# **Indholdsfortegnelse**

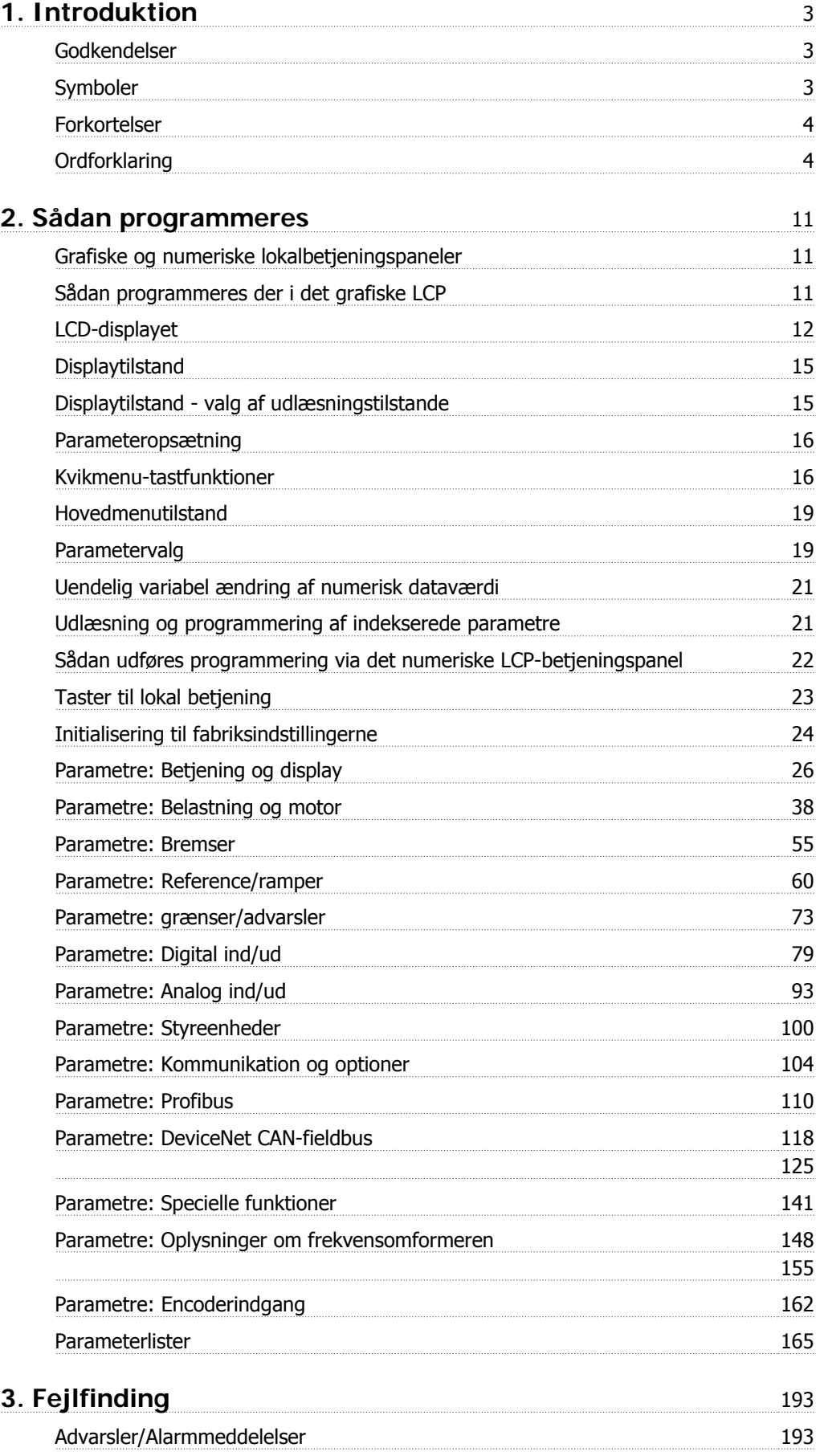

**Indeks** 199

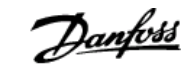

# **1**

# **1. Introduktion**

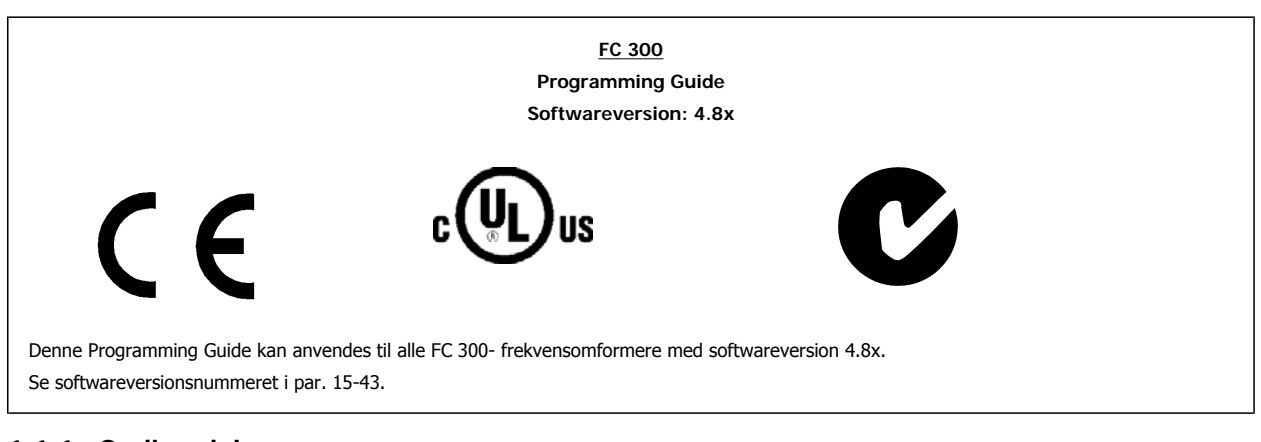

### **1.1.1. Godkendelser**

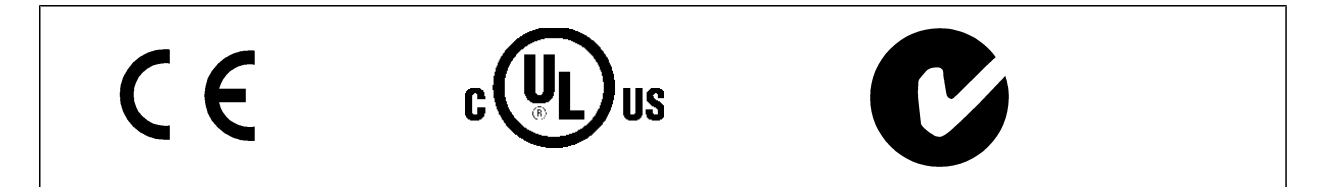

### **1.1.2. Symboler**

Symboler, der benyttes i denne vejledning.

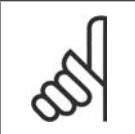

**NB!** Angiver noget, læseren bør være opmærksom på.

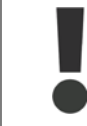

Angiver en generel advarsel.

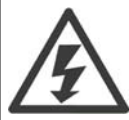

Angiver en højspændingsadvarsel.

\* Indikerer en fabriksindstilling

### **1.1.3. Forkortelser**

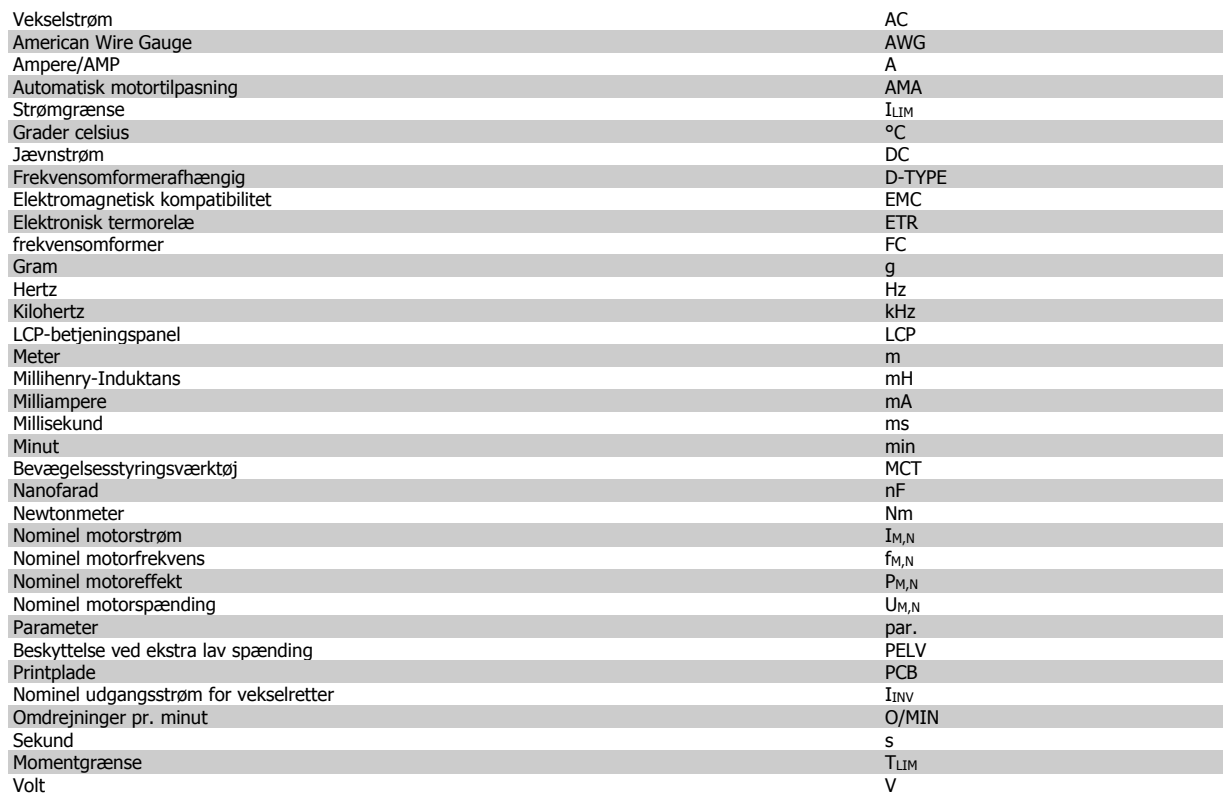

### **1.1.4. Ordforklaring**

#### **Frekvensomformer:**

### D-TYPE

Den tilsluttede frekvensomformers størrelse og type (afhængigt af anvendelsen).

#### I<sub>VLT, MAKS.</sub>

Den maksimale udgangsstrøm.

#### IVLT,N

Den nominelle udgangsstrøm, som frekvensomformeren leverer.

#### UVLT, MAKS.

Den maksimale udgangsspænding.

#### **Indgang:**

### **Styrekommando**

Det er muligt at starte og stoppe den tilsluttede motor ved hjælp af LCP og de digitale indgange.

Funktionerne er opdelt i to grupper.

Funktionerne i gruppe 1 har højere prioritet end funktionerne i gruppe 2.

### **Motor:**

### fJOG

Motorfrekvensen, når funktionen jog er aktiveret (via digitale klemmer).

### $f_M$

Motorfrekvensen.

# f<sub>MAKS.</sub>

Den makimale motorfrekvens.

### f<sub>MIN.</sub>

Den minimale motorfrekvens.

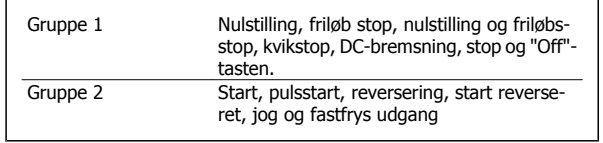

### $\underline{f_{M,N}}$

Den nominelle motorfrekvens (typeskiltdata).

### $I_M$

Motorstrømmen.

#### $\mathrm{I}_{\mathsf{M,N}}$

Den nominelle motorstrøm (typeskiltdata).

### M-TYPE

Den tilsluttede motors størrelse og type (afhængigt af anvendelsen).

#### $n_{M,N}$

Den nominelle motorhastighed (typeskiltdata).

### $P_{M,N}$

Den nominelle motoreffekt (typeskiltdata).

#### $T_{M,N}$ Det nominelle moment (motor).

 $U_M$ 

Den aktuelle motorspænding.

### U<sub>M,N</sub>

Den nominelle motorspænding (typeskiltdata).

#### Løsrivelsesmoment

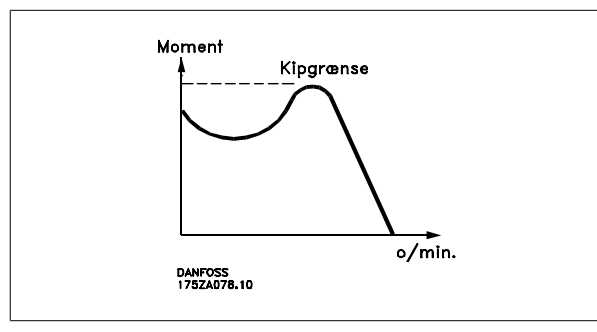

#### ηVLT

Frekvensomformerens virkningsgrad er defineret som forholdet mellem udgangs- og indgangseffekten.

#### Start-stop kommando

En stopkommando, der tilhører styrekommandoerne i gruppe 1. Se denne gruppe.

#### Stopkommando

Se styrekommandoer.

#### **Referencer:**

#### Analog reference

Signal, der sendes til de analoge indgange 53 eller 54, og som kan være et spændings- eller strømsignal.

#### **Binær reference**

Signal, der sendes til seriel kommunikation-porten.

#### Preset-reference

En defineret preset-reference, som kan angives fra -100 % til +100 % af referenceområdet. Der kan vælges otte preset-referencer via de digitale klemmer.

#### **Pulsreference**

En pulsfrekvens, som tilføres de digitale indgange (klemme 29 eller 33).

#### Ref<sub>MAKS.</sub>

Fastlægger forholdet mellem referenceindgangssignalet ved 100 % fuld skalaværdi (typisk 10 V, 20 mA) og den resulterende reference. Maksimumreferenceværdien, der er indstillet i par. 3-03.

#### Ref<sub>MIN.</sub>

Fastlægger forholdet mellem referenceindgangen ved 0 % værdi (typisk 0 V, 0 mA, 4 mA) og den resulterende reference. Minimumreferenceværdien, der er indstillet i par. 3-02.

### **Diverse:**

**1**

#### Analoge indgange

De analoge indgange kan anvendes til at styre en række forskellige funktioner i frekvensomformeren.

Der findes to typer analoge indgange:

Strømindgang , 0-20 mA og 4-20 mA Spændingsindgang, 0-10 V DC (FC 301)

Spændingsindgang , -10 - +10 V DC (FC 302).

#### Analoge udgange

De analoge udgange kan levere et signal på 0-20 mA, 4-20 mA.

#### Automatisk motortilpasning, AMA

AMA-algoritmen bestemmer de elektriske parametre for den tilsluttede motor ved stilstand.

#### Bremsemodst.

Bremsemodstanden er et modul, der kan optage den bremseeffekt, som opstår ved regenerativ bremsning. Denne regenerative bremseeffekt øger mellemkredsspændingen, og en bremsechopper sørger for at afsætte effekten i bremsemodstanden.

#### CT-karakteristik

Konstant momentkarakteristik, anvendes til alle applikationer som f.eks. transportbånd, fortrængningspumper og kraner.

#### Digitale indgange

De digitale indgange kan bruges til at styre diverse funktioner i frekvensomformeren.

#### Digitale udgange

Frekvensomformeren har to halvlederbaserede udgange, der kan levere et signal på 24 V DC (maks. 40 mA).

#### DSP

Digital signalprocessor.

#### ETR

Elektronisk termorelæ er en beregning af termisk belastning baseret på aktuel belastning og tid. Den har til formål at beregne motortemperaturen.

#### Hiperface®

Hiperface® er et registreret varemærke tilhørende Stegmann.

#### Initialisering

Ved initialisering (par. 14-22) vender frekvensomformeren tilbage til fabriksindstillingen.

#### Periodisk driftscyklus

En klassificering for periodisk drift angiver en sekvens af driftscyklusser. Hver cyklus består af en periode med og en periode uden belastning. Driften kan være enten periodisk drift eller ikke-periodisk drift.

#### LCP

LCP-betjeningspanelet udgør en komplet grænseflade til betjening og programmering af frekvensomformeren. Betjeningspanelet er aftageligt og kan monteres op til 3 meter fra frekvensomformeren, f.eks. i en tavlefront ved hjælp af installationssætoptionen.

#### lsb

Mindst betydende bit.

#### msb

Mest betydende bit.

#### **MCM**

Forkortelse for Mille Circular Mil, som er en amerikansk måleenhed for kabeltværsnit. 1 MCM = 0,5067 mm2.

#### Online-/offlineparametre

Ændringer af onlineparametre aktiveres, umiddelbart efter at dataværdien er ændret. Ændringer af offlineparametre aktiveres først, når der trykkes på [OK] på LCP.

#### Proces-PID

PID-regulatoren opretholder den ønskede hastighed, tryk, temperatur osv. ved at tilpasse udgangsfrekvensen til den varierende belastning.

#### Pulsindgang/trinvis encoder

En ekstern, digital pulsgiver, som benyttes til at tilbageføre informationer om motorhastigheden. Encoderen anvendes i applikationer, hvor hastighedsstyringen kræver stor nøjagtighed.

**1**

#### RCD

Fejlstrømsafbryder.

#### Opsætning

Der kan gemmes parameterindstillinger i fire opsætninger. Det er muligt at skifte mellem de fire parameteropsætninger, og der kan redigeres i en af opsætningerne, mens en anden er aktiv.

#### SFAVM

Koblingsmønster ved navn Stator Elux-orienteret Asynkron Vektor Modulation (par. 14-00).

#### Slipkompensering

Frekvensomformeren kompenserer for motorslippet ved at give frekvensen et tilskud, der følger den målte motorbelastning, således at motorhastigheden holdes næsten konstant.

#### Intelligent logikstyreenhed (SLC, smart logic control)

SLC er en sekvens af brugerdefinerede handlinger, der udføres, når de tilknyttede brugerdefinerede hændelser evalueres som sande af SLC. (Parametergruppe 13-xx).

#### FC-standardbus

Inklusive RS 485-bus med FC-protokol eller MC-protokol. Se parameter 8-30.

#### Termistor:

Temperaturafhængig modstand, der placeres, hvor temperaturen skal overvåges (frekvensomformer eller motor).

#### Trip

Tilstand, der skiftes til i fejlsituationer, f.eks. hvis frekvensomformeren udsættes for en overtemperatur, eller hvis frekvensomformeren beskytter motoren, processen eller mekanismen. Genstart forhindres, indtil årsagen til fejlen er forsvundet, og trip-tilstanden annulleres ved at aktivere nulstilling, eller i nogle tilfælde ved at nulstilling er programmeret til at blive udført automatisk. Trip må ikke benyttes i forbindelse med personsikkerhed.

#### Triplåst

En tilstand, der skiftes til i fejlsituationer, hvor frekvensomformeren beskytter sig selv og kræver fysisk indgriben, f.eks. hvis frekvensomformeren udsættes for kortslutning på udgangen. En låst trip kan kun annulleres ved at afbryde strømmen, fjerne årsagen til fejlen og tilslutte frekvensomformeren igen. Genstart forhindres, indtil trip-tilstanden annulleres ved at aktivere nulstilling, eller i nogle tilfælde ved at nulstilling er programmeret til at blive udført automatisk. Trip må ikke benyttes i forbindelse med personsikkerhed.

#### VT-karakteristik

Variabel momentkarakteristik anvendes til pumper og ventilatorer.

#### VVCplus

Sammenlignet med styring af standardspændings-/frekvensforholdet yder Voltage Vector Control (VVC<sup>plus</sup>) forbedret dynamik og stabilitet både ved ændring af hastighedsreference og i forhold til belastningsmomentet.

#### 60 °AVM

Koblingsmønster ved navn 60° Asynkron Vektor Modulation (par. 14-00).

#### Effektfaktor

forsyningen .

Effektfaktoren er forholdet mellem I<sub>1</sub> og IRMS.

Effektfaktoren til 3-faset styring:

Effektfaktoren indikerer, hvor meget frekvensomformeren belaster net-

Jo lavere effektfaktor, desto højere IRMS for samme ydeevne i kW.

Derudover indikerer en høj effektfaktor, at de forskellige harmoniske strømme er lave. Frekvensomformerens indbyggede DC-spoler producerer en høj effektfaktor, hvilket minimerer belastningen af netforsyningen.

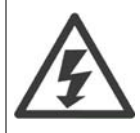

Frekvensomformerens spænding er farlig, når den er tilsluttet netforsyningen. Forkert montering af motoren, frekvensomformeren eller fieldbussen kan forårsage beskadigelse af materiel, alvorlig personskade eller dødsfald. Overhold derfor anvisningerne i denne manual samt lokale og nationale bestemmelser og sikkerhedsforskrifter.

 $=\frac{11 \times cos\varphi}{1} =$ 

 $I_{RMS}$  =  $\sqrt{I_1^2 + I_5^2 + I_7^2 + ... + I_m^2}$ 

3 *x U x I*<sub>1</sub> cosφ '3 *x U x I<sub>RMS</sub>* 

 $\frac{l_1}{l_{RMS}}$  eftersom cos $\varphi$ 1 = 1

#### **Sikkerhedsforskrifter**

- 1. Netforsyningen til frekvensomformeren skal afbrydes, når der skal udføres reparationsarbejde. Kontrollér, at netforsyningen er afbrudt, og at den fornødne tid er gået, inden du fjerner motoren og netstikkene.
- 2. Tasten [OFF] på frekvensomformerens betjeningspanel afbryder ikke netforsyningen og må derfor ikke benyttes som sikkerhedsafbryder.
- 3. Apparatet skal forbindes korrekt til jord, brugeren skal sikres imod forsyningsspænding, og motoren skal sikres imod overbelastning iflg. gældende nationale og lokale bestemmelser.
- 4. Lækstrømmene til jord er højere end 3,5 mA.
- 5. Beskyttelse mod overbelastning af motor indgår ikke i fabriksindstillingen. Hvis funktionen ønskes, indstilles par. 1-90 Termisk motorbeskyttelse til dataværdien ETR trip 1 [4] eller dataværdien ETR-advarsel 1 [3].
- 6. Fjern ikke stikkene til motor- og netforsyningen, når frekvensomformeren er tilkoblet netforsyning. Kontrollér, at netforsyningen er afbrudt, og at den fornødne tid er gået, inden du fjerner motoren og netstikkene.
- 7. Vær opmærksom på, at frekvensomformeren har flere spændingskilder end L1, L2 og L3, når belastningsfordeling (sammenkobling af DCmellemkreds) og ekstern 24 V DC er installeret. Kontrollér, at alle spændingstilgange er afbrudt, og at den fornødne tid er gået inden reparationsarbejdet påbegyndes.

#### **Advarsel mod utilsigtet start**

- 1. Motoren kan bringes til stop med digitale kommandoer, buskommandoer, referencer eller et lokalt stop, mens frekvensomformeren er tilsluttet netspænding. Disse stopfunktioner ikke tilstrækkelige, hvis personlige sikkerhedshensyn (f.eks. hvis risiko for personskade ved kontakt med maskindele i bevægelse kan opstå som følge af en utilsigtet start) gør det nødvendigt at sikre, at der ikke opstår utilsigtede starter. I så fald skal netforsyning afbrydes eller Sikker standsning-funktionen aktiveres.
- 2. Motoren starter muligvis, mens parametrene indstilles. Hvis dette betyder, at personsikkerheden herved kan kompromitteres (f.eks. hvis der kan opstå en mulighed for personskade ved kontakt med maskindele i bevægelse), bør motorstart forhindres eksempelvis ved anvendelse af Sikker standsnings-funktionen eller ved sikker afbrydelse af motorforbindelsen.
- 3. En standset motor med tilsluttet netforsyning kan starte, hvis der opstår fejl i frekvensomformerens elektronik ved en midlertidig overbelastning, eller hvis der skal udbedres en fejl i strømforsyningen eller i motortilslutningen. Hvis personsikkerhed kræver, at der ikke må forekomme utilsigtet start (f.eks. hvis mulighed for personskade ved kontakt med maskindele i bevægelse kan opstå), er frekvensomformerens normale stopfunktioner ikke tilstrækkelige. I så fald skal netforsyning afbrydes eller Sikker standsning-funktionen skal aktiveres.

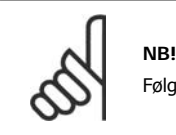

Følg altid anvisningerne i afsnittet om *Sikker standsning,* når *Sikker standsning*-funktionen anvendes.

4. Styresignaler fra, eller internt i, frekvensomformeren kan i sjældne tilfælde fejlagtigt aktiveres, forsinkes eller fuldstændigt udeblive. Ved sikkerhedskritiske anvendelser, f.eks. ved styring af en elektromagnetisk bremsefunktion i hæve/sænkeapplikationer, må man derfor ikke udelukkende forlade sig på disse styresignaler.

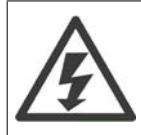

Det kan være forbundet med livsfare at berøre de elektriske dele, også efter at netforsyningen er frakoblet.

Sørg også for, at andre spændingsindgange er afbrudt, f.eks. ekstern 24 V DC-forsyning, belastningsfordeling (sammenkobling af DC-mellemkredse) samt motortilslutning til kinetisk backup.

Anlæg, hvor der er monteret frekvensomformere, skal, hvis det er nødvendigt, være udstyret med yderligere overvågnings- og beskyttelsesanordninger i overensstemmelse med gældende sikkerhedsregler, f.eks. lov om mekaniske værktøjer, regler om forebyggelse af ulykker osv. Det er tilladt at foretage ændringer på frekvensomformere ved hjælp af driftssoftware.

#### Hæve-/sænkeapplikationer:

FC-funktioner til at styre mekaniske bremser må ikke betragtes som værende en primær sikringskreds. Der skal altid være en dublering til styring af de eksterne bremser.

#### **Beskyttelsestilstand**

Når en hardwaregrænse for motorstrøm eller jævnstrømslink er overskredet, vil frekvensomformeren gå ind i "beskyttelsestilstand". "Beskyttelsestilstand" betyder en ændring af PWM-moduleringsstrategi og en lav koblingsfrekvens for at minimere tabene. Dette fortsætter 10 sek. efter den seneste fejl og forøger pålideligheden og styrken af frekvensomformeren, mens fuld kontrol af motoren genoprettes.

**NB!**

**1**

I hæveapplikationer er "beskyttelsestilstand" ikke anvendelig, fordi frekvensomformeren normalt ikke vil være i stand til at gå ud af denne tilstand igen, og den vil derfor forlænge tiden inden aktivering af bremsen, hvilket ikke anbefales.

"Beskyttelsestilstanden" kan deaktiveres ved at indstille parameter 14-26 "Tripforsinkelse ved vekselretterfejl" til nul, hvilket betyder, at frekvensomformeren straks vil trippe, hvis en af hardwaregrænserne overtrædes.

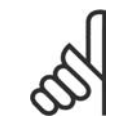

Det anbefales at undlade at deaktivere beskyttelsestilstand i hæve-/sænkeapplikationer (par. 14-26 = 0)

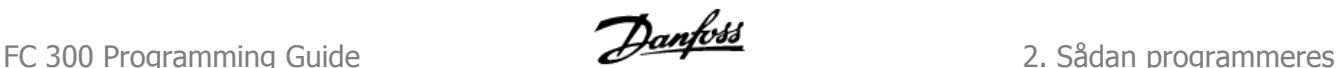

# **2. Sådan programmeres**

## **2.1. Grafiske og numeriske lokalbetjeningspaneler**

Frekvensomformere programmeres nemmest via det grafiske LCP-betjeningspanel (LCP 102). Det er nødvendigt at læse frekvensomformerens Design Guide, når man bruger det numeriske LCP-betjeningspanel (LCP 101).

### **2.1.1. Sådan programmeres der i det grafiske LCP**

Følgende instruktioner gælder for det grafiske LCP (LCP 102):

#### **Betjeningspanelet er opdelt i fire funktionsgrupper:**

- 1. Grafisk display med statuslinjer.
- 2. Menutaster og indikatorlamper ændring af parametre og skift mellem displayfunktioner.
- 3. Navigationstaster og indikatorlamper (LED'er).
- 4. Betjeningstaster og indikatorlamper (LED'er).

Samtlige data vises i et grafisk LCP-display, som kan vise op til fem driftsdatapunkter, samtidig med at [Status] vises.

#### **Displaylinjer:**

- a. **Statuslinje:** Statusmeddelelser, der viser ikoner og grafik.1
- b. **Linje 1-2:** Operatørdatalinjer med brugerdefinerede eller brugervalgte data. Der kan tilføjes op til én linje ekstra ved at trykke på tasten [Status].1
- c. **Statuslinje:** Statusmeddelelser med tekst.1

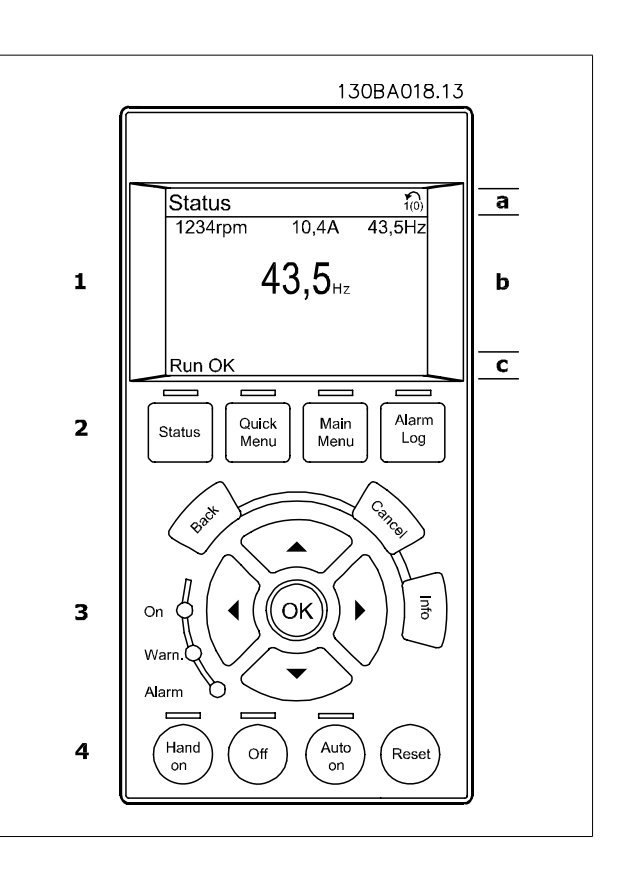

### **2.1.2. LCD-displayet**

LCD-displayet har bagbelysning og i alt 6 alfanumeriske linjer. Displaylinjerne viser omdrejningsretningen (pil), den valgte opsætning samt programmeringsopsætningen. Displayet er opdelt i 3 dele:

Den **øverste del** viser op til 2 målinger i normal driftstilstand.

Den øverste linje i den **midterste del** viser op til 5 målinger med tilhørende enheder uanset status (undtagen ved alarmer/advarsler).

Den **nederste del** angiver altid frekvensomformerens tilstand i statustilstand.

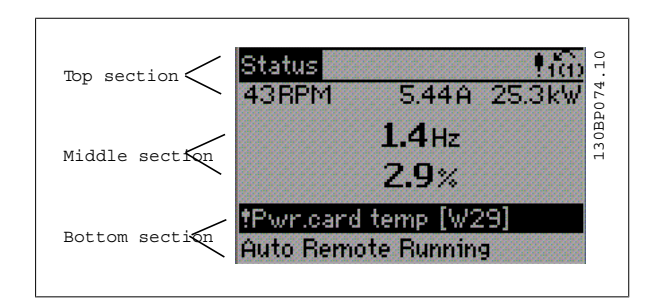

Den aktive opsætning (valgt som Aktiv opsætning i par. 0-10) vises. Ved programmering af en anden opsætning end den aktive opsætning vises den programmerede opsætnings nummer til højre.

**Justering af displayets kontrast**

Tryk på [status] og [▲] for at gøre displayet mørkere Tryk på [status] og [▼] for at gøre displayet lysere

De fleste parameteropsætninger kan ændres med det samme via betieningspanelet, medmindre der er oprettet en adgangskode via par. 0-60 Hovedmenu-adgangskode eller via par. 0-65 Kvikmenuadgangskode.

#### **Indikatorlampe (LED'er):**

Ved overskridelse af visse grænseværdier tændes alarm- og/eller advarselslampen. En status og en alarmtekst vises i betjeningspanelet. Spændingslampen aktiveres, når frekvensomformeren forsynes med netspænding eller via en DC-busklemme eller ekstern 24 V-forsyning. Samtidig er bagbelysningen tændt.

- Grøn LED/Tændt: Styredelen fungerer.
- Gul LED/Advarsel: Angiver en advarsel.
- Blinkende rød LED/Alarm: Angiver en alarm.

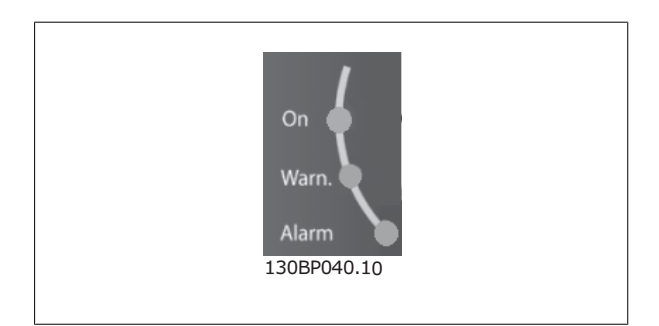

#### **LCP-taster**

Betjeningstasterne er opdelt i funktioner. Tasterne under displayet og indikatorlamperne benyttes til parameteropsætning, herunder valg af displayets visning under normal drift. The contract of the contract of the contract of the contract of the contract of the contract of the contract of the contract of the contract of the contract of the contract of the contra

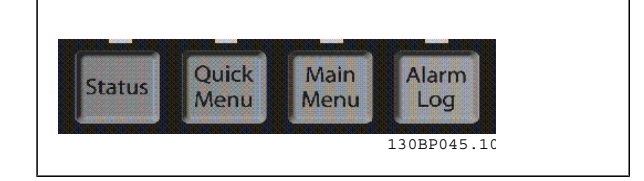

**[Status]** angiver status for frekvensomformeren og/eller motoren. Der kan vælges imellem 3 forskellige udlæsninger ved tryk på tasten [Status]: 5-linjeudlæsninger, 4-linjeudlæsninger eller Intelligent logikstyring.

Brug **[Status]** til at vælge visningstilstanden eller til at skifte tilbage til displaytilstand fra enten kvikmenu-tilstand, hovedmenu-tilstand eller alarmtilstand. Desuden bruges [Status]-tasten til at skifte mellem enkelt og dobbelt udlæsningstilstand.

**[Quick Menu]** giver adgang til forskellige kvikmenuer som f.eks.:

- **-** Min personlige menu
- **-** Hurtig opsætning
- **-** Valgte ændringer
- **-** Logfunktioner

Brug **[Quick Menu]** til at programmere de parametre, der hører til kvikmenuen. Det er muligt at skifte direkte imellem kvikmenu-tilstand og hovedmenutilstand.

**[Main menu]** benyttes ved programmering af samtlige parametre.

Der kan skiftes direkte imellem hovedmenu-tilstand og kvikmenu-tilstand.

Parametergenvejen kan udføres ved at holde tasten **[Main Menu]** nede i 3 sekunder. Parametergenvejen giver direkte adgang til enhver parameter.

**[Alarm Log]** viser en alarmliste over de fem seneste alarmer (med numrene A1-A5). Der fås yderligere oplysninger om en alarm ved at bruge piletasterne til at navigere til alarmnummeret og trykke på [OK]. Du får nu oplysninger om frekvensomformerens tilstand, umiddelbart før alarmtilstanden opstår.

**[Back]** fører dig tilbage til det foregående trin eller lag i navigationsstrukturen.

**[Cancel]** annullerer den seneste ændring eller kommando, så længe displayet ikke har ændret sig.

**[Info]** viser oplysninger om en kommando, en parameter eller en funktion i et vilkårligt displayvindue. [Info] giver detaljerede oplysninger, når der er brug for hjælp.

Afslut infotilstanden ved at trykke på enten [Info], [Back] eller [Cancel].

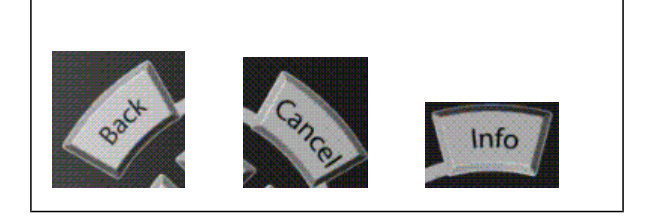

#### **Navigationstaster**

De fire navigationspile bruges til at navigere mellem de forskellige valgmuligheder i **[Quick Menu]**, **[Main Menu]** og **[Alarm Log]**. Brug tasterne til at flytte markøren.

**[OK]** benyttes til at vælge en parameter, som er markeret ved hjælp af markøren, og til at aktivere ændringen af en parameter.

**Lokale betjeningstaster** til lokal betjening er placeret nederst på betjeningspanelet.

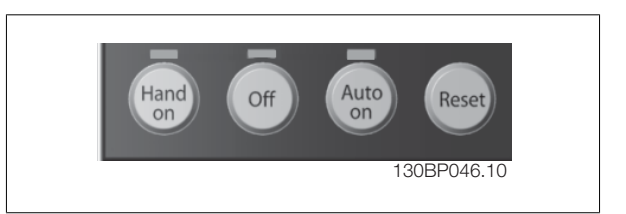

**[Hand on]** giver mulighed for at styre frekvensomformeren via LCP. [Hand on] starter også motoren, og det er nu muligt at angive motorhastighedsdata ved hjælp af piletasterne. Tasten kan vælges som Aktiveret [1] eller Deaktiveret [0] via par. 0-40 [Hand on]-tast på LCP. Eksterne stopsignaler, der aktiveres ved hjælp af styresignaler eller en seriel bus, tilsidesætter en "start"-kommando via LCP. De følgende styresignaler vil stadig være aktive, når [Hand on] er aktiveret:

- $[Hand on] [Off] [Auto on]$
- Nulstil
- Friløb stop inverteret
- Reversering
- Opsætning vælg bit 0- Opsætning vælg bit 1
- Stopkommando fra seriel kommunikation
- Kvikstop
- DC-bremse

**NB!**

2. Sådan programmeres **FLO** 

**[Off]** standser den tilsluttede motor. Tasten kan vælges som Aktiveret [1] eller Deaktiveret [0] via par. 0-41 [Off]-tast på LCP. Hvis der ikke er valgt en ekstern stopfunktion, og [Off]-tasten er inaktiv, kan motoren stoppes, ved at spændingen afbrydes.

**[Auto on]** gør det muligt at styre frekvensomformeren via styreklemmerne og/eller seriel kommunikation. Når et startsignal aktiveres på styreklemmerne og/eller bussen, startes frekvensomformeren. Tasten kan vælges som Aktiveret [1] eller Deaktiveret [0] via par. 0-42 [Auto on]-tast på LCP.

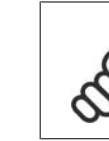

Et aktivt HAND-OFF-AUTO-signal via de digitale indgangssignaler har højere prioritet end styretasterne [Hand on] – [Auto on].

**[Reset]** bruges til at nulstille frekvensomformeren efter en alarm (trip). Den kan vælges som Aktiveret [1] eller Deaktiveret [0] via par. 0-43 Reset-taster på LCP.

Parametergenvejen kan udføres ved at holde tasten [Main Menu] nede i 3 sekunder. Parametergenvejen giver direkte adgang til enhver parameter.

### **2.1.3. Hurtig overførsel af parameterindstillinger mellem flere frekvensomformere**

Når opsætningen af en frekvensomformer er gennemført, anbefaler vi, at du gemmer dataene i LCP eller på en pc ved brug af MCT 10 setup software.

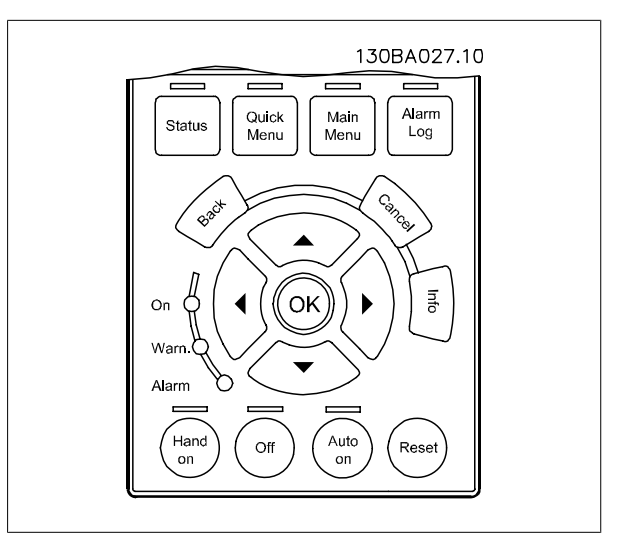

#### **Datalagring i LCP:**

- 1. Gå til par. 0-50 LCP-kopi
- 2. Tryk på [OK]-tasten
- 3. Vælg "Alle til LCP"
- 4. Tryk på [OK]-tasten

Samtlige parameterindstillinger lagres nu i LCP, hvilket angives af statuslinjen. Tryk på [OK], når 100 % er nået.

Du kan derefter tilslutte LCP til en anden frekvensomformer og kopiere parameterindstillingerne til denne frekvensomformer.

#### **Dataoverførsel fra LCP til frekvensomformer:**

- 1. Gå til par. 0-50 LCP-kopi
- 2. Tryk på [OK]-tasten
- 3. Vælg "Alle fra LCP"
- 4. Tryk på [OK]-tasten

Parameterindstillinger, der er lagret i LCP, overføres nu til frekvensomformeren, hvilket angives i statuslinjen. Tryk på [OK], når 100 % er nået.

**2**

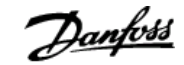

### **2.1.4. Displaytilstand**

Ved normal drift, kan der kontinuerligt angives op til 5 forskellige driftsvariabler i den midterste sektion: 1.1, 1.2 og 1.3 såvel som 2 og 3.

### **2.1.5. Displaytilstand - valg af udlæsningstilstande**

Der kan vælges mellem tre forskellige statusudlæsninger ved at trykke på tasten [Status].

Driftsvariabler med forskellig formatering vises i hvert enkelt statusskærmbillede – se nedenfor.

I tabellen vises de målinger, der kan knyttes til hver enkelt driftsvariabel. Sammenkædningerne defineres via par. 0-20, 0-21, 0-22, 0-23 og 0-24.

Hvert udlæsningsparameter, der vælges i par. 0-20 til par. 0-24, har en tilhørende skala og tilhørende cifre efter et eventuelt decimaltegn. Ved en større numerisk værdi for en parameter vises der færre cifre efter decimaltegnet.

Eks.: strømudlæsning

5,25 A; 15,2 A 105 A.

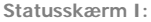

Denne udlæsningstilstand bruges som standard efter start eller initialisering.

Brug [INFO]-knappen for at få oplysninger om målesammenkædningerne til de viste driftsvariabler (1.1, 1.2, 1.3, 2 og 3).

Se de driftsvariabler, der vises på skærmen i denne illustration.

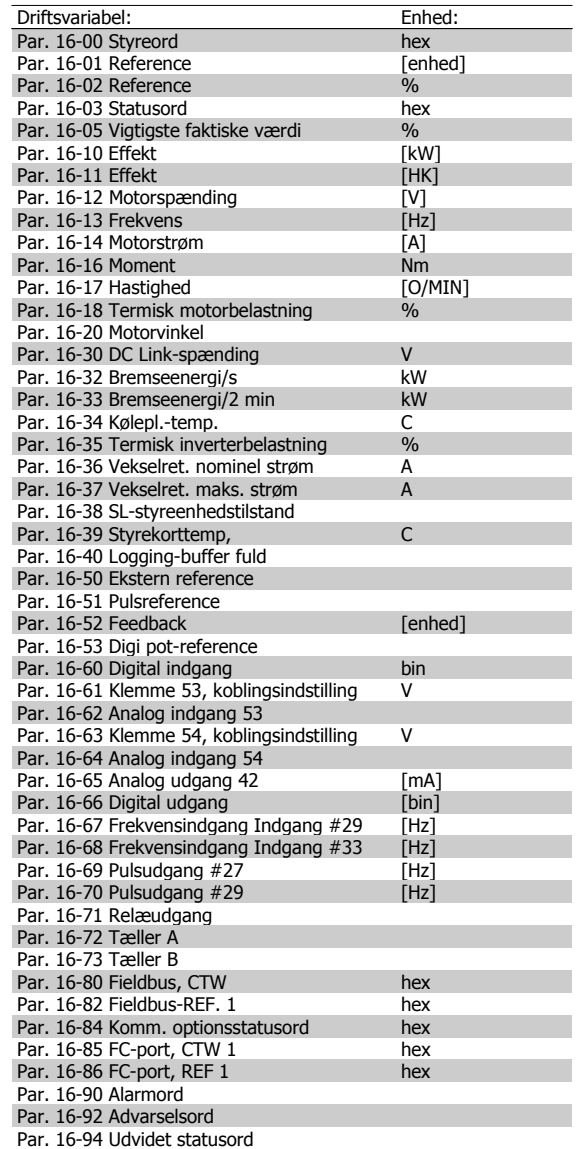

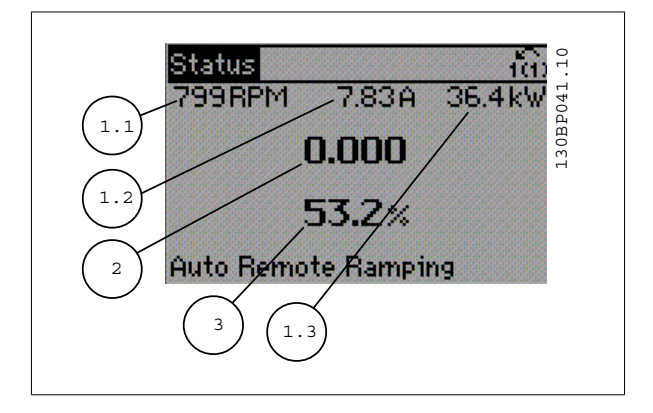

#### **Statusskærm II:**

Se de driftsvariabler (1.1, 1.2, 1.3 og 2), der vises på skærmen i denne illustration.

I eksemplet er Hastighed, Motorstrøm, Motoreffekt og Frekvens valgt som variabler i første og anden linje.

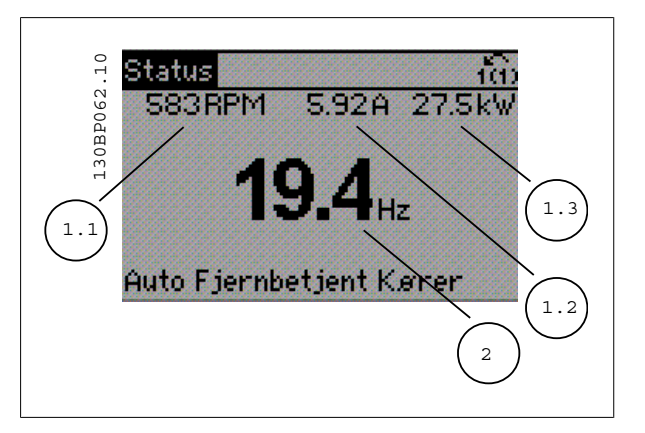

#### **Statusskærm III:**

I denne tilstand vises hændelse og handling for Intelligent logikstyring. Yderligere oplysninger findes i afsnittet Intelligent logikstyreenhed.

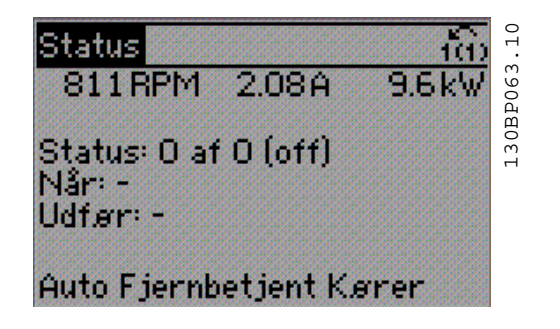

#### **2.1.6. Parameteropsætning**

Frekvensomformeren kan anvendes til praktisk taget alle opgaver, hvilket er grunden til, at antallet af parametre er ganske stort. Med frekvensomformeren får man mulighed for at vælge mellem to programmeringstilstande – en hovedmenuog enkvikmenu.

Førstnævnte giver adgang til samtlige parametre. Sidstnævnte fører brugeren gennem nogle få parametre, som efter gennemført opsætning gør det muligt at sætte frekvensomformeren i drift.

Uanset valg af programmeringsmåde kan parametre ændres i både hovedmenutilstand og kvikmenutilstand.

### **2.1.7. Kvikmenu-tastfunktioner**

Ved tryk på [Quick Menus] viser listen de forskellige områder, der findes i kvikmenuen.

Vælg Min personlige menu for at få vist de valgte personlige parametre. Disse parametre vælges i par. 0-25 Min personlige menu. Der kan tilføjes op til 20 forskellige parametre i denne menu.

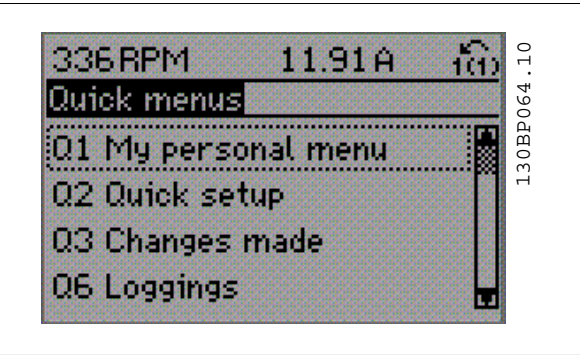

Vælg Hurtig opsætning for at gennemgå et begrænset antal parametre, som får motoren til at køre stort set optimalt. Standardindstillingen for de andre parametre tilgodeser de ønskede styrefunktioner samt konfiguration for signalindgange/-udgange (styreklemmer).

Valg af parameter sker med piletasterne. Der kan vælges mellem parametrene i den følgende tabel.

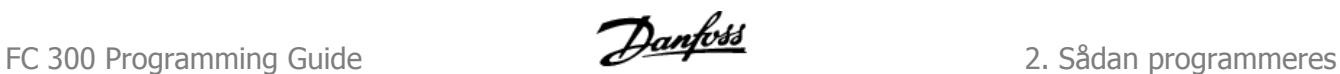

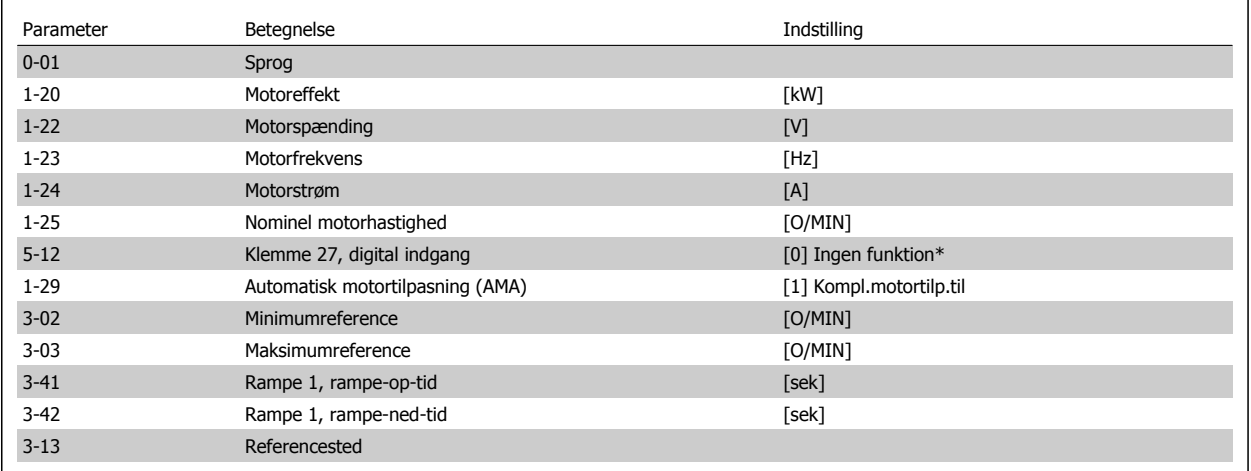

\* Hvis klemme 27 er indstillet til "Ingen funktion", er det ikke nødvendigt med en tilslutning til +24 V på klemme 27.

Vælg Foretagne ændringer for at få oplysninger om:

- de seneste 10 ændringer. Anvend [▲] [▼]-navigationstasterne til at rulle mellem de sidste 10 ændrede parametre.
- de ændringer, der er foretaget siden fabriksindstillingen.

Vælg Logposter for at få oplysninger om displaylinjeudlæsningerne. Oplysningerne vises som grafer. Kun de parametre, der er valgt i par. 0-20 til par. 0-24, kan vises. Der kan lagres op til 120 prøver i hukommelsen til senere brug.

### **2.1.8. Første idriftsætning**

Den nemmeste måde at gennemføre den første ibrugtagning på er at trykke på knappen Quick Menu og følge den hurtige opsætningsprocedure vha. LCP 102 (læs tabellen fra venstre til højre):

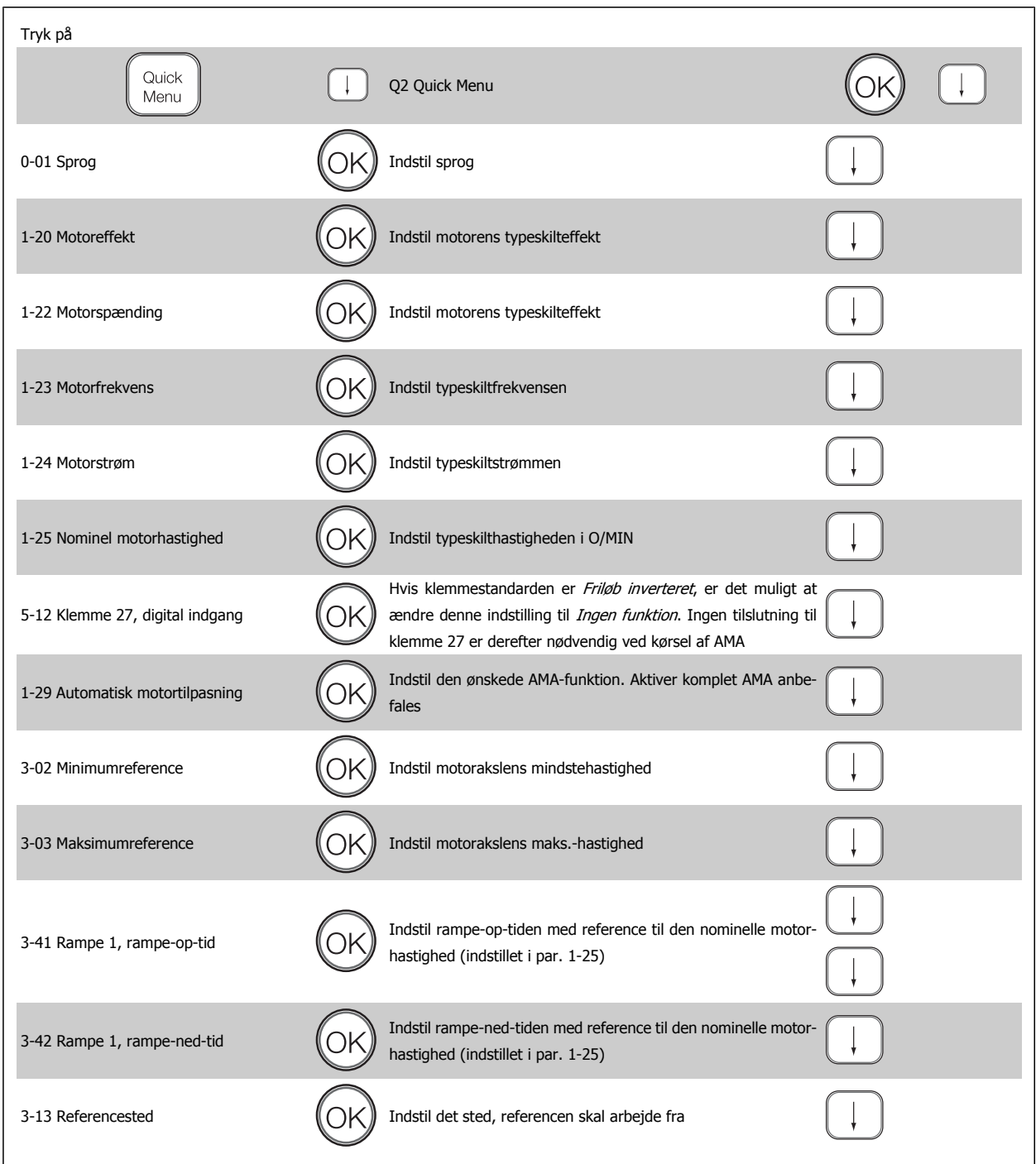

FC 300 Programming Guide **2.** Sådan programmeres

### **2.1.9. Hovedmenutilstand**

Du starter hovedmenutilstand ved at trykke på [Main Menu]-tasten. Den udlæsning, der vises til højre fremkommer på displayet.

Den midterste og den nederste del af displayet indeholder en liste med parametergrupper, som kan vælges ved at trykke på pil op- og pil nedtasten.

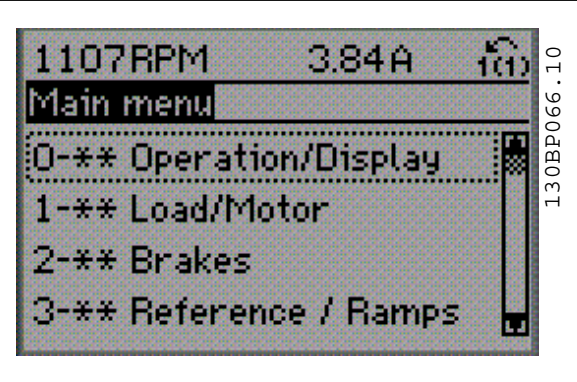

Hver enkelt parameter har et navn og et nummer, som forbliver det samme uanset programmeringstilstanden. I hovedmenu-tilstand er parametrene gruppeopdelt. Parameternummerets første ciffer (fra venstre) indikerer gruppenummeret for den pågældende parameter.

Alle parametrene kan ændres i hovedmenuen. Afhængigt af konfigurationen (par. 1-00) kan nogle af parametrene imidlertid "mangle". For eksempel skjuler åbne sløjfer alle PID-parametrene, mens andre aktiverede optioner gør, at flere parametergrupper bliver synlige.

### **2.1.10. Parametervalg**

I hovedmenutilstand er parametrene opdelt i grupper. Der vælges en parametergruppe ved hjælp af navigationstasterne.

Følgende parametergrupper er tilgængelige:

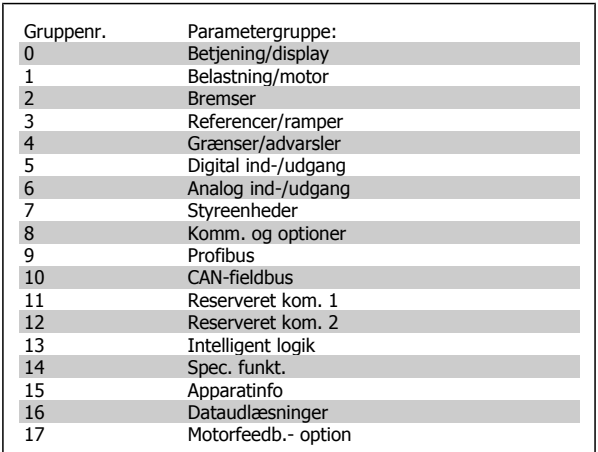

Efter valget af parametergruppe vælges en parameter ved hjælp af navigationstasterne.

Displayets midterste del indeholder parameternummer og -navn sammen med den valgte parameterværdi.

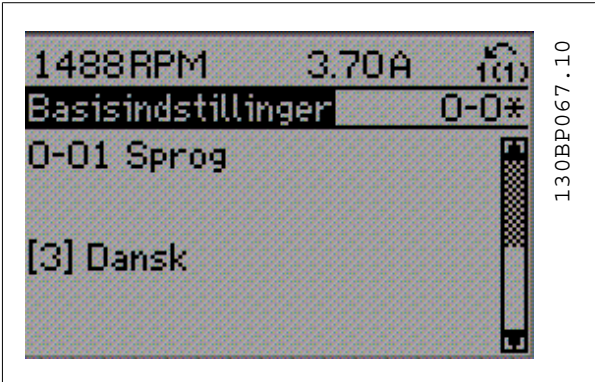

### **2.1.11. Ændring af data**

Fremgangsmåden for ændring af data er den samme, uanset om en parameter er valgt i kvikmenuen eller hovedmenuen. Tryk på [OK] for at ændre den valgte parameter.

Fremgangsmåden for ændring af data afhænger af, om den valgte parameter repræsenterer en numerisk dataværdi eller en tekstværdi.

### **2.1.12. Ændring af tekstværdi**

Hvis den valgte parameter er en tekstværdi, skal tekstværdien ændres ved hjælp af [▲] [▼]-navigationstaster.

Pil op-tasten forøger værdien, mens pil ned-tasten reducerer værdien. Placer markøren på den værdi, der skal gemmes, og tryk på [OK].

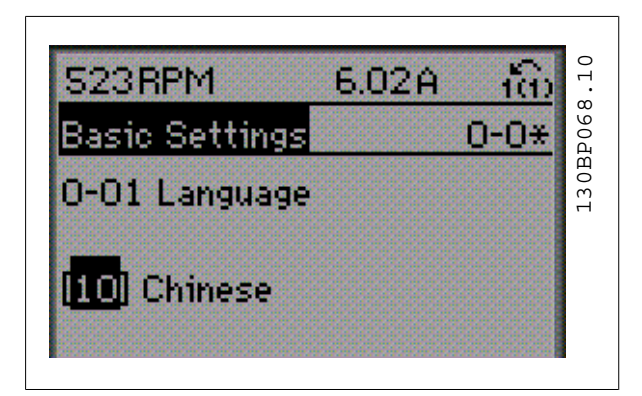

### **2.1.13. Ændring af en gruppe af numeriske dataværdier**

Hvis den valgte parameter repræsenterer en numerisk dataværdi, skal de valgte data ændres ved hjælp af [◀] [▶]-navigationstasterne såvel som [▲] [▼]-navigationstasterne. Anvend [◀] [▶]-navigationstasterne til at bevæge markøren horisontalt.

Anvend [▲] [▼]-navigationstasterne til at ændre dataværdien. Pil op-tasten forøger dataværdien, mens pil ned-tasten reducerer den. Placer markøren på den værdi, der skal gemmes, og tryk på [OK].

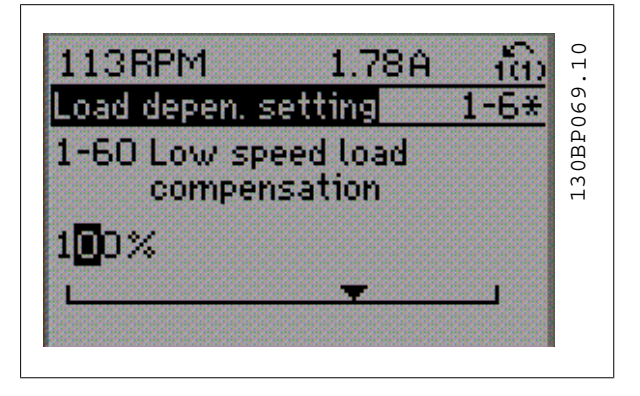

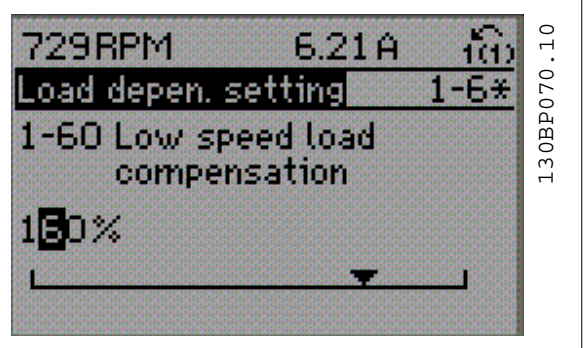

FC 300 Programming Guide **2.** Sådan programmeres

**2**

### **2.1.14. Uendelig variabel ændring af numerisk dataværdi**

Vælg et tal ved hjælp af navigationstasterne [◀] [▶], hvis den valgte parameter repræsenterer en numerisk dataværdi.

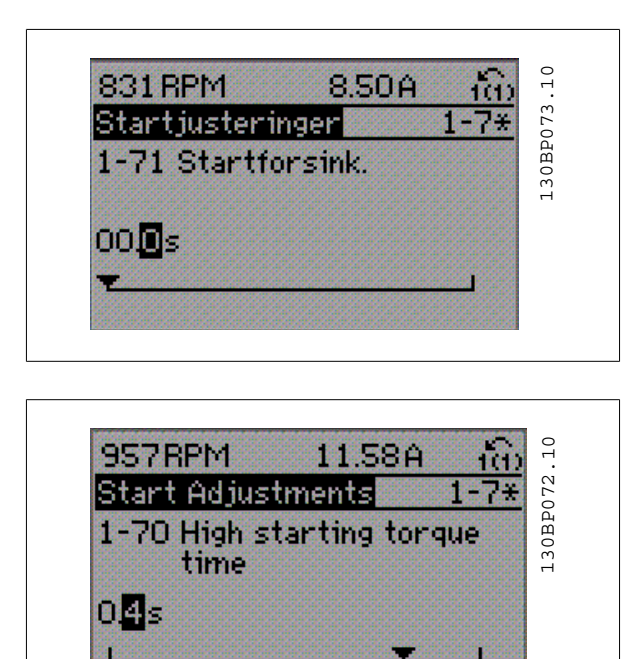

Rediger det valgte tal uendeligt ved hjælp af navigationstasterne [▲]  $[\n\mathbf{v}].$ 

Det valgte ciffer fremhæves af markøren. Placer markøren på det ciffer, der skal gemmes, og tryk på [OK].

### **2.1.15. Ændring af dataværdi,trinvist**

Visse parametre kan ændres trinvist eller varieres uendeligt. Dette gælder Motoreffekt (par. 1-20), Motorspænding (par. 1-22) og Motorfrekvens (par. 1-23).

Parametrene ændres både som en gruppe af numeriske dataværdier og varieres uendeligt som numeriske dataværdier.

### **2.1.16. Udlæsning og programmering af indekserede parametre**

Parametre indekseres, når de placeres i en rullestak.

Par. 15-30 til 15-32 indeholder en fejllog, som kan udlæses. Vælg en parameter, tryk på [OK] og brug navigationstasterne [▲] [▼] til at rulle gennem værdiloggen.

Brug par. 3-10 som endnu et eksempel:

Vælg parameteren, tryk på [OK] og brug navigationstasterne [▲] [▼] til at rulle gennem de indekserede værdier. Parameterværdien ændres ved at vælge den indekserede værdi og trykke på [OK]. Rediger værdien ved hjælp af tasterne [▲] [▼]. Tryk på [OK] for at acceptere den nye indstilling. Tryk på [CANCEL] for at annullere. Tryk på [Back] for at forlade parameteren.

### **2.1.17. Sådan udføres programmering via det numeriske LCP-betjeningspanel**

Følgende instruktioner gælder for det numeriske LCP (LCP 101). Betjeningspanelet er opdelt i fire funktionsgrupper:

- 1. Numerisk display.
- 2. Menutaster og indikatorlamper ændring af parametre og skift mellem displayfunktioner.
- 3. Navigationstaster og indikatorlamper (LED'er).
- 4. Betjeningstaster og indikatorlamper (LED'er).

#### **Displaylinje:**

**Statuslinje:** Statusmeddelelser, der viser ikoner og talværdier.

**Indikatorlamper (LED'er):**

- Grøn LED/Tændt: Angiver, om styredelen er tændt.
- Gul LED/Adv.: Angiver en advarsel.
- Blinkende rød LED/Alarm: Angiver en alarm.

#### **LCP-taster**

**[Menu]** Vælg en af de følgende tilstande:

- Status
- Hurtig opsætning
- Hovedmenu

**Statustilstand:** Viser status for frekvensomformeren eller motoren. Hvis der forekommer en alarm, skifter NLCP automatisk til statustilstand. Der kan vises en række alarmer.

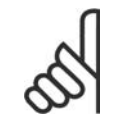

#### **NB!**

Parameterkopiering er ikke mulig med det numeriske LCP-betjeningspanel LCP 101.

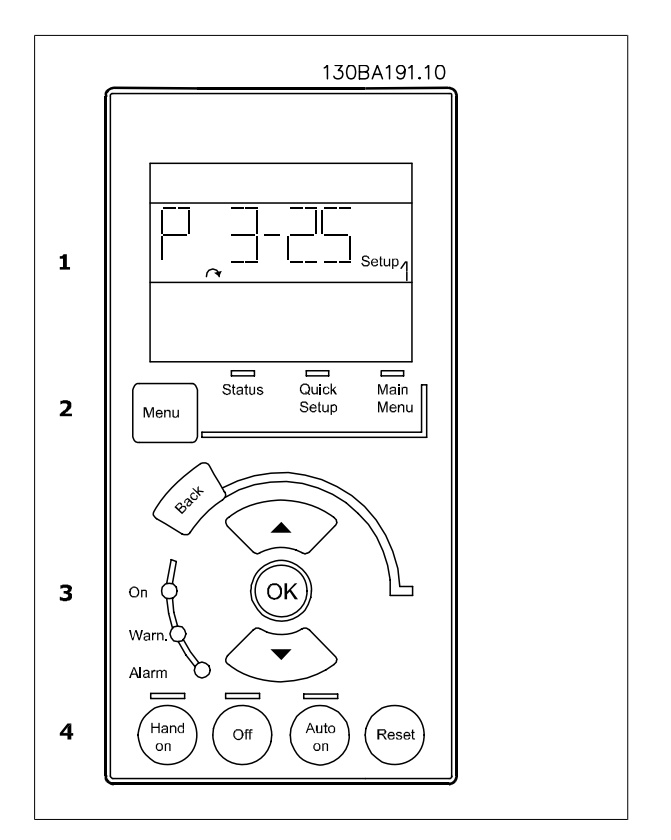

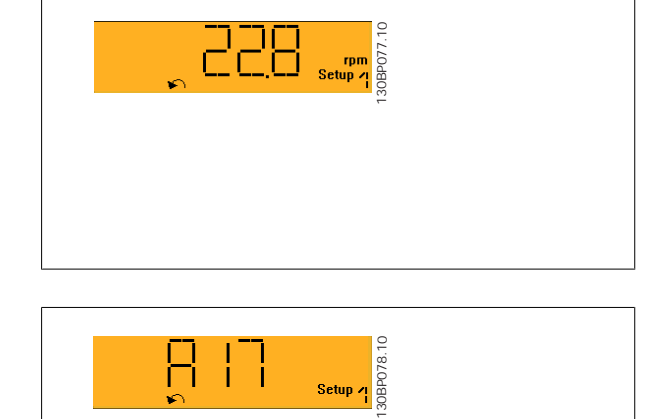

# FC 300 Programming Guide **2.** Sådan programmeres

**Hoved menu/Hurtig opsætning** Bruges til at programmere alle parametre eller kun parametrene i Kvikmenuen (se også beskrivelsen af LCP 102 tidligere i dette kapitel).

Parameterværdierne kan ændres ved hjælp af tasterne [▲] [▼], når værdien blinker.

Vælg Hovedmenu ved at trykke på [Menu]-tasten flere gange.

Vælg parametergruppen [xx-\_\_], og tryk på [OK]

Vælg parameteren [\_\_-xx] , og tryk på [OK]

Hvis parameteren er en array-parameter, vælges array-nummeret efterfulgt af tryk på [OK]

Vælg den ønskede dataværdi, og tryk på [OK]

Parametre med funktionsvalg viser værdier som [1], [2] osv. Se den individuelle beskrivelse af parametrene i afsnittet Parametervalg, for en beskrivelse af de forskellige valg

Benyt **[Back]** til at gå baglæns

**Piletaster [**▲**] [**▼**]** anvendes til at manøvrere mellem kommandoer og inden for parametre.

### **2.1.18. Taster til lokal betjening**

Tasterne til lokal betjening er placeret nederst i betjeningspanelet.

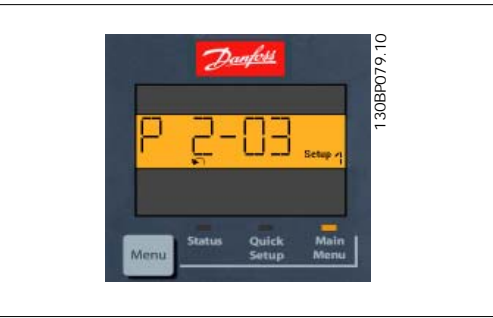

**2**

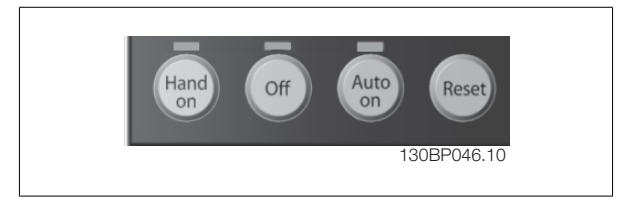

**[Hand on]** giver mulighed for at styre frekvensomformeren via LCP. [Hand on] starter også motoren, og det er nu muligt at angive motorhastighedsdata ved hjælp af piletasterne. Tasten kan vælges som Aktiveret [1] eller Deaktiveret [0] via par. 0-40 [Hand on]-tasten på LCP.

Eksterne stopsignaler, der aktiveres ved hjælp af styresignaler eller en seriel bus, tilsidesætter en "start"-kommando, der afgives via LCP. De følgende styresignaler vil stadig være aktive, når [Hand on] er aktiveret:

- $[Hand on] [Off] [Auto on]$
- Nulstil
- Friløbsstop inverteret
- **Reversering**
- Vælg opsætning, lsb Vælg opsætning, msb
- Stopkommando fra seriel kommunikation
- Kvikstop
- DC-bremse

**[Off]** standser den tilsluttede motor. Tasten kan vælges som Aktiveret [1] eller Deaktiveret [0] via par. 0-41 [Off]-tast på LCP. Hvis der ikke er valgt en ekstern stopfunktion, og [Off]-tasten er inaktiv, kan motoren stoppes, ved at spændingen afbrydes.

**[Auto on]** gør det muligt at styre frekvensomformeren via styreklemmerne og/eller seriel kommunikation. Når et startsignal aktiveres på styreklemmerne og/eller bussen, startes frekvensomformeren. Tasten kan vælges som Aktiveret [1] eller Deaktiveret [0] via par. 0-42 [Auto on]-tast på LCP.

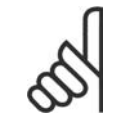

**NB!**

Et aktivt HAND-OFF-AUTO-signal via de digitale indgangssignaler har højere prioritet end styretasterne [Hand on] [Auto on].

[Reset] benyttes til nulstilling af frekvensomformeren efter en alarm (trip). Den kan vælges som Aktiveret [1] eller Deaktiveret [0] via par. 0-43 Resettaster på LCP.

### **2.1.19. Initialisering til fabriksindstillingerne**

Frekvensomformeren kan initialiseres til fabriksindstillingerne på to måder:

Anbefalet initialisering (via par. 14-22)

- 1. Vælg par. 14-22
- 2. Tryk på [OK]

**2**

- 3. Vælg "Initialisering"
- 4. Tryk på [OK]
- 5. Afbryd netforsyningen, og afvent, at lyset i displayet går ud.
- 6. Tilslut netforsyningen igen frekvensomformeren er nu nulstillet.

#### Manuel initialisering

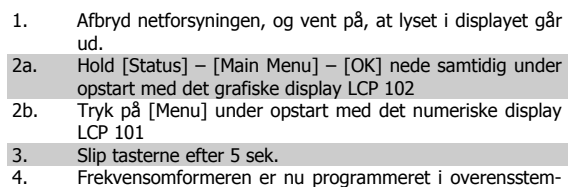

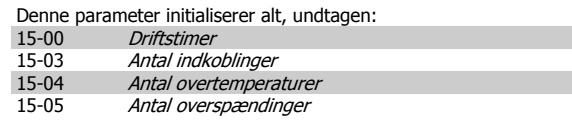

Par. 14-22 initialiserer alt, undtagen:<br>14-50 RFI 1

8-31 Adresse 8-32 Baud-hastighed

15-00 to 15-05 Driftsdata<br>15-20 to 15-22 Baggrund:

15-30 to 15-32 Fejllogbog

Protokol

15-20 to 15-22 Baggrundslogbog

8-35 Min. svartidsforsinkelse 8-36 Maks. svartidsforsinkelse 8-37 Maks. forsinkelse mellem tegn

 $14-50$ <br>8-30

#### **NB!**

melse med fabriksindstillingerne.

Når der udføres manuel initialisering, nulstilles også indstillingerne for seriel kommunikation, RFI-filterindstillinger (par. 14-50) og fejllogbogindstillinger.

# **2.2. Parametervalg**

Parametrene for FC 300 er opdelt i forskellige parametergrupper for at gøre det nemt at vælge de korrekte parametre til optimeret drift af frekvensomformeren.

0-xx Drifts- og displayparametre

- Basisindstillinger, opsætningshåndtering
- Parametre for display og LCP-betjeningspanel til valg af udlæsninger, opsætning af valg og kopieringsfunktioner

1-xx Belastnings- og motorparametre, der omfatter alle belastnings- og motor relaterede parametre

2-xx Bremseparametre

- DC-bremse
- Dynamisk bremse (modstandsbremse)
- Mekanisk bremse
- Overspændingsstyring

3-xx Referencer og rampeparametre, herunder DigiPot-funktion

4-xx Grænser/advarsler; indstilling af grænser og advarselsparametre

5-xx Digitale indgange og udgange, herunder relæstyringer

6-xx Analoge indgange og udgange

7-xx Styringer; indstillingsparametre for hastigheds- og processtyringer

8-xx Kommunikations- og optionsparametre for indstilling af FC RS485- og FC USB-portparametre.

9-xx Profibus-parametre

10-xx DeviceNet- og CAN Fieldbus-parametre

- 13-xx Smart Logic Control-parametre
- 14-xx Specielle funktionsparametre
- 15-xx Parametre for information om frekvensomformeren

16-xx Udlæsningsparametre

17-xx Encoder-optionsparametre

## **2.3. Parametre: Betjening og display**

### **2.3.1. 0-\*\* Betjening/display**

Parametre, der er tilknyttet frekvensomformerens grundlæggende funktioner, LCP-tastfunktion og LCP-displaykonfiguration.

### **2.3.2. 0-0\* Basisindstillinger**

Parametergruppe til grundindstillinger i frekvensomformeren.

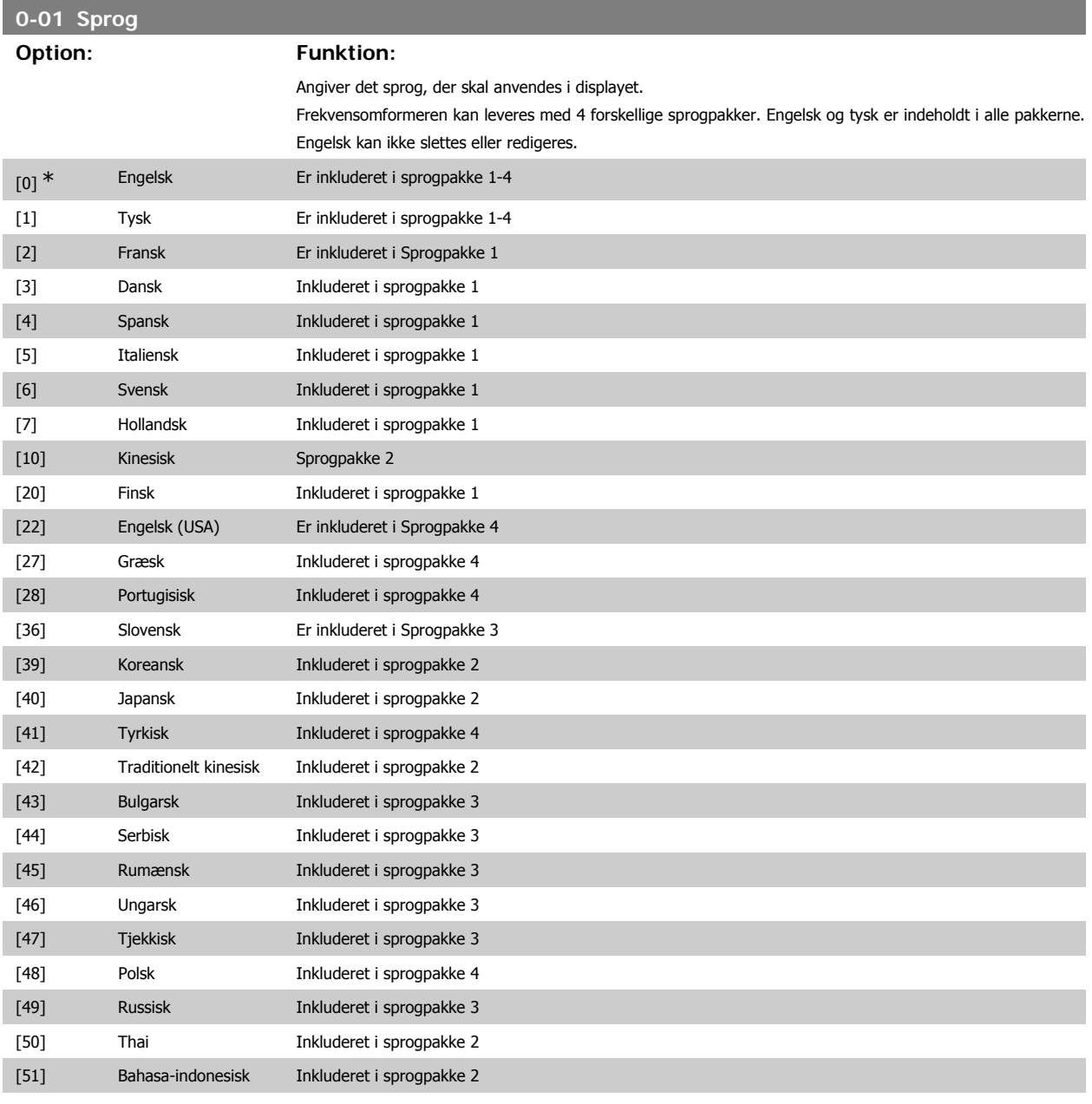

### **0-02 Motorhastighedsenhed**

### **Option: Funktion:**

Denne parameter kan ikke justeres, mens motoren kører.

Det viste display afhænger af indstillingerne i parameter 0-02 og 0-03. Standardindstillingen af parameter 0-02 og 0-03 afhænger af det geografiske område, frekvensomformeren er leveret til, men de kan omprogrammeres efter behov.

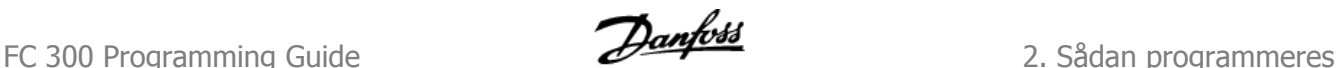

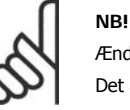

Ændring af Motorhastighedsenheden nulstiller visse parametre til deres oprindelige værdi. Det anbefales at vælge motorhastighedsenheden først, før andre parametre ændres.

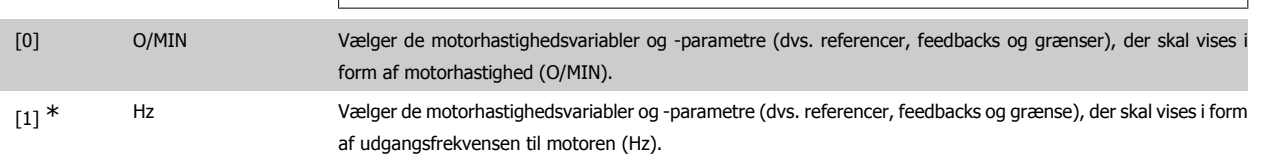

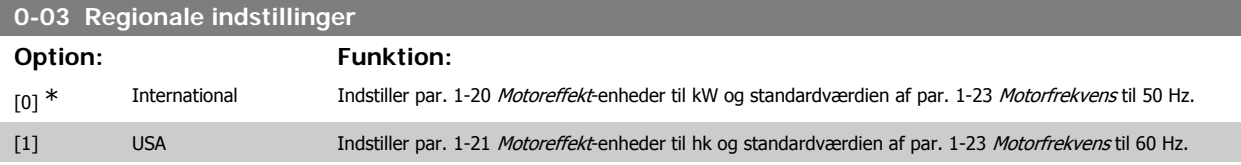

Denne parameter kan ikke justeres, mens motoren er i gang.

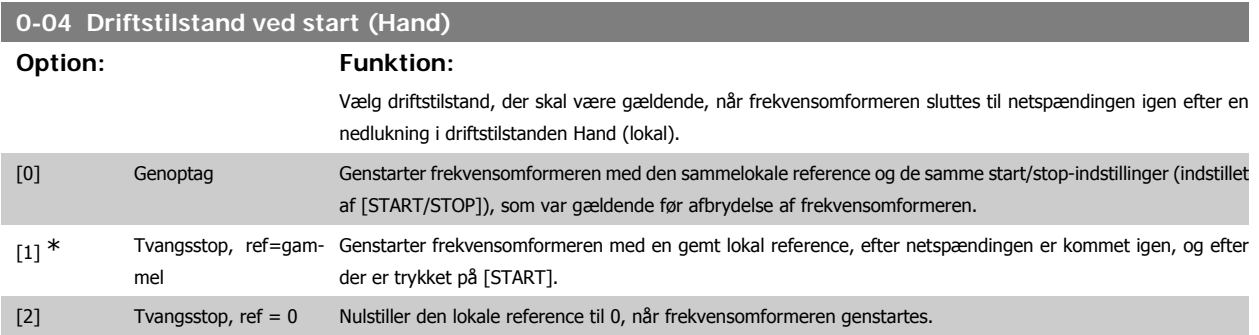

### **2.3.3. 0-1\* Driftsopsætning**

#### Definer og styr de individuelle parameteropsætninger.

Frekvensomformeren har fire parameteropsætninger, der kan programmeres uafhængigt af hinanden. Denne funktion gør at frekvensomformeren er meget fleksibel og er i stand til at løse avancerede styringsfunktioner, hvilket ofte kan spare udgifterne til eksternt styringsudstyr. Funktionerne kan for eksempel anvendes til at programmere frekvensomformeren til at fungere i overensstemmelse med et styringsskema i en opsætning (f.eks. motor 1 for horisontal bevægelse) og et andet styringsskema i en anden opsætning (f.eks. motor 2 for vertikal bevægelse). De kan også anvendes af en OEMmaskiningeniør til at programmere alle de fabrikstilpassede frekvensomformere til forskellige maskintyper inden for en serie på samme måde, så de indeholder de samme parametre, hvorefter det under produktionen/idriftsætningen er muligt at vælge en specifik opsætning afhængigt af, hvilken maskine frekvensomformeren er installeret på.

Den aktive opsætning (dvs. den opsætning, som frekvensomformeren fungerer med aktuelt) kan vælges i parameter 0-10 og vises i LCP. Når multiopsætningen anvendes, er det muligt at skifte mellem to opsætninger mens frekvensomformeren kører eller er stoppet, ved hjælp af digitale indgange eller serielle kommunikationskommandoer. Hvis det er nødvendigt at ændre opsætninger under kørsel, skal det kontrolleres, at parameter 0-12 er programmeret som krævet. Parameter 0-11 gør det muligt at ændre parametrene inden for enhver opsætning, mens frekvensomformeren fortsætter i den aktive opsætning, som kan være en anden end den, der er ved at blive ændret. Hvis de samme parameterindstillinger kræves i forskellige opsætninger, er det ved hjælp af parameter 0-51 muligt at kopiere parameterindstillinger mellem opsætninger, hvilket hjælper til en hurtigere idriftsætning.

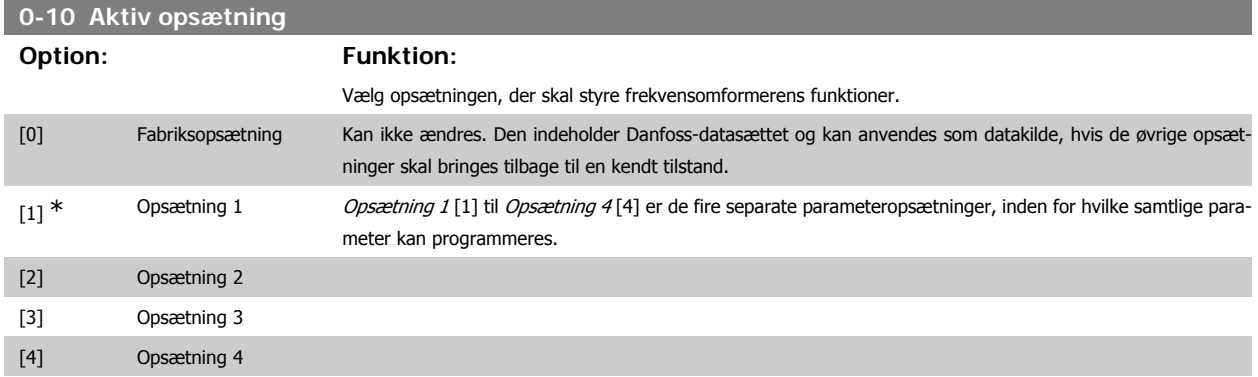

[9] Multiopsætning Fjernbetjent udvælgelse af opsætninger ved hjælp af digitale indgange og den serielle kommunikationsport. Denne opsætning anvender indstillingerne fra par. 0-12 "Denne option knyttet til". Stop frekvensomformeren, før der foretages ændringer på åben/lukket sløjfe-funktioner

Anvend par. 0-51 Opsætningskopi for at kopiere en eller samtlige opsætninger. Stop frekvensomformeren, når der skal skiftes opsætning, og hvor parametre markeret med "kan ikke ændres under drift" har andre værdier. For at undgå modstridende opsætning af de samme parametre inden for to forskellige opsætninger tilknyttes opsætningerne ved at anvende par. 0-12 Denne opsætning knyttet til. Parametre af typen "kan ikke ændres under driften" er markeret med FALSK på parameterlisterne i afsnittet Parameterlister.

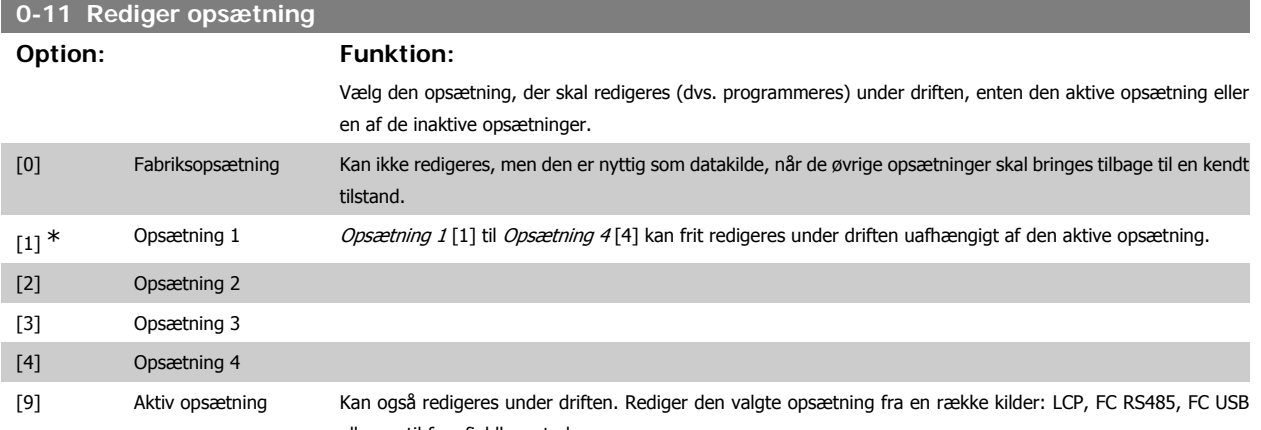

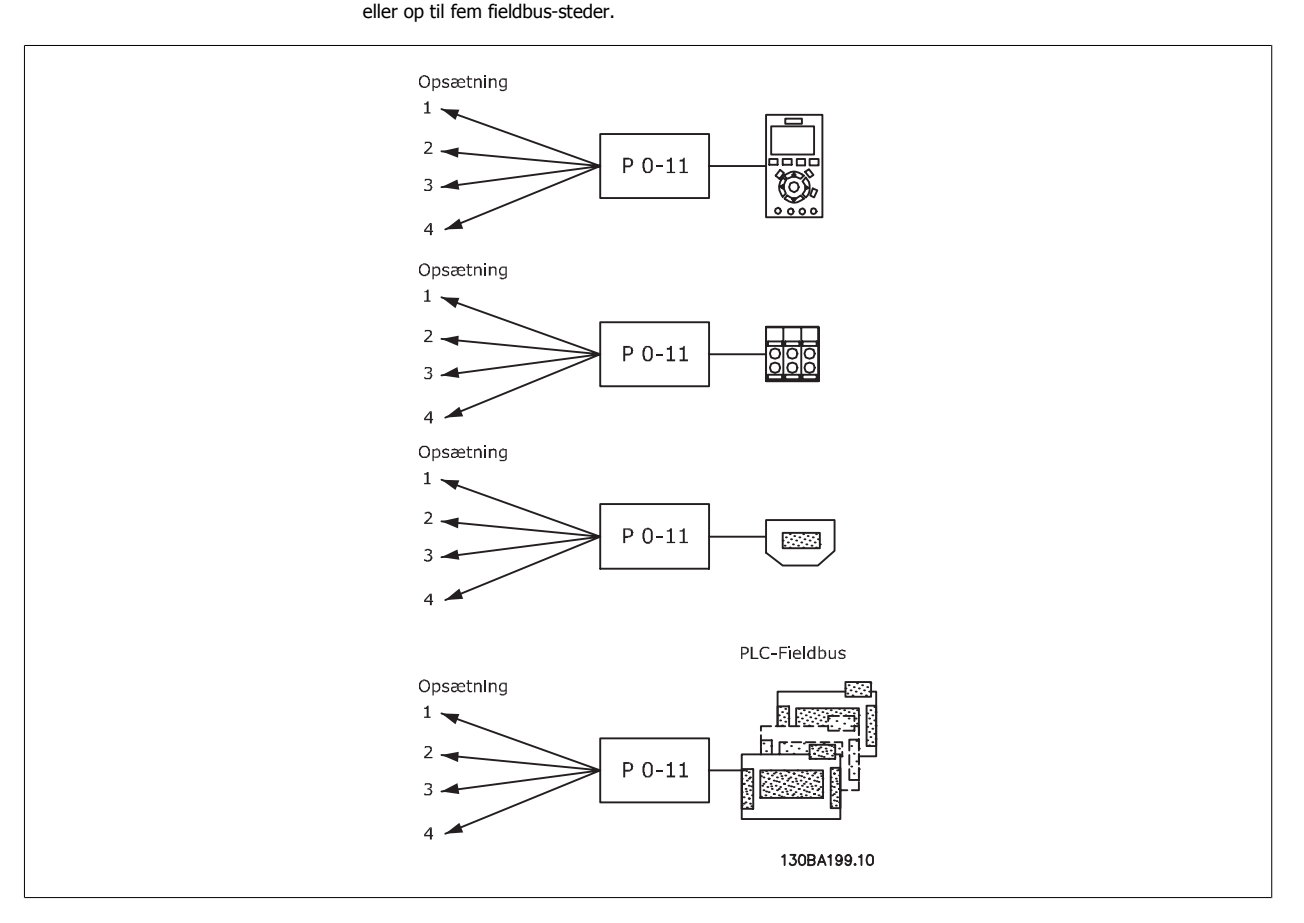

#### **0-12 Denne opsætning knyttet til**

#### **Option: Funktion:**

For at muliggøre problemfri ændring fra en opsætning til en anden under driften, tilknyttes opsætninger, der indeholder parametre, der ikke kan ændres under driften. Tilknytningen vil sikre synkronisering af de parameterværdier, der 'ikke kan ændres under driften', når man går fra en opsætning til en anden under driften. Parametre af typen "kan ikke ændres under driften" er markeret med FALSK på parameterlisterne i afsnittet Parameterlister.

Tilknytningsopsætningsfunktionen i par. 0-12 anvendes af multiopsætning i par. 0-10 Aktiv opsætning. Multiopsætningen anvendes for at gå fra en opsætning til en anden under driften (f.eks. når motoren kører). Eksempel:

Anvend Multiopsætning for at skifte fra opsætning 1 til opsætning 2, mens motoren kører. Programmer i opsætning 1 først, og sørg dernæst for, at opsætning 1 og opsætning 2 er synkroniserede (eller tilknyttede). Synkronisering kan foretages på to måder:

1. Rediger redigeringsopsætningen til Opsætning 2 [2] i par. 0-11 Rediger opsætning, og indstil par. 0-12 Denne opsætning knyttet til til Opsætning 1 [1]. Dette vil starte sammenkædningsprocessen (synkroniseringen).

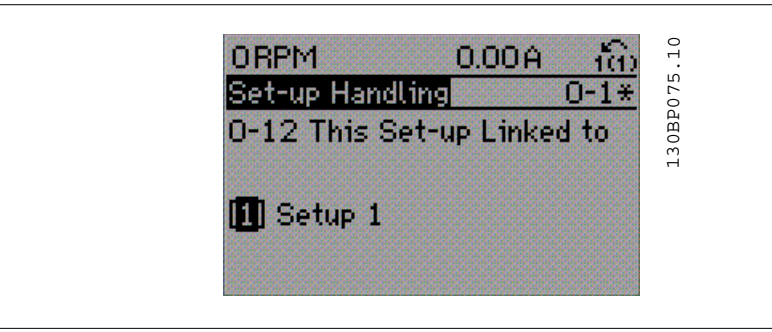

#### ELLER

2. Mens stadig i Opsætning 1, kopier Opsætning 1 til Opsætning 2. Indstil dernæst par. 0-12 til Opsætning 2 [2]. Dette vil starte sammenkædningsprocessen.

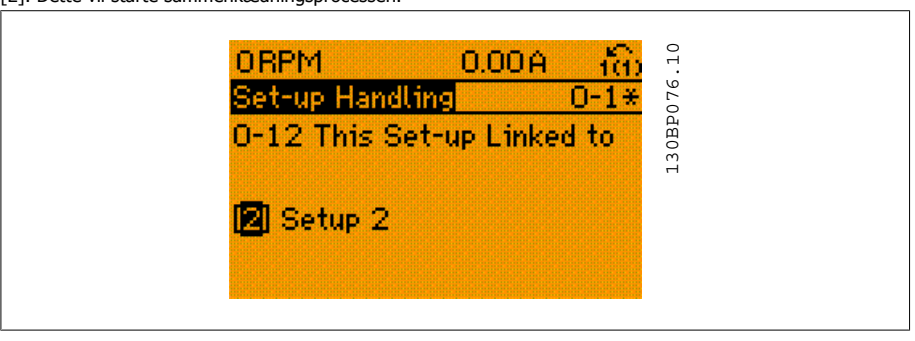

Når sammenkædningen er gennemført, vil par. 0-13 *Udlæsning: Sammenkædede opsætninger* indeholde teksten {1,2} for at angive, at alle parametre, der 'ikke kan ændres under driften' nu er de samme i Opsætning 1 og Opsætning 2. Hvis der er ændringer til en parameter, der ikke kan ændres under driften, f.eks. par. 1-30 Statormodstand  $(R_s)$  i Opsætning 2, vil disse også blive automatisk ændret i Opsætning 1. Skift mellem Opsætning 1 og Opsætning 2 under driften er nu mulig.

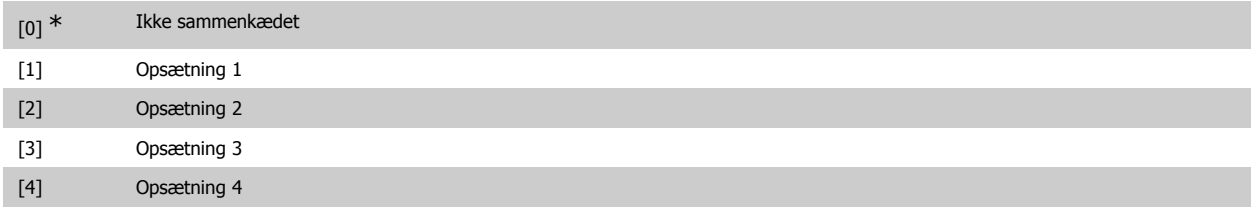

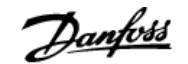

### **0-13 Udlæsning: sammenkædede opsætninger**

### Array [5]

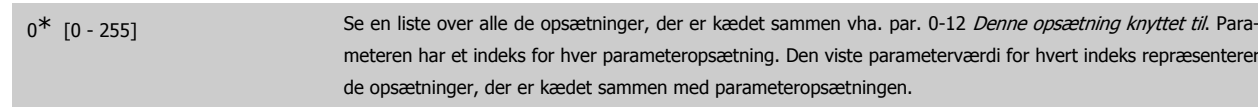

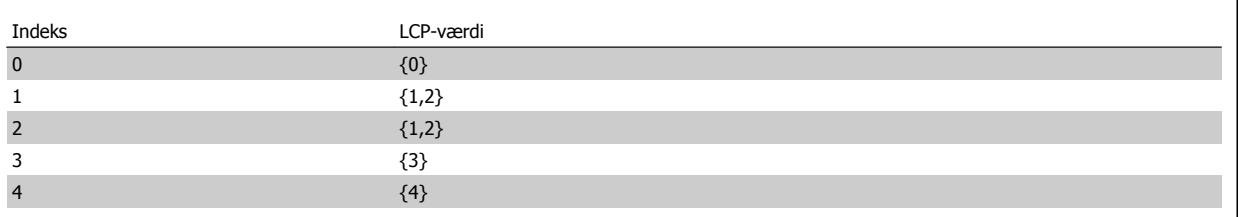

Tabel 2.1: Eksempel: Opsætning 1 og Opsætning 2 er sammenkædede

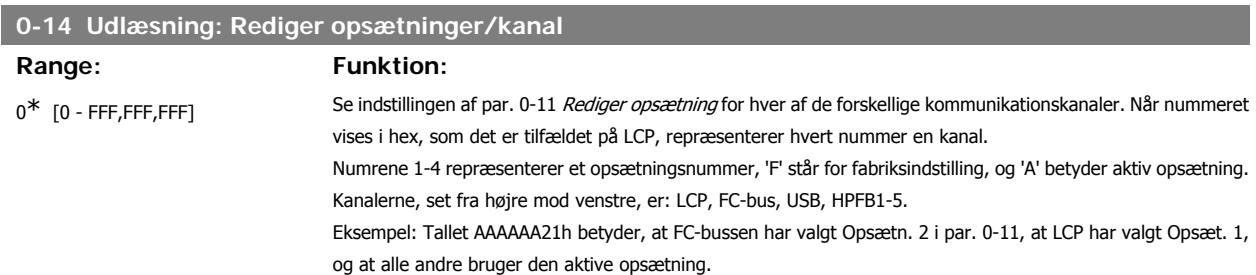

### **2.3.4. 0-2\* LCP-display**

Definer variablerne, der vises på det grafiske LCP-betjeningspanel.

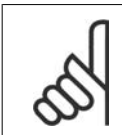

**NB!** Se parametrene 0-37, 0-38 og 0-39 for yderligere oplysninger om, hvordan displaytekster skrives

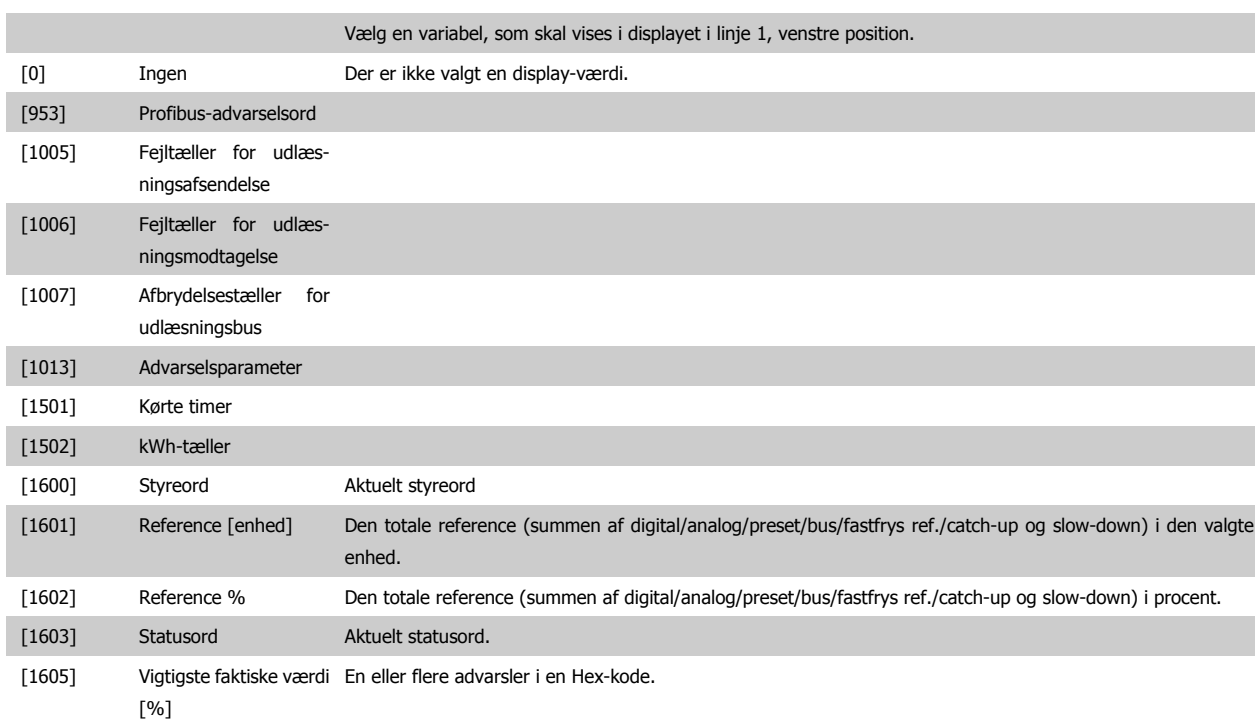

**2**

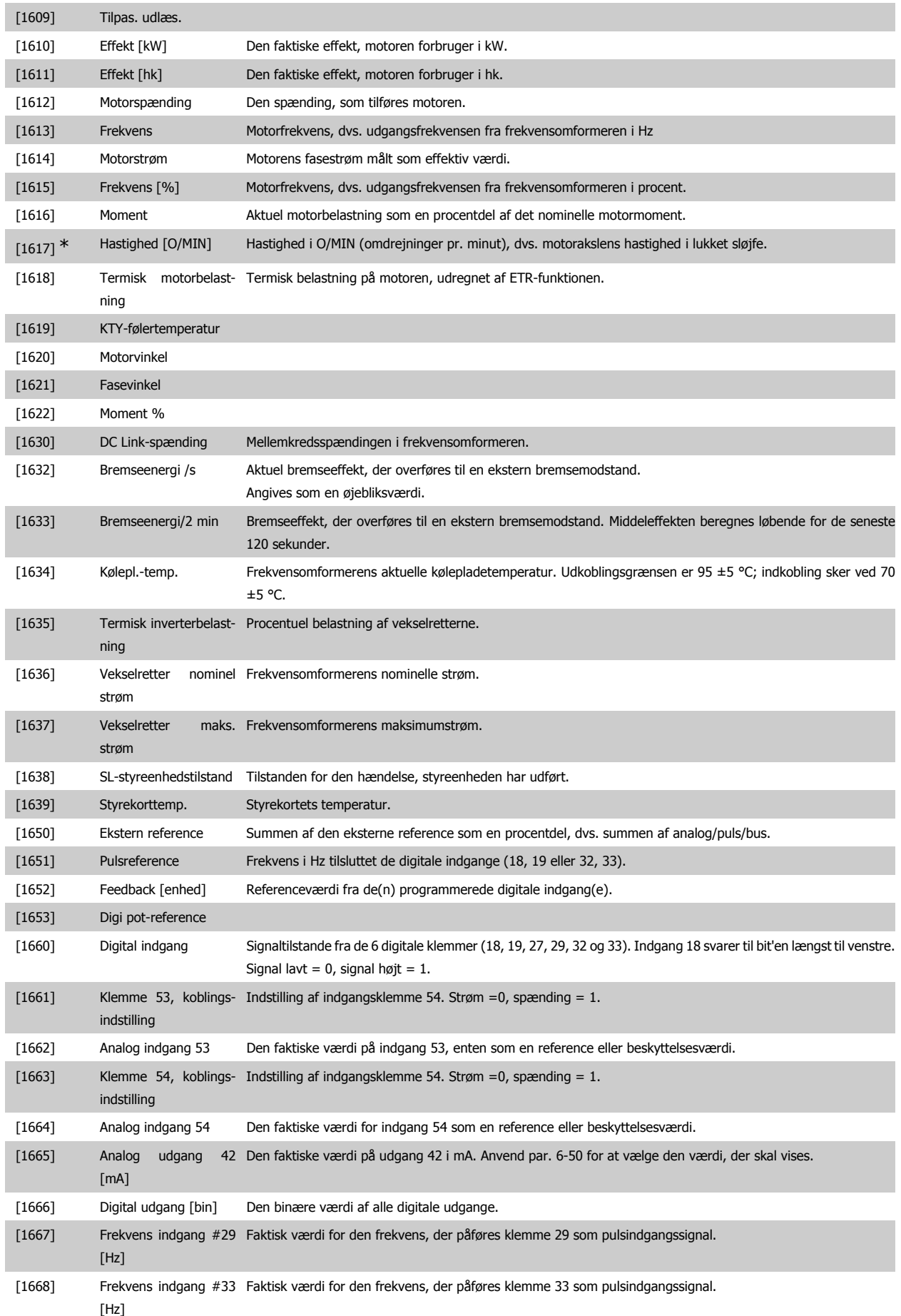

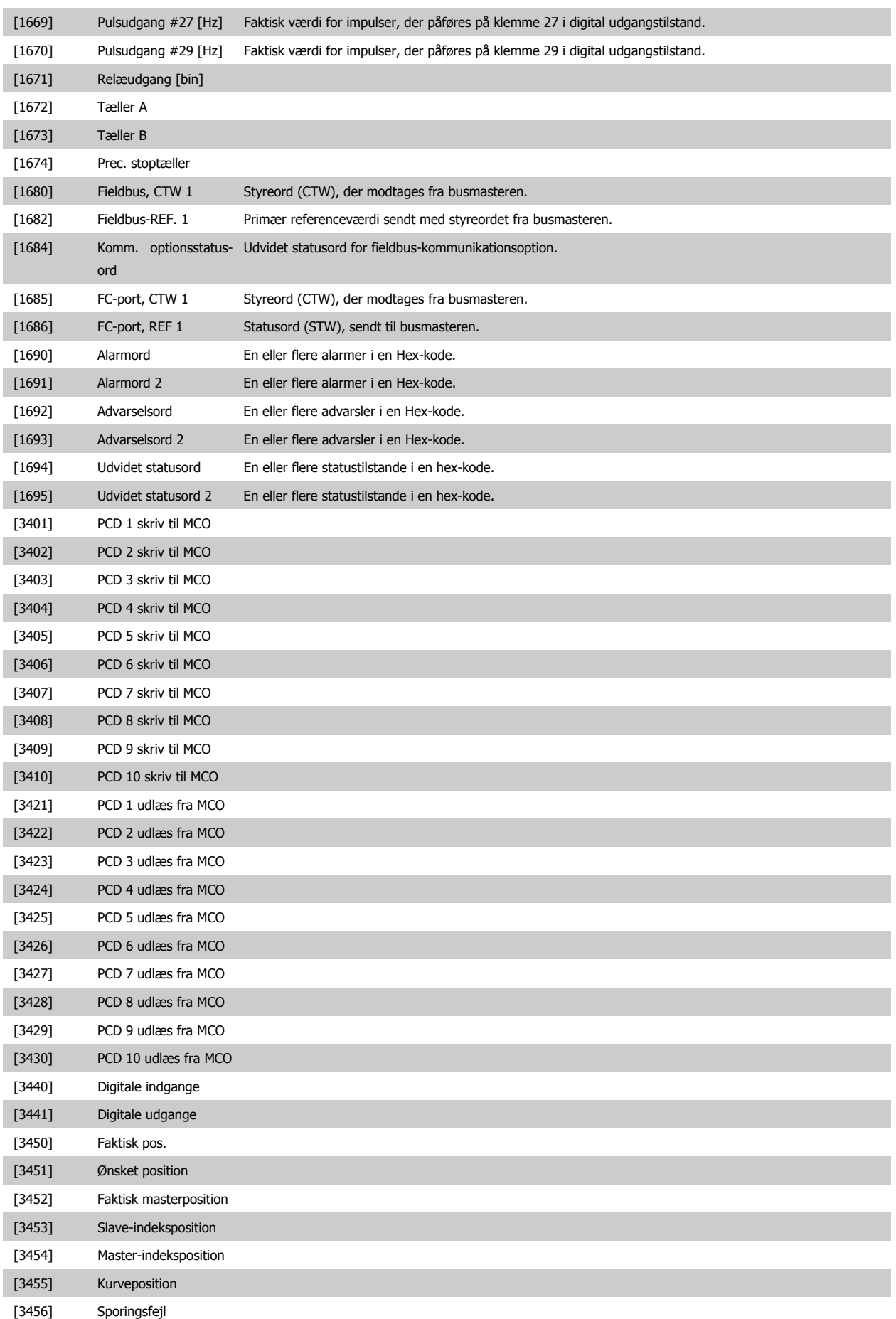

**2**

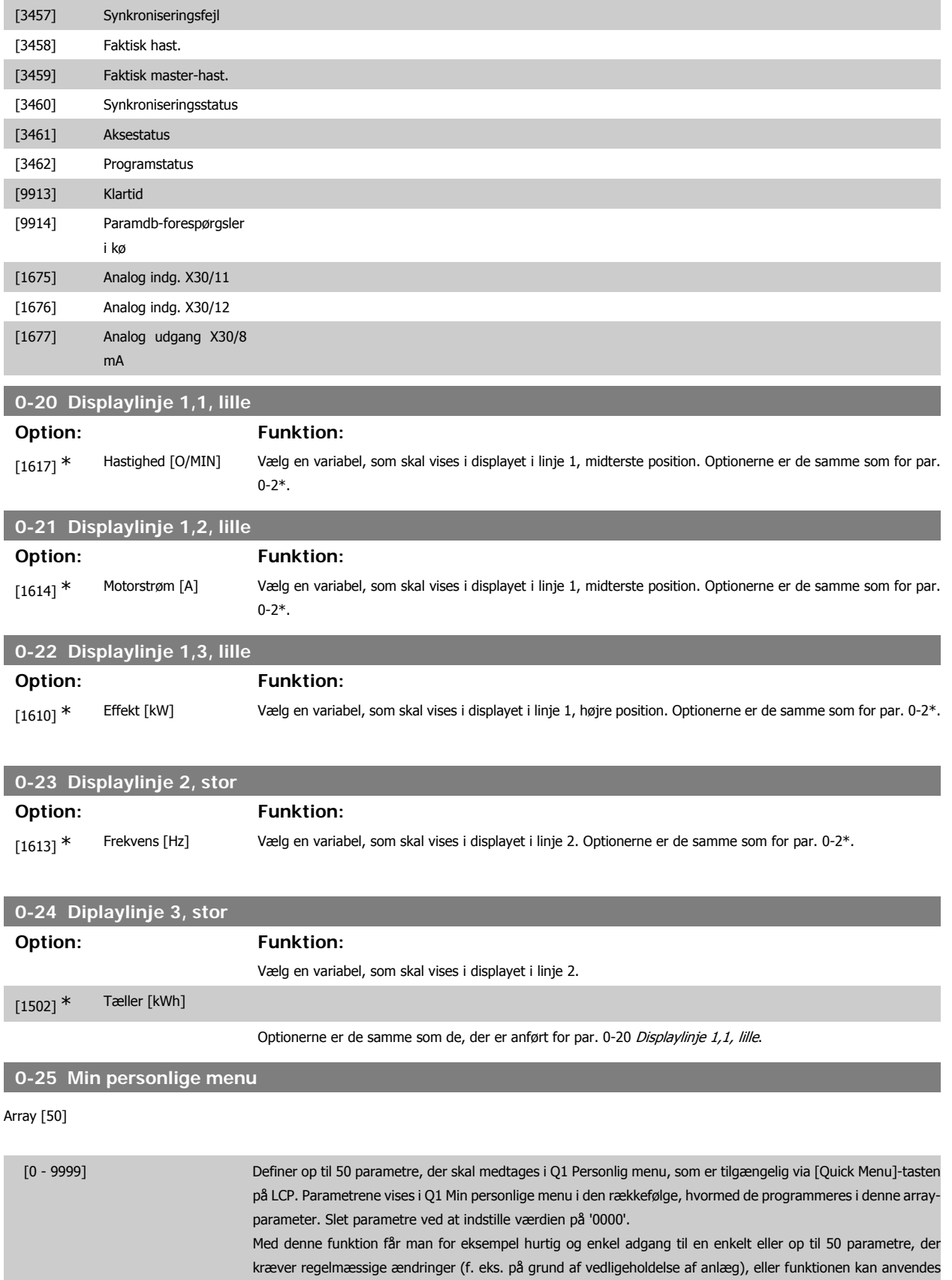

af en OEM til at muliggøre enkel idriftsætning af deres udstyr.

### **2.3.5. Tilpasset LCP-udlæsning par. 0-3\***

Det er muligt at tilpasse displayets elementer til forskellige formål: \*Tilpasset udlæsning. Værdi proportional med hastighed (lineær, kvadrat eller kubik afhængigt af enhedsvalget i par. 0-30 Tilpasset udlæsning ) \*Displaytekst. Tekststreng lagret i en parameter.

#### Brugerdefineret udlæsning

Den beregnede værdi, der skal vises er beregnet på baggrund af indstillingerne i par. 0-30 Enhed for tilpasset udlæsning, par. 0-31 Tilpasset udlæsning minimumværdi (kun lineær), par. 0-32 Tilpasset udlæsning maksimumværdi, par. 4-13/4-14 Motorhastighed, høj grænse og den faktiske hastighed.

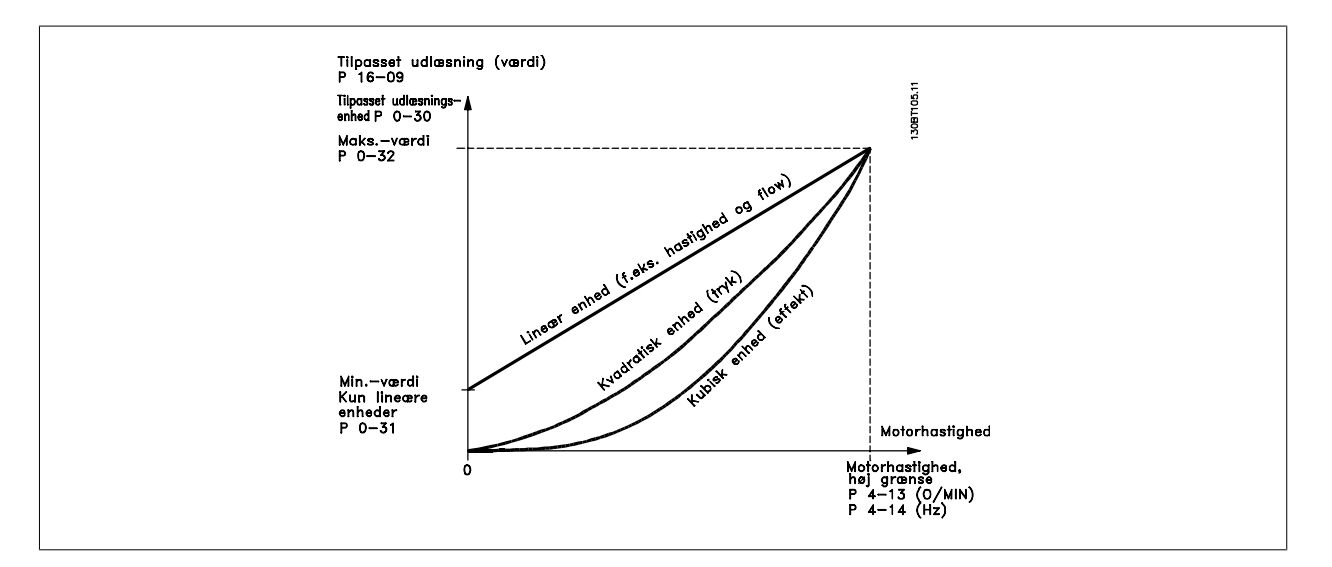

Forholdet afhænger af typen af den enhed, der er valgt i par. 0-30 Enhed for brugerdefineret udlæsning:

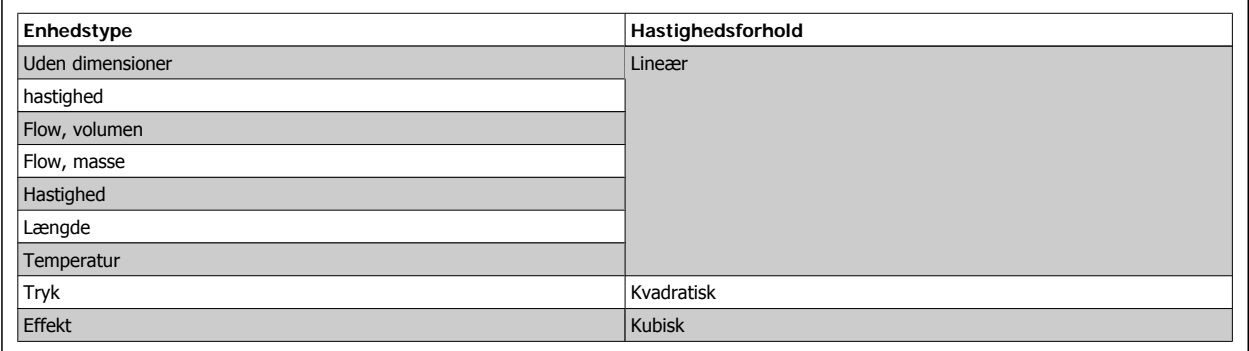

#### **0-30 Enhed for tilpasset udlæsning**

### **Option: Funktion:**

Det er muligt at programmere en parameter, der skal vises i displayet på LCP. Værdien vil have et lineært, kvadratisk eller kubisk forhold til hastighed. Dette forhold afhænger af den valgte enhed (se ovenstående tabel). Den faktiske beregnede værdi kan læses i Tilpas. udlæs. par. 16-09 og/eller vises i displayet ved valg af Tilpas. udlæs. [16-09] i par. 0-20 - 0-24 Displaylinje X,X, lille (stor).

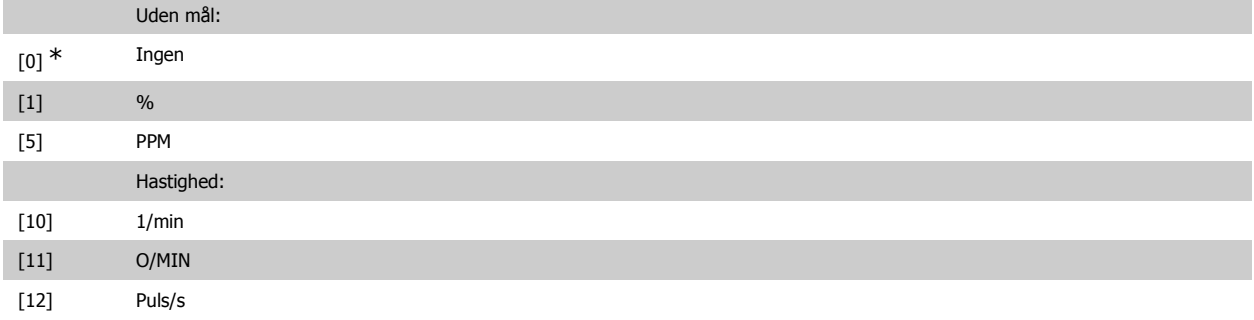

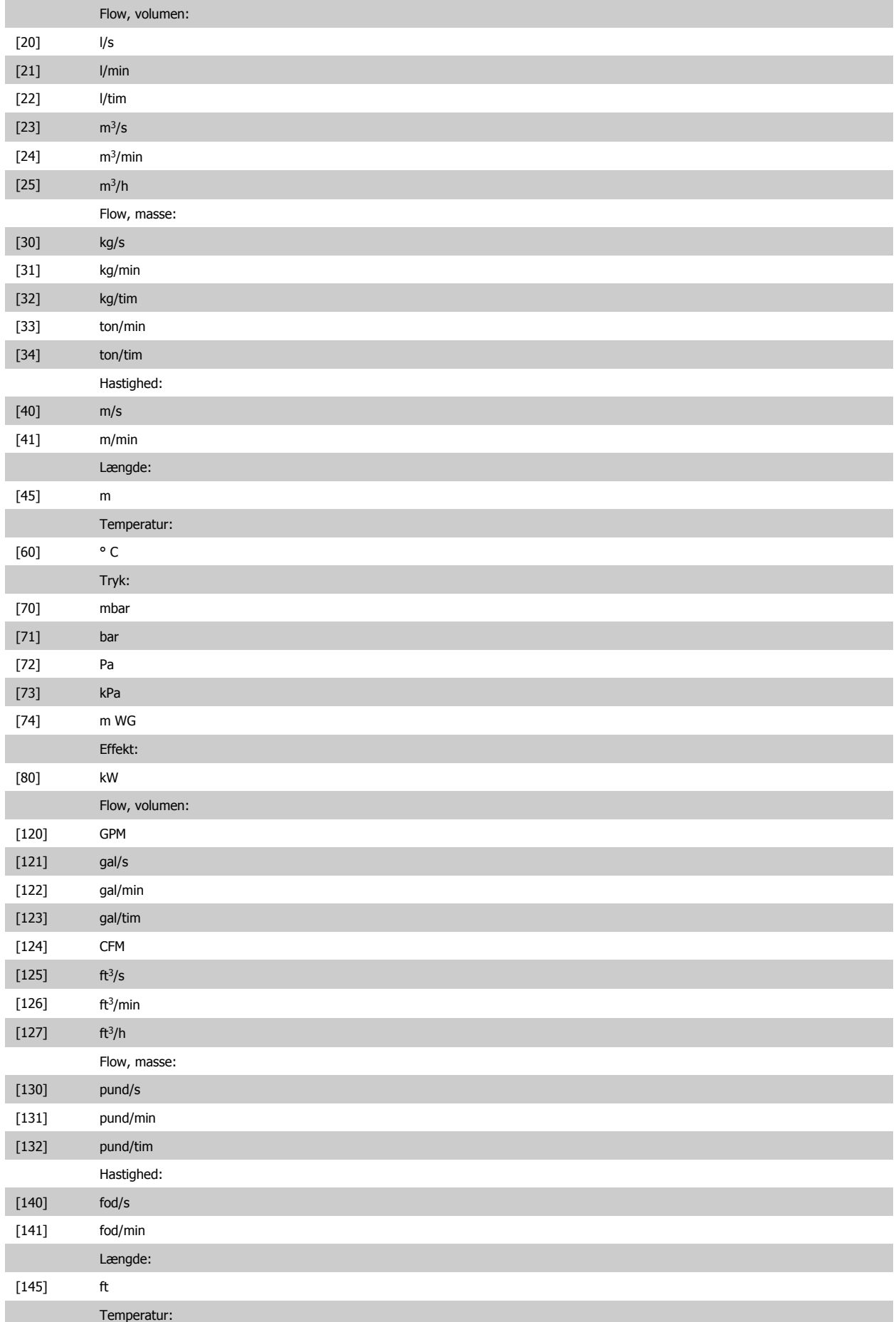

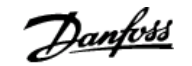

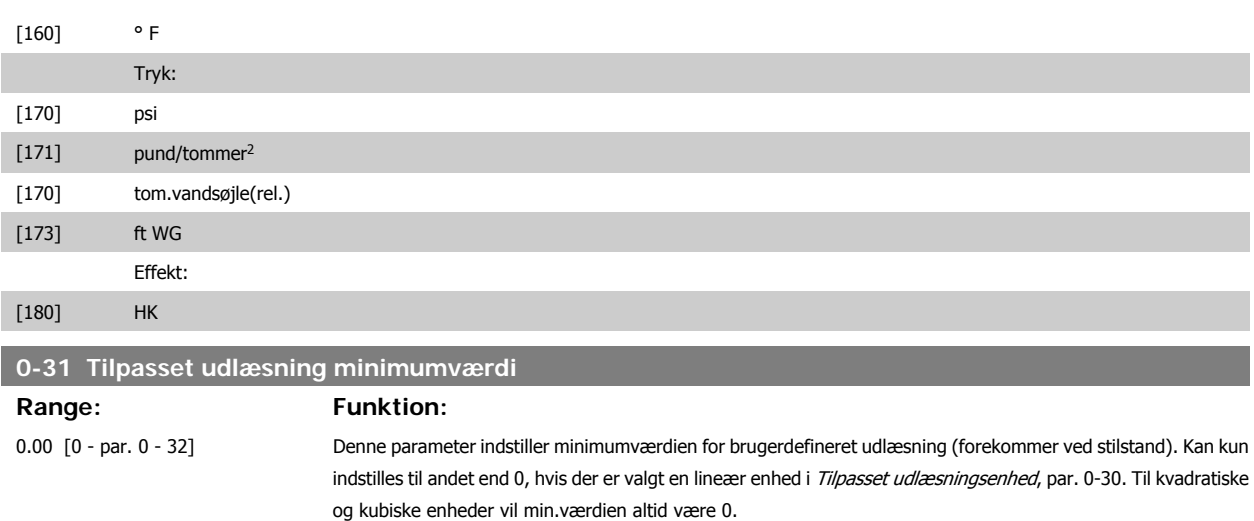

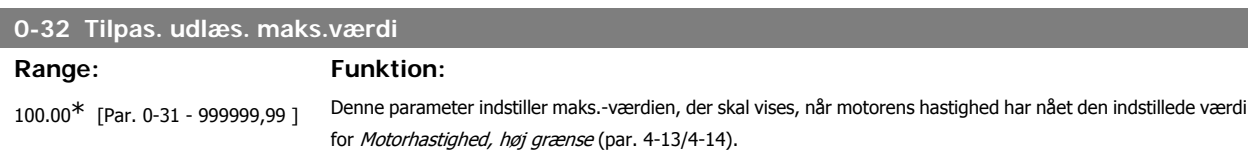

### **2.3.6. LCP-tastatur, 0-4\***

Aktiver, deaktiver og beskyt adgangskoden på individuelle taster på LCP-tastaturet.

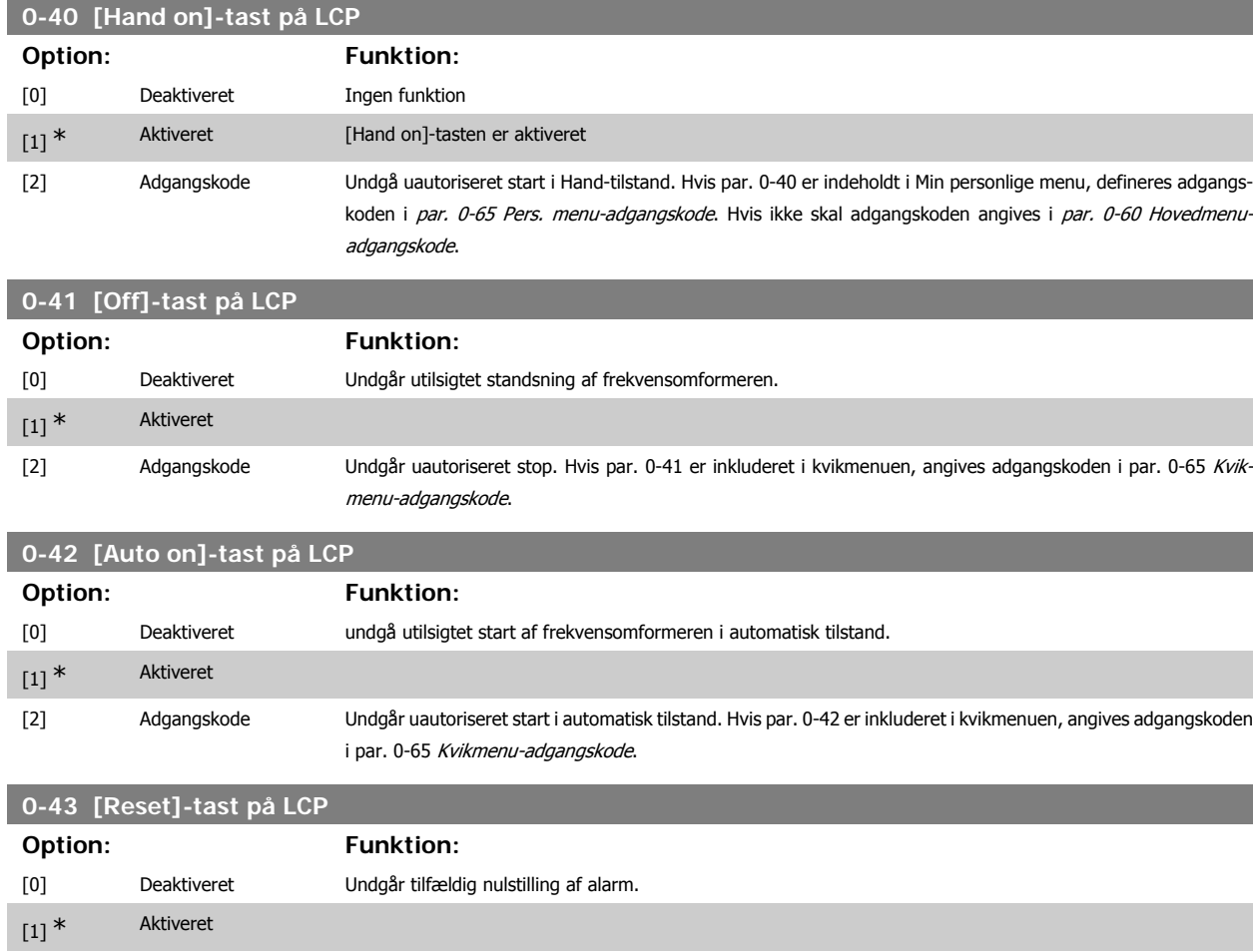
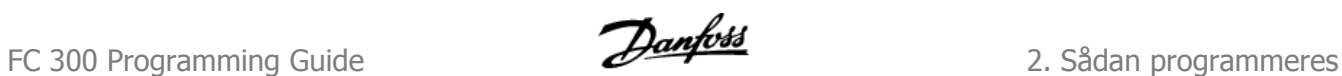

[2] Adgangskode Undgår uautoriseret nulstilling. Hvis par. 0-43 er inkluderet i kvikmenuen, angives adgangskoden i par. 0-65 Kvikmenuadgangskode.

# **2.3.7. 0-5\* Kopier/Gem**

Kopier parameterindstillinger mellem opsætninger til/fra LCP.

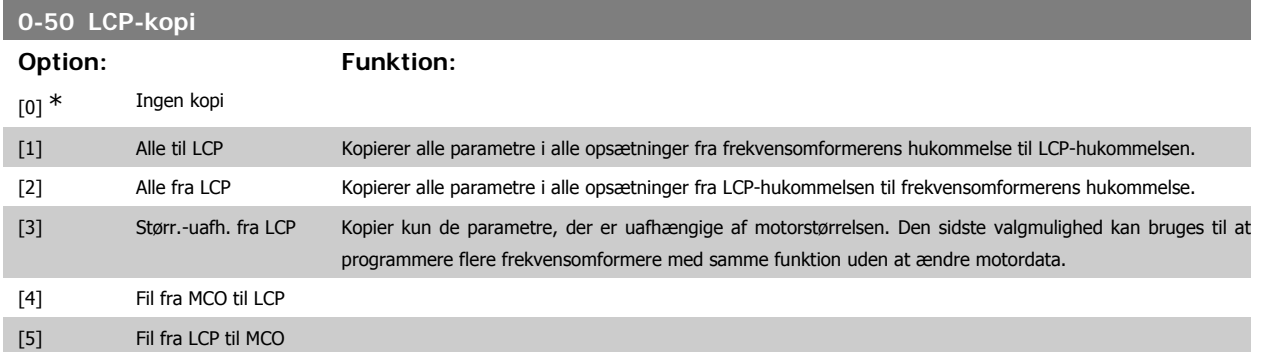

Denne parameter kan ikke justeres, mens motoren kører.

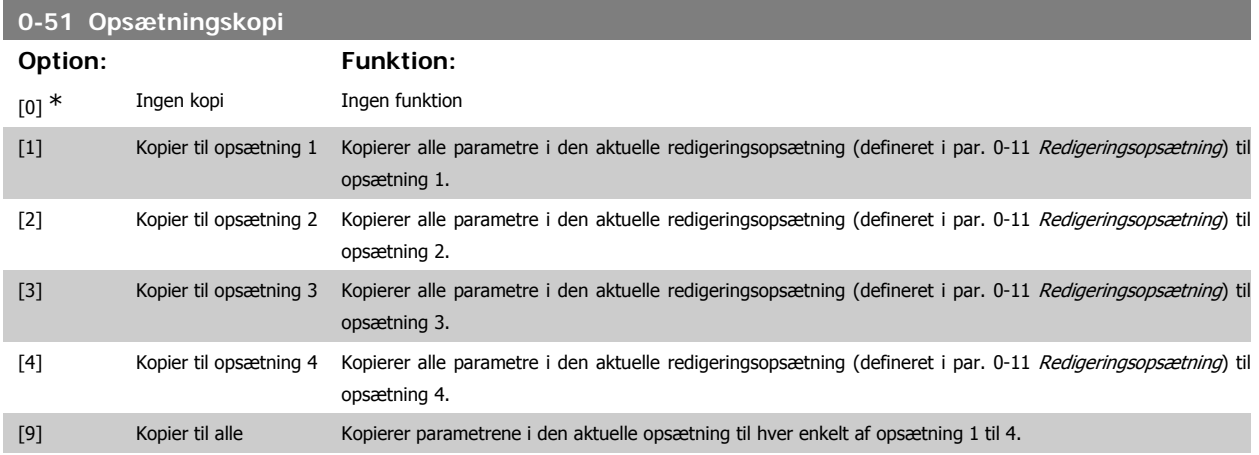

### **2.3.8. 0-6\* Adgangskode**

Definer adgangskode-adgang til menuer.

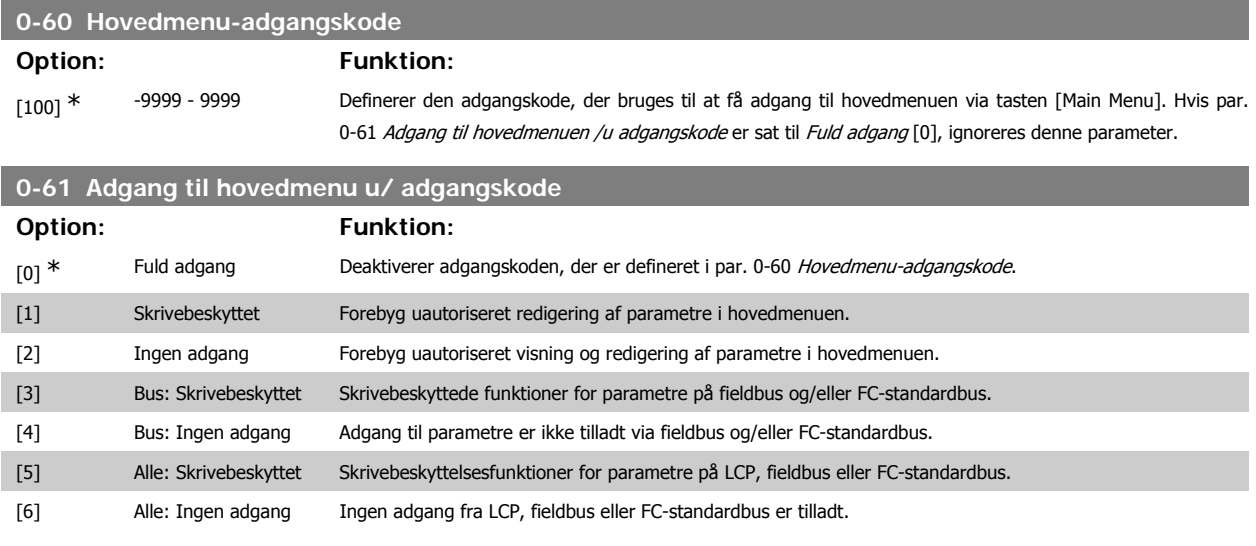

Hvis Fuld adgang [0] vælges, ignoreres parametrene 0-60, 0-65 og 0-66.

### **0-65 Kvikmenuadgangskode**

# **Range: Funktion:**

200\* [-9999 - 9999] Angiv den adgangskode, der skal bruges for at få adgang til kvikmenuen via tasten [Quick Menu]. Hvis par. 0-66 Adgang til Kvikmenuen uden adgangskode er indstillet til Fuld adgang [0], ignoreres denne parameter.

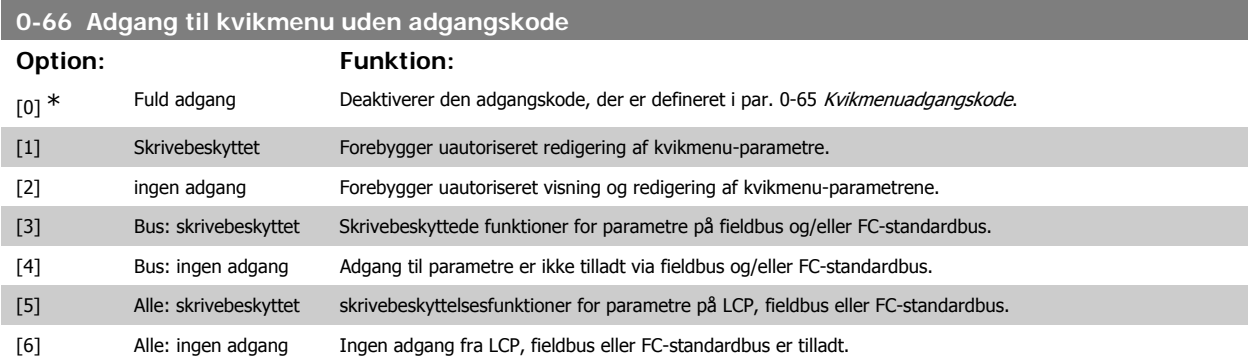

Hvis par. 0-61 Adgang til hovedmenuen u/adgangskode er indstillet til Fuld adgang [0], ignoreres denne parameter.

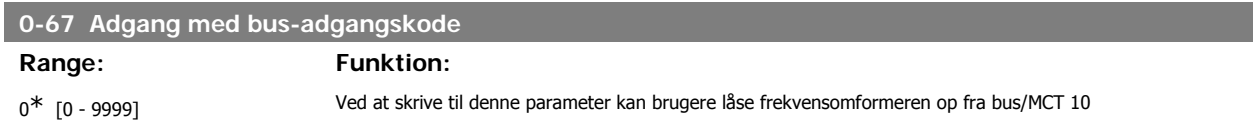

# **2.4. Parametre: Belastning og motor**

# **2.4.1. 1-0\* Generelle indstillinger**

Definer, om frekvensomformeren skal køre i hastighedstilstand eller i momenttilstand; og om den interne PID-styring skal være aktiv el. ej.

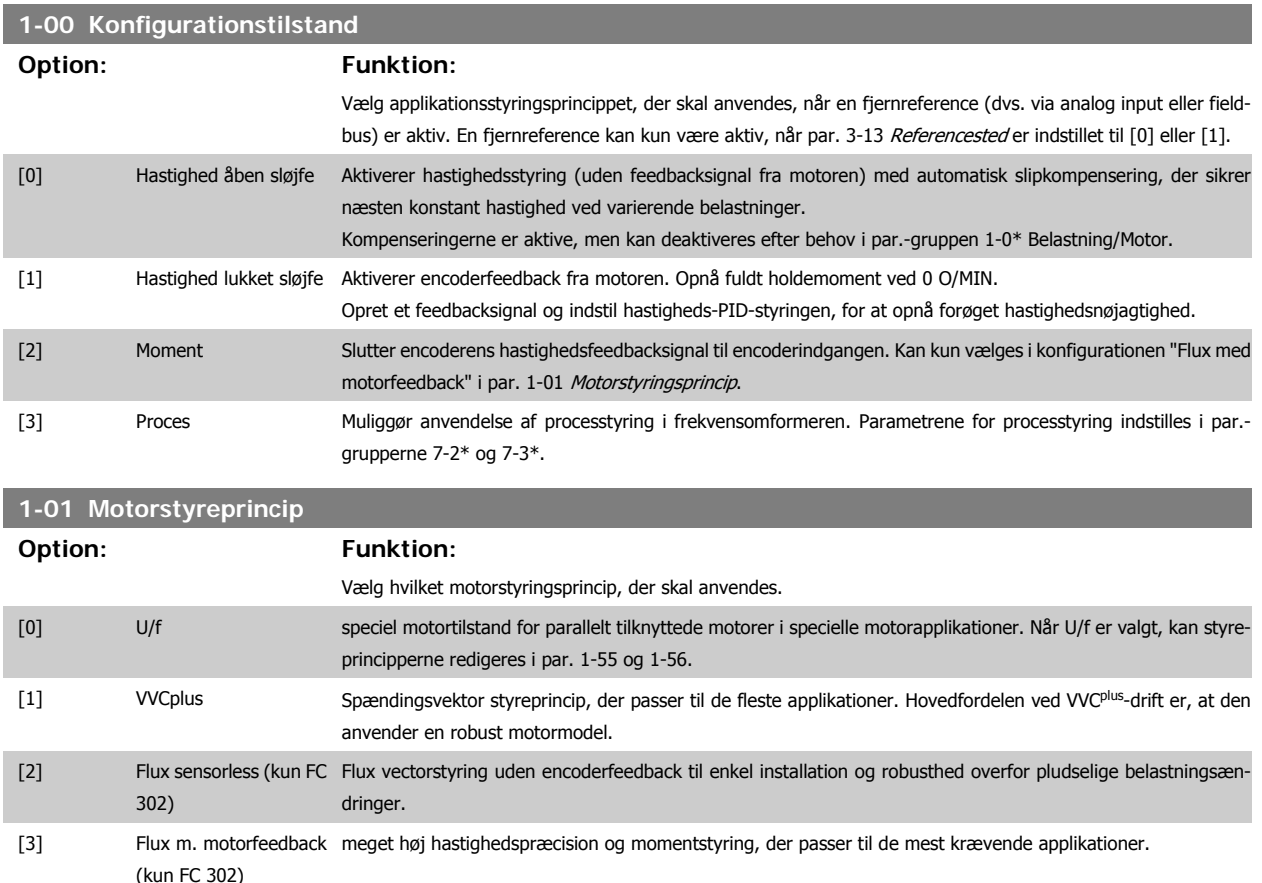

**2**

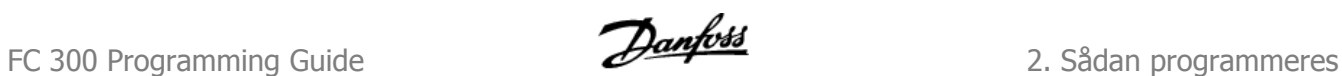

Generelt opnås den bedste akselydeevne i de to Flux Vector-styretilstande Flux sensorless [2] og Flux med encoderfeedback [3].

Denne parameter kan ikke justeres, mens motoren er i gang.

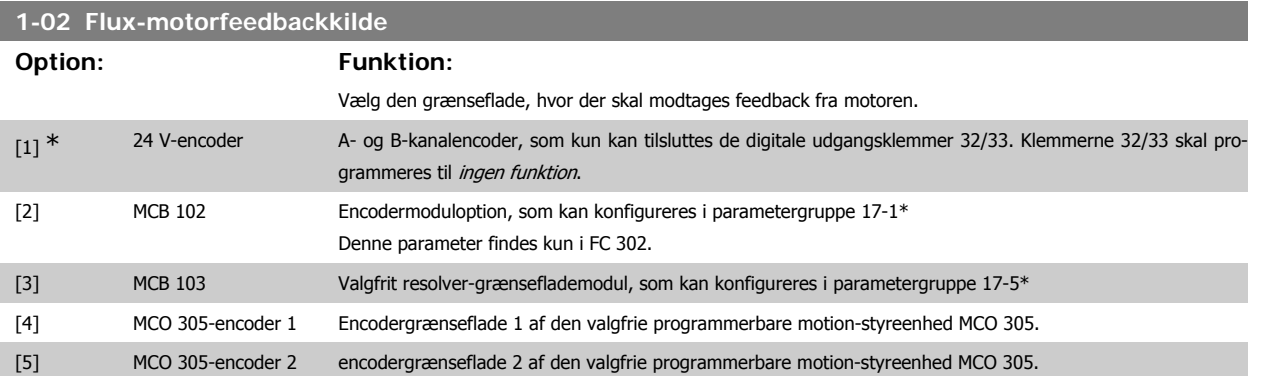

Denne parameter kan ikke justeres, mens motoren er i gang.

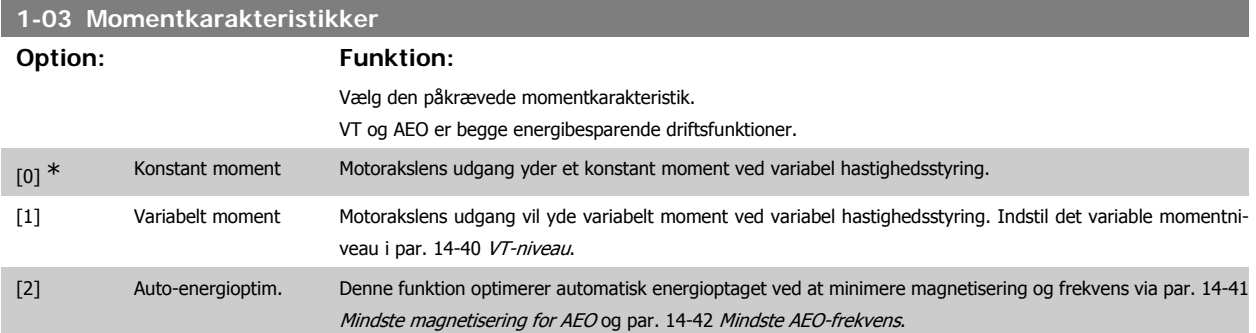

Denne parameter kan ikke justeres, mens motoren er i gang.

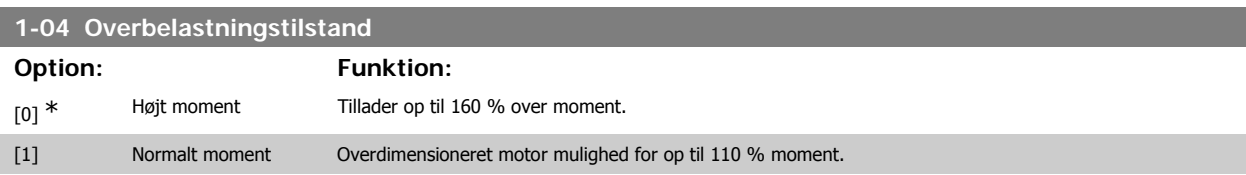

Denne parameter kan ikke justeres, mens motoren er i gang.

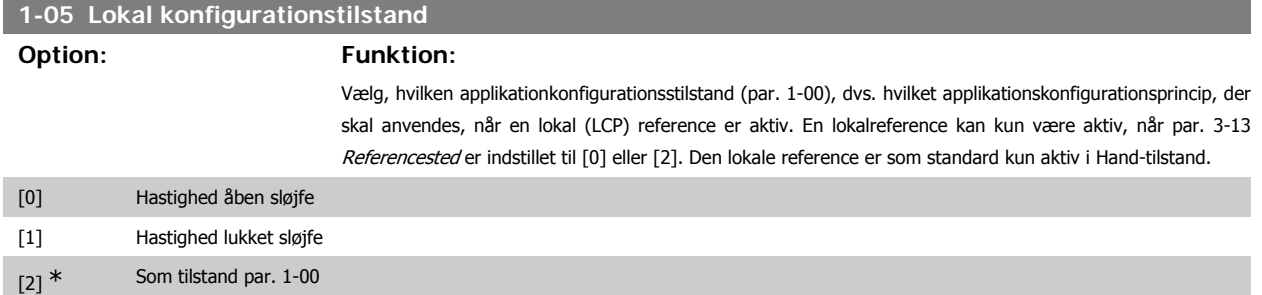

# **2.4.2. 1-1\* Motorvalg**

Parametergruppe til indstilling af generelle motordata. Denne parameter kan ikke justeres, mens motoren er i gang.

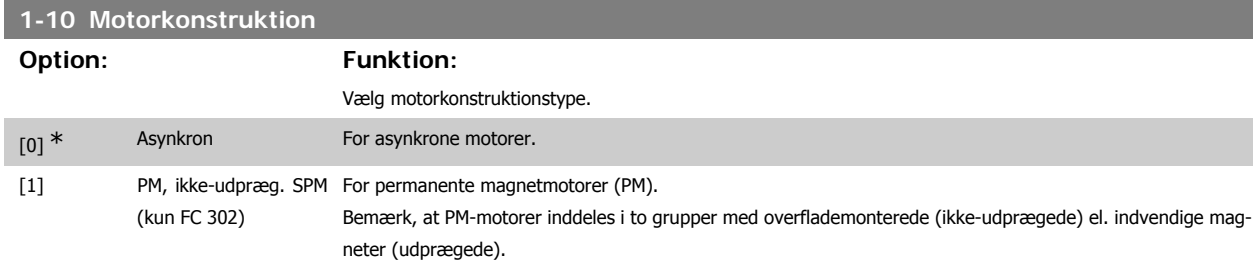

Motorkonstruktionen kan være asynkron motor eller permanentmagnetmotor (PM).

# **2.4.3. 1-2\* Motordata**

**NB!**

Parametergruppe 1-2\* består af indtastningsdata fra den tilsluttede motors typeskilt. Parametrene i parametergruppe 1-2\* kan ikke justeres, mens motoren kører.

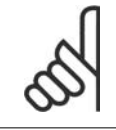

Ændring af værdien af disse parametre påvirker indstillingen af andre parametre.

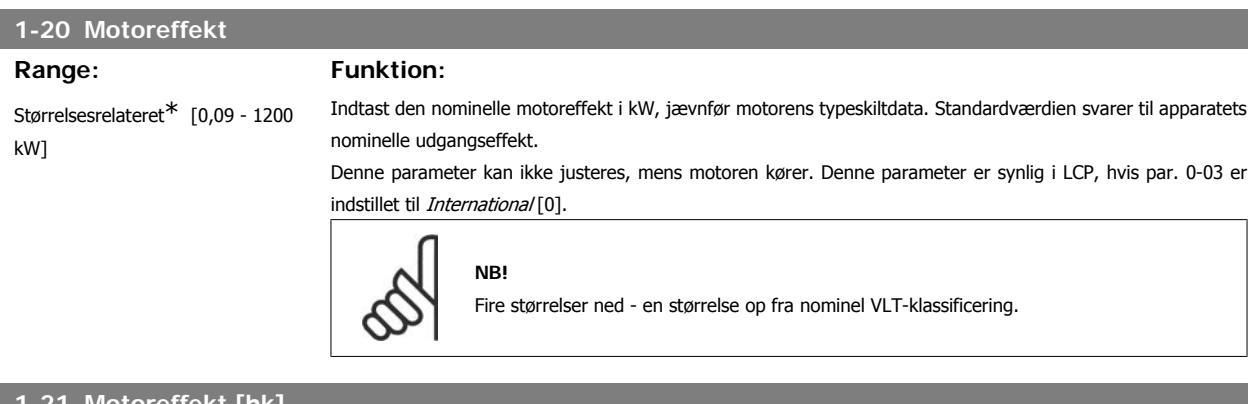

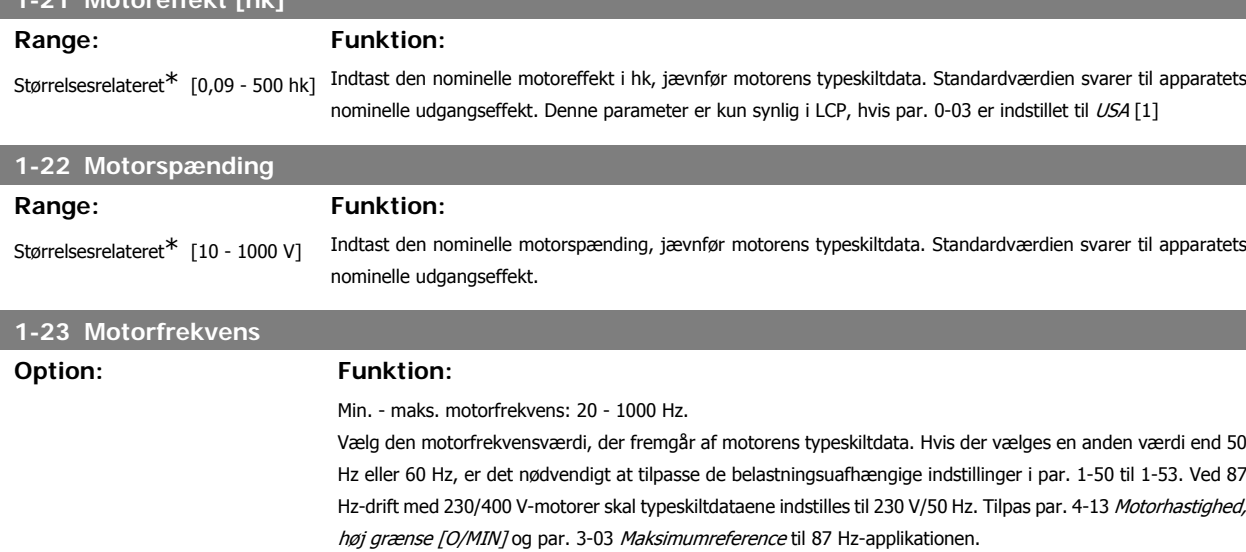

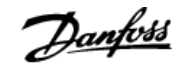

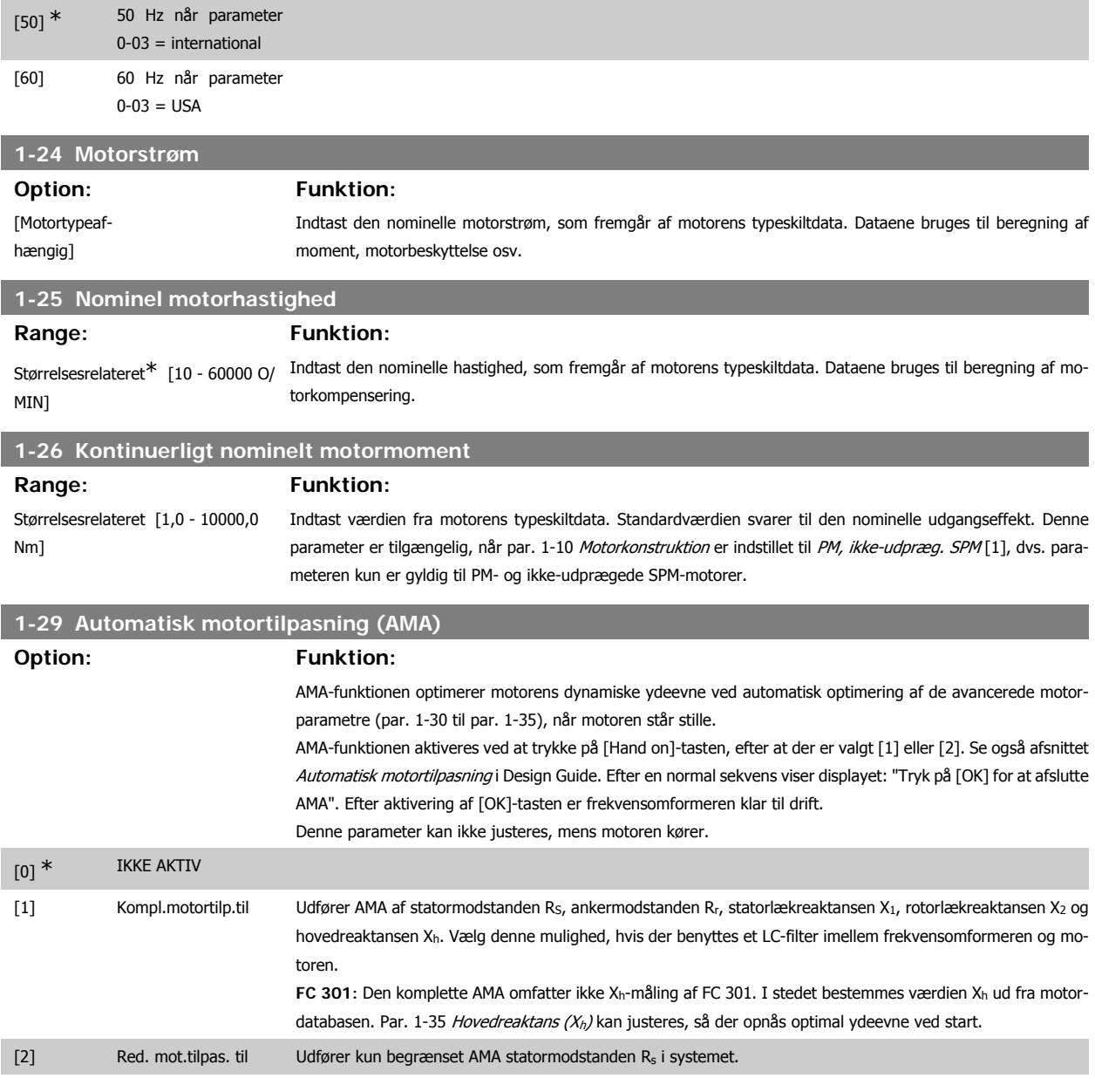

Bemærk:

- Gennemfør AMA med kold motor for at opnå den bedst mulige tilpasning af frekvensomformeren.
- AMA kan ikke gennemføres, mens motoren kører.
- AMA kan ikke gennemføres på permanent magnetiserede motorer.

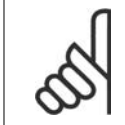

#### **NB!**

**NB!**

Det er vigtigt, at motorpar. 1-2\* Motordata indstilles korrekt, da de er en del af AMA-algoritmen. En AMA skal gennemføres for at opnå optimal dynamisk motorydeevne. Den kan vare op til 10 minutter afhængigt af den aktuelle motors nominelle effekt.

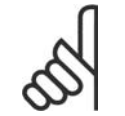

Undgå at generere eksternt moment under udførelse af AMA.

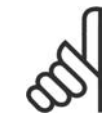

# **NB!**

Hvis en af indstillingerne i par. 1-2\* Motordata ændres, skifter de avancerede motorparametre 1-30 til 1-39 tilbage til fabriksindstillingen.

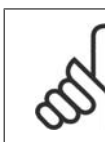

#### **NB!**

AMA arbejder uden problemer på en motorstørrelse mindre, arbejder typisk på to motorstørrelser mindre, sjældent på tre størrelser mindre og aldrig på fire størrelser mindre. Vær opmærksom på, at nøjagtigheden af den målte motordata er dårligere, når du arbejder på motorer, der er mindre end den nominelle VLT-størrelse.

# **2.4.4. 1-3\* Avancerede motordata**

Parametre til angivelse af motorens avancerede data. Motordataene i par. 1-30 - par. 1-39 skal passe til den aktuelle motor, for at motoren kan fungere optimalt. Fabriksindstillingerne er tal, som er baseret på almindelige motorparameterværdier fra normale standardmotorer. Hvis motorparametrene ikke indstilles korrekt, kan der opstå fejl i frekvensomformersystemet. Hvis motordataene er ukendte, anbefales det at udføre en AMA (automatisk motortilpasning). Se afsnittet Automatisk motortilpasning i Design Guide. AMA-sekvensen tilpasser alle motorparametre undtagen ankerets inertimoment og jerntabsmodstanden (par. 1-36).

Parametrene 1-3\* og 1-4\* kan ikke justeres, mens motoren kører.

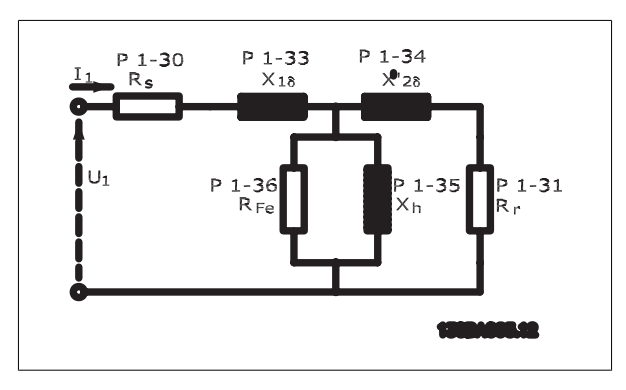

Illustration 2.1: Motordiagram svarende til en asynkron motor

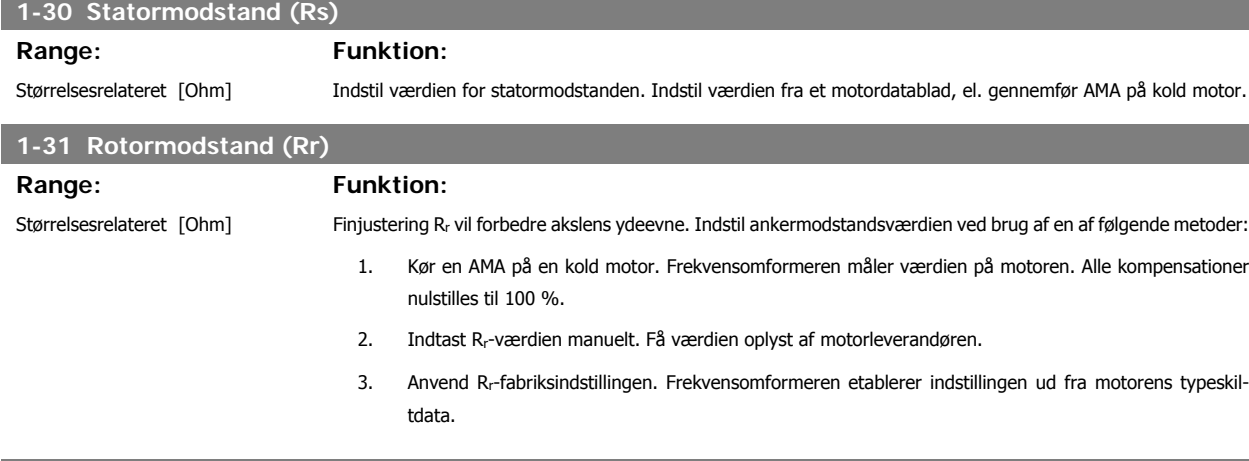

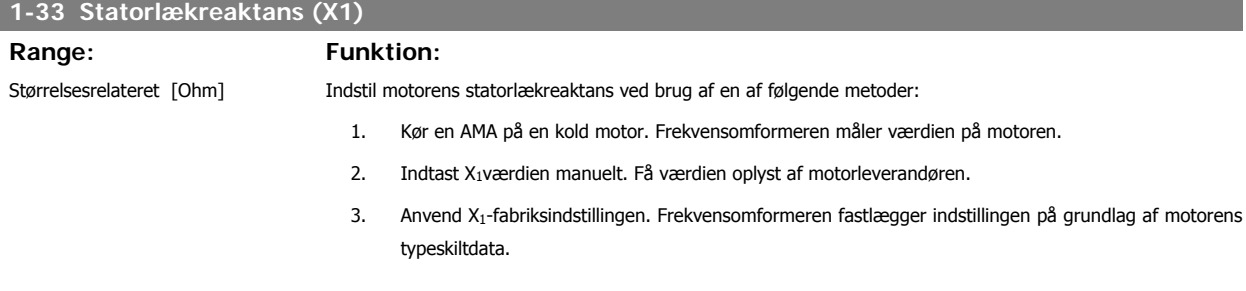

I

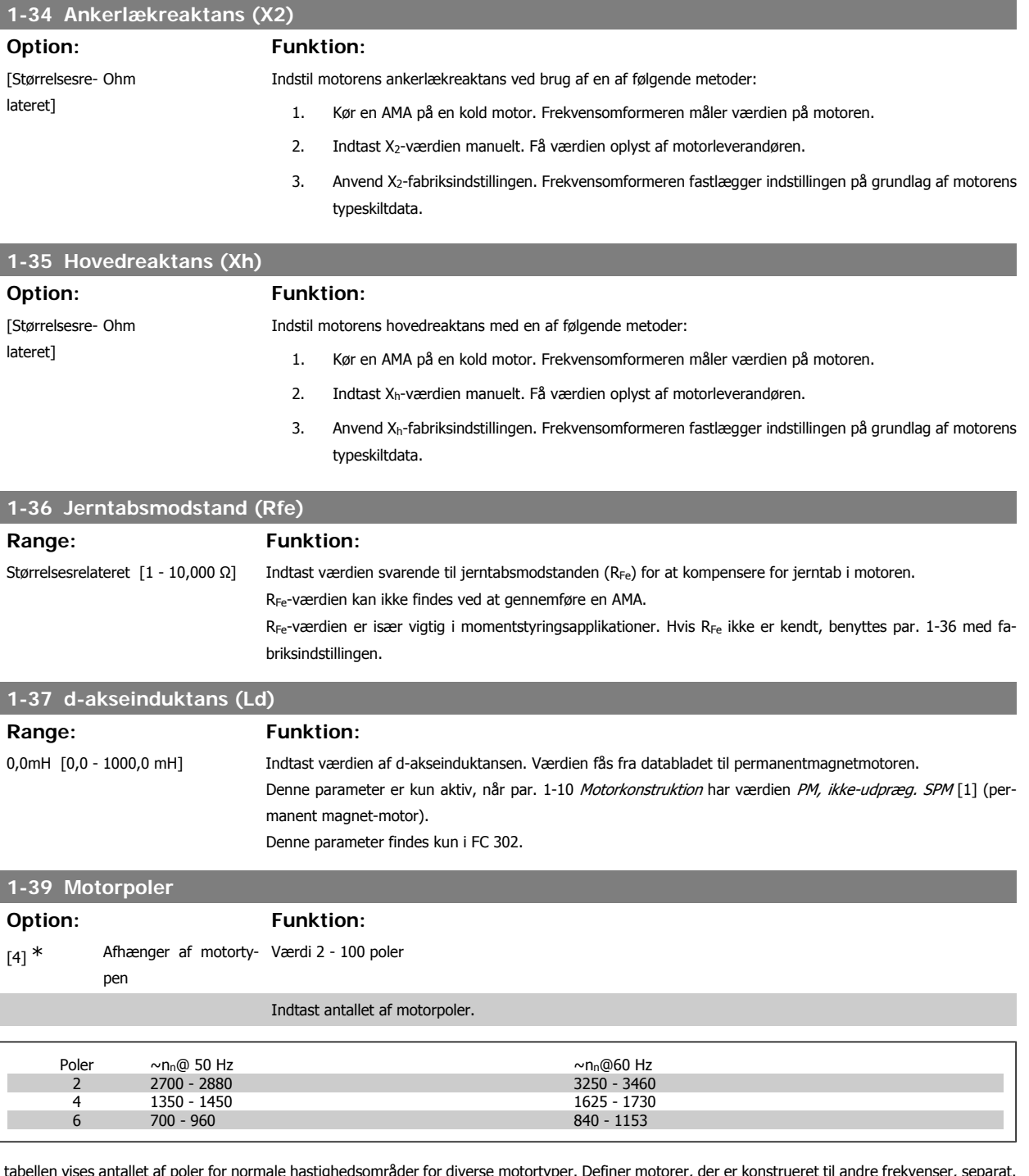

I tabellen vises antallet af poler for normale hastighedsområder for diverse motortyper. Definer motorer, der er konstrueret til andre frekvenser, separat. Den angivne motorpolværdi skal være lige, fordi tallet henviser til det totale polantal og ikke polpar. Frekvensomformeren gennemfører den indledende indstilling af par. 1-39 på grundlag af par. 1-23 Motorfrekvens og par. 1-25 Nominel motorhastighed.

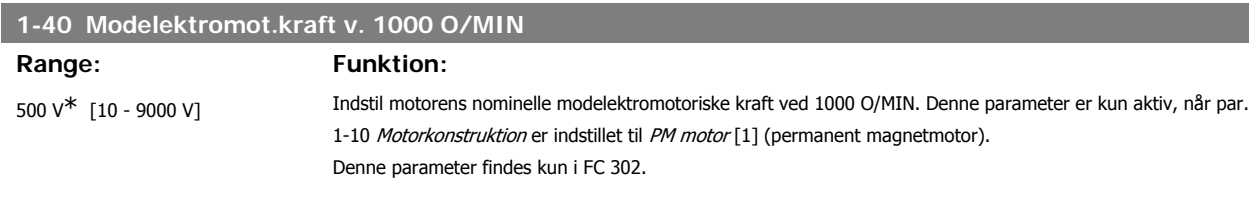

**1-41 Motorvinkelforskydning**

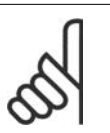

**NB!**

Ved brug af PM motorer, anbefales det at bruge bremsemodstande.

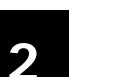

# **Range: Funktion:**

0<sup>\*</sup> [-32768 - 32768] Indtast den korrekte forskydningsvinkel mellem PM-motoren og indekspositionen (enkelt omdrejning) for den monterede encoder eller resolver. Værdiområdet på 0-32768 svarer til 0-2 \* pi (radianer). Opnå forskydningsvinkelværdien: Påfør DC-holdestrøm efter start af frekvensomformeren, og indtast værdien i par. 16-20 Motorvinkel i denne parameter.

> Denne parameter er kun aktiv, når par. 1-10 Motorkonstruktion er indstillet til PM, ikke-udpræg. SPM [1] (permanent magnetmotor).

# **2.4.5. 1-5\* Belastningsuafhængig indstilling**

Parametre til indstilling af motorens belastningsuafhængige indstillinger.

#### **1-50 Motormagnetisering ved stilstand**

#### Range: Funktion:

100% [0 - 300 %] Benyt denne par. sammen med par. 1-51 Minimumhastighed Normalmagnetisering [O/MIN] til at opnå en anden termisk belastning på motoren, når der køres med lav hastighed.

> Indtast en værdi i procent af den nominelle magnetiseringsstrøm. Hvis indstillingen er for lav, kan dette medføre reduceret moment på motorakslen.

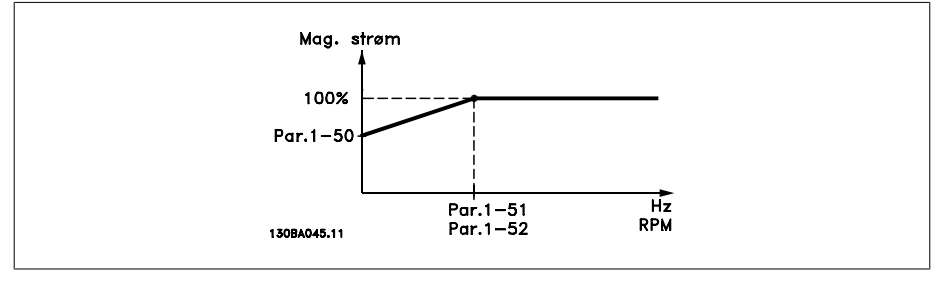

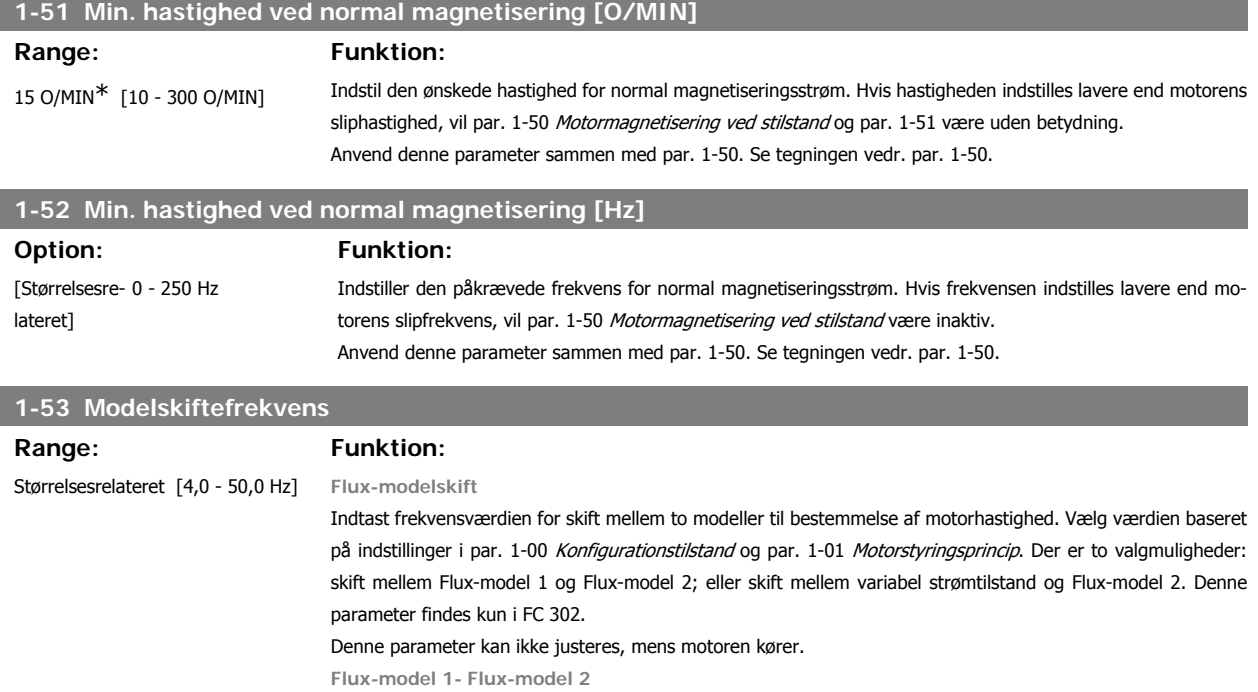

FC 300 Programming Guide **2.** Sådan programmeres

Denne model anvendes, når par. 1-00 er indstillet til Hastighed, lukket sløjfe [1] eller Moment [2] og par. 1-01 er indstillet til Flux m/motorfeedback [3]. Med denne parameter er det muligt at justere det skiftepunkt, hvor FC 302 skifter mellem Flux-model 1 og Flux-model 2, hvilket er nyttigt i visse følsomme hastigheds- og momentstyringsapplikationer.

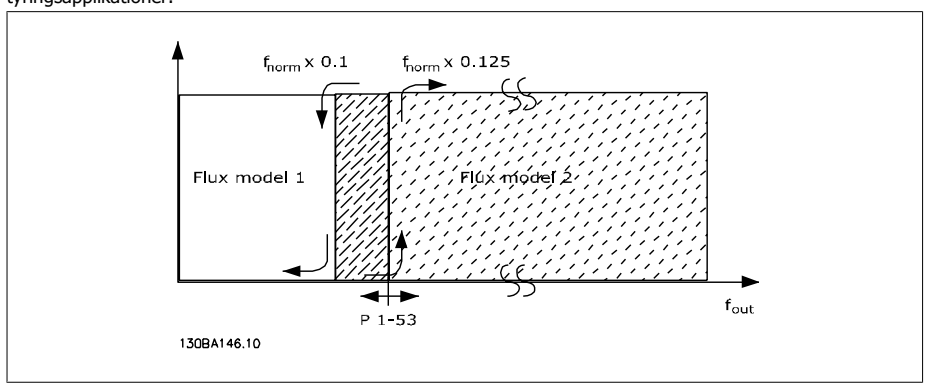

Illustration 2.2: Par. 1-00 = [1] Hastighed, lukket sløjfe eller [2] Moment og par. 1-01 = [3] Flux m/motorfeedback

**Variabel strøm - Flux-tilstand - uden føler**

Denne model anvendes, når par. 1-00 er indstillet til Hast., åben sløjfe [0] og par. 1-01 er indstillet til Flux uden føler [2].

Ved hastighed, åben sløjfe i flux-tilstand bestemmes hastigheden ud fra strømmålingen.

Under f<sub>norm</sub> x 0,1 kører frekvensomformeren på en variabel strømmodel. Over f<sub>norm</sub> x 0,125 kører frekvensomformeren på en Flux-model.

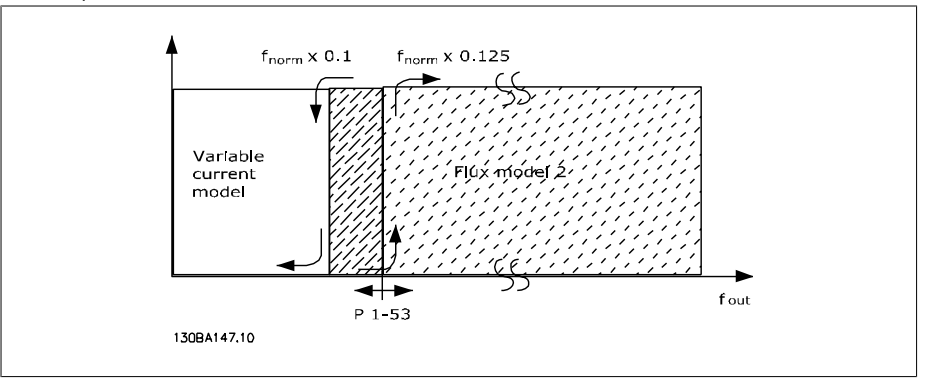

Illustration 2.3: Par. 1-00 = [0] Hast., åben sløjfe, par. 1-01 [2] Flux uden føler

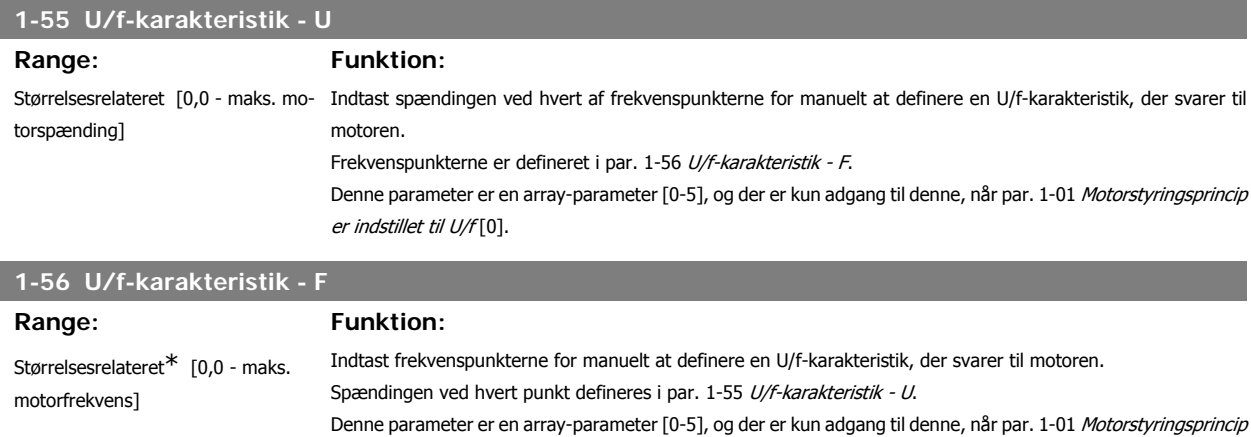

er indstillet til U/f [0].

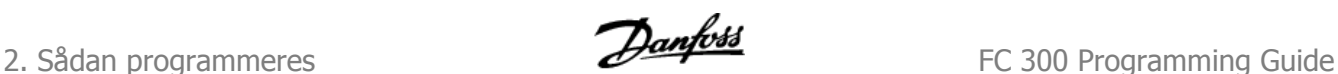

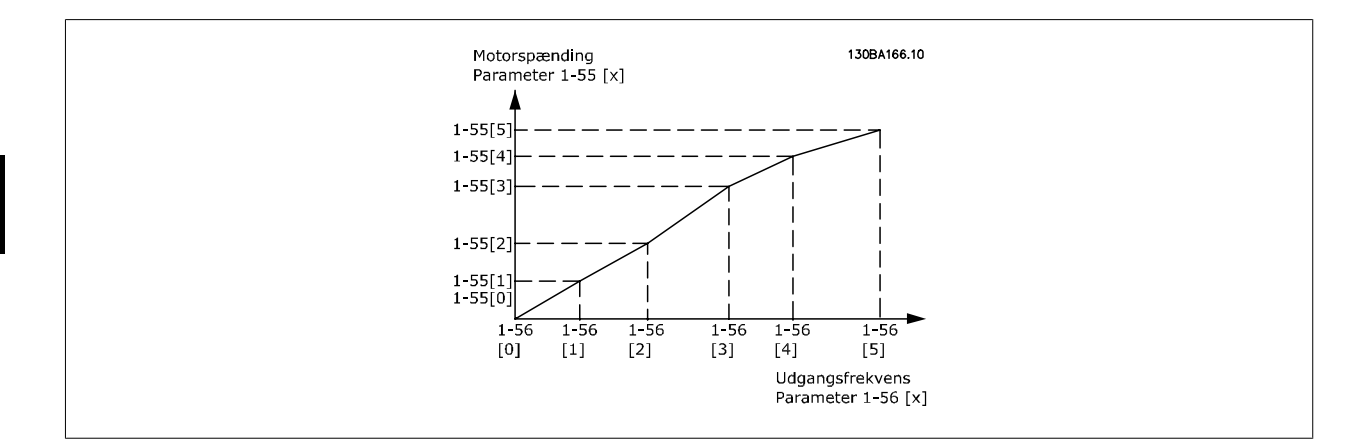

# **2.4.6. 1-6\* Belastningsafhængig indstilling**

Parametre til justering af belastningsafhængige motorindstillinger.

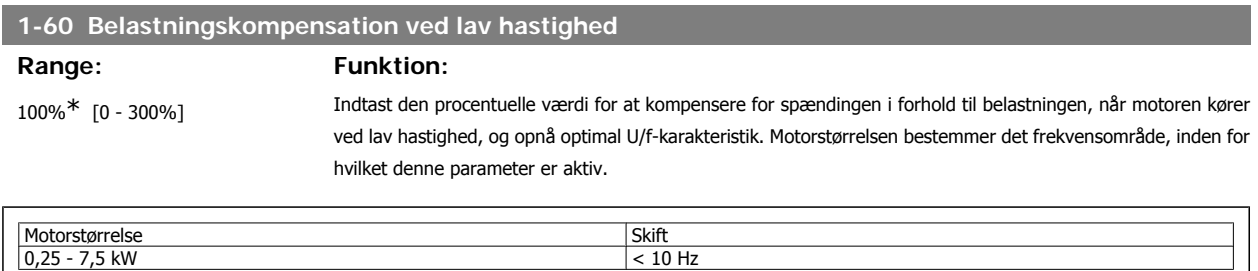

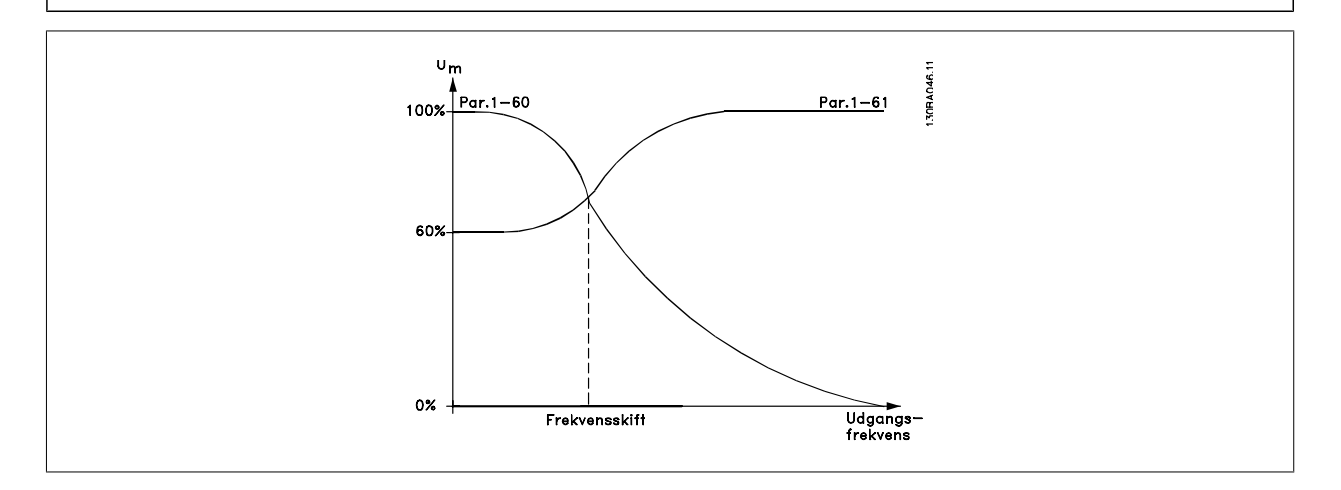

# **1-61 Belastningskompensation ved høj hastighed**

# **Range: Funktion:**

100%\* [0 - 300%] Indtast den procentuelle værdi for at kompensere spændingen i forhold til belastningen, når motoren kører ved høj hastighed, og opnå optimal U/f-karakteristik. Motorstørrelsen bestemmer det frekvensområde, inden for hvilket denne parameter er aktiv.

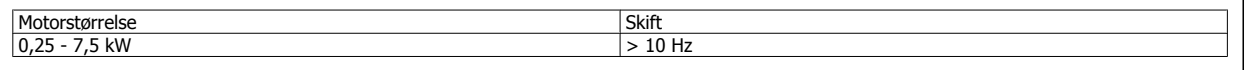

# **1-62 Slipkompensation**

# Range: Funktion:

100%\* [-500 - 500 %] Indtast den procentuelle værdi for slipkompensationen for at kompensere for tolerancer i værdien af n<sub>M,N</sub>. Slipkompensationen beregnes automatisk, dvs. på basis af den nominelle motorhastighed n  $M,N$ .

Denne funktion er ikke aktiv, når par. 1-00 Konfigurationstilstand er indstillet til Hastighed med lukket sløjfe [1] eller Moment [2] Momentstyring med hastighedsfeedback, eller når par. 1-01 Motorstyringsprincip er indstillet til U/f [0] særlig motortilstand.

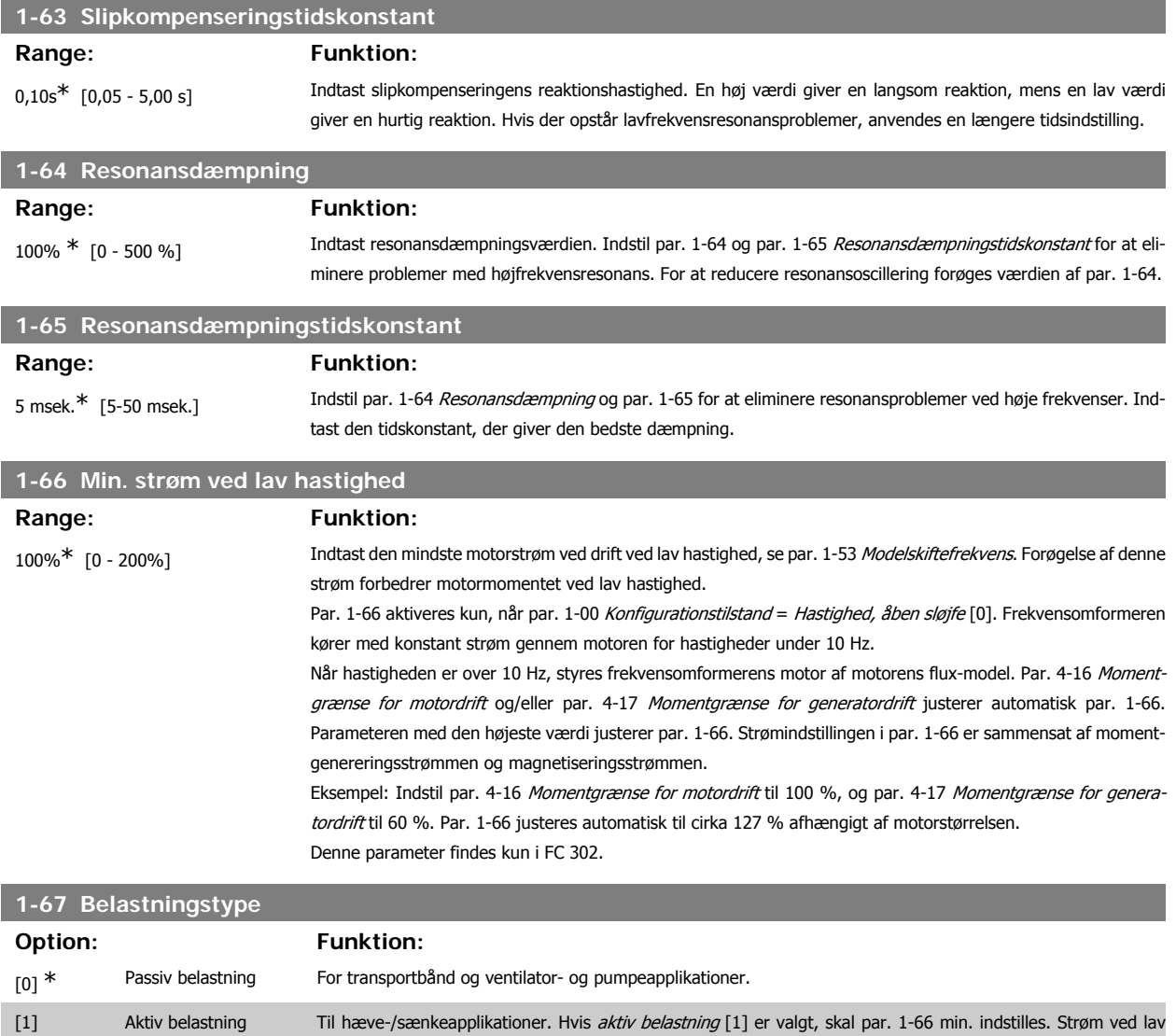

Denne parameter findes kun i FC 302.

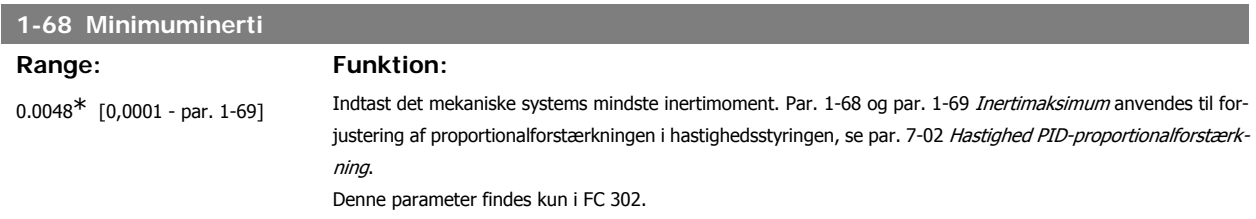

hastighed indstilles til et niveau, der svarer til maksimum moment.

Denne parameter kan ikke justeres med motoren i gang.

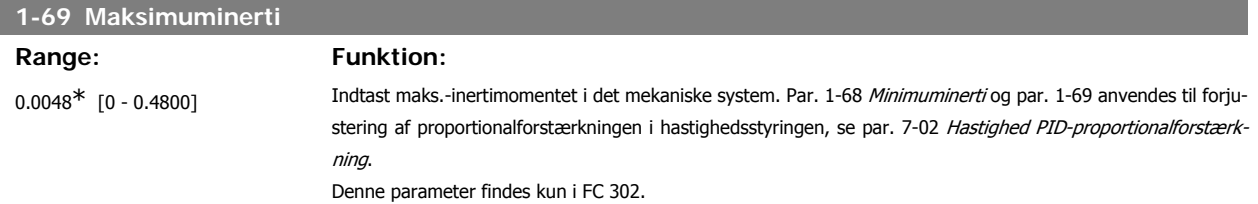

Denne parameter kan ikke justeres med motoren i gang.

# **2.4.7. 1-7\* Startjusteringer**

Parametre til indstilling af specielle startfunktioner for motoren.

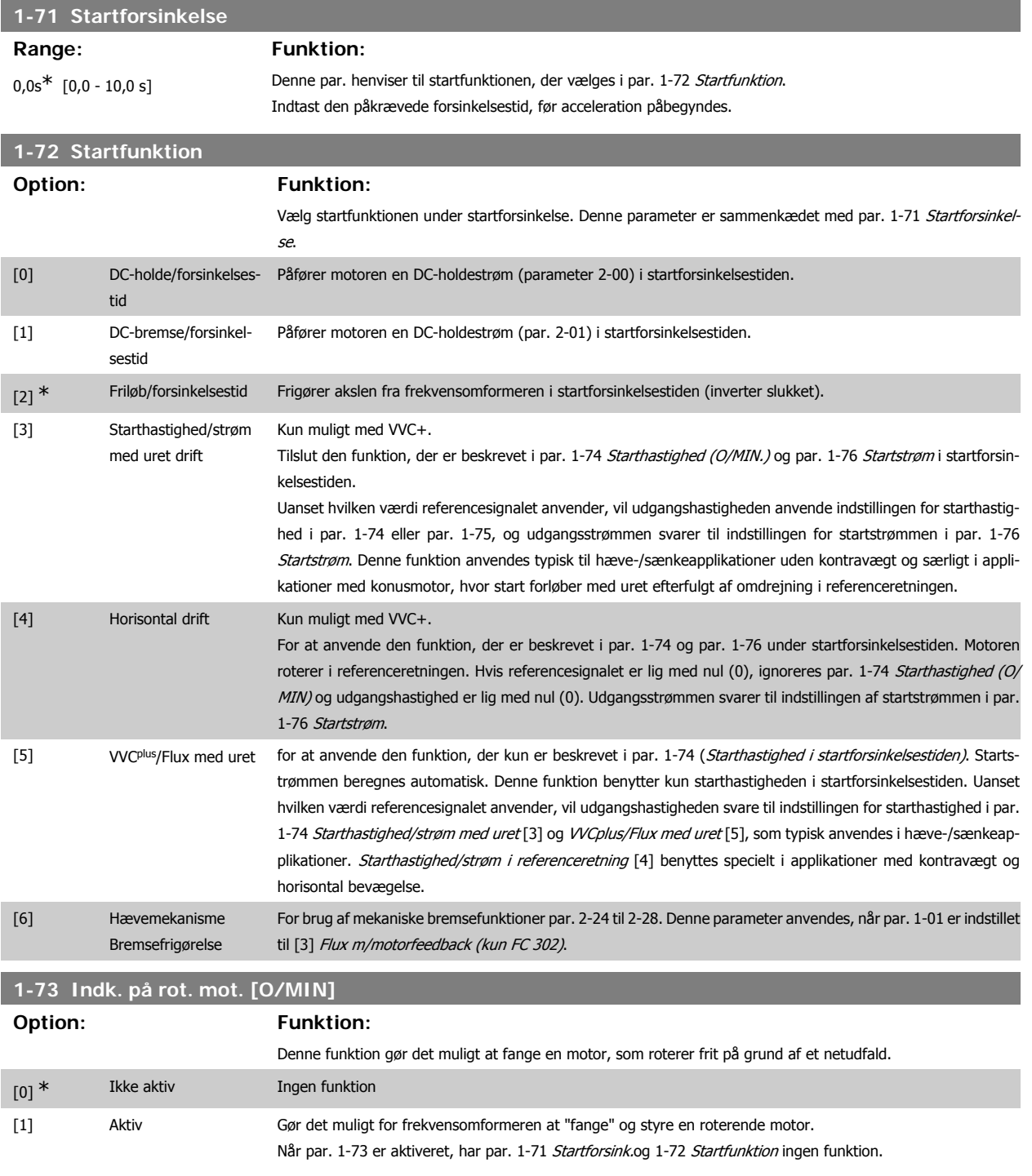

Denne parameter kan ikke justeres med motoren i gang.

**2**

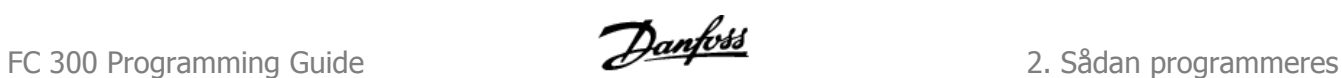

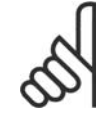

**NB!**

Denne funktion anbefales ikke til hæve-/sænkeapplikationer.

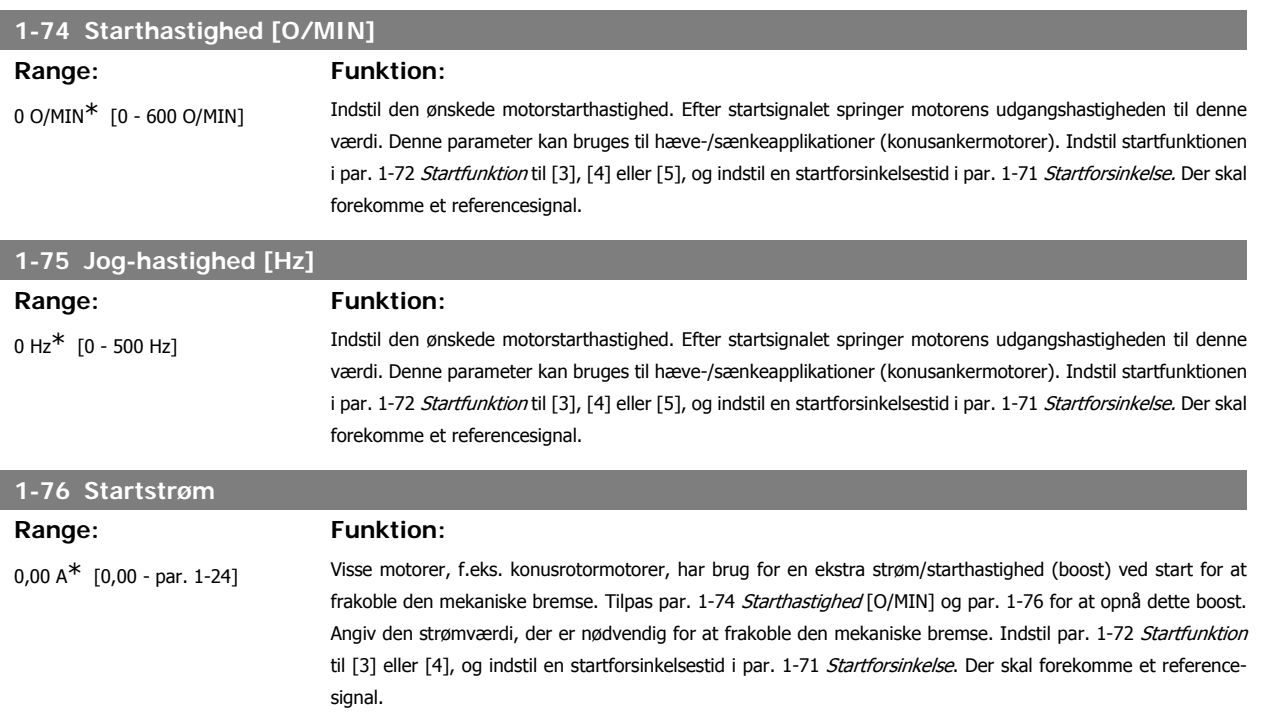

# **2.4.8. 1-8\* Stopjusteringer**

Parametre til indstilling af specielle stopfunktioner for motoren.

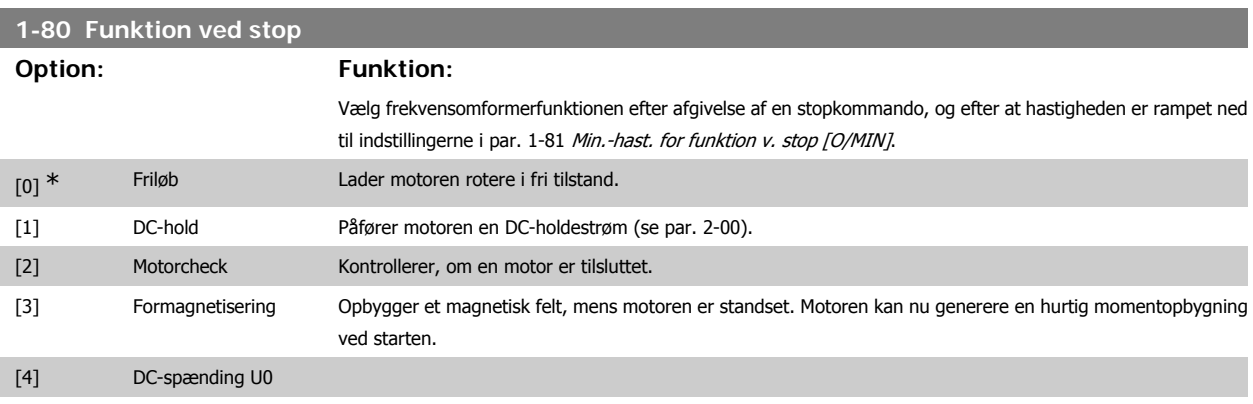

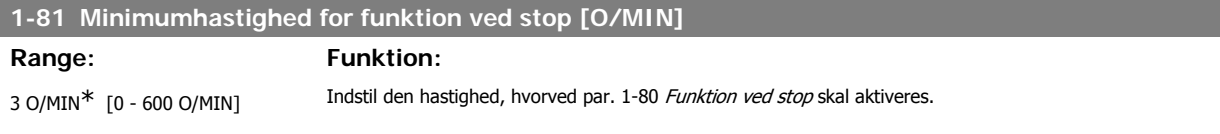

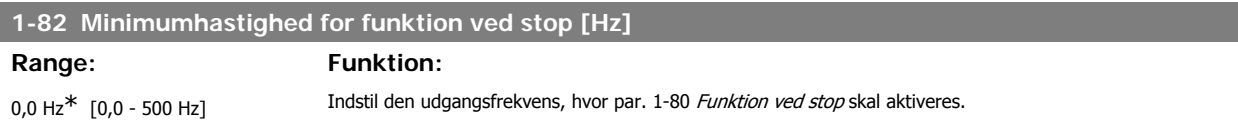

**2**

### **1-83 Præcis stopfunktion**

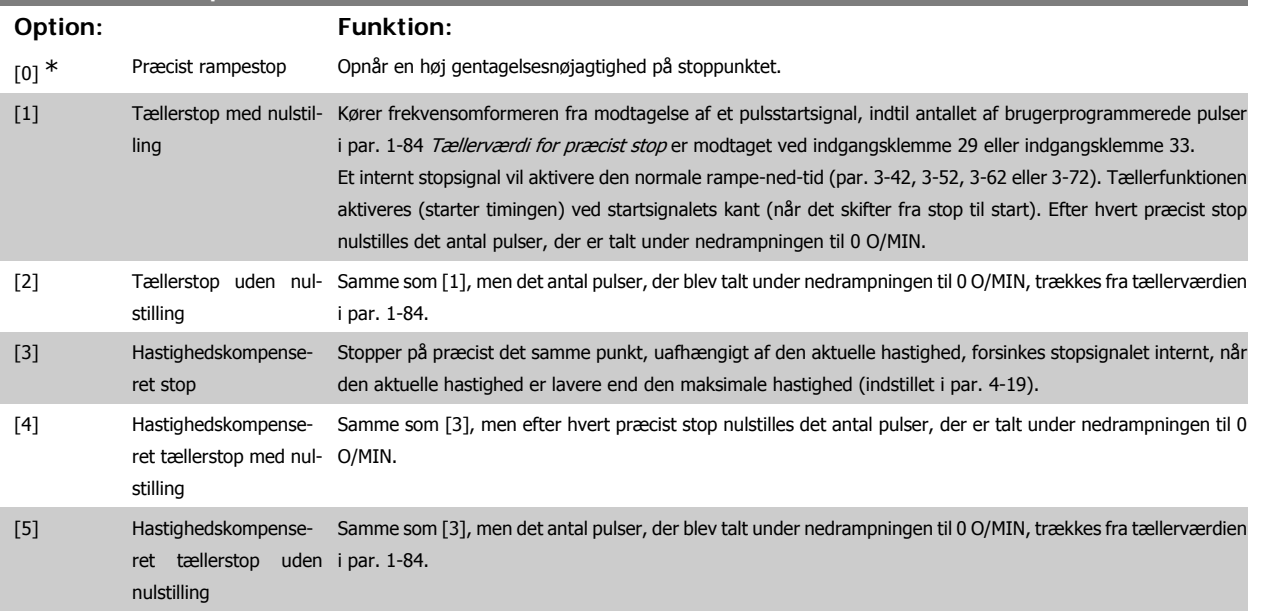

Denne parameter kan ikke justeres, mens motoren er i gang.

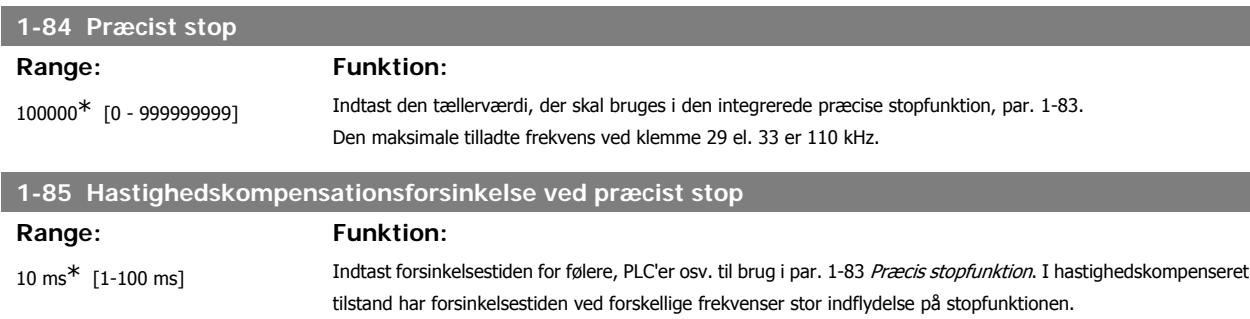

# **2.4.9. 1-9\* Motortemperatur**

Parametre til indstilling af temperaturbeskyttelsesfunktioner for motoren.

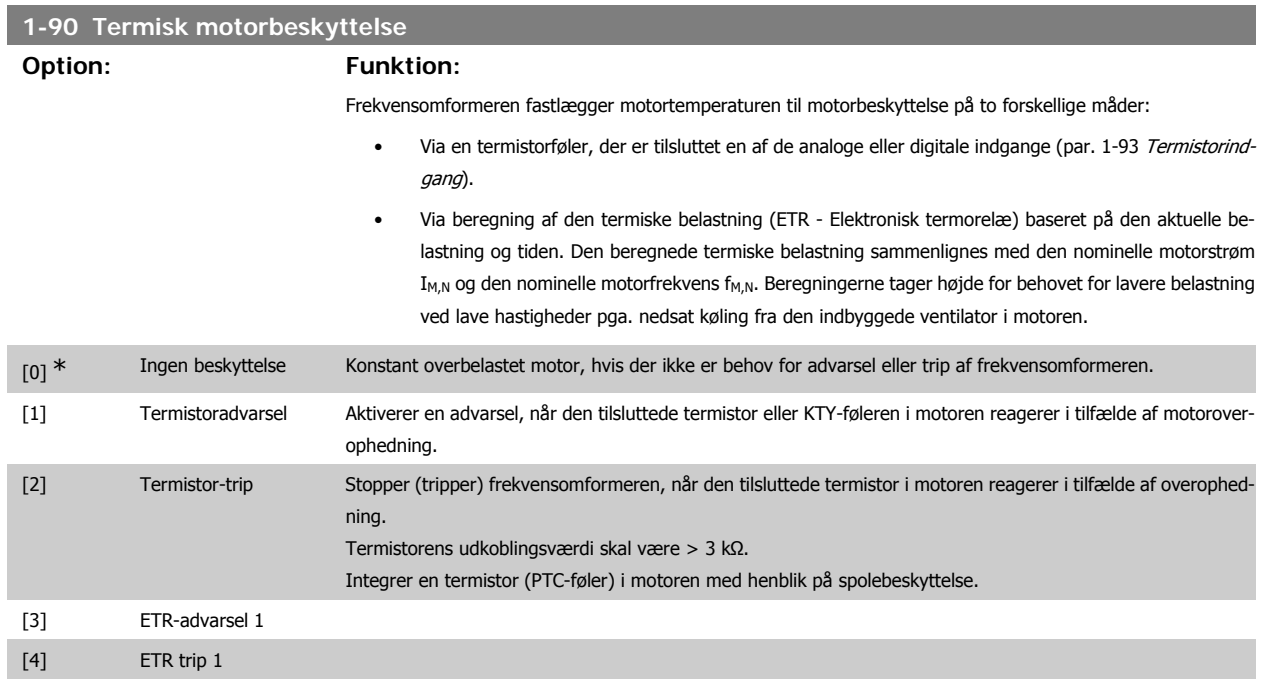

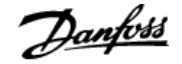

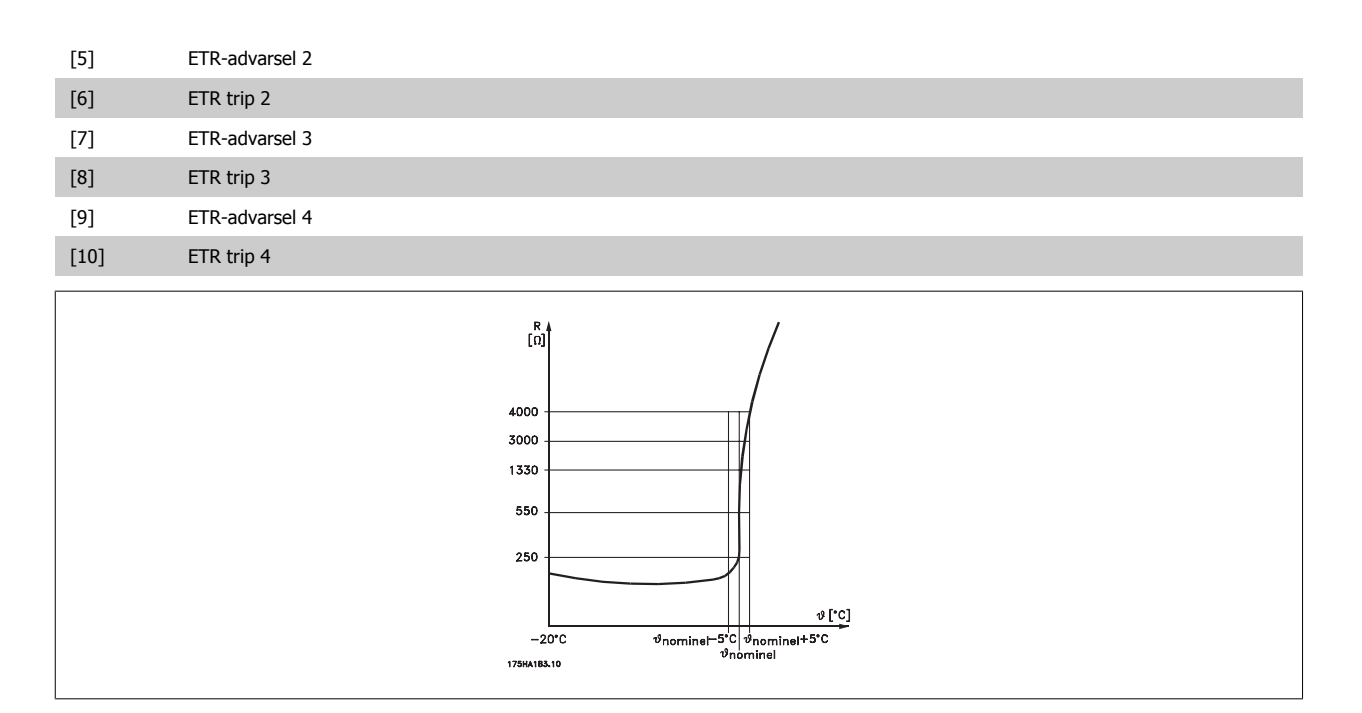

Motorbeskyttelse kan implementeres ved hjælp af en række teknikker: PTC- eller KTY-føler (se også afsnittet KTY-følerforbindelse) i motorspoler; mekanisk termisk kontakt (Klixon-type); eller elektronisk termorelæ (ETR).

Anvendelse af en digital indgang og 24 V som strømforsyning: Eksempel: Frekvensomformeren tripper, når motortemperaturen er for høj Parameteropsætning: Indstil par. 1-90 Termisk motorbeskyttelse til Termistor-trip [2].

Indstil par. 1-93 Termistorkilde til Digital indgang [6]

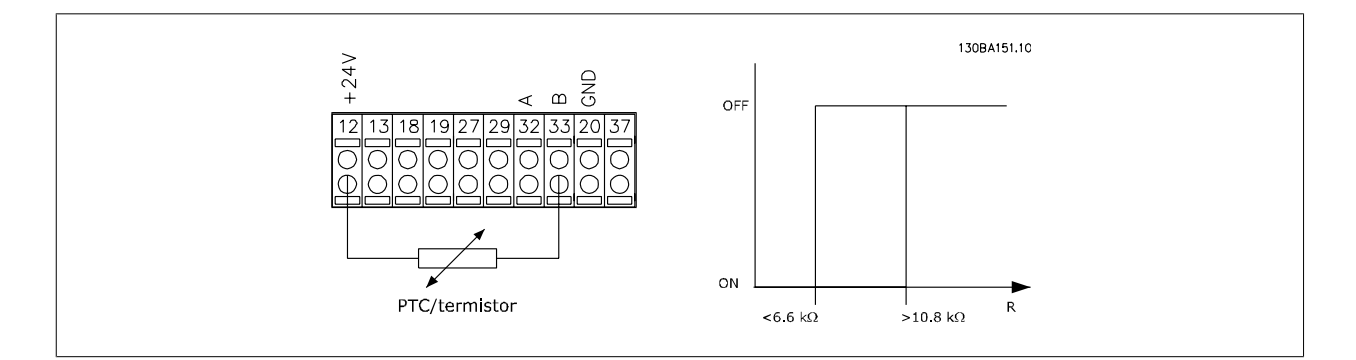

Anvend en digital indgang og 10 V som strømforsyning:

Eksempel: Frekvensomformeren tripper, når motortemperaturen er for høj. Parameteropsætning:

Indstil par. 1-90 Termisk motorbeskyttelse til Termistor-trip [2].

Indstil par. 1-93 Termistorkilde til Digital indgang [6]

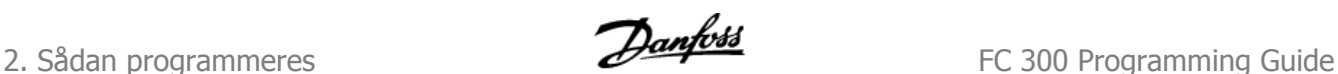

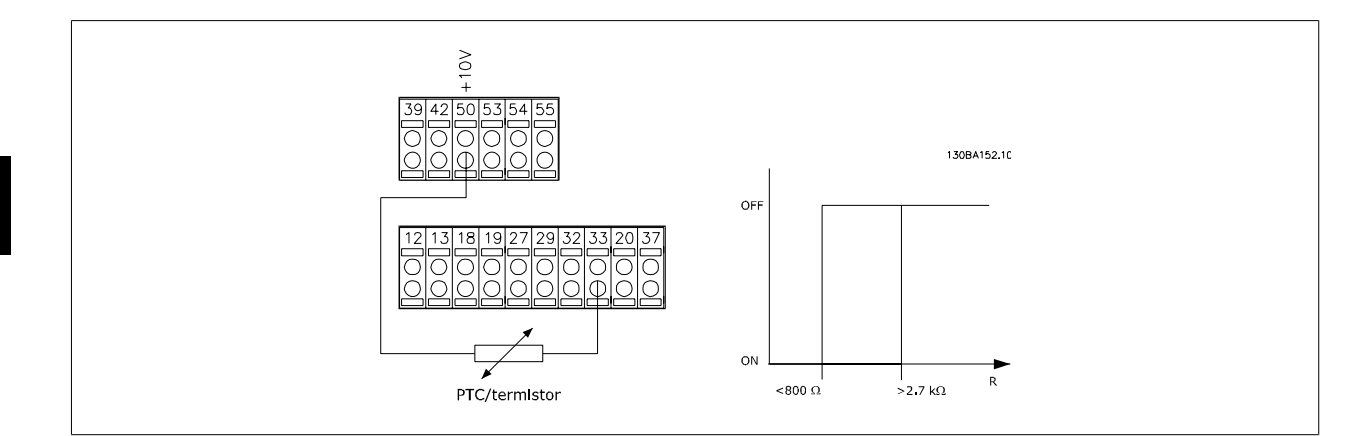

Anvend en analog indgang og 10 V som strømforsyning:

Eksempel: Frekvensomformeren tripper, når motortemperaturen er for høj. Parameteropsætning:

Indstil par. 1-90 Termisk motorbeskyttelse til Termistor-trip [2].

Indstil par. 1-93 Termistorkilde til Analog indgang 54 [2]

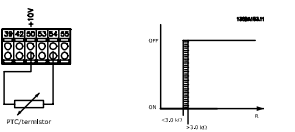

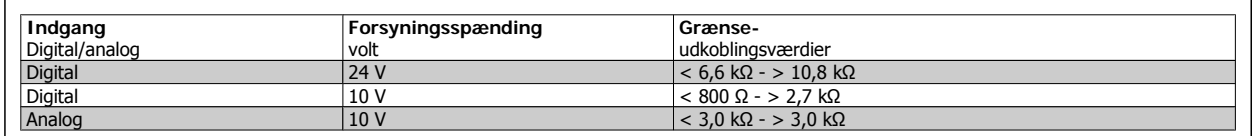

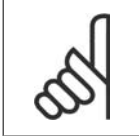

**NB!**

Kontroller, at den valgte forsyningsspænding svarer til specifikationen for det anvendte termistorelement.

Vælg ETR-advarsel 1-4 for at aktivere en advarsel i displayet, når motoren overbelastes.

Vælg ETR-Trip 1-4 for at trippe frekvensomformeren, når motoren overbelastes.

Programmer et advarselssignal via en af de digitale udgange. Signalet vises i tilfælde af en advarsel, og hvis frekvensomformeren tripper (termisk advarsel).

ETR-funktionerne (Elektronisk termorelæ) 1-4 beregner belastningen, når den opsætning, hvori de er valgt, er aktiv. For eksempel indleder ETR beregningen, når opsætning 3 vælges. På det nordamerikanske marked: ETR-funktionerne sørger for overbelastningsbeskyttelse af motoren, klasse 20, i overensstemmelse med NEC.

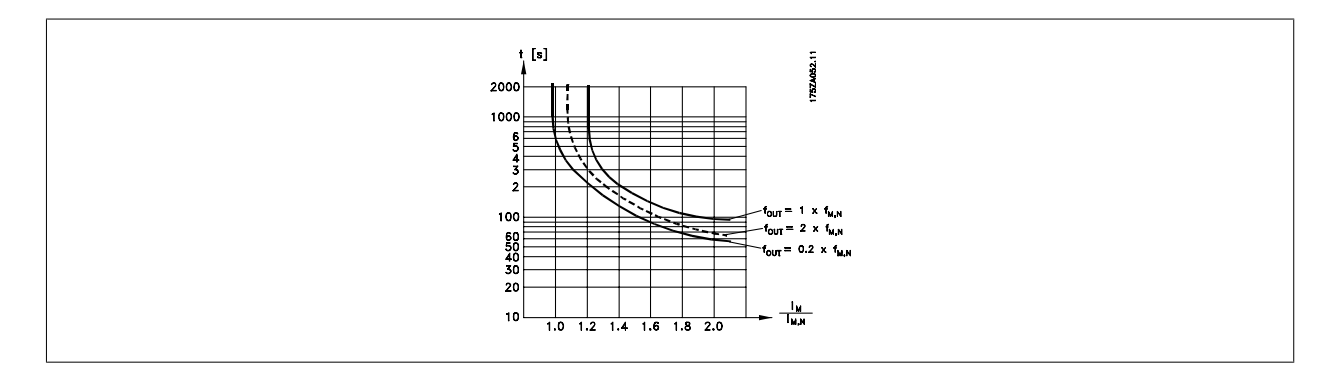

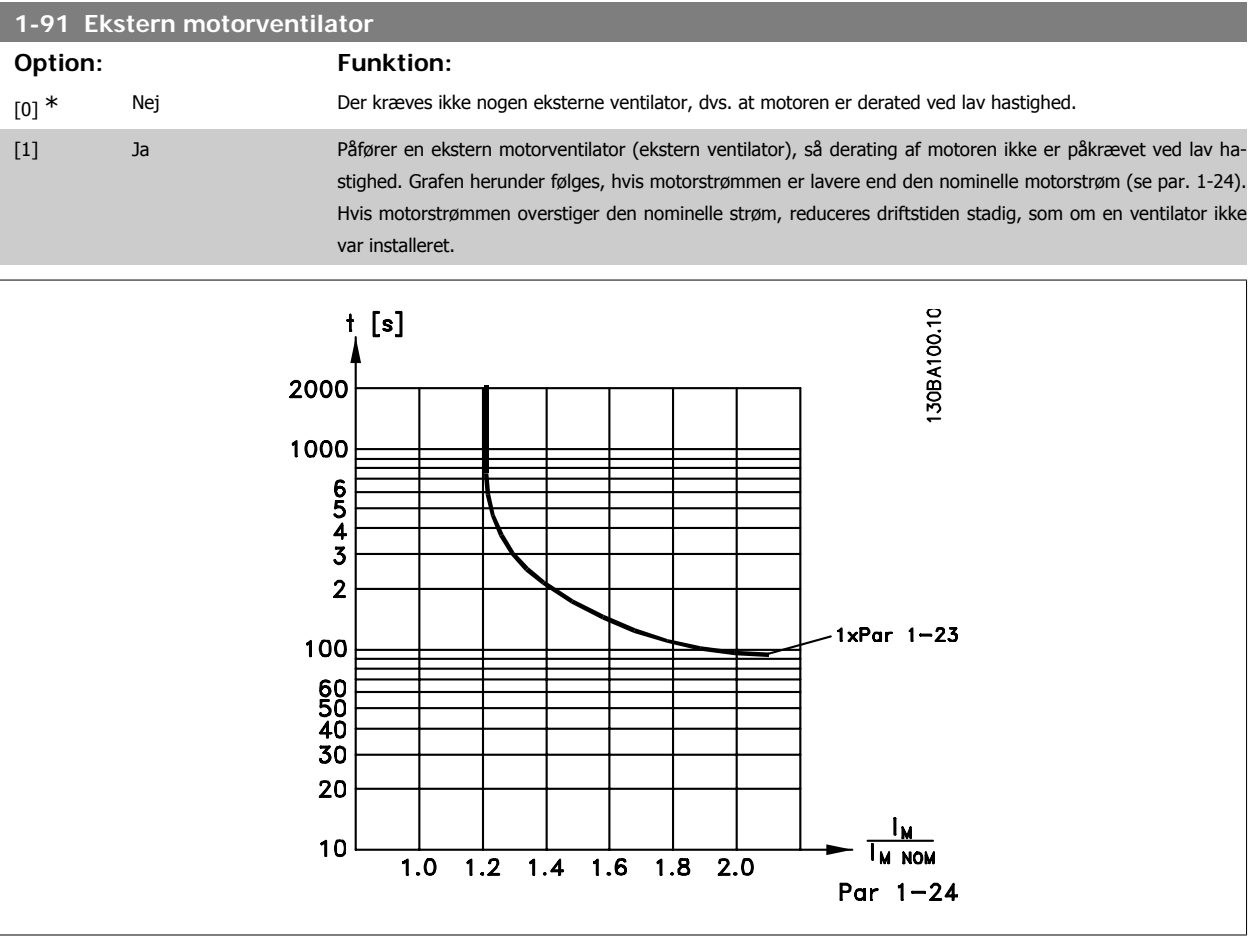

#### **1-93 Termistorkilde**

Vælg den analoge indgang, som termistoren (PTC-føler) skal tilsluttes. Der kan ikke vælges en analog indgangsoption [1] eller [2], hvis den analoge indgang allerede er i brug som referencekilde (indstillet i par. 3-15 Reference 1-kilde, par. 3-16 Reference 2-kilde eller par. 3-17 Reference 3-kilde).

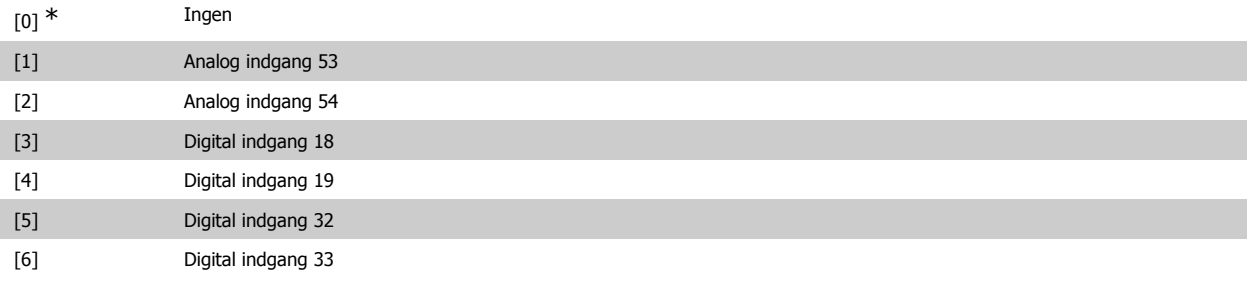

Denne parameter kan ikke justeres, mens motoren er i gang.

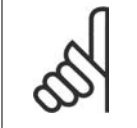

**NB!**

De digitale indgange skal indstilles til "Ingen funktion" - se par. 5-1\* Digitale indgange

# **2.4.10. KTY-følertilslutning**

(kun FC 302)

KTY-følere anvendes især i servomotorer med permanent magnet (PM-motorer) i forbindelse med dynamisk justering af motorparametre som statormodstand (par. 1-30) for PM-motorer og ankerlækreaktans (par. 1-31) for asynkrone motorer, afhængigt af spoletemperaturen. Udregningen er:

$$
Rs = Rs_{20^{\circ}} C \times (1 + \alpha_{cu} \times \Delta T) [\Omega] \text{ hvor } \alpha_{cu} = 0.00393
$$

KTY-sensorer kan anvendes til beskyttelse af motorer (par. 1-97).

FC 302 kan håndtere tre typer KTY-sensorer, der defineres i par. 1-95. Den faktiske følertemperatur kan udlæses fra par. 16-19.

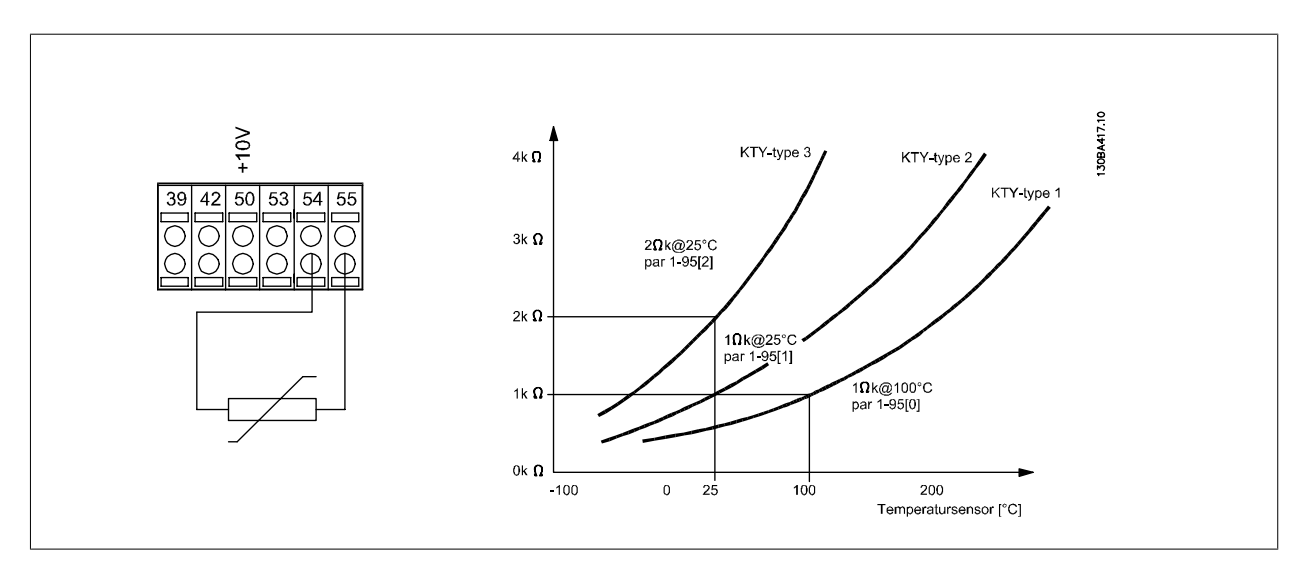

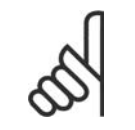

#### **NB!**

Hvis motorens temperatur udnyttes gennem en termistor eller en KTY-føler, overholdes PELV ikke i tilfælde af kortslutninger mellem motorviklinger og føler. Hvis PELV skal overholdes, skal føleren isoleres ekstra.

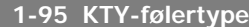

#### **Option: Funktion:**

Vælg den anvendte type KTY-følere:

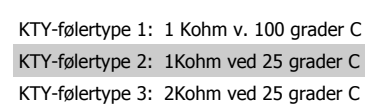

Denne parameter gælder kun for FC 302.

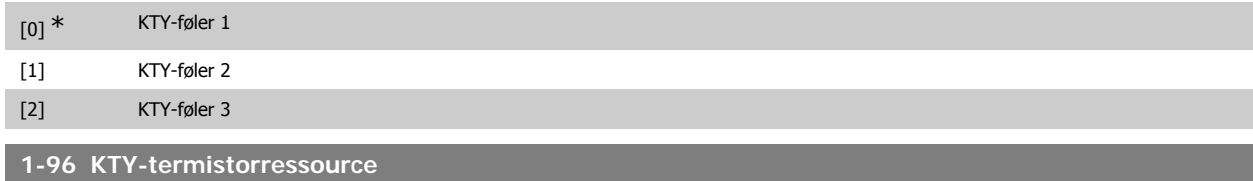

#### **Option: Funktion:**

Vælger den analoge indgangsklemme 54 til brug for KTY-føler indgang. Klemme 54 kan ikke vælges som KTYressource, hvis den i øvrigt anvendes som reference (se par. 3-15 til 3-17). Denne parameter gælder kun for FC 302.

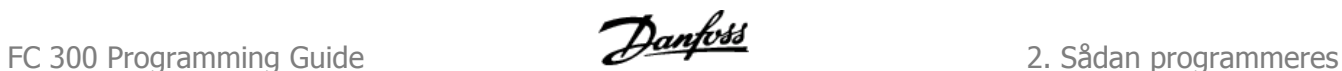

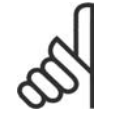

**NB!** Tilslutning af KTY-føler mellem klemme 54 og 55 (GND). Se illustrationen i afsnittet KTYfølertilslutning.

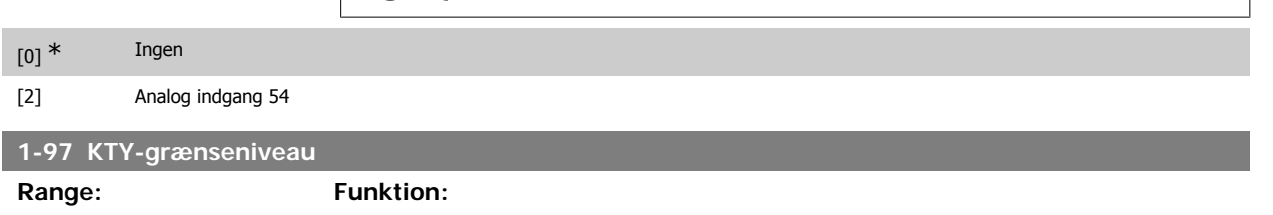

80° C [-40 - 140° C] Vælg KTY-grænseniveau for termisk motorbeskyttelse. Denne parameter gælder kun for FC 302.

# **2.5. Parametre: Bremser**

# **2.5.1. 2-\*\* Bremser**

Parametergruppe til indstilling af bremsefunktioner i frekvensomformeren.

# **2.5.2. 2-0\* DC-bremse**

Parametergruppe til konfiguration af DC-bremse- og DC-holdefunktionerne.

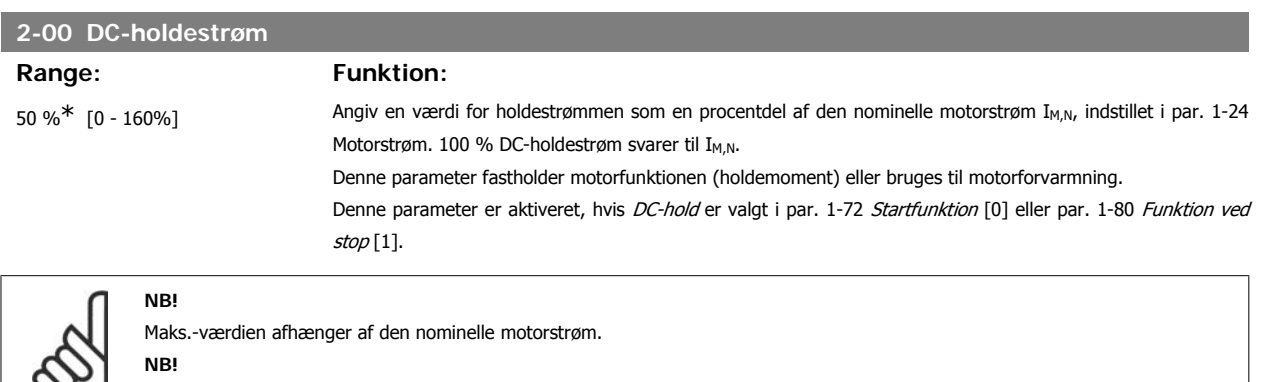

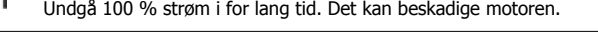

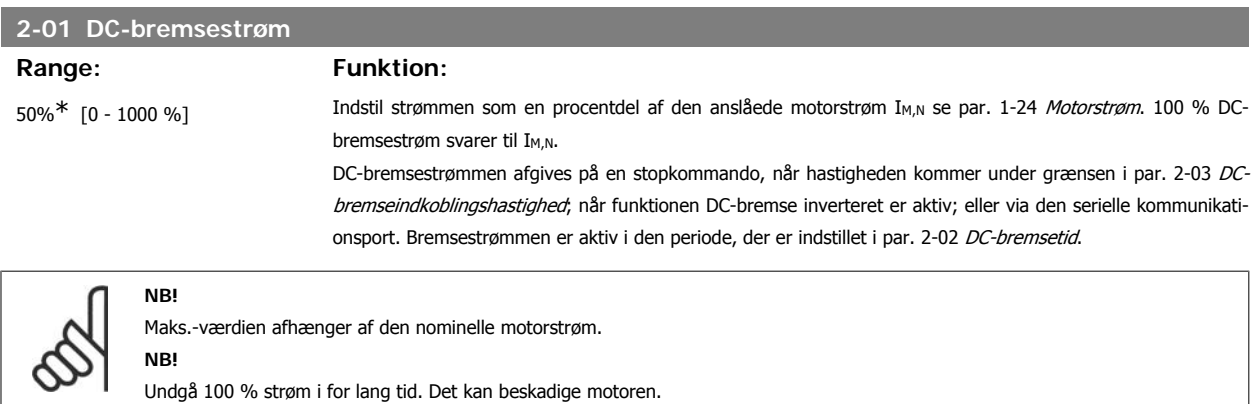

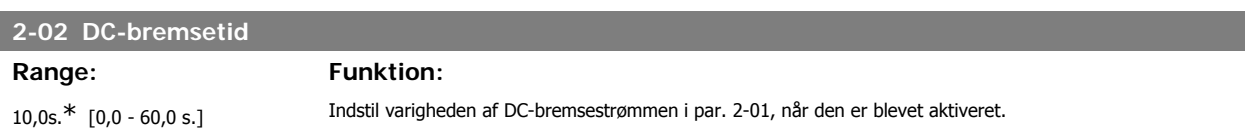

# **2-03 DC-bremseindkoblingshastighed [O/MIN] Range: Funktion:** 0 O/MIN\* [0 - par. 4-13] Indstil DC-bremseindkoblingshastigheden for aktivering af DC-bremsestrømmen, der er indstillet i par. 2-01, i forbindelse med en stopkommando.

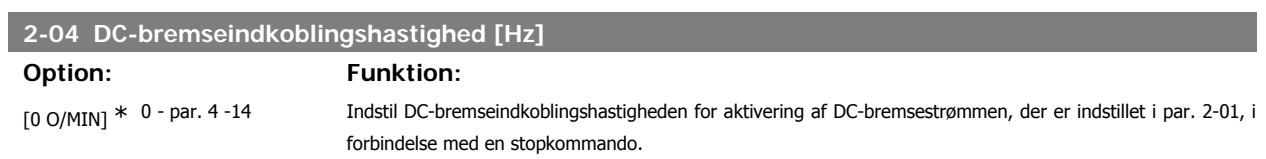

# **2.5.3. 2-1\* Bremseenergifunktion**

Parametergruppe til valg af dynamiske bremseparametre.

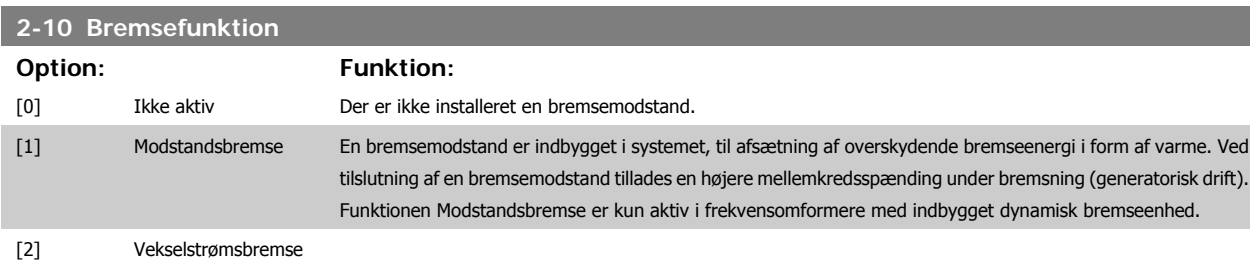

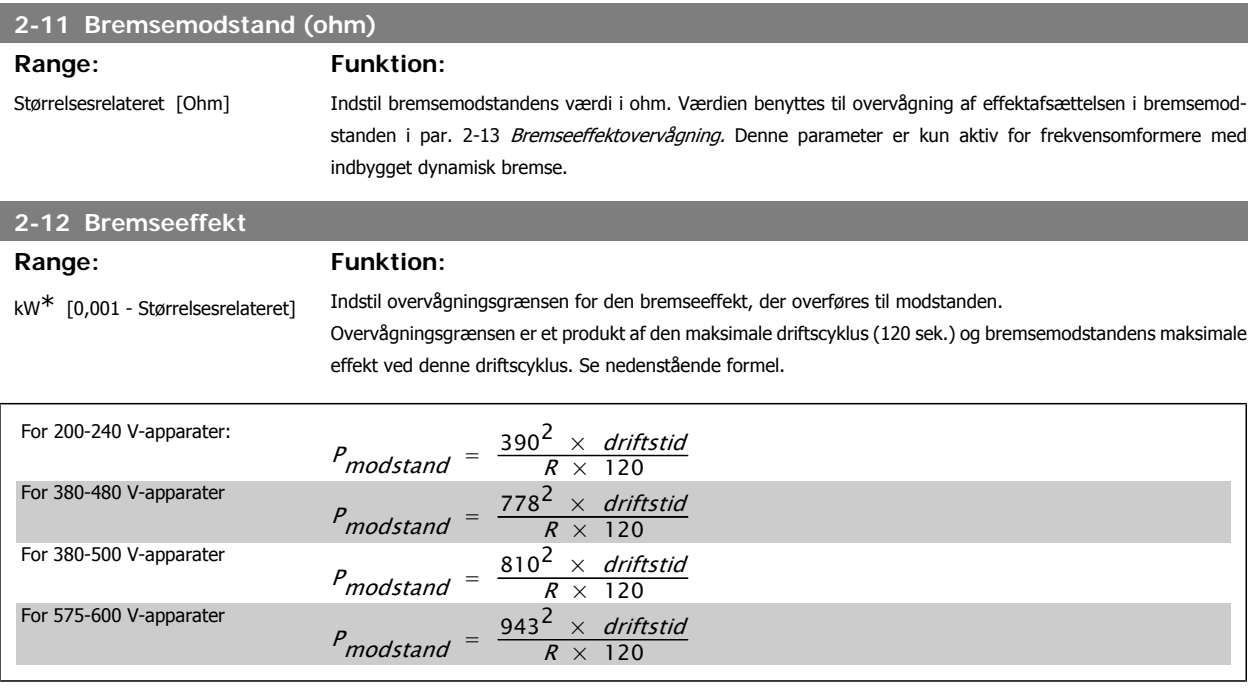

Denne parameter er kun aktiv for frekvensomformere med indbygget dynamisk bremse.

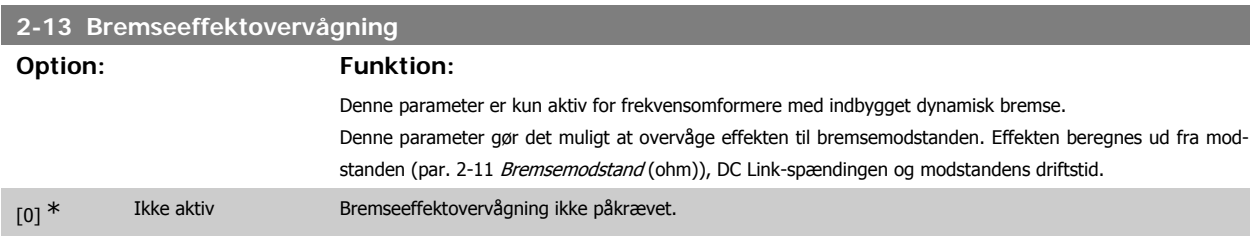

FC 300 Programming Guide **2.** Sådan programmeres

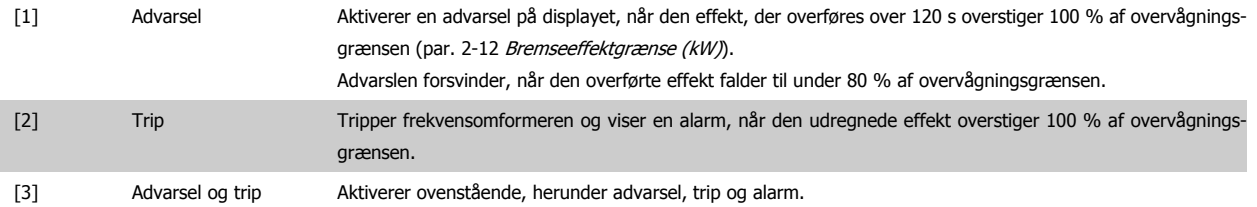

Hvis effektovervågningen er indstillet til Ikke aktiv [0] eller Advarse/[1], forbliver bremsefunktionen aktiv, selv om overvågningsgrænsen overskrides. Dette medfører risiko for overbelastning af bremsemodstanden. Det er også muligt at generere en advarsel via relæ/digitale udgange. Målenøjagtigheden for effektovervågningen er afhængig af nøjagtigheden af modstandens ohm-værdi (bedre end ± 20 %).

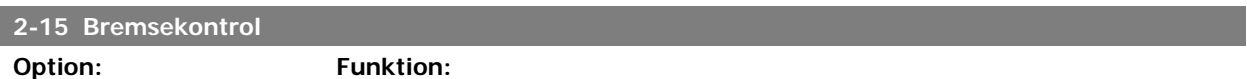

Vælg en testtype og overvågningsfunktion for at tjekke tilslutningen til bremsemodstanden, eller om en bremsemodstand er til stede, og for at vise en advarsel eller en alarm i tilfælde af fejl.

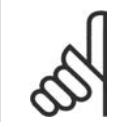

Bremsemodstandens afbryderfunktion testes under indkobling. Bremse-IGBT-testen gennemføres imidlertid, når der ikke bremses. En advarsel eller trip vil afbryde bremsefunktionen.

Testsekvensen er følgende:

**NB!**

- 1. DC link-rippelamplituden måles i 300 ms uden bremsning.
- 2. DC link-rippelamplituden måles i 300 ms med bremsen aktiveret.
- 3. Hvis DC link-rippelamplituden under bremsning er mindre end DC link-rippelamplituden før bremsning + 1 %: Bremsekontrollen mislykkedes, og der returneres en advarsel eller en alarm.
- 4. Hvis DC link-rippelamplituden under bremsning er højere end DC link-rippelamplituden før bremsning + 1 %: Bremsekontrol OK.

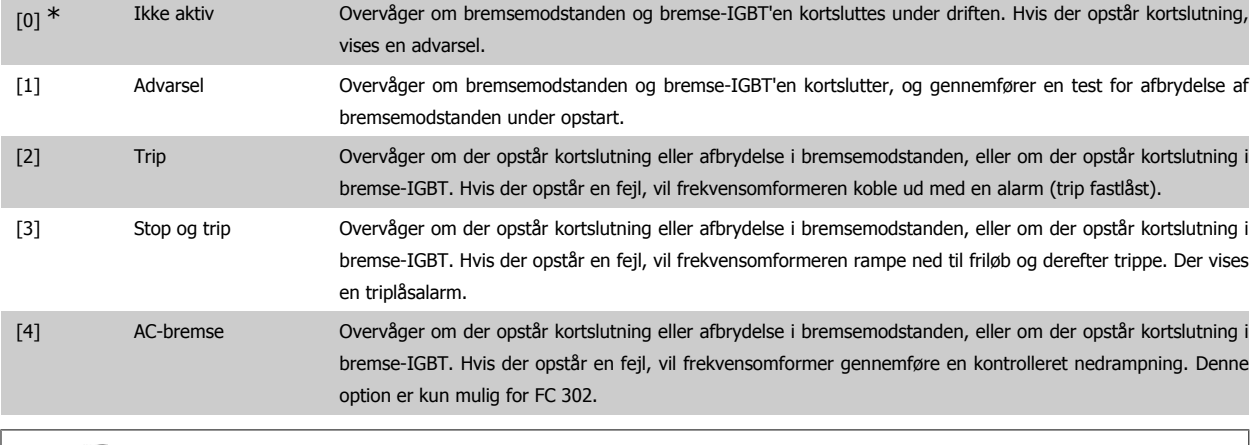

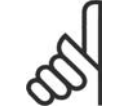

**NB!**

NB!: Fjern en advarsel, der opstår i forbindelse med Ikke aktiv [0] eller Advarse/[1] ved at afbryde og tilslutte netforsyningen. Fejlen skal imidlertid først udbedres. Ved Ikke aktiv [0] eller Advarsel [1] fortsætter frekvensomformeren, selv om der er fundet en fejl.

Denne parameter er kun aktiv for frekvensomformere med indbygget dynamisk bremse.

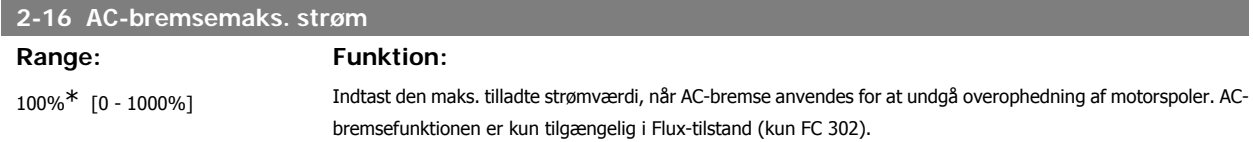

#### **2-17 Overspændingsstyring**

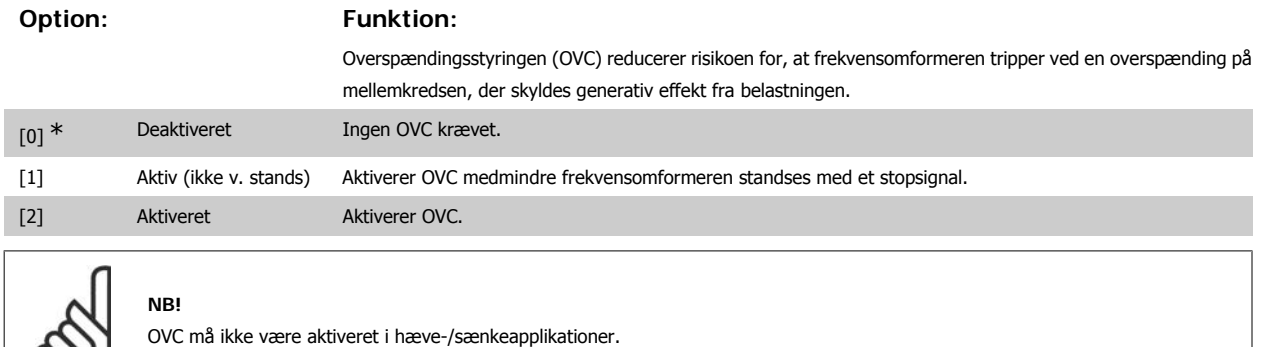

### **2.5.4. 2-2\* Mekanisk bremse**

Parametre til driftsstyring af en elektromagnetisk (mekanisk) bremse, som typisk er påkrævet i hæve-/sænkeapplikationer.

Til styring af en mekanisk bremse, kræves der en relæudgang (relæ 01 eller relæ 02) eller en programmeret digital udgang (klemme 27 eller 29). Denne udgang skal være normalt lukket på tidspunkter, hvor frekvensomformeren ikke kan 'holde' motoren, f.eks. på grund af for stor belastning. Vælg Mekanisk bremseskontrol [32] for applikationer med en elektromagnetisk bremse i par. 5-40 Funktionsrelæ, par. 5-30 Klemme 27, digital udgang, eller par. 5-31 Klemme 29, digital udgang. Hvis Mekanisk bremsekontrol [32] er valgt, er den mekaniske bremse normalt lukket under indkobling, indtil udgangsstrømmen ligger over det niveau, der er valgt i par. 2-20 Bremsefrigørelsesstrøm. Under stop aktiveres den mekaniske bremse, når hastigheden er under det niveau, der er valgt i par. 2-21 Bremseaktiveringshast. [O/MIN]. Hvis frekvensomformeren udsættes for en alarmtilstand, eller der opstår overstrøm eller overspænding, griber den mekaniske bremse omgående ind. Dette er også tilfældet under sikker standsning.

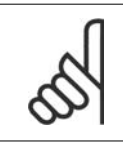

**NB!**

Funktionerne beskyttelsestilstand og tripforsinkelse (par. 14-25 og 14-26) kan forsinke aktiveringen af den mekaniske bremse i alarmtilstand. Disse funktioner skal deaktiveres i hæve-/sænkeapplikationer.

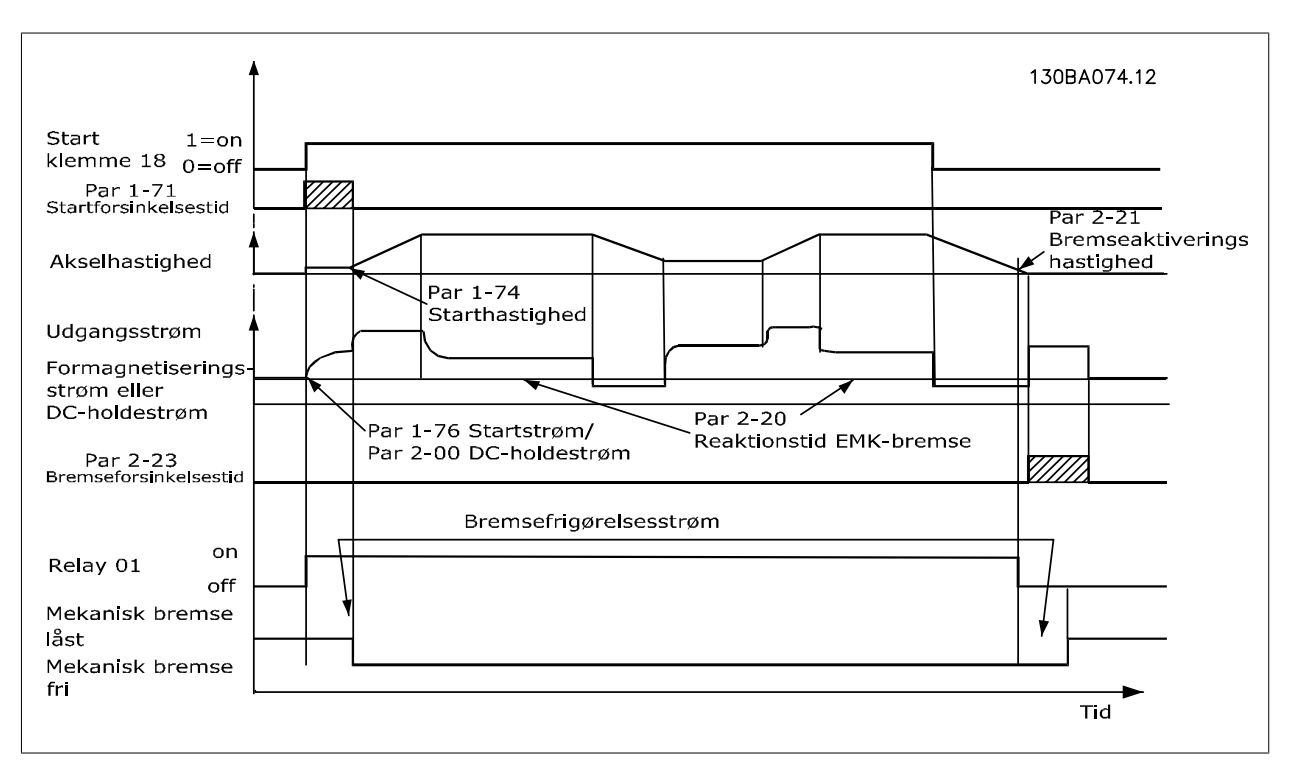

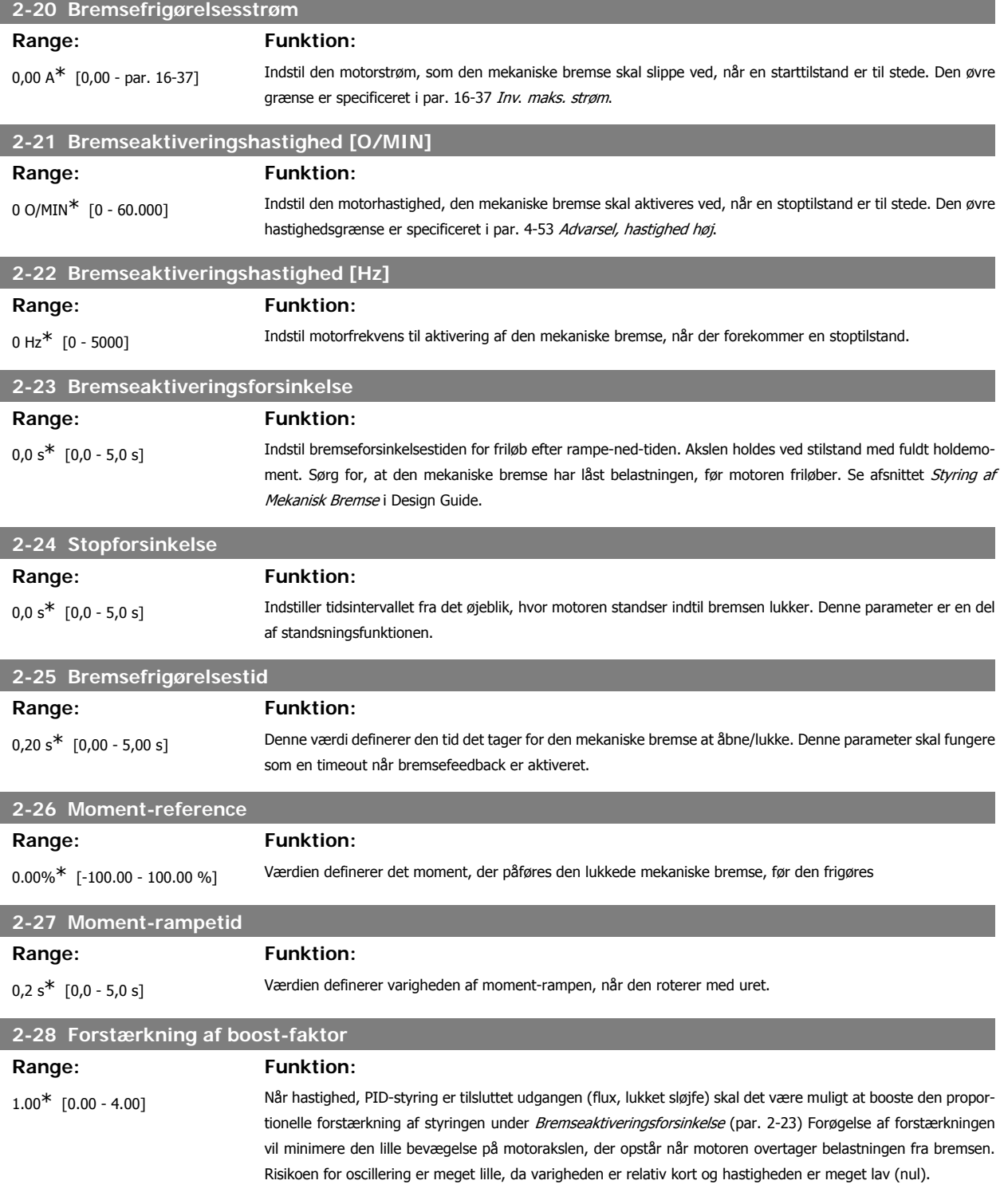

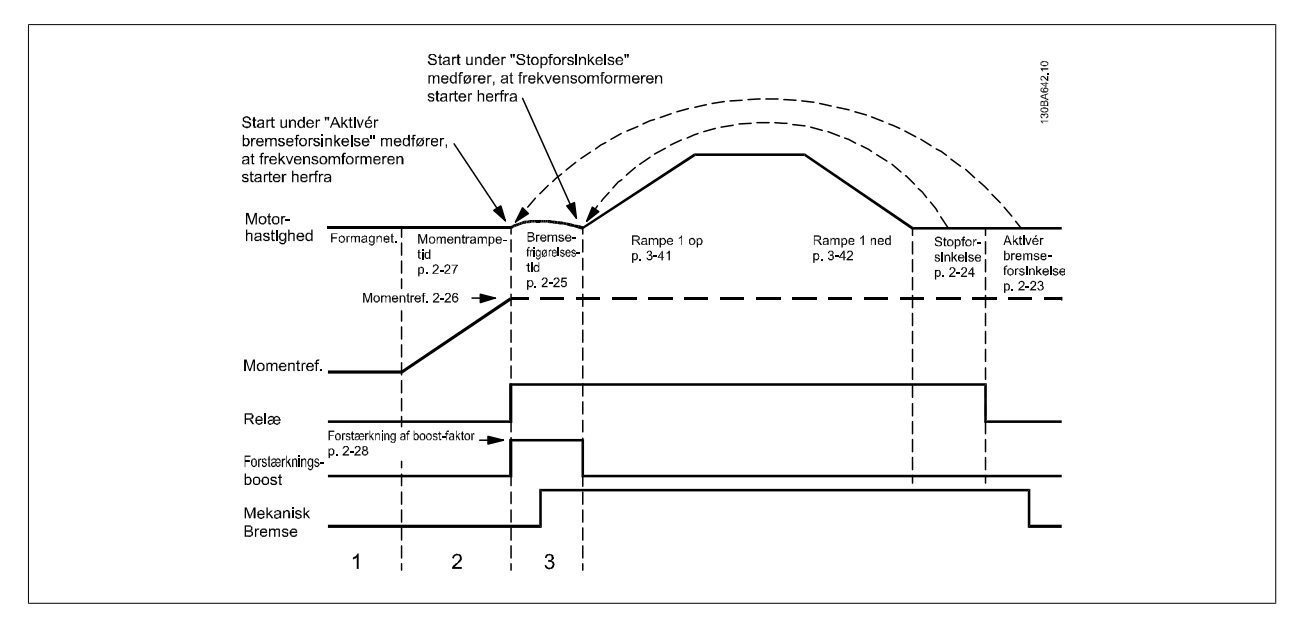

Illustration 2.4: Bremsefrigørelsessekvens for hæve/sænkemekanisk bremsestyring

# **2.6. Parametre: Reference/ramper**

# **2.6.1. 3-\*\* Reference/referencegrænser/ramper**

Parametre til referencehåndtering, definition af begrænsninger, samt konfiguration af frekvensomformerens reaktion på ændringer.

### **2.6.2. 3-0\* Referencegrænser**

Parametre til indstilling af referenceenhed, grænser og områder.

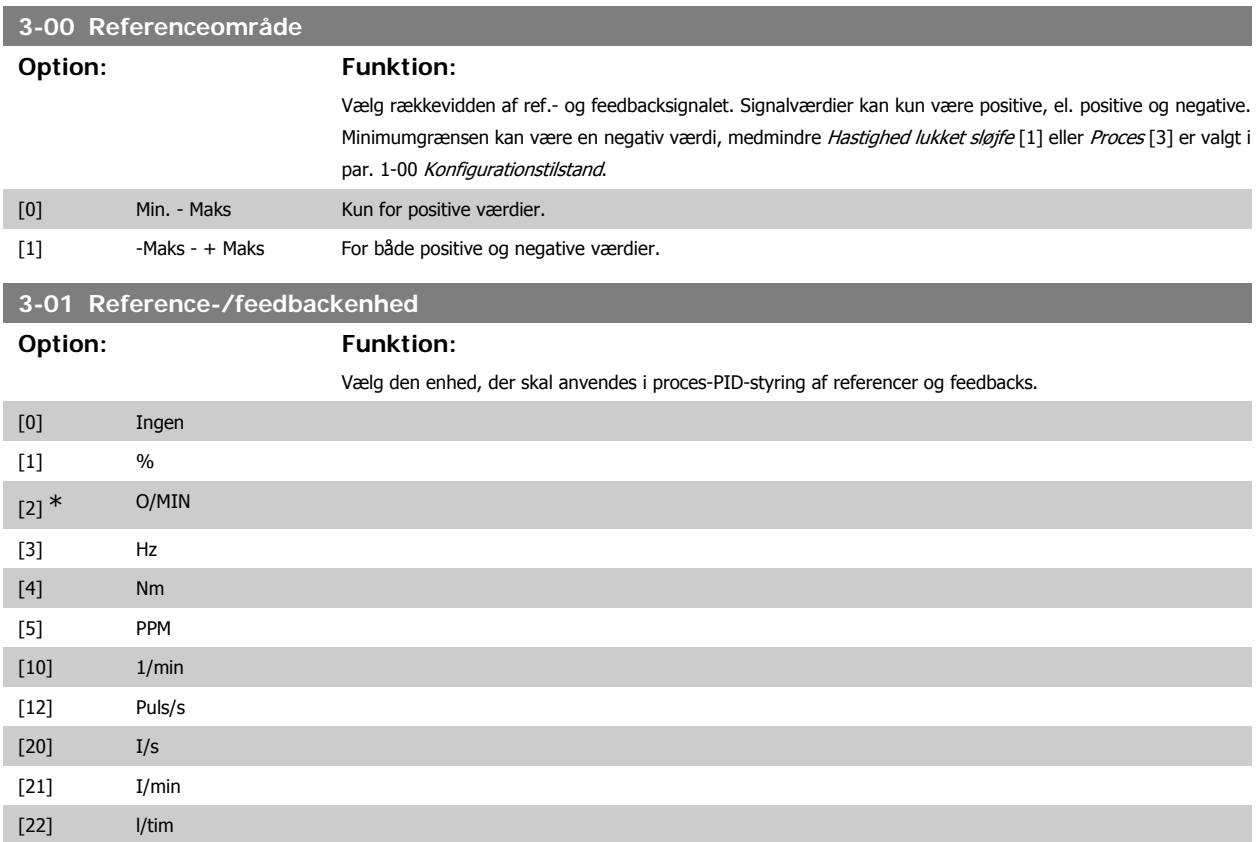

# FC 300 Programming Guide **2.** Sådan programmeres

**2**

| $[23]$              | $m^3/s$                                                             |
|---------------------|---------------------------------------------------------------------|
| $[24]$              | $m^3/m$ in                                                          |
| $[25]$              | $m^3/h$                                                             |
| $[30]$              | $\text{kg}/\text{s}$                                                |
| $[31]$              | kg/min                                                              |
| $[32]$              | kg/tim                                                              |
| $[33]$              | t/min                                                               |
| $[34]$              | t/tim                                                               |
| $[40]$              | $m/s$                                                               |
| $[41]$              | m/min                                                               |
| $[45]$              | ${\sf m}$                                                           |
| $[60]$              | $\circ$ C                                                           |
| $[70]$              | mbar                                                                |
| $[71]$              | bar                                                                 |
| $[72]$              | $\mathsf{Pa}$                                                       |
| $\left[ 73\right]$  | kPa                                                                 |
| $[74]$              | m WG                                                                |
| $[80]$              | kW                                                                  |
| $[120]$             | GPM                                                                 |
| $[121]$             | $g$ al/s                                                            |
| $[122]$             | gal/min                                                             |
| $\left[ 123\right]$ | gal/tim                                                             |
| $[124]$             | $\mathsf{CFM}\xspace$                                               |
| $\left[ 125\right]$ | $\mathrm{ft}^3\mathrm{/s}$                                          |
| $[126]$             | $ft^3/min$                                                          |
| $[127]$             | $ft^3/h$                                                            |
| $[130]$             | pund/s                                                              |
| $\left[ 131\right]$ | pund/min                                                            |
| $[132]$             | pund/tim                                                            |
| $[140]$             | $\ensuremath{\mathsf{f}\mathsf{od}}\xspace/\ensuremath{\mathsf{s}}$ |
| $[141]$             | fod/min                                                             |
| $\left[ 145\right]$ | $\ensuremath{\mathsf{f}}\xspace$                                    |
| $[150]$             | pund ft                                                             |
| $[160]$             | $^{\circ}$ F                                                        |
| $[170]$             | psi                                                                 |
| $\left[ 171\right]$ | pund/tommer <sup>2</sup>                                            |
| $[172]$             | tom.vandsøjle(rel.)                                                 |
| $\left[ 173\right]$ | $\operatorname{\sf ft}$ WG                                          |
| $[180]$             | $\sf{HK}$                                                           |

**<sup>3-02</sup> Minimumreference**

**Range: Funktion:**

0.000  $*$  [-100000,000 - par. 3-03] Indtast minimumreferencen. Minimumreferencen er mindsteværdien for værdien af summen af alle referencerne. Minimumreferencen er kun aktiv, når par. 3-00 Referenceområde er indstillet til Min. - Maks. [0]. Minimumreferenceenheden passer til:

> • Valget af konfiguration i par. 1-00 Konfigurationstilstand: til Hastighed, lukket sløjfe [1], O/MIN; for Moment<sup>[2]</sup>, Nm.

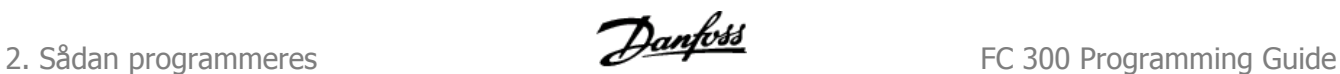

• Den valgte enhed i par. 3-01 Reference-/feedbackenhed.

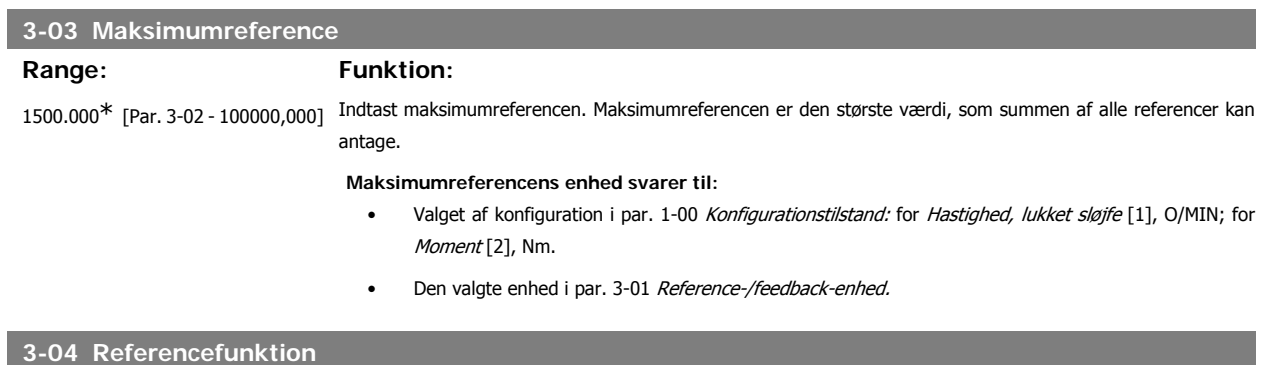

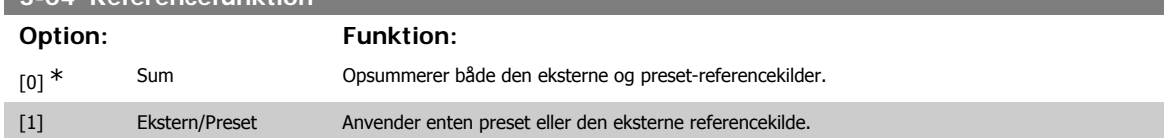

Skifter mellem ekstern og preset via en kommando eller en digital indgang.

# **2.6.3. 3-1\* Referencer**

#### Parametre til konfiguration af referencekilderne.

Vælg preset-reference(r). Vælg preset-referencer bit 0/1/2 [16], [17] eller [18] for de tilsvarende digitale indgange i parametergruppe 5.1\* Digitale indgange.

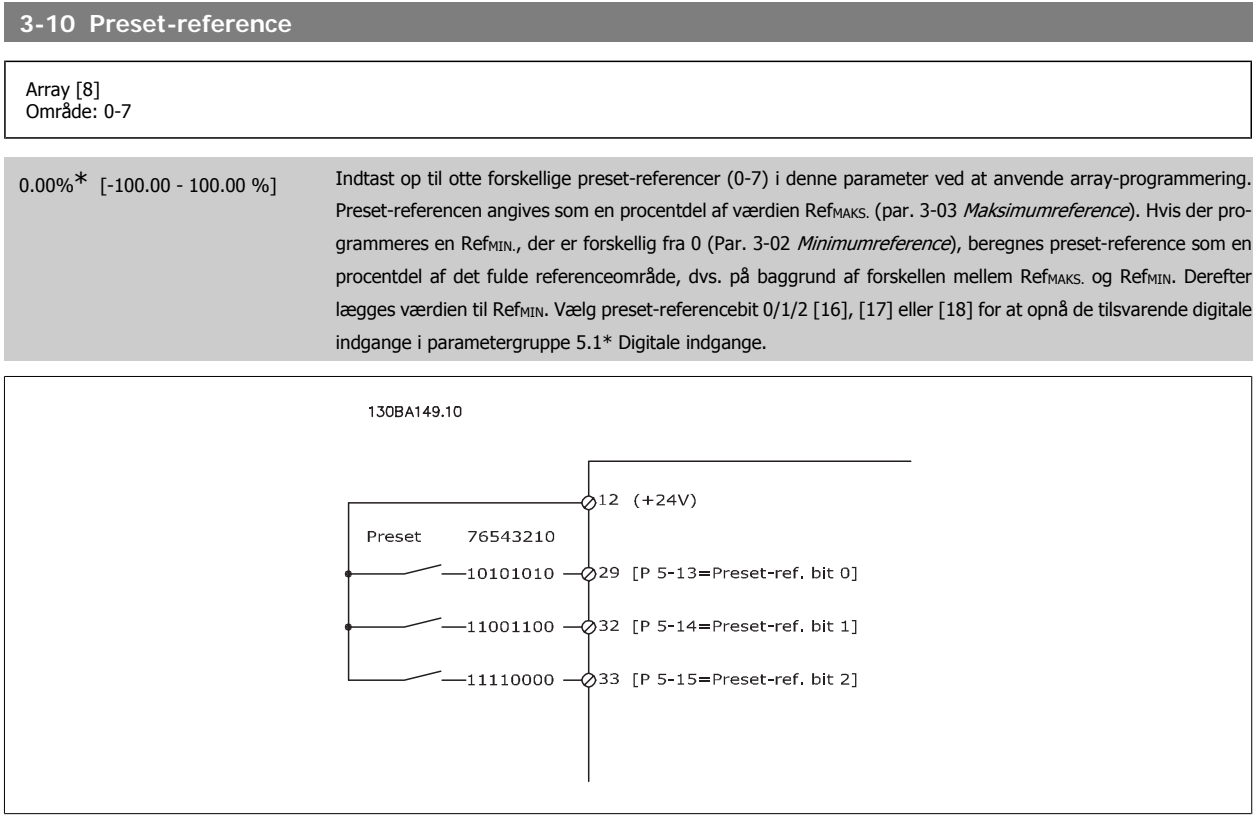

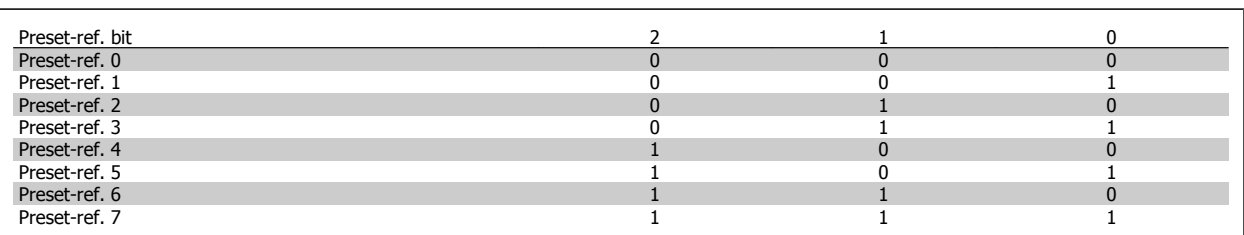

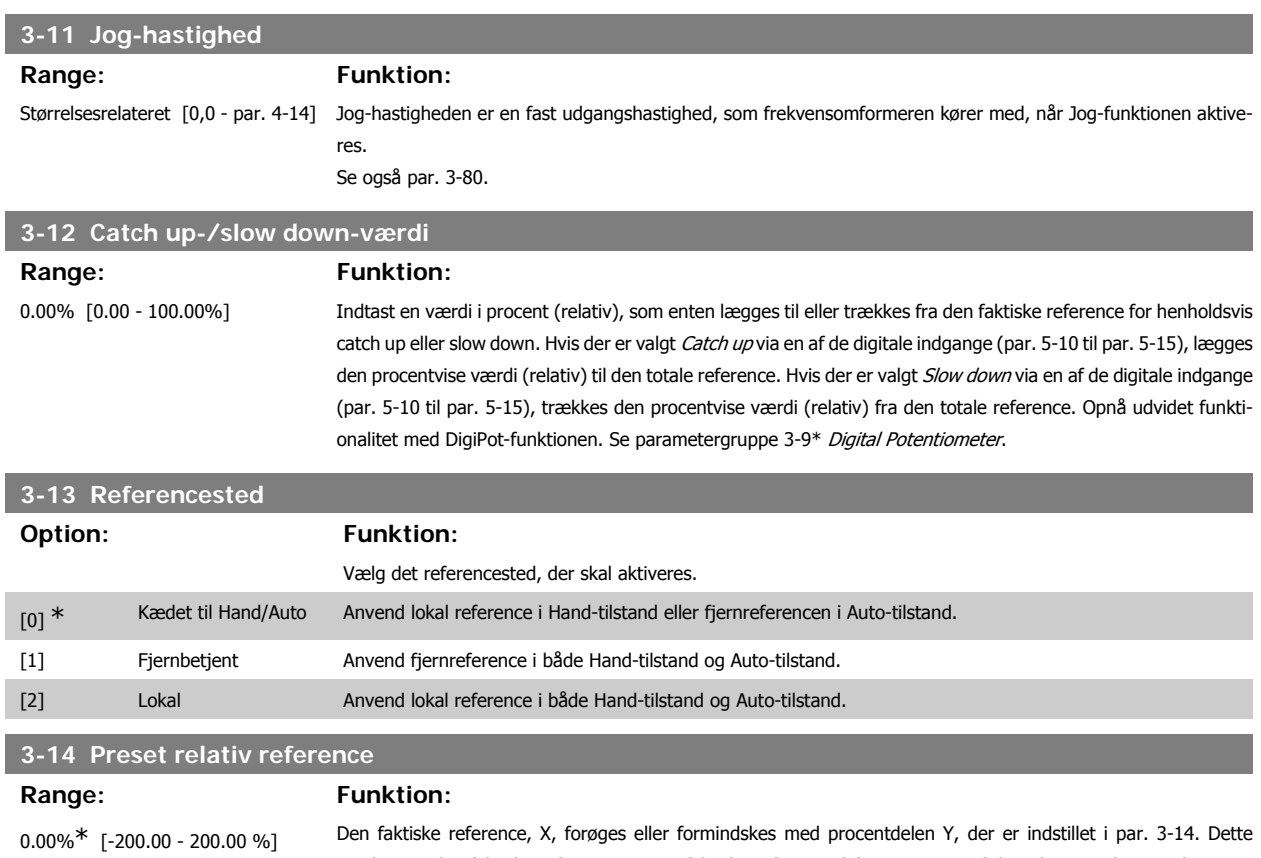

resulterer i den faktiske reference Z. Den faktiske reference (X) er summen af de indgange, der er valgt i par. 3-15 Referenceressource 1, par. 3-16 Referenceressource 2, par. 3-17 Referenceressource 3 og par. 8-02 Styreordskilde.

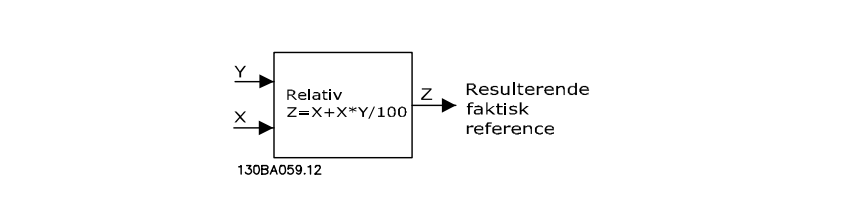

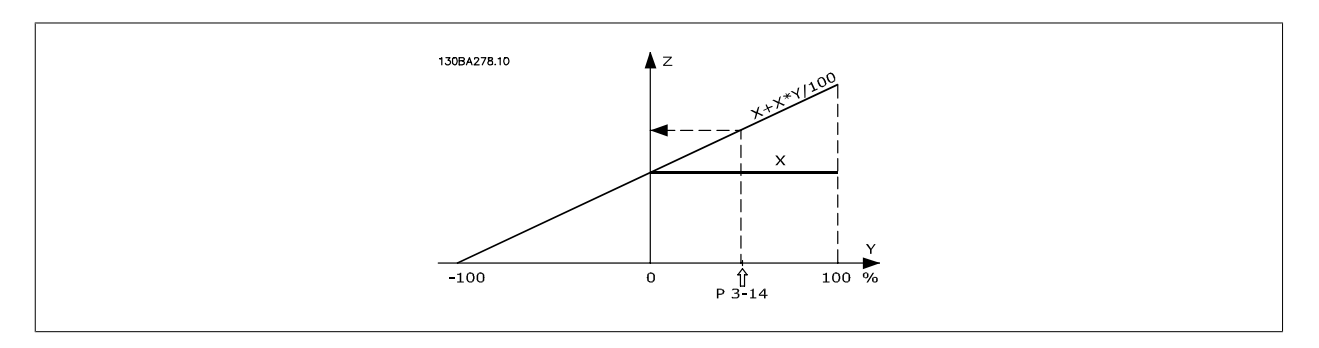

### **3-15 Referenceressource 1**

**Option: Funktion:**

Vælg den referenceindgang, der skal anvendes til det første referencesignal. Par. 3-15, 3-16 og 3-17 definerer op til tre forskellige referencesignaler. Summen af disse referencesignaler definerer den faktiske reference.

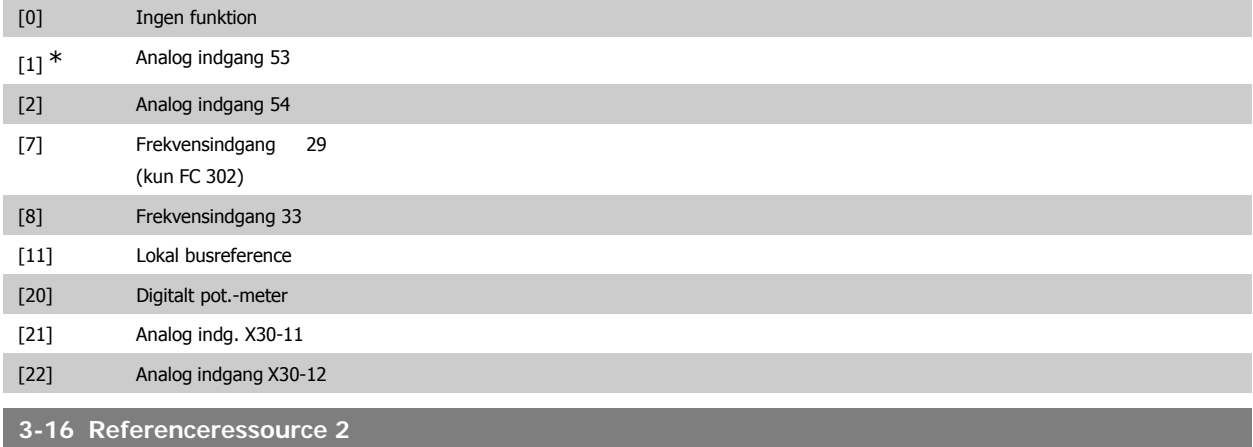

### **Option: Funktion:**

Vælg den referenceindgang, der skal anvendes til det andet referencesignal. Par. 3-15, 3-16 og 3-17 definerer op til tre forskellige referencesignaler. Summen af disse referencesignaler definerer den faktiske reference.

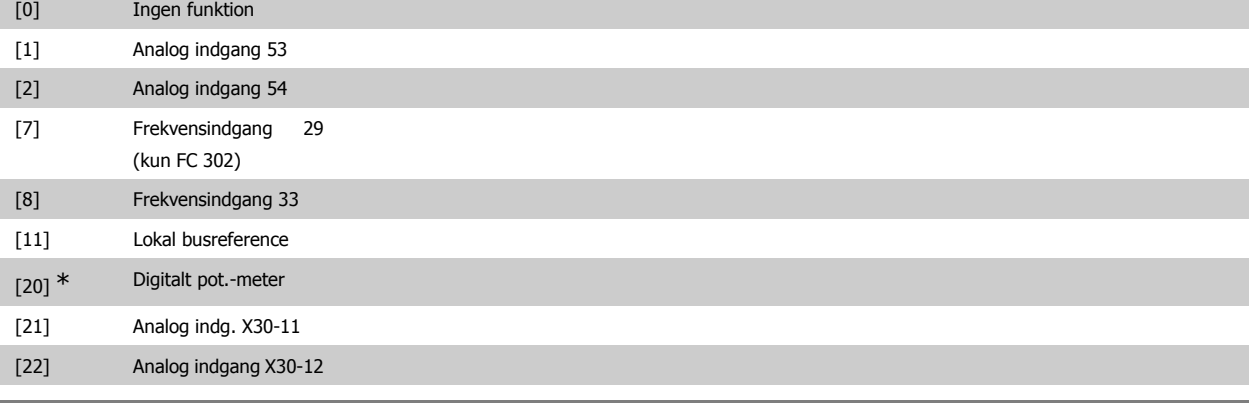

#### **3-17 Referenceressource 3**

#### **Option: Funktion:**

Vælg den referenceindgang, der skal anvendes som det tredje referencesignal. Par. 3-15, 3-16 og 3-17 definerer op til tre forskellige referencesignaler. Summen af disse referencesignaler definerer den faktiske reference.

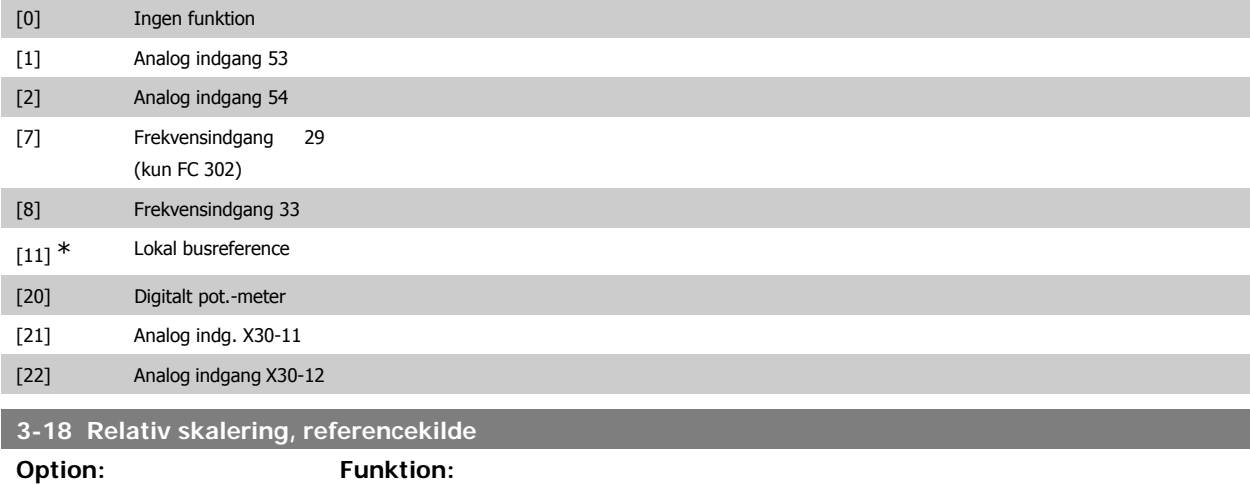

Vælg en variabel værdi, der føjes til den faste værdi (defineret i par. 3-14 Preset relativ reference). Summen af den faste og den variable værdi (kaldet Y i illustrationen nedenfor) ganges med den faktiske reference (kaldet

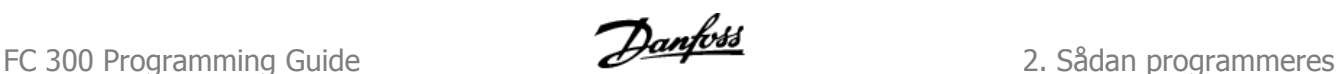

X i illustrationen nedenfor). Dette produkt tilføjes dernæst til den faktiske reference (X+X\*Y/100) for at frembringe den resulterende faktiske reference.

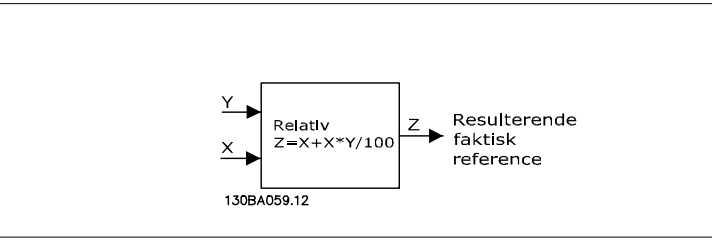

#### Denne parameter kan ikke justeres, mens motoren er i gang.

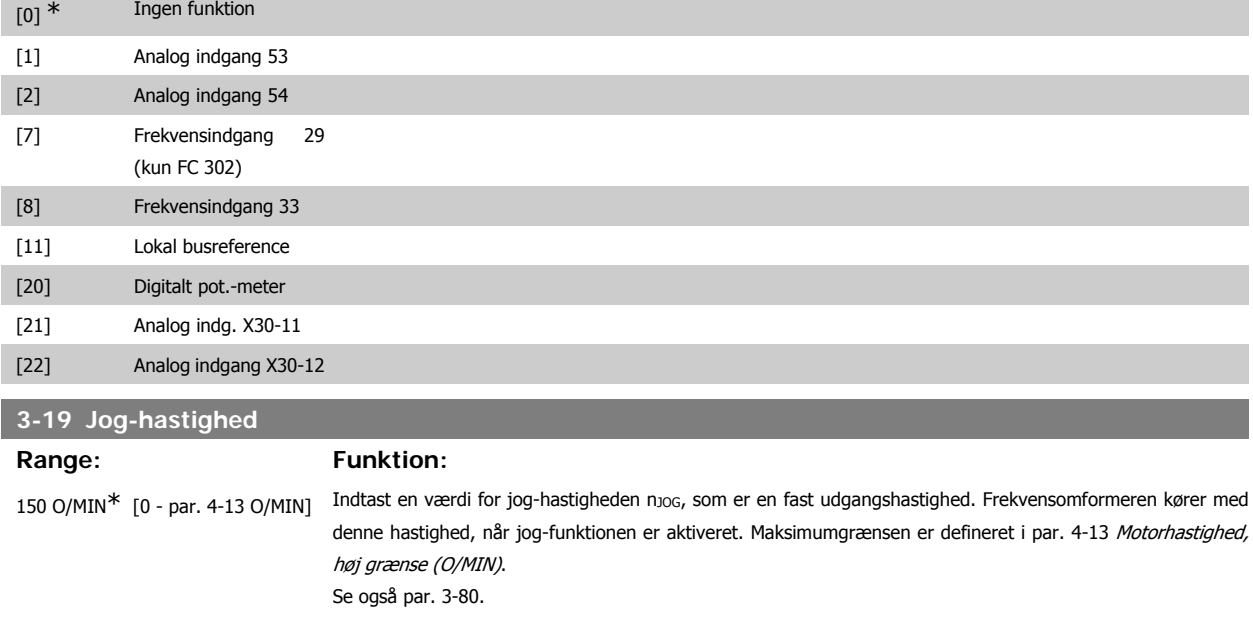

### **2.6.4. Ramper 3-4\* Rampe 1**

Rampeparametrene konfigureres for hver af de fire ramper (par. 3-4\*, 3-5\*, 3-6\* og 3-7\*): rampetype, rampetider (accelerationstider og decelerationstider) og niveau for ryk-kompensation af S-ramper.

Start med at indstille de lineære rampetider i henhold til figurer.

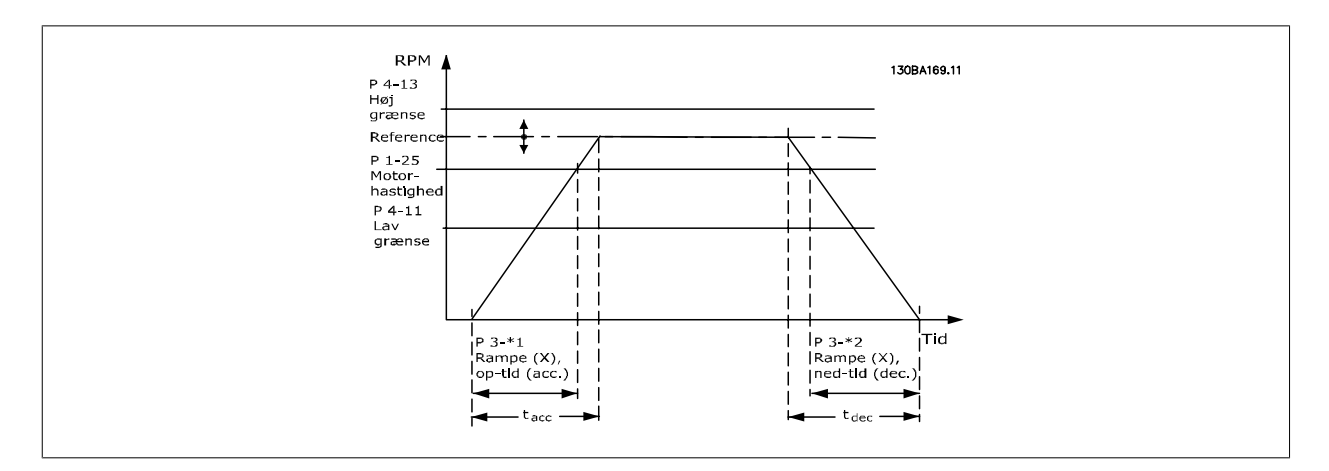

Hvis S-ramper er valgt indstilles det påkrævede niveau for ikke-lineær ryk-kompensation. Indstil ryk-kompensationen ved at definere omfanget af rampeop- og rampe-ned-tider, hvor acceleration og deceleration varierer (dvs. er stigende eller faldende). S-rampeaccelerations- og decelerationsindstillinger defineres som en procentdel af den faktiske rampetid.

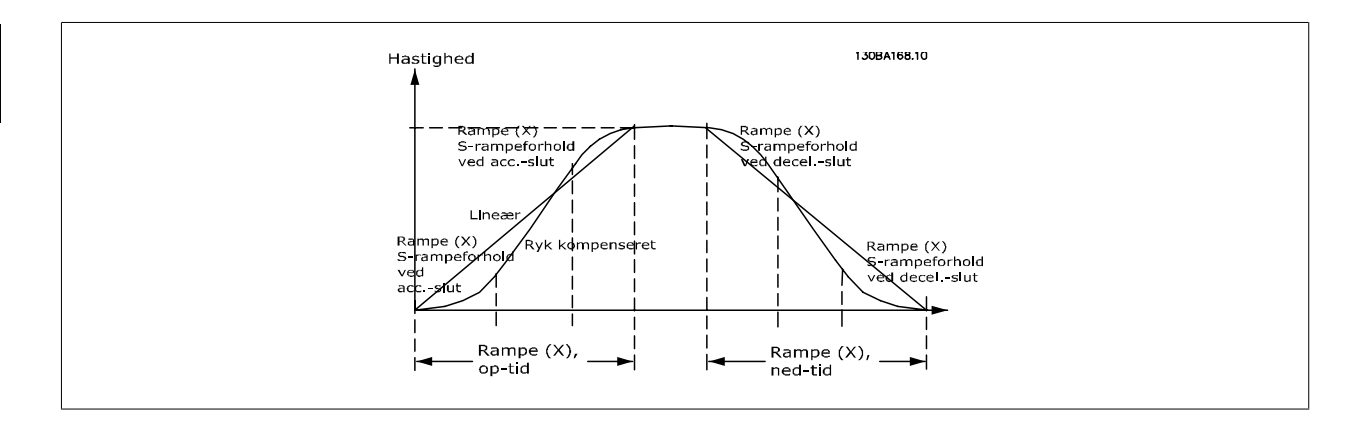

# **3-40 Rampe 1, type**

**2**

#### **Option: Funktion:**

Vælg rampetype afhængigt af kravene til forløbet af acceleration/deceleration.

En lineær rampe giver en konstant acceleration under rampning. En S-rampe giver en ikke-lineær acceleration og kompenserer for ryk i applikationen.

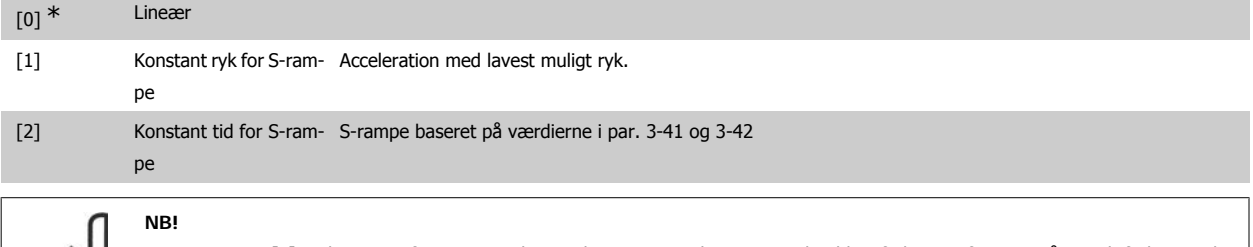

Hvis S-rampen [1] vælges og referencen ændres under rampning, kan rampetiden blive forlænget for at opnå en ryk-fri bevægelse, hvilket kan resultere i en længere start- eller stoptid.

Yderligere justering af S-rampeforhold eller skift af initiatorer kan blive nødvendig.

# **3-41 Rampe 1, rampe-op-tid**

#### Range: Funktion:

Størrelsesrelateret [0,01 - 3600,00 s]

Indtast rampe-op-tiden, dvs. accelerationstiden fra 0 O/MIN til den nominelle motorhastighed n<sub>M,N</sub> (par. 1-25). Vælg en rampe-op-tid, således at udgangsstrømmen ikke overstiger strømgrænsen i par. 4-18 under rampning. Værdien 0,00 svarer til 0,01 sek. i hastighedstilstand. Se rampe-ned-tid i par. 3-42.

*Par.* 3 – 41 = 
$$
\frac{t_{acc}[s] \times n_{M, N} (par. 1 - 25) [O/M/N]}{\Delta ref [O/M/N]}
$$

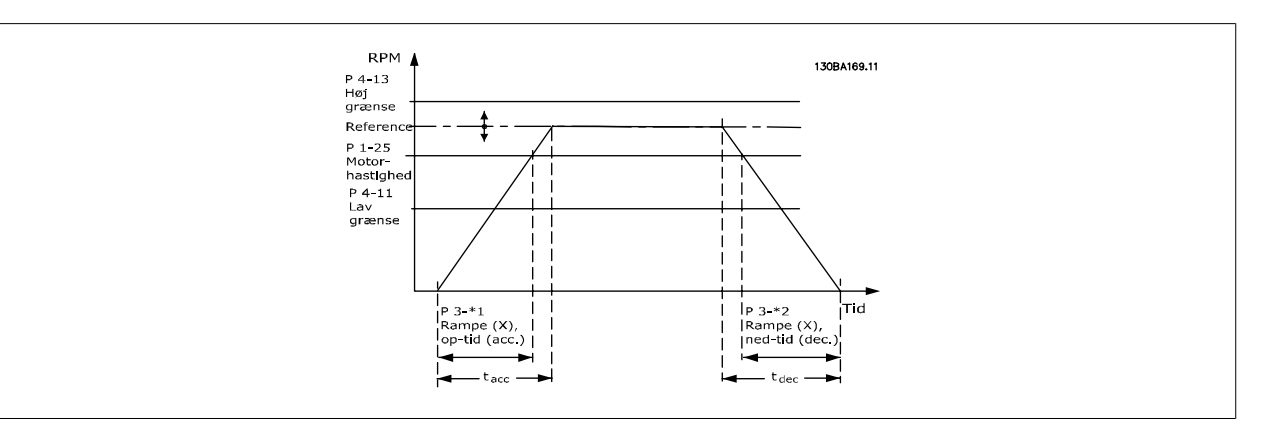

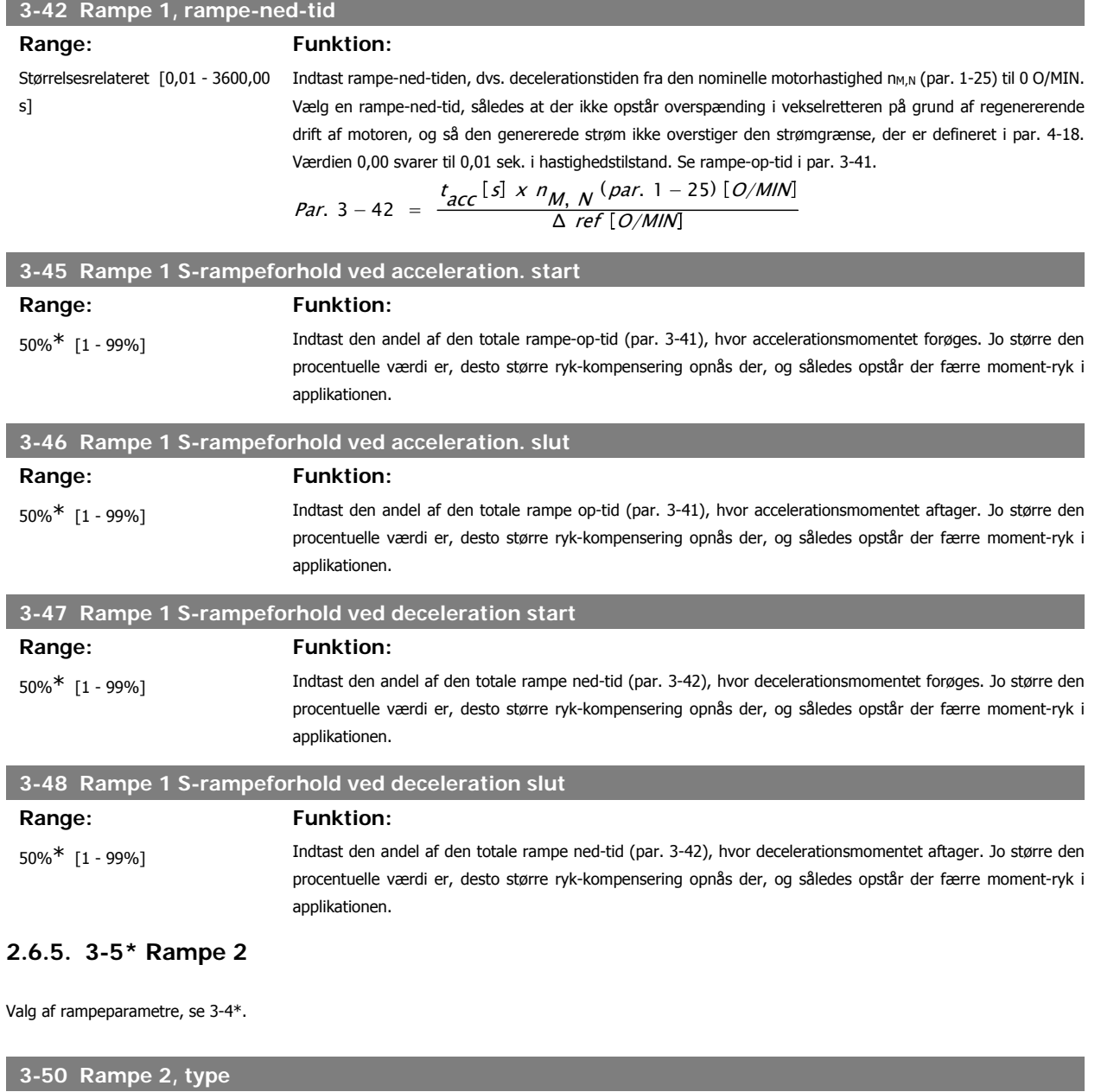

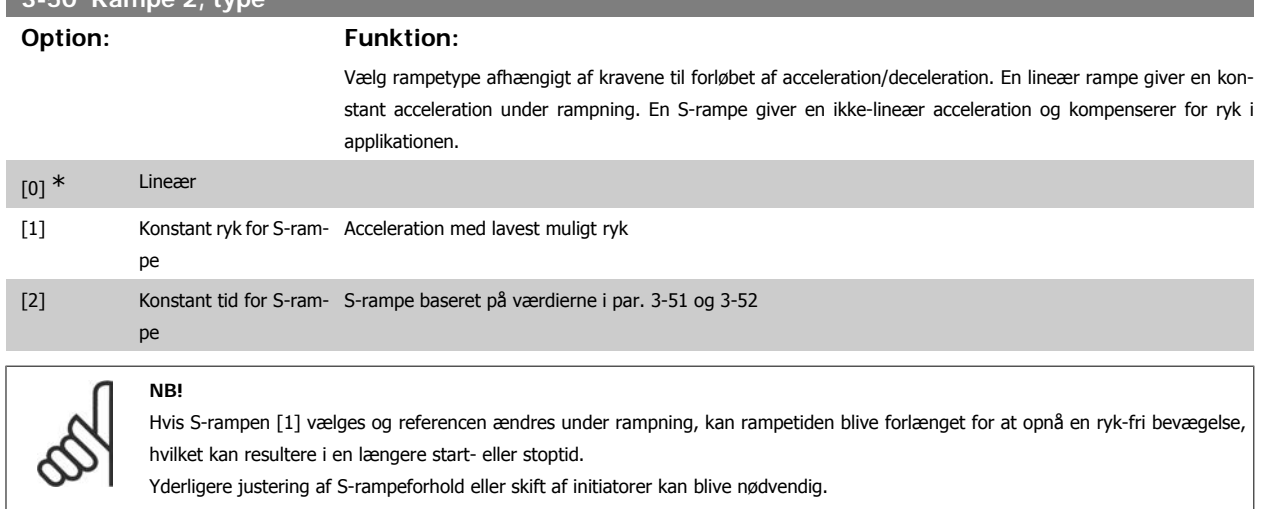

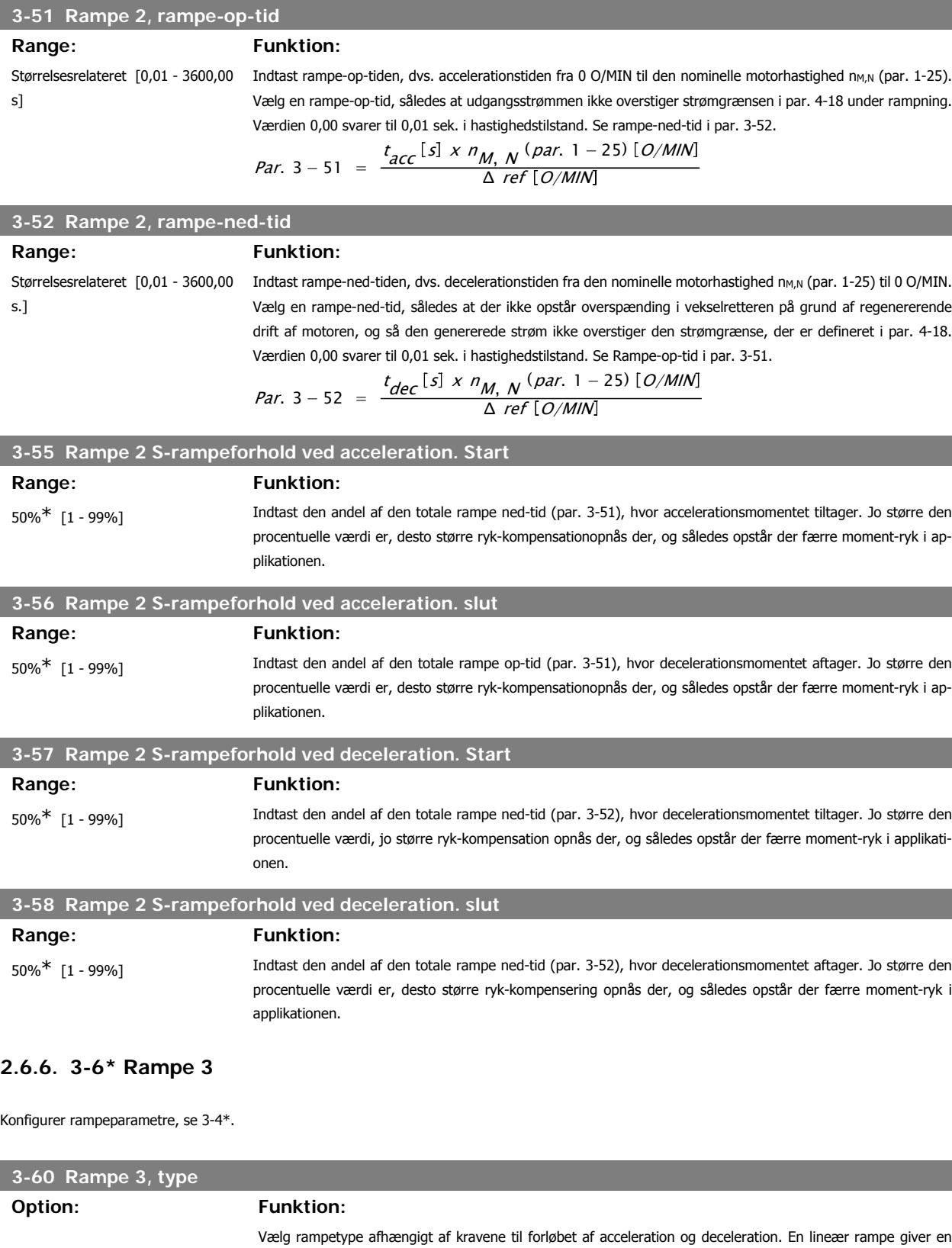

konstant acceleration under rampning. En S-rampe giver en ikke-lineær acceleration og kompenserer for ryk i applikationen. [0] \* Lineær

[1] Konstant ryk for S-ram-Accelererer med lavest muligt ryk. pe

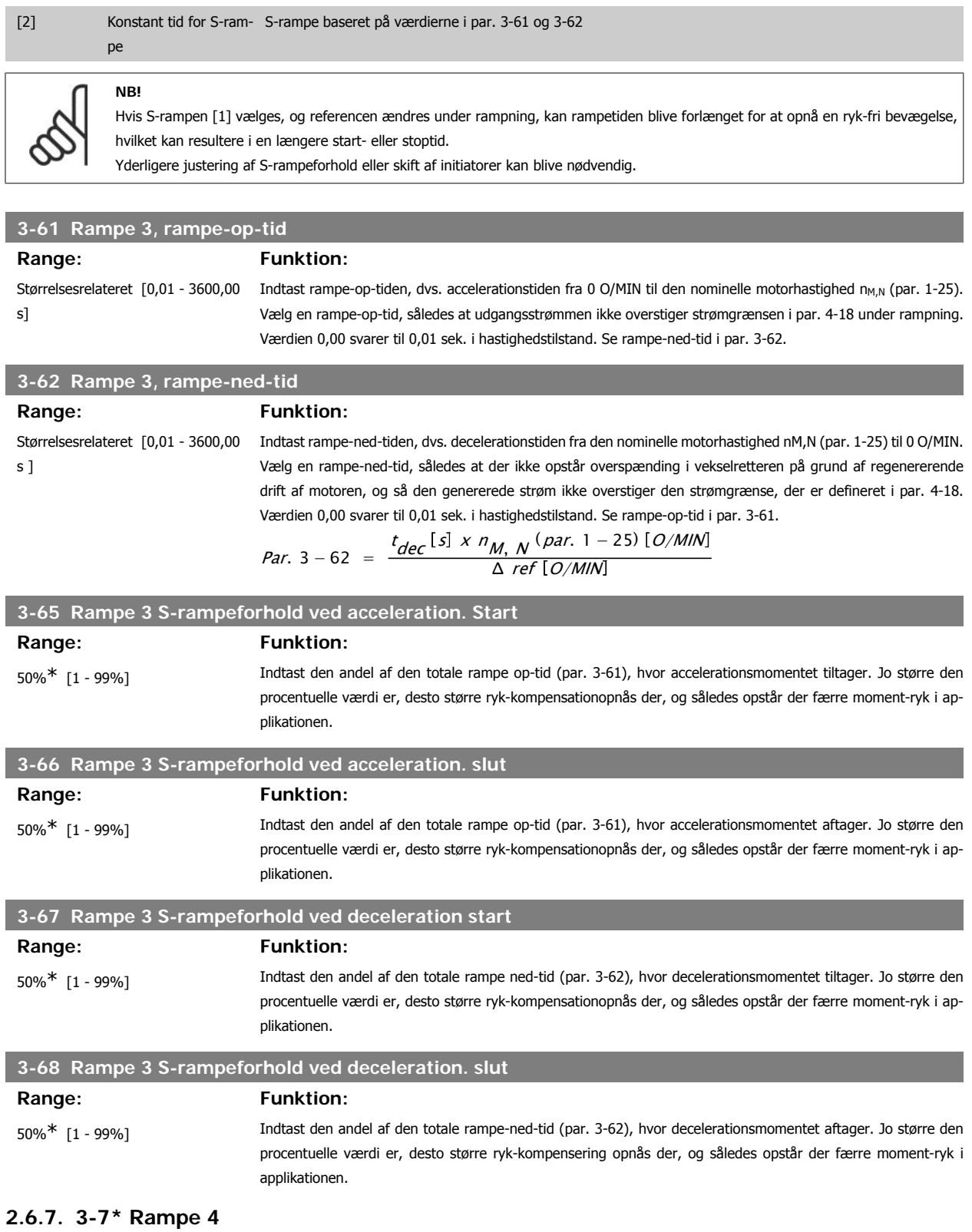

Konfigurer rampeparametre, se 3-4\*.

### **3-70 Rampe 4, type**

**Option: Funktion:**

Vælg rampetype afhængigt af kravene til forløbet af acceleration og deceleration. En lineær rampe giver en konstant acceleration under rampning. En S-rampe giver en ikke-lineær acceleration og kompenserer for ryk i applikationen

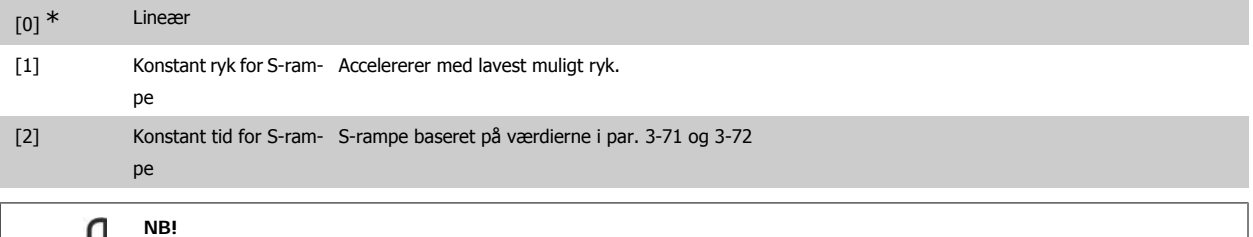

Hvis S-rampen [1] vælges, og referencen ændres under rampning, kan rampetiden blive forlænget for at opnå en ryk-fri bevægelse, hvilket kan resultere i en længere start- eller stoptid.

Yderligere justering af S-rampeforhold eller skift af initiatorer kan blive nødvendig.

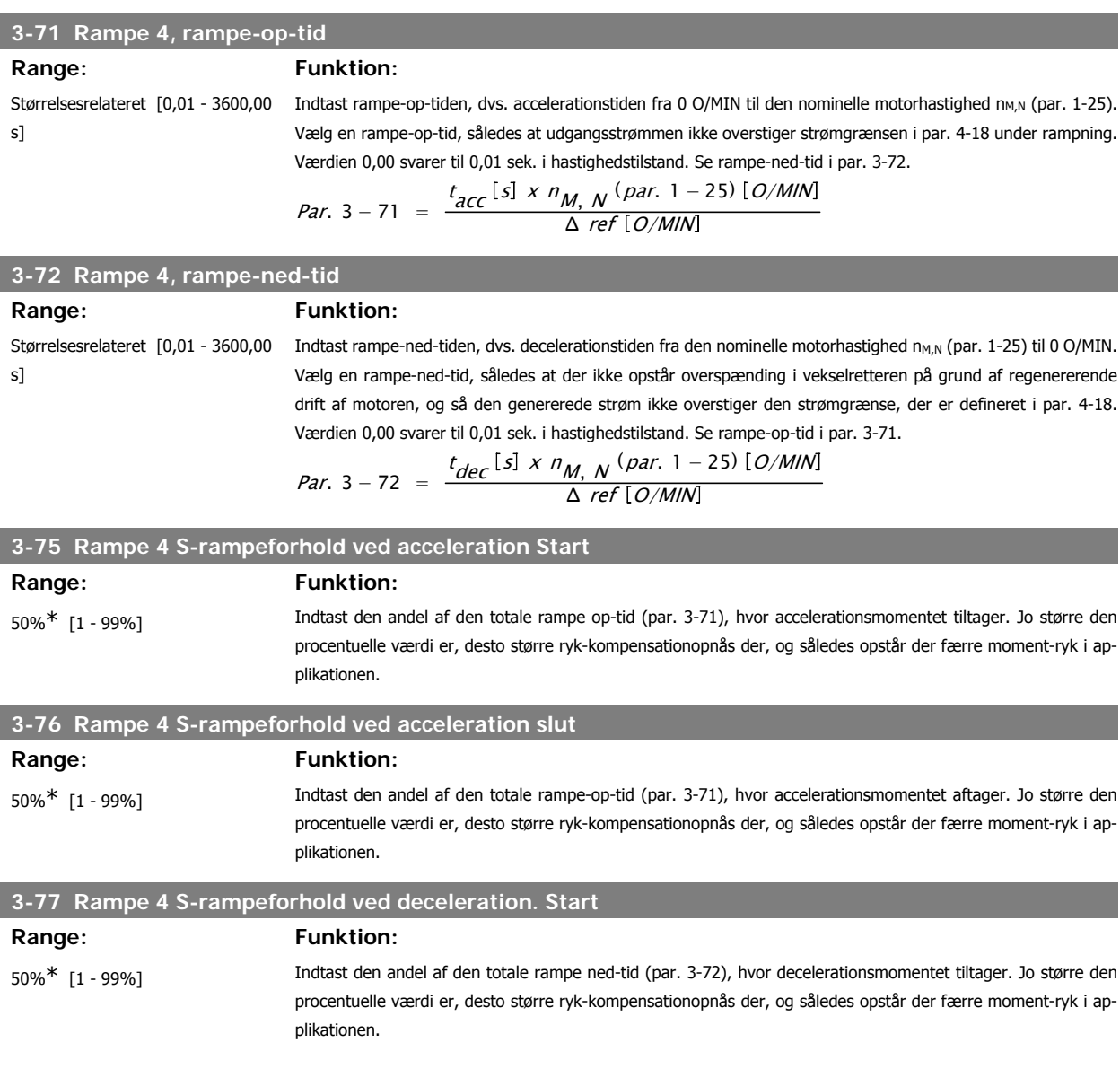

**2**

# **3-78 Rampe 4 S-rampeforhold ved deceleration. slut** Range: Funktion: 50%\* [1 - 99%] Indtast den andel af den totale rampe ned-tid (par. 3-72), hvor decelerationsmomentet aftager. Jo større den procentuelle værdi er, desto større ryk-kompensationopnås der, og således opstår der færre moment-ryk i applikationen.

# **2.6.8. 3-8\* Andre ramper**

Konfigurer parametre til specielle ramper, f.eks. Jog el. Kvikstop

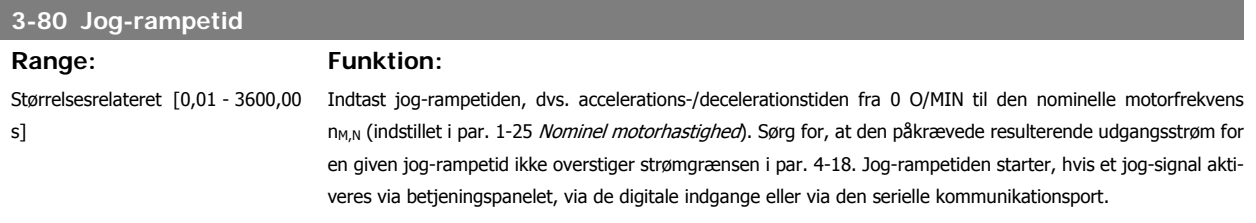

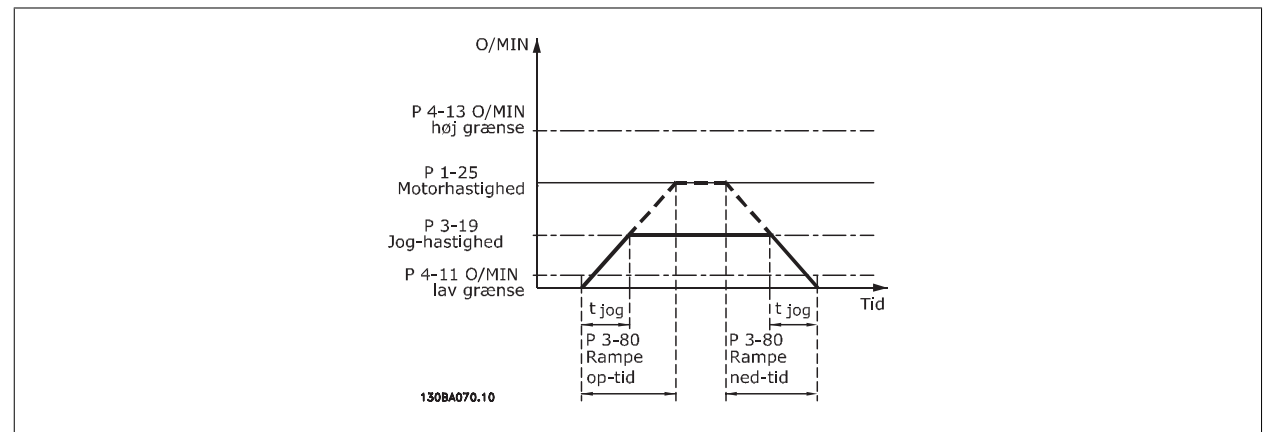

$$
Par. 3-80 = \frac{t_{jog} [s] \times n_{M, N} (par. 1-25) [O/M/N]}{\Delta log hastighed (par. 3 - 19) [O/M/N]}
$$

**3-81 Kvikstop rampetid**

#### **Range: Funktion:**

3 s\* [0,01 - 3600,00 s] Indtast kvikstop rampe-ned-tiden, dvs. decelerationstiden fra den nominelle motorhastighed til 0 O/MIN. Sørg for, at der ikke opstår overstrøm i vekselretteren på grund af regenerativ drift af motoren, som er påkrævet for at opnå den givne rampe-ned-tid. Sørg også for, at den genererede påkrævede strøm for at opnå den givne rampe-ned-tid ikke overstiger strømgrænsen (indstillet i par. 4-18). Kvikstop aktiveres ved hjælp af et signal på en valgt digital indgang eller via den serielle kommunikationsport.

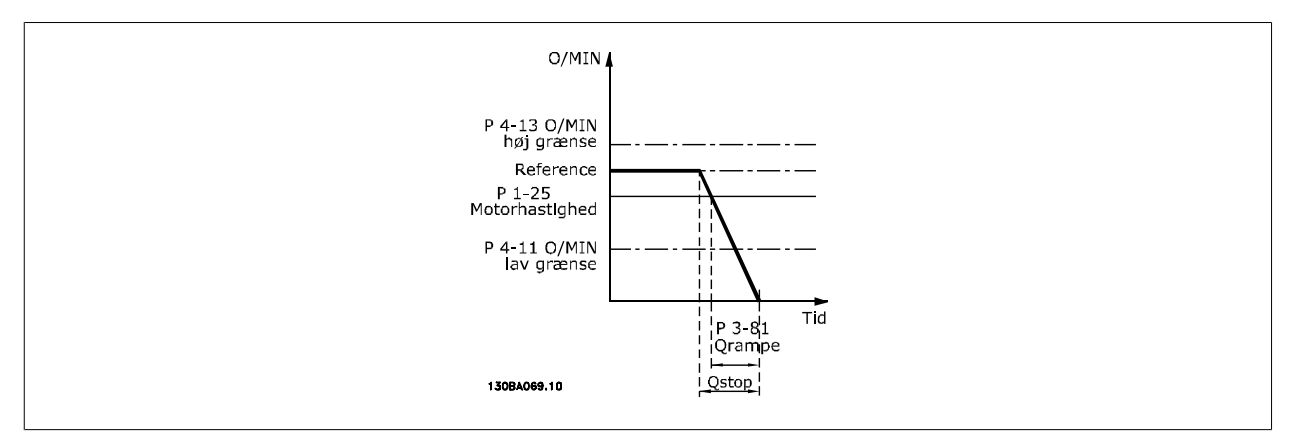

*Par.* 3 - 81 = 
$$
\frac{t_{Qstop}[s] \times n_{M,N} (par. 1 - 25) [O/M/N]}{\Delta \text{ jog ref} (par. 3 - 19) [O/M/N]}
$$

# **2.6.9. 3-9\* Digitalt pot.-meter**

Den digitale potentiometerfunktion giver brugeren mulighed for at forøge eller begrænse den faktiske reference ved at justere de digitale indgange vha. funktionerne Forøg, Reducer eller Ryd. For at aktivere denne funktion skal mindst én digital indgang være indstillet til Forøg eller Reducer.

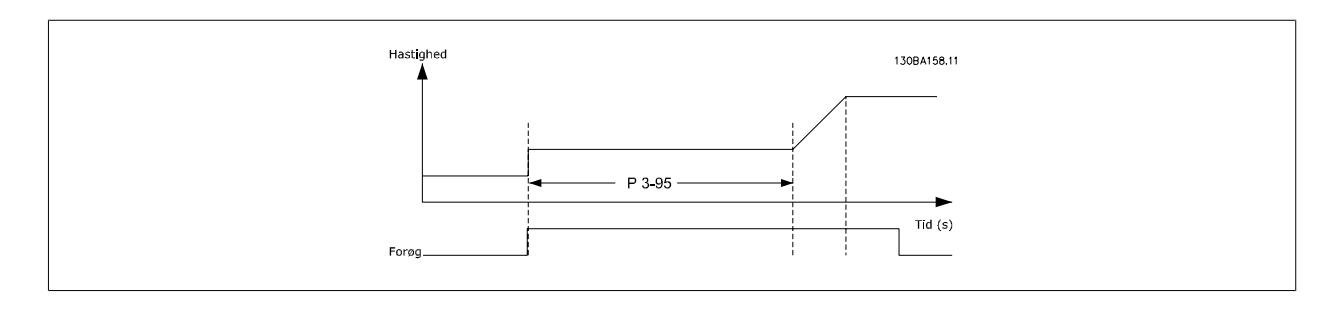

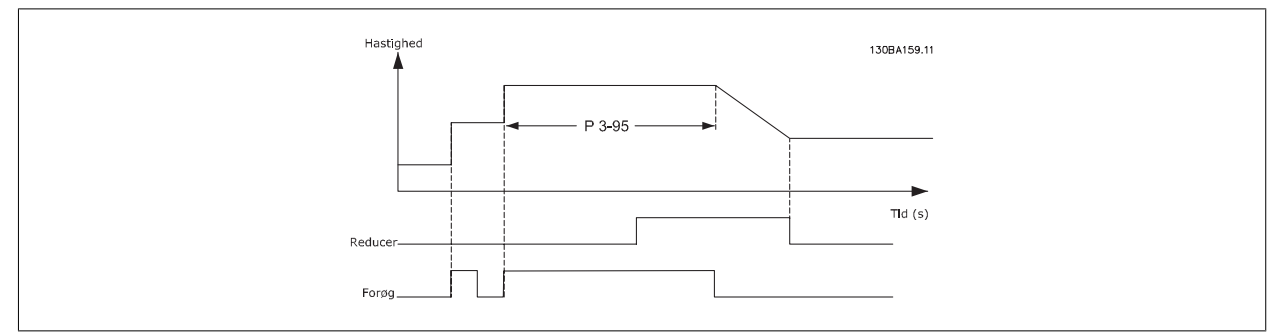

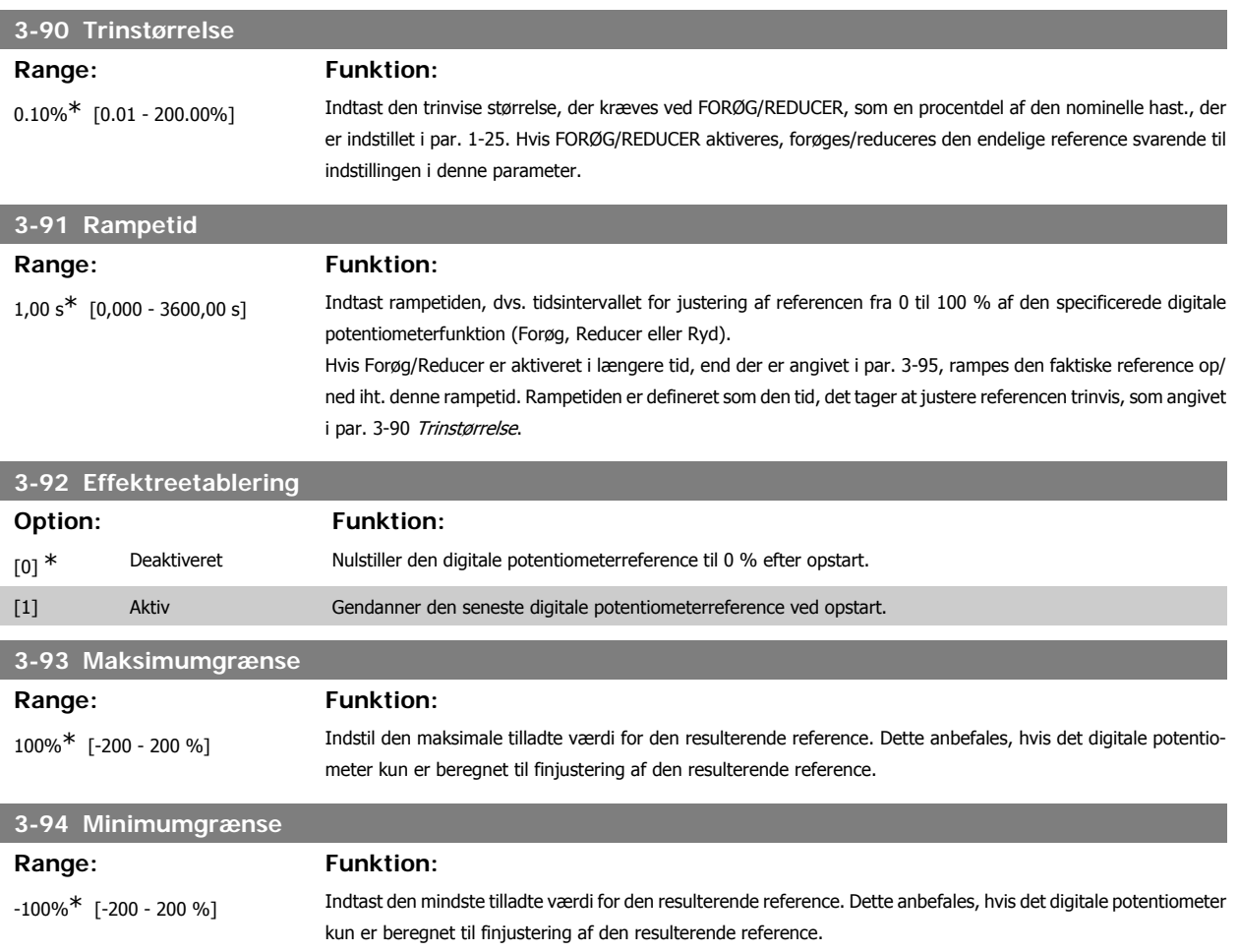
#### **3-95 Rampeforsinkelse**

 $\varpi$ 

Range: Funktion:

1,000 s<sup>\*</sup> [0,000 - 3600,00 s] Indtast den påkrævede forsinkelse fra aktivering af det digitale potentiometer, indtil frekvensomformeren begynder at rampe referencen. Med en forsinkelse på 0 ms begynder referencen at rampe, så snart FORØG/ REDUCER aktiveres. Se også par. 3-91 Rampetid.

# **2.7. Parametre: grænser/advarsler**

#### **2.7.1. 4-\*\* Grænser/Advarsler**

Parametergruppe til konfiguration af grænser og advarsler.

#### **2.7.2. 4-1\* Motorgrænser**

Definer motorens moment-, strøm- og hastighedsgrænse, samt frekvensomformerens reaktion, når disse grænser overskrides.

En grænse kan generere en meddelelse på displayet. En advarsel vil altid generere en meddelelse på displayet eller på fieldbussen. En overvågningsfunktion kan starte en advarsel eller et trip, hvorefter frekvensomformeren vil stoppe og generere en alarmmeddelelse.

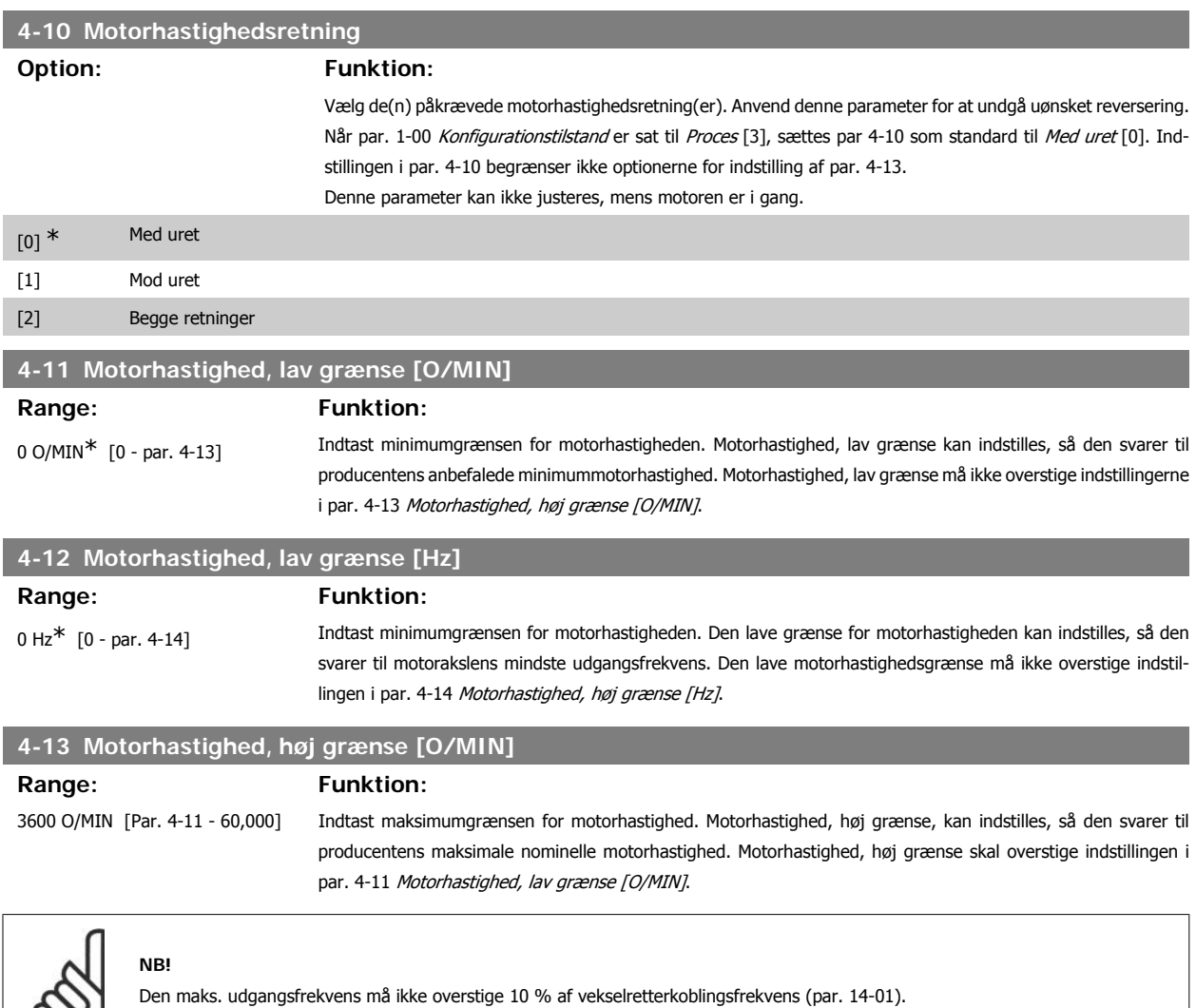

#### **4-14 Motorhastighed, høj grænse [Hz]**

#### Range: Funktion:

Størrelsesrelateret\* [0 - 1000 Hz] Indtast maksimumgrænsen for motorhastighed. Den høje motorhastighedsgrænse kan indstilles, så den svarer til producentens anbefalede maksimumfrekvens for motorakslen. Den høje motorhastighedsgrænse skal overstige indstillingen i par. 4-12 Motorhastighed, lav grænse [Hz]. Kun par. 4-11 eller 4-12 vises, hvilket afhænger af andre parametre indstillet i hovedmenuen og de fabriksindstillinger, der er betinget af den globale geografiske lokalitet.

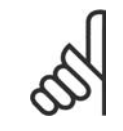

Den maks. udgangsfrekvens må ikke overstige 10 % af vekselretterens koblingsfrekvens (par. 14-01).

#### **4-16 Momentgrænse for motordrift**

#### Range: Funktion:

**NB!**

160.0 %<sup>\*</sup> [0,0 - Variabel grænse %] Denne parameter indstiller momentgrænsen for motordrift. Momentgrænsen er aktiv i hastighedsområdet op til den nominelle motorhastighed (par. 1-25). For at beskytte motoren mod at nå stall-momentet er fabriksindstillingen 1,6 x det nominelle motormoment (beregnet værdi). Hvis en af indstillingerne i par. 1-00 til par. 1-26 ændres, ændres par. 4-16 til 4-18 ikke automatisk til standardindstillingerne.

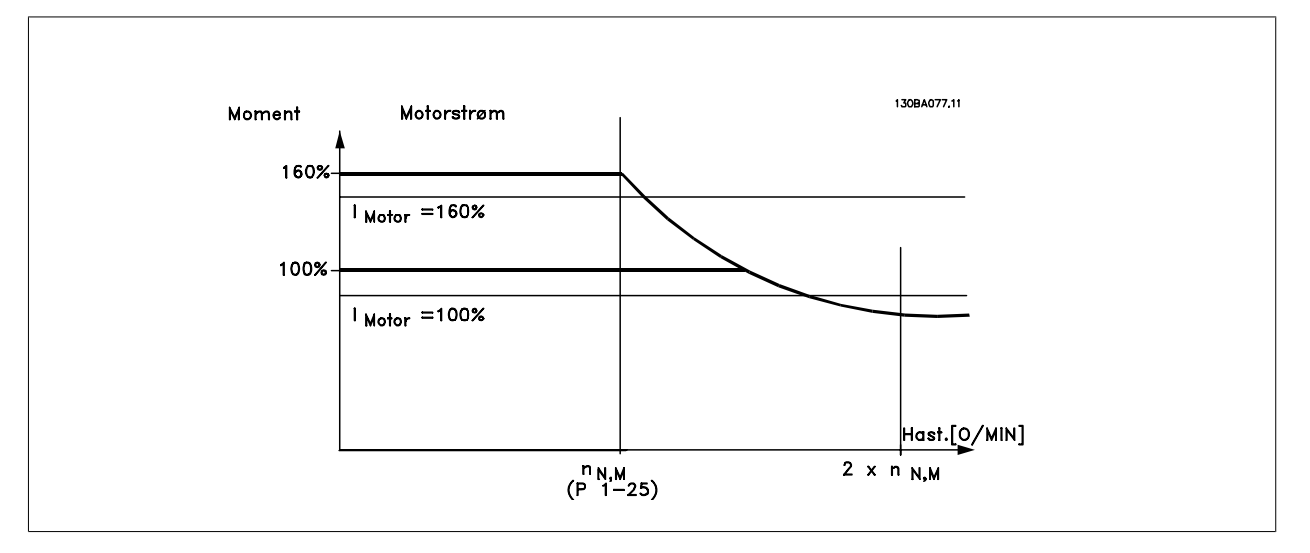

Hvis par. 4-16 Momentgrænse for motordrift ændres, når par. 1-00 er indstillet til Hastighed åben sløjfe [0], genjusteres par. 1-66 Min. strøm ved lav hastighed automatisk.

#### **4-17 Momentgrænse for generatordrift**

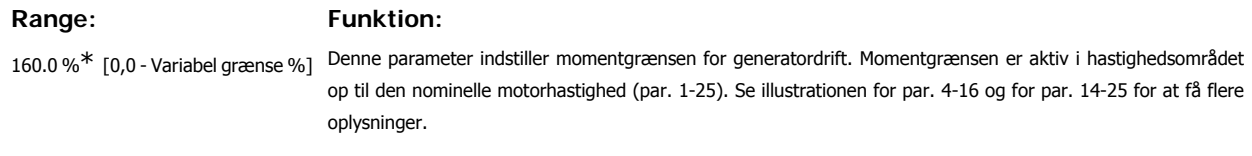

#### **4-18 Strømgrænse**

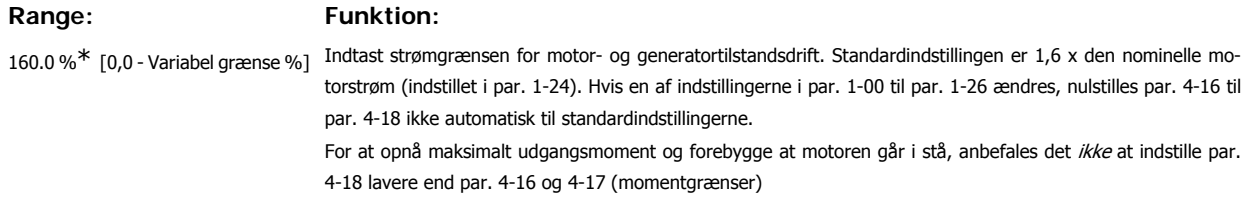

#### **4-19 Maks. udgangsfrekvens**

#### Range: Funktion:

132,0 Hz<sup>\*</sup> [0,0 - 1000,0 Hz] Sætter en øvre grænse for udgangsfrekvens af hensyn til sikkerheden ved applikationer, hvor utilsigtet overhastighed skal undgås. Denne grænse er den øvre i alle konfigurationer (uafhængigt af indstillingen i par. 1-00).

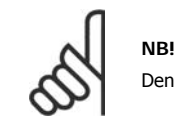

Den maks. udgangsfrekvens må ikke overstige 10 % af vekselretterkoblingsfrekvens (par. 14-01).

Par. 4-19 kan ikke ændres, mens motoren kører.

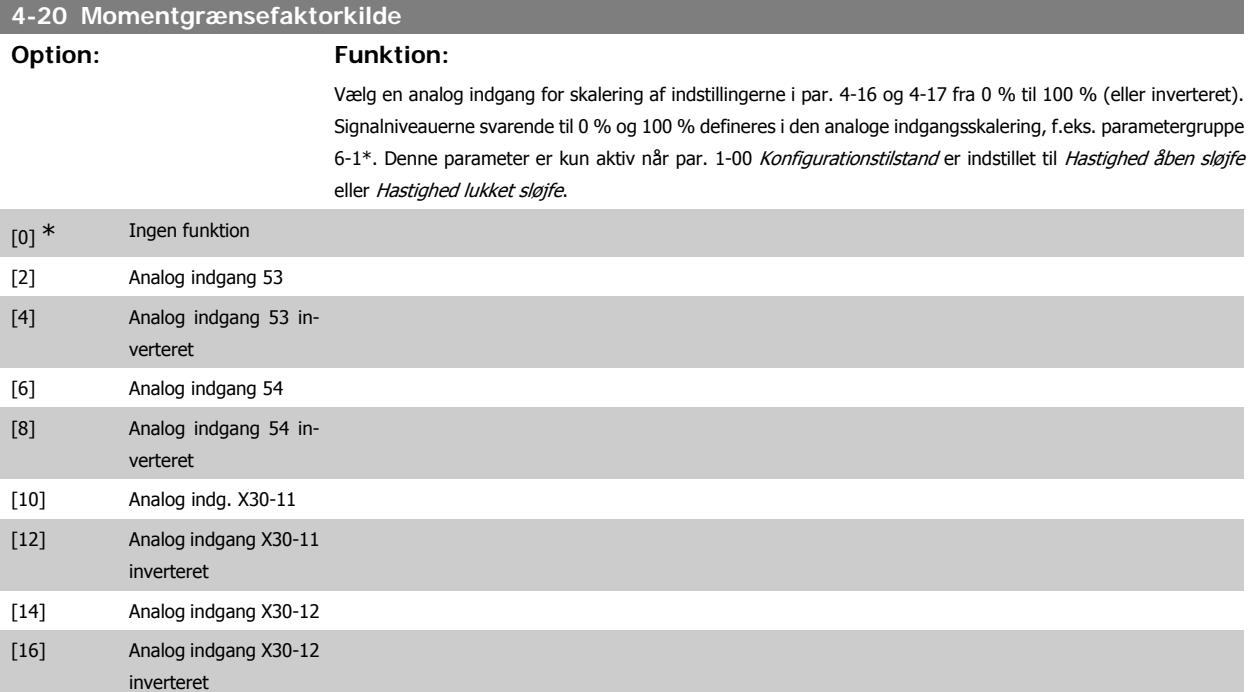

#### **4-21 Hastighedsgrænsefaktorkilde**

#### **Option: Funktion:**

Vælg en analog indgang for skalering af indstillingerne i par. 4-19 fra 0 % til 100 % (eller inverteret) Signalniveauerne svarende til 0 % og 100 % defineres i den analoge indgangsskalering, f.eks. parametergruppe 6-1\*. Denne parameter er kun aktiv, når par. 1-00 Konfigurationstilstand er indstillet til Momenttilstand.

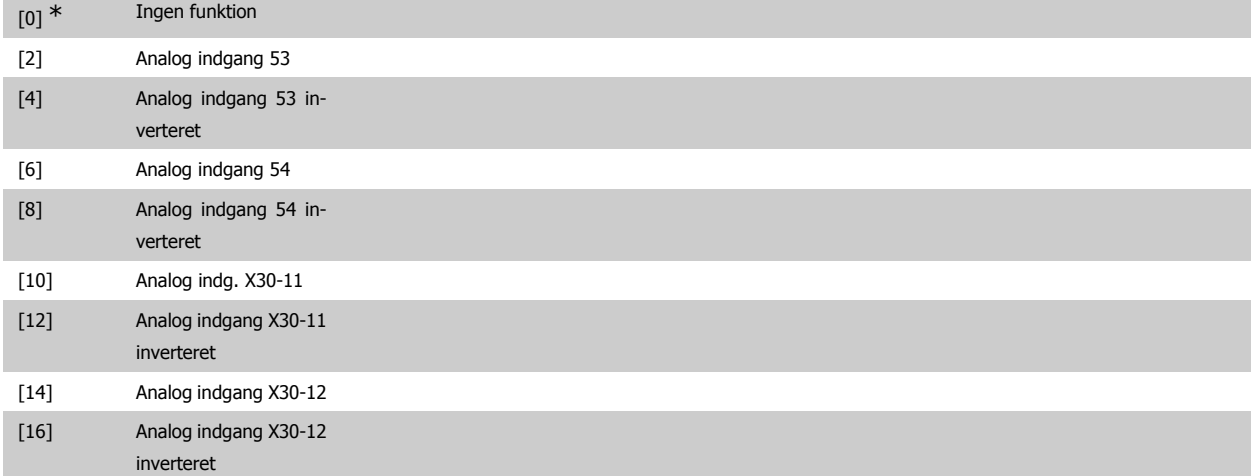

# **2.7.3. 4-3\* Overvågning af motorfeedback**

Parametergruppen omfatter overvågning og håndtering af motorfeedback-apparater, som encodere og resolvere.

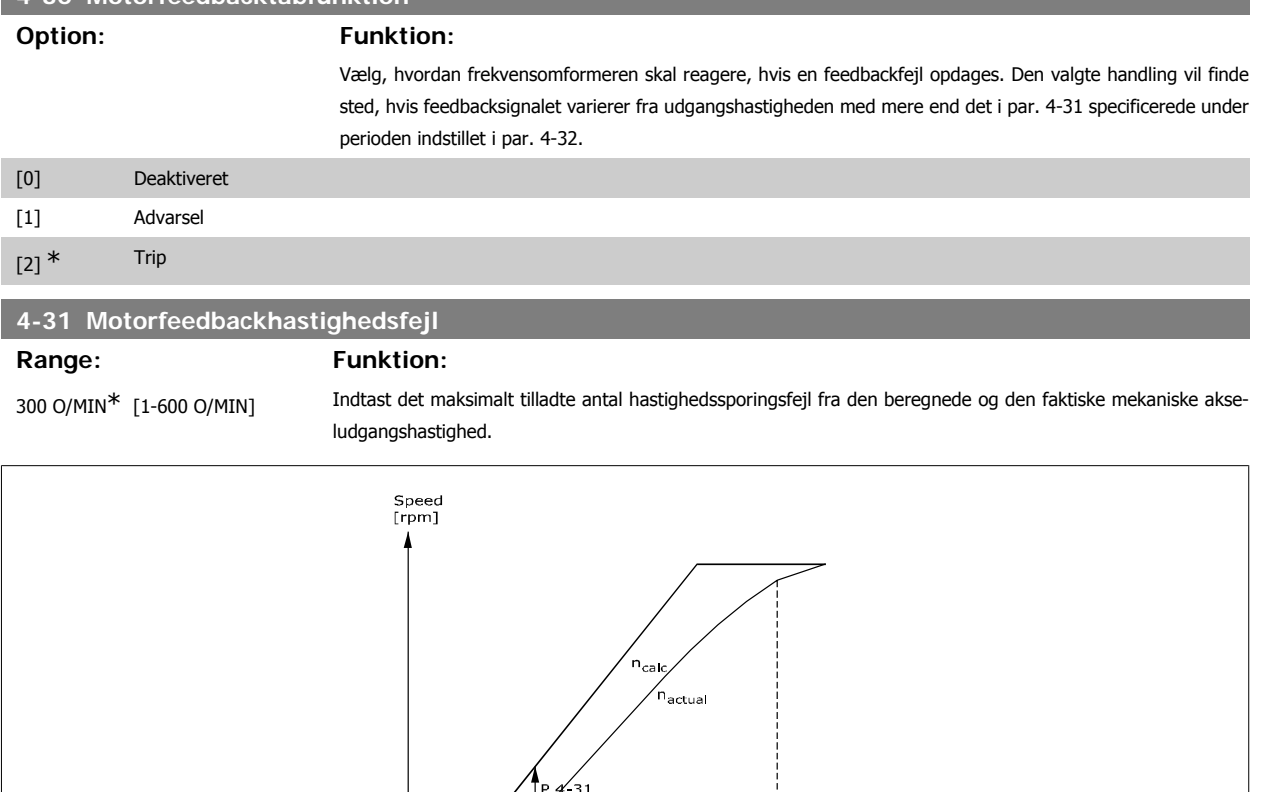

# **4-32 Timeout for motorfeedbacktab**

130BA221.10

# **Range: Funktion:**

0,05 s<sup>\*</sup> [0,00 - 60,00 sek] Indstil den timeout-værdi, der muliggør overskridelse af hastighedsfejlen, som er indstillet i par. 4-31.

 $\begin{array}{c}\n\hline\n\text{Time} \\
\text{[sec]}\\ \hline\n\end{array}$ 

#### **2.7.4. 4-5\* Justerbare advarsler**

Definerer de justerbare advarselsgrænser for strøm, hastighed, reference og feedback. Advarsler vises i displayet, via de programmerede udgange eller på den serielle bus.

 $P$  4-32

Advarsler vises i displayet, via de programmerede udgange eller på den serielle bus.

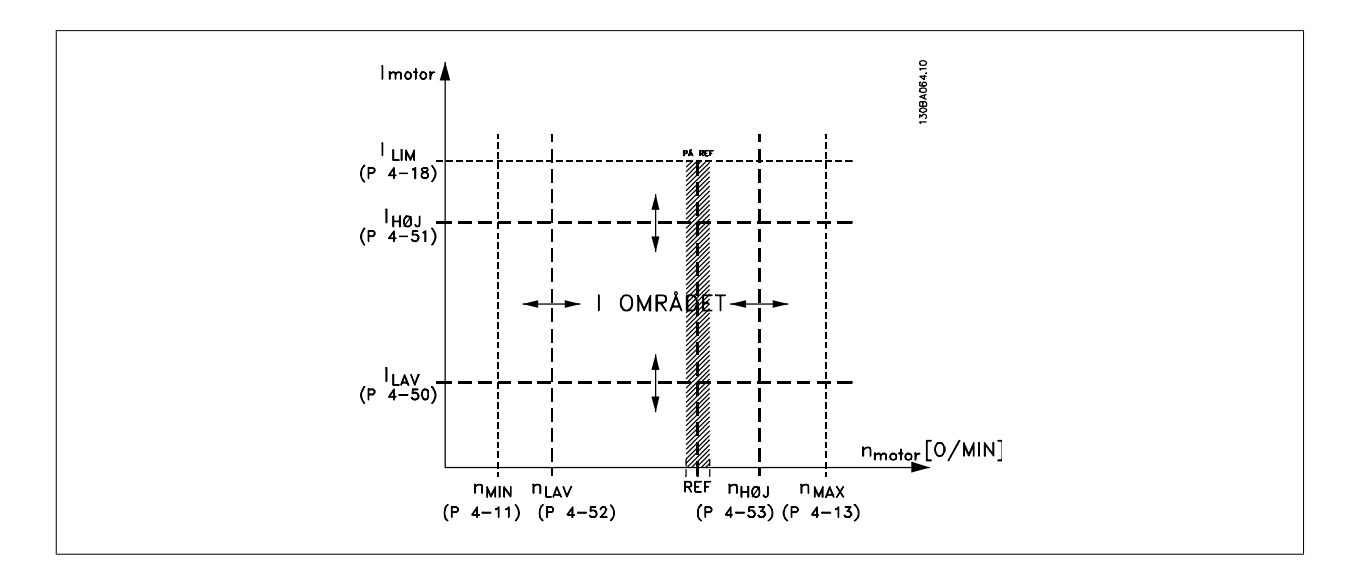

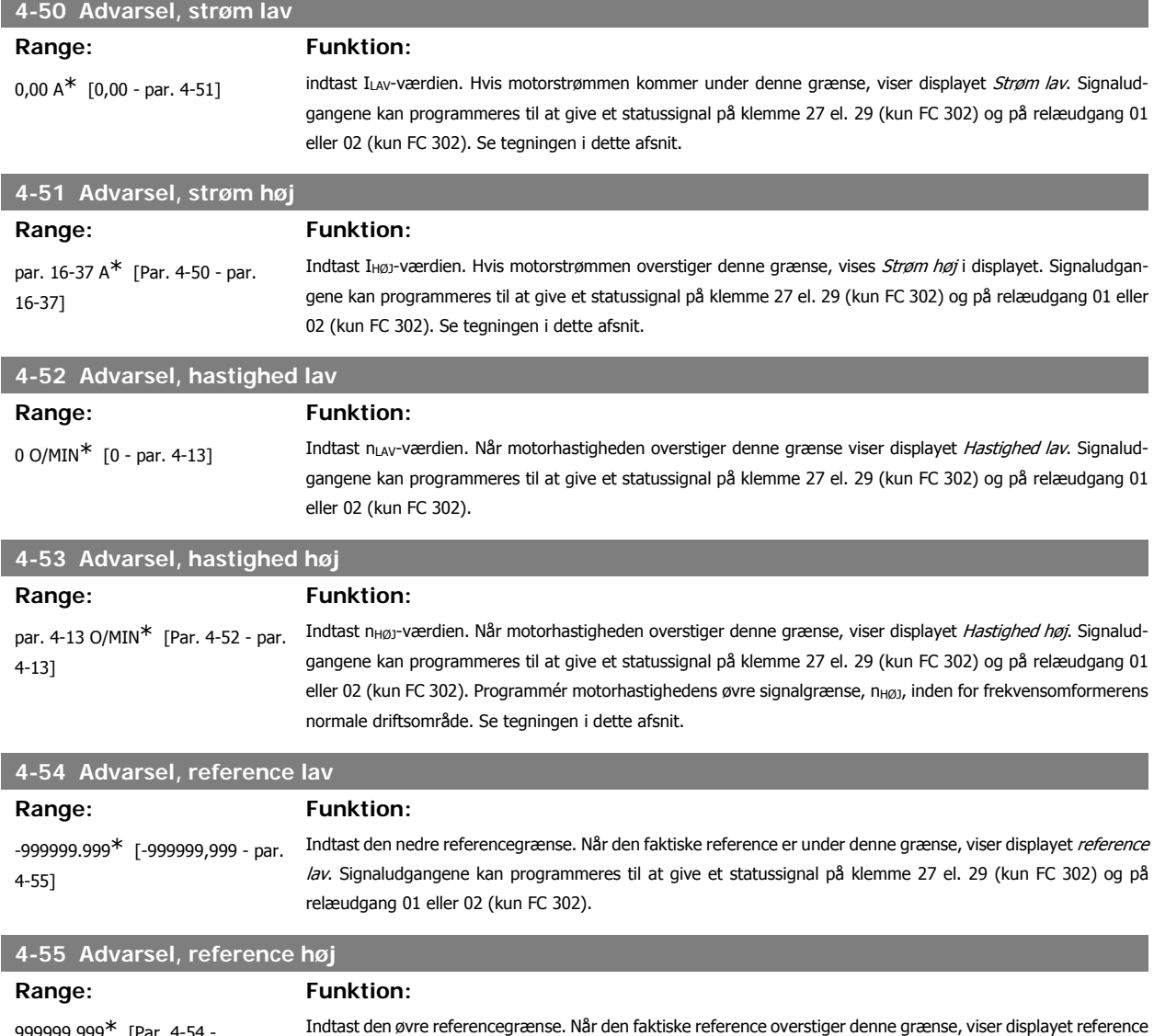

999999.999\* [Par. 4-54 - 999999,999] høj. Signaludgangene kan programmeres til at give et statussignal på klemme 27 el. 29 (kun FC 302) og på relæudgang 01 eller 02 (kun FC 302).

 $-999999.999*$  [-999999,999 - par.

Indtast den nedre feedbackgrænse. Når feedbacksignalet er under denne grænse, viser displayet Feedback lav. Signaludgangene kan programmeres til at give et statussignal på klemme 27 el. 29 (kun FC 302) og på relæud-

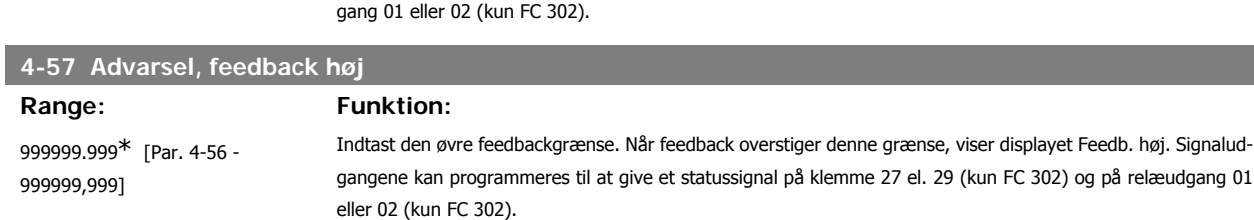

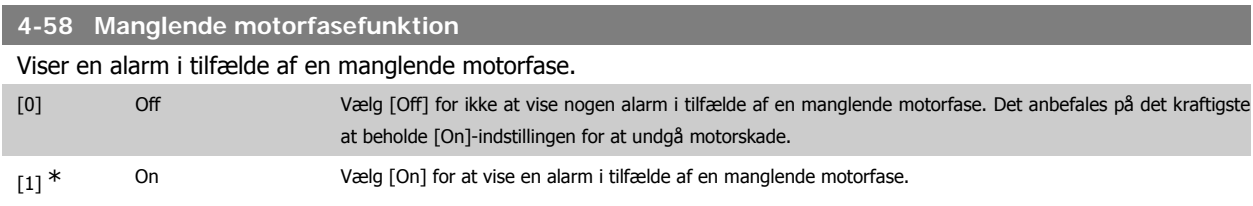

Denne parameter kan ikke justeres, mens motoren kører.

#### **2.7.5. 4-6\* Hastighedsbypass**

#### Definer hastigheds-bypass-områder for ramperne.

Nogle systemer kræver, at man undgår visse udgangsfrekvenser el. hastigheder på grund af resonansproblemer i systemet. Der kan højst undgås fire frekvens- el. hastighedsområder.

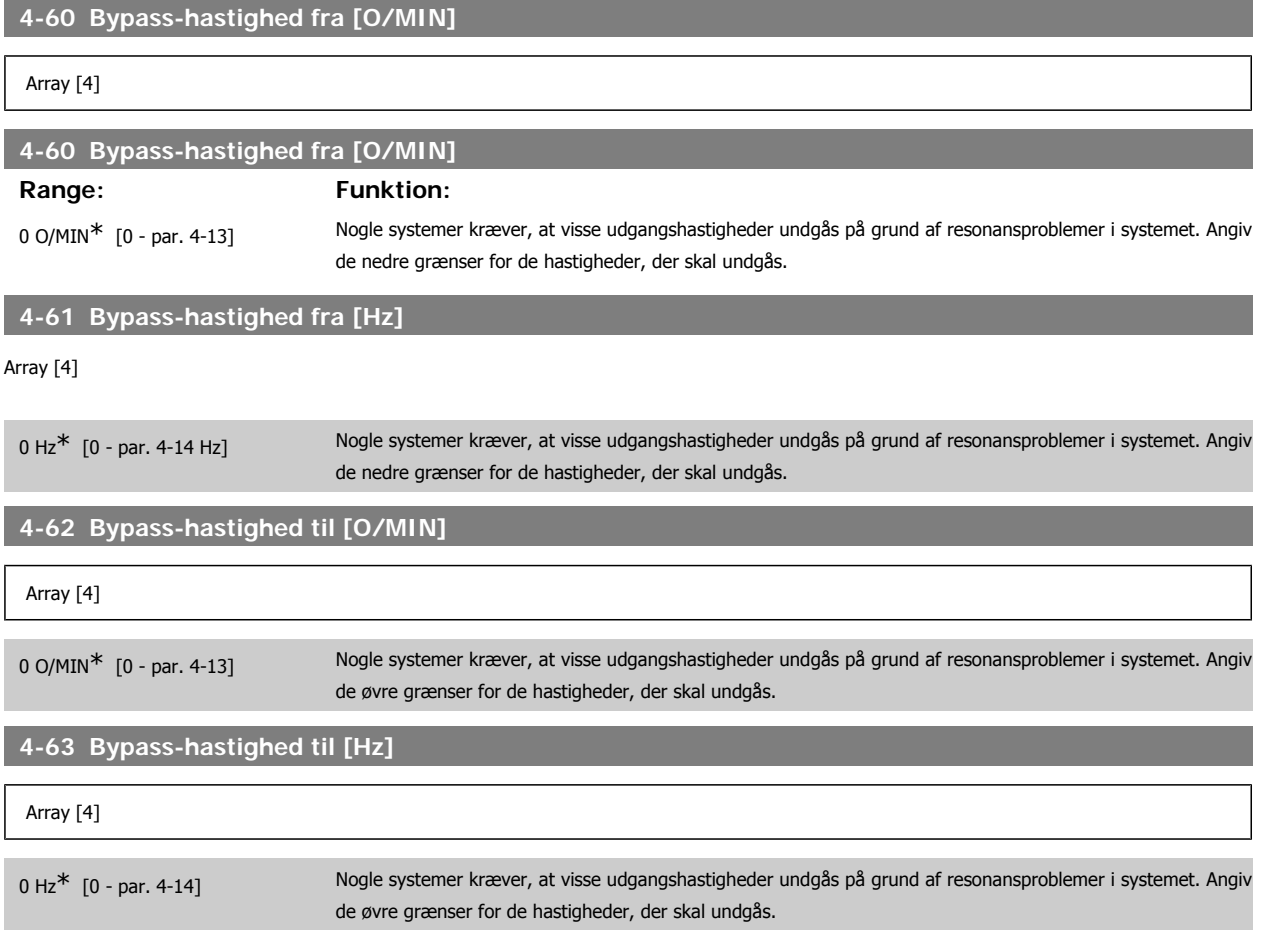

4-57]

# **2.8. Parametre: Digital ind/ud**

# **2.8.1. 5-\*\* Digital ind-/udgang**

Parametergruppe til konfiguration af den digitale indgang og udgang.

#### **2.8.2. 5-0\* Digital I/O-tilstand**

Parametre til konfiguration af I/O-tilstanden. NPN/PNP og opsætning af I/O til indgang eller udgang.

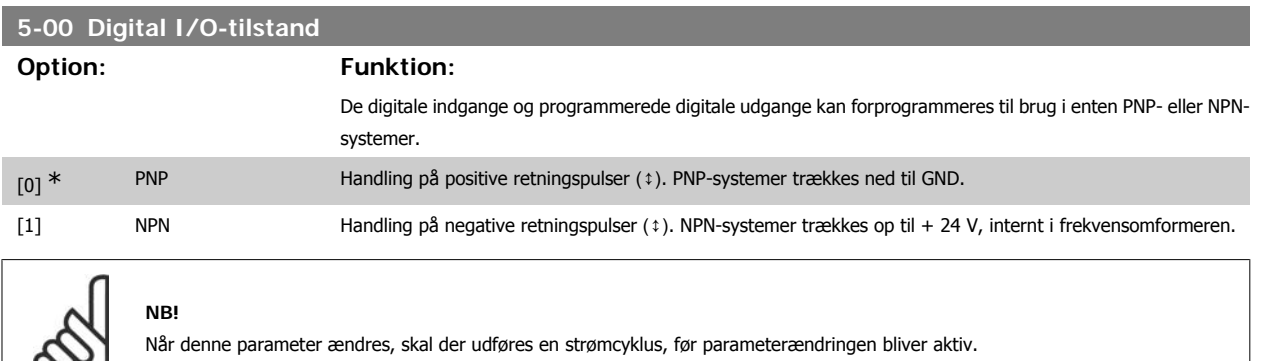

Denne parameter kan ikke justeres, mens motoren kører.

လ၊

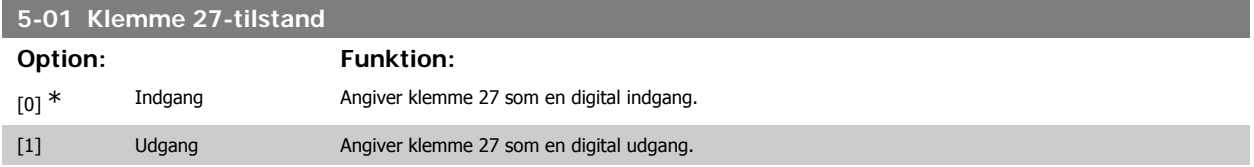

Denne parameter kan ikke justeres med motoren i gang.

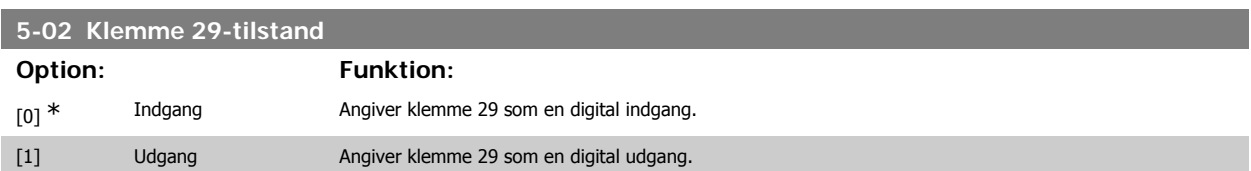

Denne parameter findes kun i FC 302.

Denne parameter kan ikke justeres, mens motoren er i gang.

#### **2.8.3. 5-1\* Digitale indgange**

Parametre til konfiguration af indgangsfunktionerne for indgangsklemmerne.

De digitale indgange kan bruges til at vælge forskellige funktioner i frekvensomformeren. Alle digitale indgange kan indstilles til følgende funktioner:

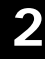

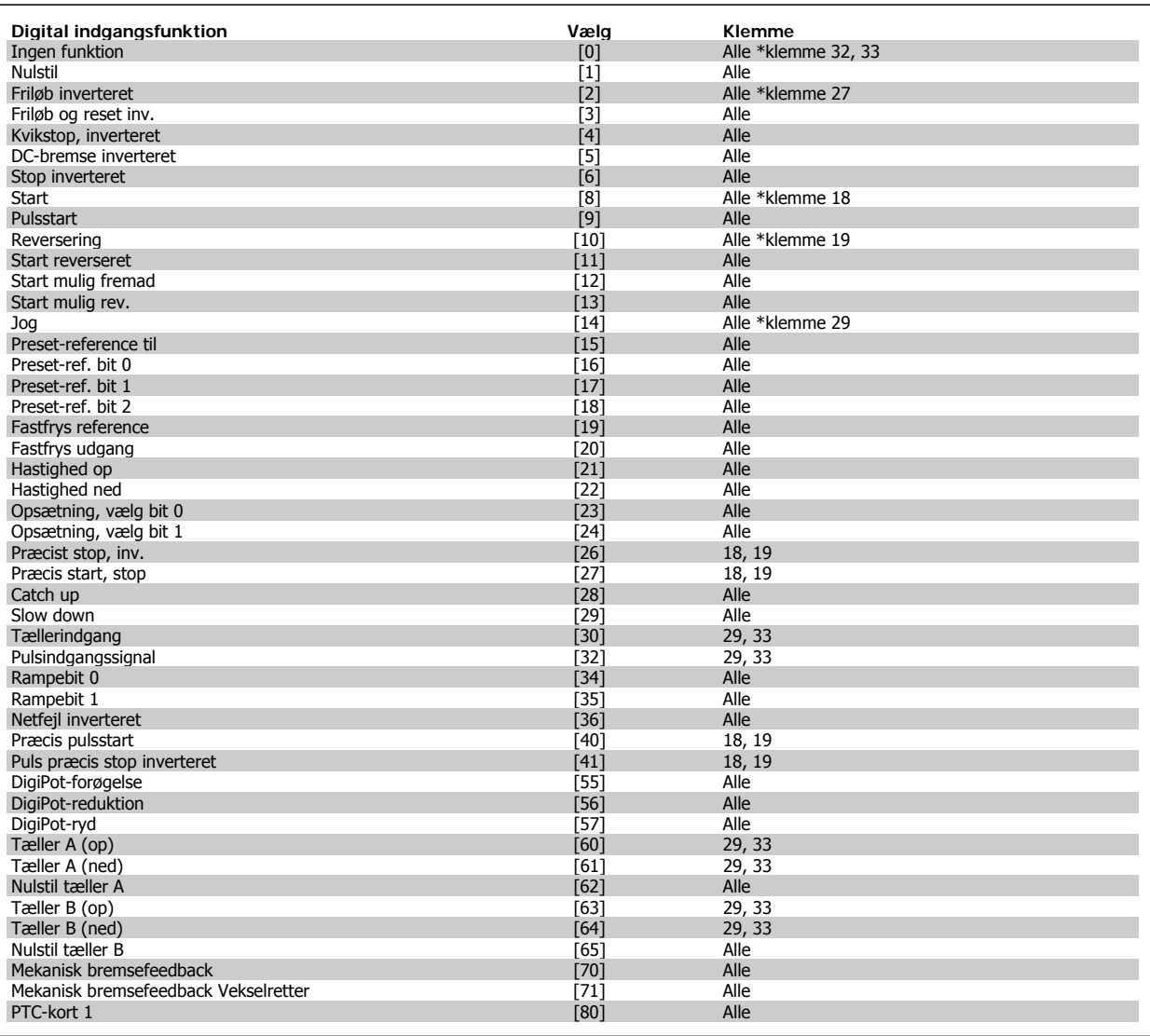

Alle = Klemmer 18, 19, 27, 29, 32, 33, X30/2, X30/3, X30/4. X30/ er klemmerne på MCB 101. Klemme 29 findes kun på FC 302.

Funktioner, som kun gælder for en enkelt digital indgang, er angivet i den tilknyttede parameter.

Alle digitale indgange kan programmeres til disse funktioner:

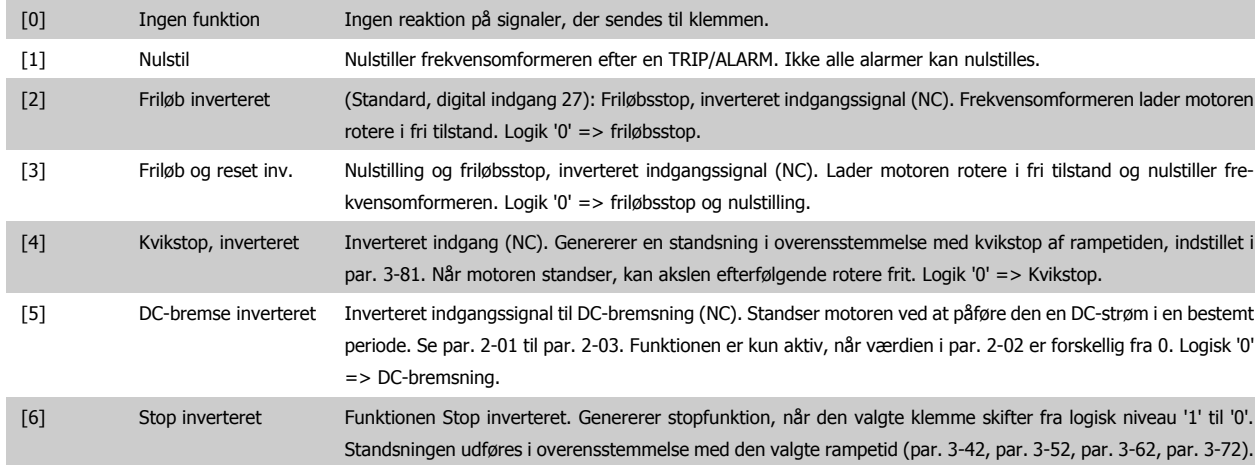

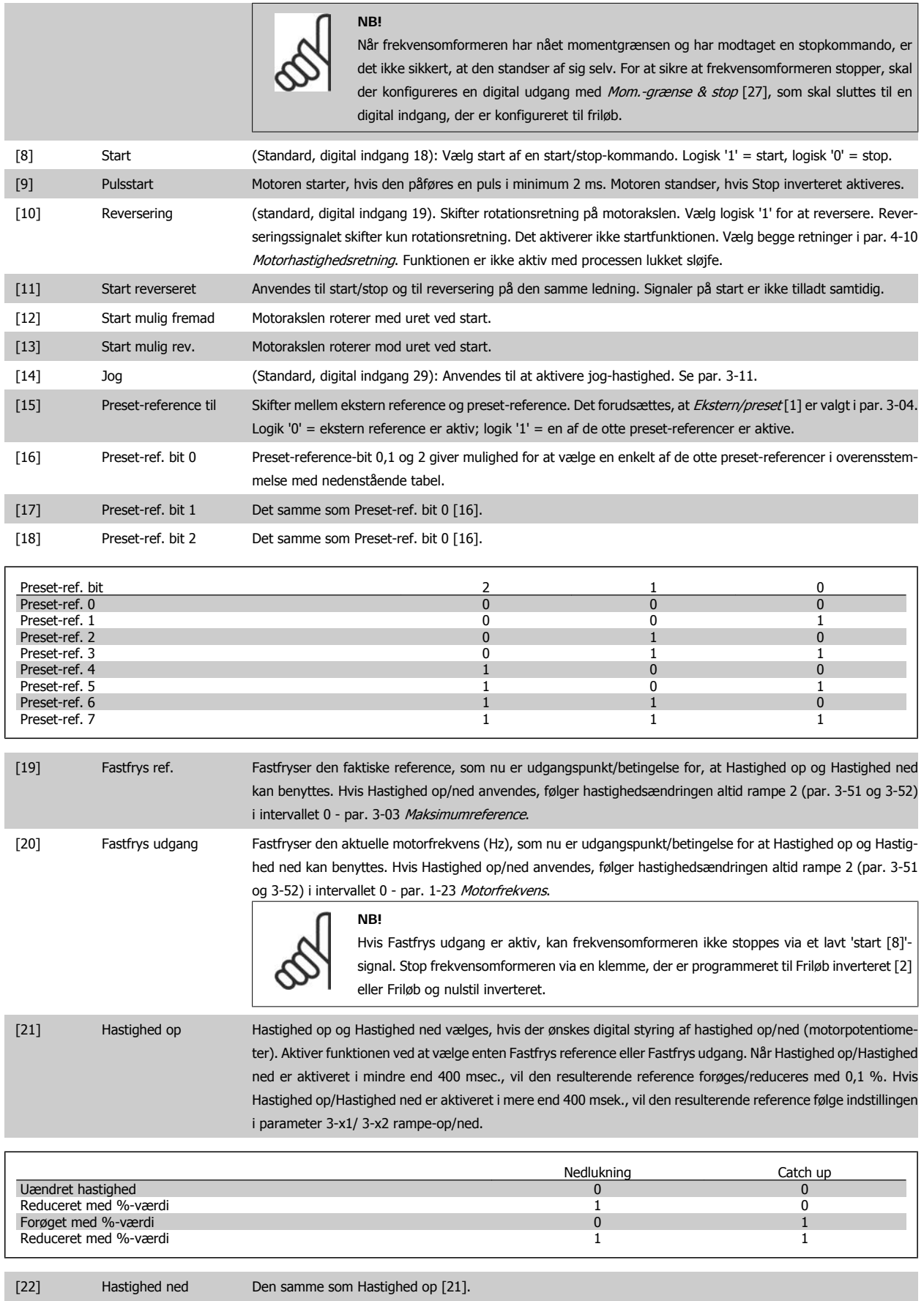

[23] Opsætning, vælg bit 0 Vælg opsætning, vælg bit 0 eller bit 1 for at vælge imellem en af de fire opsætninger. Indstil par. 0-10 Aktiv opsætning til Multiopsætning.

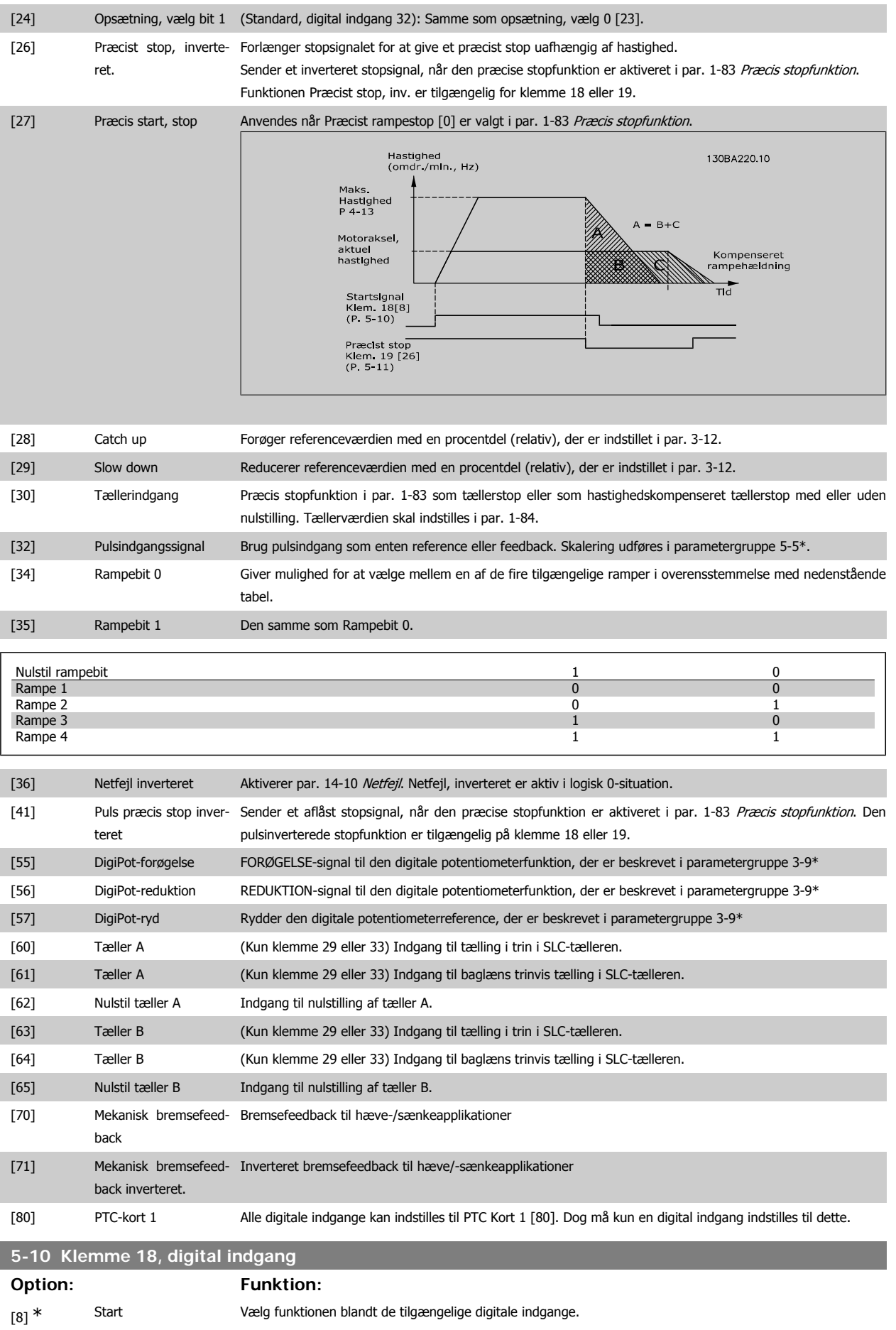

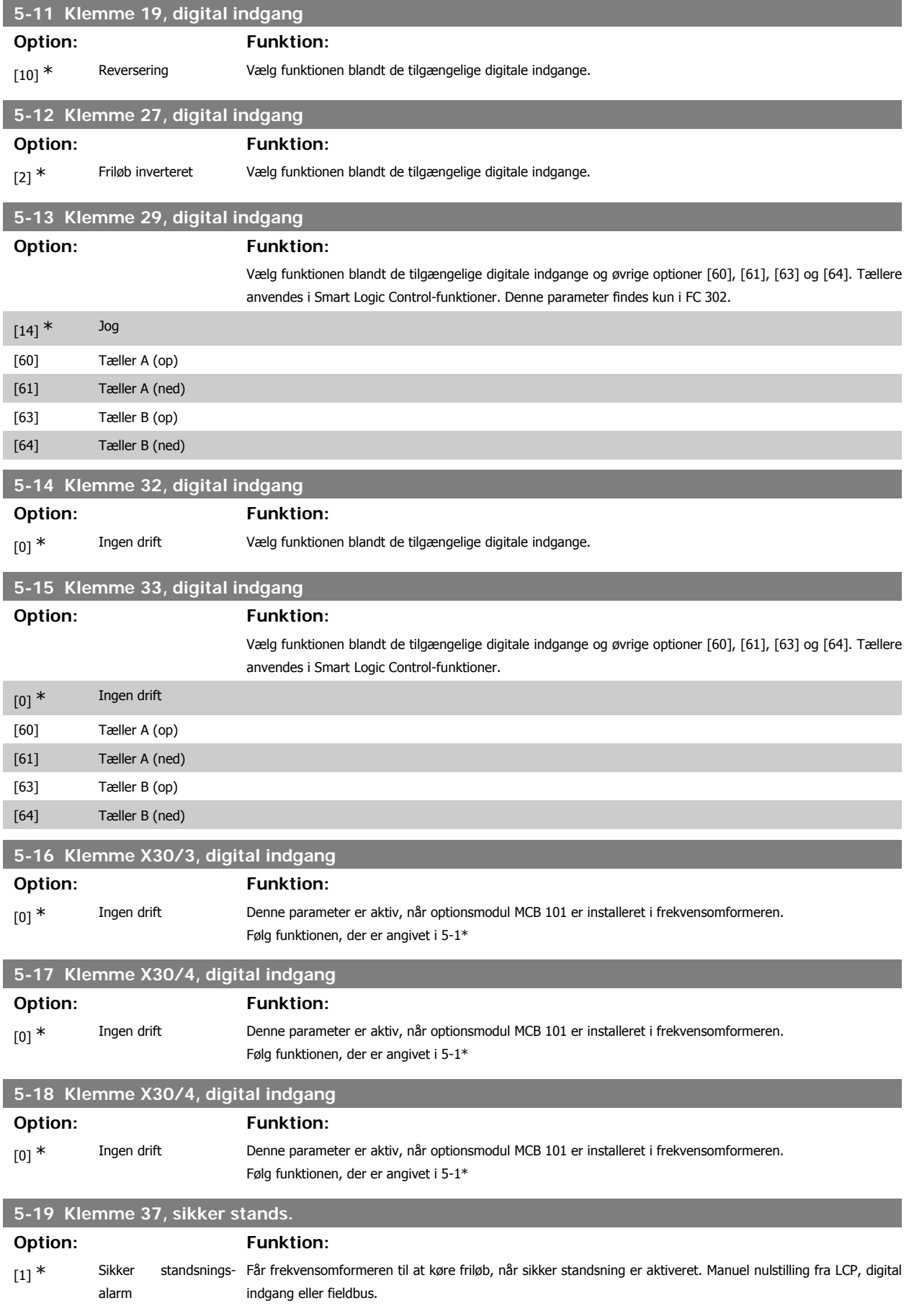

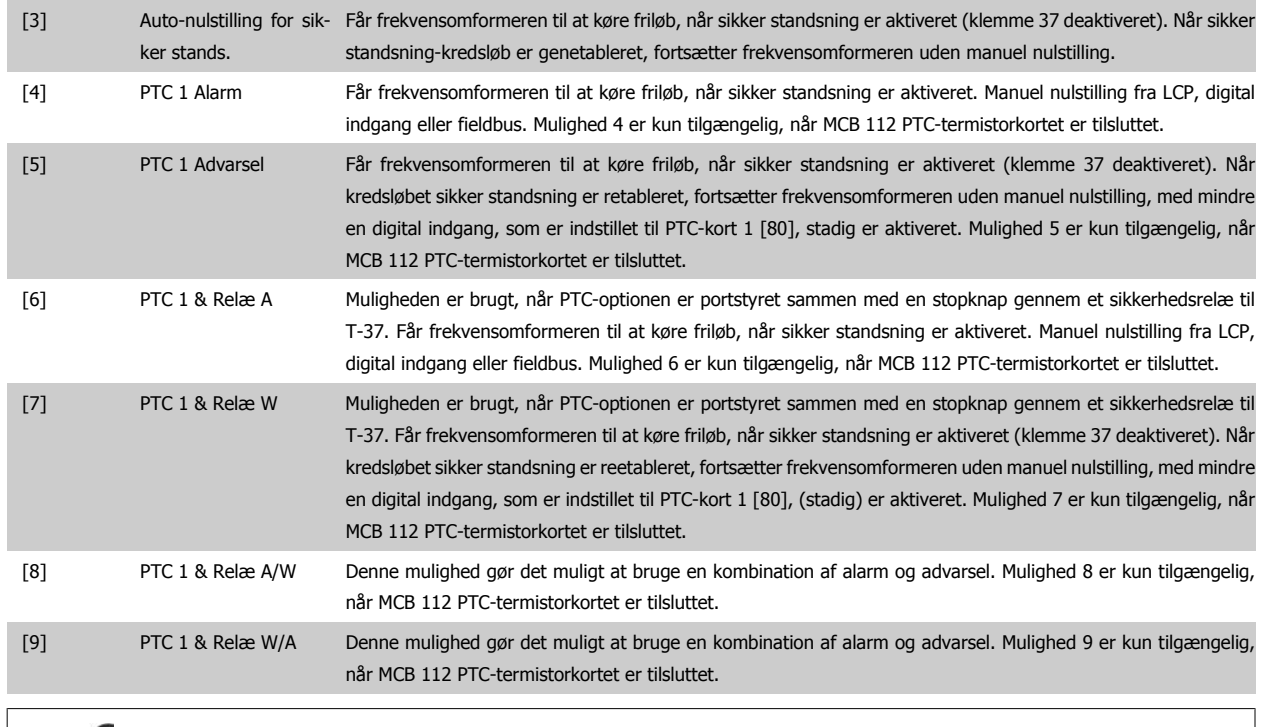

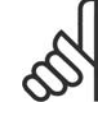

Når autonulstilling/advarsel vælges, åbner frekvensomformeren op for automatisk genstart.

#### **Oversigt over funktioner, alarmer og advarsler**

**NB!**

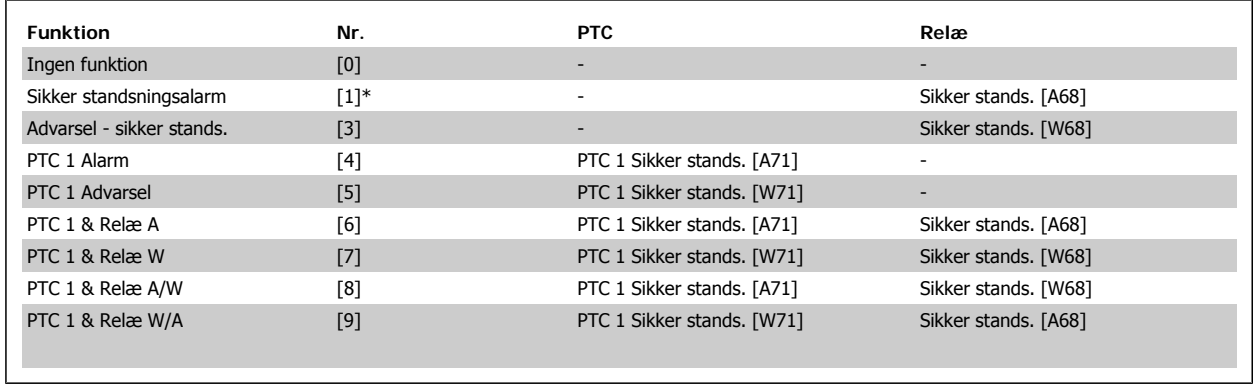

W betyder advarsel, og A betyder alarm. Se Alarmer og advarsler i afsnittet Fejlfinding i Design Guide eller Betjeningsvejledningen for flere oplysninger En farlig fejl relateret til sikker standsning udløser en alarm: Farlig fejl [A72].

#### **2.8.4. 5-3\* Digitale udgange**

Parametre til konfiguration af digitale udgangsfunktioner for udgangsklemmerne. De to halvlederbaserede digitale udgange er fælles for klemme 27 og 29. Indstil I/O-funktionen for klemme 27 i par. 5-01 Klemme 27-tilstand, og indstil I/O-funktionen for klemme 29 i par. 5-02 Klemme 29-tilstand. Disse parametre kan ikke justeres, når motoren kører.

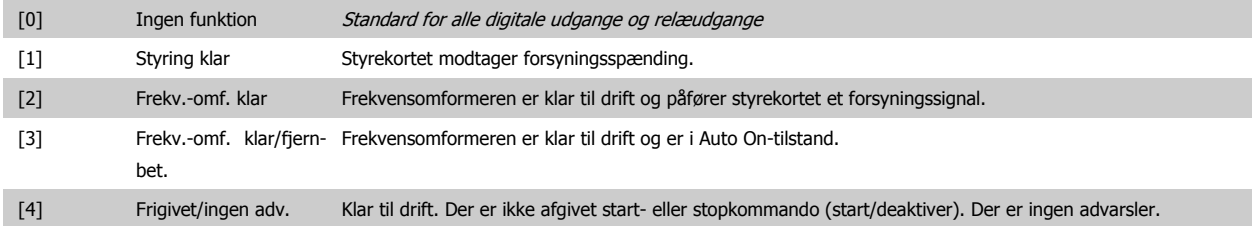

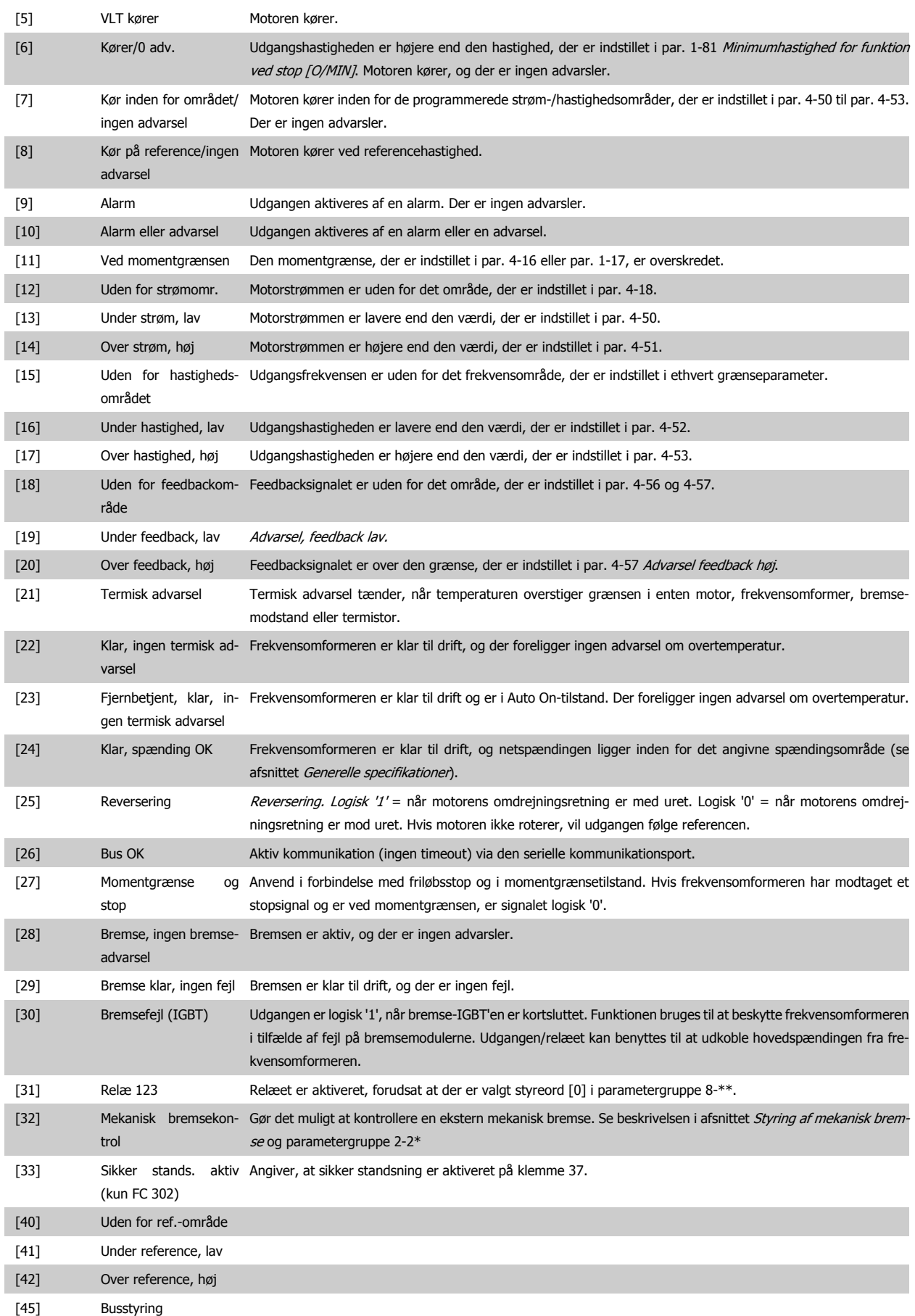

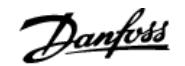

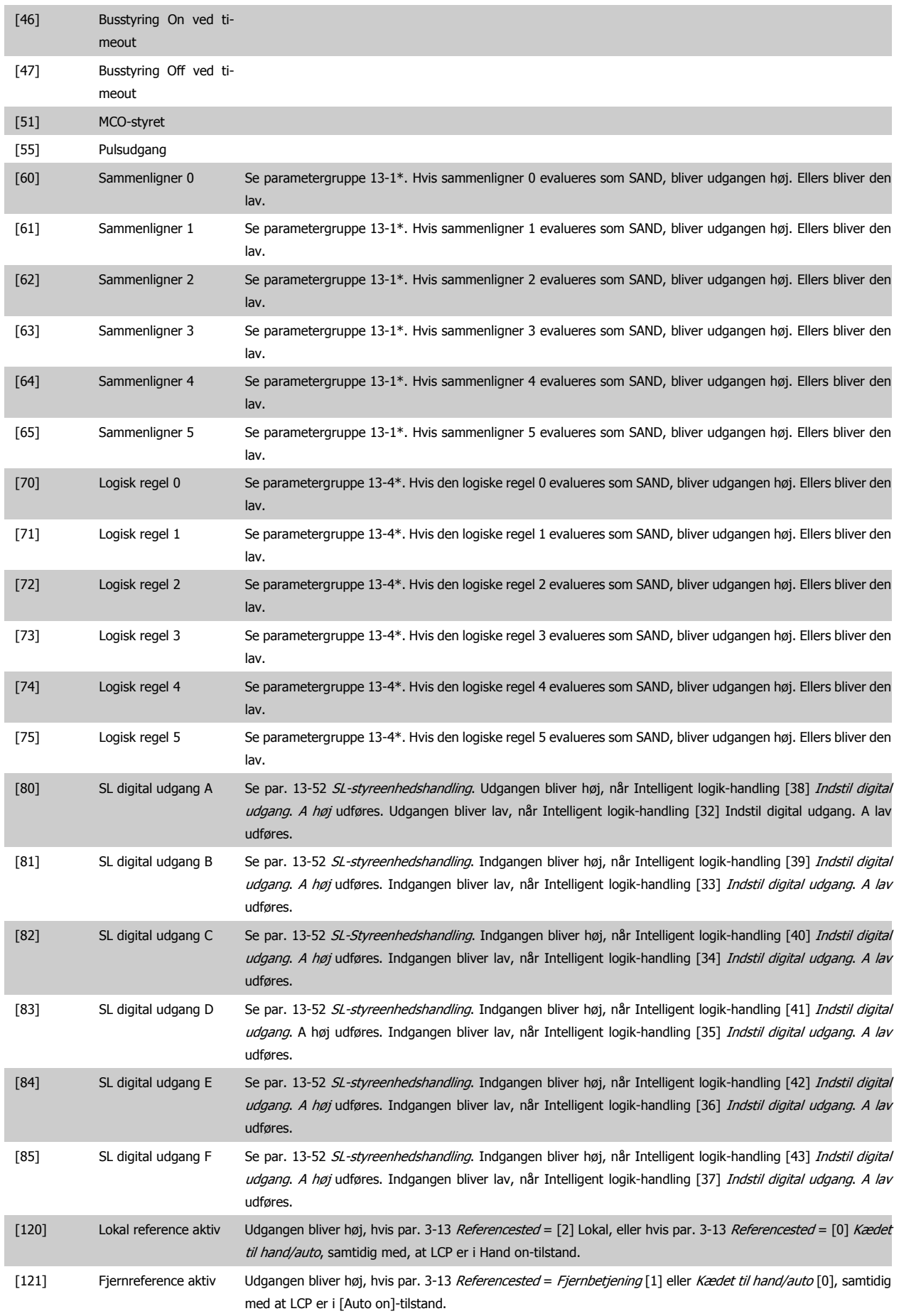

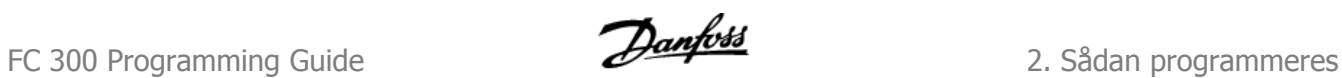

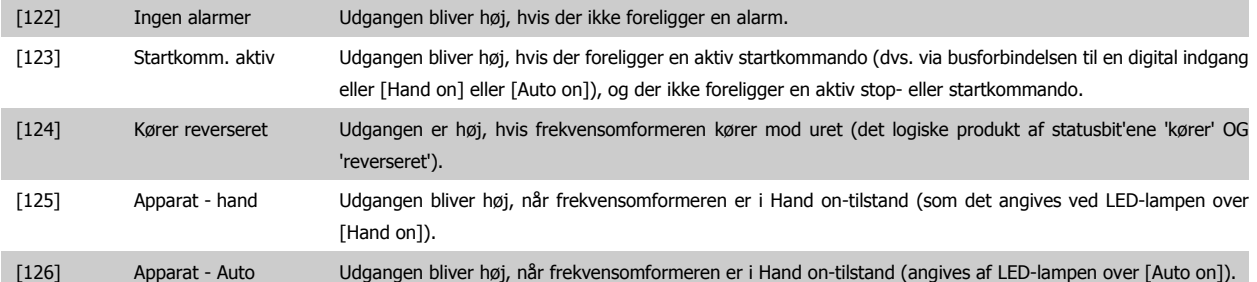

#### **5-30 Klemme 27, digital udgang**

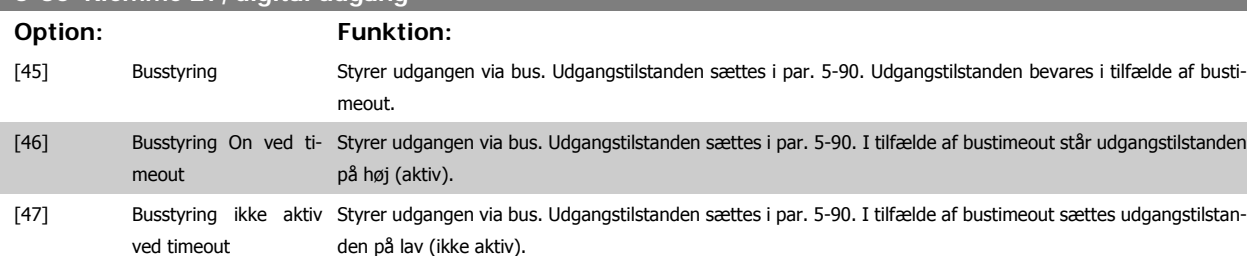

#### **5-31 Klemme 29, digital udgang**

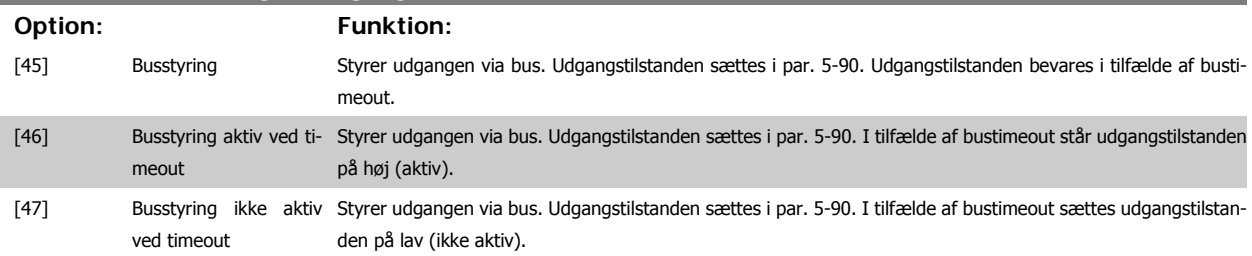

Denne parameter gælder kun for FC 302.

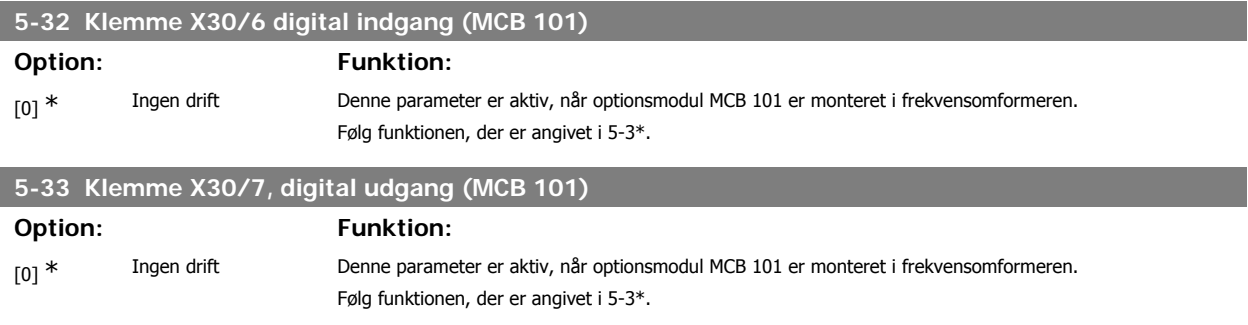

# **2.8.5. 5-4\* Relæer**

Parametre til konfiguration af timing og relæernes udgangsfunktioner.

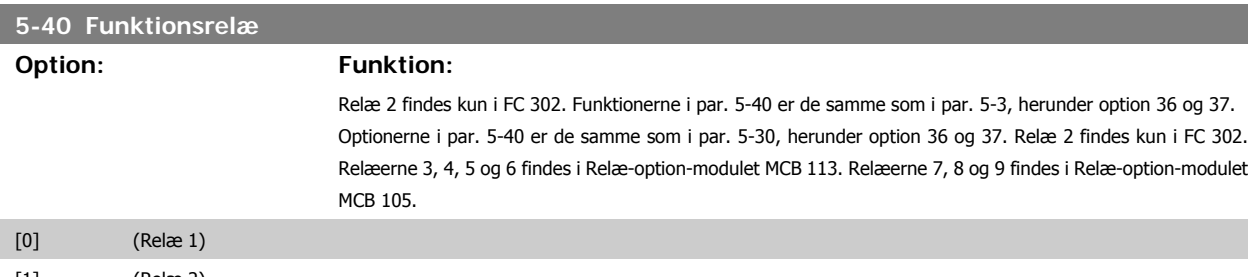

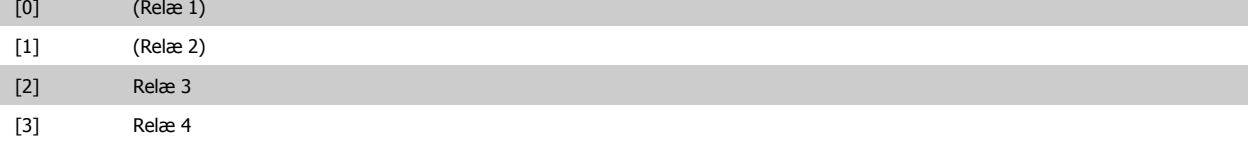

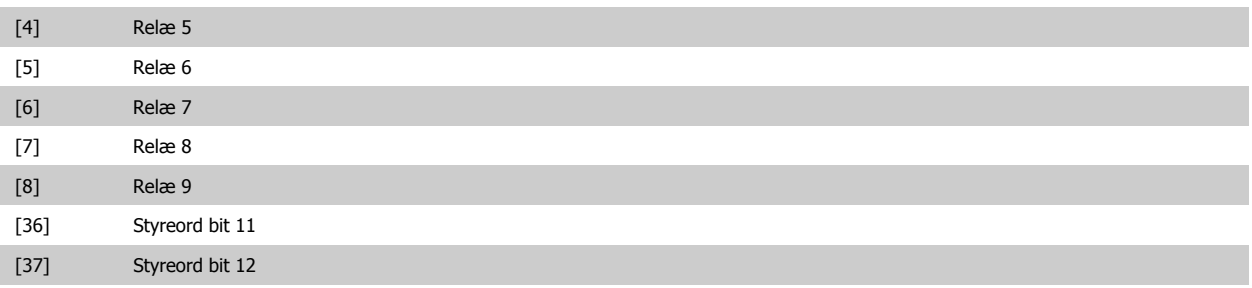

#### **5-41 Aktiv-forsinkelse, relæ**

Indtast forsinkelsen for relæ-indkoblingstidspunktet. Vælg mellem de tilgængelige mekaniske relæer og MCO 105 i en array-funktion. Se par. 5-40.

Array [8] (Relæ 1 [0], Relæ 2 [1], Relæ 7 [6], Relæ 8 [7], Relæ 9 [8])

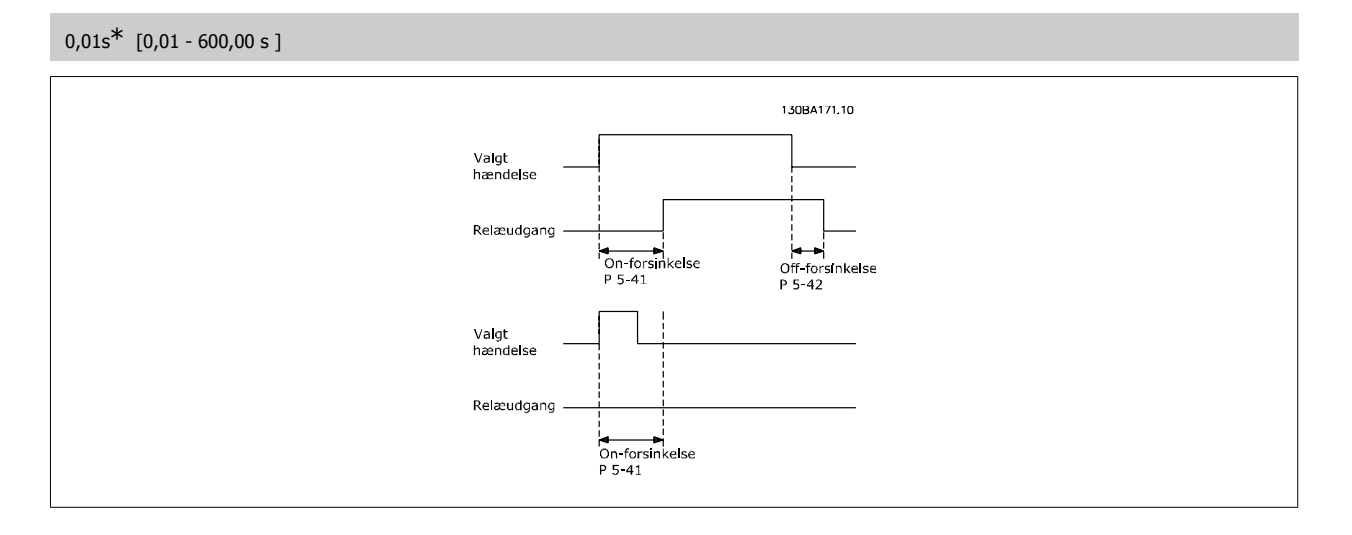

#### **5-42 OFF-forsinkelse, relæ**

Indtast forsinkelsen for relæudkoblingstiden. Vælg mellem de tilgængelige mekaniske relæer og MCO 105 i en arrayfunktion. Se par. 5-40.

Array [8] (Relæ 1 [0], Relæ 2 [1], Relæ 7 [6], Relæ 8 [7], Relæ 9 [8])

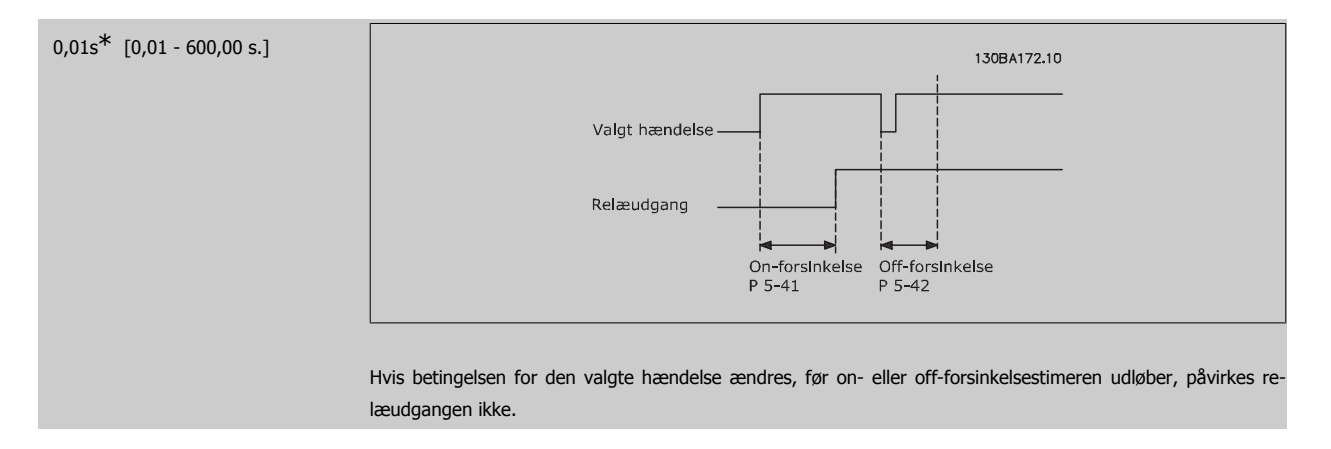

# **2.8.6. 5-5\* Pulsindgang**

Pulsindgangsparametrene anvendes til at definere et passende vindue til impulsreferenceområdet ved at konfigurere skalerings- og filterindstillinger for pulsindgangene. Indgangsklemme 29 el. 33 fungerer som frekvensreferenceindgange. Indstil klemme 29 (par. 5-13) eller klemme 33 (par. 5-15) til Pulsindgang [32]. Hvis klemme 29 anvendes som indgang, skal par. 5-01 vælges som Indgang [0].

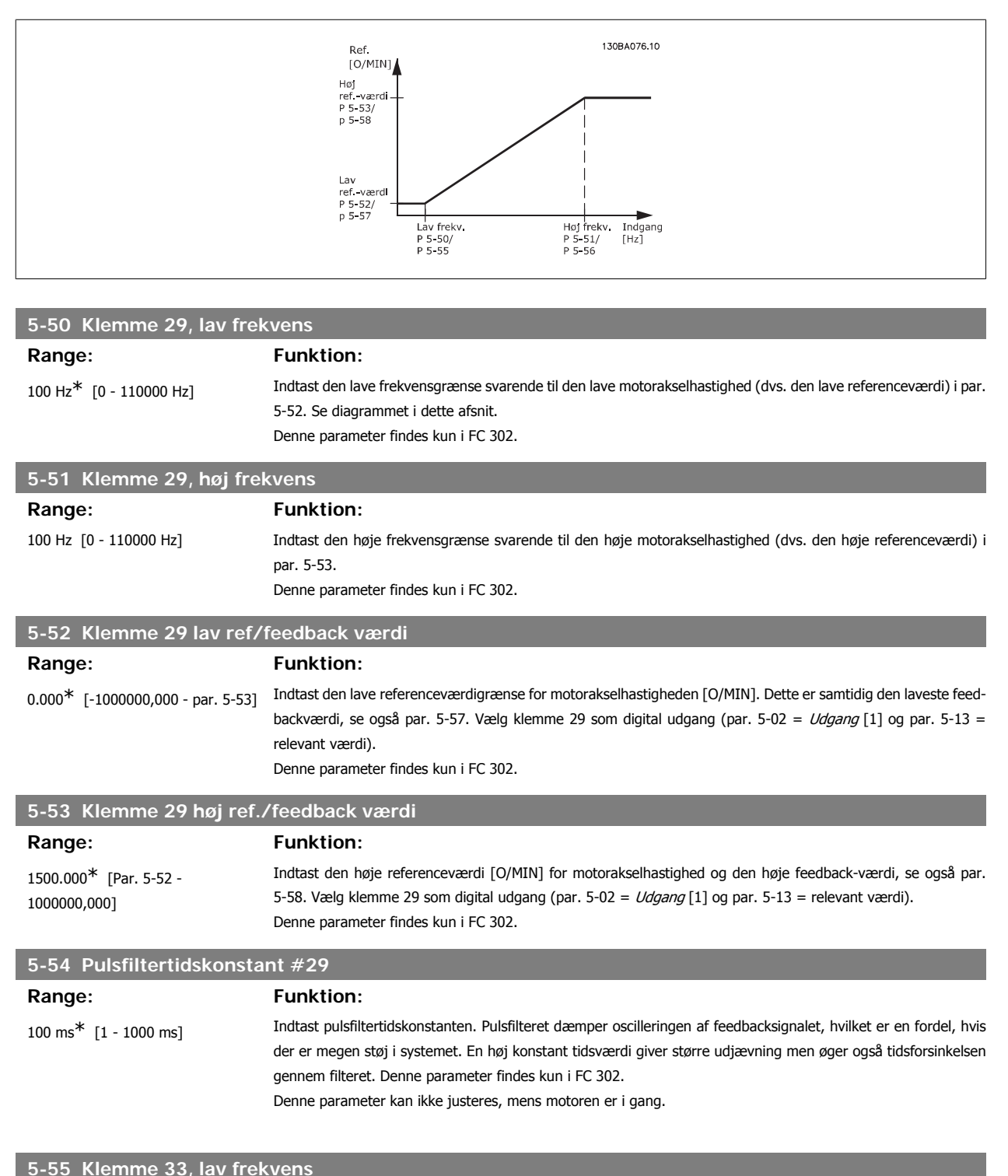

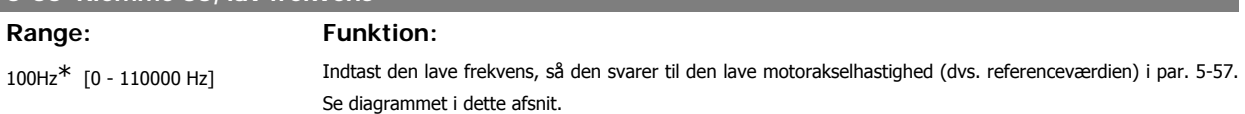

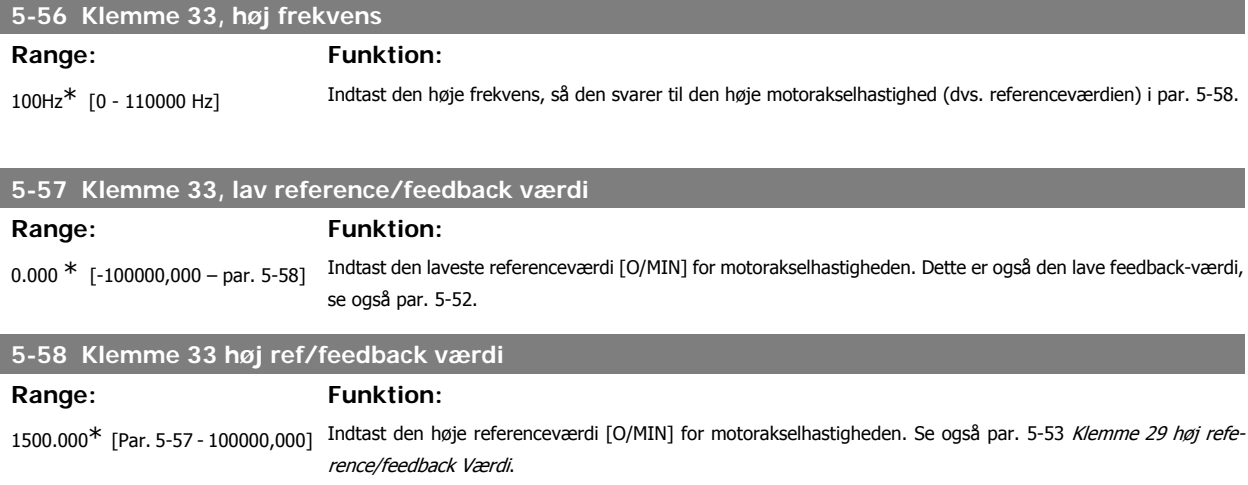

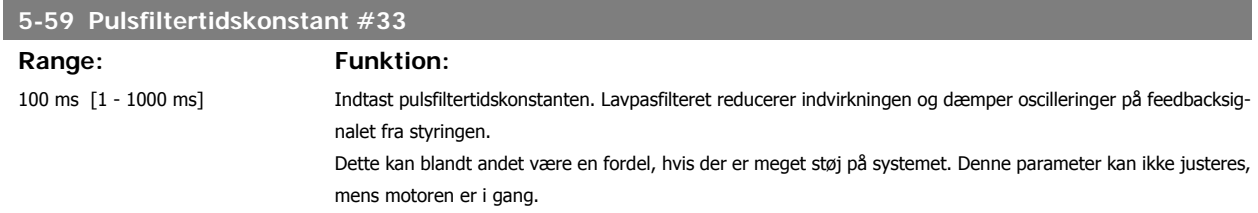

#### **2.8.7. 5-6\* Pulsudgange**

Parametre til konfiguration af skalering og udgangsfunktioner på pulsudgange. Pulsudgangene er knyttet til klemme 27 eller 29. Vælg klemme 27 som udgang i par. 5-01 og klemme 29 som udgang i par. 5-02.

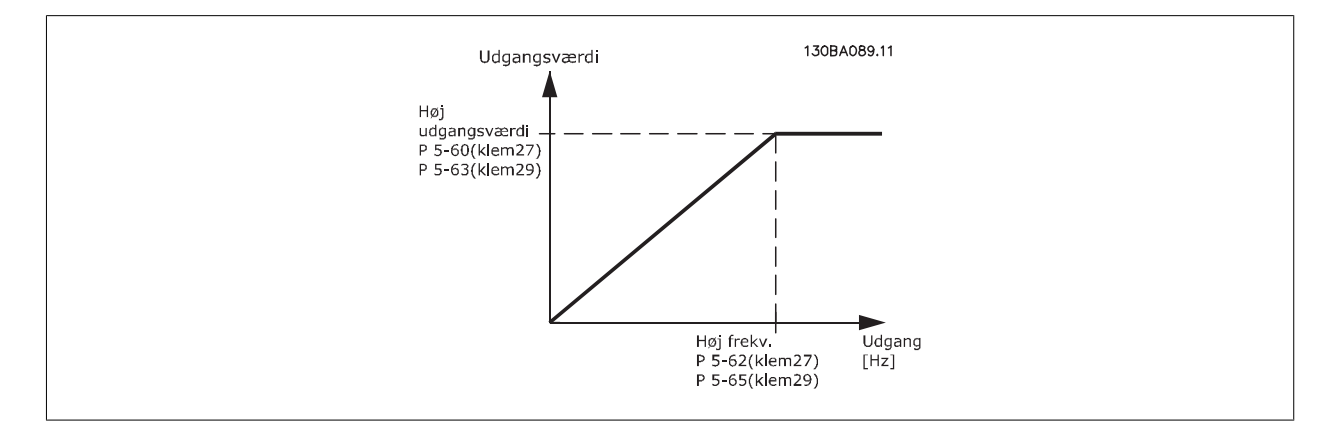

Optioner til udlæsning af udgangsvariabler:

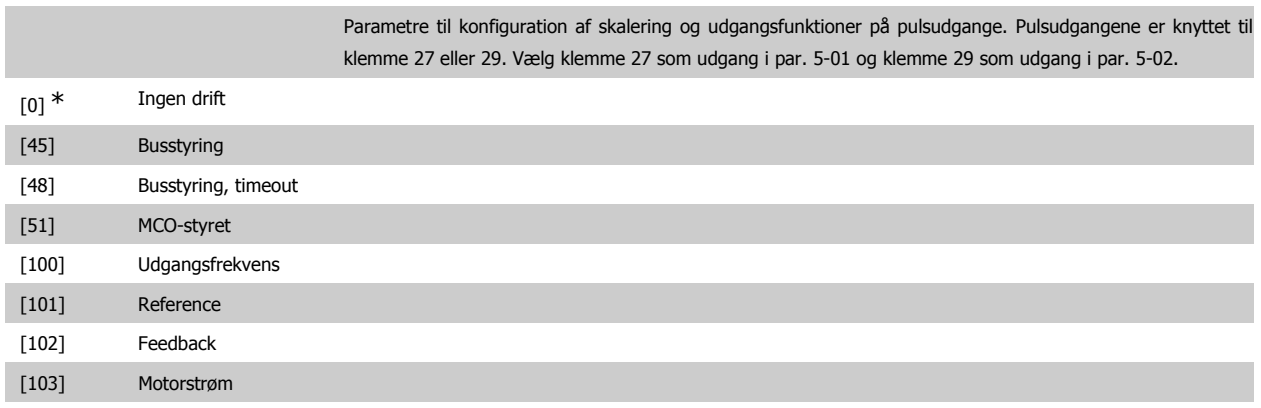

 $\overline{\phantom{a}}$ 

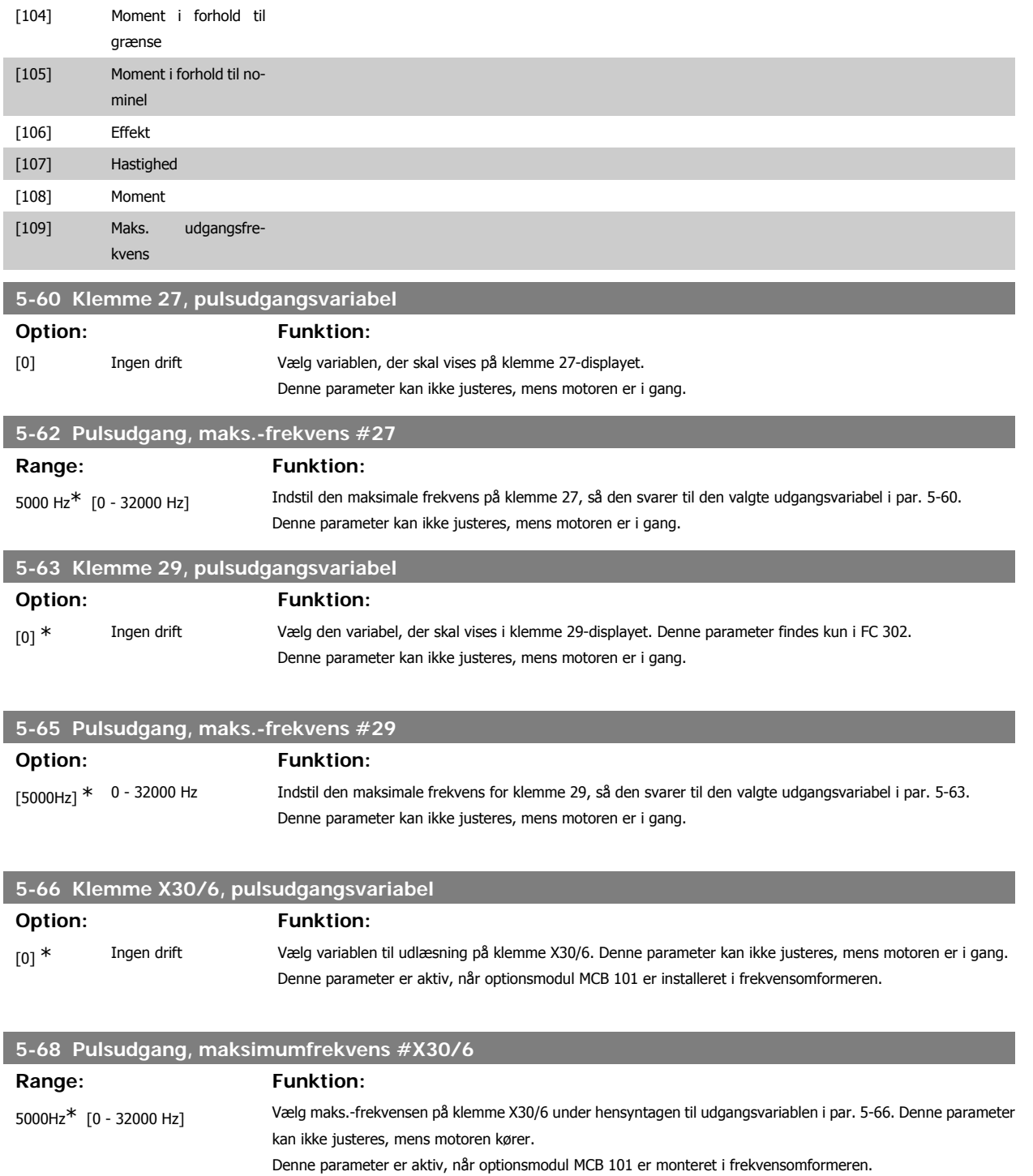

#### **2.8.8. 5-7\* 24 V Koderindgang**

Parametre til konfiguration af 24V-encoder.

Tilslut 24 V-encoderen til klemme 12 (24 V DC-forsyning), klemme 32 (kanal A), klemme 33 (kanal B) og klemme 20 (GND). De digitale indgange 32/33 er aktive for encoderindgangene, når der er valgt 24V-encoder i par. 1-02 og par. 7-00. Den anvendte encoder er en to-kanals (A og B) 24 V-type. Maks. indgangsfrekvens: 110 kHz.

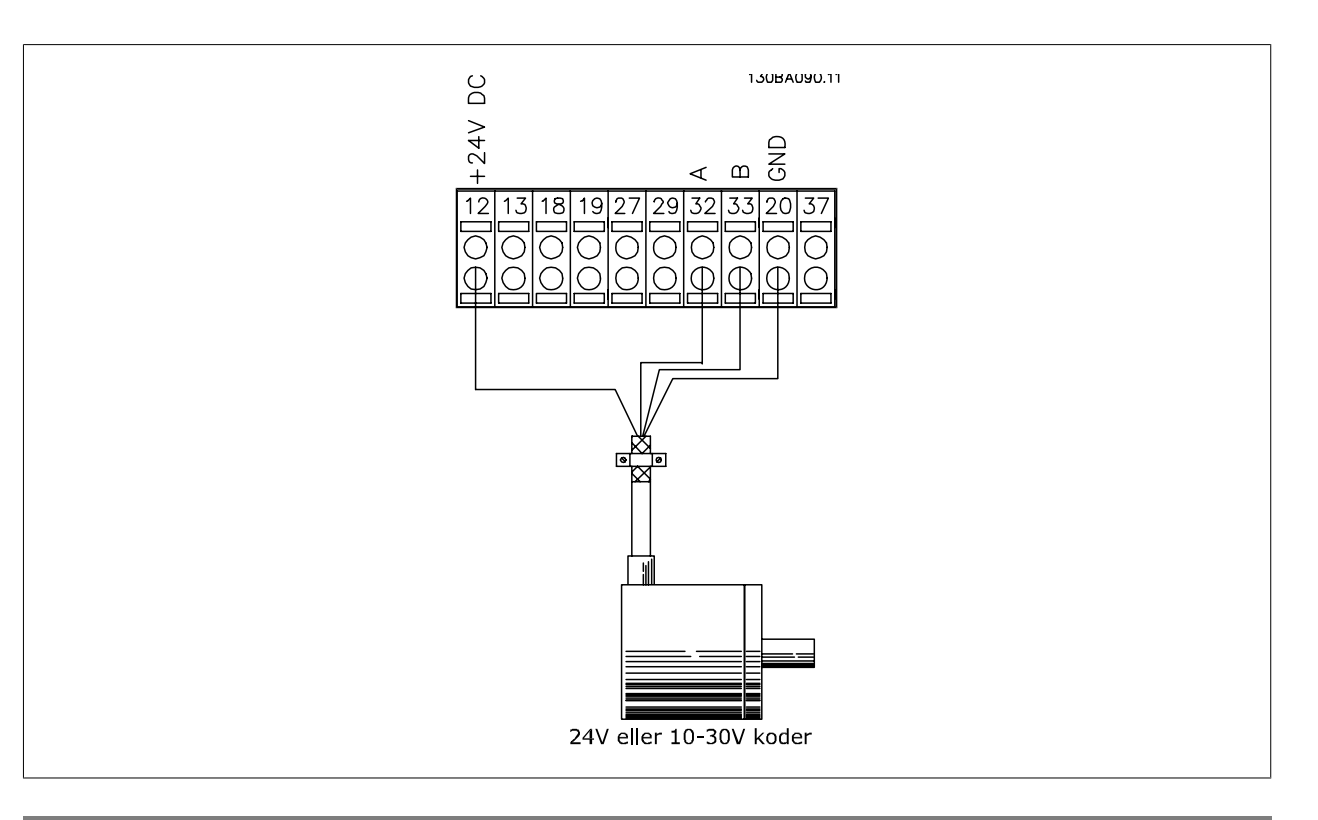

# **5-70 Klemme 32/33 Pulser pr. omdrejning**

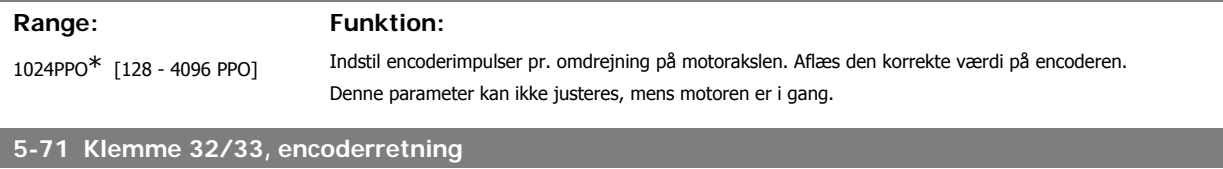

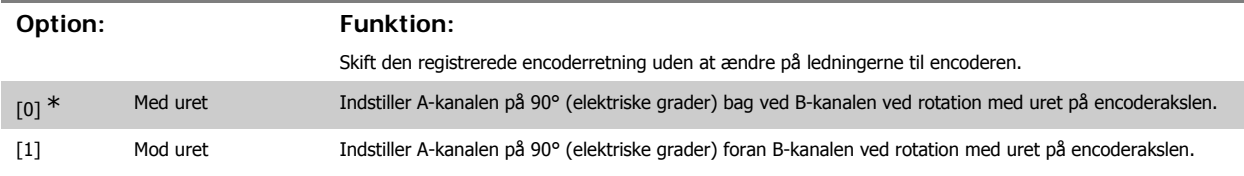

Denne parameter kan ikke justeres, mens motoren kører.

# **2.8.9. 5-9\*Busstyret**

Denne parametergruppe vælger digital- og relæudgange via en fieldbus-indstiling.

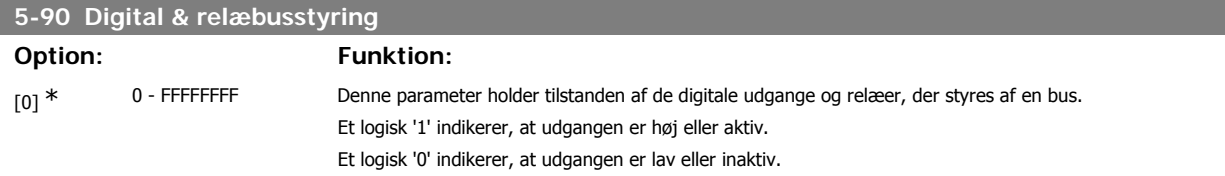

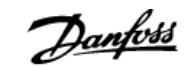

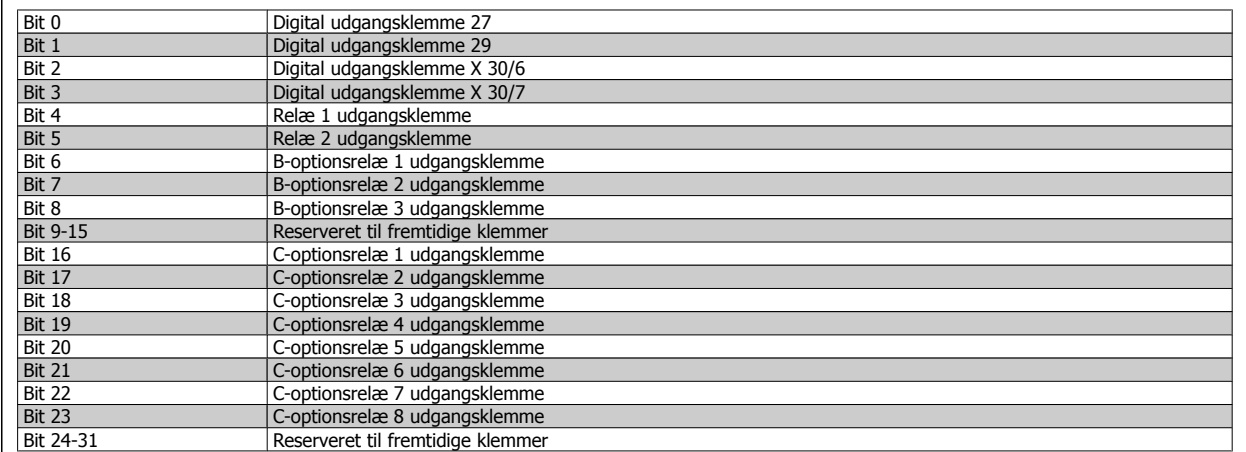

### **5-93 Pulsudgang #27, busstyring**

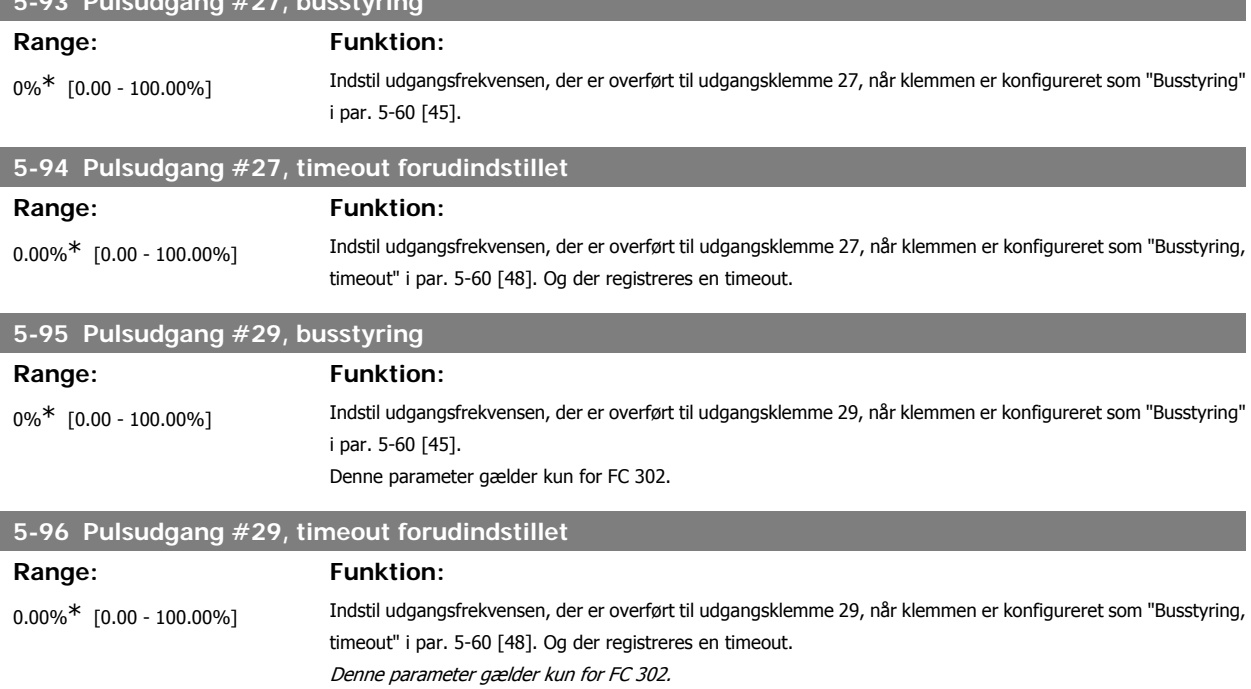

# **2.9. Parametre: Analog ind/ud**

#### **2.9.1. 6-\*\* Analog ind-/udgang**

Parametergruppe til konfiguration af den analoge indgang og udgang.

#### **2.9.2. 6-0\* Analog I/O-tilstand**

De analoge indgange kan frit allokeres til enten spændings- (FC 301: 0..10 V, FC 302: 0..+/- 10V) eller strøm- (FC 301/302: 0/4..20 mA) indgang.

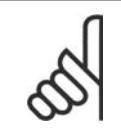

**NB!** Termistorer tilsluttes enten til en analog eller en digital indgang.

# **6-00 Live zero, timeout-periode Range: Funktion:** 10s\* [1 - 99 s] Indtast Live zero-timeout-perioden. Live zero-timeout-tiden er aktiv for analoge indgange, dvs. klemme 53 eller 54, der anvendes som reference- eller feedbackkilde. Hvis referencesignalværdien, der er tilsluttet den valgte strømindgang kommer under 50 % af den værdi, der er indstillet i par. 6-10, 6-12, 6-20 eller par. 6-22, i en periode, der er længere end den tid, der er indstillet i par. 6-00, aktiveres den funktion, der er valgt i par. 6-01. **6-01 Live zero, timeoutfunktion**

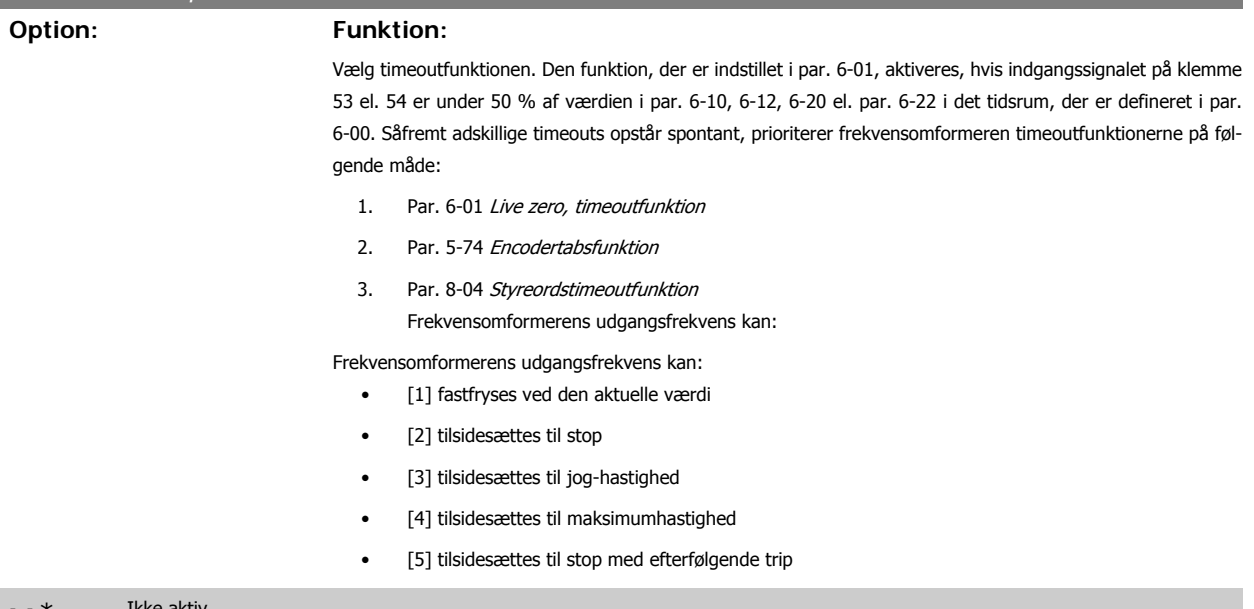

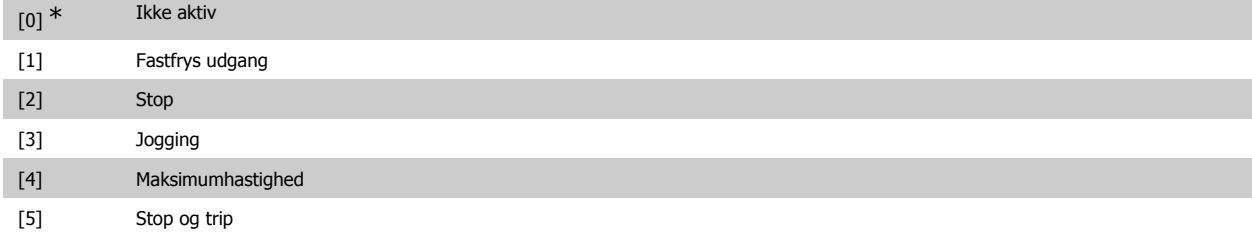

### **2.9.3. 6-1\* Analog indgang 1**

Parametre til konfiguration af skalering og grænser for analog indgang 1 (klemme 53).

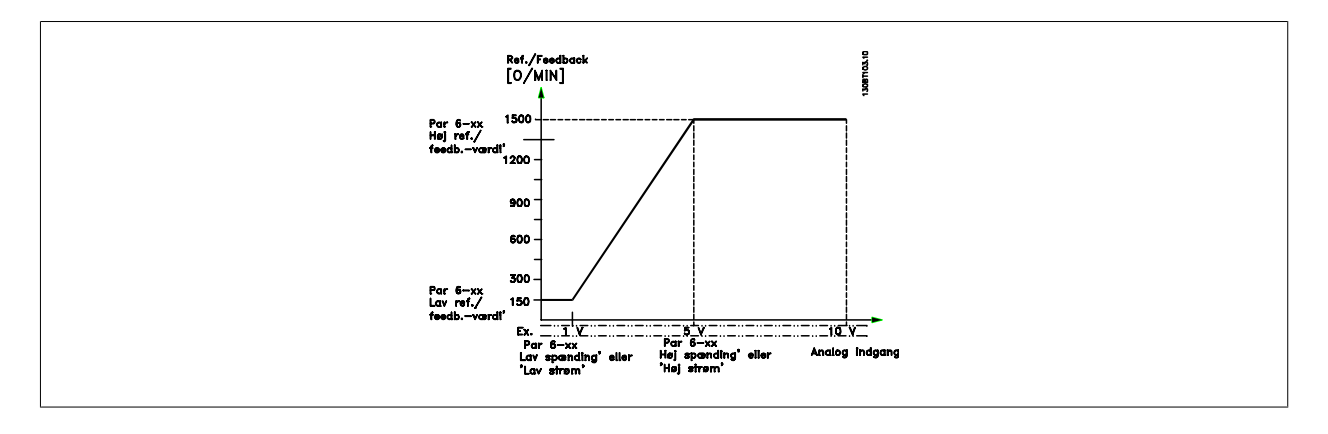

#### **6-10 Klemme 53, lav spænding**

#### Range: Funktion:

 $0,07 \, \mathrm{V}^*$  [FC 301: 0V - par. 6-11] [FC 302: -10V - par. 6-11]

Indtast den lave spændingsværdi. Denne analoge indgangsskaleringsværdi bør svare til den mindste referenceværdi, indstillet i par. 6-14. Se også afsnittet Referencehåndtering.

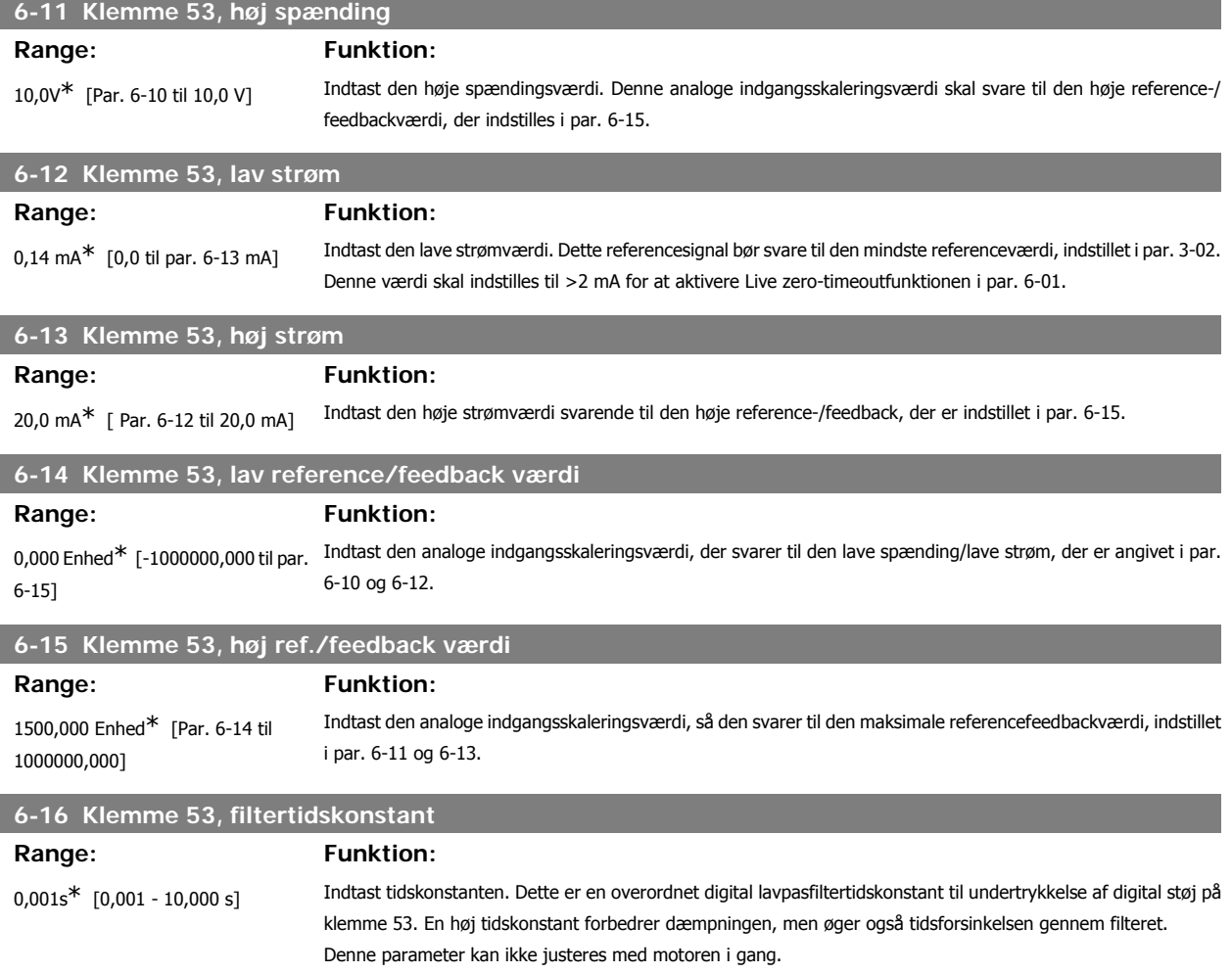

# **2.9.4. 6-2\* Analog indgang 2**

Parametre til konfiguration af skalering og grænser for analog indgang 2 (klemme 54).

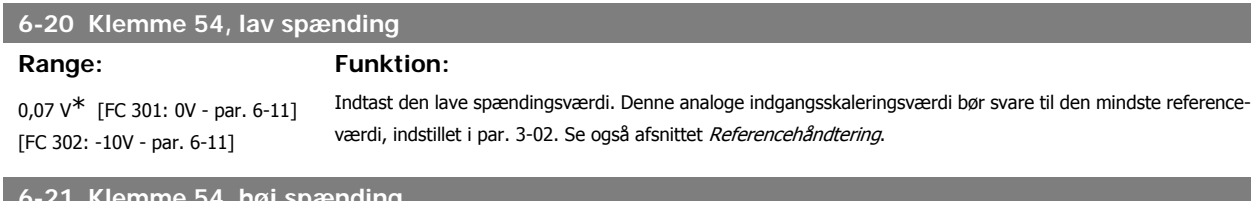

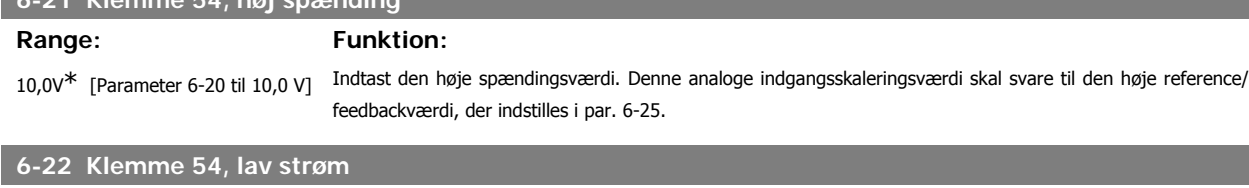

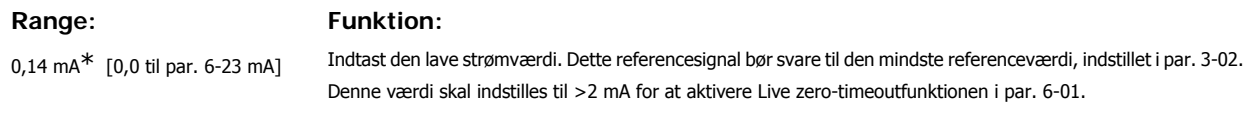

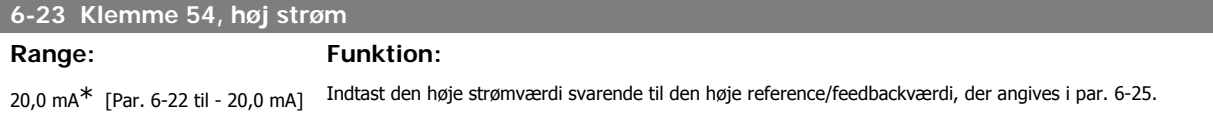

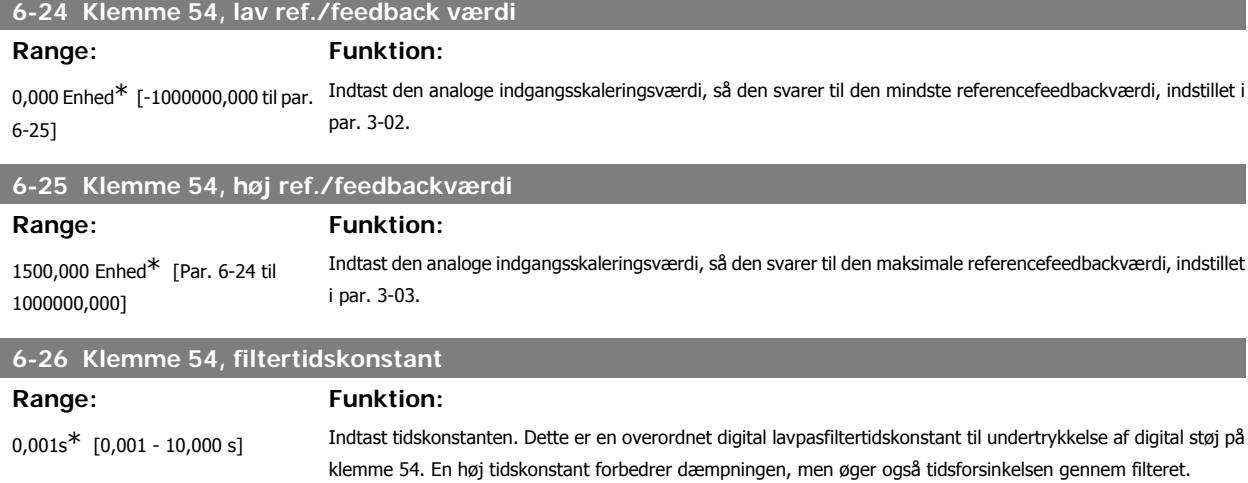

### **2.9.5. 6-3\* Analog indgang 3 (MCB 101)**

Parametergruppe til konfiguration af skalering og grænser for analog indgang 3 (X30/11) placeret på optionsmodul MCB 101.

Denne parameter kan ikke justeres med motoren i gang.

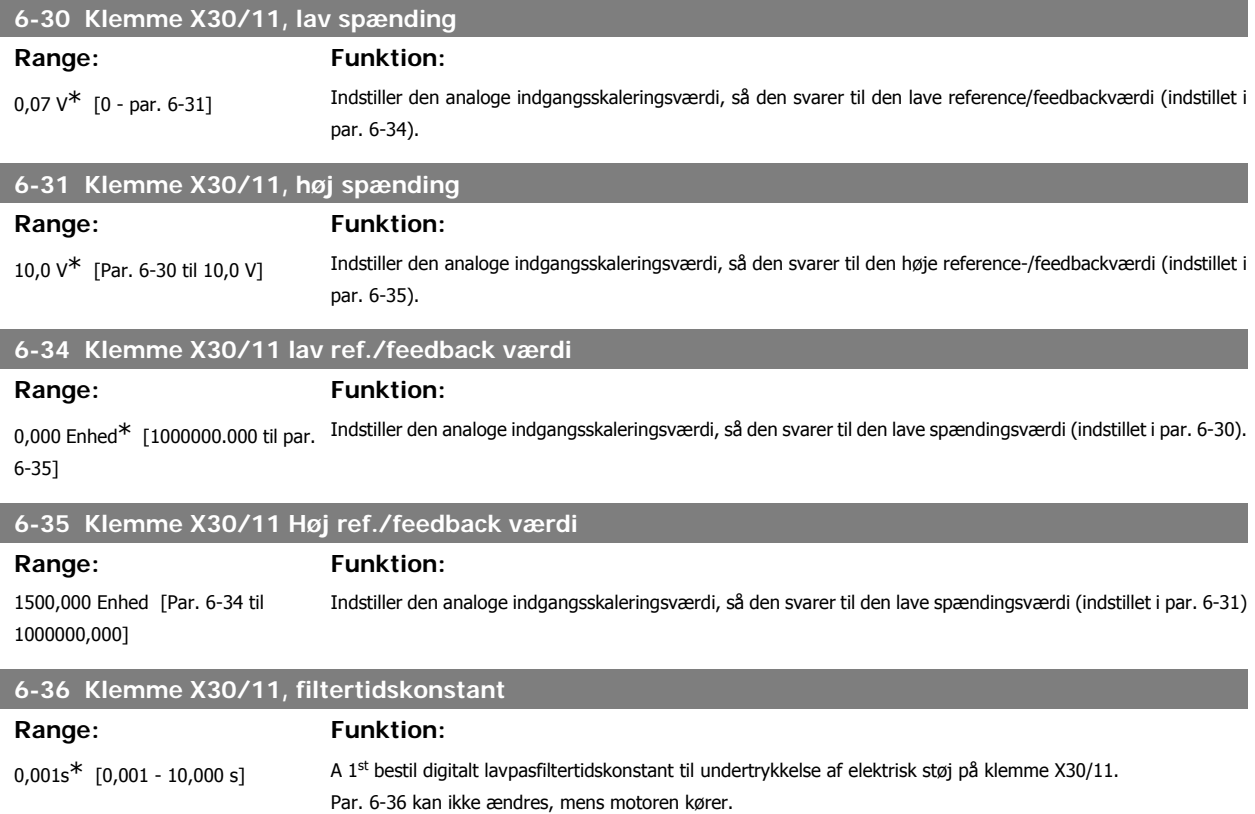

#### **2.9.6. 6-4\* Analog indgang 4 (MCB 101)**

Parametergruppe til konfiguration af skalering og grænser for analog indgang 4(X30/12), der er placeret på optionsmodul MCB 101.

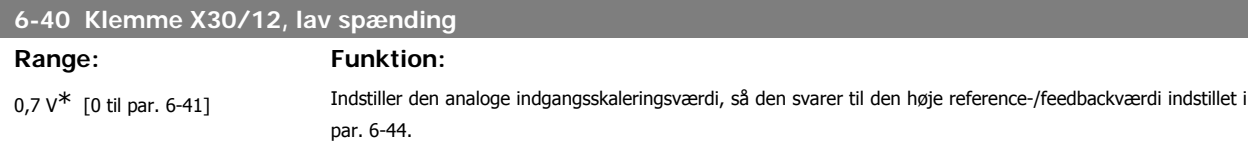

#### **6-41 Klemme X30/12, høj spænding**

#### **Range: Funktion:**

10,0V\* [Par. 6-40 til 10,0 V] Indstiller den analoge indgangsskaleringsværdi, så den svarer til den høje reference/feedbackværdi, der er indstillet i 6-45.

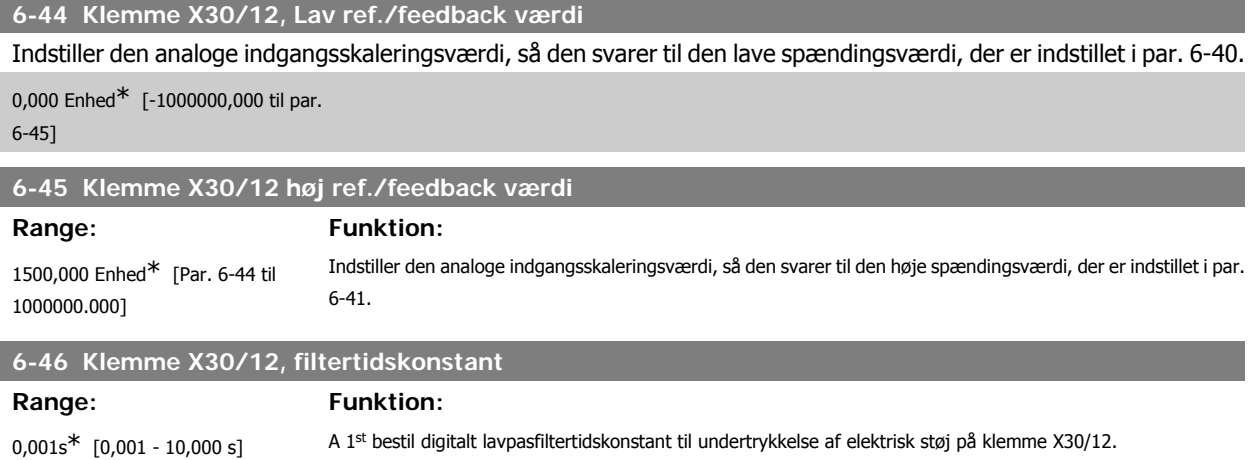

# **2.9.7. 6-5\* Analog udgang 1**

Parametre til konfiguration af skalering og grænser for analog udgang 1, dvs. klemme 42. Analoge udgange er strømudgange: 0/4 – 20 mA. Stelklemme (klemme 39) er den samme klemme og har samme elektriske potentiale for analog og digital steltilslutning. Opløsningen på analog udgang er 12 bit.

Par. 6-46 kan ikke ændres, mens motoren kører.

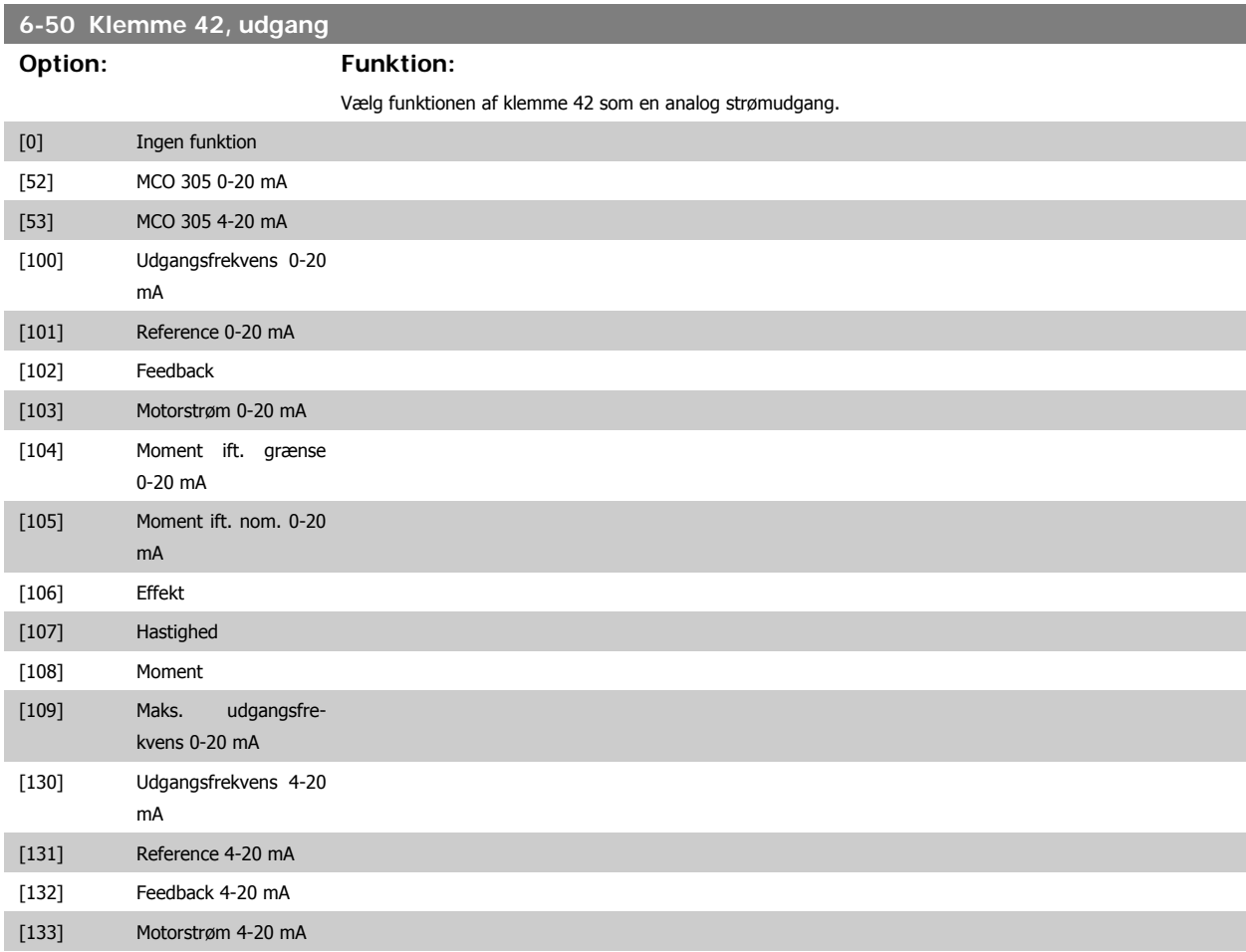

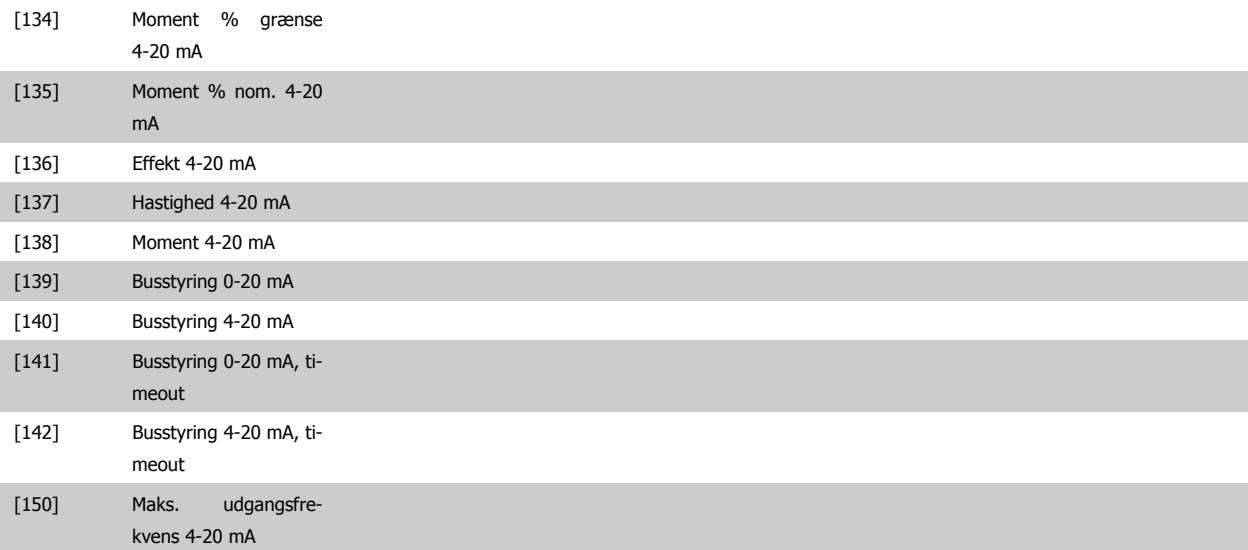

#### **6-51 Klemme 42, udgang minimumskalering**

#### Se tegningen nedenfor for flere oplysninger.

0%<sup>\*</sup> [0 – 200 %] Skalerer den minimale udgangsstyrke for det valgte analoge signal på klemme 42 som procentdel af den maksimale signalværdi. For eksempel programmeres 25 %, hvis 0 mA (eller 0 Hz) ønskes ved 25 % af den maksimale udgangsværdi. Skaleringsværdier op til 100 % må aldrig være højere end den tilsvarende indstilling i par. 6-52.

# **6-52 Klemme 42, udgang maksimumskalering**

### **Range:** Funktion:

100 %\* [000 – 200%] Skaler den maksimale udgangsstyrke for det valgte analoge signal på klemme 42. Indstil værdien til maksimumværdien for strømsignaludgangen. Skaler udgangen til at give en lavere strøm end 20 mA ved fuld skala; eller 20 mA ved et udgangssignal på mindre end 100 % af den maksimale signalværdi. Hvis 20 mA er den ønskede udgangsstrøm ved værdier mellem 0-100 % af det fulde udgangssignal, skal procentværdien programmeres i parameteren, dvs. 50 % = 20 mA. Hvis en strøm på mellem 4 og 20 mA ønskes ved maksimal signaleffektivitet (100 %), beregnes procentværdien på følgende måde:

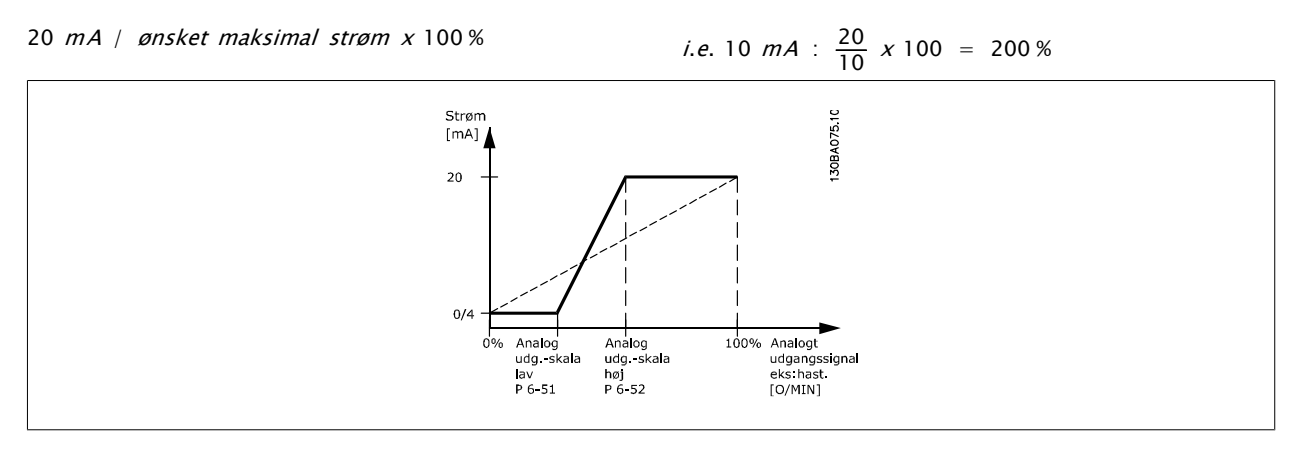

#### **6-53 Klemme 42, udgangsbusstyring**

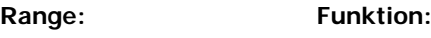

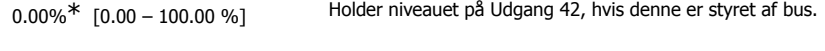

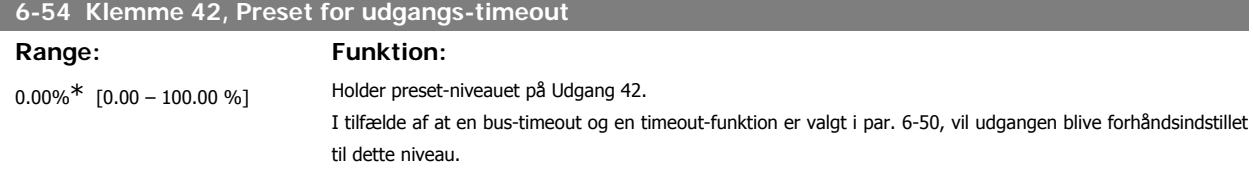

# **2.9.8. 6-6\* Analog udgang 2 (MCB 101)**

Analoge udgange er strømudgange: 0/4 - 20 mA. Stelklemme (klemme X30/8) er den samme klemme og har samme elektriske potentiale for almindelig analog tilslutning. Opløsningen på analog udgang er 12 bit.

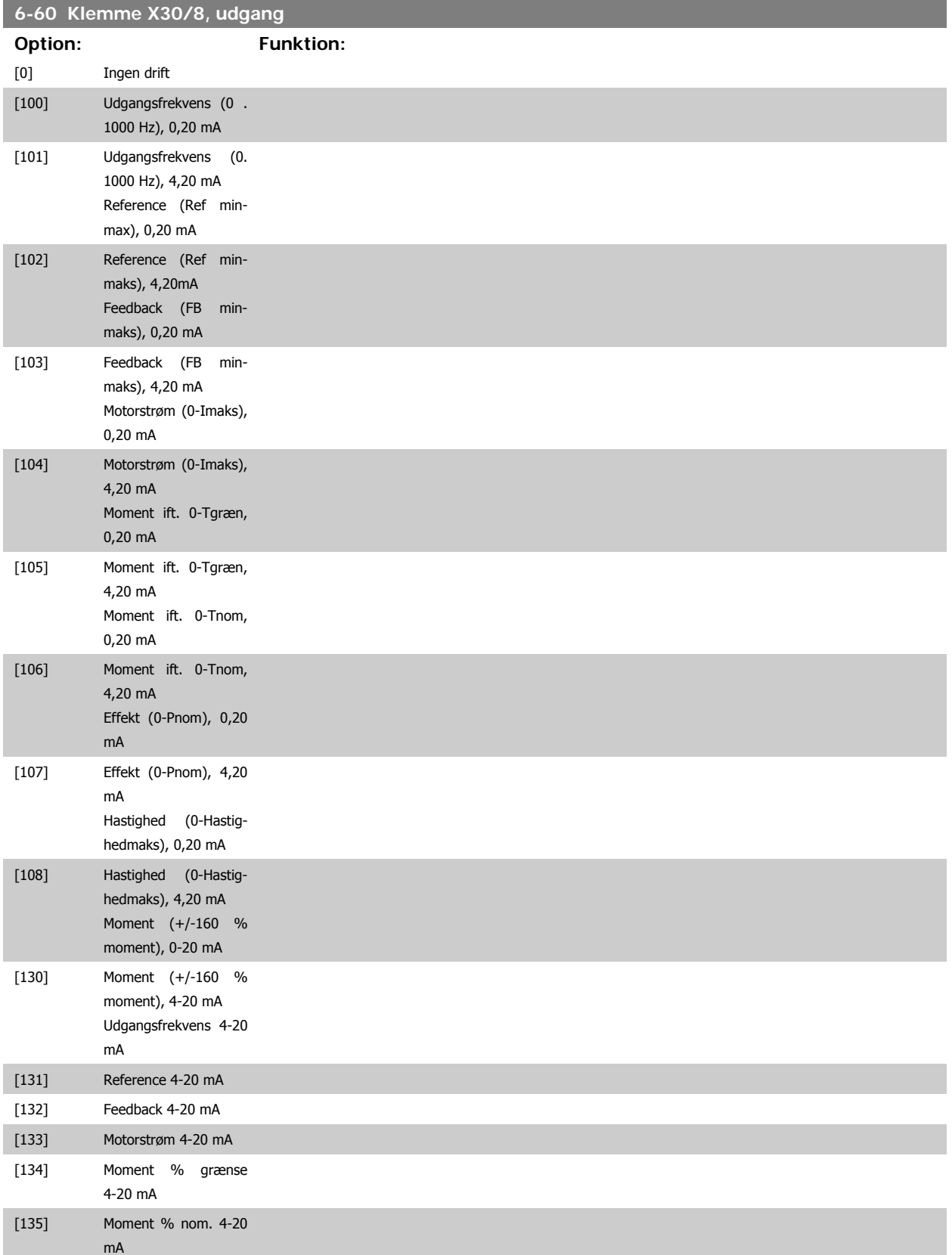

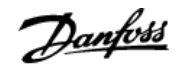

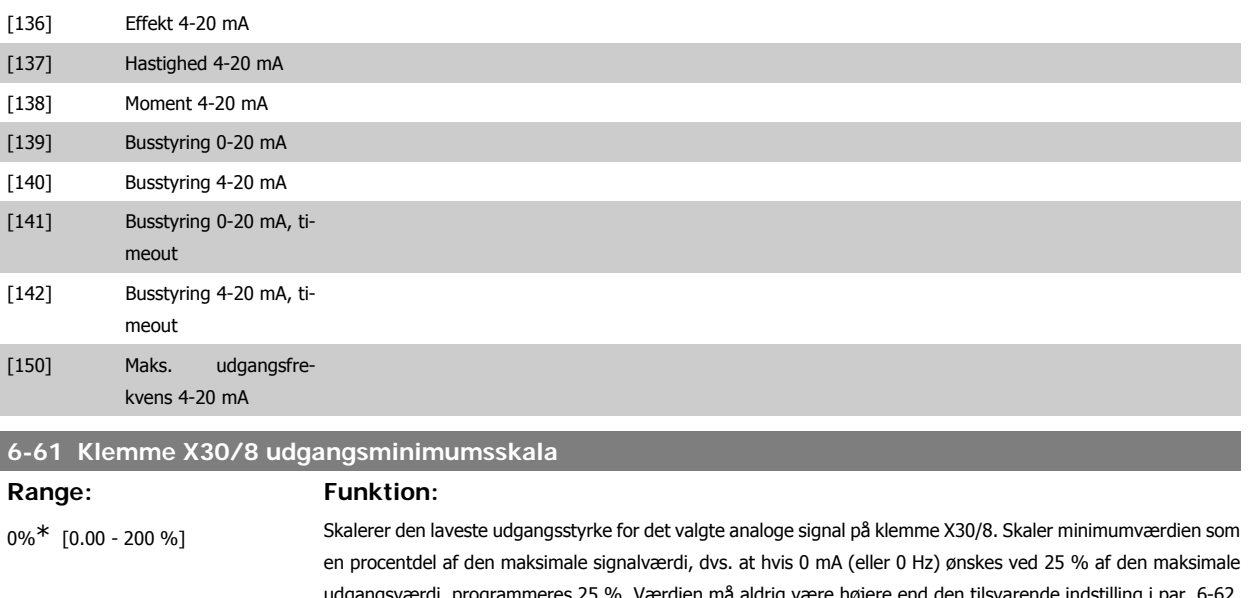

ngsværdi, programmeres 25 %. Værdien må aldrig være højere end den tilsvarende indstilling i par. 6-62, hvis værdien er under 100 %.

Denne parameter er aktiv, når optionsmodul MCB 101 er monteret i frekvensomformeren.

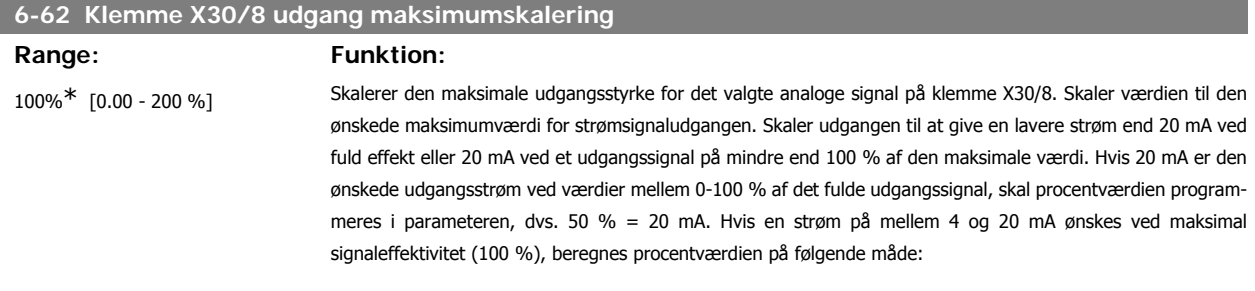

20  $mA / gnsket$  maksimal strøm  $x$  100 %

*i.e.* 10  $mA : \frac{20}{10} \times 100 = 200\%$ 

# **2.10. Parametre: Styreenheder**

#### **2.10.1. 7-\*\* Styreenheder**

Parametergruppe til konfiguration af applikationsstyring.

# **2.10.2. 7-0\* Hastighed, PID-styr.**

Parametre til konfiguration af hastigheds-PID-styring.

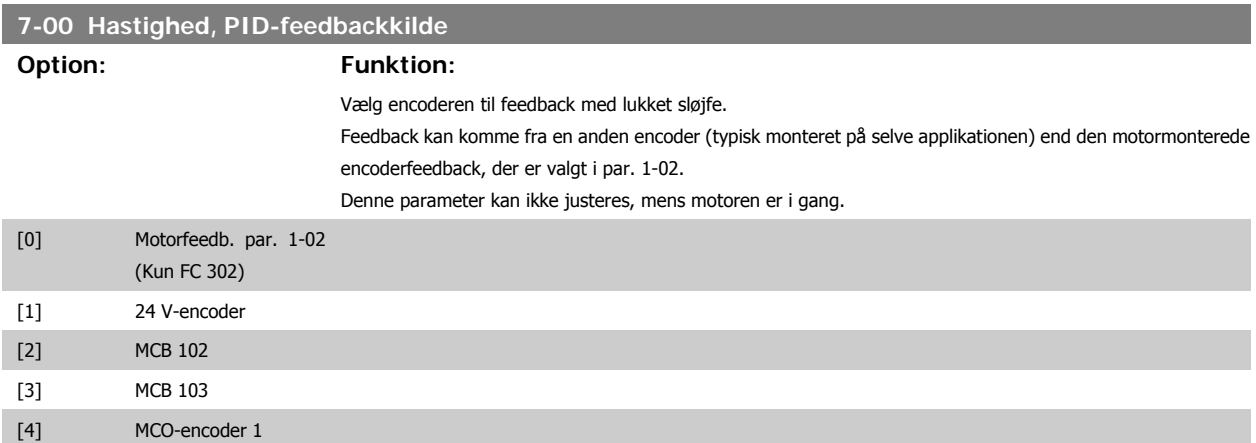

[5] MCO-encoder 2

**NB!**

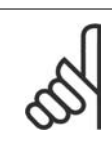

Hvis separate encodere anvendes (kun FC 302) skal rampeindstillingsparametre i grupperne 3-4\*, 3-5\*, 3-6\*, 3-7\* og 3-8\* justeres, så de svarer til gearforholdet mellem de to encodere.

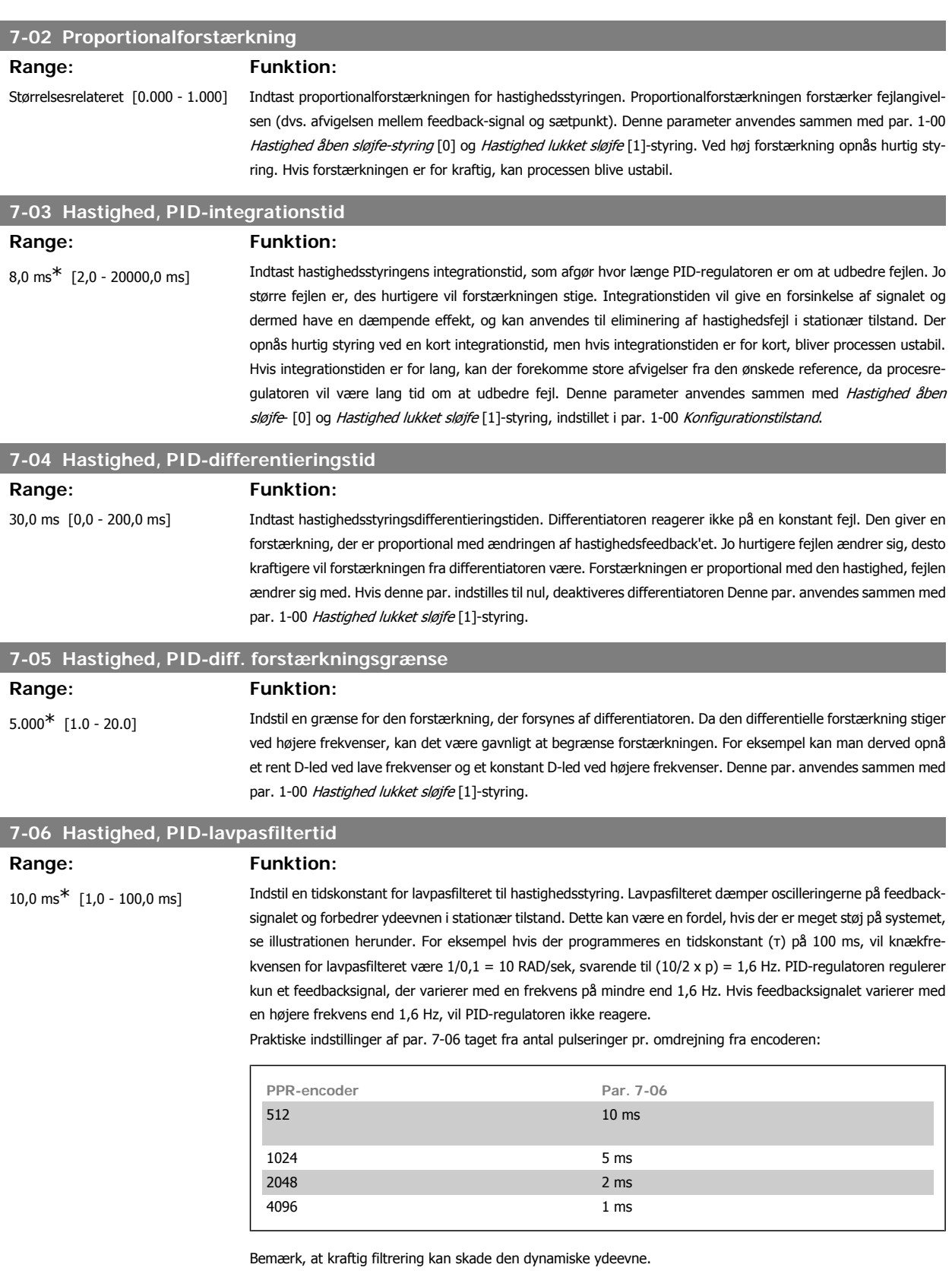

Denne parameter anvendes sammen med par. 1-00 Hastighedsstyring, lukket sløjfe [1] og Moment [2]-styring. Filtertiden i flux uden føler skal justeres til 3-5 ms.

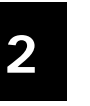

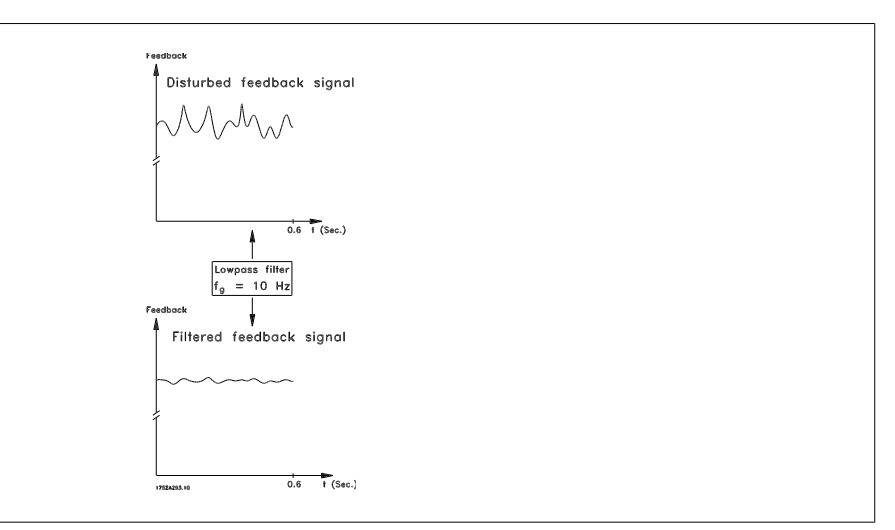

# **7-08 Hastighed, PID-fremføringsfaktor**

**Range: Funktion:**

0%<sup>\*</sup> [0 - 500%] Referencesignalet forbigår hastighedsstyreenheden med den specificerede størrelse. Denne funktion forøger den dynamiske ydeevne i hastighedsstyringssløjfen.

### **2.10.3. 7-2\* Processtyring feedback**

Vælg feedbackkilder til proces PID-styringen, og hvordan denne feedback skal håndteres.

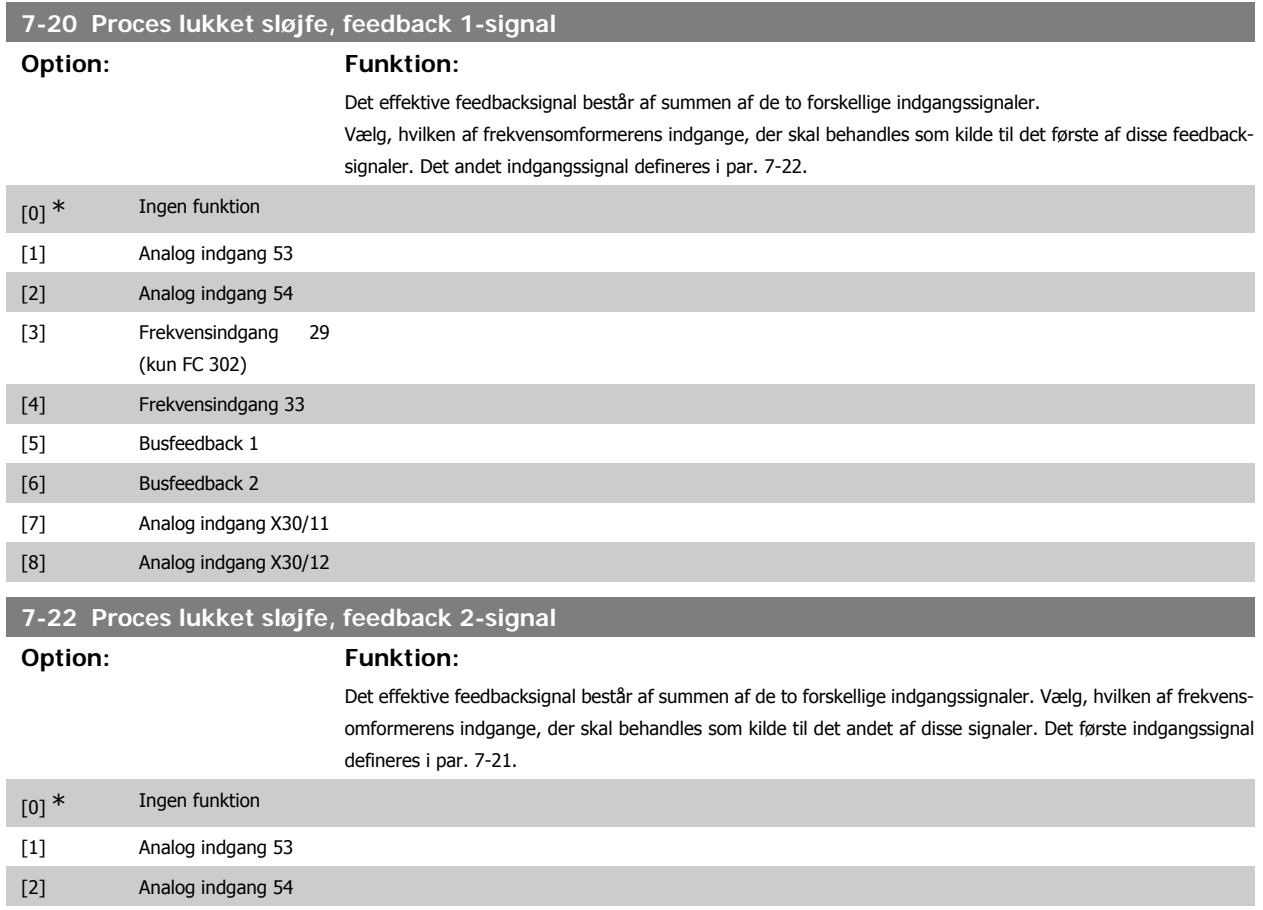

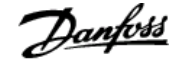

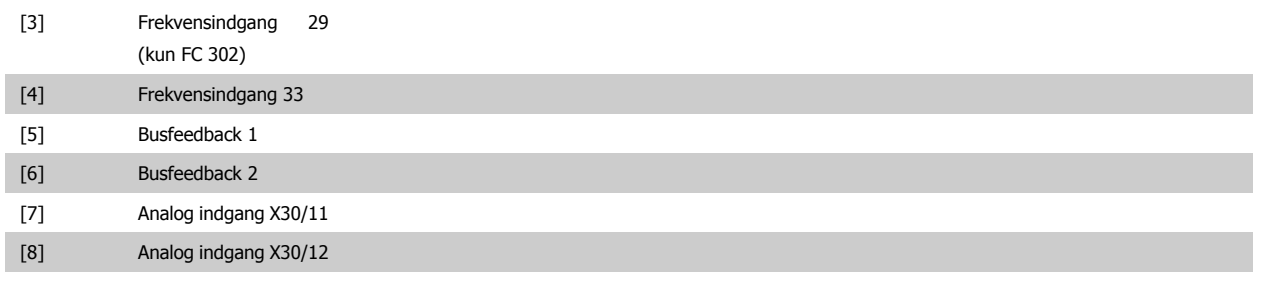

# **2.10.4. 7-3\* Proces, PID-reg.**

Parametre til konfiguration af proces-PID-styringen.

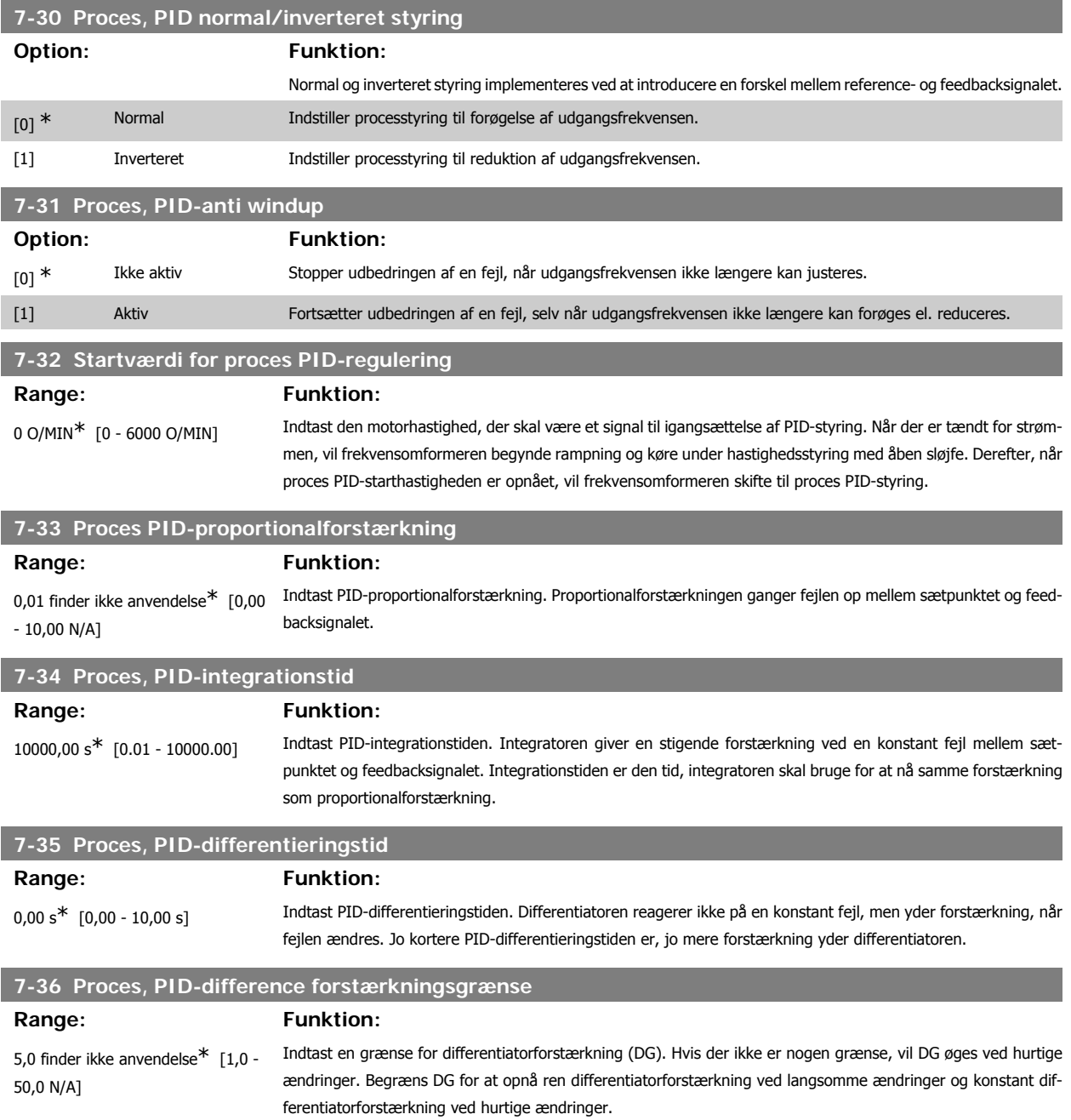

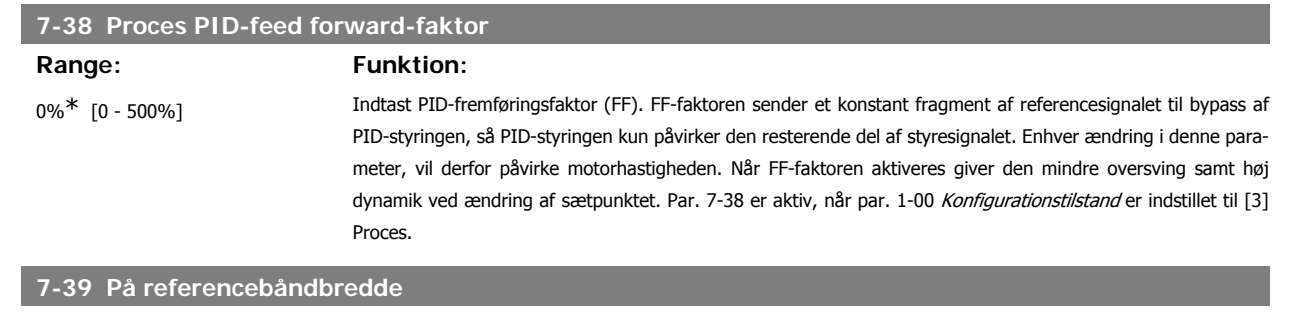

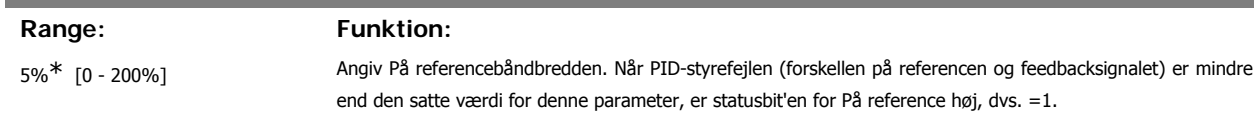

# **2.11. Parametre: Kommunikation og optioner**

### **2.11.1. 8-\*\* Komm. og optioner**

Parametergruppe til konfiguration af kommunikation og optioner.

# **2.11.2. 8-0\* Generelle indstillinger**

Generelle indstilling til kommunikation og optioner.

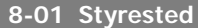

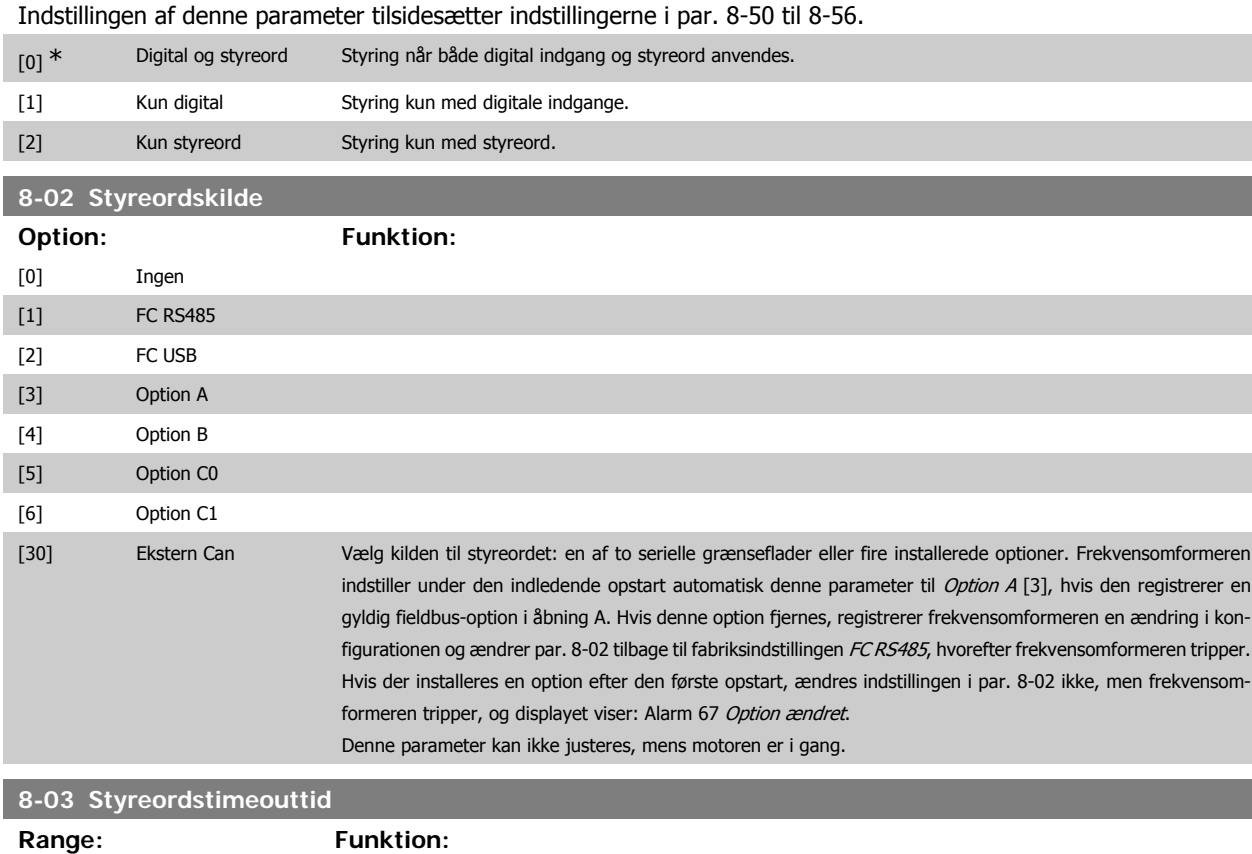

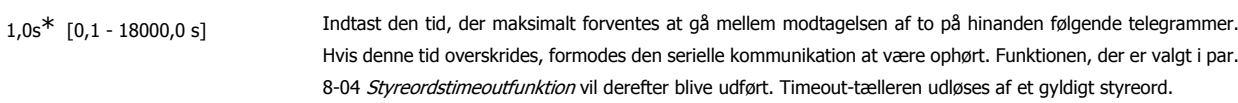

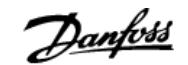

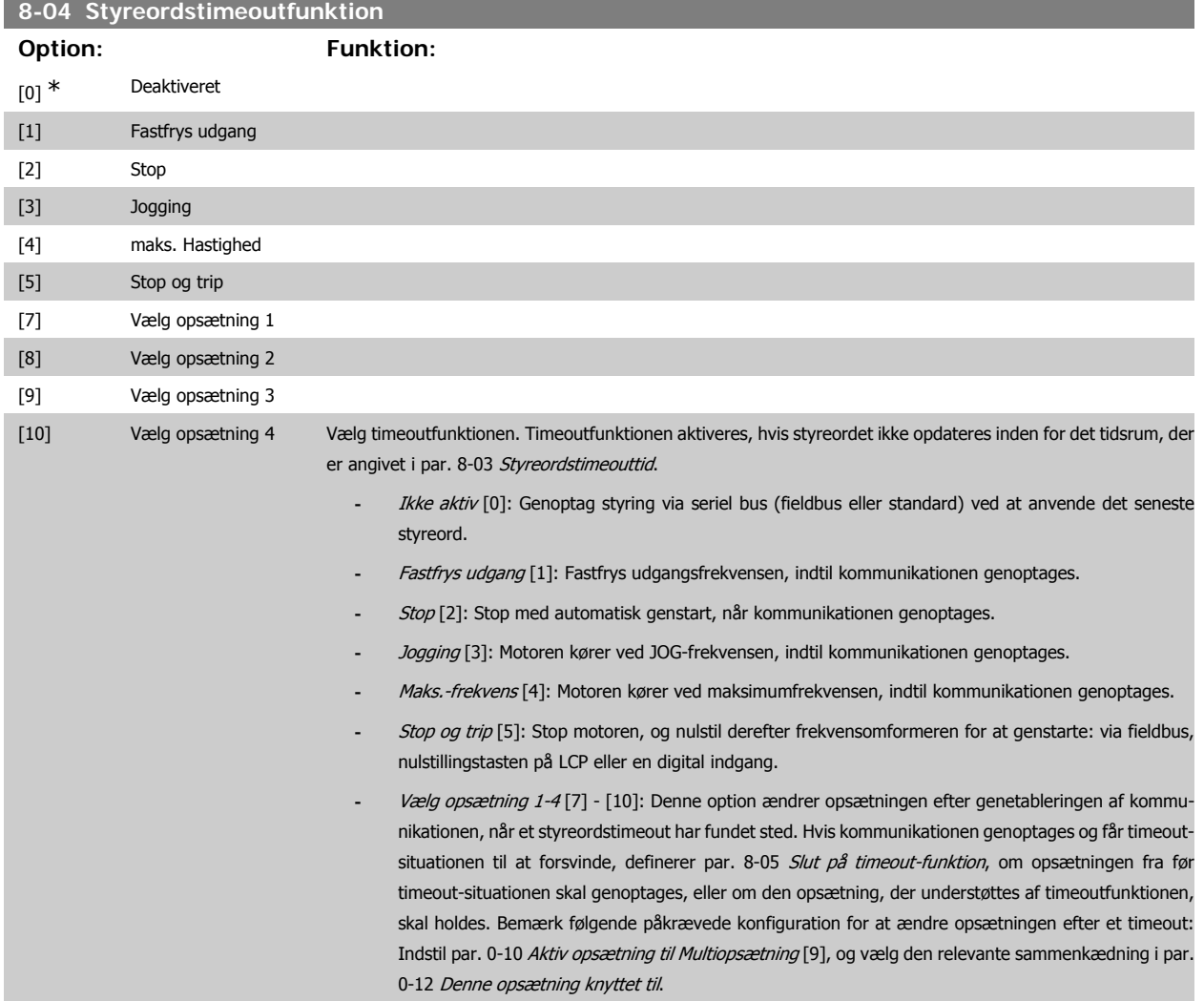

# **8-05 Slut på timeout-funktion**

Vælg den handling, der skal udføres, når et gyldigt styreord efter et timeout er modtaget. Denne parameter er kun aktiv, når par. 8-04 er indstillet til [Opsætning 1-4].

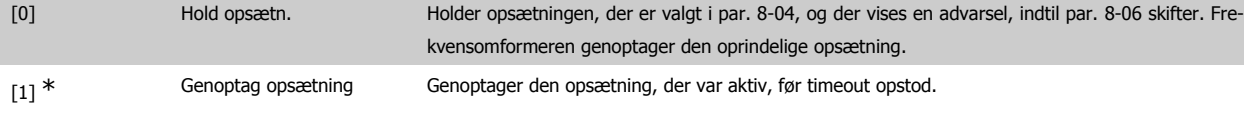

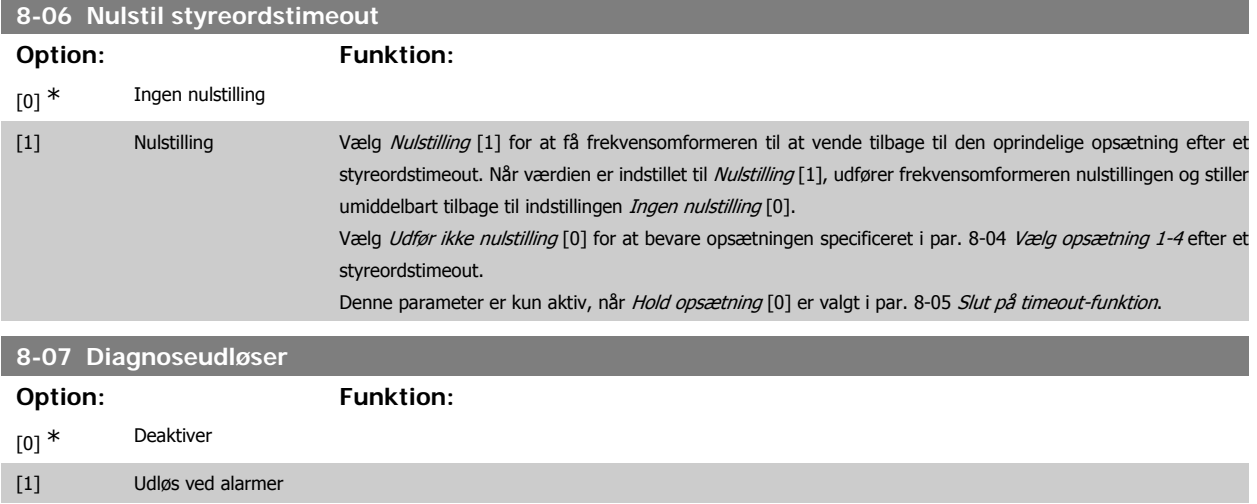

[2] Udløs alarm/advarsel. Denne parameter aktiverer og styrer frekvensomformerens diagnosefunktion og gør det muligt at udvide diagnosedata til 24 byte.

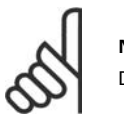

**NB!** Det gælder kun Profibus.

- Deaktiver [0]: Send ikke udvidede diagnosedata, selvom de måtte forekomme i frekvensomformeren.
- **-** Udløs ved alarmer [1]: Send udvidede diagnosedata, når en eller flere alarmer forekommer i alarmparameter 16-90 eller 9-53.
- **-** Udløs alarm/advarsel. [2]: Send udvidede diagnosedata, hvis en eller flere alarmer eller advarsler forekommer i alarmparameter 16-90, 9-53 eller advarselsparameter 16-92.

Indholdet af den udvidede diagnoseramme er som følger:

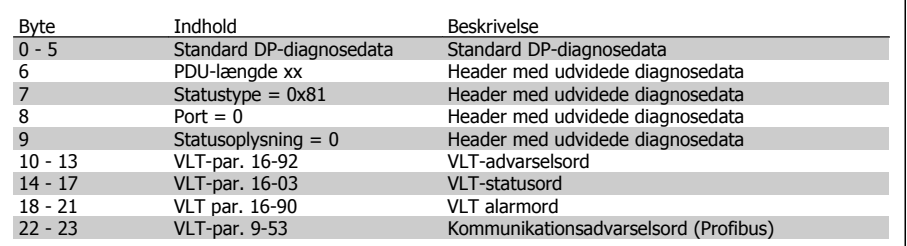

Aktivering af diagnose kan forårsage øget trafik på bussen. Diagnosefunktionerne understøttes ikke af alle Fieldbus-typer.

#### **2.11.3. 8-1\* Styre ordsindstilinger**

Parametre til konfiguration af optionens styreordsprofil.

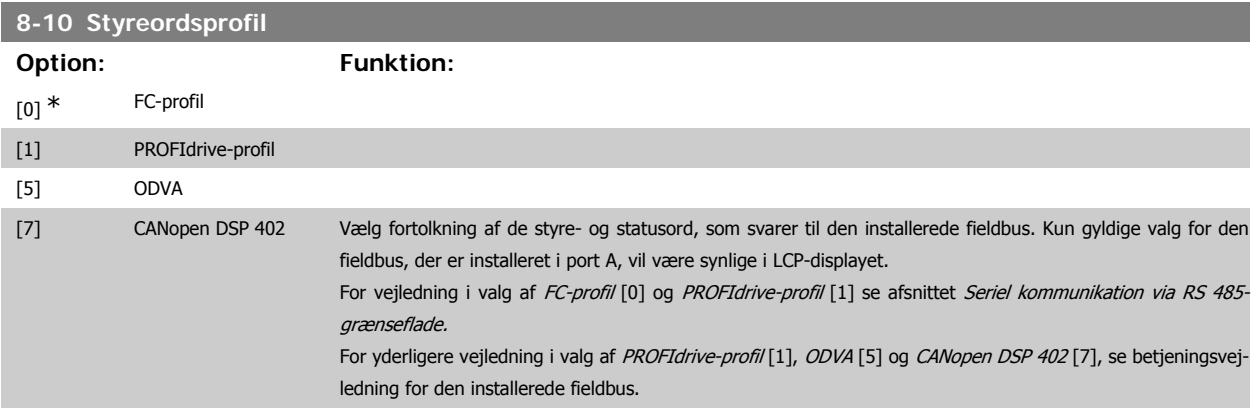

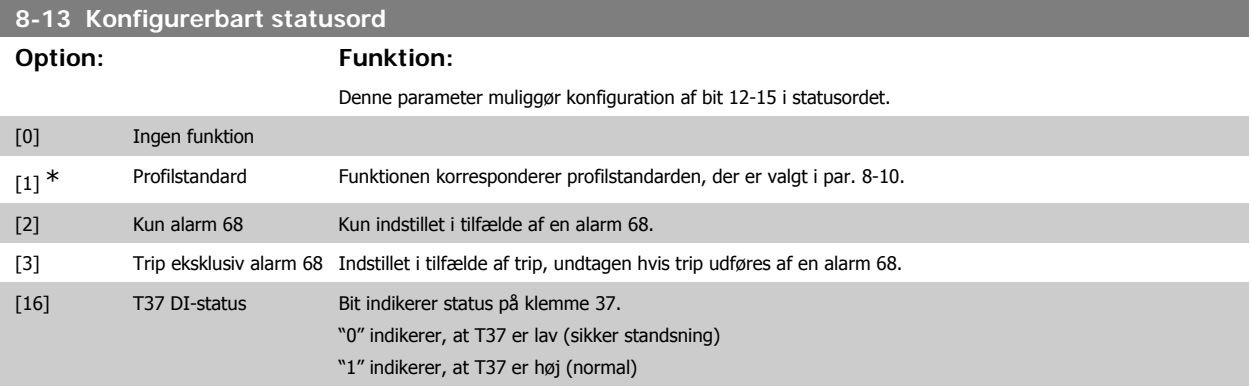

# **2.11.4. 8-3\* Portindstillinger for frekvensomformer**

Parametre til konfiguration af frekvensomformerporten.

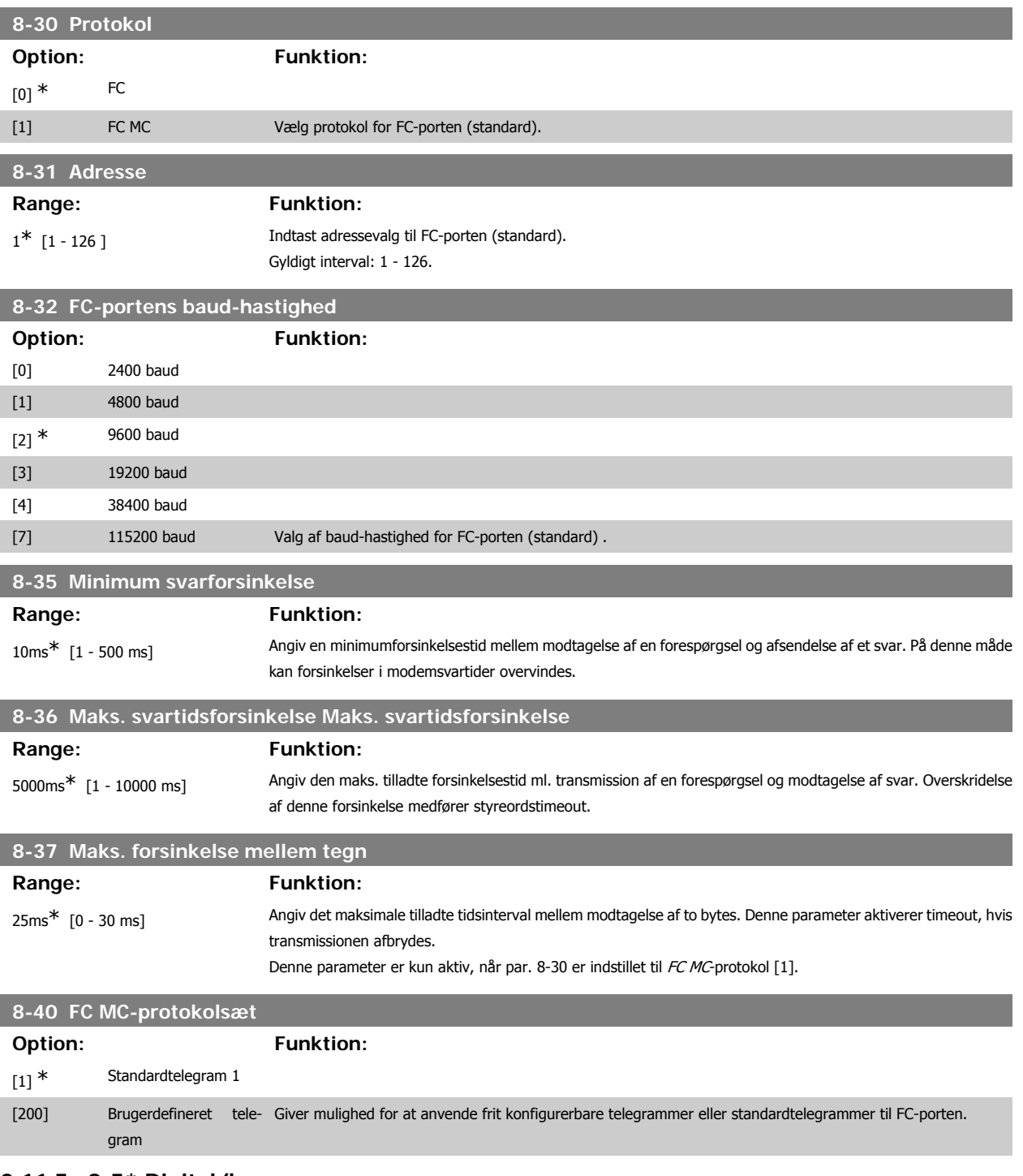

### **2.11.5. 8-5\* Digital/bus**

Parametre til konfiguration af Digital/Bus-kombination af styreord.

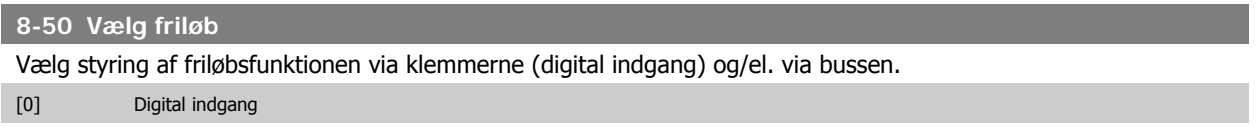

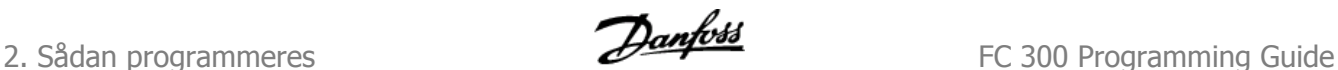

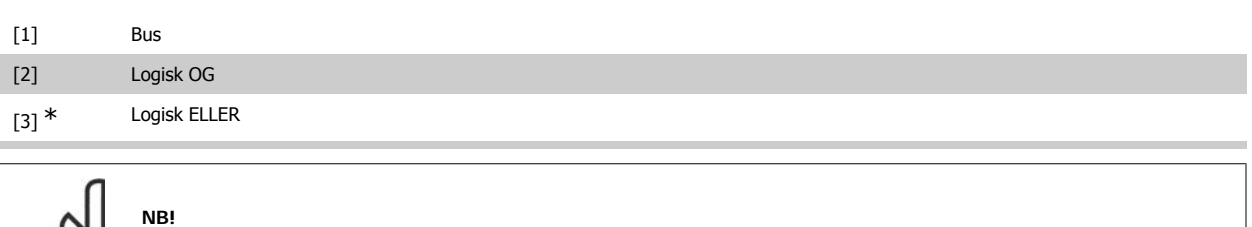

Denne parameter er kun aktiv, når par. 8-01 Styrested er indstillet til [0] Digital og styreord.

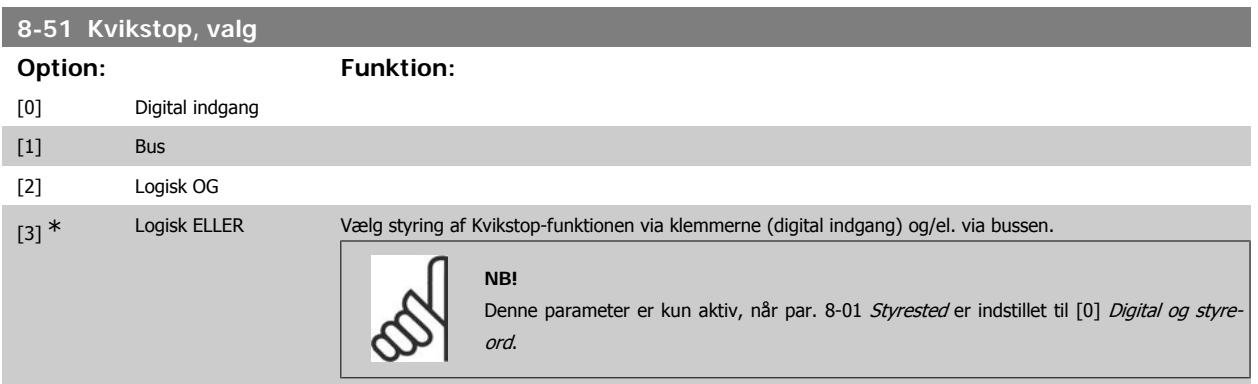

# **8-52 Vælg DC-bremse**

**NB!**

Vælg styring af DC-bremsen via klemmerne (digital indgang) og/el. via fieldbussen.

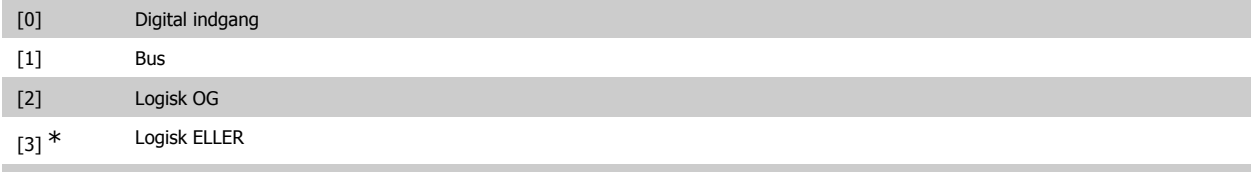

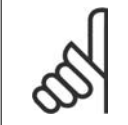

Denne parameter er kun aktiv, når par. 8-01 Styrested er indstillet til [0] Digital og styreord.

#### **8-53 Vælg start**

Vælg styring af frekvensomformerens startfunktion via klemmerne (digital indgang) og/eller via fieldbussen. [0] Digital indgang

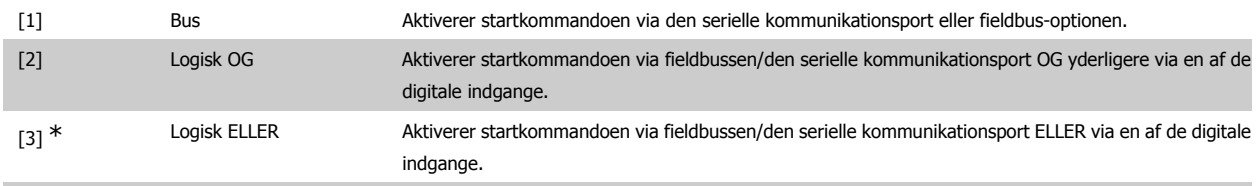

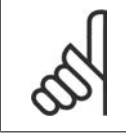

**NB!**

Denne parameter er kun aktiv, når par. 8-01 Styrested er indstillet til [0] Digital og styreord.
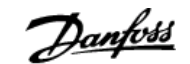

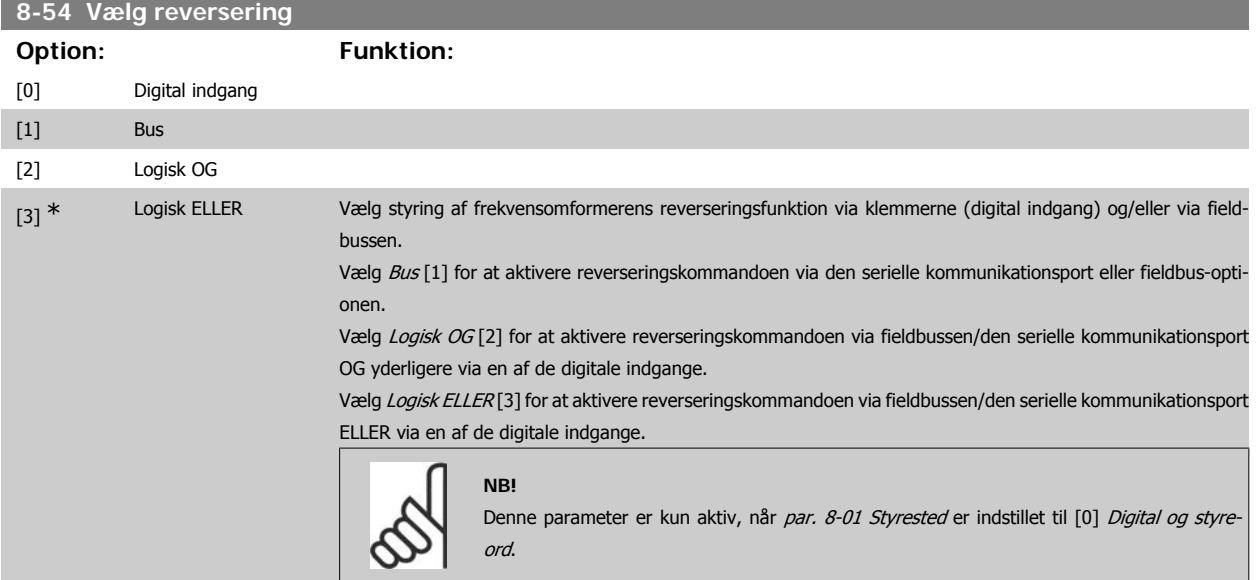

# **8-55 Vælg opsætning**

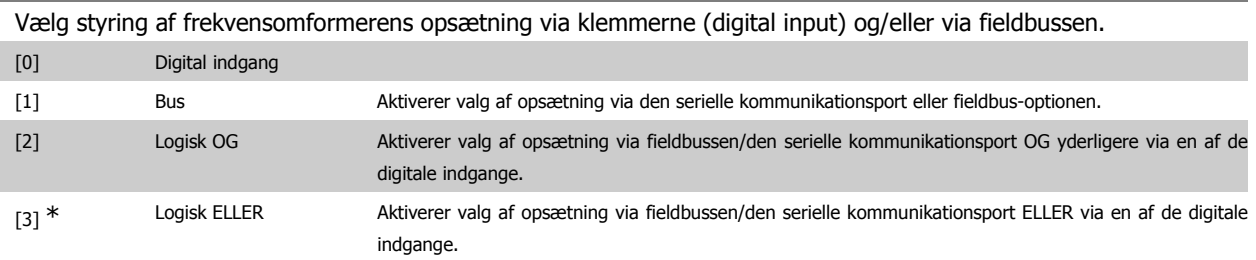

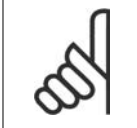

Denne parameter er kun aktiv, når par. 8-01 Styrested er indstillet til [0] Digital og styreord.

## **8-56 Vælg preset-reference**

**NB!**

Vælg styring af frekvensomformerens valg af preset-reference via klemmerne (digital indgang) og/eller via fieldbussen.

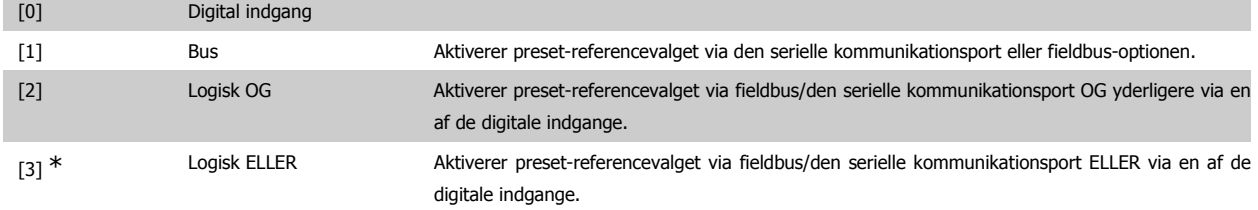

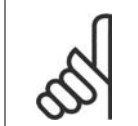

Denne parameter er kun aktiv, når par. 8-01 Styrested er indstillet til [0] Digital og styreord.

## **2.11.6. 8-9\* Bus-jog**

Parametre til konfiguration af Bus-jog.

**NB!**

## **8-90 Bus-jog 1, hastighed**

# **Range: Funktion:**

100 O/MIN<sup>\*</sup> [0 - par. 4-13 O/MIN] Angiv jog-hastigheden. Denne er en fast jog-hastighed, der aktiveres via den serielle port el. fieldbus-optionen.

**8-91 Bus-jog 2, hastighed**

## Range: Funktion:

200 O/MIN<sup>\*</sup> [0 - par. 4-13 O/MIN] Angiv jog-hastigheden. Denne er en fast jog-hastighed, der aktiveres via den serielle port el. fieldbus-optionen.

# **2.12. Parametre: Profibus**

## **2.12.1. 9-\*\* Profibus**

Parametergruppe til samtlige Profibus-specifikke parametre.

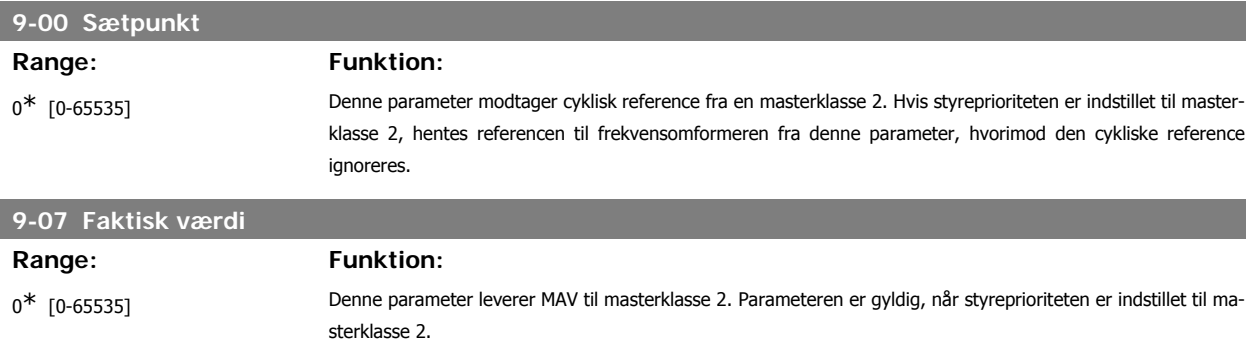

# **9-15 PCD-skrivekonfiguration**

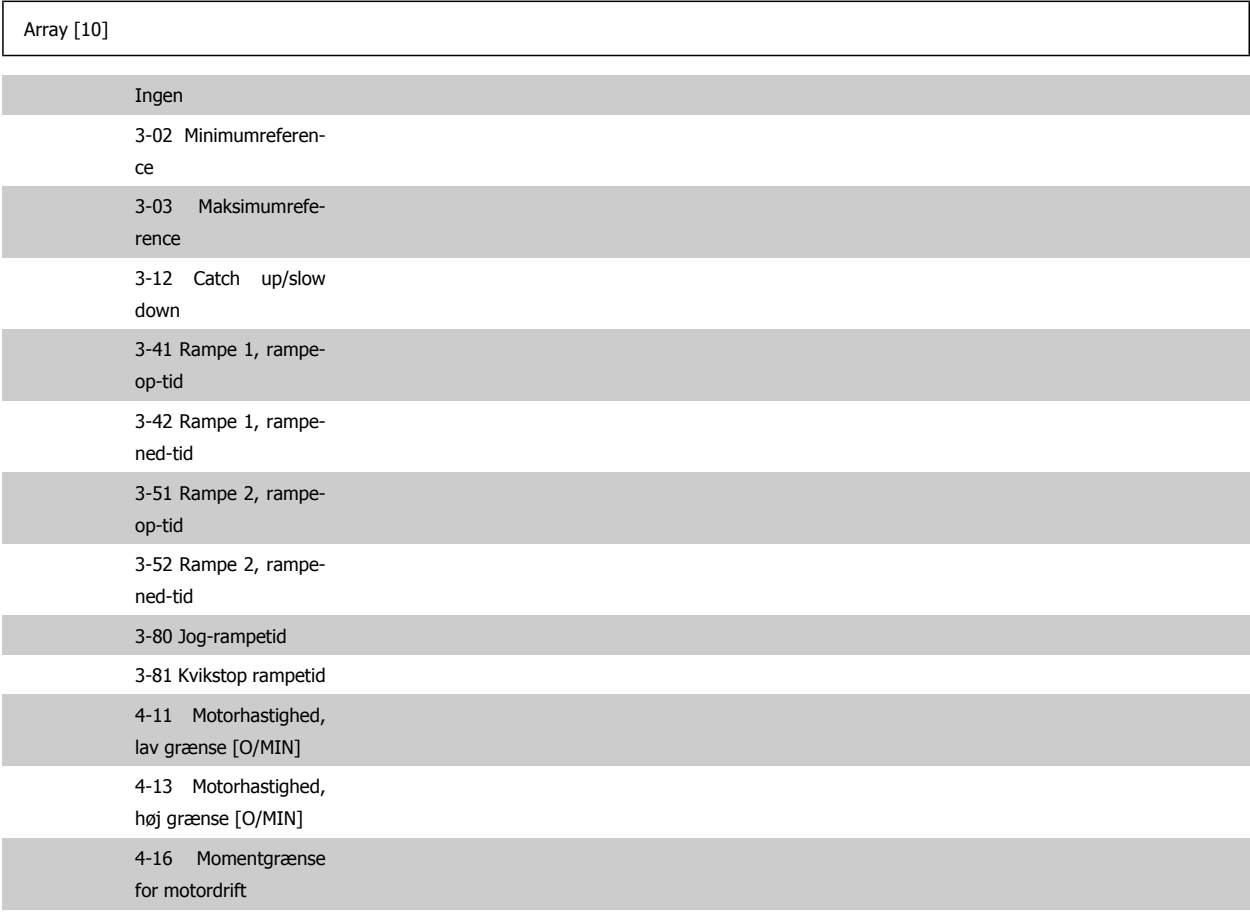

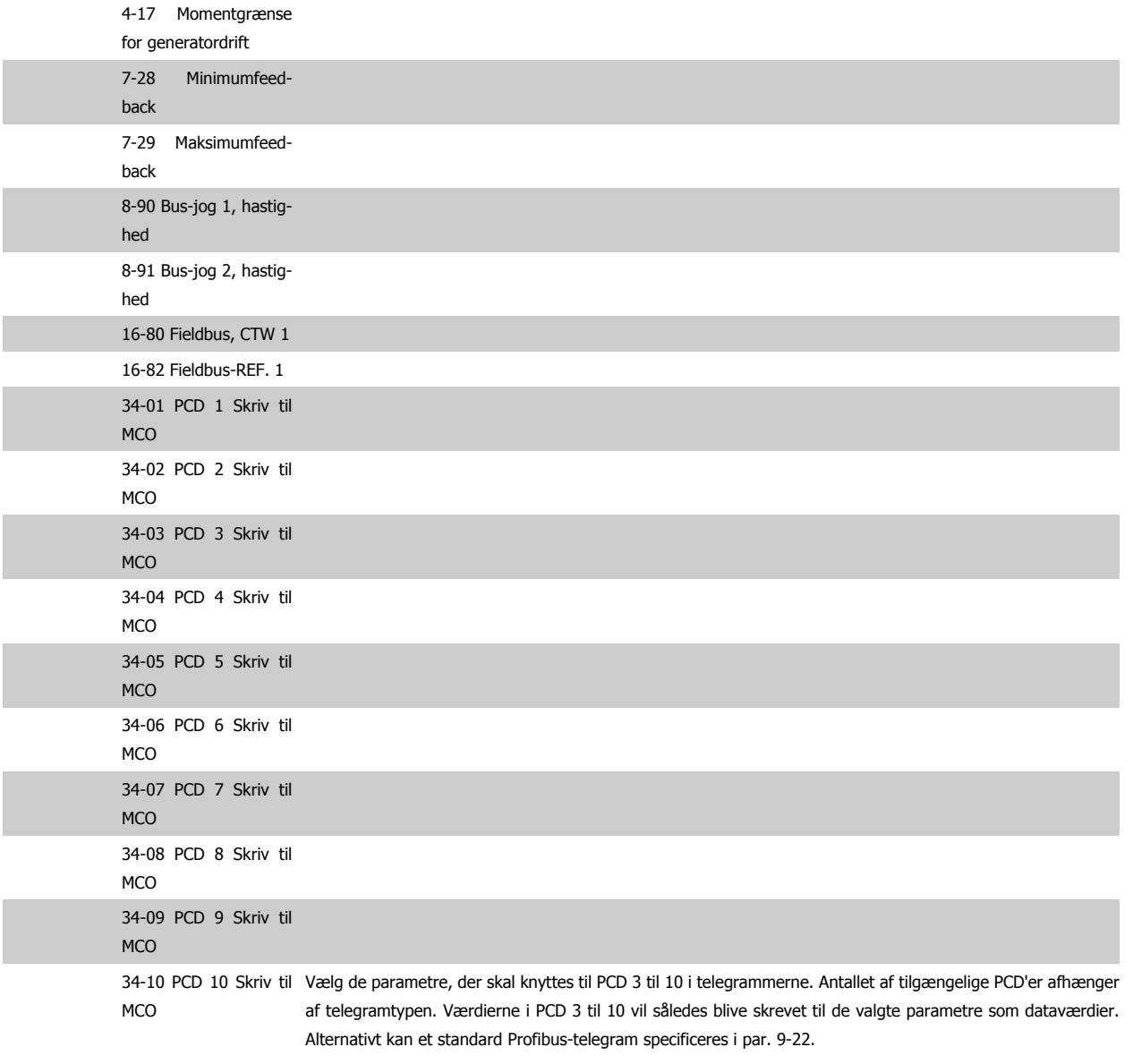

# **9-16 PCD-læsekonfiguration**

# Array [10] Ingen 16-00 Styreord 16-01 Reference [enhed] 16-02 Reference % 16-03 Statusord 16-04 Vigtigste faktiske værdi [enhed] 16-05 Vigtigste faktiske værdi [%] 16-09 Tilpas. udlæs. 16-10 Effekt [kW] 16-11 Effekt [hk] 16-12 Motorspænding

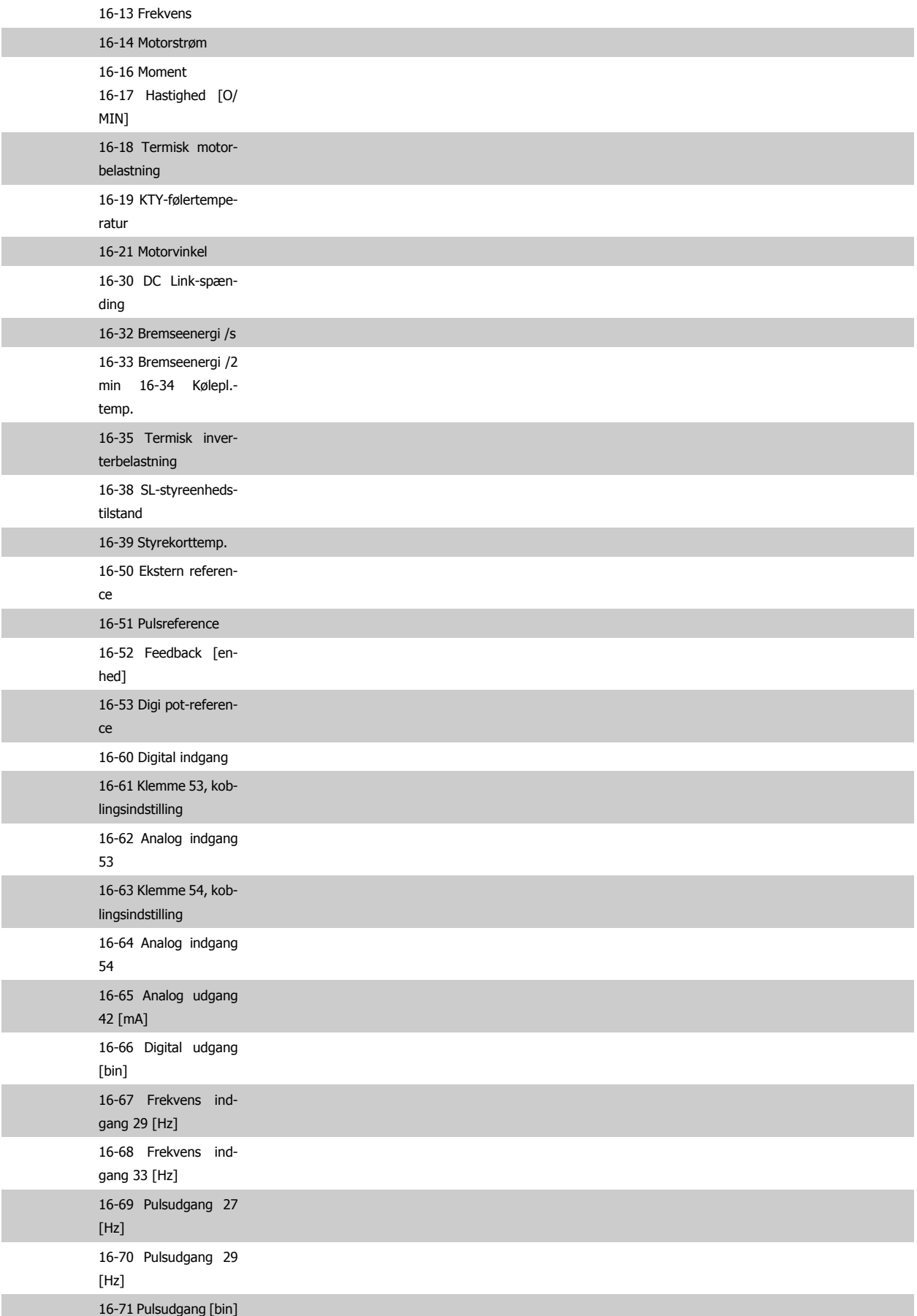

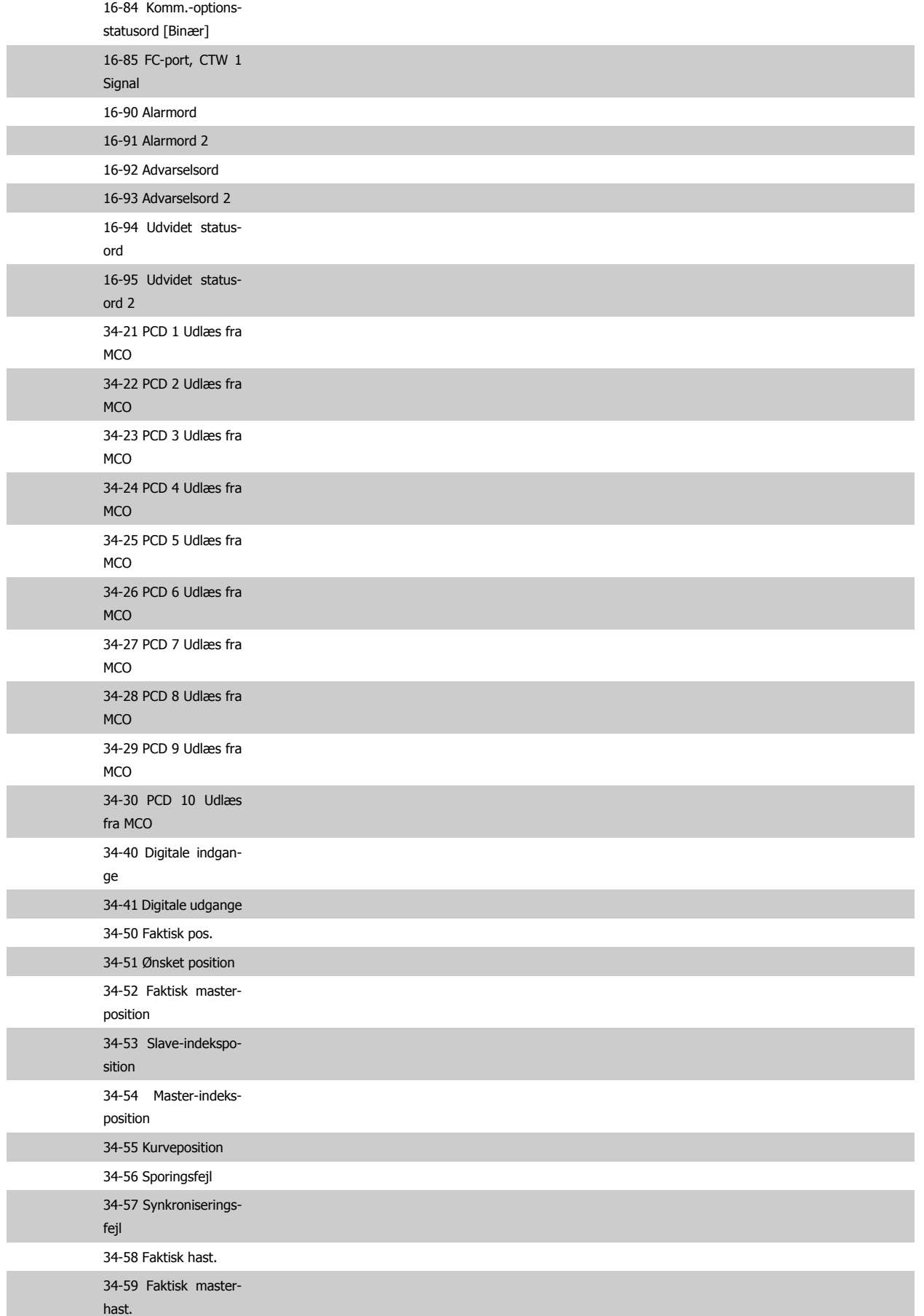

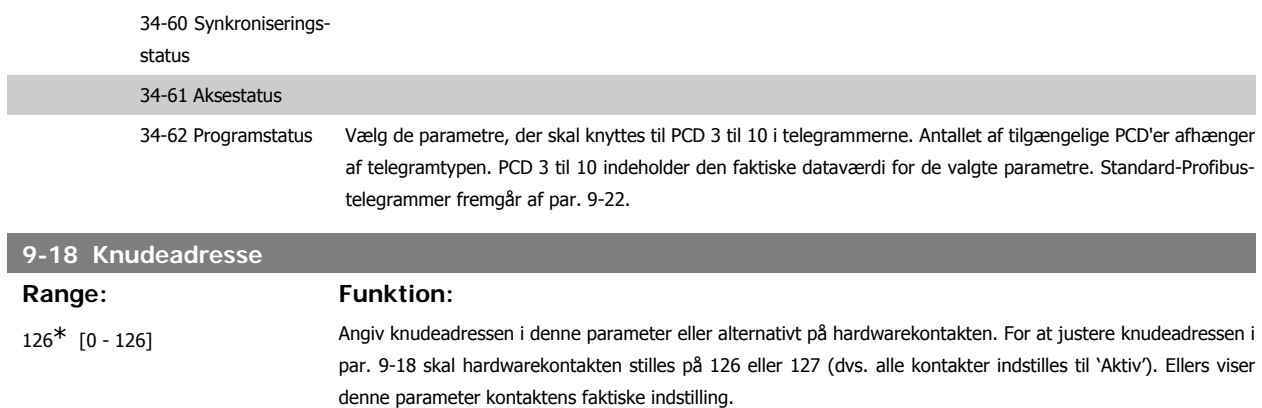

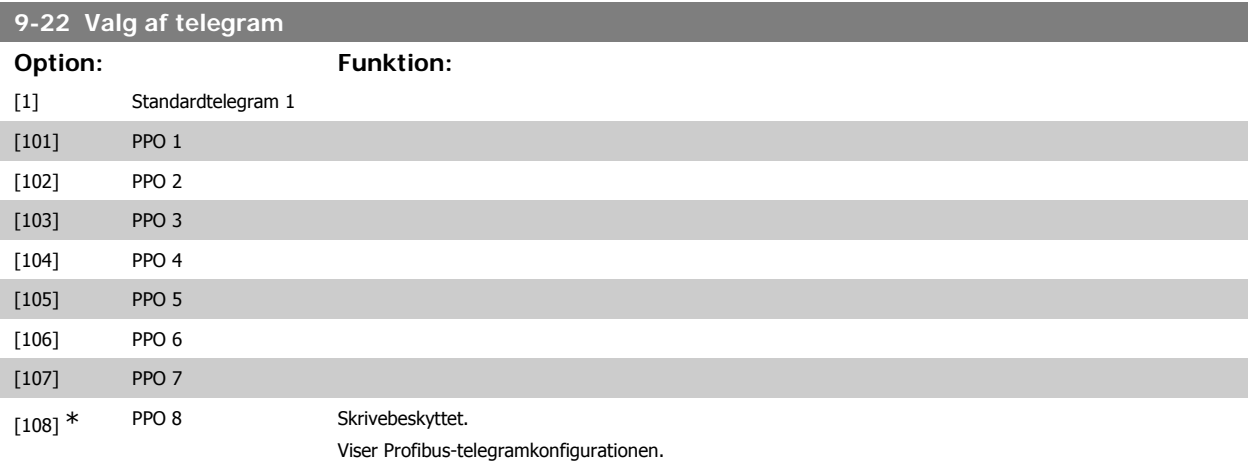

## **9-23 Parametre til signaler**

Array [1000] Skrivebeskyttet

Denne parameter indeholder en liste over signaler, der kan vælges i par. 9-15 og par. 9-16.

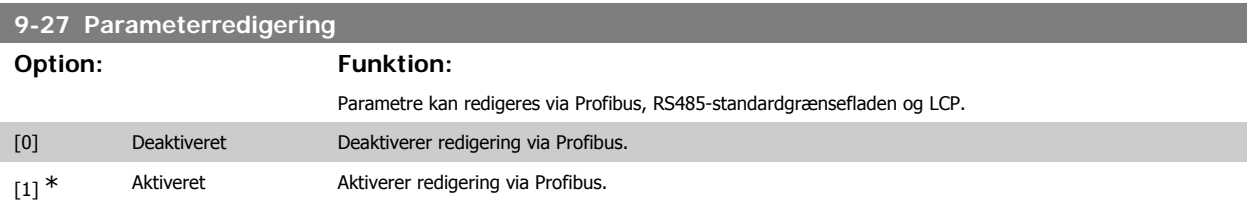

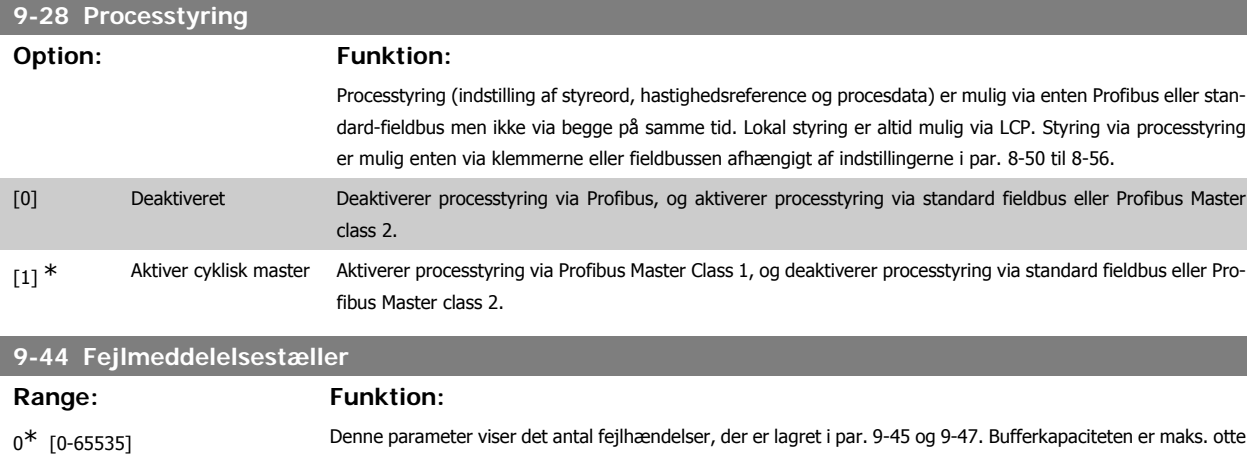

fejlhændelser. Bufferen og tælleren sættes til 0 ved nulstilling el. opstart.

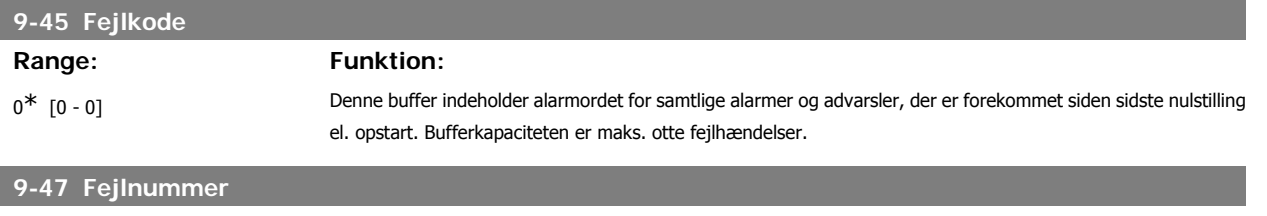

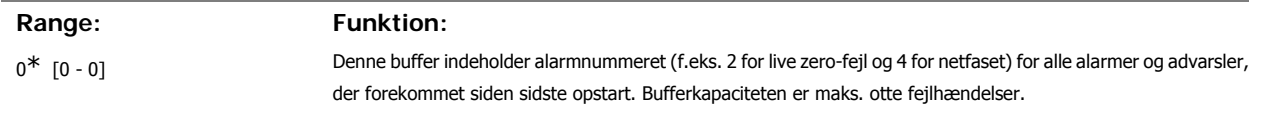

# **9-52 Fejltilstandstæller Range: Funktion:**

 $0^*$  [0 - 1000] Denne parameter viser antallet af fejlhændelser, der er forekommet siden seneste nulstilling eller opstart.

# **9-53 Profibus-advarselsord**

Denne parameter viser Profibus-kommunikationsadvarsler. Se Betjeningsvejledningen til Profibus for at få yderligere oplysninger.

#### Skrivebeskyttet

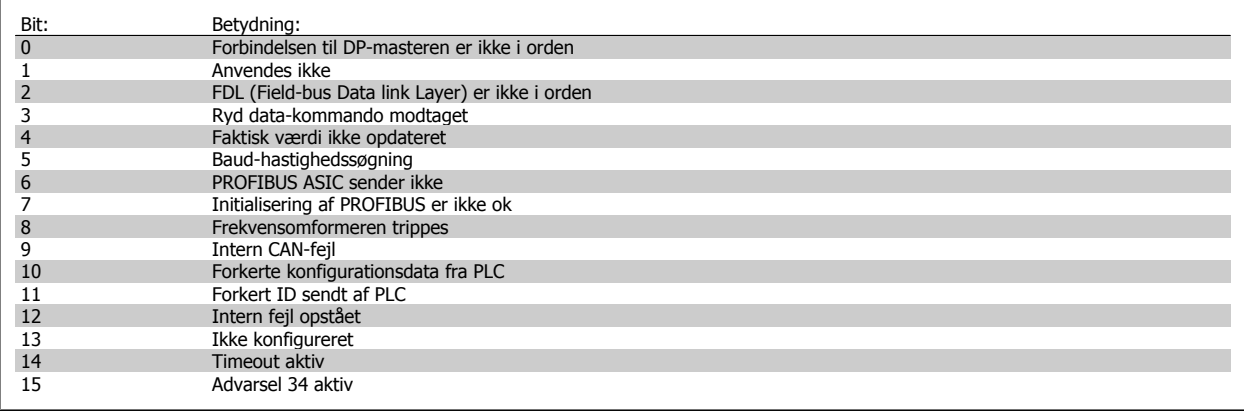

# **9-63 Faktisk baud-hastighed**

## **Option: Funktion:**

Denne parameter viser den faktiske baud-hastighed for Profibussen. Profibusmasteren indstiller automatisk baud-hastigheden.

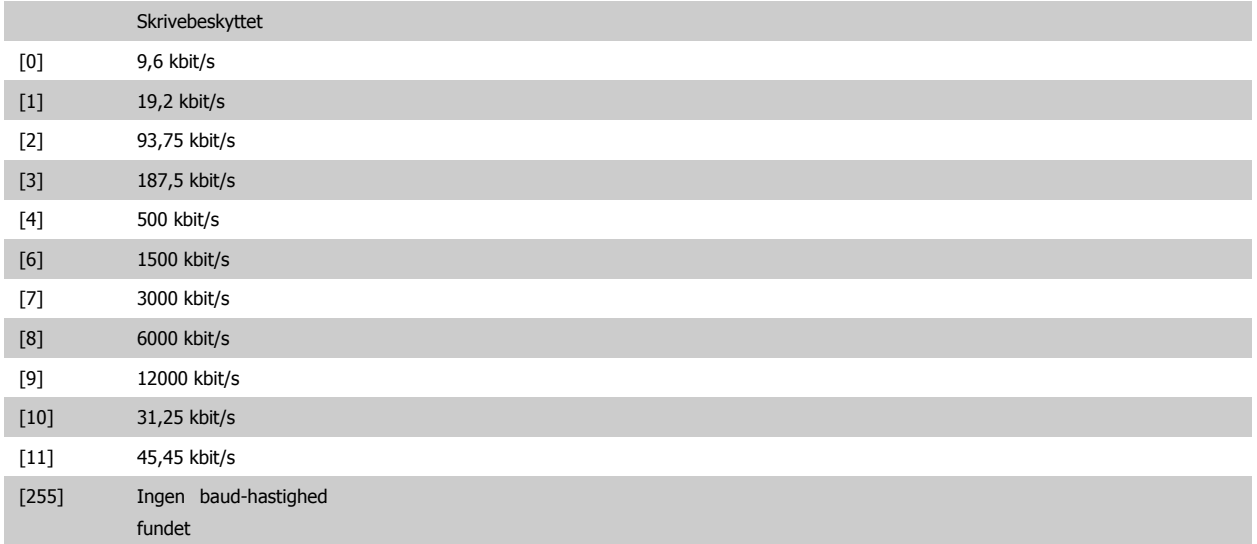

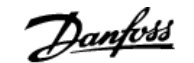

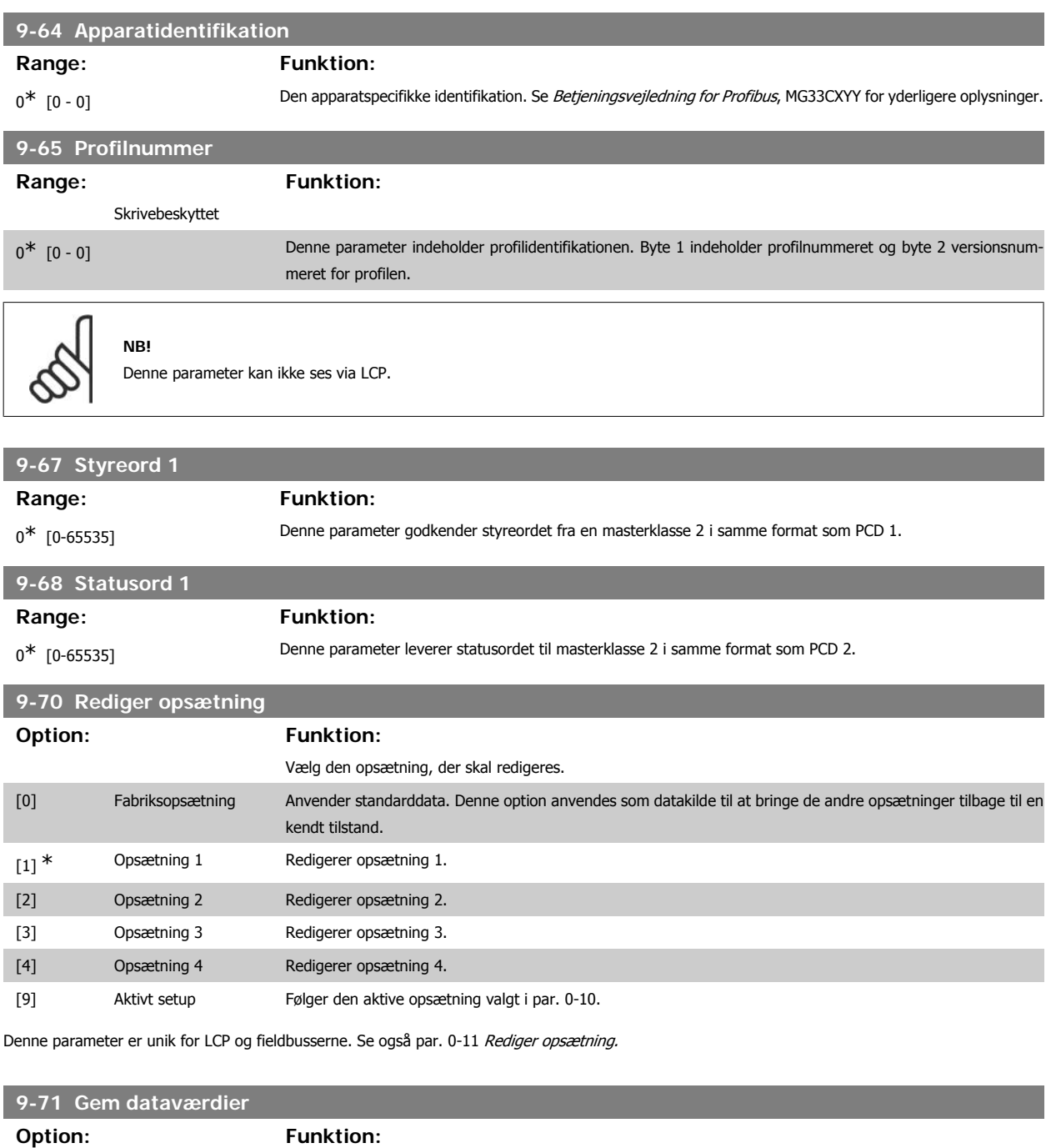

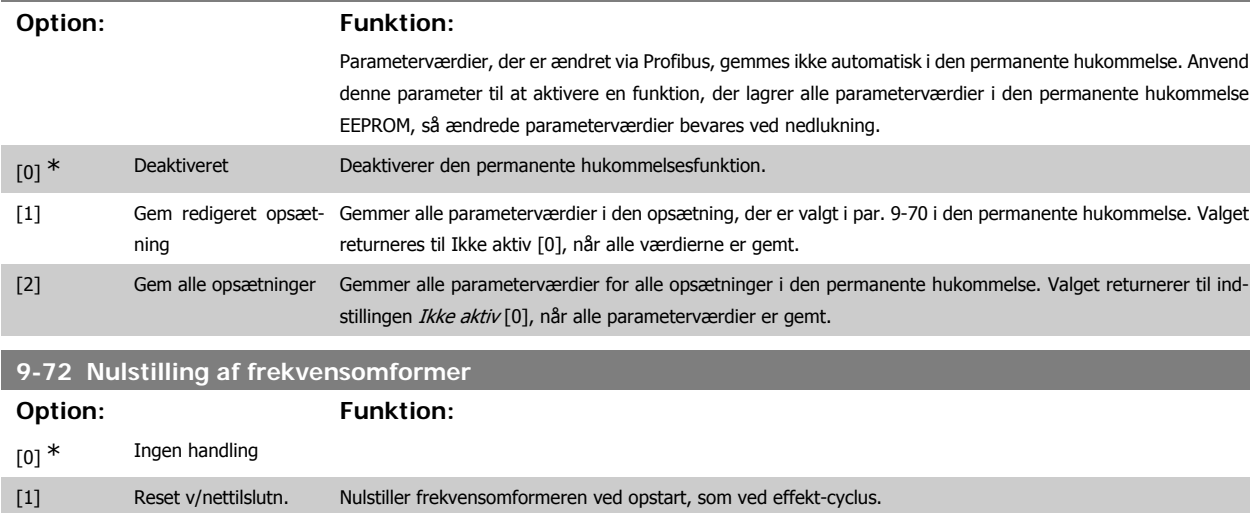

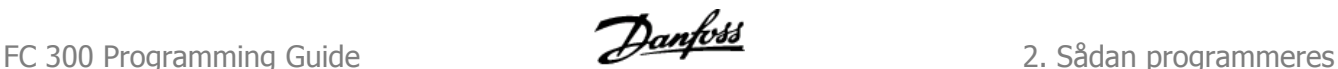

kationsoption

[3] Nulstilling af kommuni- Nulstiller kun Profibus-optionen, hvilket er en fordel efter ændring af bestemte indstillinger i parametergruppe 9-\*\*, f.eks. parameter 9-18. Efter nulstilling forsvinder frekvensomformeren fra bussen, hvilket kan forårsage en kommunikationsfejl fra masteren.

**9-80 Definerede parametre (1)**

Array [116]

Ingen LCP-adgang

Skrivebeskyttet

0\* [0 - 115] Denne parameter viser en liste over samtlige definerede parametre i frekvensomformeren, som er tilgængelige for Profibus. **9-81 Definerede parametre (2)** Array [116] Ingen LCP-adgang Skrivebeskyttet  $0^*$  [0 - 115] Denne parameter viser en liste over samtlige definerede parametre i frekvensomformeren, som er tilgængelige for Profibus. **9-82 Definerede parametre (3)** Array [116] Ingen LCP-adgang Skrivebeskyttet  $0^*$  [0 - 115] Denne parameter viser en liste over samtlige definerede parametre i frekvensomformeren, som er tilgængelige for Profibus. **9-83 Definerede parametre (4)** Array [116] Ingen LCP-adgang Skrivebeskyttet 0<sup>\*</sup> [0 - 115] Denne parameter viser en liste over samtlige definerede parametre i frekvensomformeren, som er tilgængelige for Profibus. **9-84 Definerede parametre (5) Range: Funktion:** Array [116] Ingen LCP-adgang Skrivebeskyttet  $0^*$  [0 - 115] Denne parameter viser en liste over samtlige definerede parametre i frekvensomformeren, som er tilgængelige for Profibus.

#### **9-90 Ændrede parametre (1)**

Denne parameter viser en liste over alle de frekvensomformerparametre, der afviger fra fabriksindstillingen.

Array [116]

Skrivebeskyttet

 $0^*$  [0 - 115]

### **9-91 Ændrede parametre (2)**

Denne parameter viser en liste over alle de frekvensomformerparametre, der afviger fra fabriksindstillingen.

Array [116]

Ingen LCP-adgang

Skrivebeskyttet

 $0^*$  [0 - 115]

#### **9-92 Ændrede parametre (3)**

Denne parameter viser en liste over alle de frekvensomformerparametre, der afviger fra fabriksindstillingen.

Array [116]

Ingen LCP-adgang

Skrivebeskyttet

 $0^*$  [0 - 115]

### **9-94 Ændrede parametre (5)**

Denne parameter viser en liste over alle de frekvensomformerparametre, der afviger fra fabriksindstillingen.

Array [116]

Ingen LCP-adgang

Skrivebeskyttet

 $0^*$  [0 - 115]

# **2.13. Parametre: DeviceNet CAN-fieldbus**

### **2.13.1. 10-\*\* DeviceNet og CAN-Fieldbus**

Parametergruppe til DeviceNet CAN-fieldbus parametre.

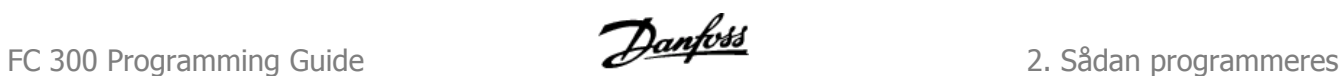

# **2.13.2. 10-0\* Fælles indstillinger**

Parametergruppe til konfiguration af generelle CAN-fieldbus-optioner.

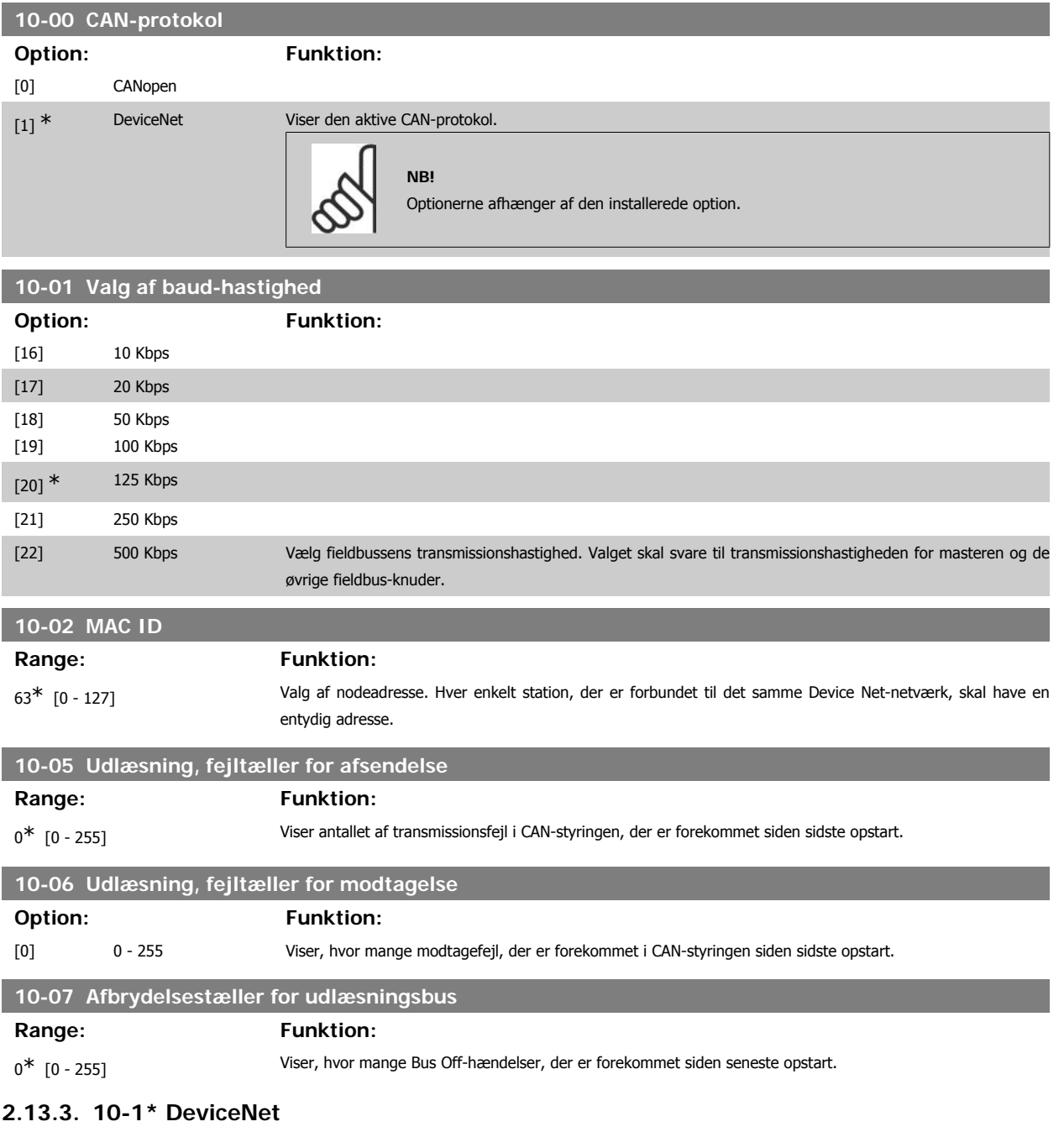

Specifikke parametre til DeviceNet-fieldbussen.

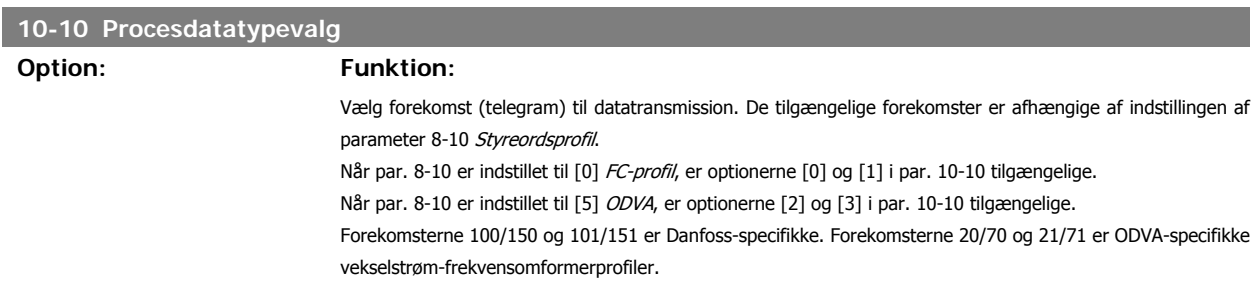

Se DeviceNet betjeningsvejledningen for instruktion i telegramudvælgelse. Bemærk, at en ændring af denne parameter udføres straks.

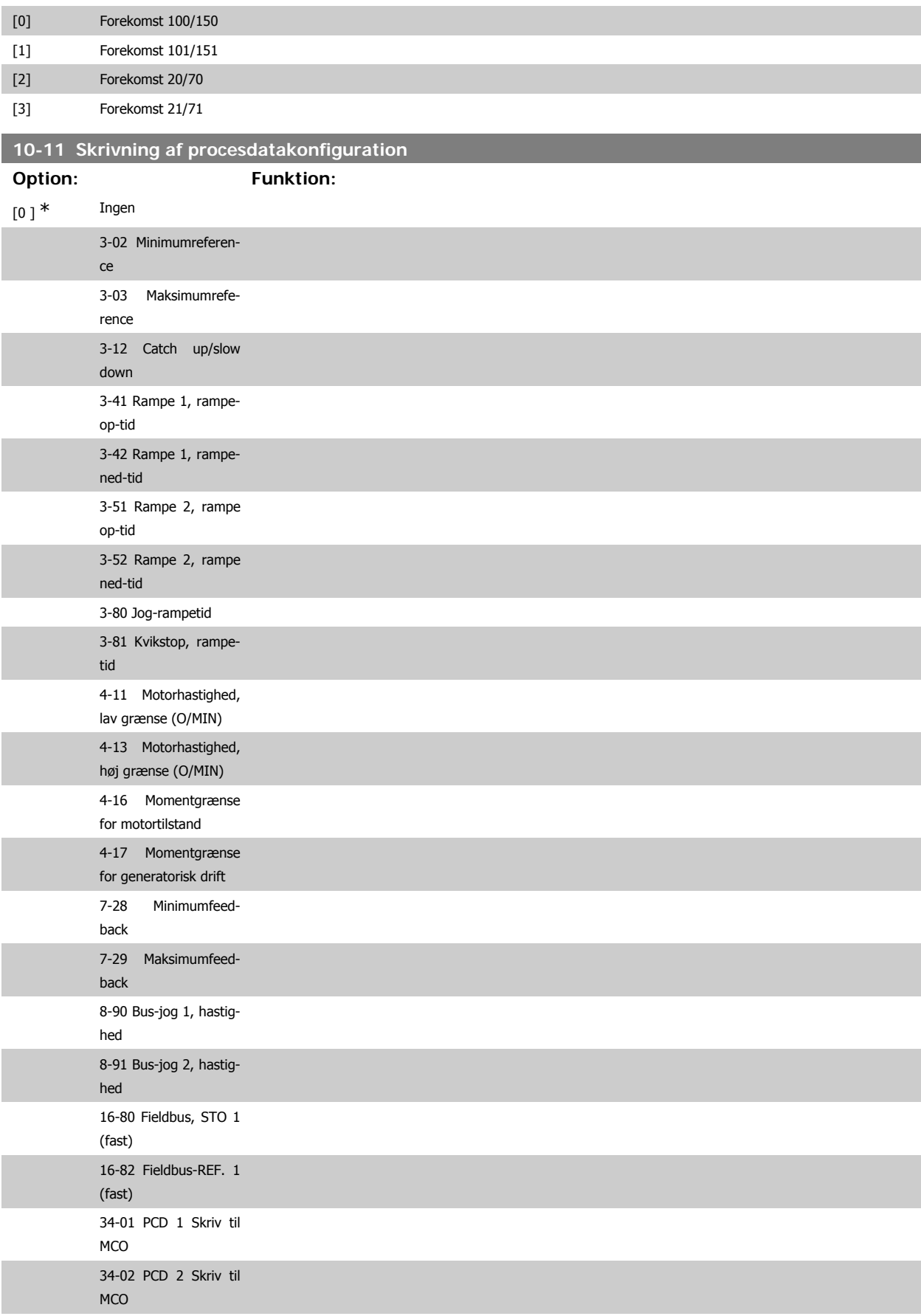

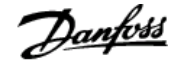

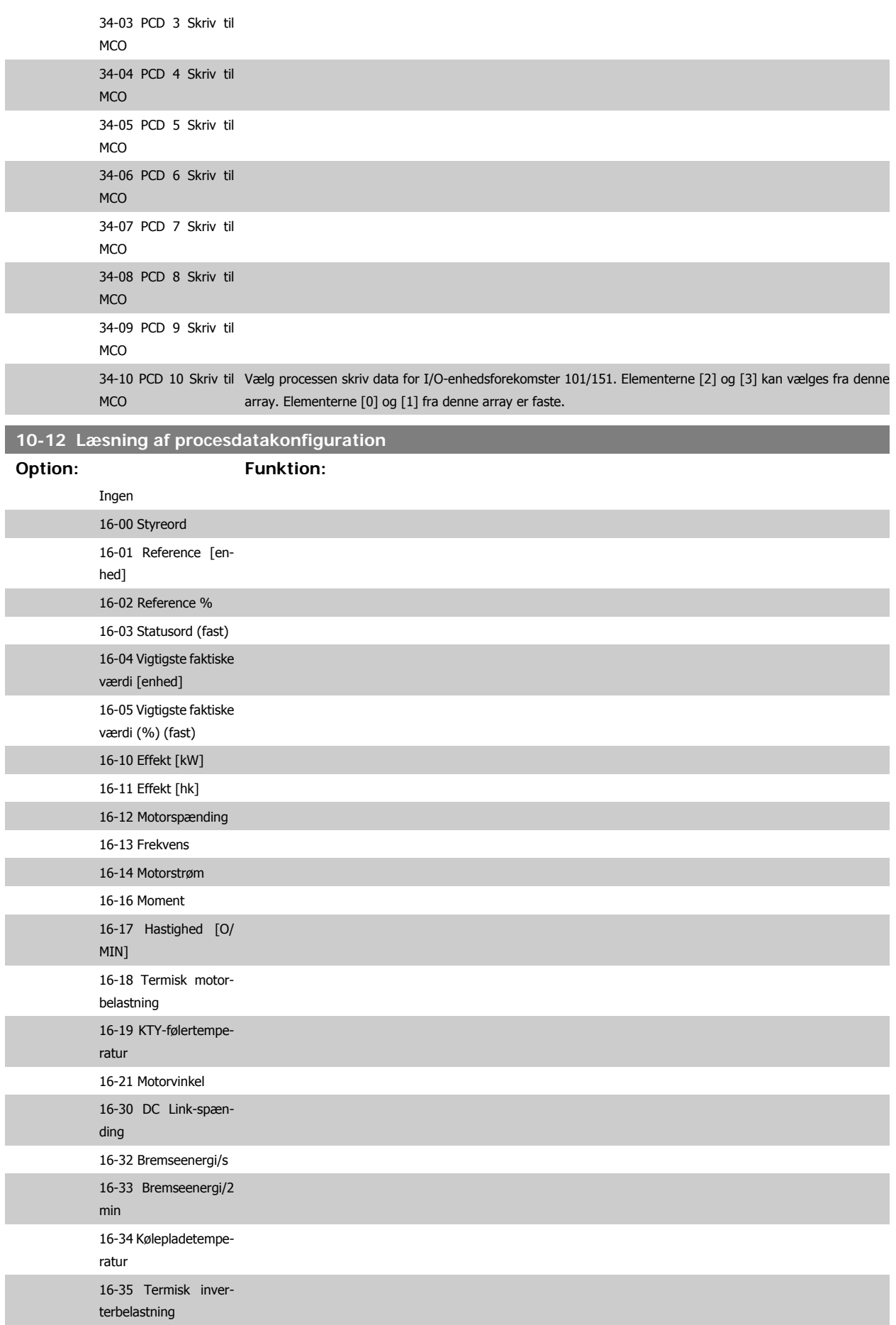

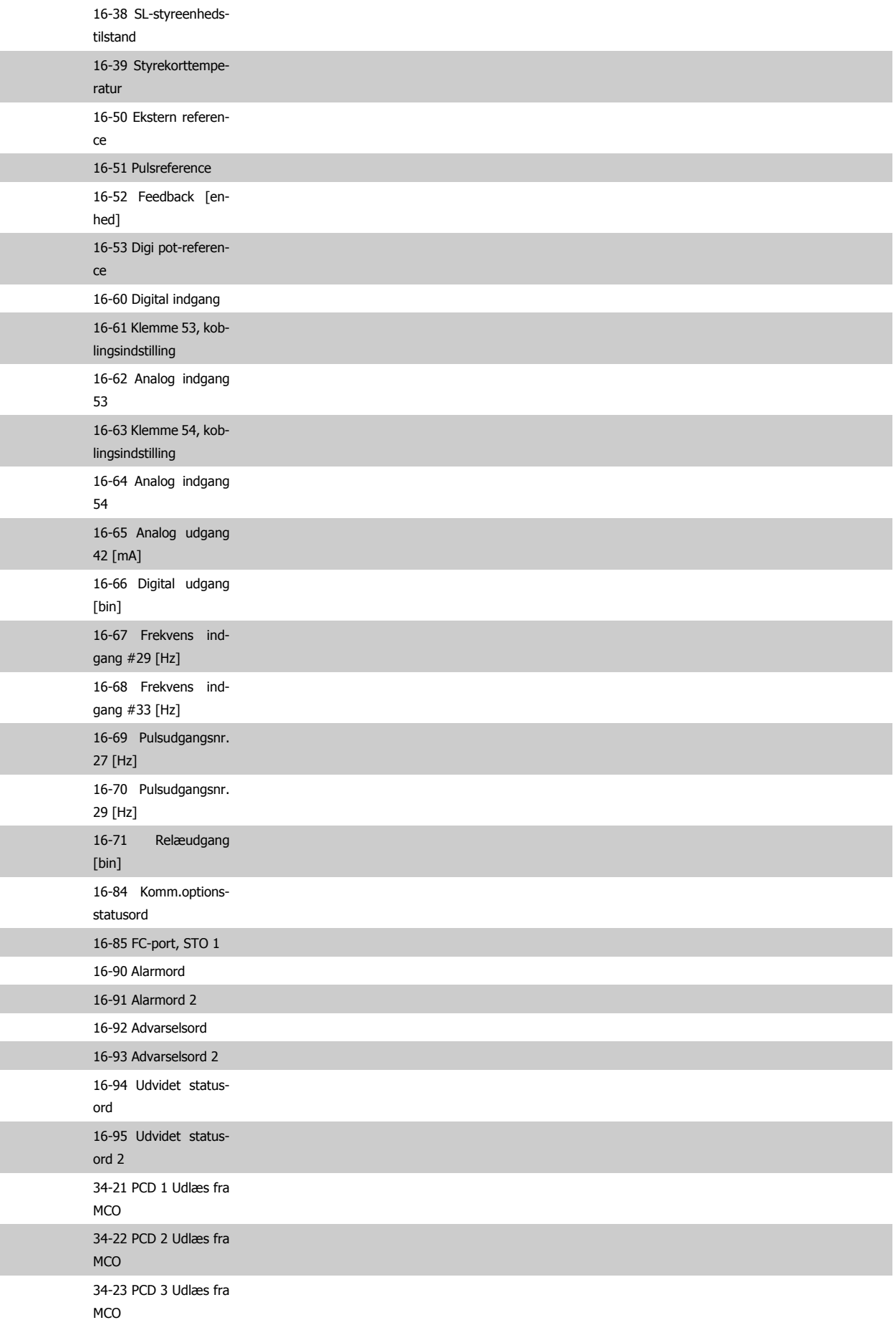

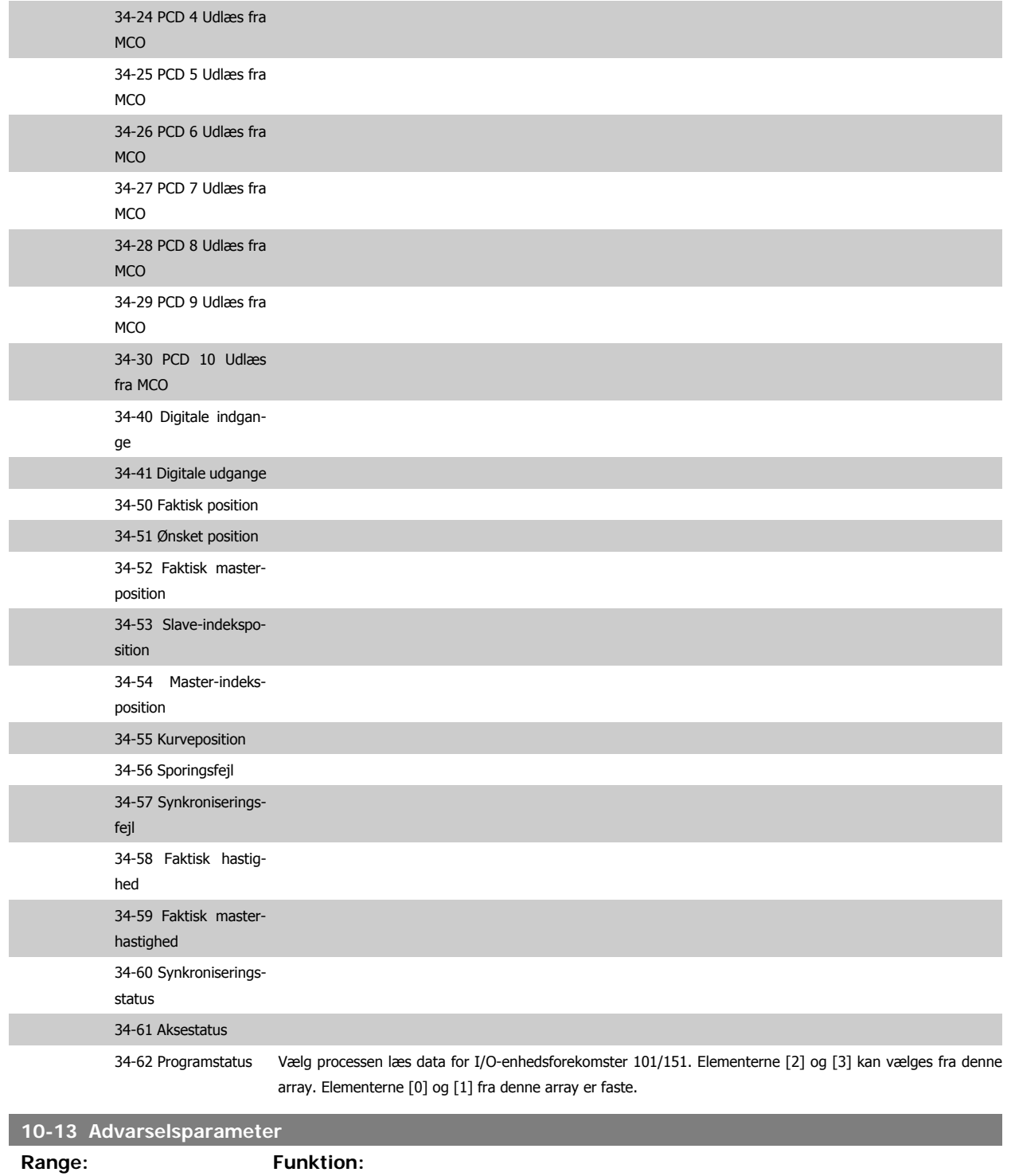

 $0^*$  [0 - FFFF] Viser et DeviceNet-specifikt advarselsord. Der er knyttet én bit til hver advarsel. Se DeviceNet-betjeningsvejledningen (MG.33.DX.YY) for flere oplysninger.

 $\overline{1}$ 

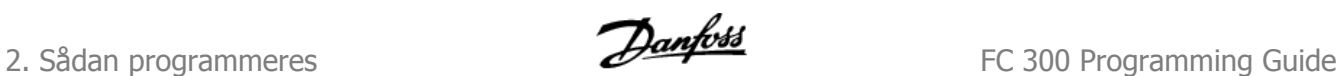

 $\overline{\mathsf{I}}$ 

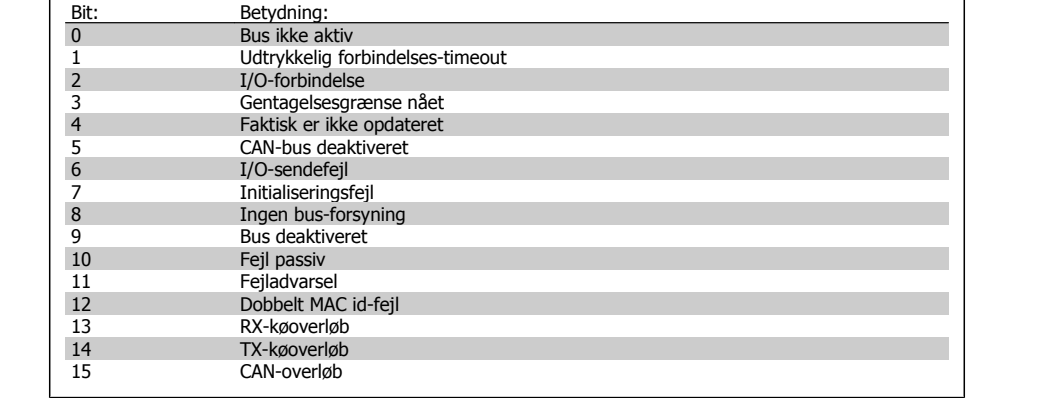

# **10-14 Netreference**

## Skrivebeskyttet fra LCP.

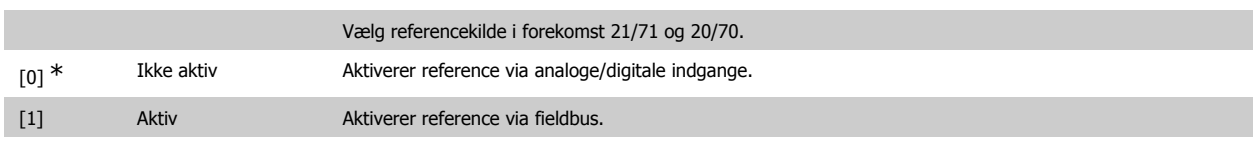

# **10-15 Netstyring**

### Skrivebeskyttet fra LCP.

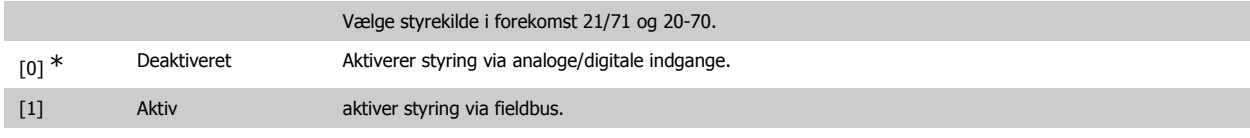

# **2.13.4. 10-2\* COS-filtre**

Parametre til konfiguration af COS-filterindstillinger.

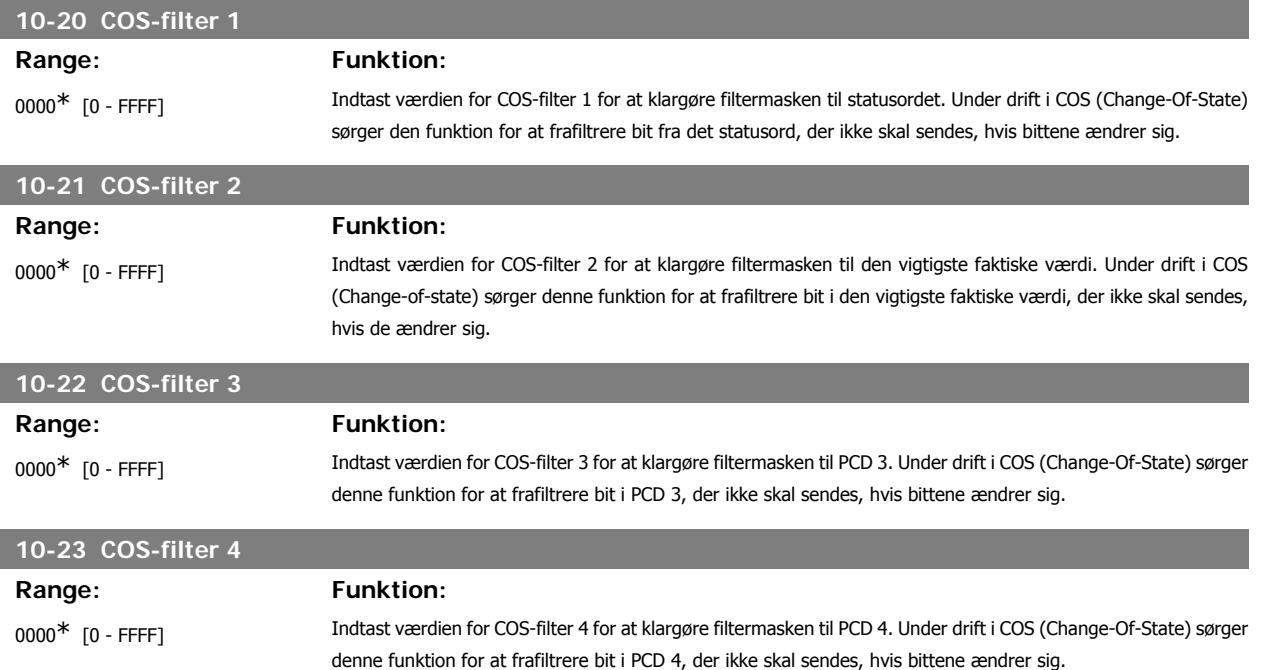

# **2.13.5. 10-3\* Parameteradgang**

Parametergruppe, der giver adgang til indekserede parametre og definition af programmeringsopsætning.

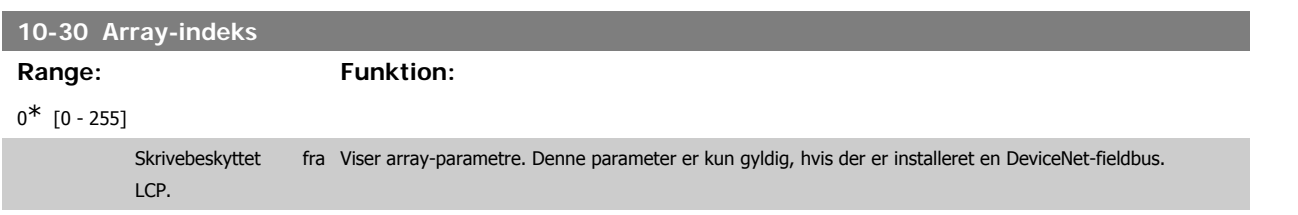

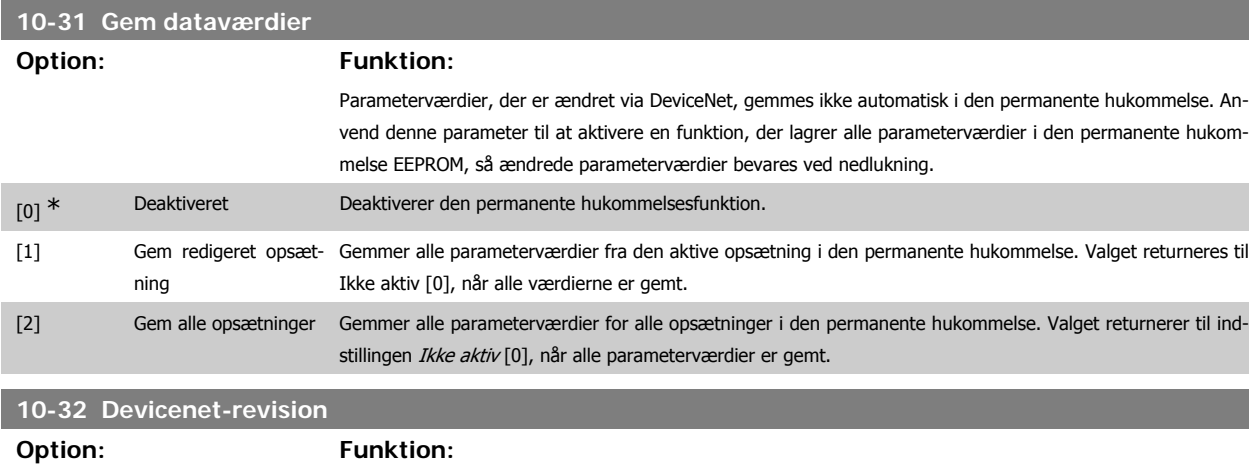

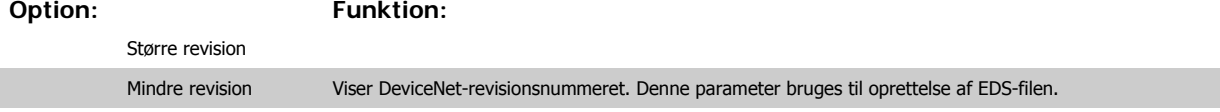

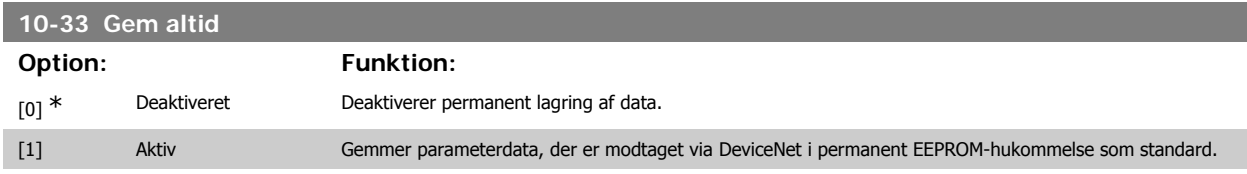

## **10-39 Devicenet F-parametre**

Array [1000]

Ingen LCP-adgang

0<sup>\*</sup> [0 - 0] Denne parameter benyttes til at konfigurere frekvensomformeren via DeviceNet og generere EDS-filen.

# **2.14.**

## **2.14.1. 13-\*\* Prog.- funktioner**

Smart Logic Control (SLC) er egentlig en række brugerdefinerede handlinger (se par. 13-52 [x]), som afvikles af SLC, når den tilknyttede brugerdefinerede hændelse (se par. 13-51 [x]) evalueres som SAND af SLC. Hændelser og handlinger nummereres og kædes sammen parvis (tilstande). Det betyder, at når hændelse [0] er opfyldt (får værdien SAND), udføres handling [0] . Herefter evalueres betingelserne for hændelse [1], og hvis de evalueres som SAND, udføres handling [1] osv. Der evalueres kun en enkelt hændelse ad gangen. Hvis en hændelse evalueres som FALSK, sker der ingenting (i SLC) i det aktuelle scanningsforløb, og ingen andre hændelser vil blive evalueret. Det betyder, at når SLC starter, evalueres hændelse [0] (og kun hændelse [0]) ved hvert scanningsforløb. Kun når hændelse [0] evalueres som SAND, udfører SLC handling [0] og påbegynder evaluering af hændelse [1] . Det er muligt at programmere fra 1 til 20 hændelser og handlinger.

Når den sidste hændelse/handling er udført, starter sekvensen forfra fra hændelse [0]/handling [0]. I illustrationen vises et eksempel med tre hændelser/ handlinger:

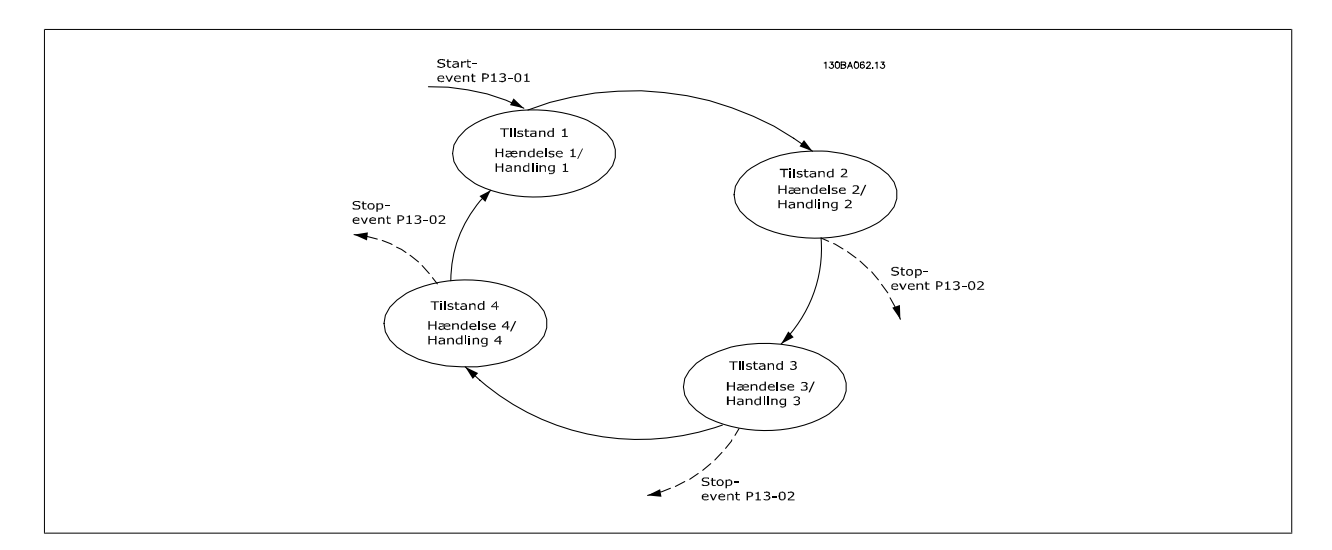

#### **Start og standsning af SLC:**

SLC startes og standses ved at vælge aktiv [1] eller ikke aktiv [0] i par. 13-00. SLC starter altid i tilstand 0 (hvis den evaluerer hændelse [0]). SLC starter, når Starthændelse (defineret i par. 13-01 Starthændelse) evalueres som SAND (forudsat at Aktiv [1] er valgt i par. 13-00). SLC standser, når Stophændelse (par. 13-02) er SAND. Par. 13-03 nulstiller alle SLC-parametre og starter programmering forfra.

# **2.14.2. 13-0\* SLC-indstillinger**

Anvend SLC-indstillingerne til at aktivere, deaktivere og nulstille Smart Logic Control.

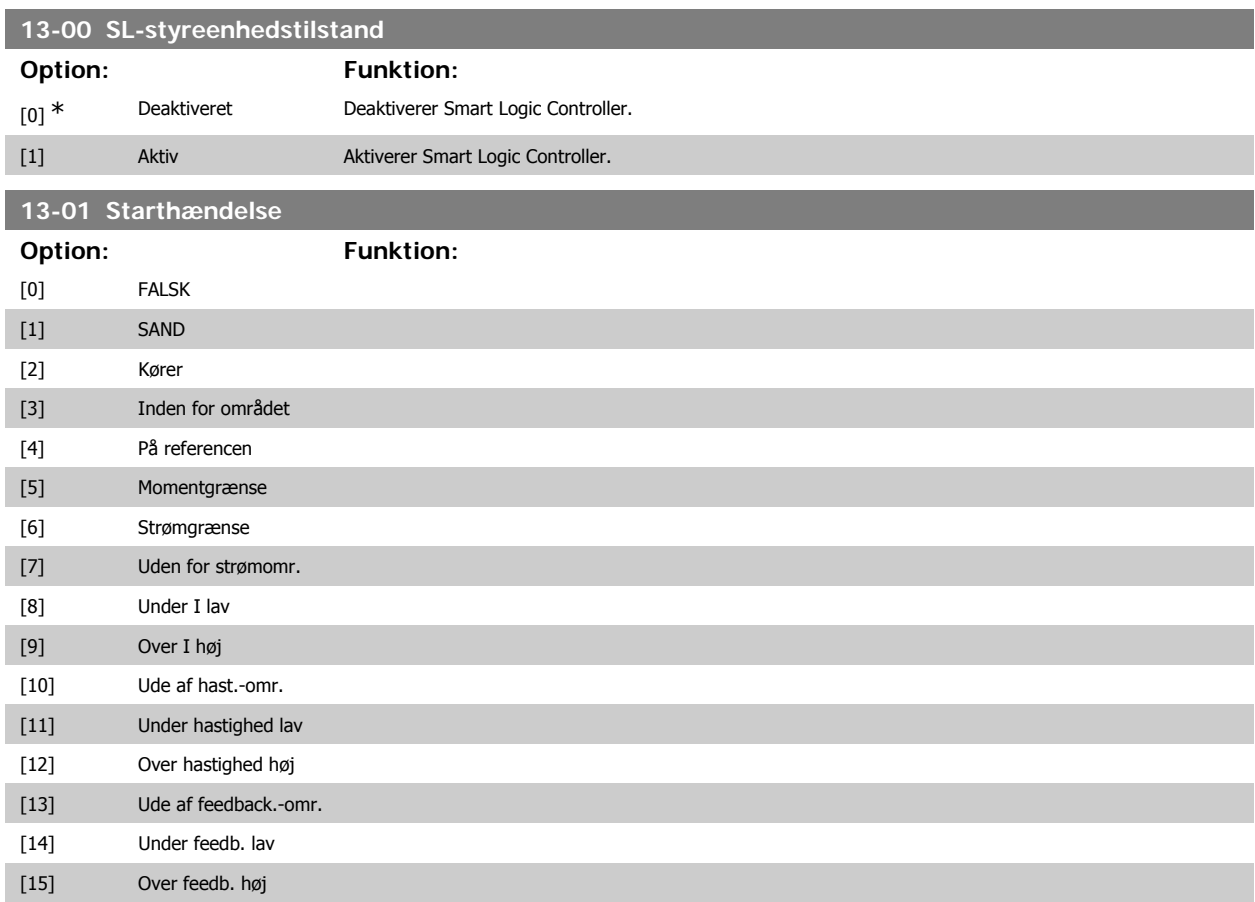

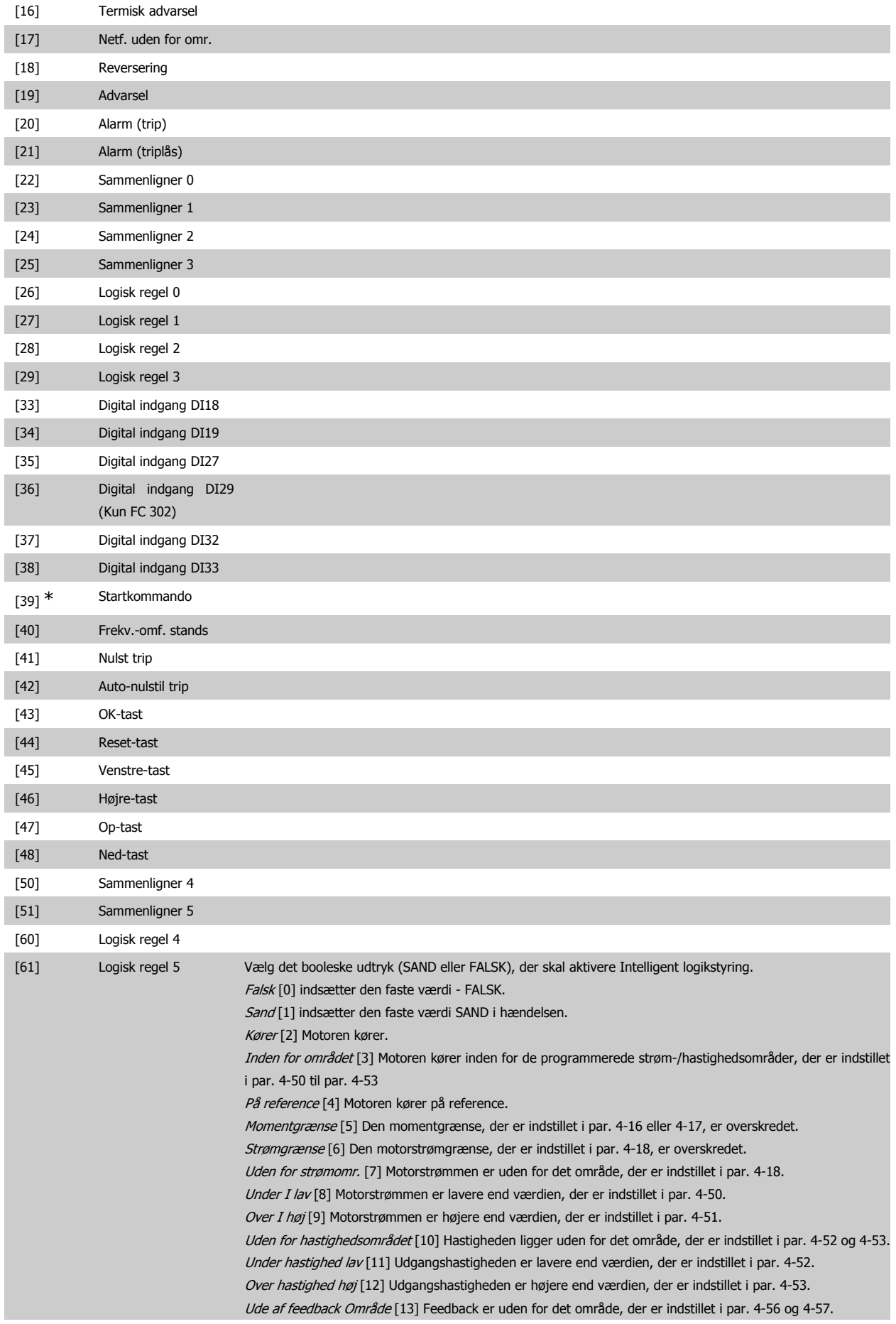

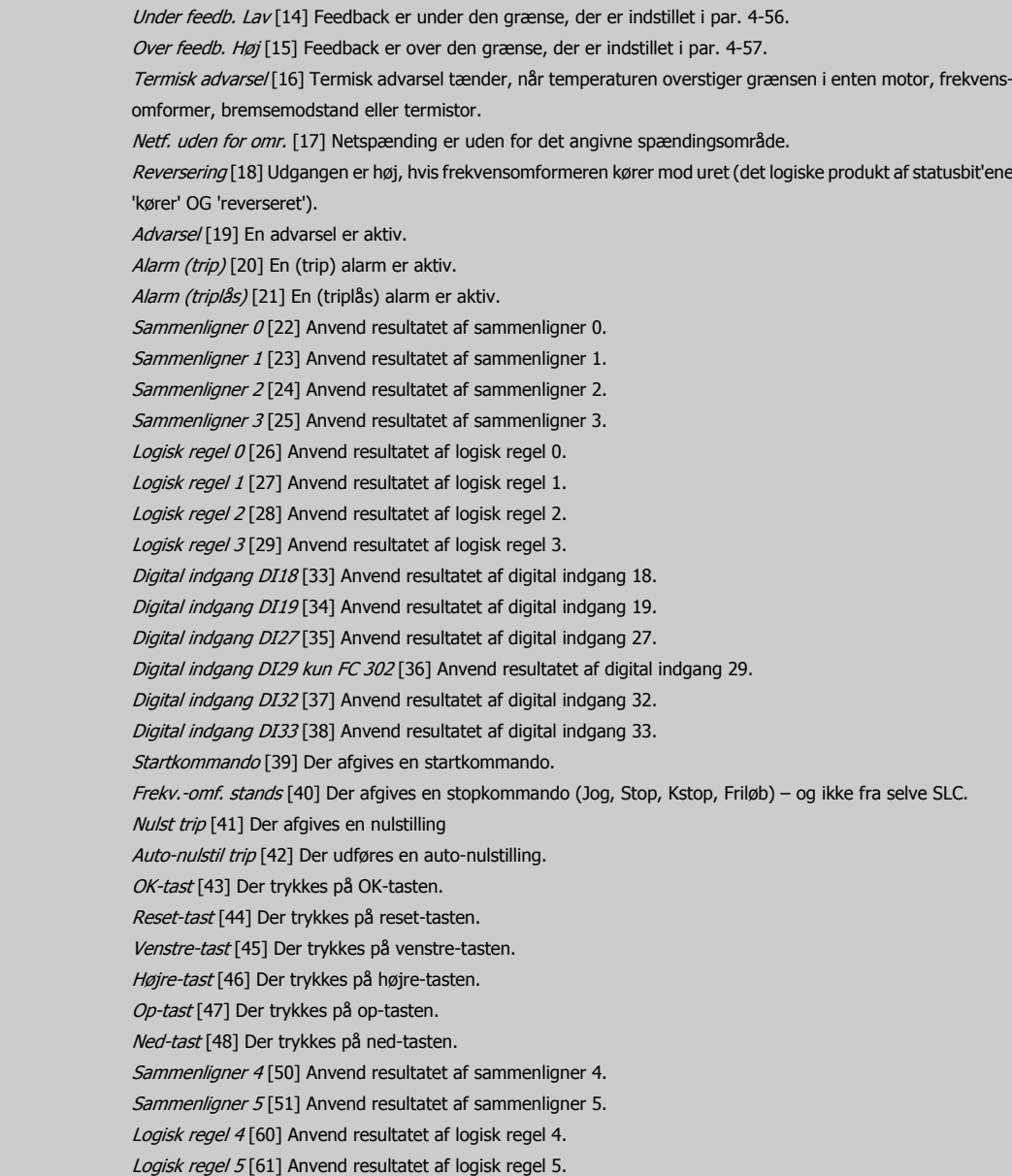

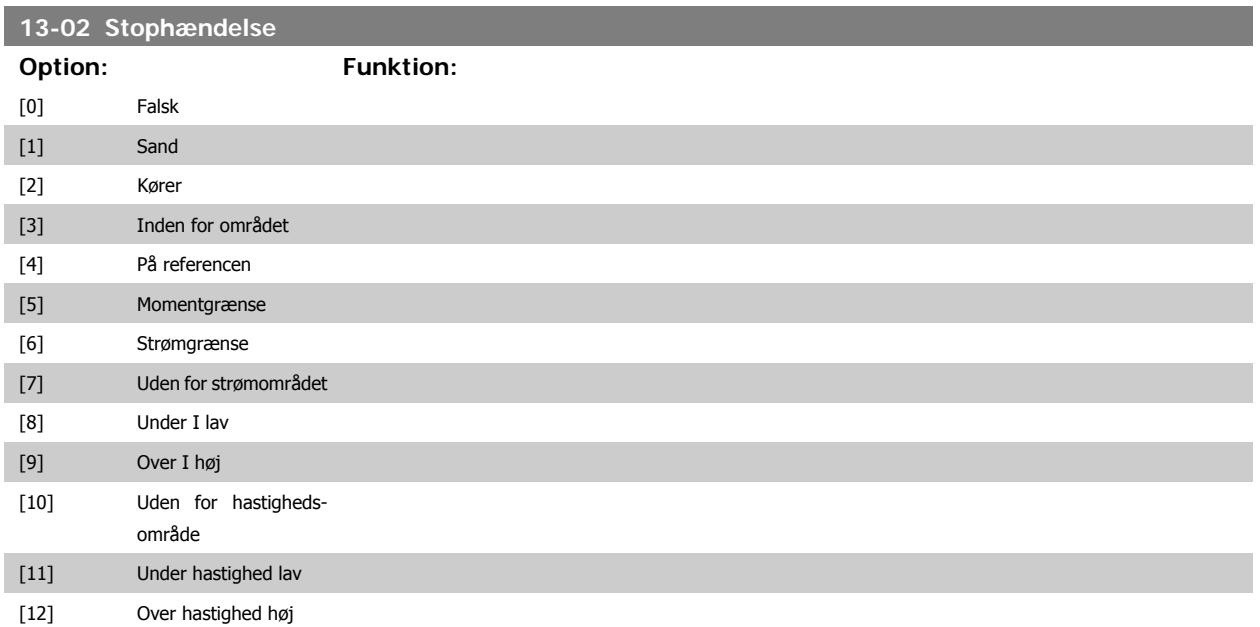

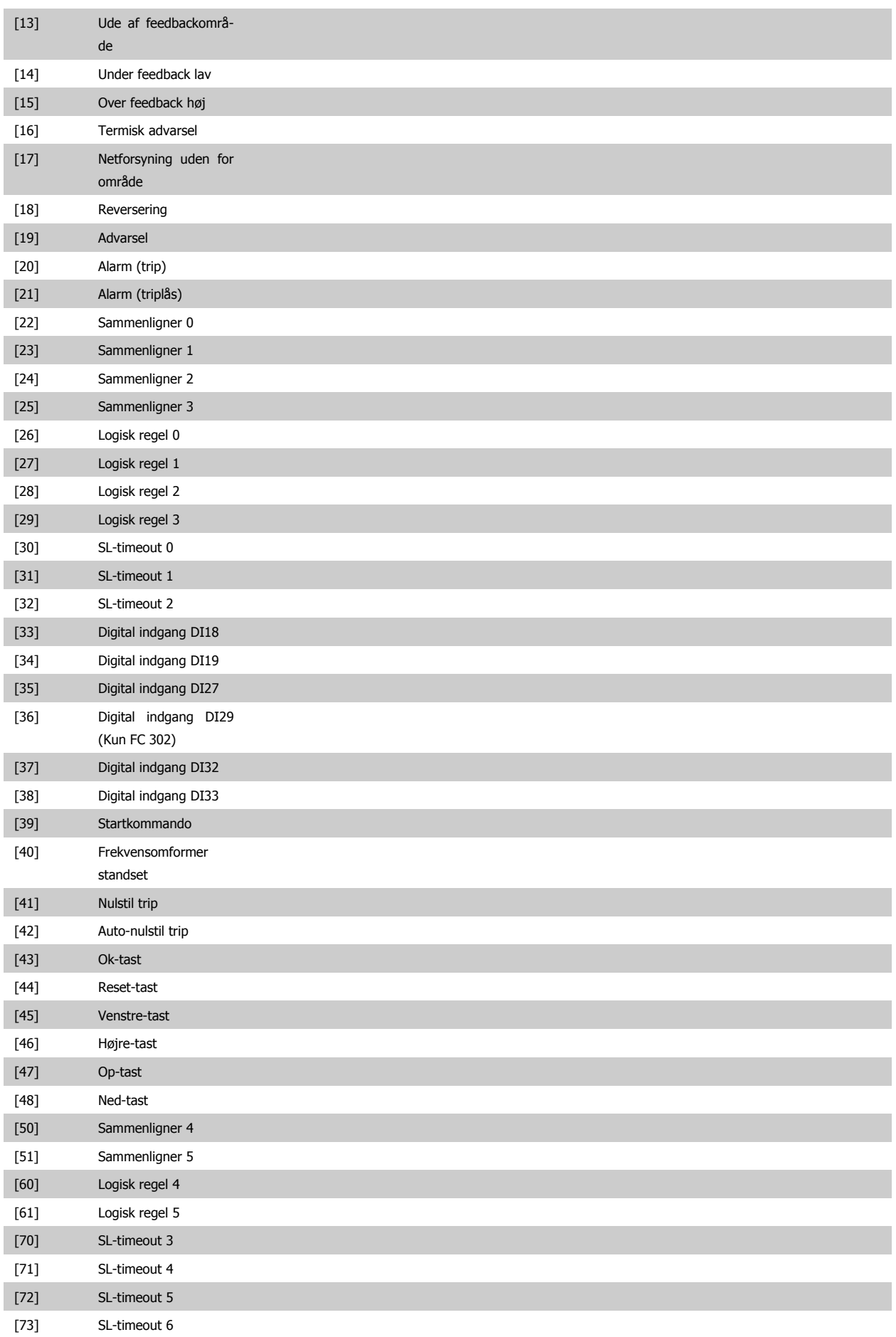

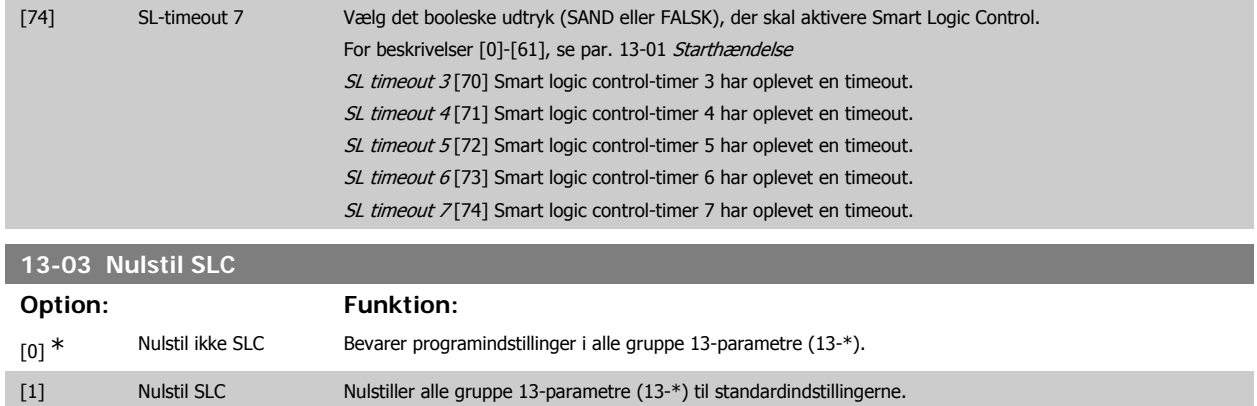

## **2.14.3. 13-1\* Sammenlignere**

Sammenlignere anvendes til sammenligning af kontinuerlige variabler (dvs. udgangsfrekvens, udgangsstrøm, analog indgang osv.) med fastsatte, foruddefinerede værdier. Derudover sammenlignes digitale værdier med fastsatte tidsværdier. Se forklaring i par. 13-10. Sammenlignere evalueres én gang i hvert enkelt scanningsforløb. Anvend resultatet (SAND eller FALSK) direkte. Alle parametre i denne parametergruppe er array-parametre med indeks 0 til 5. Vælg indeks 0 for at programmere sammenligner 0, vælg indeks 1 for at programmere sammenligner 1 osv.

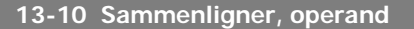

#### Array [6]

Muligheder [1] til [31] er variabler, der vil blive sammenlignet på baggrund af deres værdier. Mulighederne [50] til [186] er digitale værdier (SAND/ FALSK), hvor sammenligningen foretages på baggrund af det tidsrum, hvorunder de er indstillet til henholdsvis SAND eller FALSK. Se par. 13-11. Vælg den variabel, som sammenligneren skal overvåge.

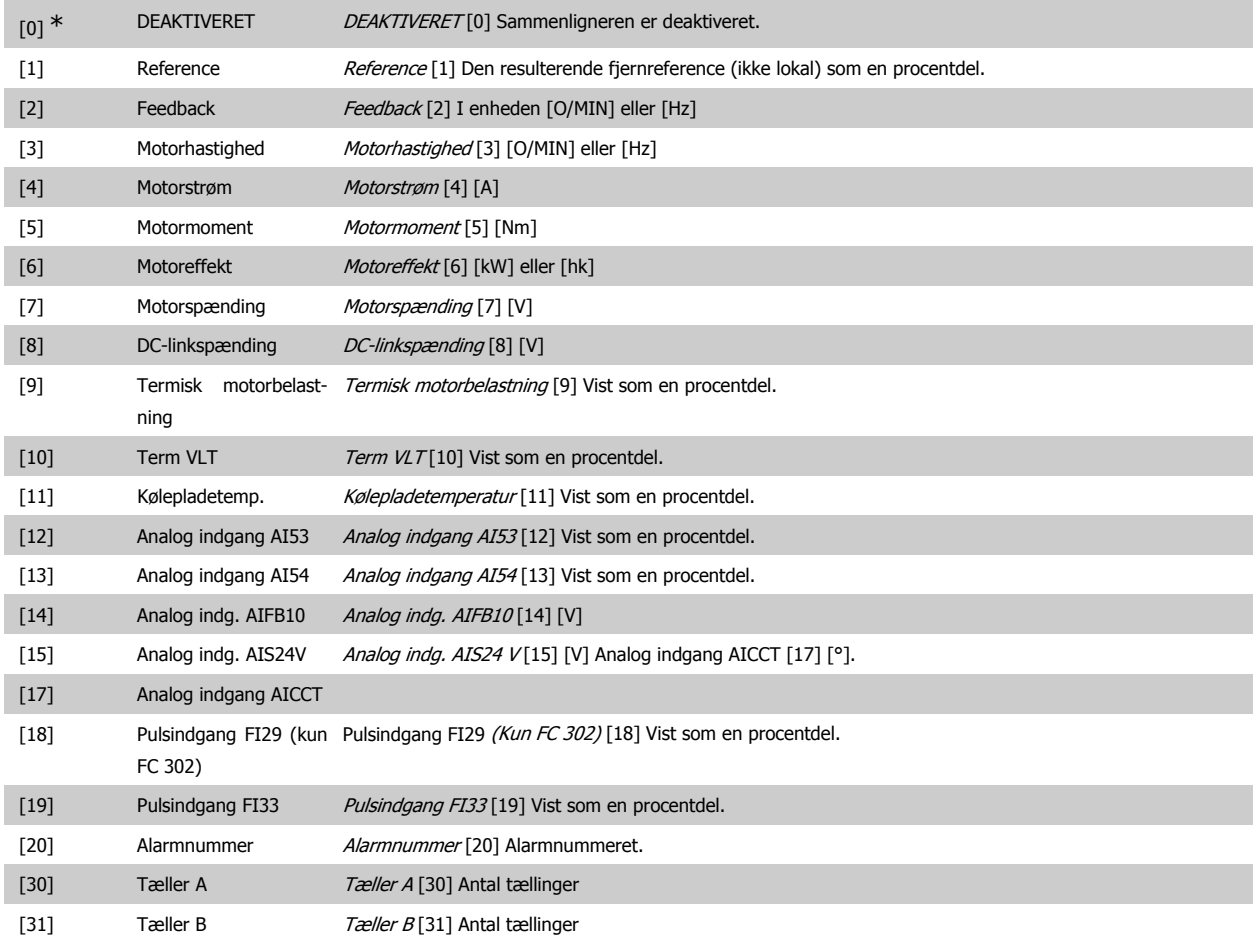

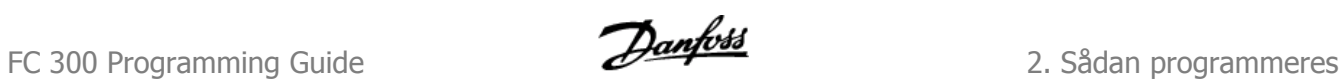

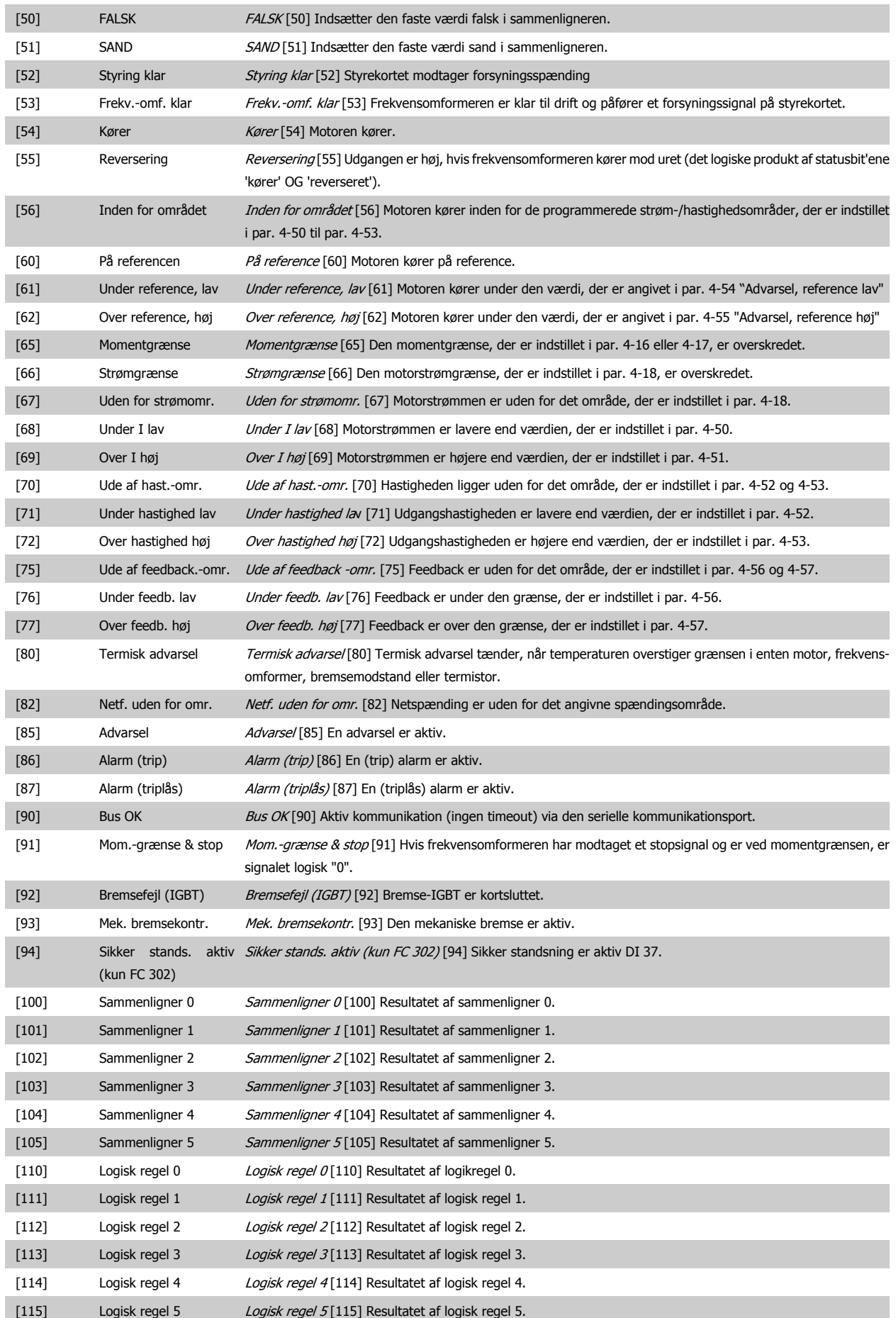

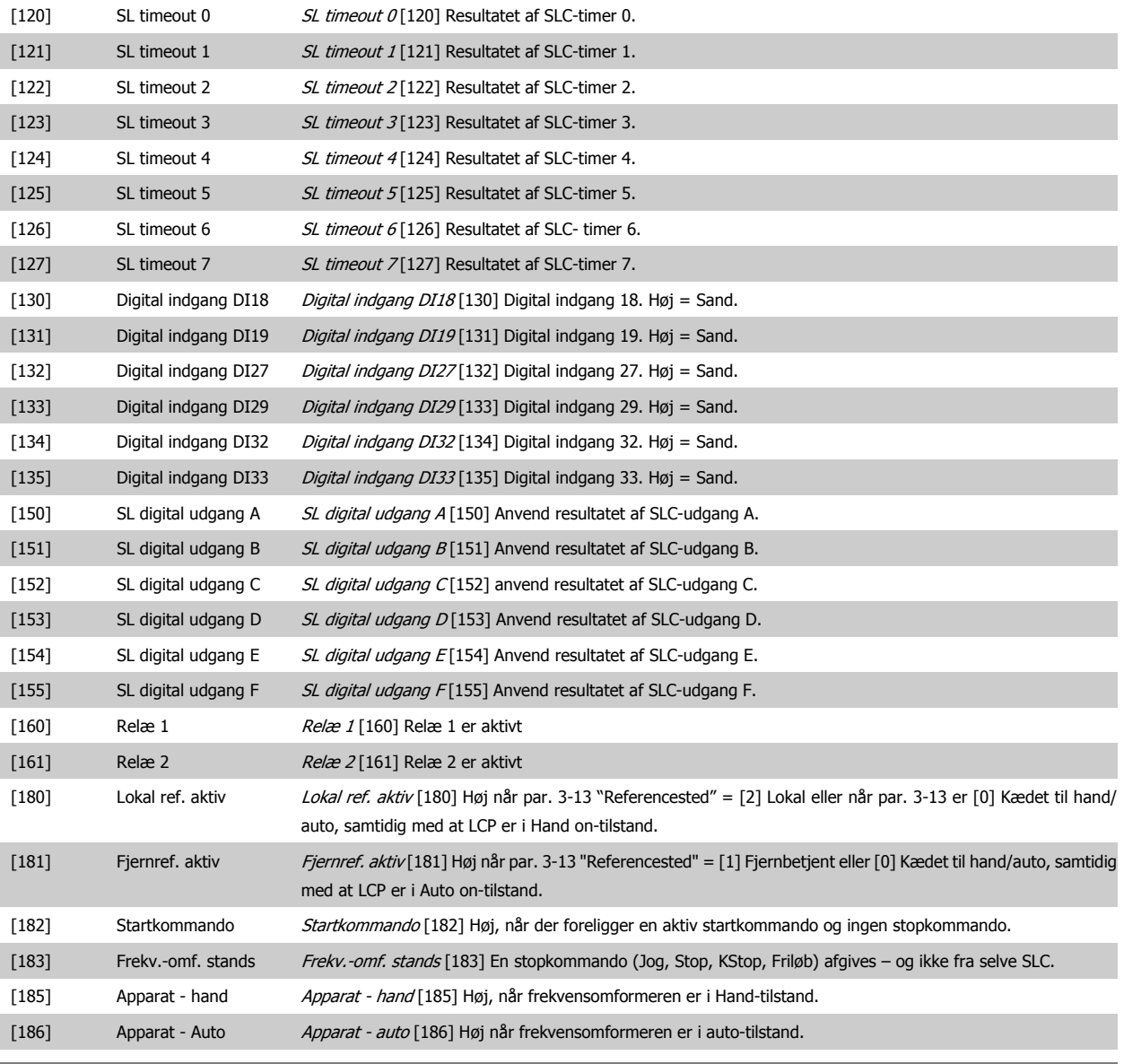

# **13-11 Sammenligner, operator**

#### Array [6]

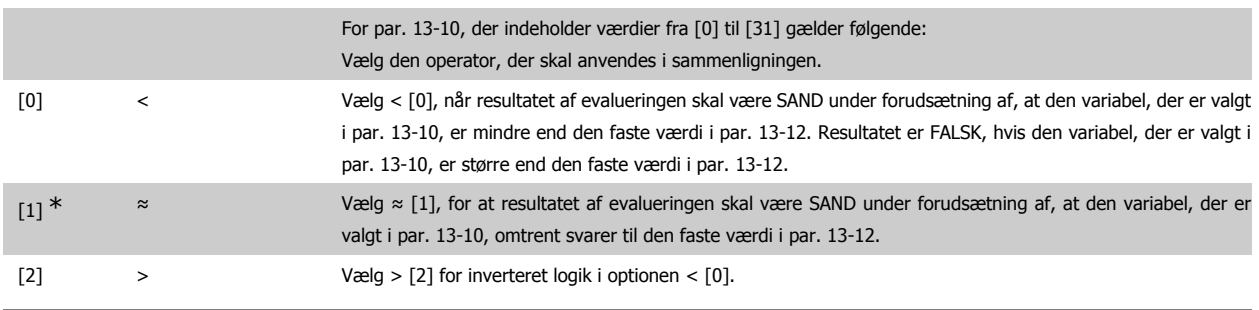

# **13-12 Sammenligner, værdi**

### Array [6]

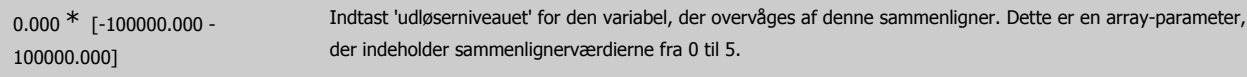

# **2.14.4. 13-2\* Timere**

Denne parametergruppe indeholder samtlige parametre.

Resultatet (SAND eller FALSK) fra timere kan anvendes direkte til at definere en hændelse (se par. 13-51), eller som boolesk indgang i en logisk regel (se par. 13-40, 13-42 eller 13-44). En timer er kun FALSK, når den startes af en handling (dvs. Start timer 1 [29]), og kun indtil timerværdien, der er angivet i denne parameter, er udløbet. Derefter bliver den SAND igen.

Alle parametre i denne parametergruppe er array-parametre med indeks 0 til 2. Vælg indeks 0 for at programmere Timer 0, vælg indeks 1 for at programmere Timer 1 osv.

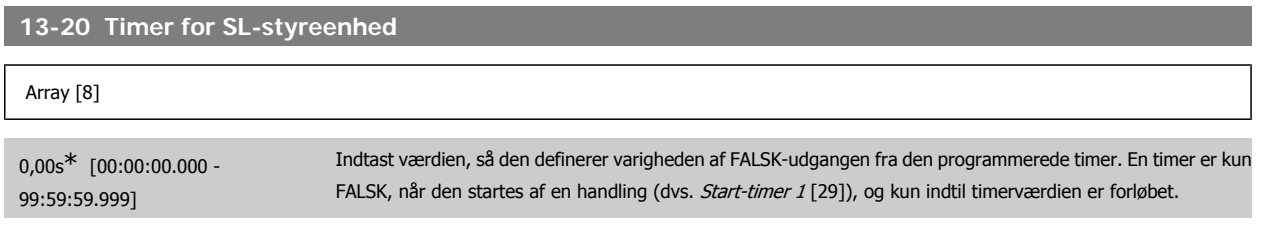

# **2.14.5. 13-4\* Logikregler**

Kombiner op til tre booleske indgangssignaler (SAND/FALSK-signaler) fra timere, sammenlignere, digitale indgange, statusbit og hændelser vha. logikoperatorerne OG, EL. og IKKE. Vælg boolesk indgangssignal for beregningen i par. 13-40, 13-42 og 13-44. Definer de operatorer, der skal bruges til logisk sammensætning af de valgte indgangssignaler i par. 13-41 og 13-43.

#### **Beregningsprioritering**

Resultaterne af par. 13-40, 13-41 og 13-42 beregnes først. Resultatet (SAND/FALSK) af denne beregning kombineres med indstillingerne i par. 13-43 og 13-44, hvilket giver logikreglens endelige resultat (SAND/FALSK).

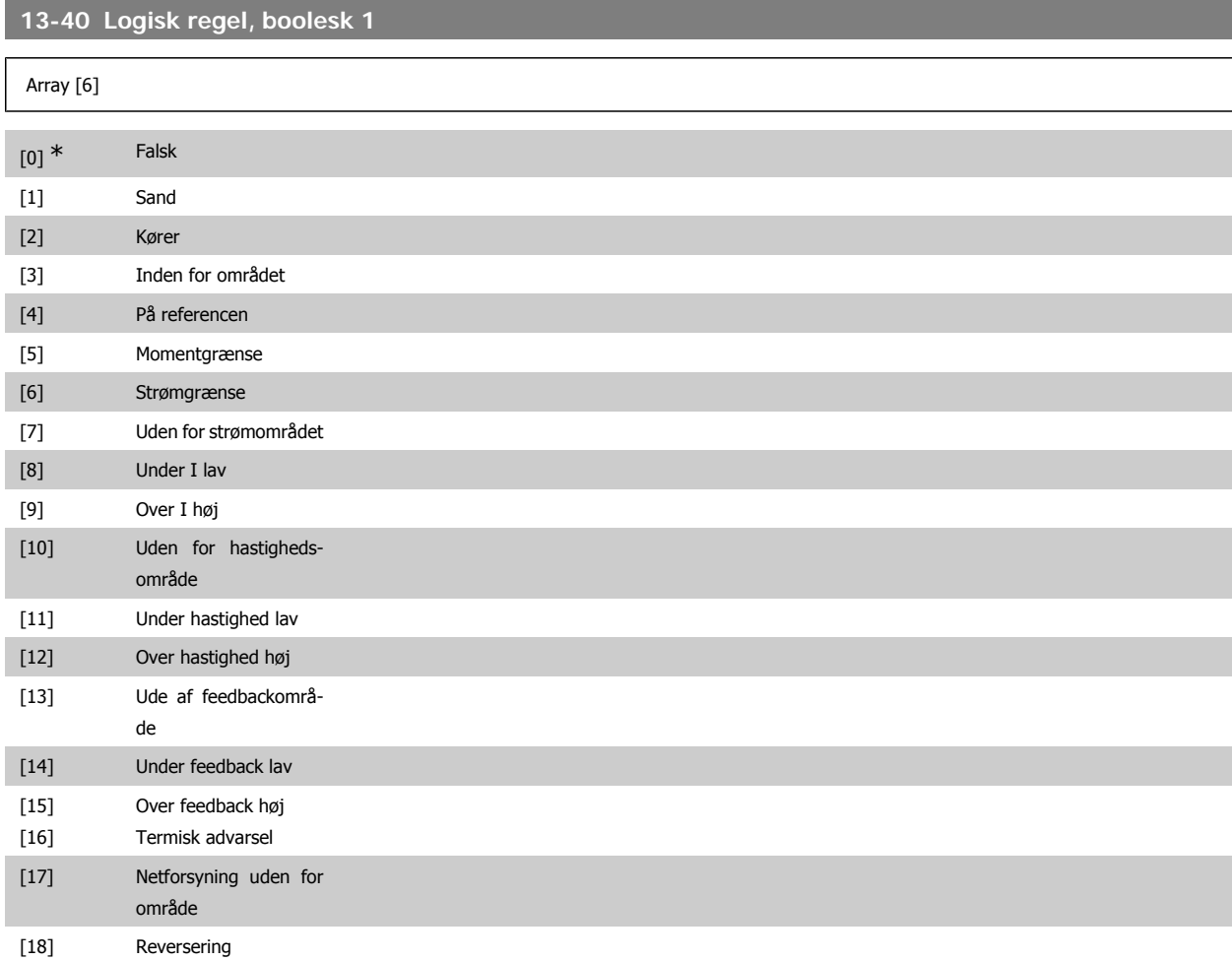

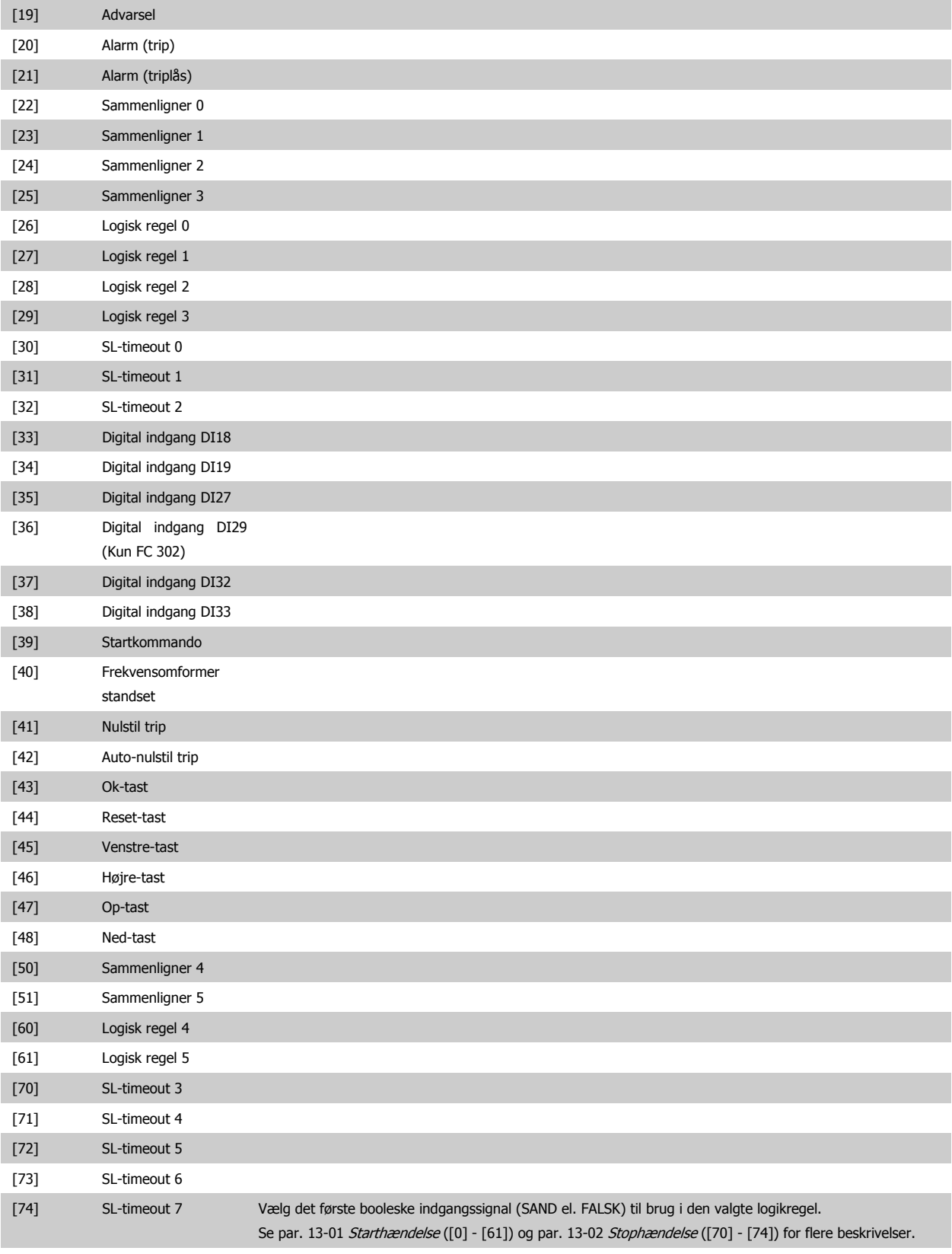

**13-41 Logisk regel, operator 1**

Array [6]

Vælg den første logiske operator, der skal bruges på de booleske indgange fra par. 13-40 og 13-42. [13 -XX] angiver den booleske indgang i par. 13-\*.

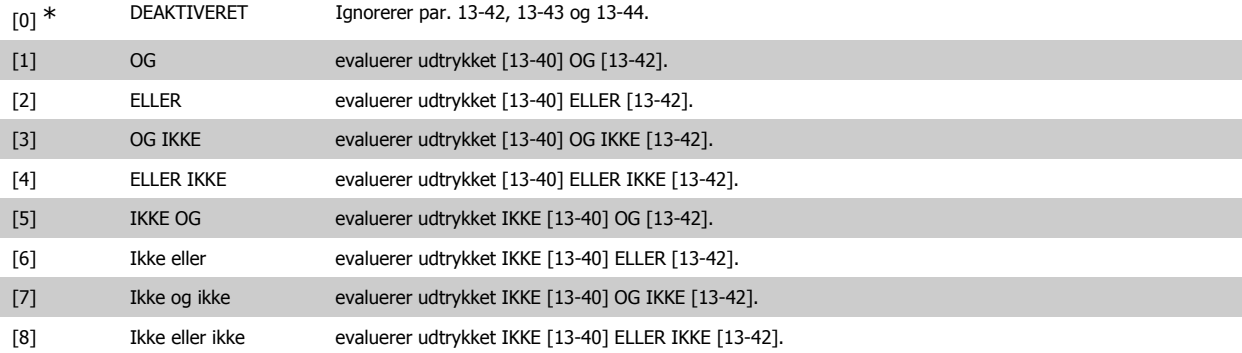

# **13-42 Logisk regel, boolesk 2**

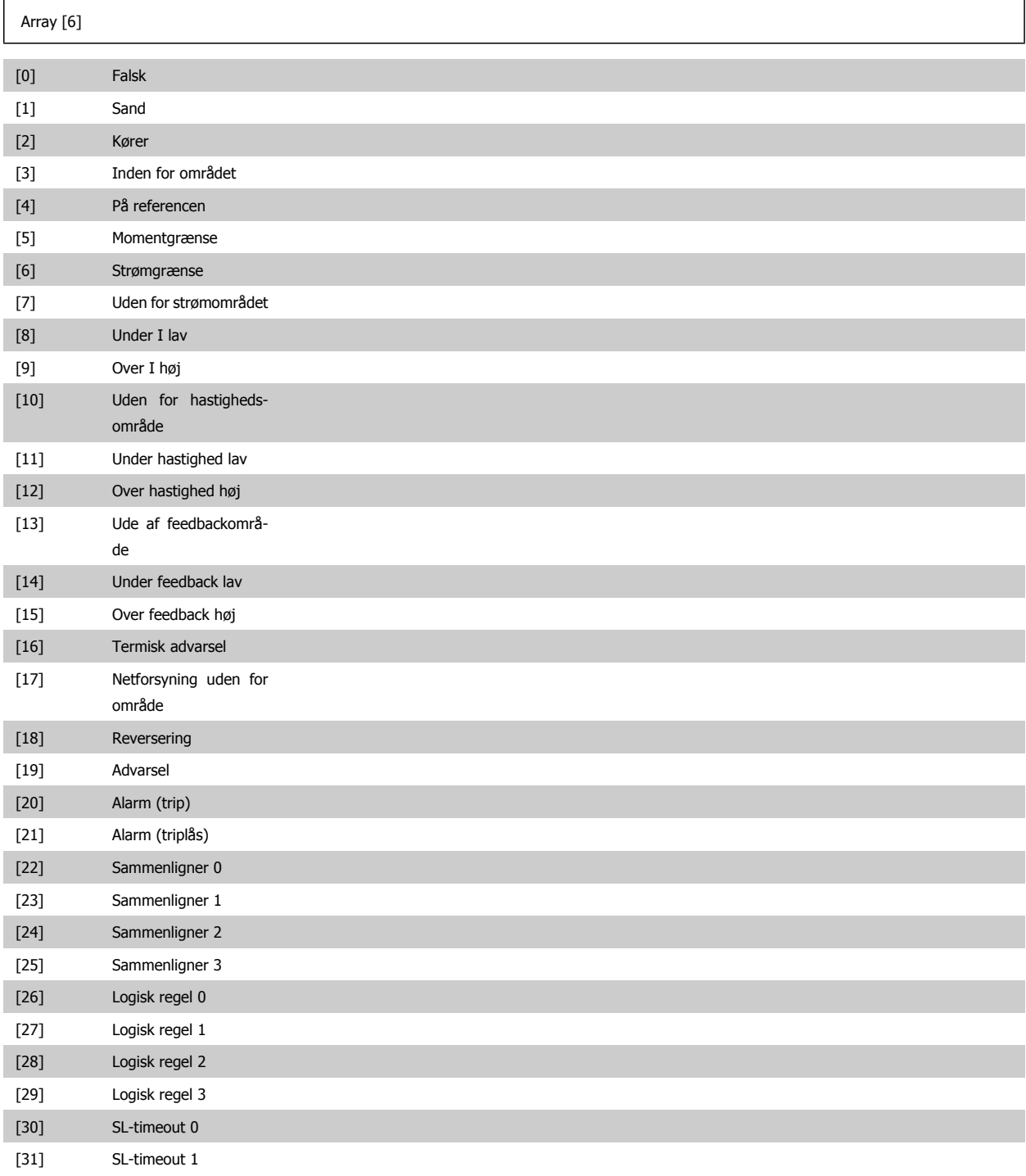

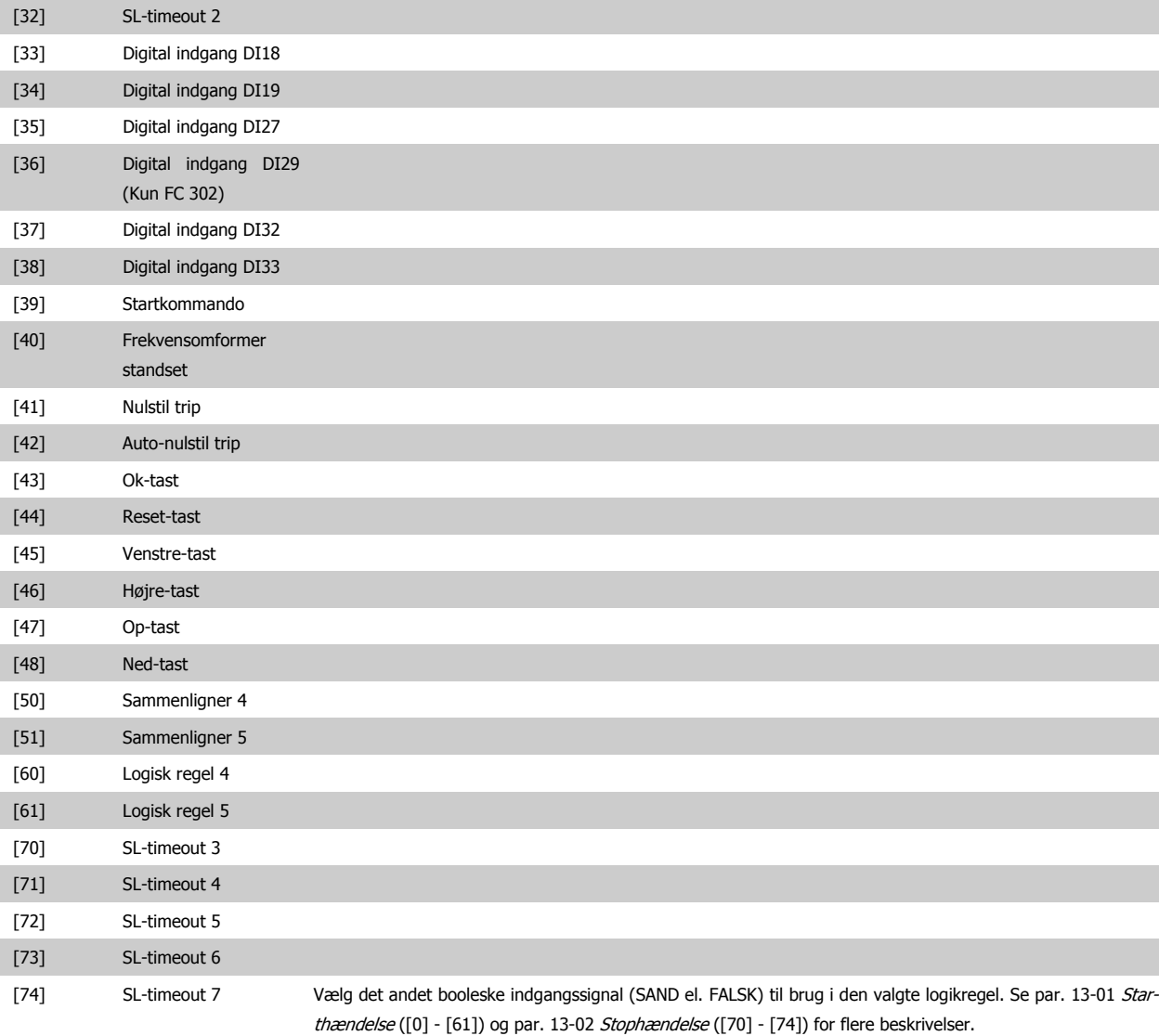

# **13-43 Logikregel, operator 2**

## Array [6]

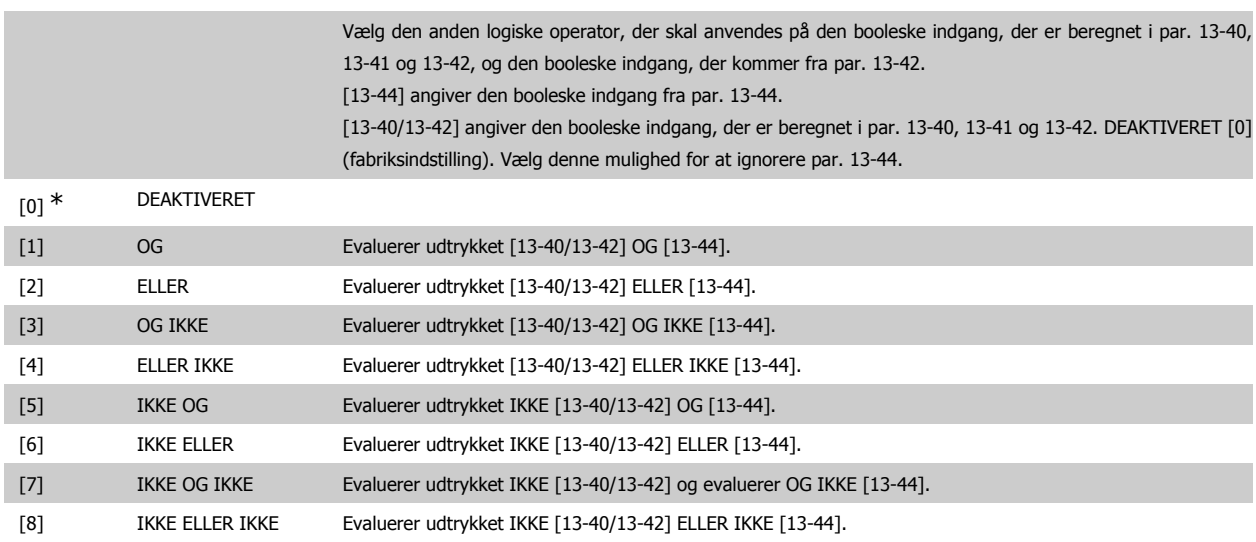

# **13-44 Logisk regel, boolesk 3**

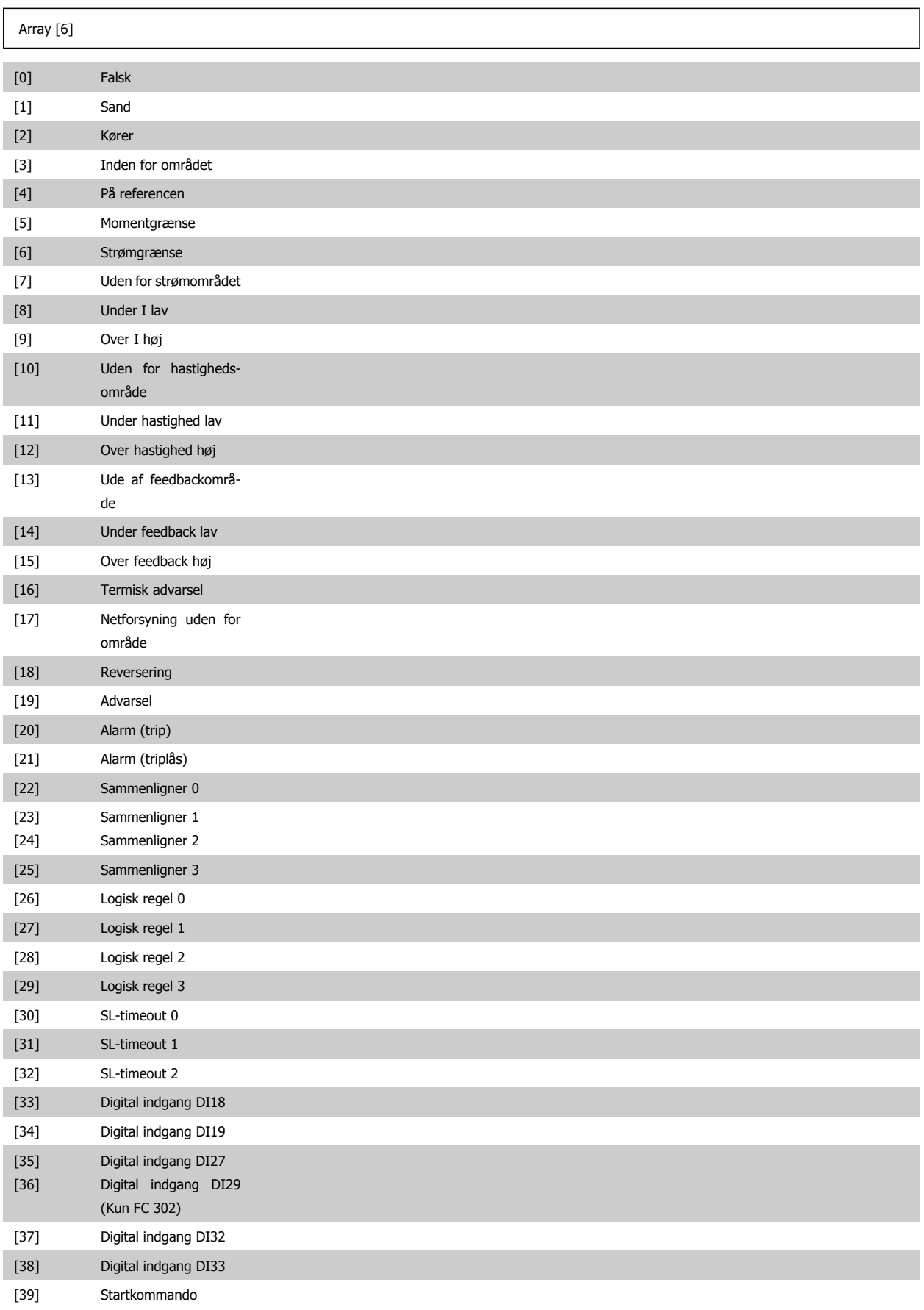

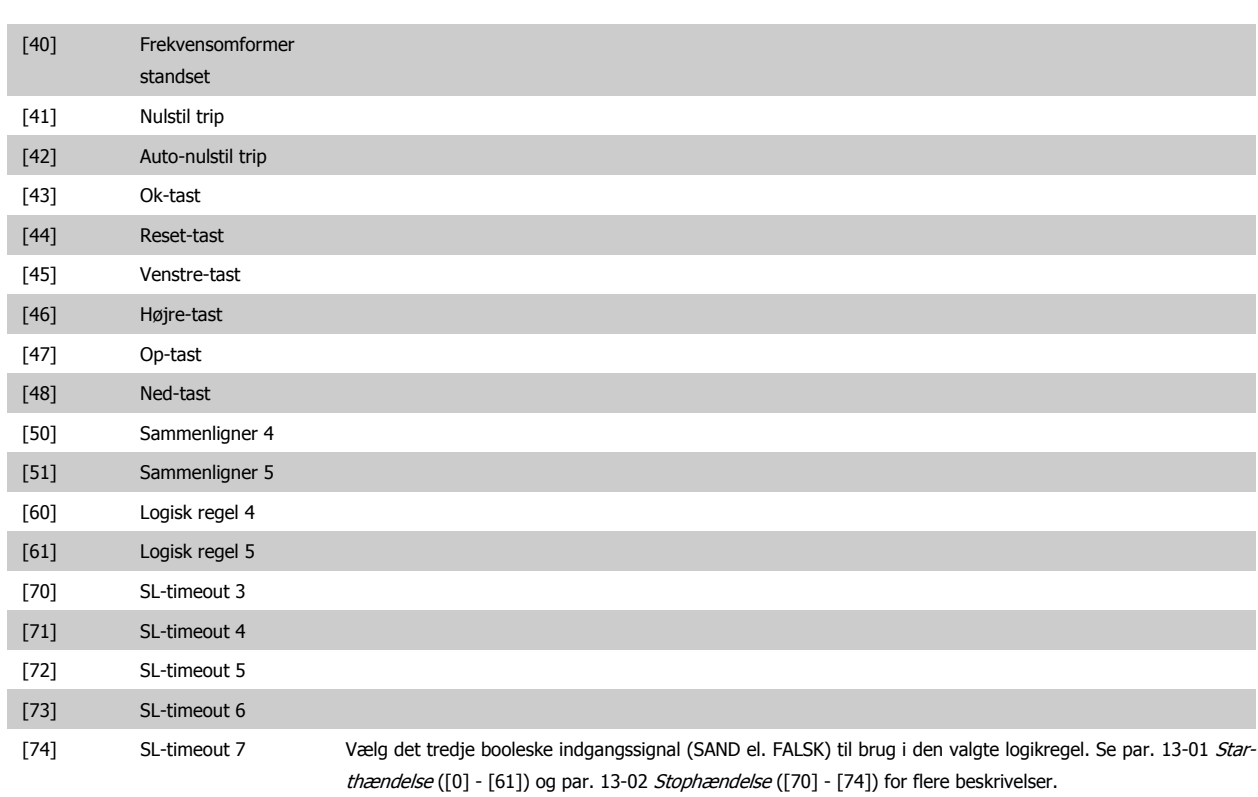

# **2.14.6. 13-5\* Tilstande**

Parametre til programmering af Smart Logic-styreenheden.

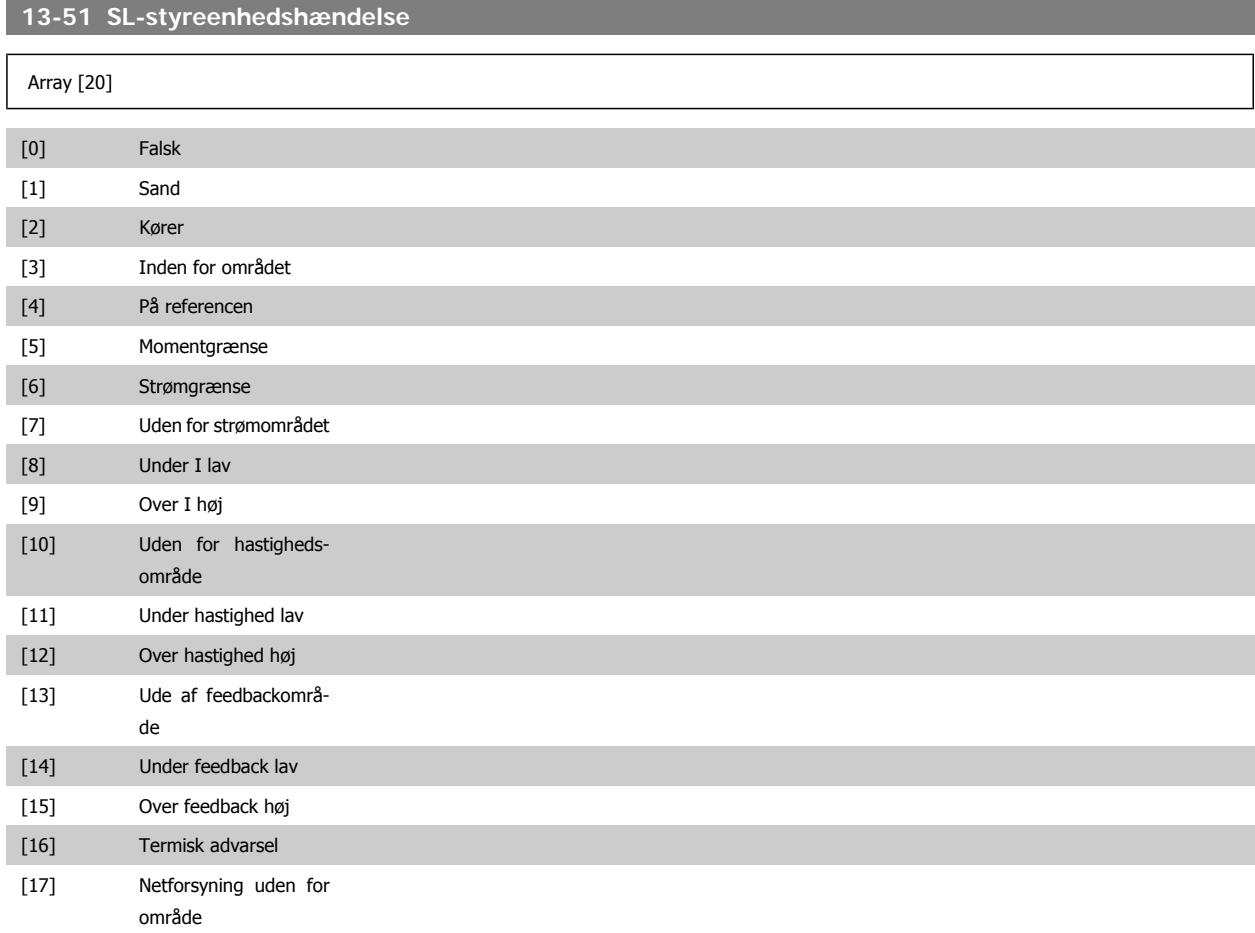

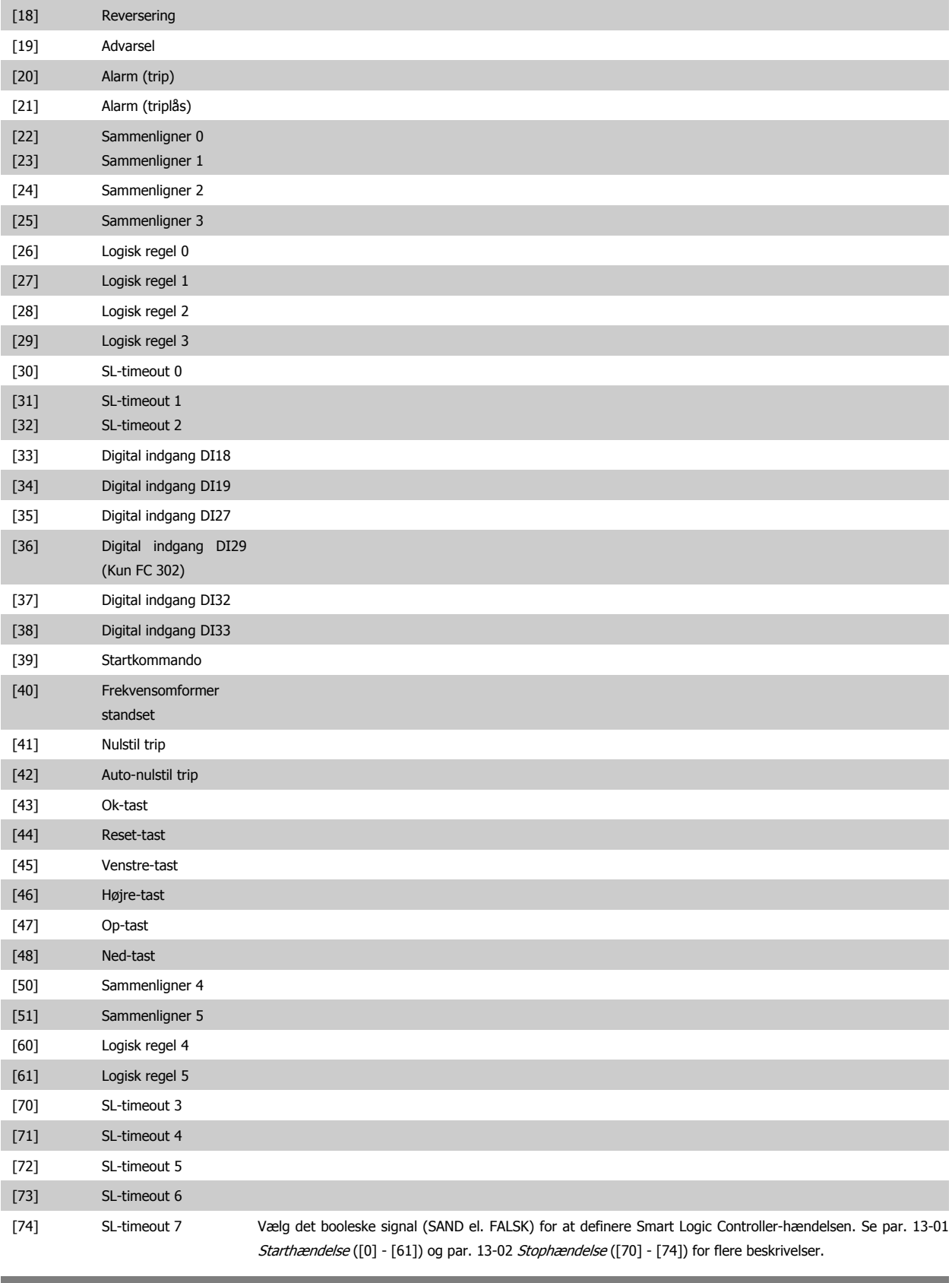

**13-52 SL styreenh.-handling**

Array [20]

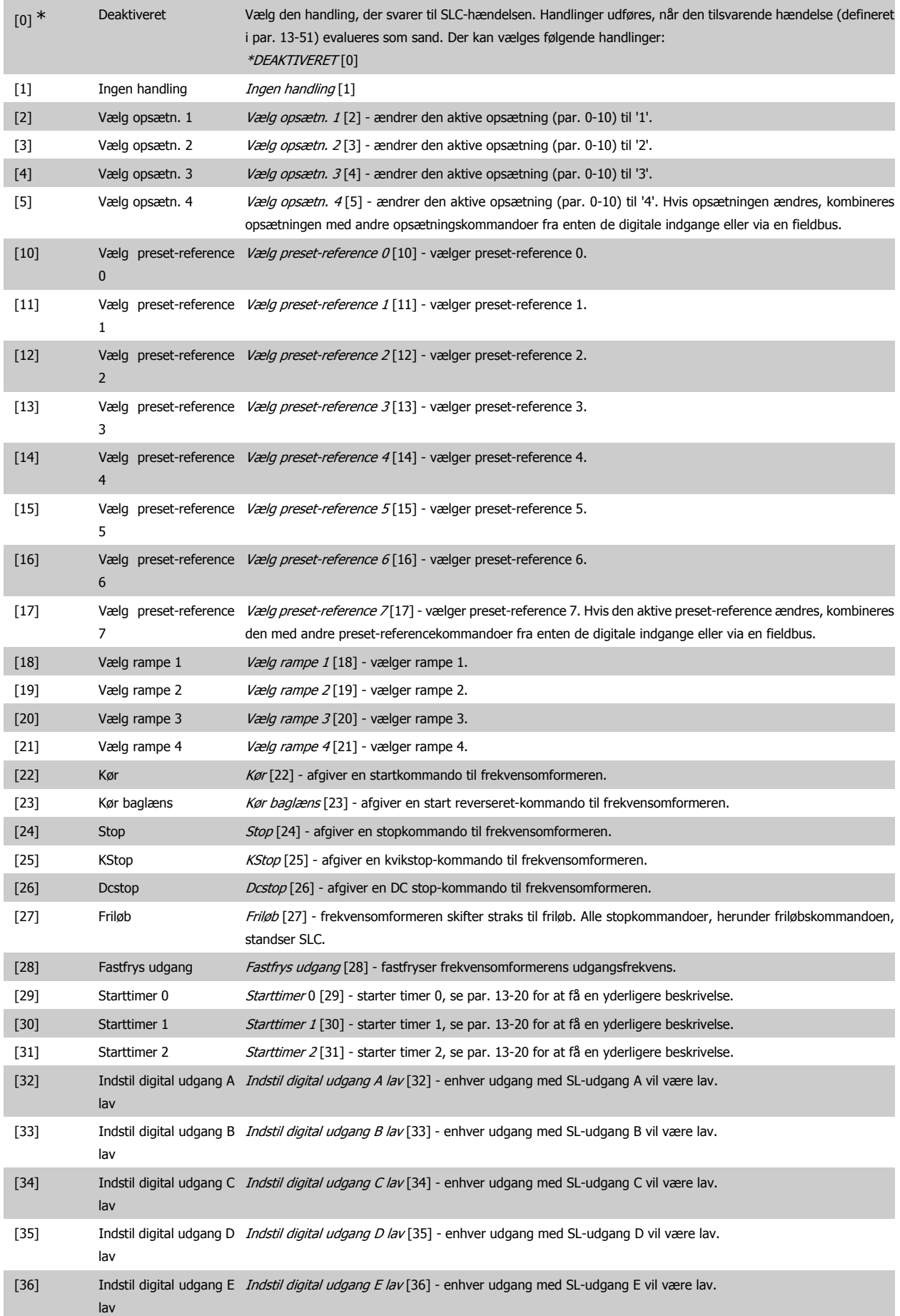

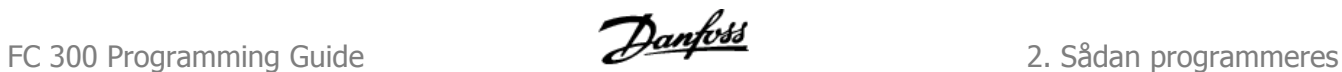

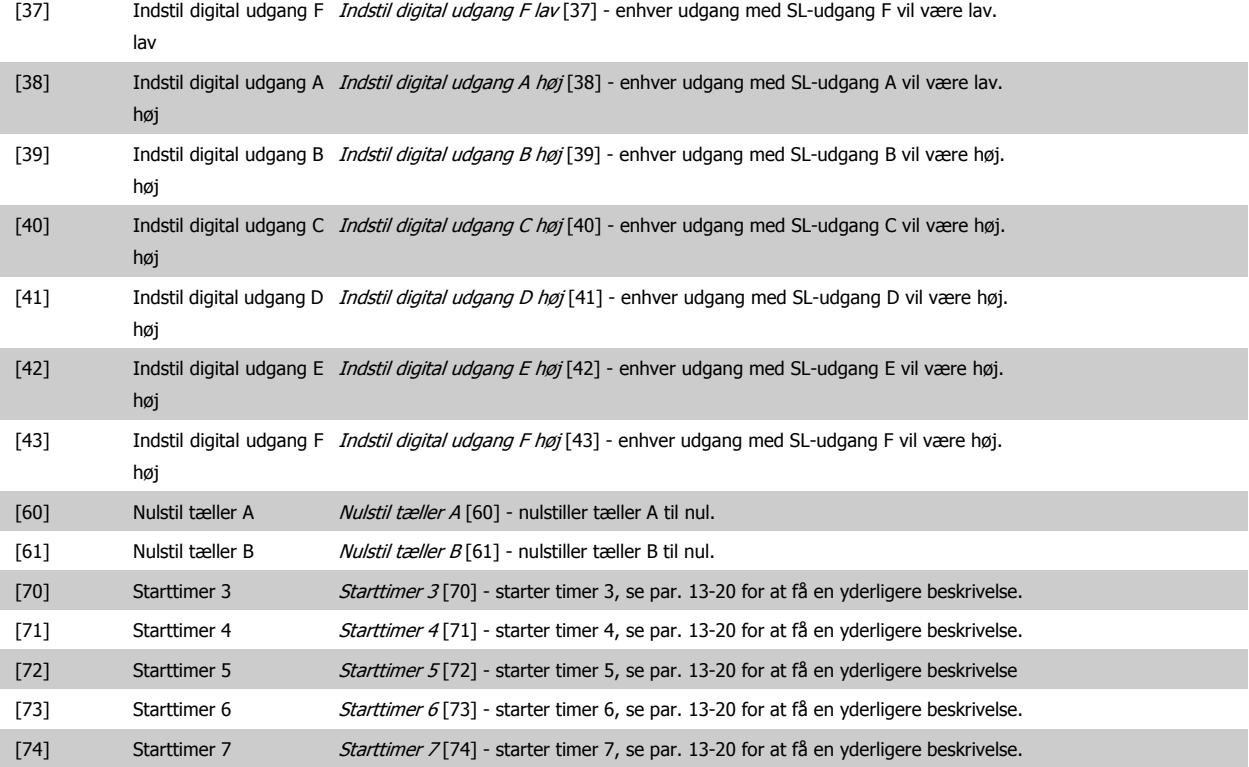

# **2.15. Parametre: Specielle funktioner**

# **2.15.1. 14-\*\* Specielle Funktioner**

Parametergruppe til konfiguration af specielle frekvensomformerfunktioner.

# **2.15.2. Koblingsmønster, 14-0\***

Parametre til konfiguration af vekselretterkobling.

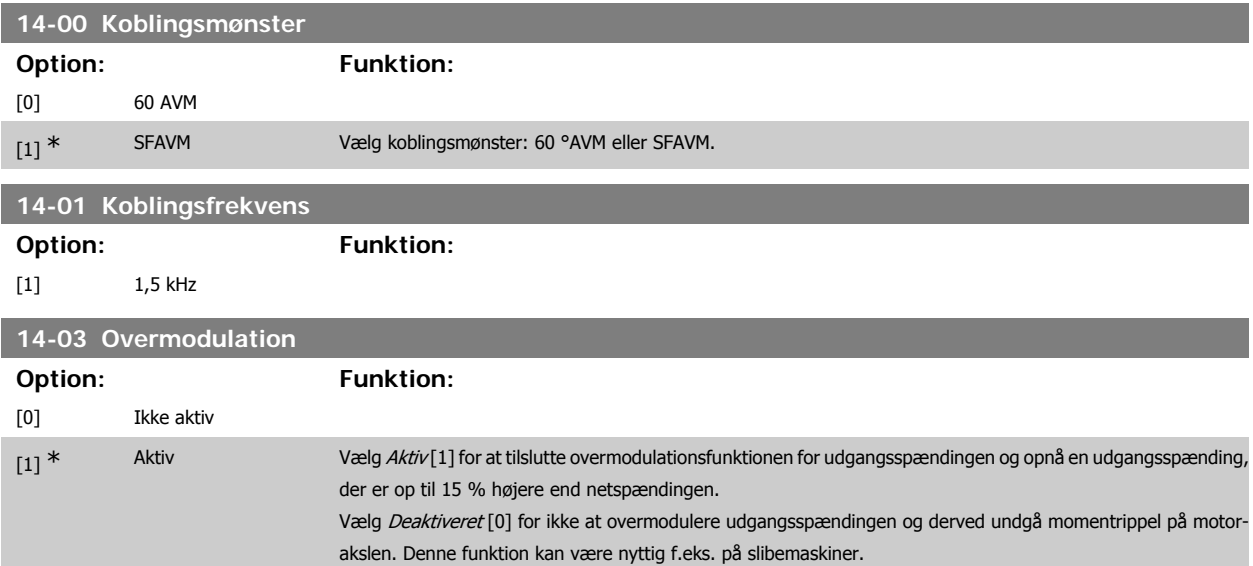

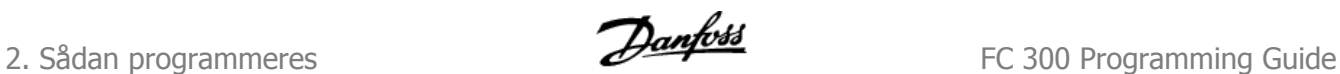

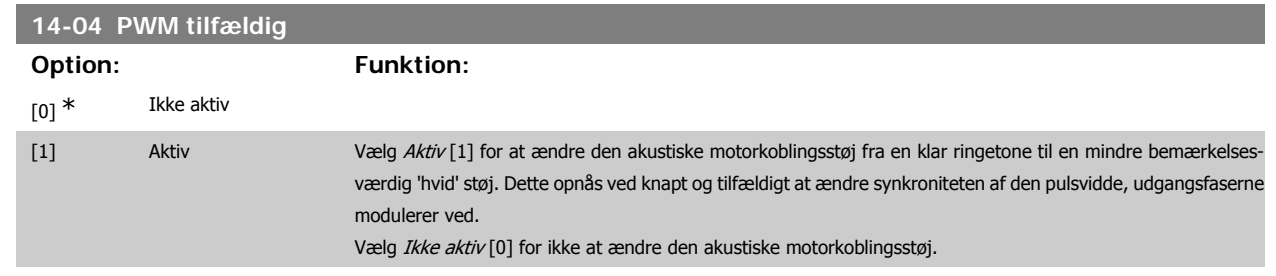

# **2.15.3. 14-1\* Netforsyning On/Off**

Parametre til konfiguration af overvågning og håndtering af netfejl. Hvis der opstår en netfejl, vil frekvensomformeren forsøge at fortsætte på en kontrolleret måde indtil effekten i DC-linket er blevet udtømt.

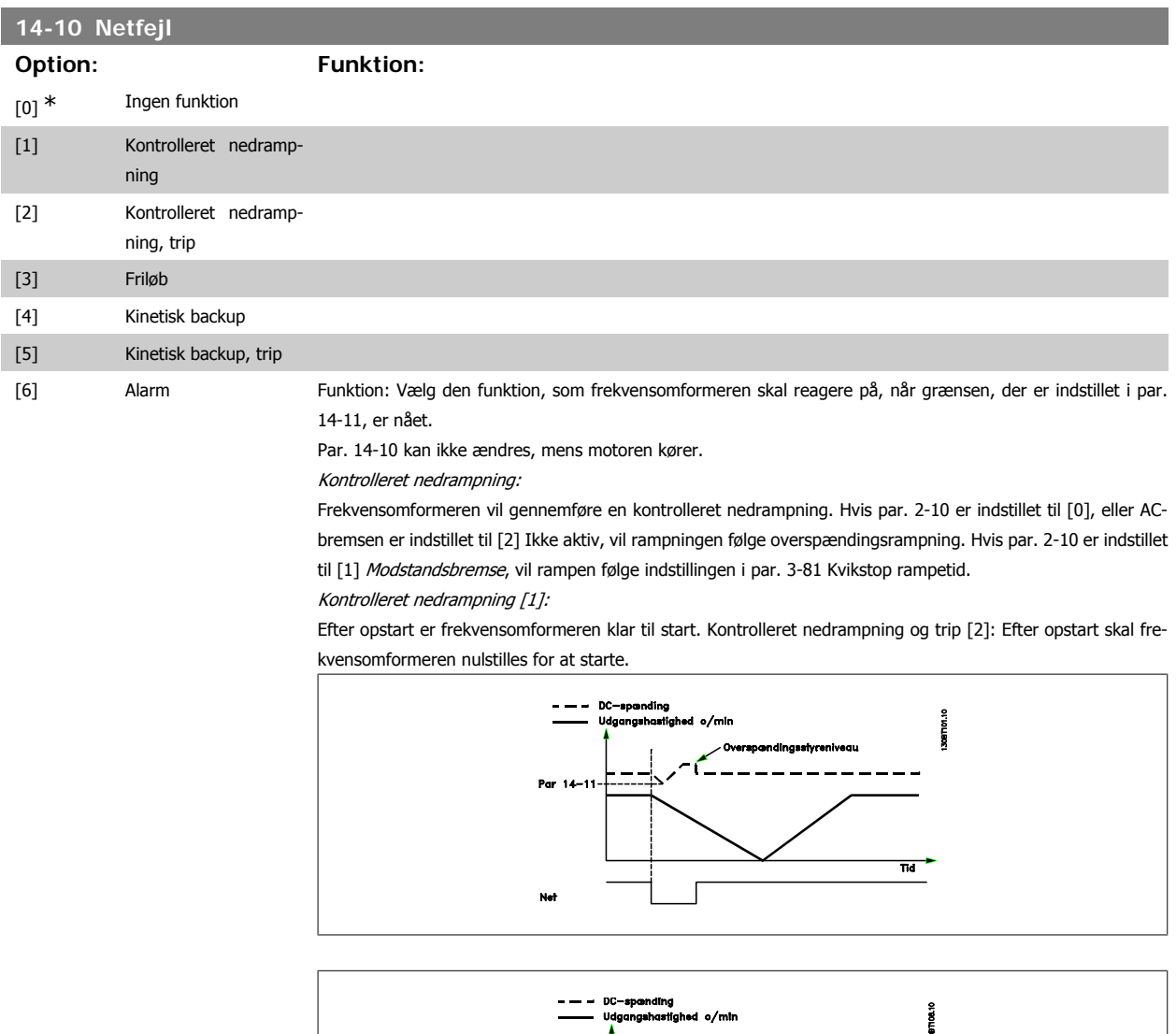

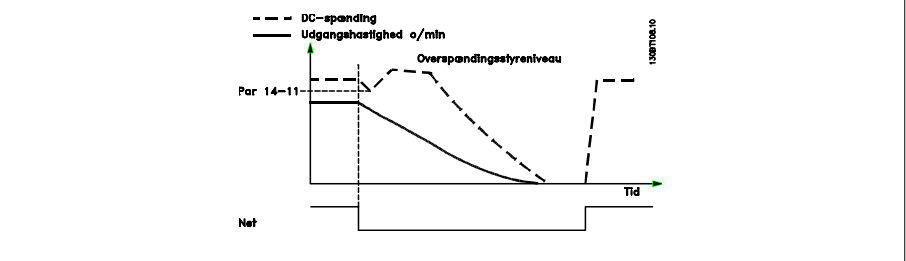

FC 300 Programming Guide **2.** Sådan programmeres

- 1. Strømmen vil vende tilbage, før energien fra DC/inertimoment fra belastning er for lav. Frekvensomformeren vil udføre en kontrolleret nedrampning, når niveauet i par. 14-11 er nået.
- 2. Frekvensomformeren vil udføre en kontrolleret nedrampning, så længe energien i DC-linket er til stede. Efter dette punkt vil motoren køre friløb.

#### **Kinetisk backup:**

Frekvensomformeren vil udføre en kinetisk backup. Hvis par. 2-10 er indstillet til [0], eller AC-bremsen er indstillet til [2] Ikke aktiv, vil rampningen følge overspændingsrampning. Hvis par. 2-10 er indstillet til [1] Modstandsbremse, vil rampen følge indstillingen i par. 3-81 Kvikstop rampetid.

Kinetisk backup [4]: Frekvensomformeren vil fortsætte med at køre, så længe energi fra inertimomentet fra belastningen er til stede i systemet.

Kinetisk backup [5]: Frekvensomformeren vil fortsætte med at køre, så længe energi fra inertimomentet fra belastningen er til stede. Hvis DC-spændingen falder under værdien i par. 14-11, vil frekvensomformeren trippe.

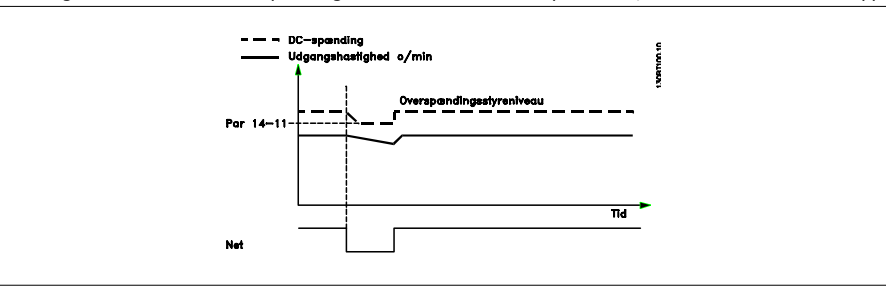

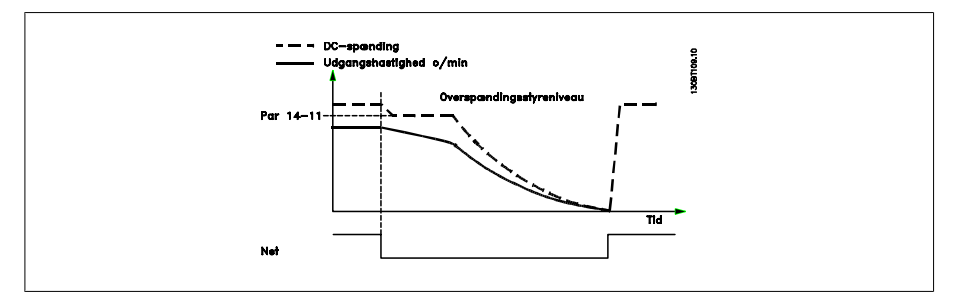

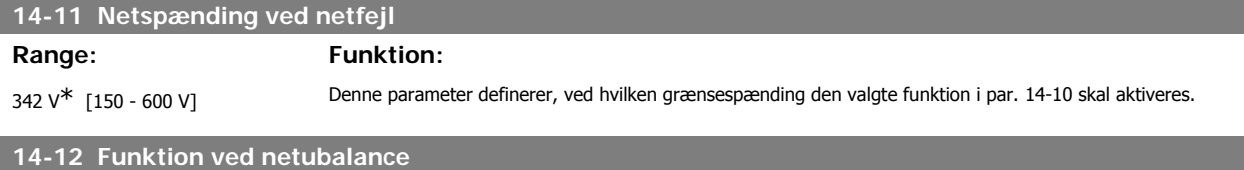

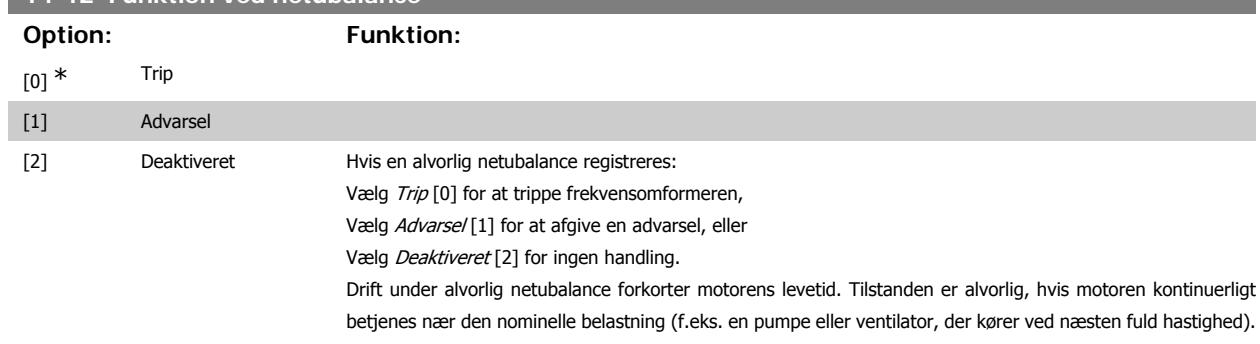

## **2.15.4. Trip-reset, 14-2\***

Parametre til konfiguration af håndtering af automatisk nulstilling, særlig håndtering af trip og selvtest eller initialisering af styrekort.

## **14-20 Nulstillingstilstand**

Vælg nulstillingsfunktionen efter et trip. Efter nulstilling er genstart af frekvensomformeren mulig.

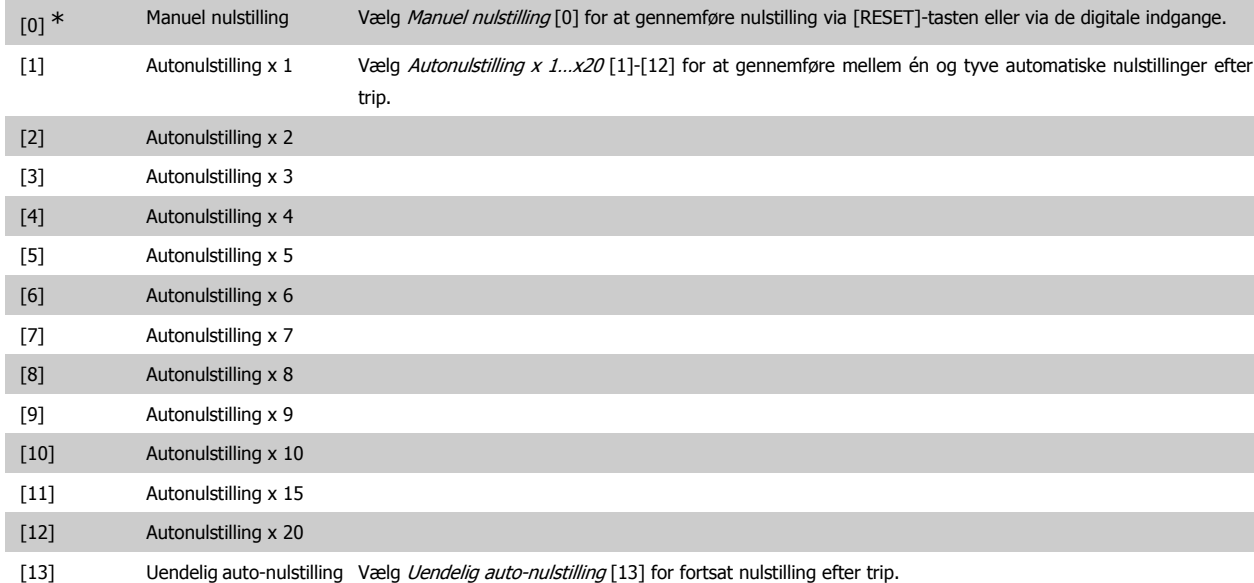

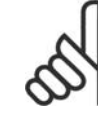

# **NB!**

Motoren kan starte uden varsel. Hvis det specificerede antal af AUTONULSTILLINGER nås inden for 10 minutter, skifter frekvensomformeren til tilstanden Manuel nulstilling [0]. Når Manuel nulstilling er gennemført, stiller opsætningen i par. 14-20 tilbage til det oprindelige valg. Hvis antallet af autonulstillinger ikke nås inden for 10 minutter, eller hvis Manuel nulstilling gennemføres, nulstilles den interne tæller for AUTONULSTILLINGER.

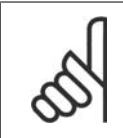

# **NB!**

Automatisk nulstilling gælder også for nulstilling af sikker standsning-funktionen i firmware-versionen < 4.3x.

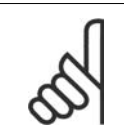

## **NB!**

Indstillingen i par. 14-20 tilsidesættes, hvis Fire mode aktiveres (se par. 24-0\*, Fire mode).

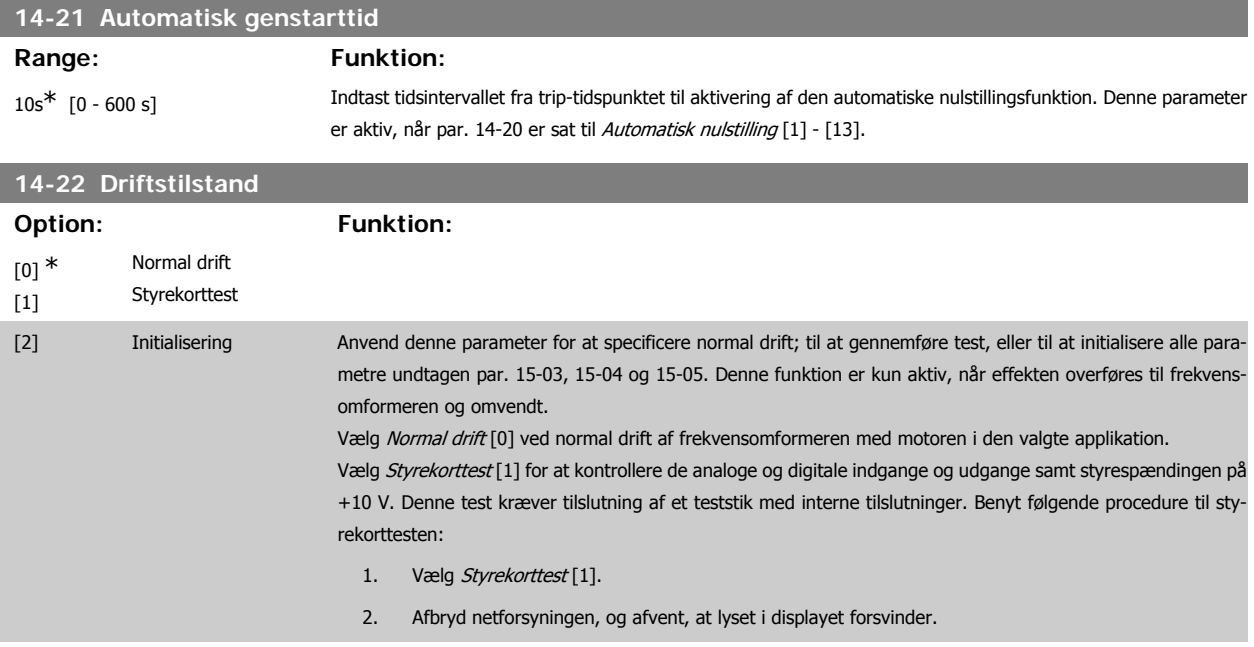
- 3. Indstiller kontakter S201 (A53) og S202 (A54) = 'ON' / I.
- 4. Isæt teststikket (se nedenfor).
- 5. Slut til netforsyningen.
- 6. Foretag diverse test.
- 7. Resultaterne vises på LCP, og frekvensomformeren skifter til en uendelig løkke.
- 8. Par. 14-22 indstilles automatisk til Normal drift. Udfør afbrydelse og gentilslutning for at starte i Normal drift efter en styrekorttest.

**Hvis testen er OK:**

LCP-udlæsning: styrekort OK.

Afbryd netforsyningen, og fjern teststikket. Den grønne indikatorlampe på styrekortet lyser.

**Hvis testen mislykkes:**

LCP-udlæsning: styrekort I/O-fejl.

Udskift frekvensomformeren eller styrekortet. Den røde indikatorlampe på styrekortet tændes. Teststik (forbind følgende klemmer til hinanden): 18 - 27 - 32; 19 - 29 - 33; 42 - 53 - 54

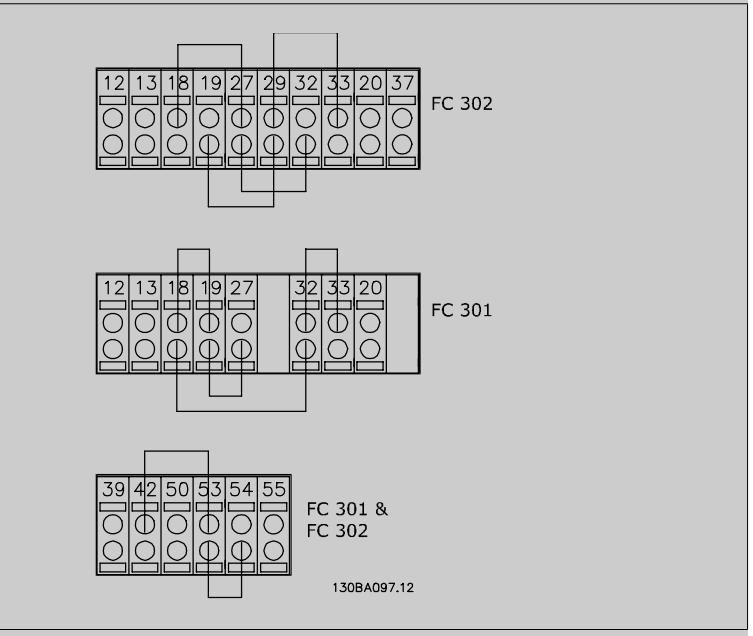

Vælg Initialisering [2] for at nulstille alle parameterværdier til fabriksindstillingerne, undtagen par. 15-03, 15-04 og 15-05. Frekvensomformeren nulstilles under den næste opstart. Par. 14-22 vender også tilbage til fabriksindstillingen Normal drift [0].

## **14-25 Trip-forsinkelse ved momentgrænse**

Range: Funktion:

60 s\* [0 - 60 s] Indtast momentgrænse-tripforsinkelsen i sekunder. Når udgangsmomentet har nået momentgrænserne (par. 4-16 og 4-17), udløses en advarsel. Når denne advarsel er til stede i hele det tidsrum, der fremgår af denne parameter, tripper frekvensomformeren. Deaktiver tripforsinkelsen ved at indstille parameteren til 60 sek = Ikke aktiv. Termisk overvågning af frekvensomformeren vil fortsat være aktiv.

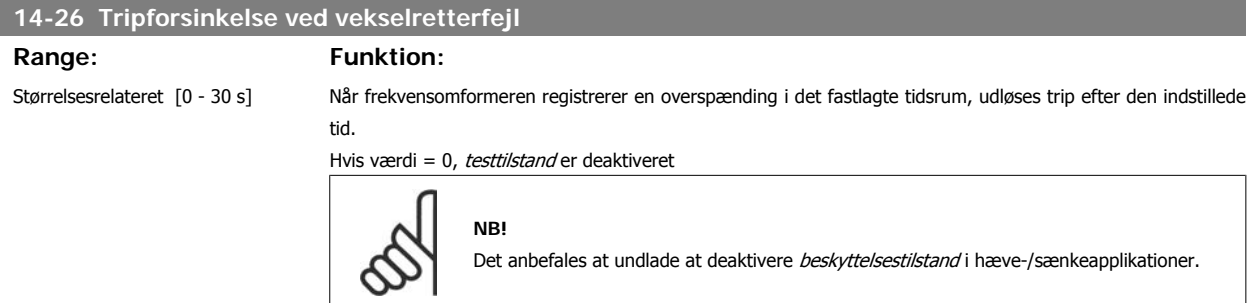

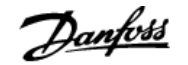

#### **14-29 Servicekode**

Range: Funktion:

000000 [000000 Hex - FFFFF] Kun til intern service.

**2.15.5. 14-3\* Strømgrænsestyring**

Frekvensomformeren har en indbygget strømgrænsestyring, som aktiveres, når motorstrømmen og dermed momentet bliver større end de momentgrænser, der er indstillet i par. 4-16 og 4-17.

Når strømgrænsen er nået ved motorisk eller regenerativ drift, forsøger frekvensomformeren hurtigst muligt at komme under de indstillede momentgrænser uden at miste kontrollen over motoren.

Mens strømstyringen er aktiv, kan frekvensomformeren kun stoppes ved at indstille en digital indgang til Friløb inverteret [2] eller Friløb og reset inv. [3]. Signaler på klemme 18 til 33 vil ikke være aktive, før frekvensomformeren ikke længere er tæt på strømgrænsen.

Ved at anvende en digital indgang, der er indstillet til Friløb inverteret [2] eller Friløb og reset inv. [3] vil motoren ikke bruge rampe-ned-tiden, idet frekvensomformeren løber frit. Hvis kvikstop er nødvendigt, skal den mekaniske bremsestyringsfunktion anvendes sammen med en ekstern elektromekanisk bremse, der er sluttet til applikationen.

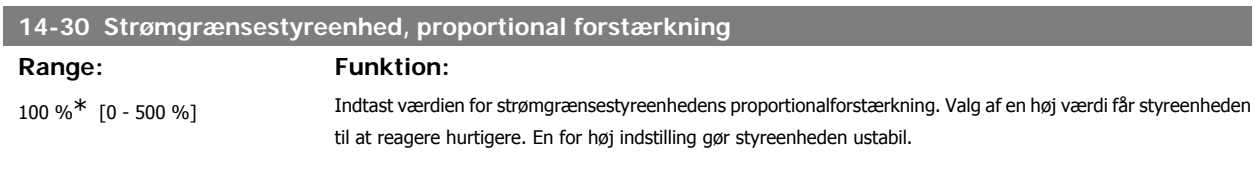

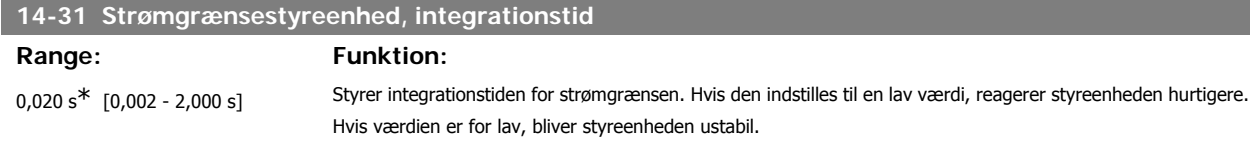

#### **2.15.6. 14-4\* Energioptimering**

Parametre til justering af energioptimeringsniveauet i tilstandene Variabelt moment (VT) og Automatisk energioptimering (AEO).

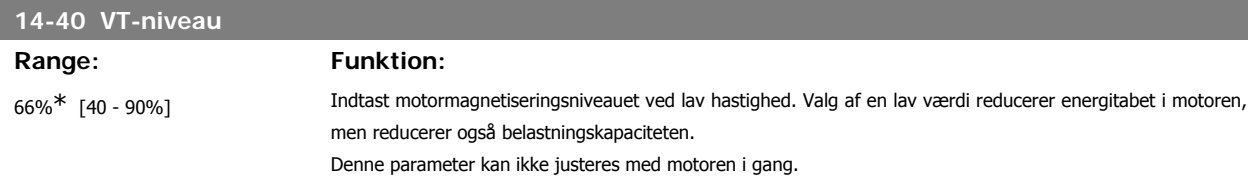

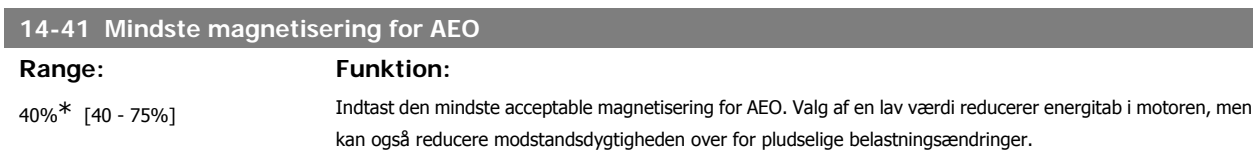

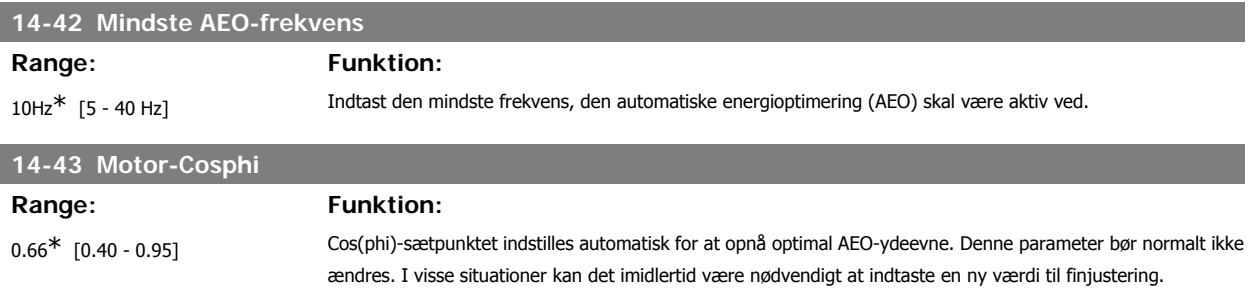

146 MG.33.M3.01 - VLT® er et registreret varemærke tilhørende Danfoss

## **2.15.7. Miljø, 14-5\***

Disse parametre er medvirkende til, at frekvensomformeren kan køre under specielle miljømæssige forhold.

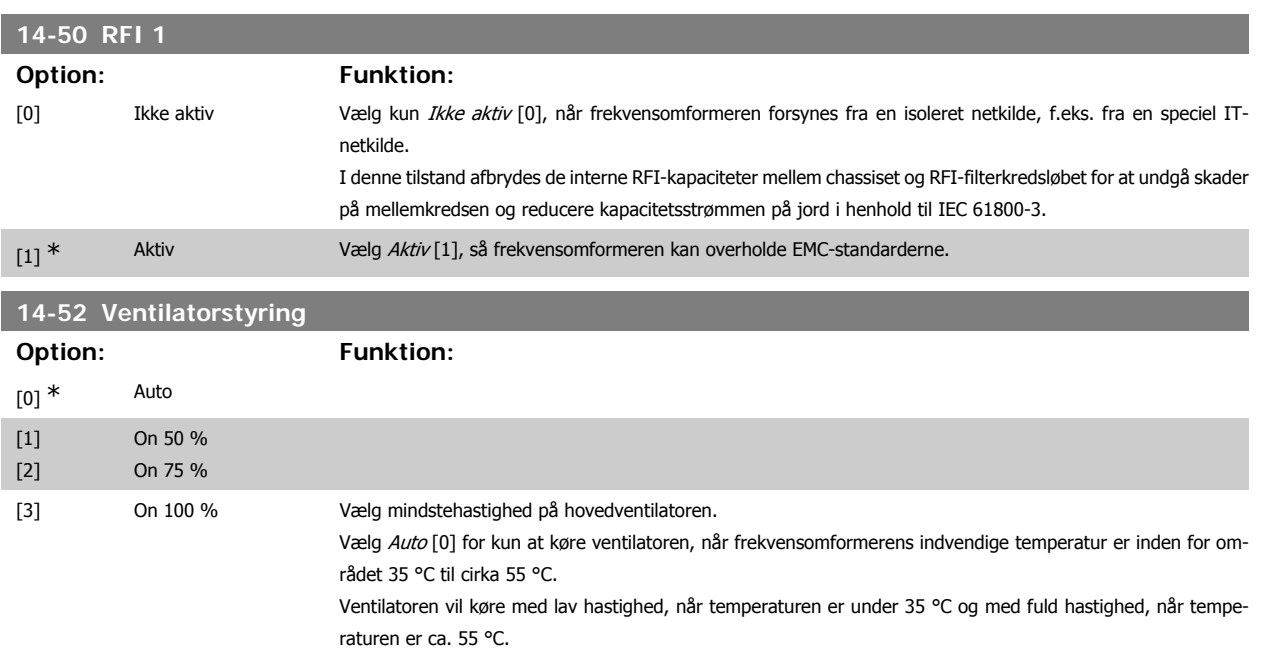

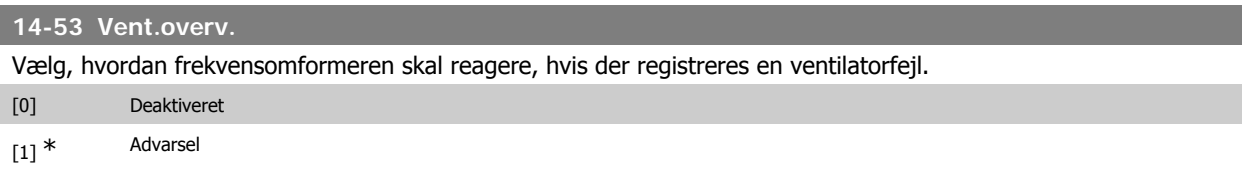

# **14-55 Udgangsfilter**

[2] Trip

Vælger det tilsluttede udgangsfilters type. Denne parameter kan ikke justeres, mens motoren kører.

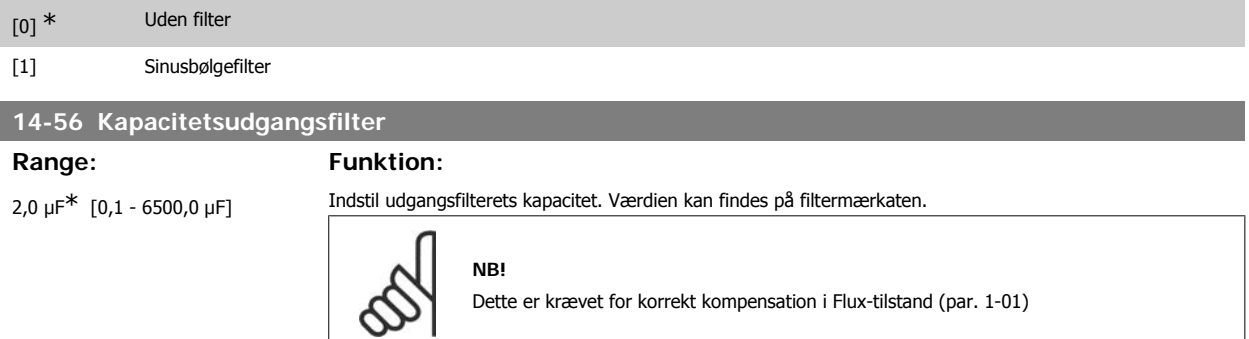

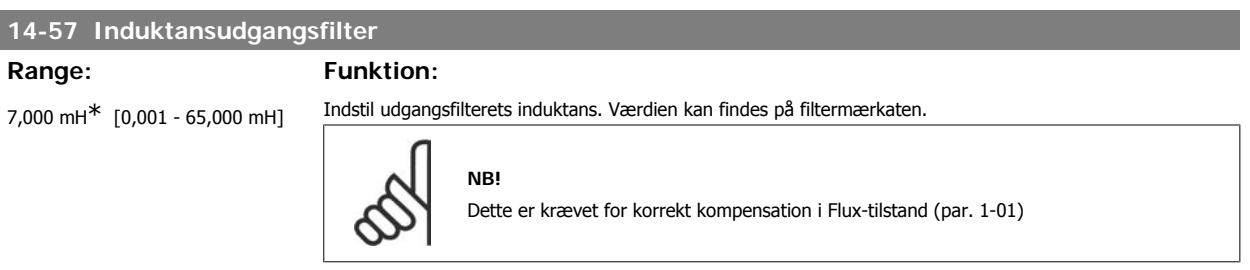

## **2.15.8. 14-7\* Kompatibilitet**

Denne parameter anvendes til at indstille kompatibilitet for VLT 3000, VLT 5000 til FC 300

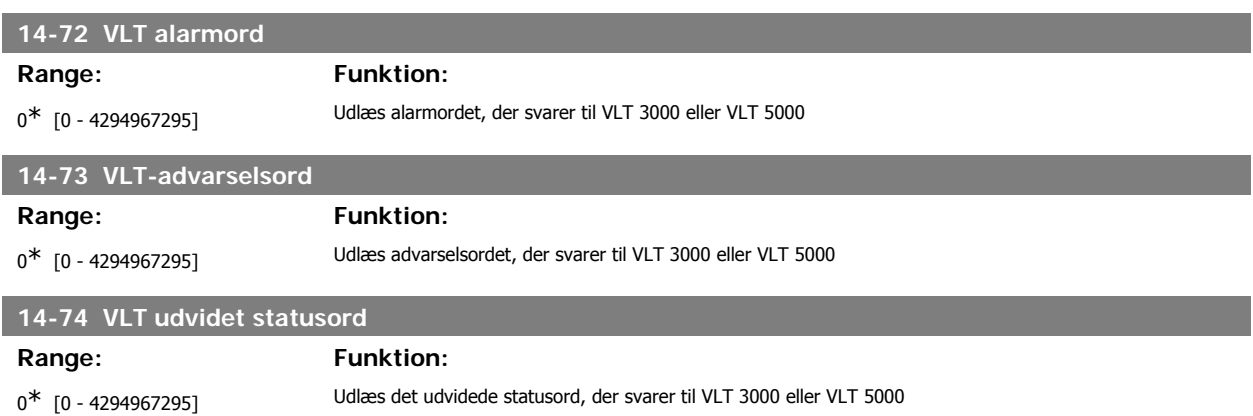

# **2.16. Parametre: Oplysninger om frekvensomformeren**

## **2.16.1. 15-\*\* Apparatinformation**

Parametergruppe med oplysninger om frekvensomformeren, såsom driftsdata, hardwarekonfiguration og softwareversioner.

#### **2.16.2. 15-0\* Driftsdata**

Parametergruppe indeholdende driftsdata som f.eks. driftstimer, kWt-tællere, opstarter osv.

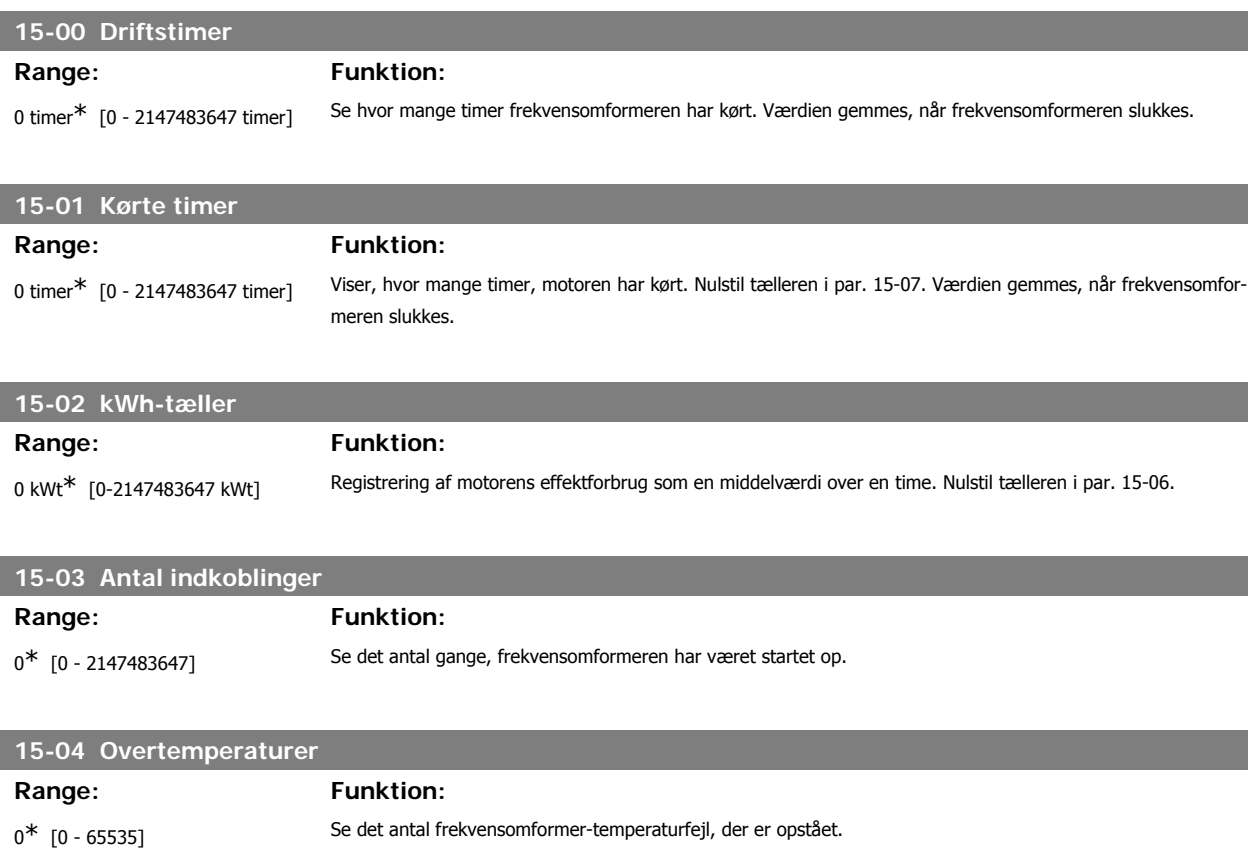

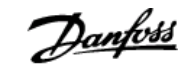

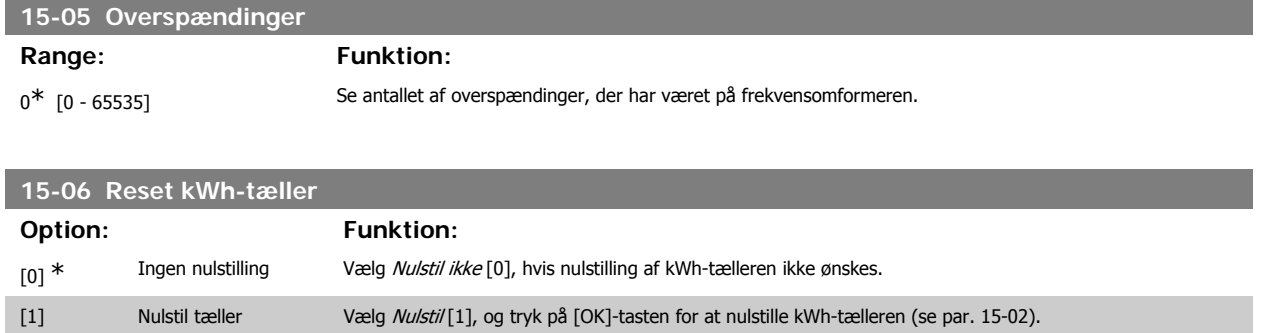

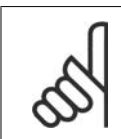

**NB!** Nulstillingen gennemføres ved at trykke på [OK].

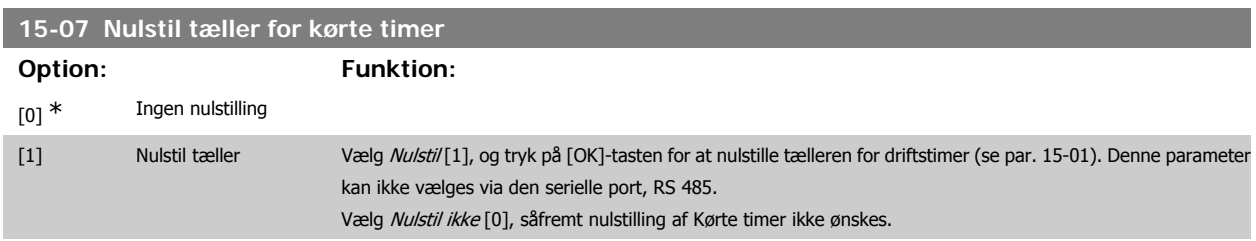

#### **2.16.3. Datalogindstillinger, 15-1\***

Dataloggen muliggør kontinuerlig logging af op til 4 datakilder (par. 15-10) ved individuelle hastigheder (par. 15-11). Der benyttes en udløserhandling (par. 15-12) og et udløservindue (par. 15-14) til at starte og standse logføringen betinget.

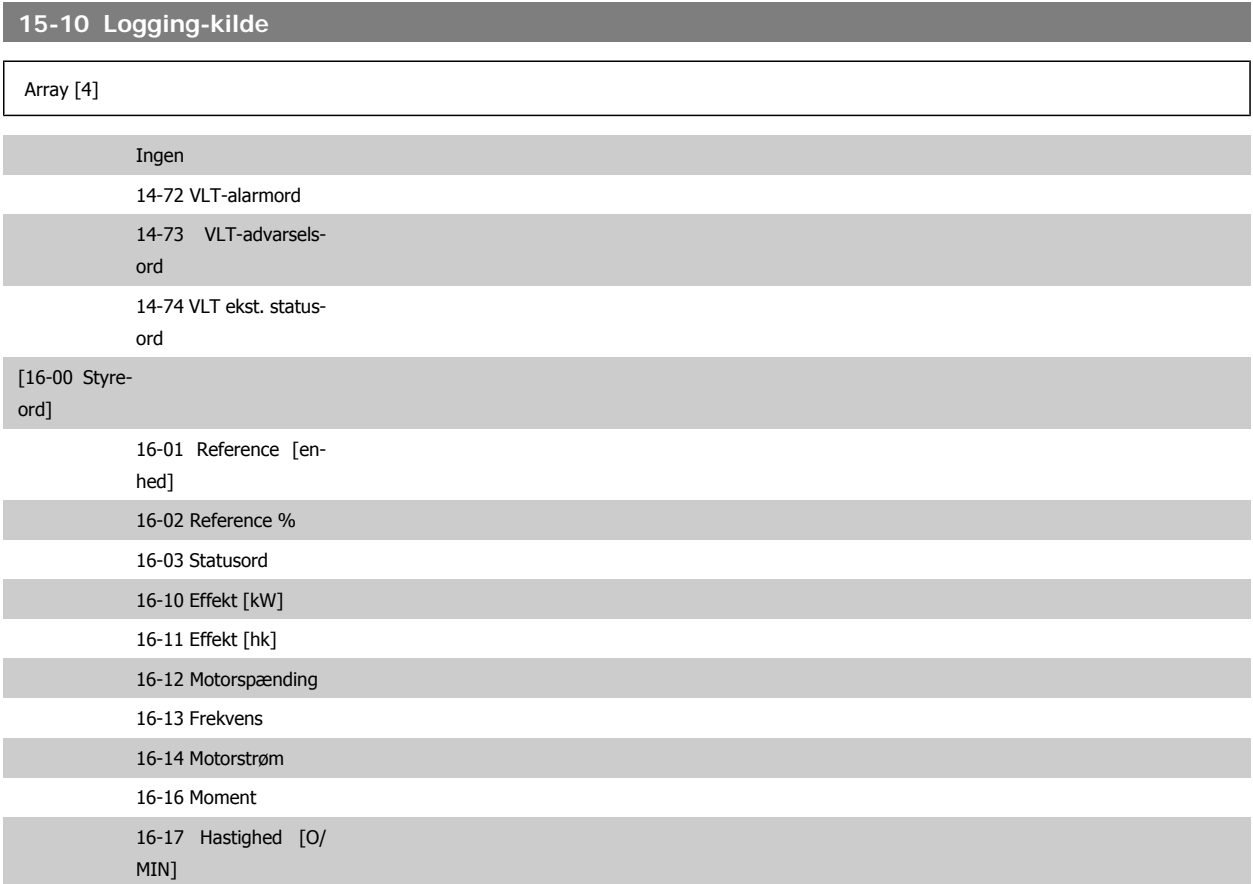

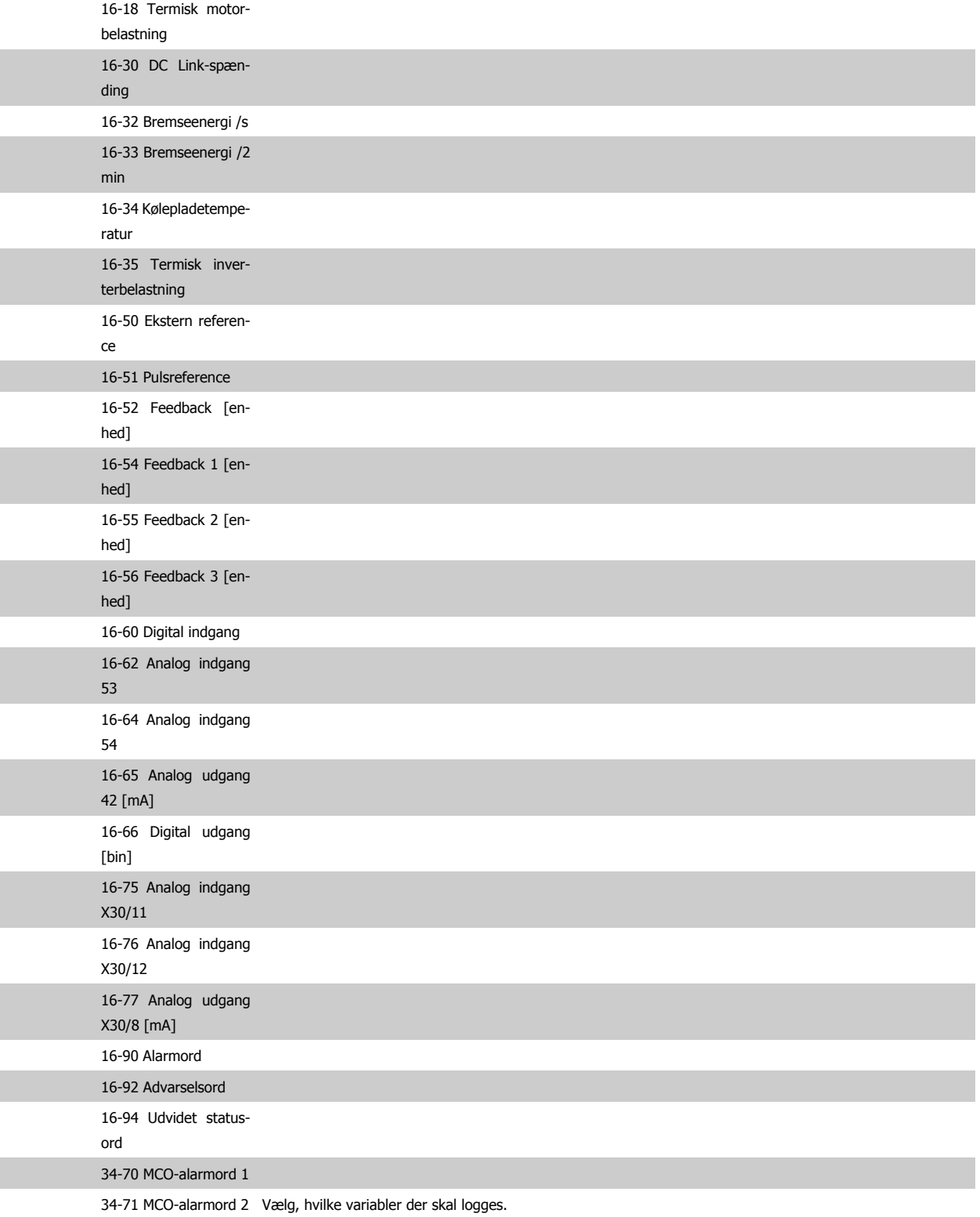

## **15-11 Logging-interval**

**Range: Funktion:**

1ms\* [1 - 86400000 ms] Vælg intervallet i millisekunder mellem hver enkelt registrering af variablerne, der skal logges.

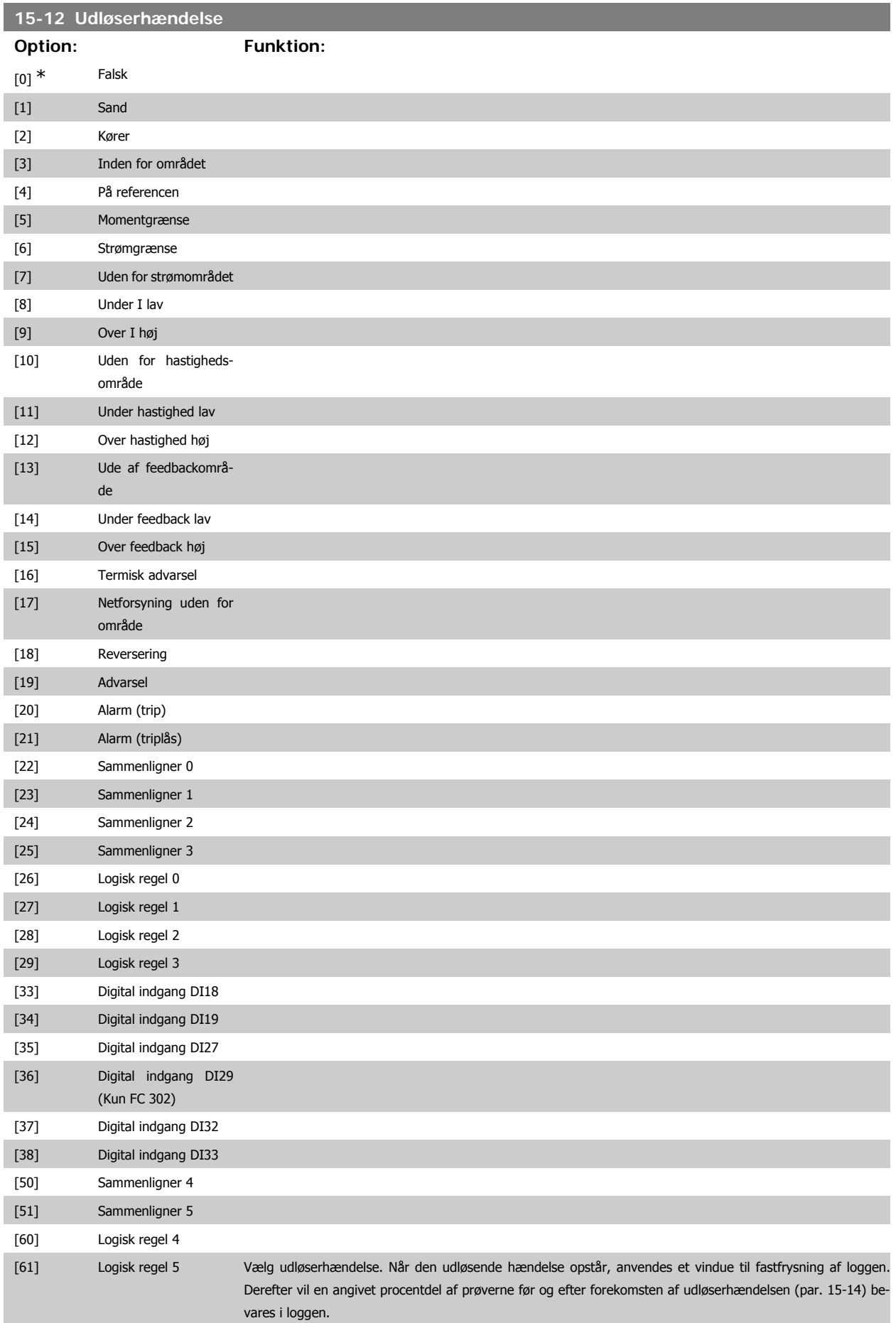

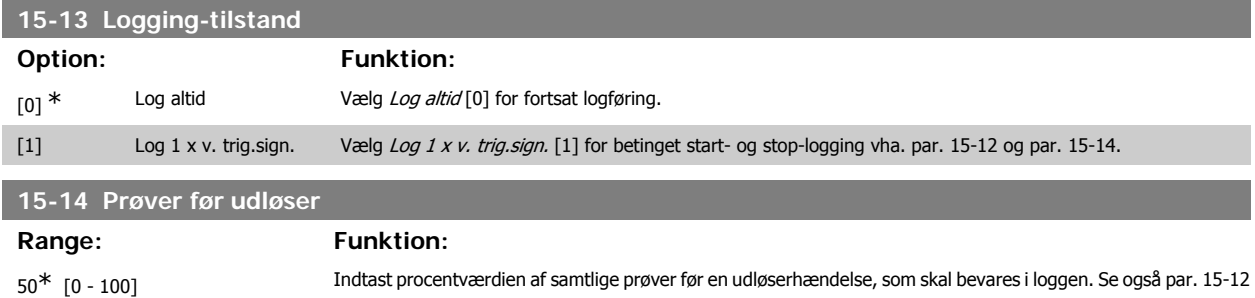

#### **2.16.4. Baggrundslog, 15-2\***

Se op til 50 datalogbøger via array-parametrene i denne parametergruppe. For alle parametre i gruppen, er [0] de seneste data og [49] de ældste data. Data logges hver gang en hændelse forekommer (ikke at forveksle med SLC-hændelser). Hændelser er i denne sammenhæng defineret som en ændring på et af følgende områder:

- 1. Digital indgang
- 2. Digitale udgange (overvåges ikke i denne softwareversion)

og par. 15-13.

- 3. Advarselsord
- 4. Alarmord
- 5. Statusord
- 6. Styreord
- 7. Udvidet statusord

Hændelser logføres med værdi og tidsstempel i msek. Tidsintervallet mellem to hændelser afhænger af, hvor ofte hændelser forekommer (maksimalt en enkelt for hver scanning). Datalogføringen er kontinuerlig, men hvis der forekommer en alarm, gemmes loggen, og værdierne kan ses på displayet. Denne funktion er for eksempel nyttig ved udførelse af service efter trip. Se baggrundsloggen i denne parameter via den serielle kommunikationsport eller via displayet.

## **15-20 Baggrundslogbog: hændelse**

Array [50]

0<sup>\*</sup> [0 - 255] Se de logførte hændelsestyper.

#### **15-21 Baggrundslogbog: værdi**

#### Array [50]

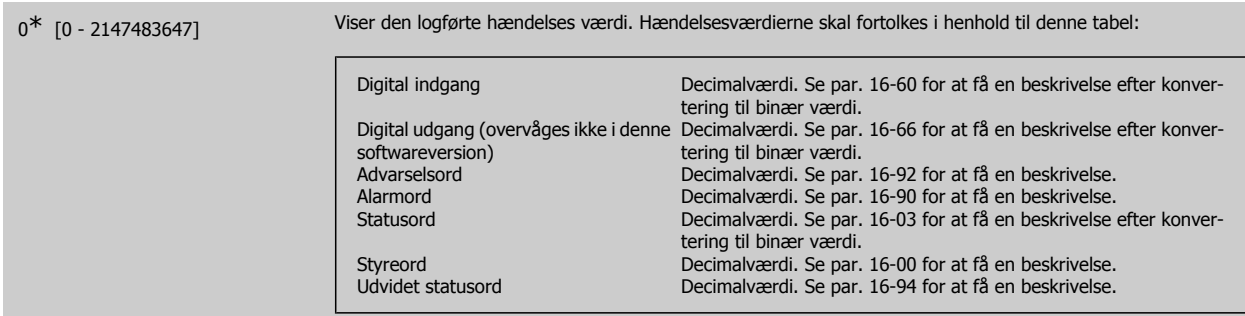

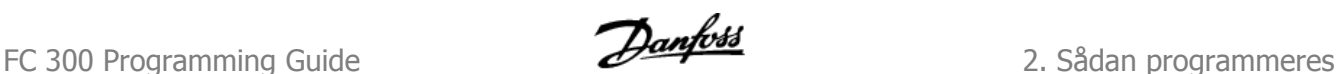

#### **15-22 Baggrundslogbog: tid**

Array [50]

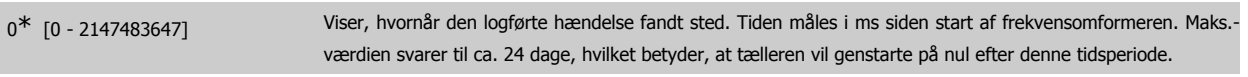

#### **2.16.5. Alarm-log, 15-3\***

Parametrene i denne gruppe er array-parametre, hvor op til 10 fejllog'er kan vises. [0] er de seneste optegnede data og [9] er de ældste. Fejlkoderne, værdierne og tidsstemplerne er tilgængelige for samtlige optegnede data.

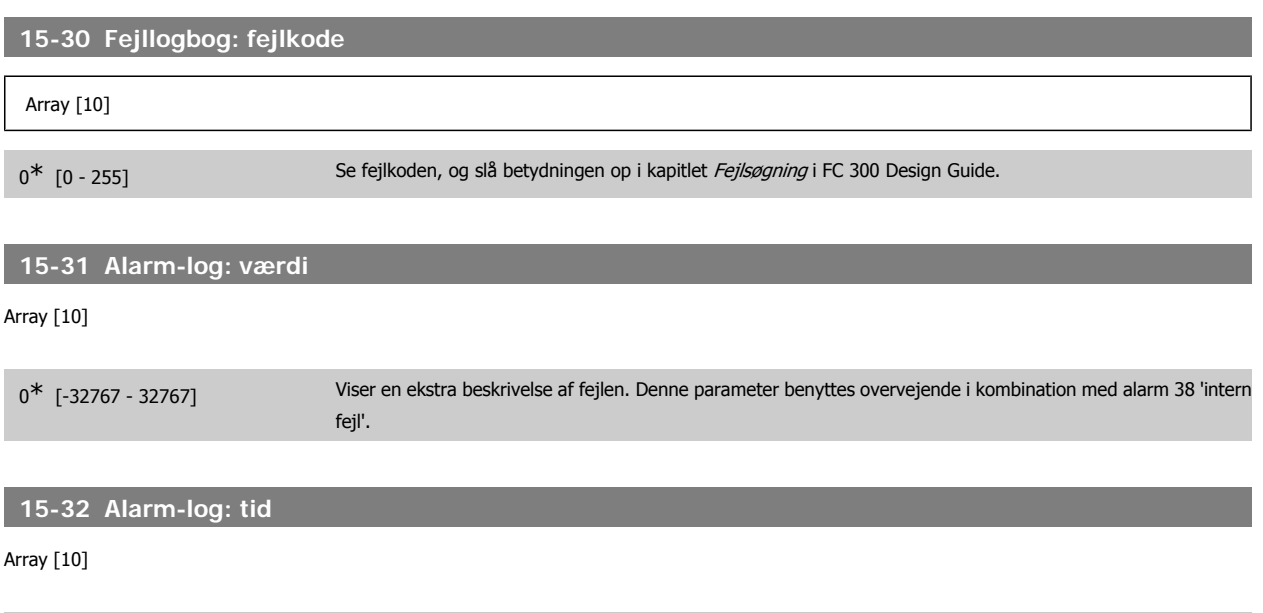

0<sup>\*</sup> [0 - 2147483647] Viser tidspunktet, hvor den optegnede hændelse opstod. Tiden måles i sekunder fra frekvensomformerens start.

## **2.16.6. Apparatidentifikation, 15-4\***

Parametre indeholdende skrivebeskyttede oplysninger om frekvensomformerens hardware- og softwarekonfiguration.

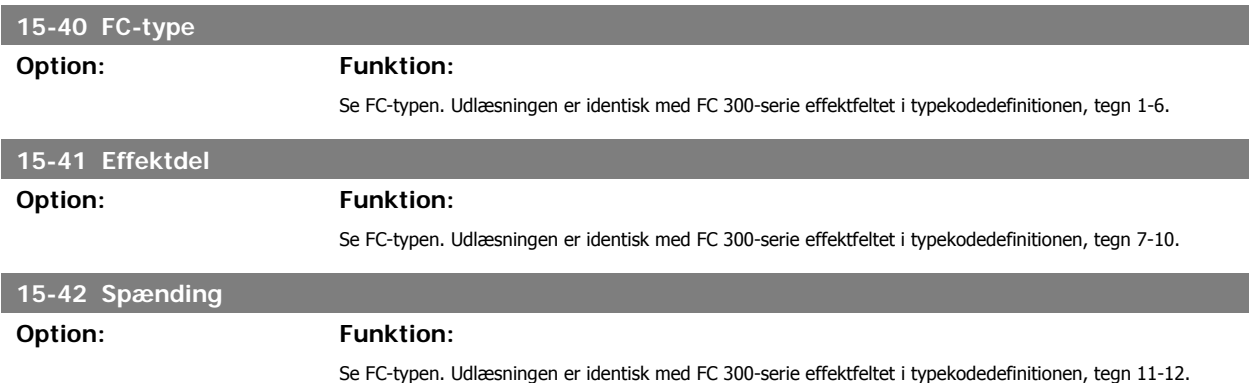

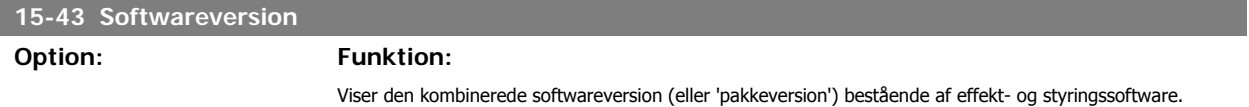

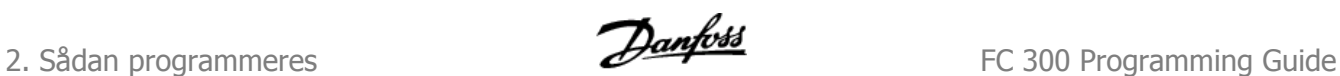

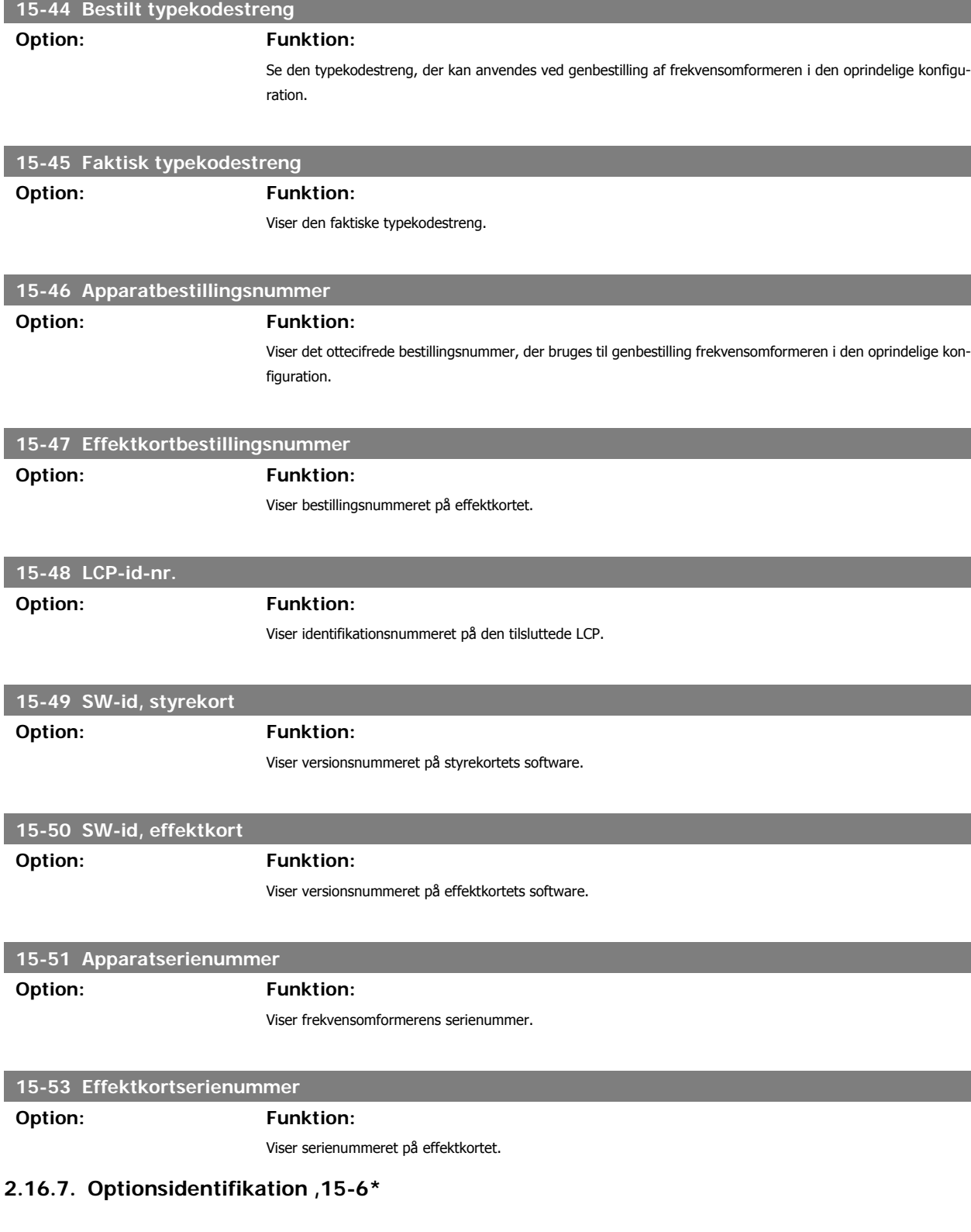

Denne skrivebeskyttede parametergruppe indeholder information om hardware- og softwarekonfiguration for optionerne, der er installeret i port A, B, C0 og C1.

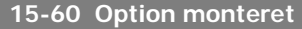

**Option: Funktion:**

Viser den installerede optionstype.

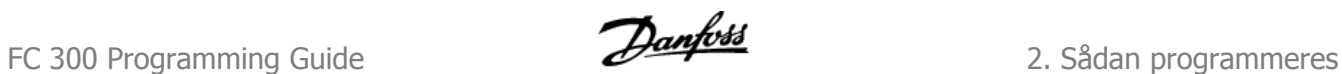

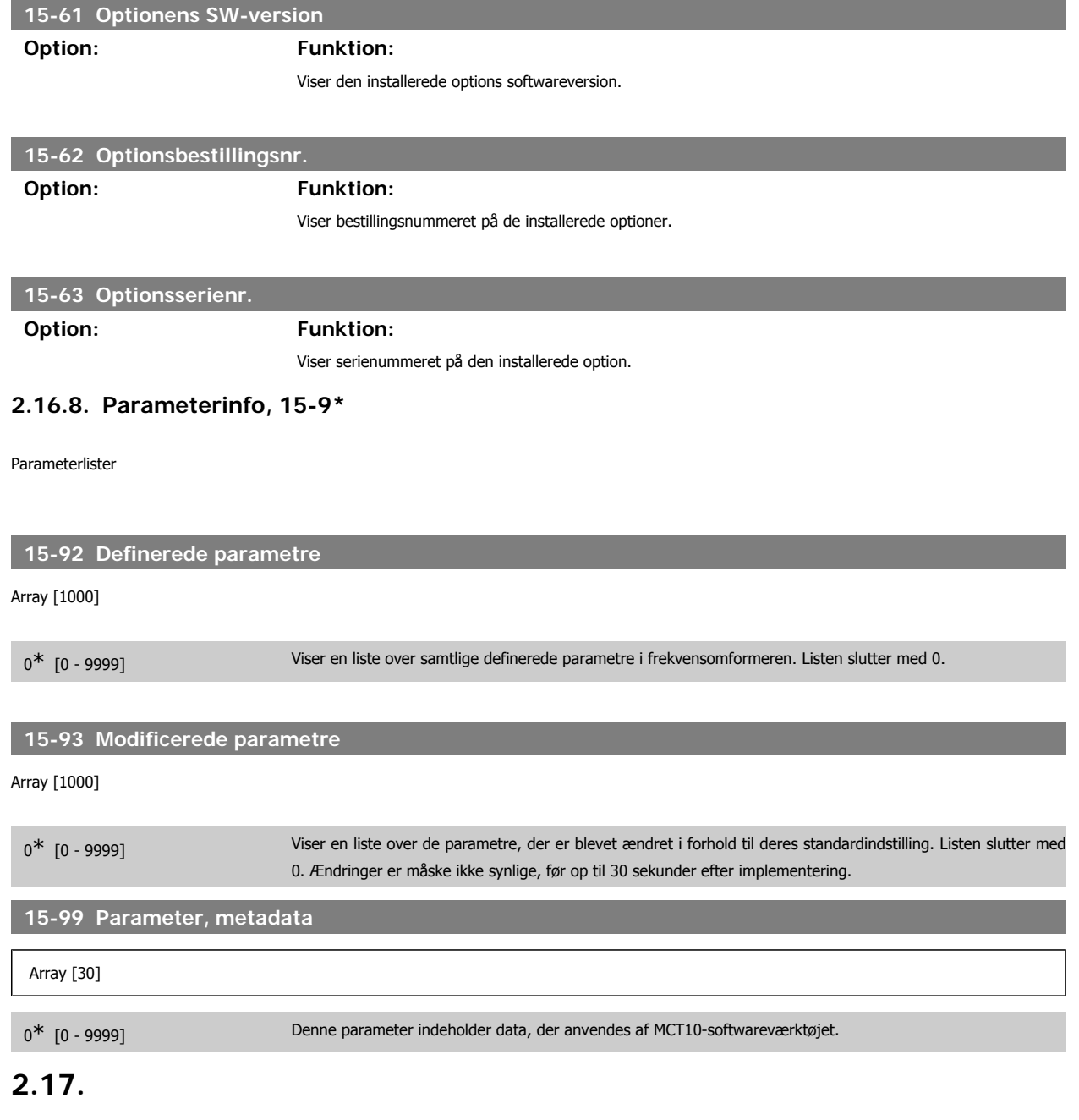

#### **2.17.1. 16-\*\* Dataudlæsninger**

Parametergruppe til dataudlæsninger, f.eks. faktiske referencer, spændinger, styring, alarm, advarsel og statusord.

#### **2.17.2. 16-0\* Generel status**

Parametre til aflæsning af den generelle status, f.eks. den beregnede reference, det aktive styreord og status.

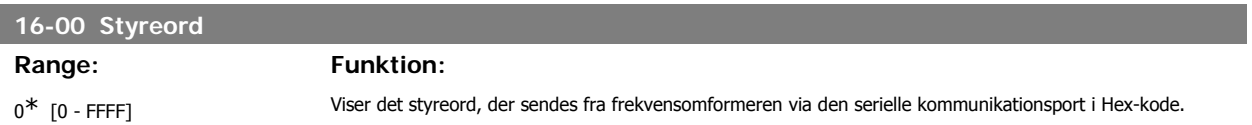

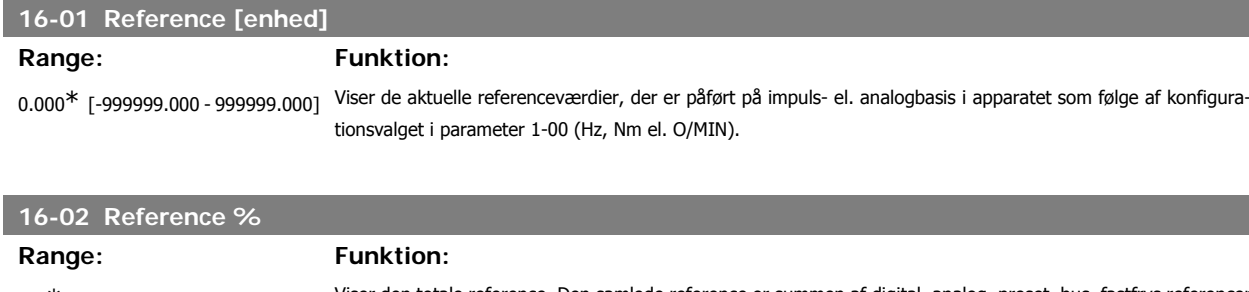

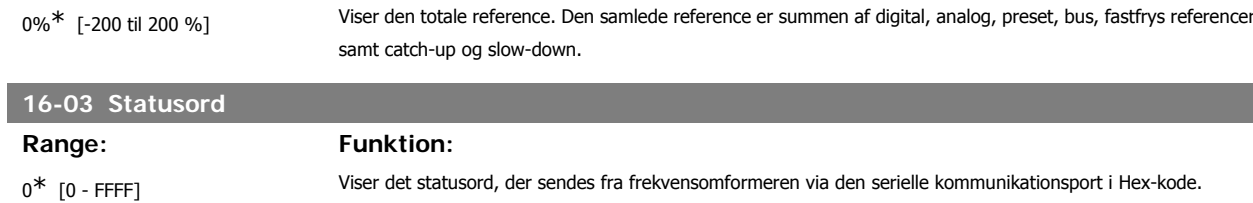

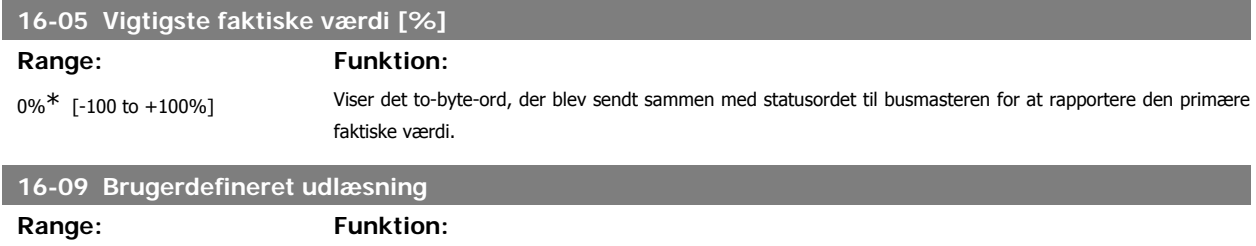

0,00 enhed\* [x,xx - x,xx-enhed] Viser værdien af den tilpassede udlæsning fra par. 0-30 til par. 0-32

#### **2.17.3. 16-1\* Motorstatus**

Parametre til aflæsning af motorens statusværdier.

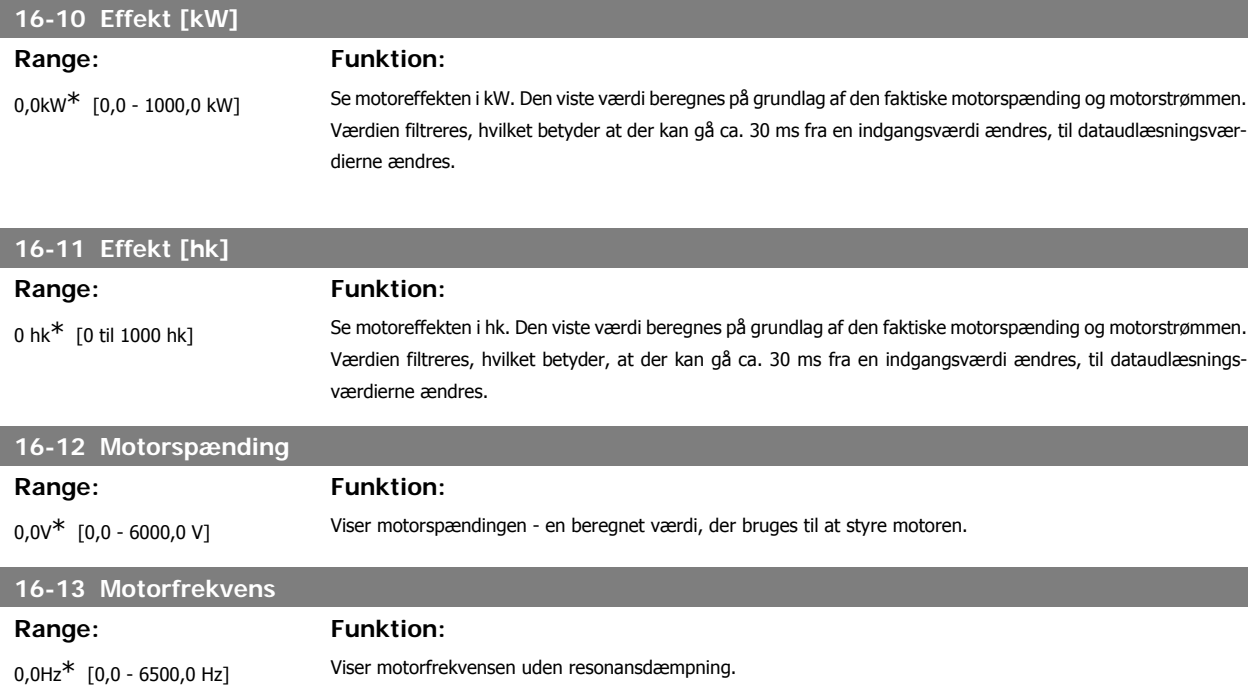

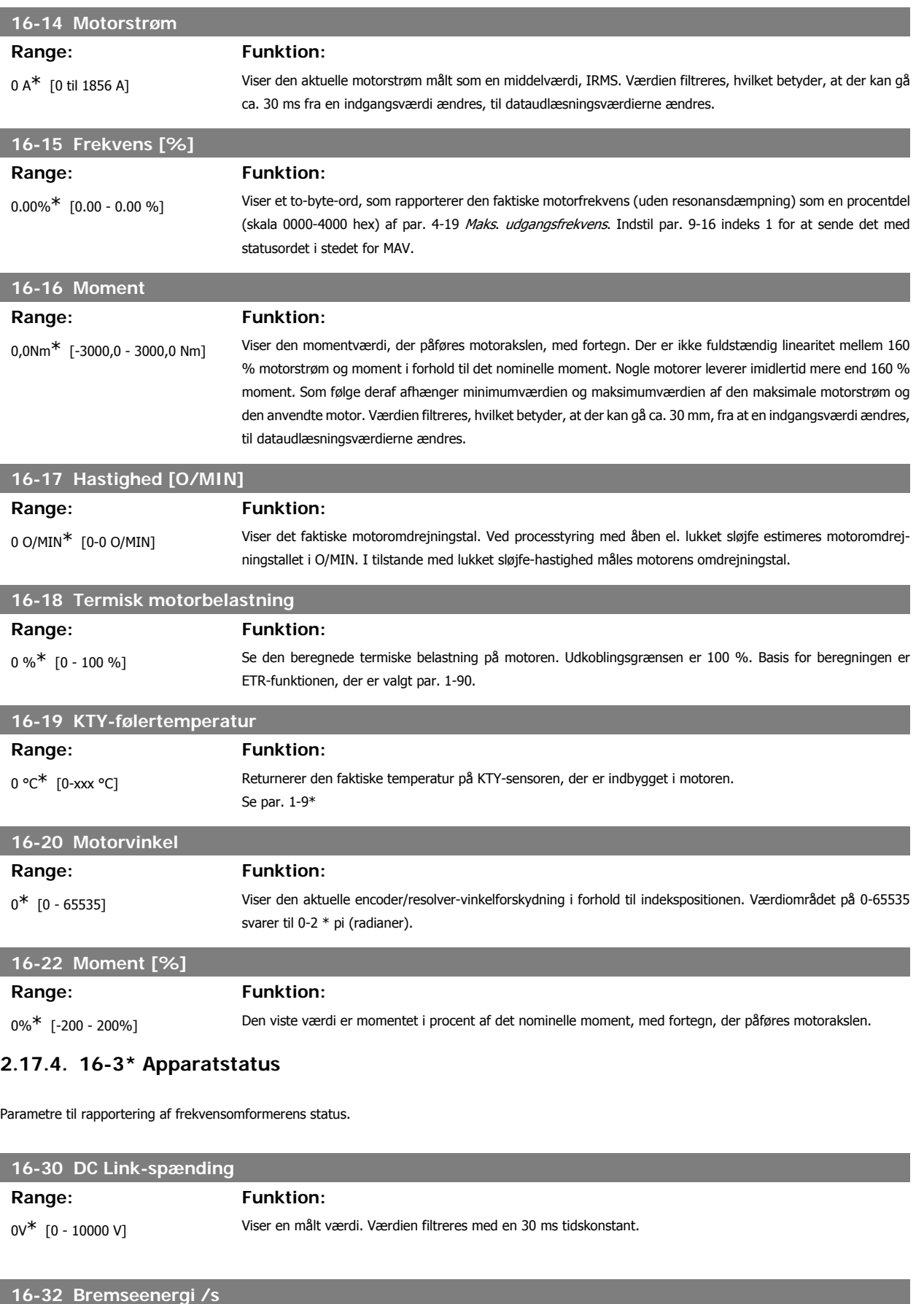

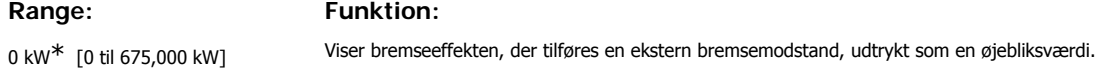

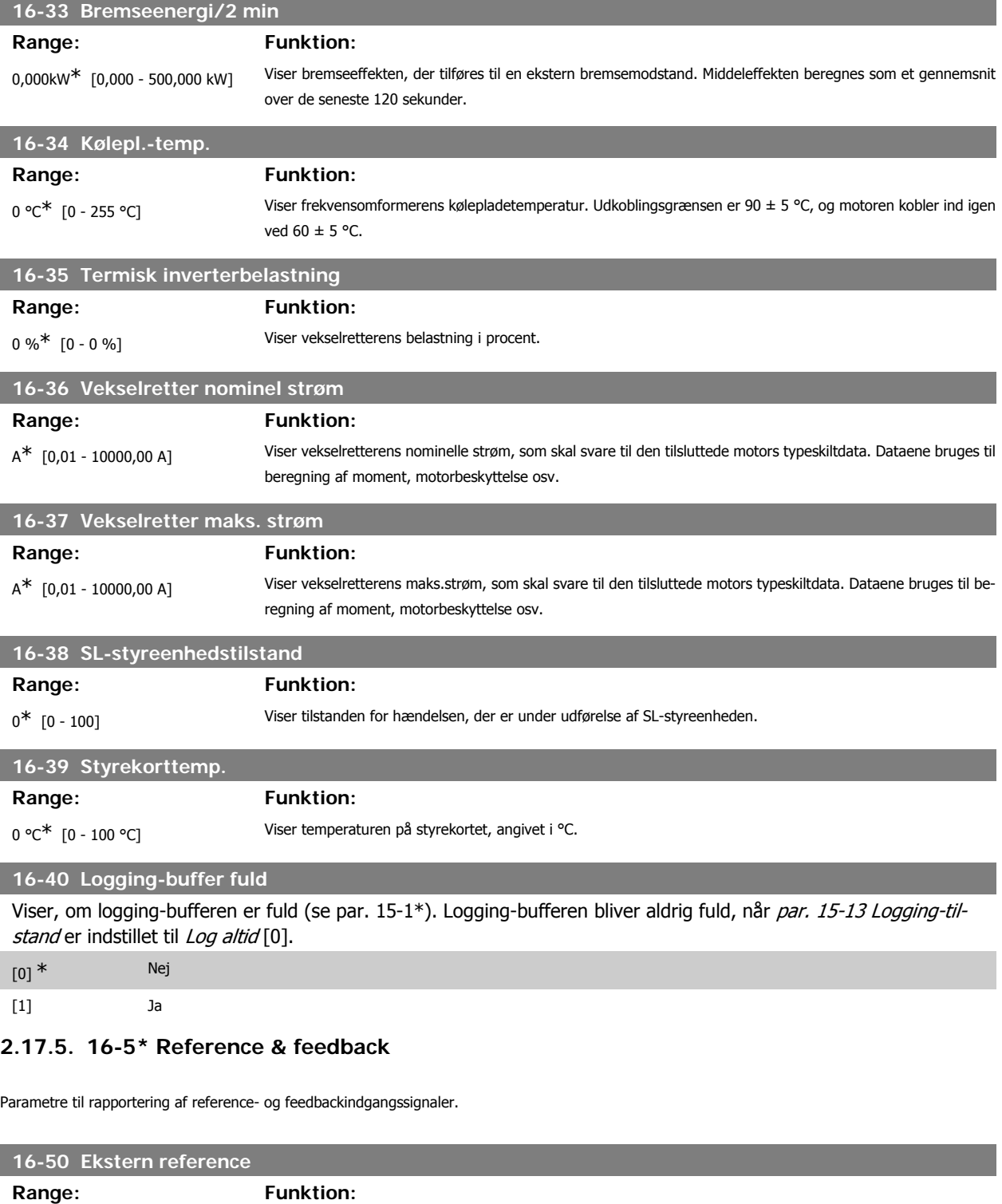

0.0<sup>\*</sup> [-200.0 - 200.0] Viser den samlede referencesum af digital, analog, preset, bus, fastfrosset reference, catch-up og slow-down.

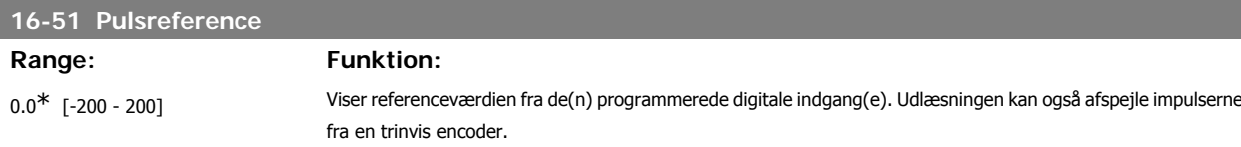

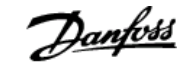

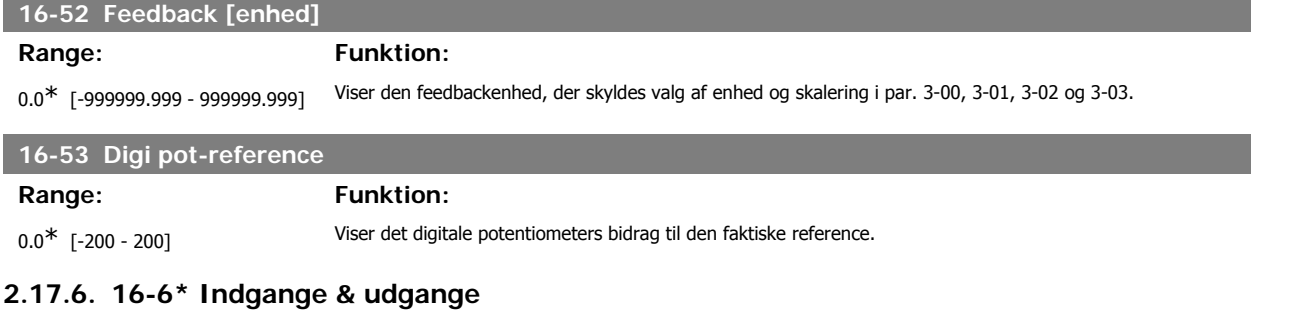

Parametre til rapportering af digitale og analoge IO-porte.

#### **16-60 Digital indgang**

#### Range: Funktion:

0<sup>\*</sup> [0 - 63] Viser signaltilstandene fra de aktive digitale indgange. Eksempel: Indgang 18 svarer til bit nr. 5, "0"=intet signal, "1"- signal tilsluttet. Bit 6 virker på den modsatte måde, aktiv = '0', ikke aktiv = '1' (sikker stands.-indgang).

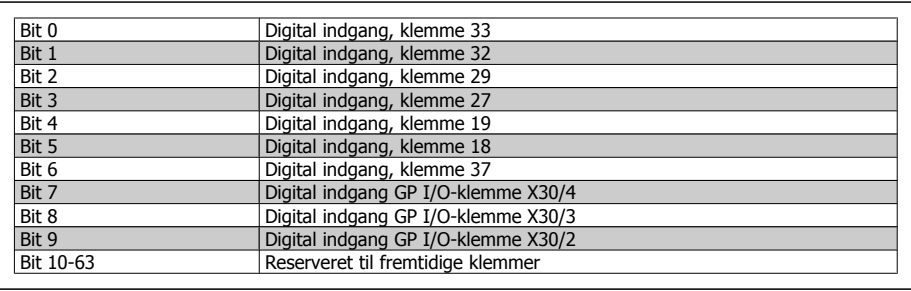

#### **16-61 Klemme 53, koblingsindstilling**

Viser indstillingen for indgangsklemme 53. Strøm =0, spænding = 1.

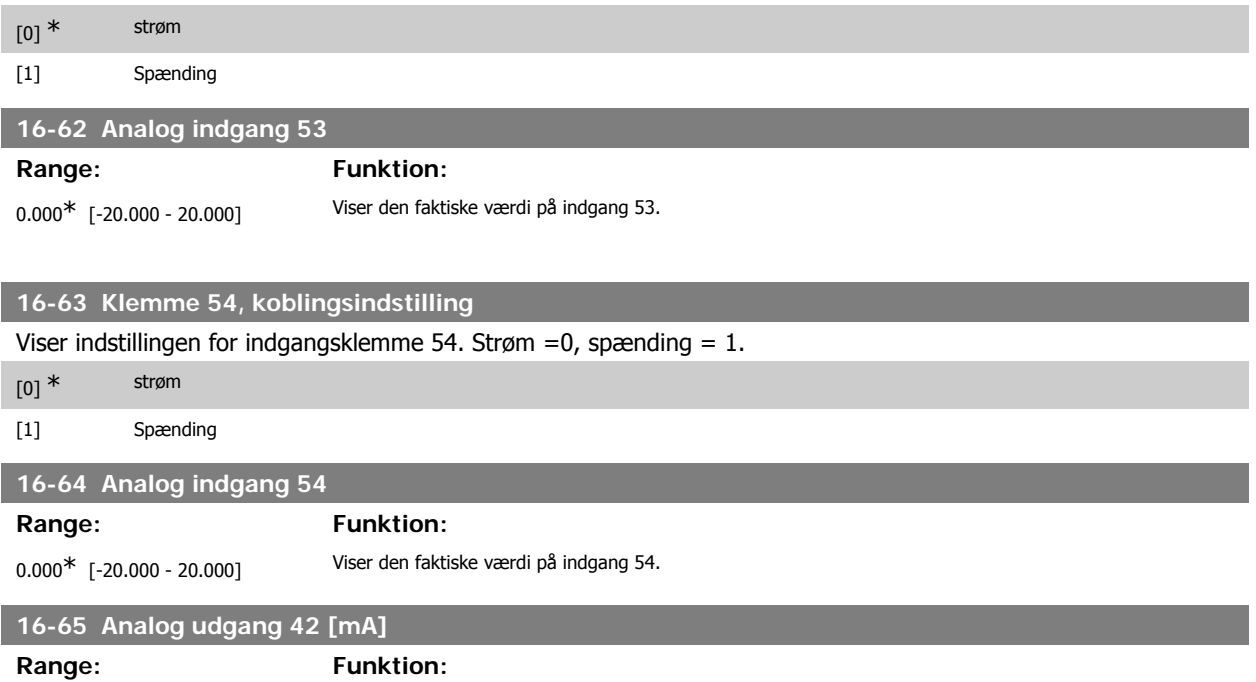

0.000\* [0.000 - 30.000] Viser den faktiske værdi på udgang 42 i mA. Den viste værdi afspejler valget i par. 06-50.

**16-66 Digital udgang [bin]**

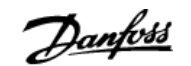

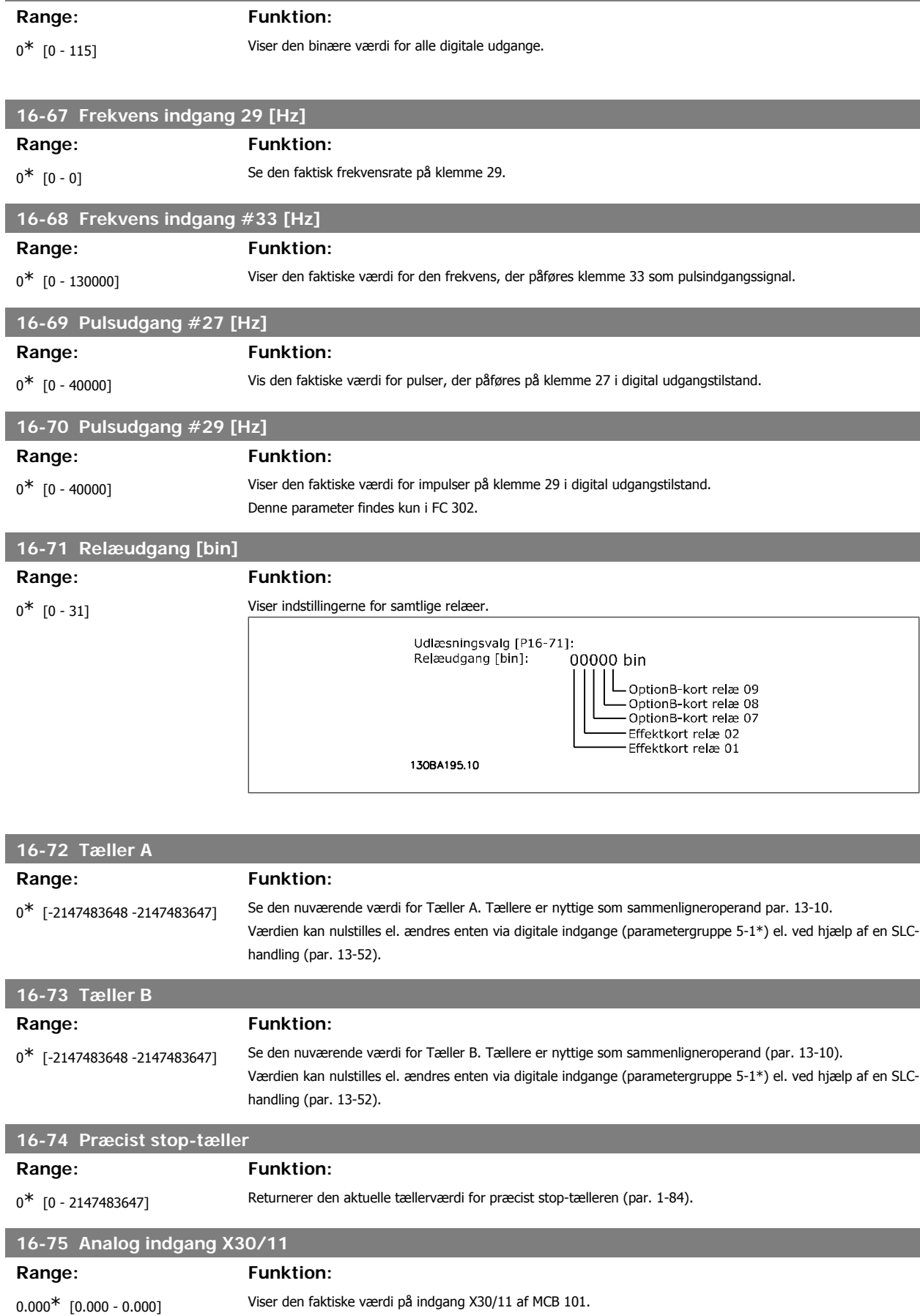

# **16-76 Analog indgang X30/12** Range: Funktion: 0.000\* [0.000 - 0.000] Viser den faktiske værdi på indgang X30/12 af MCB 101. **16-77 Analog udgang X30/8 16-77 [mA]** Range: Funktion: 0.000\* [0.000 - 0.000] Viser den faktiske værdi på udgang X30/8 i mA. **2.17.7. 16-8\* Fieldbus- & FC-port** Parametre til rapportering af BUS-referencer og styreord. **16-80 Fieldbus, CTW 1 Range: Funktion:** 0<sup>\*</sup> [0 - 65535] Viser to-byte-styreordet (CTW), der er modtaget fra busmasteren. Fortolkningen af styreordet afhænger af den installerede fieldbusoption og styreordsprofilen, der er valgt i parameter 8-10. Yderligere oplysninger findes i fieldbus-manualen. **16-82 Fieldbus-REF 1 Range: Funktion:**  $0^*$  [-200 - 200] Viser det to-byte-ord, der er sendt sammen med styreordet fra busmasteren for at indstille referenceværdien. Yderligere oplysninger findes i fieldbus-manualen. **16-84 Komm. optionsstatusord** Range: Funktion: 0<sup>\*</sup> [0 - 65535] Vis statusord for den udvidede fieldbus-komm.-option. Yderligere oplysninger findes i fieldbus-manualen. **16-85 FC-port, CTW 1 Range: Funktion:** 0<sup>\*</sup> [0 - 65535] Viser to-byte-styreordet (CTW), der er modtaget fra busmasteren. Fortolkningen af styreordet afhænger af den installerede fieldbusoption og den valgte styreordsprofil, valgt i par. 8-10.

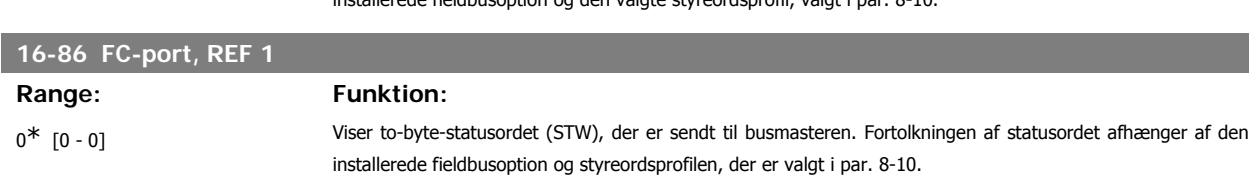

#### **2.17.8. 16-9\* Diagnoseudlæsninger**

Parametre, der viser alarm-, advarsels- og udvidede statusord.

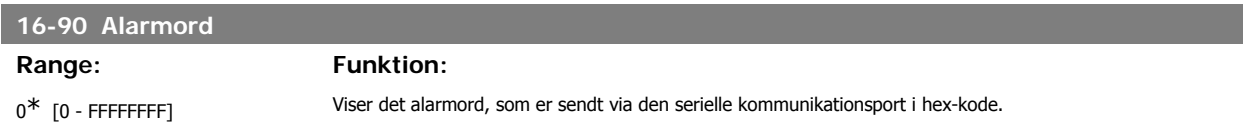

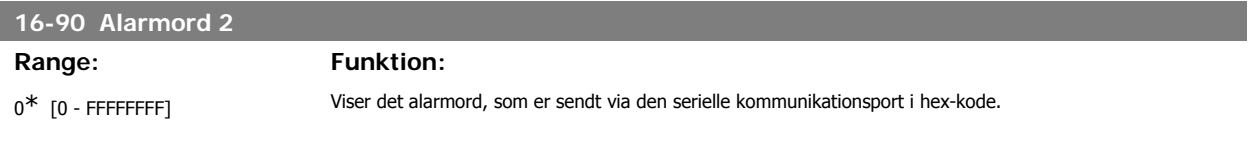

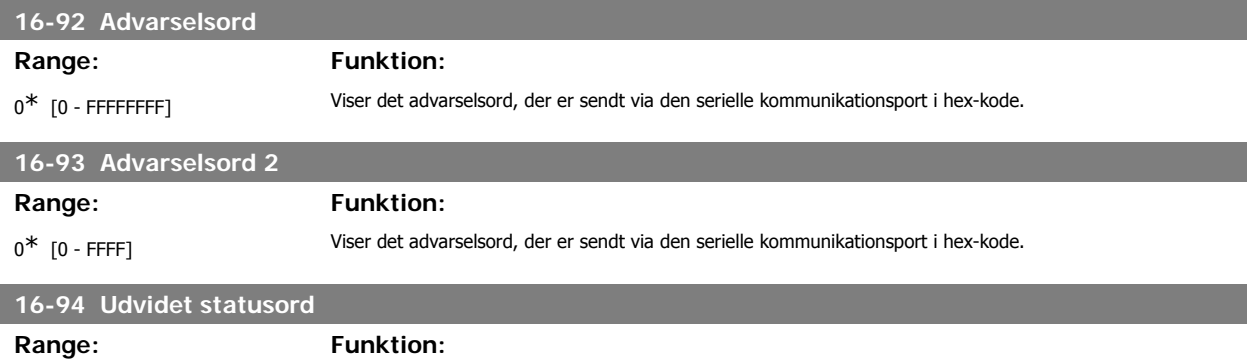

0<sup>\*</sup> [0 - FFFF] Returnerer det udvidede advarselsord, der er sendt via den serielle kommunikationsport i Hex-kode.

# **2.18. Parametre: Encoderindgang**

#### **2.18.1. 17-\*\* Motorfeedb. option**

Yderligere parametre til konfiguration af encoder- (MCB102) el. resolver-feedback-optionen (MCB103).

#### **2.18.2. 17-1\* Trinv. encoder grænseflade**

Parametre i denne gruppe konfigurerer MCB102-optionens trinvise grænseflade. Bemærk, at både den trinvise og den absolutte grænseflade er aktive samtidig.

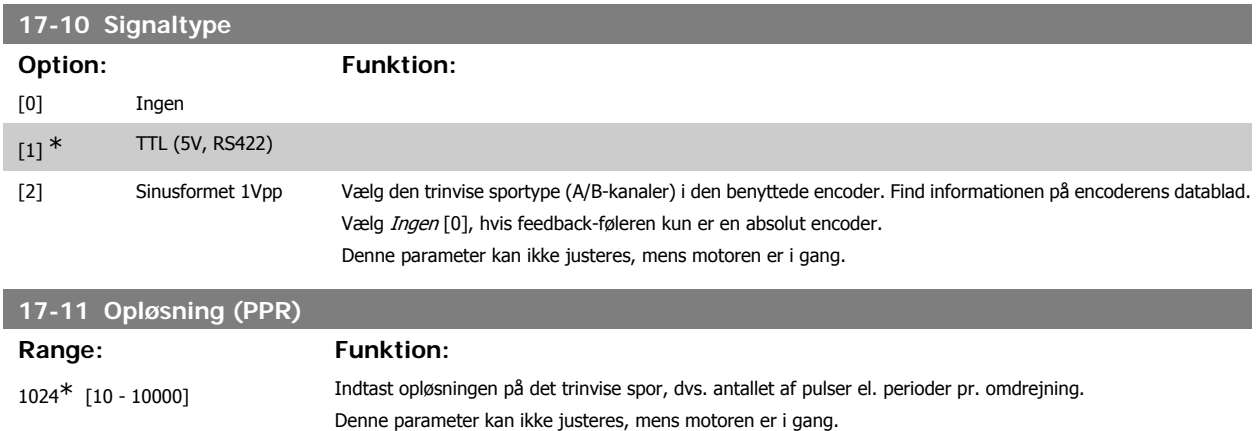

#### **2.18.3. 17-2\* Absolut encoder grænseflade**

Parametre i denne gruppe konfigurerer MCB102-optionens absolutte grænseflade. Bemærk, at både den trinvise og den absolutte grænseflade er aktive samtidig.

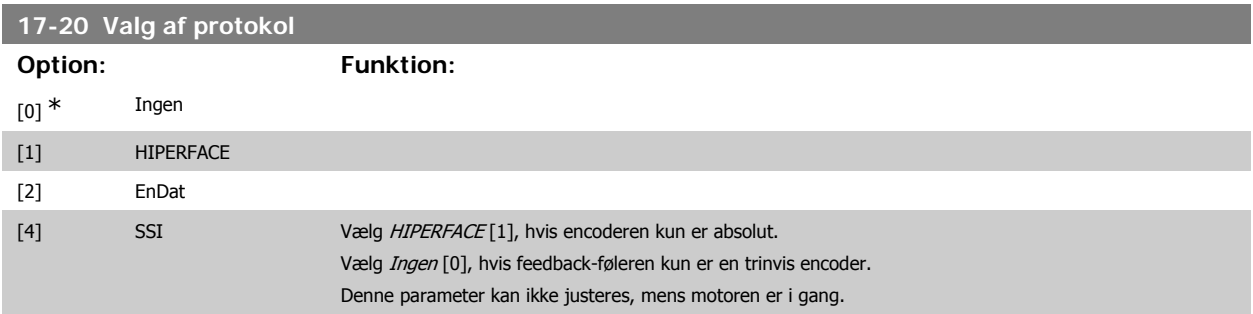

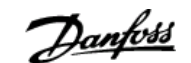

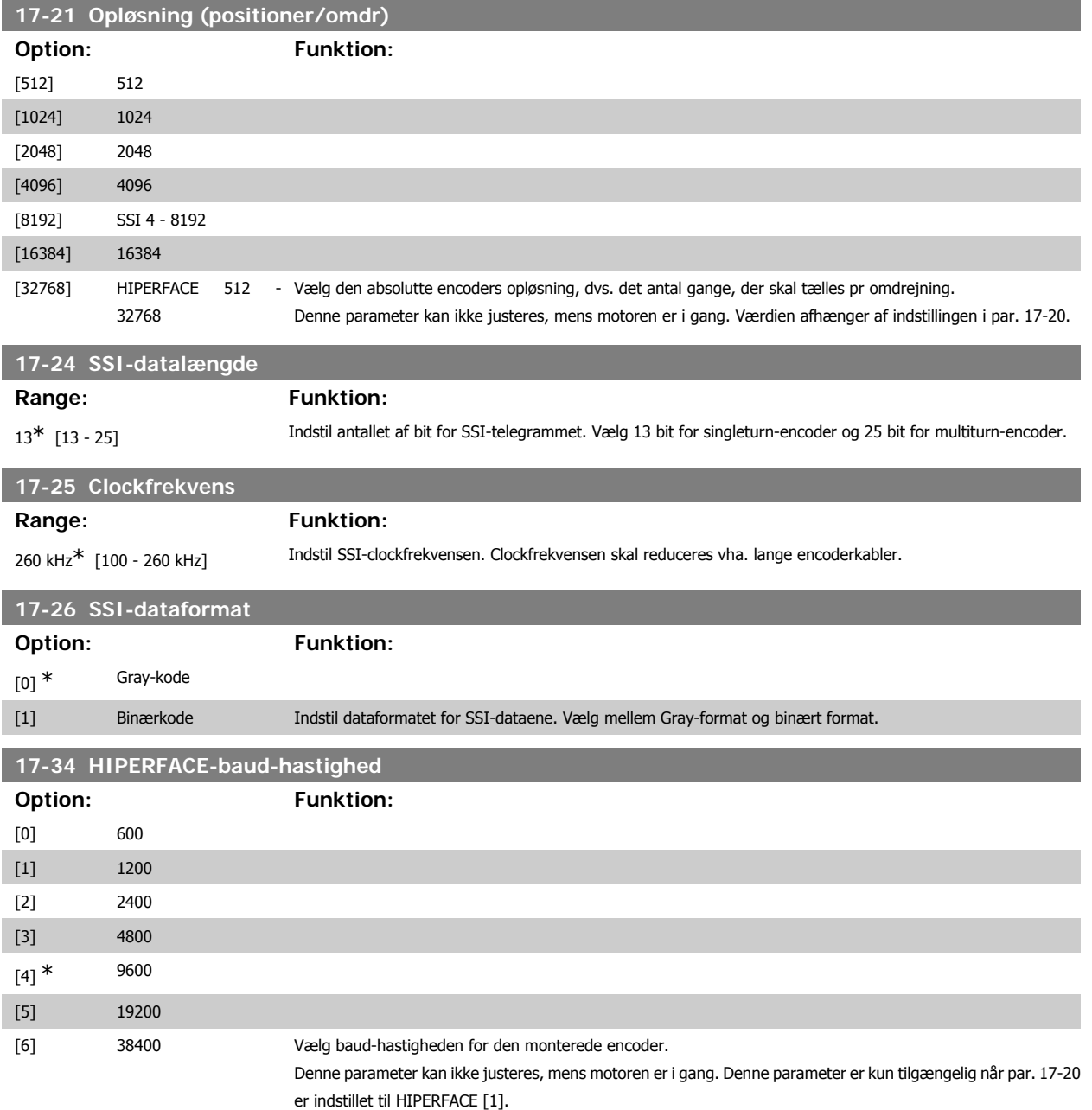

#### **2.18.4. 17-5\* Resolvergrænseflade**

Parametergruppe 17-5\* anvendes til indstilling af parametre til MCB 103-resolveroptionen. Typisk anvendes resolverfeedback som motorfeedback fra permanente magnetmotorer med par. 1-01, indstillet til flux med motorfeedback. Resolverparametre kan ikke justeres, når motoren kører.

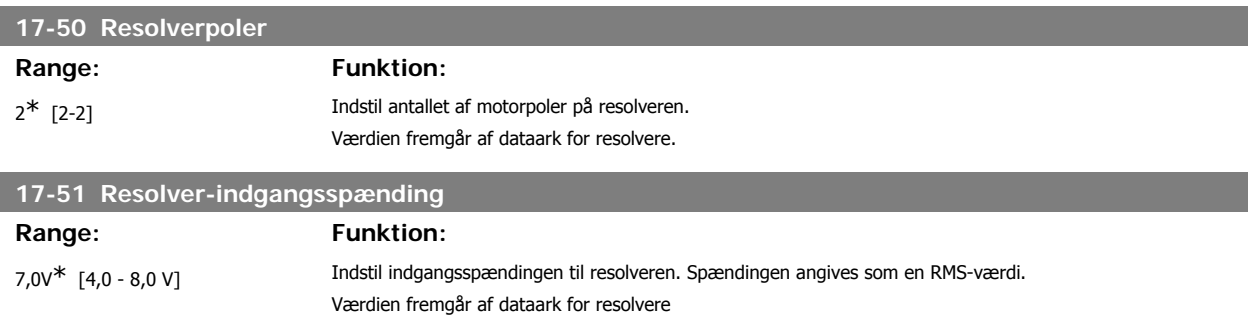

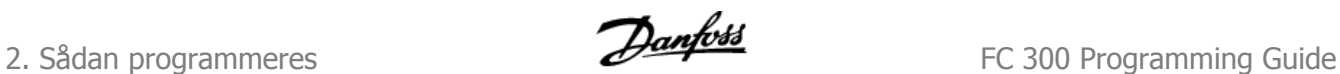

#### **17-52 Resolver-indgangsfrekvens**

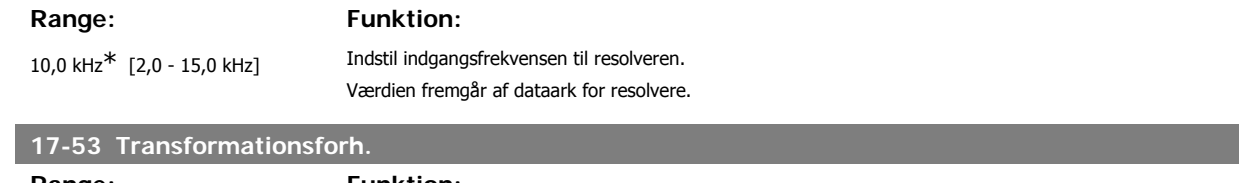

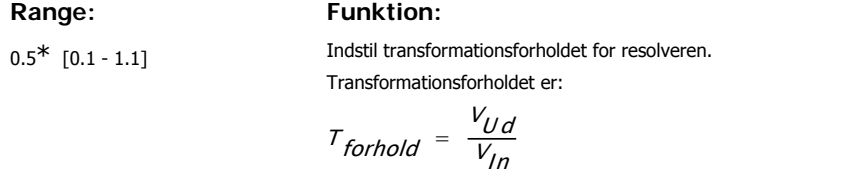

Værdien fremgår af dataark for resolvere.

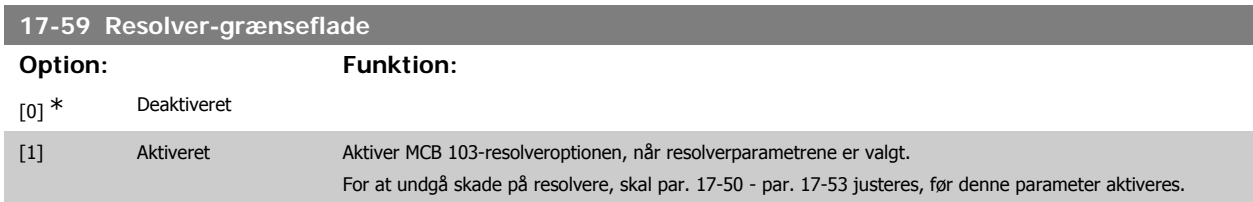

## **2.18.5. 17-6\* Overvågning og applikation**

Denne parametergruppe vælger yderligere funktioner, når MCB 102-encoderoption eller MCB 103-resolveroption er monteret i optionsport B som hastighedsfeedback.

Overvågnings- og applikationsparametre kan ikke justeres, når motoren kører.

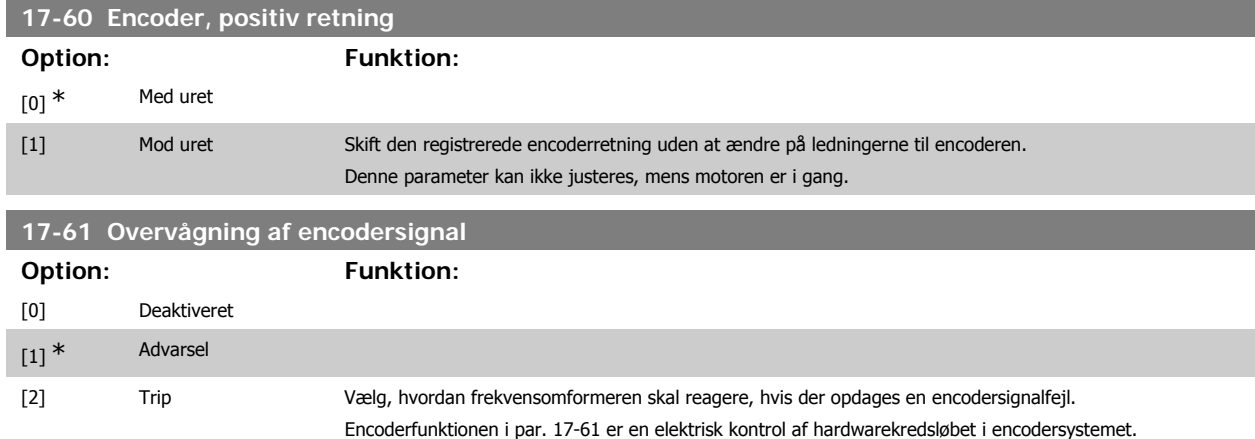

# **2.19. Parameterlister**

#### FC-serien

Alle = gyldig for FC 301 og FC 302-serien  $01$  = kun gyldig for FC 301  $02 =$  kun gyldig for FC 302

#### Ændringer under drift

"SAND" betyder, at parameteren kan ændres, mens frekvensomformeren er i drift, og "FALSK" betyder, at den skal standses, før ændringen kan foretages.

#### 4-opsætning

"Alle opsætninger": parameteren kan indstilles individuelt for hver af de fire opsætninger, dvs. en enkelt parameter kan have fire forskellige dataværdier. '1-opsætning': Dataværdien vil være den samme i alle opsætninger.

#### **Konverteringsindeks**

Tallet refererer til et konverteringstal, som skal anvendes, når der skrives eller læses med en frekvensomformer.

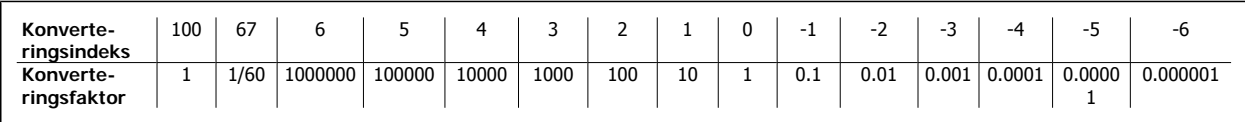

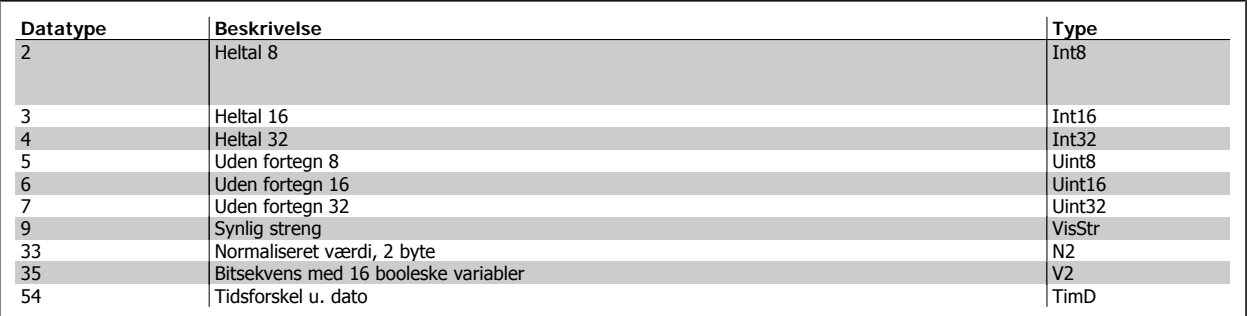

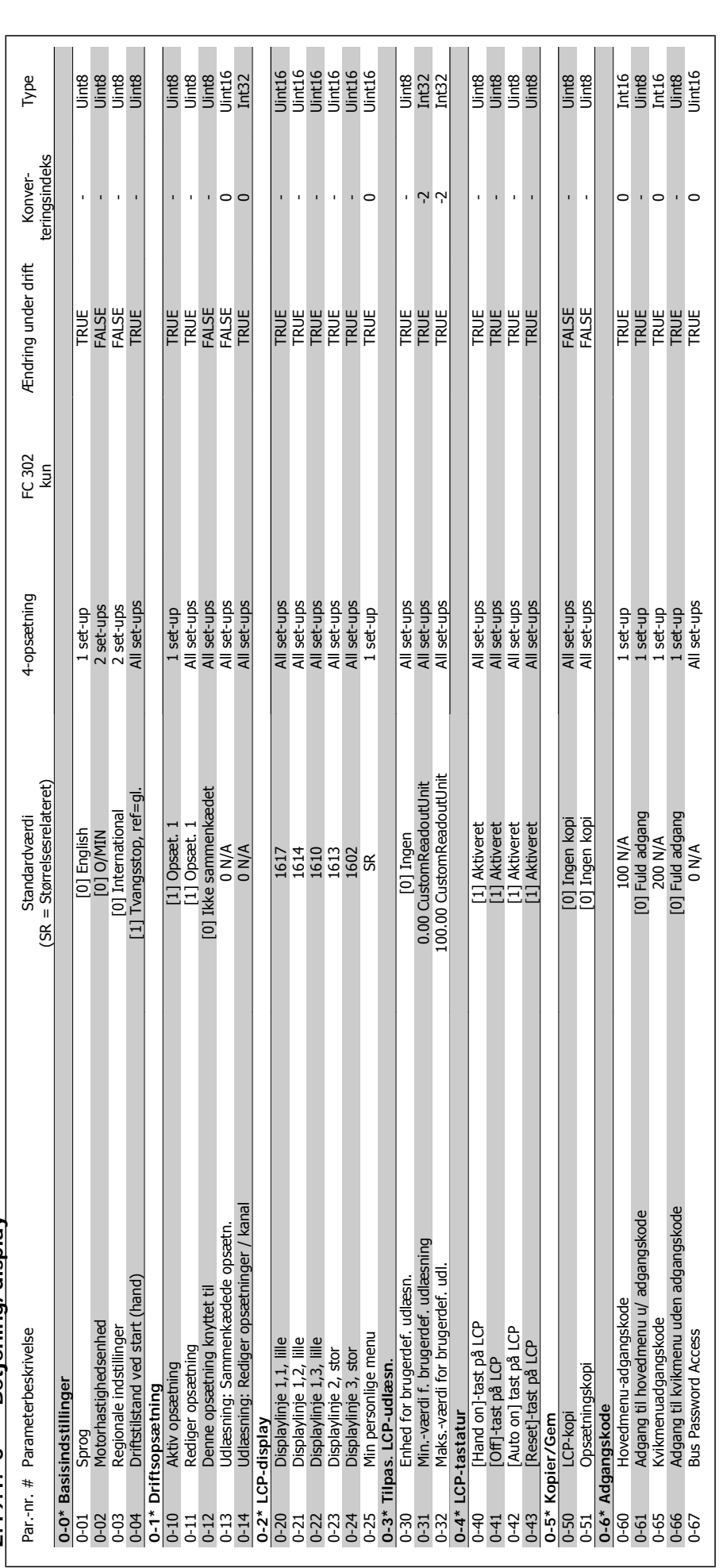

# $2.19.1.$   $0^{-*}$ \* Betiening/display **2.19.1. 0-\*\* Betjening/display**

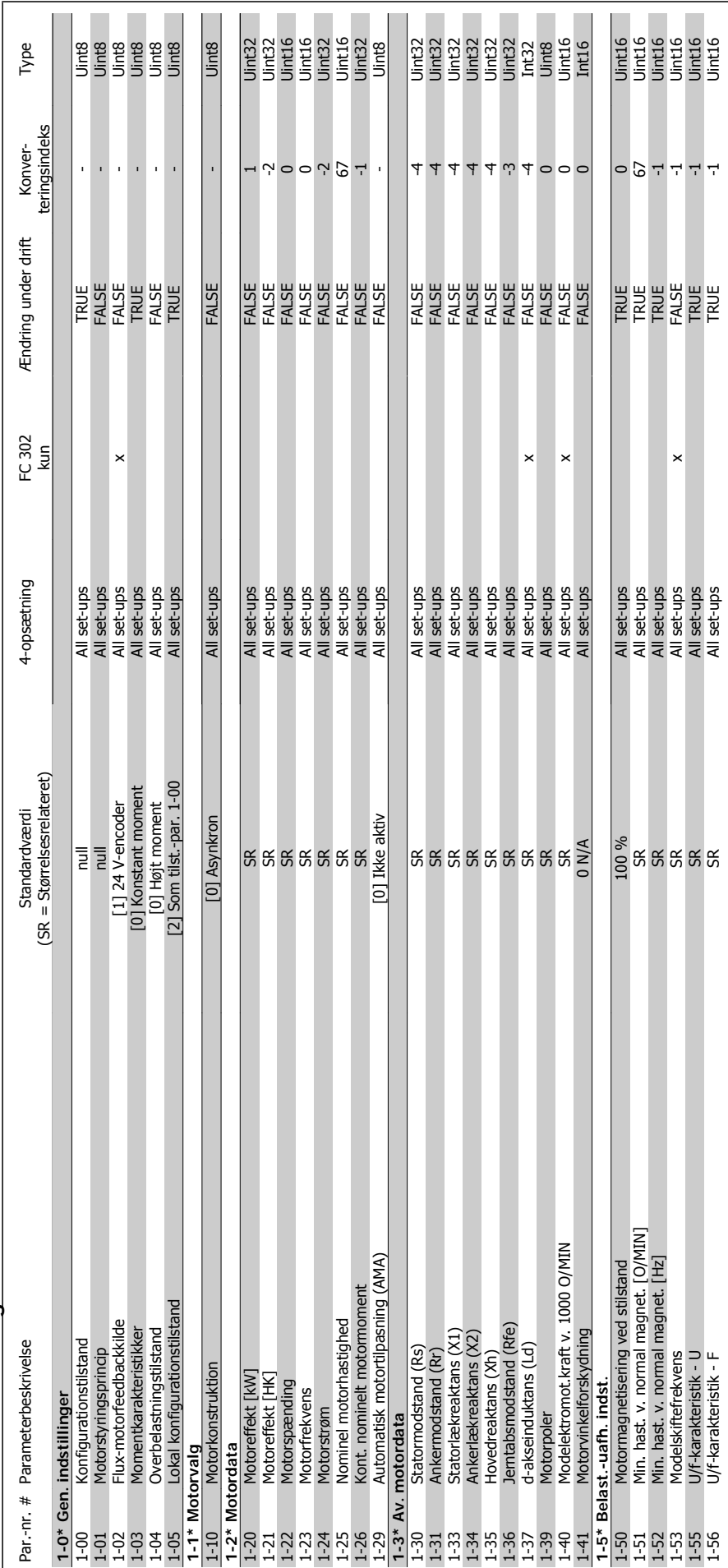

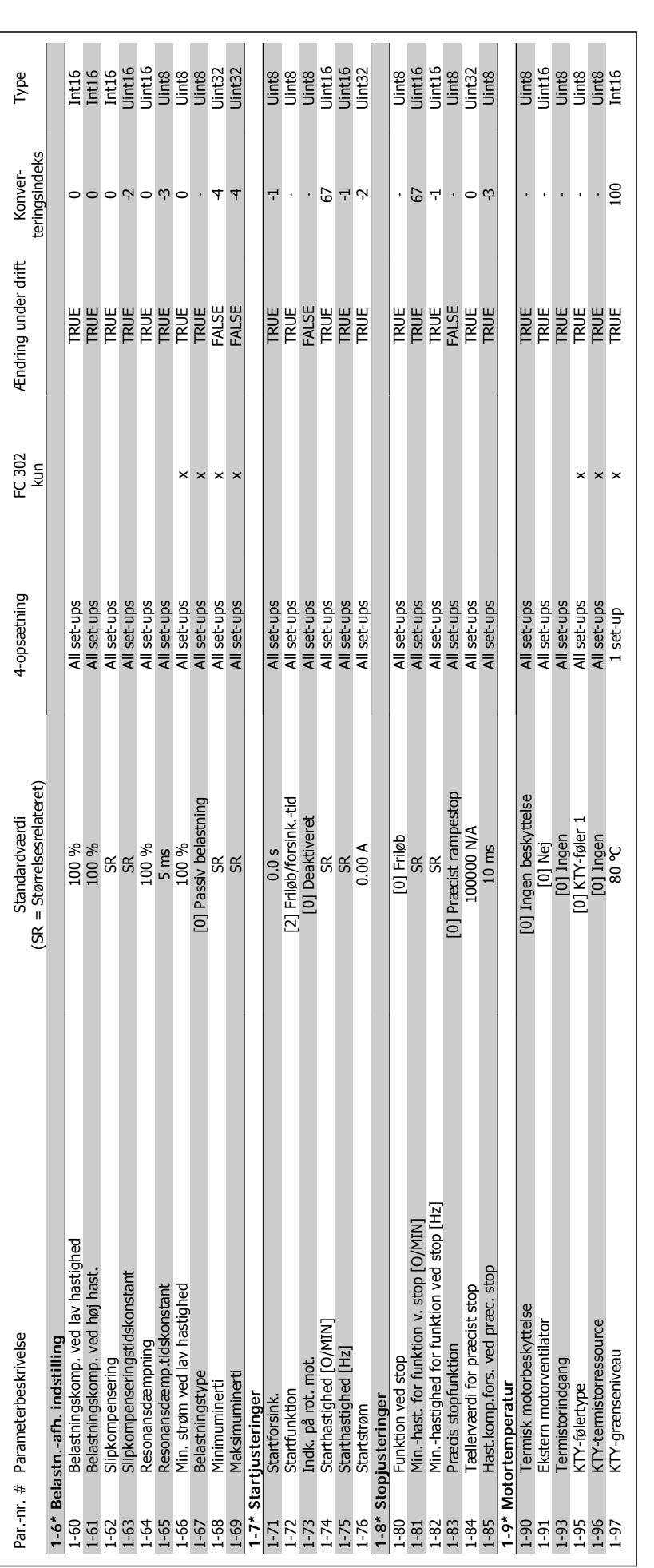

2. Sådan programmeres **FC** 300 Programming Guide

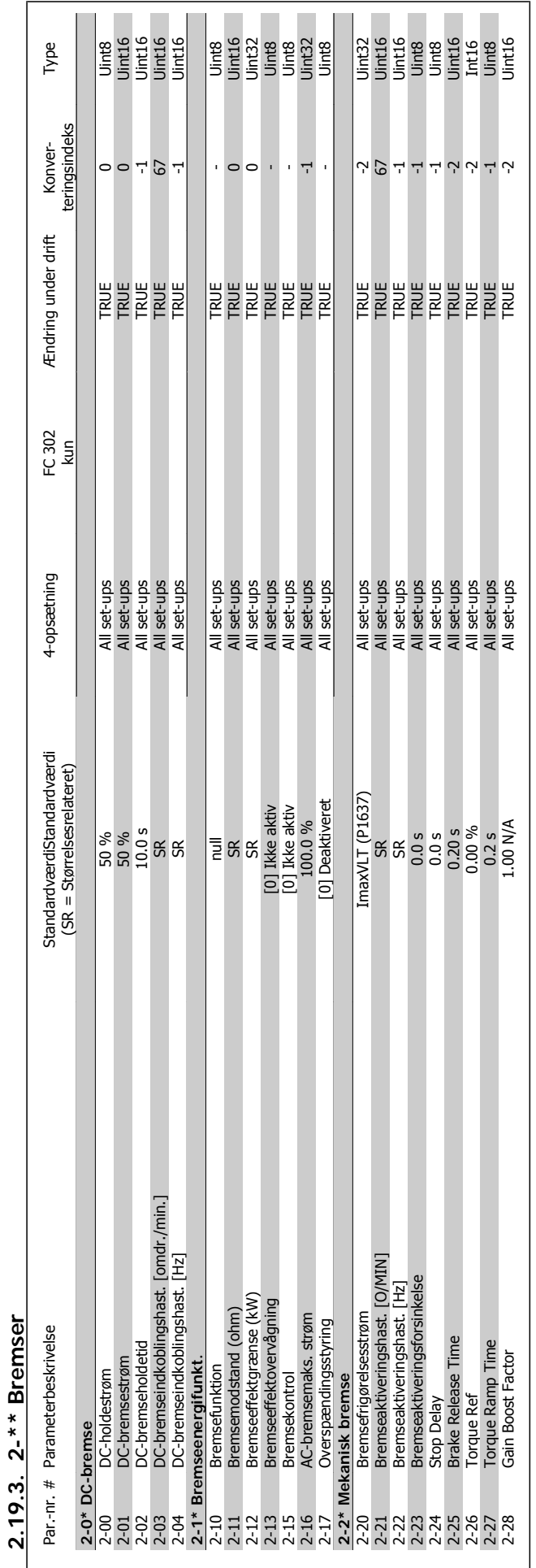

**2.19.3. 2-\*\* Bremser**

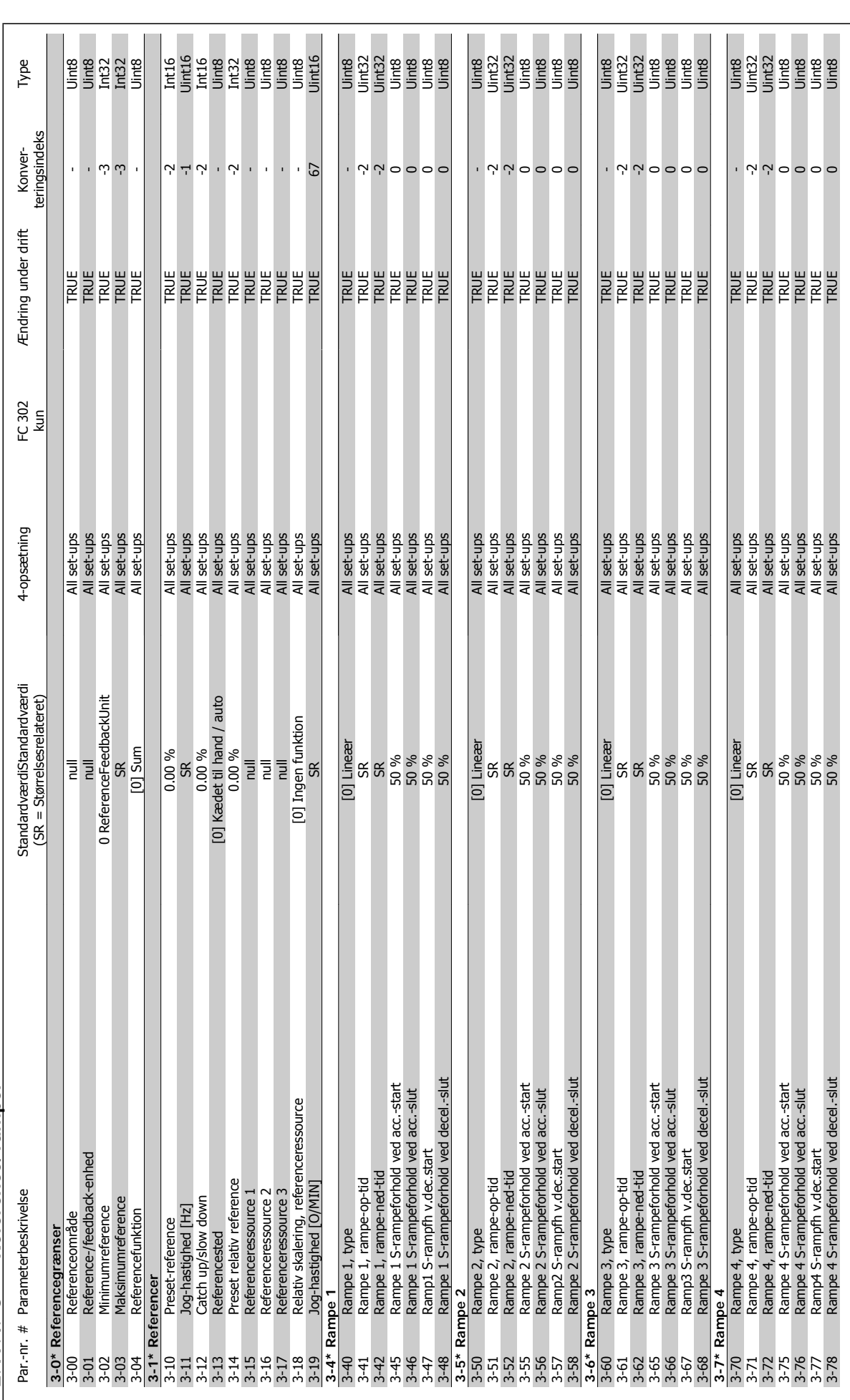

2.19.4. 3-\*\* Reference/ramper **2.19.4. 3-\*\* Reference/ramper**

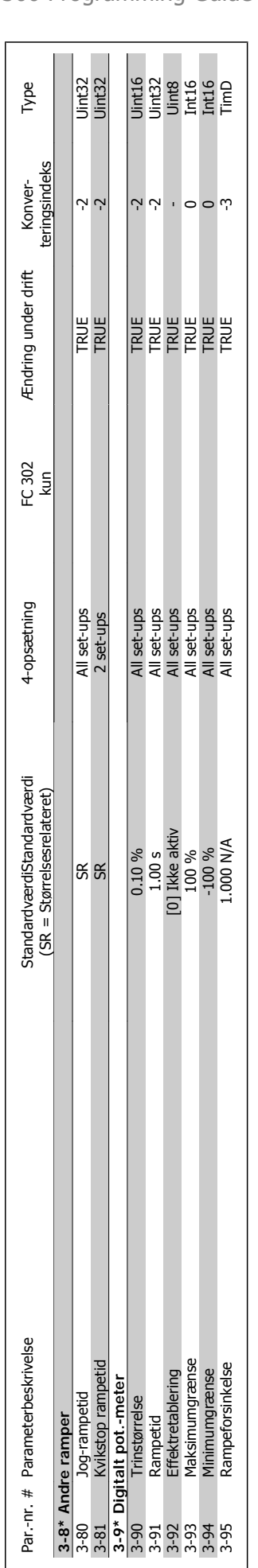

FC 300 Programming Guide **2.** Sådan programmeres

MG.33.M3.01 - VLT® er et registreret varemærke tilhørende Danfoss  $171$ 

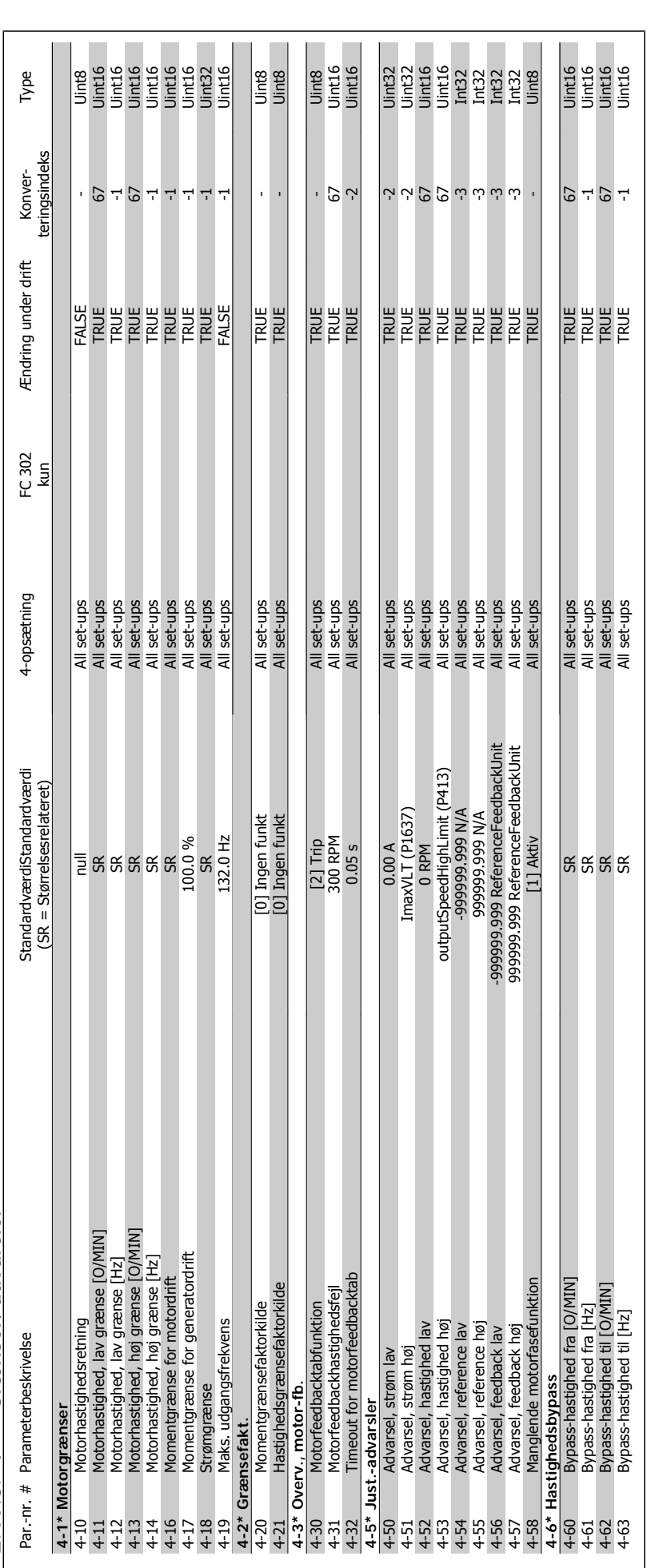

2.19.5. 4-\*\* Grænser/advarsler **2.19.5. 4-\*\* Grænser/advarsler**

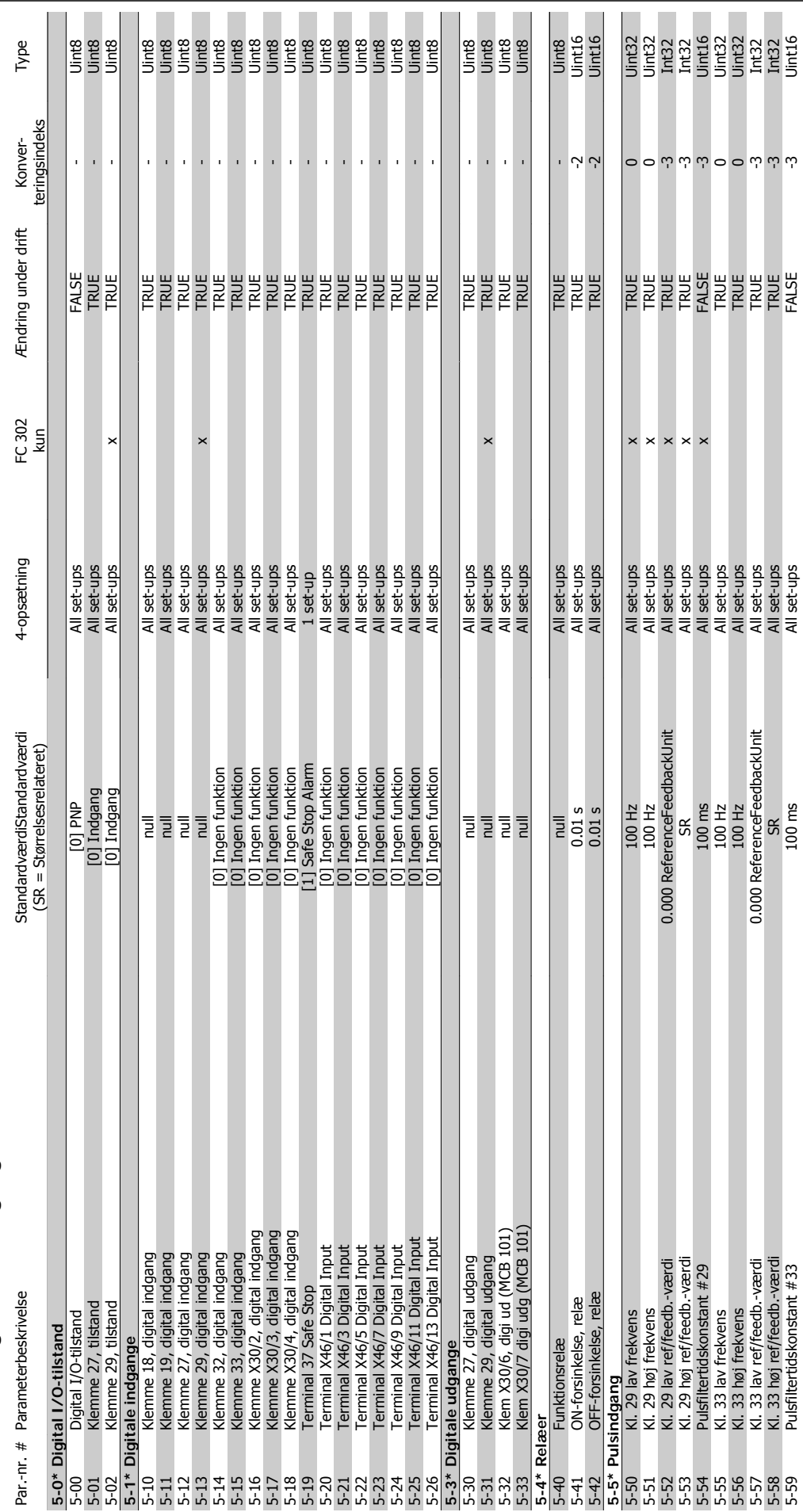

 $2.19.6.$  5- $*$  Digital ind-/udgang **2.19.6. 5-\*\* Digital ind-/udgang**

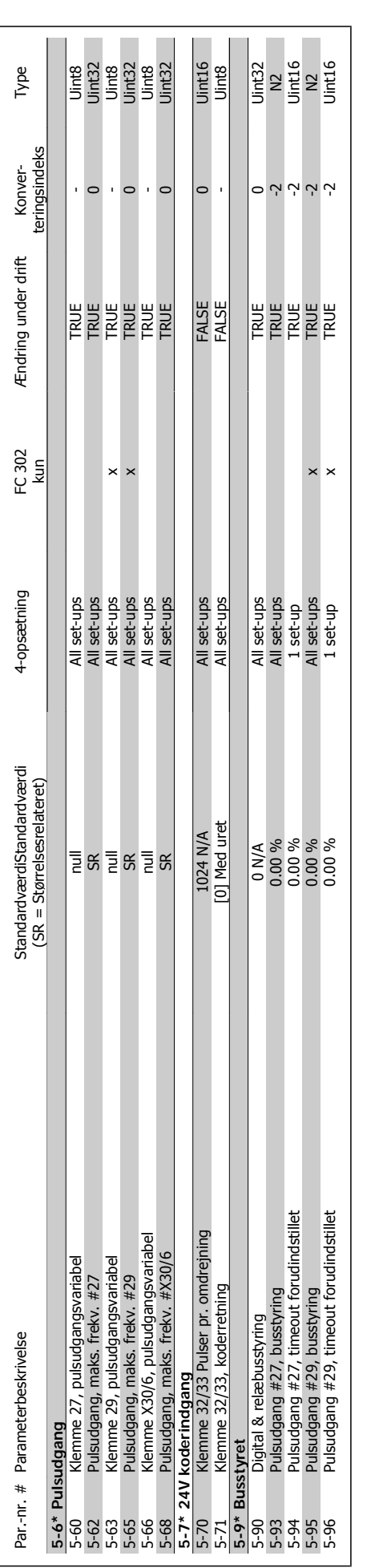

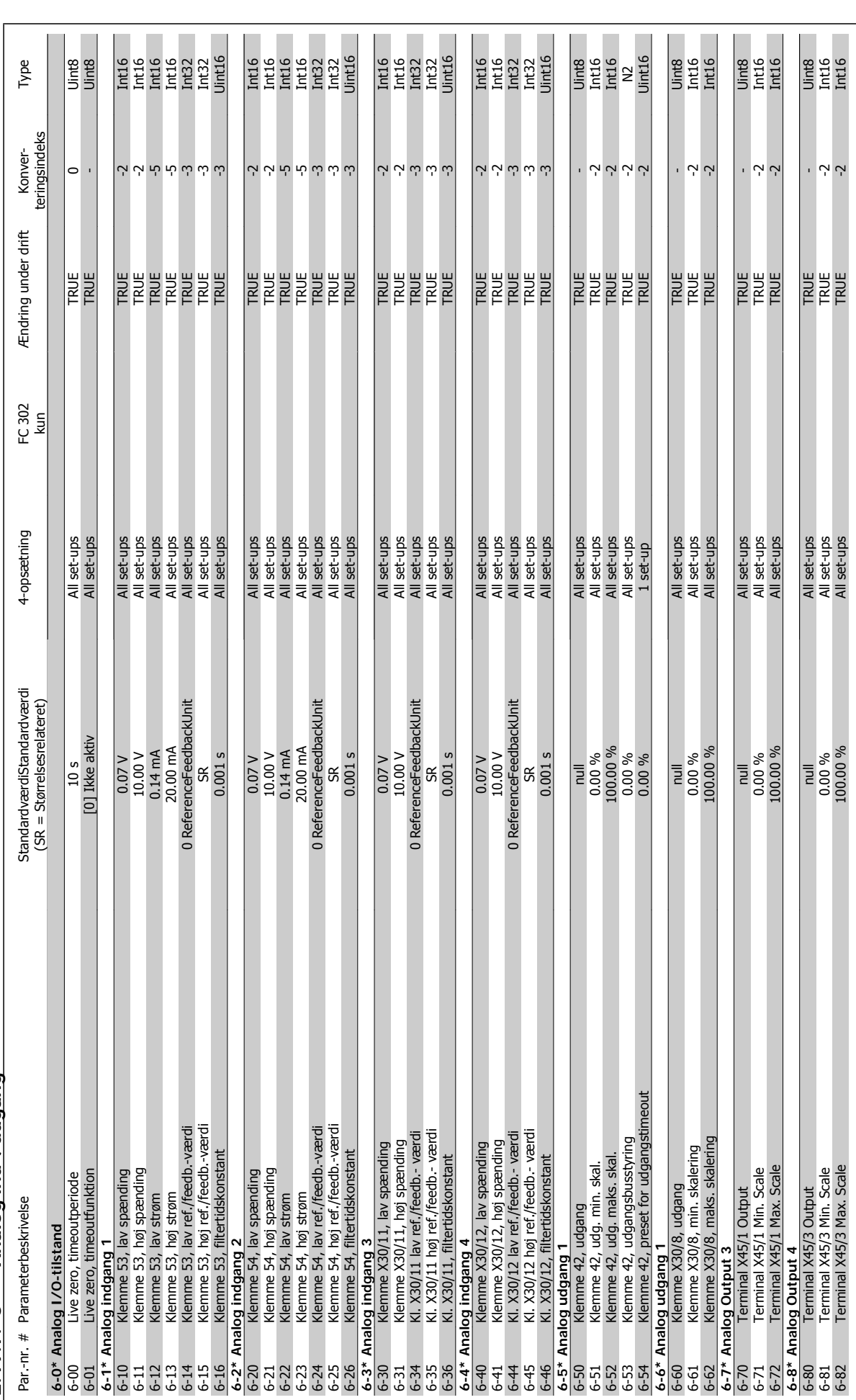

 $2.19.7.$  6-\*\* Analog ind-/udgang **2.19.7. 6-\*\* Analog ind-/udgang**

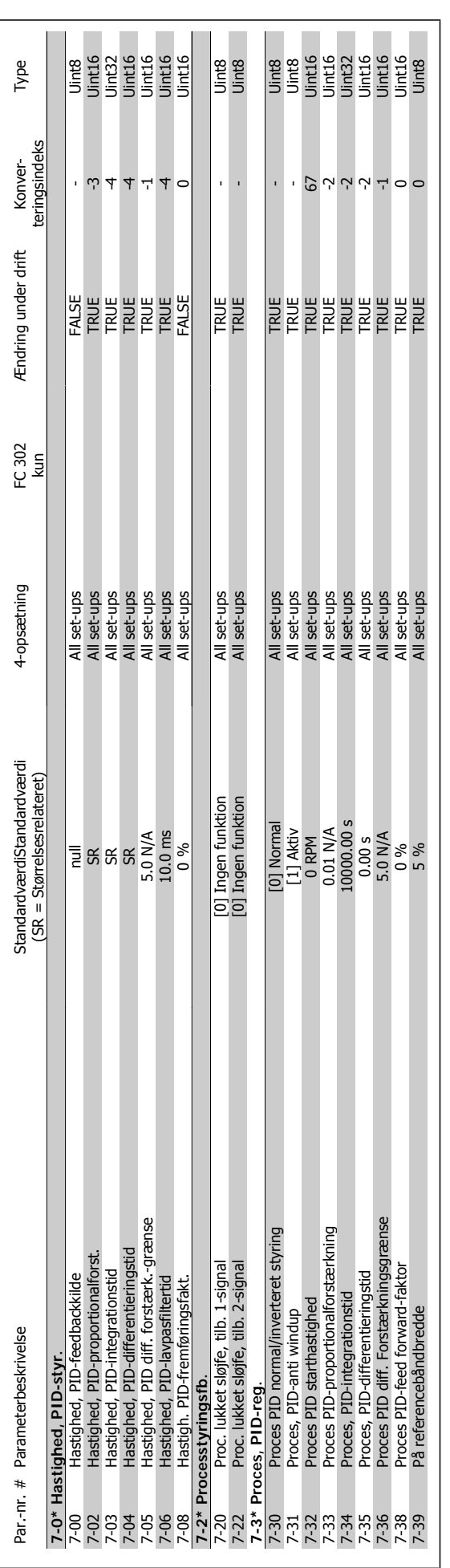

2.19.8. 7-\*\* Styreenheder **2.19.8. 7-\*\* Styreenheder**

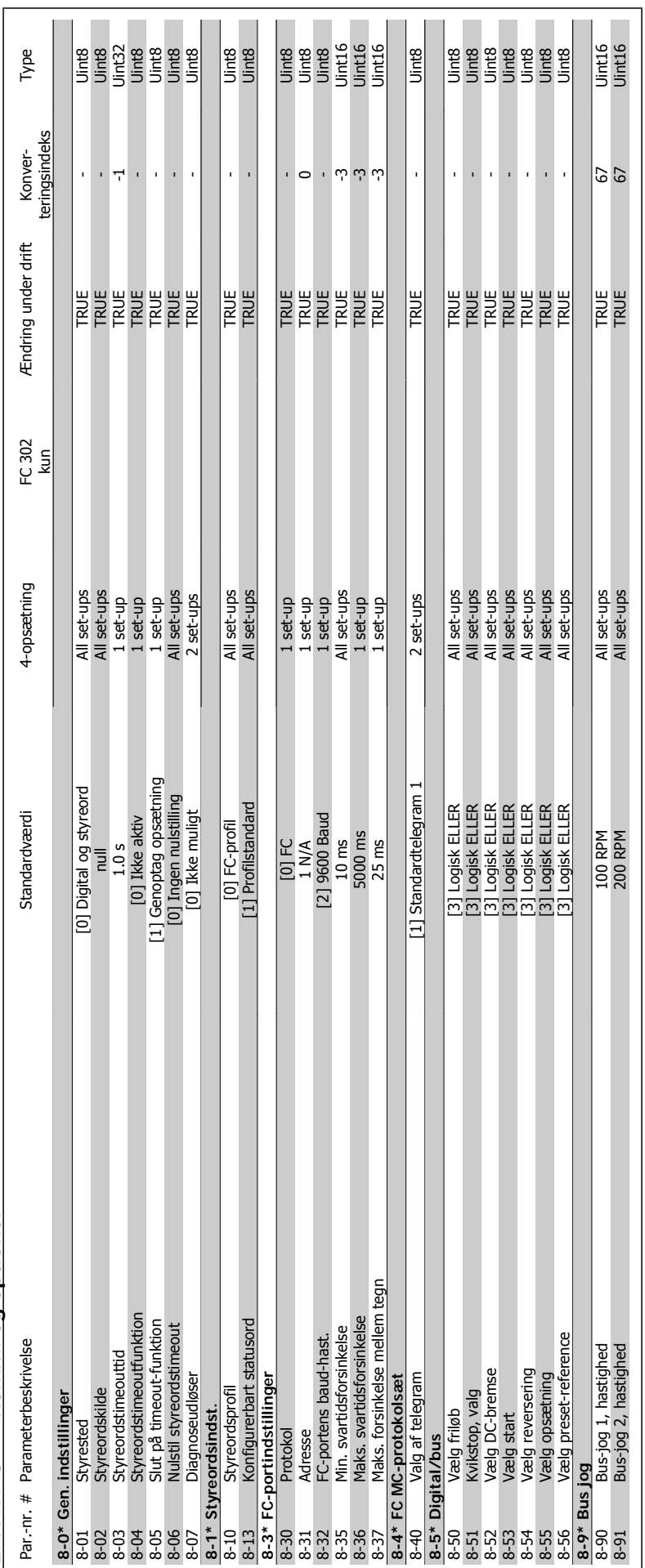

 $2.19.9.8...*$  Komm. og optioner **2.19.9. 8-\*\* Komm. og optioner**

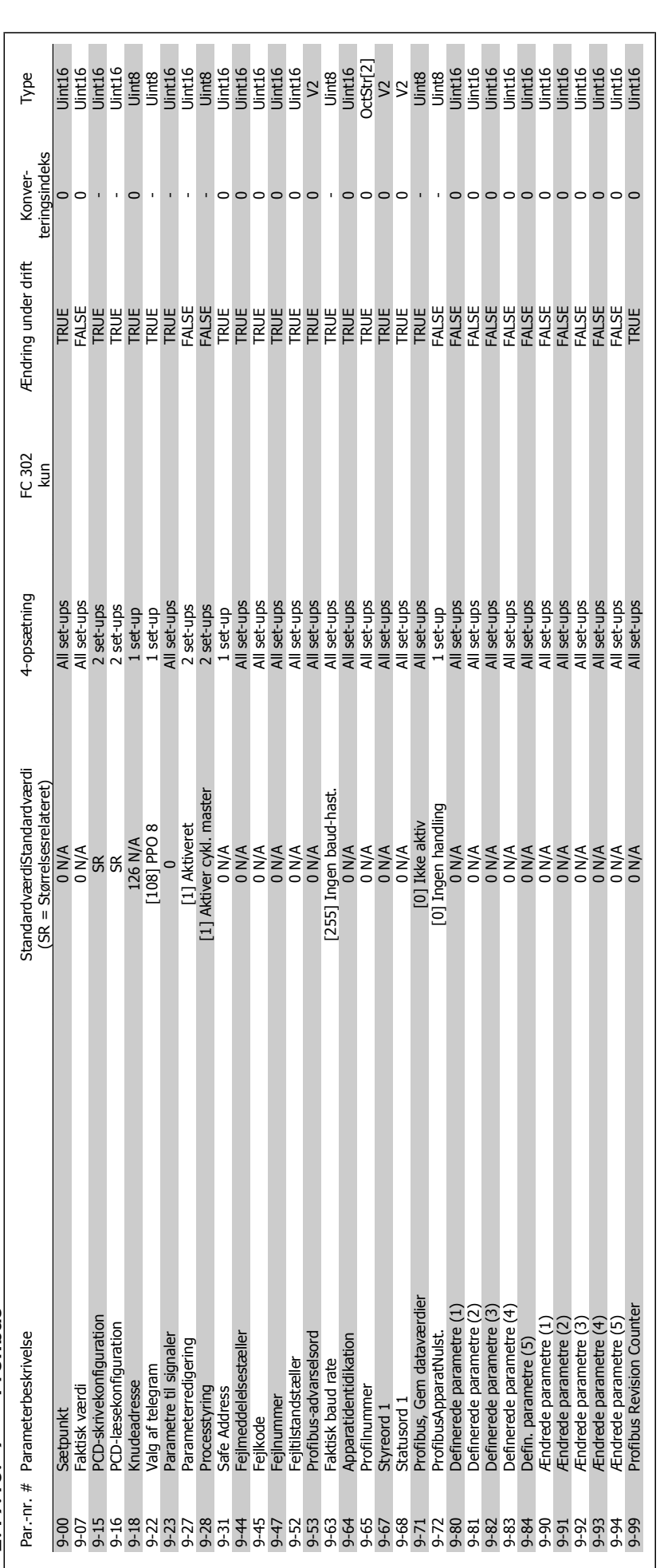

 $2.19.10.9 - ** Profibus$ **2.19.10. 9-\*\* Profibus**

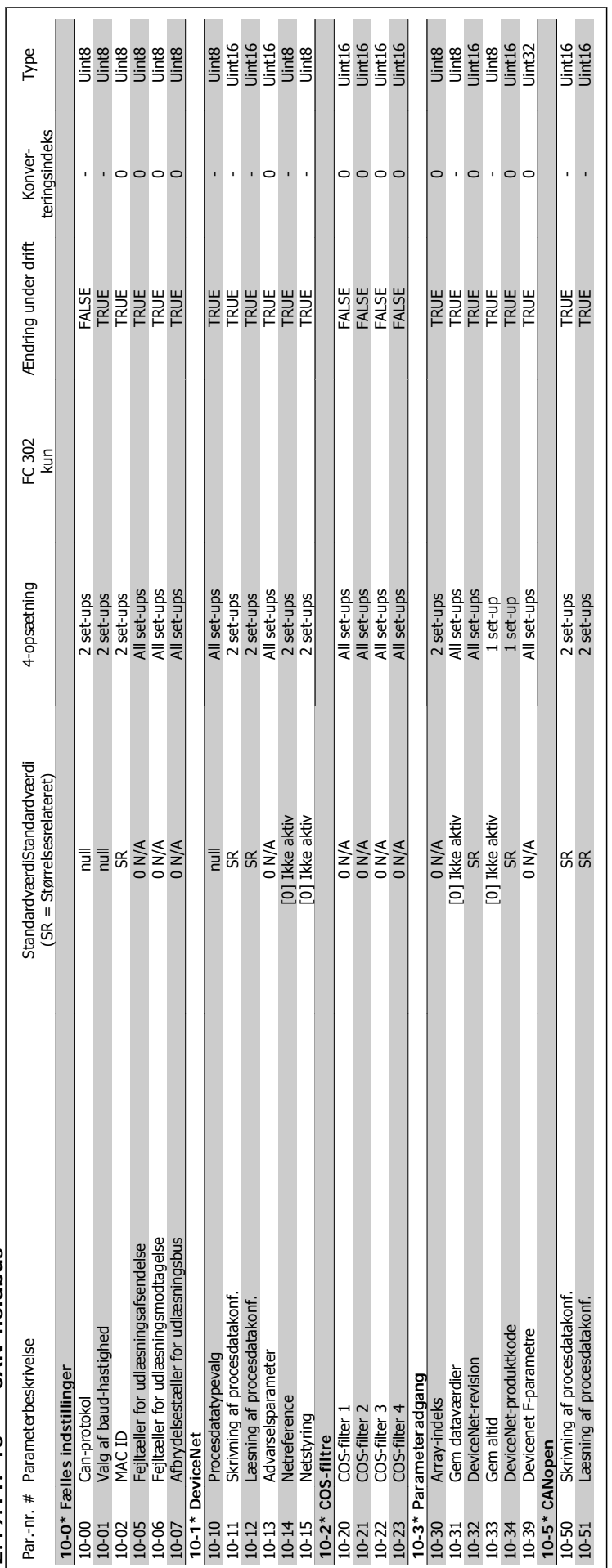

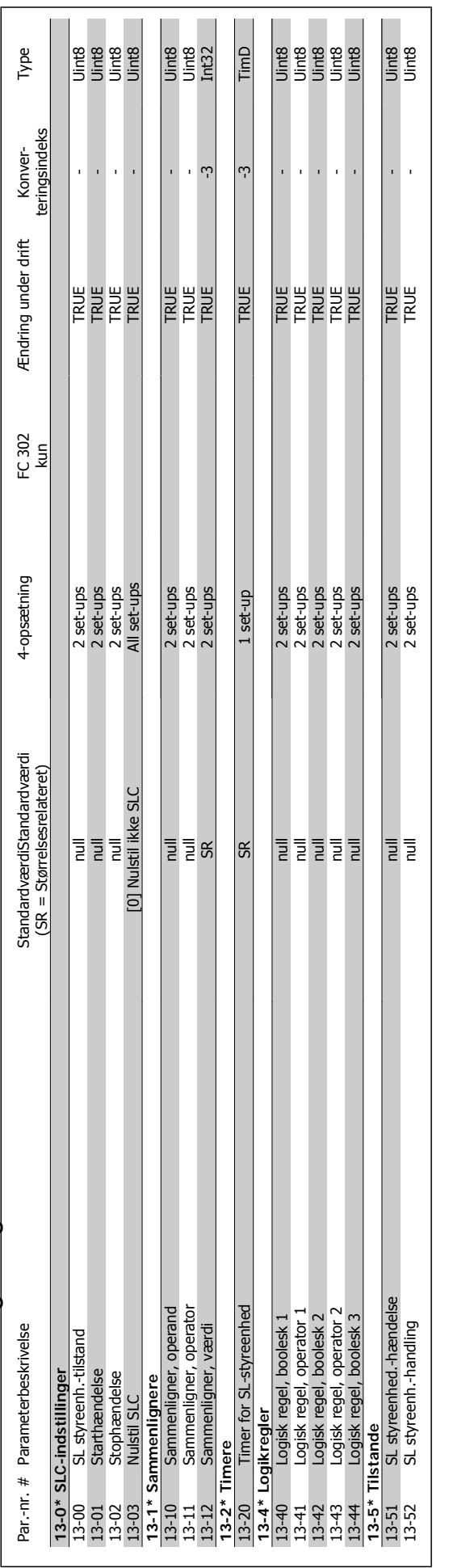
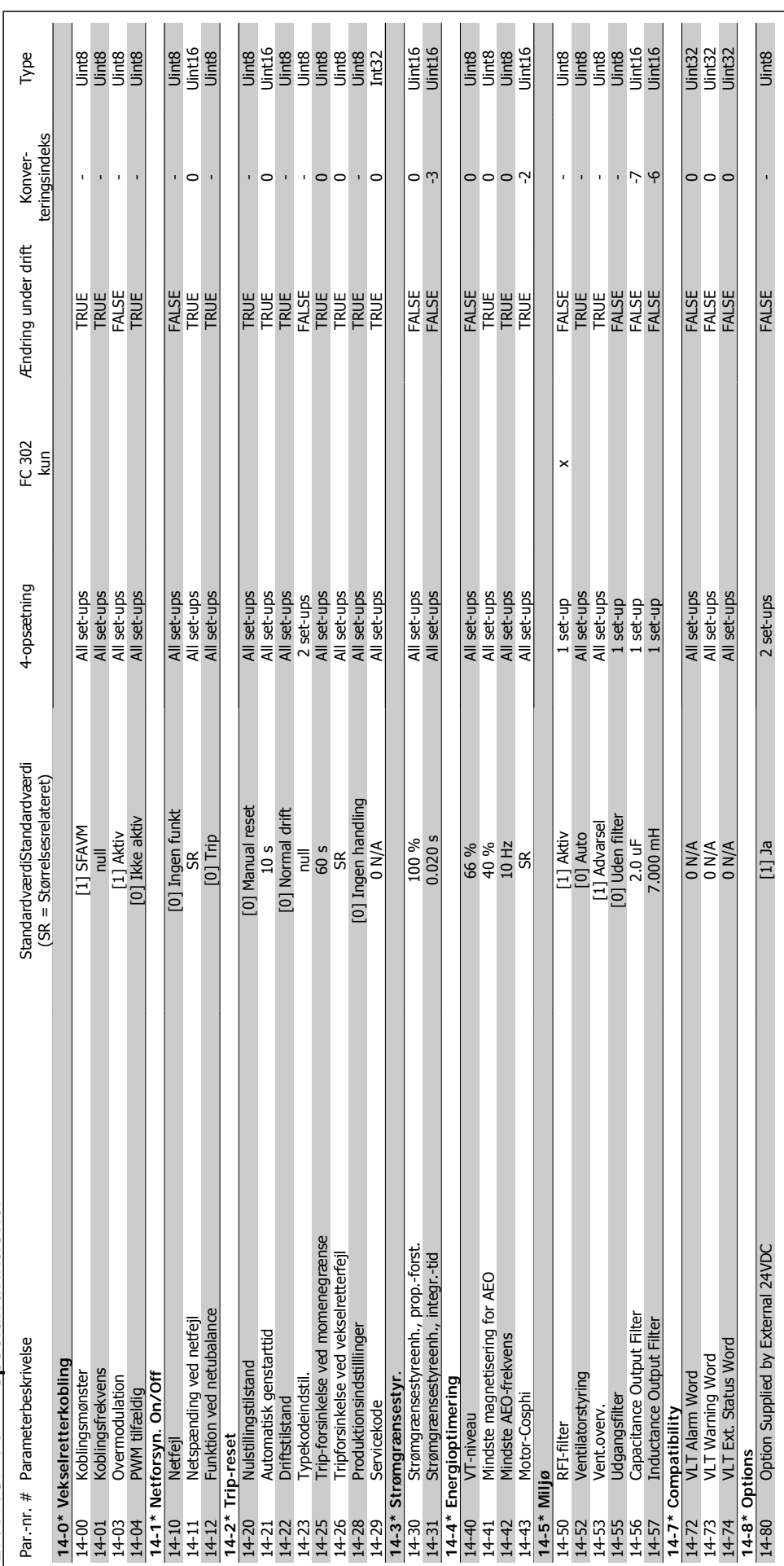

2.19.13. 14-\*\* Specialfunktioner **2.19.13. 14-\*\* Specialfunktioner**

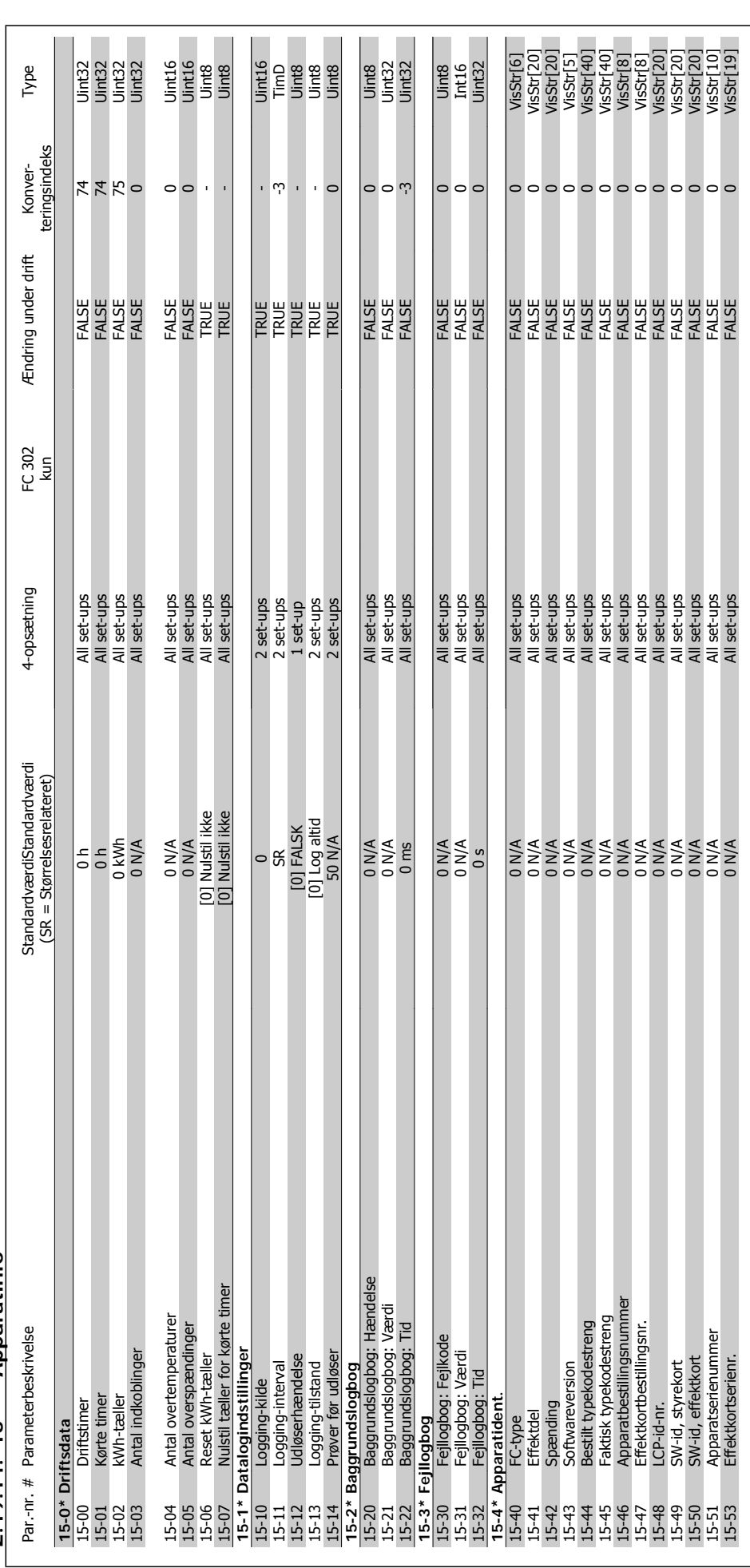

 $2.19.14.15-*$  Apparatinfo **2.19.14. 15-\*\* Apparatinfo**

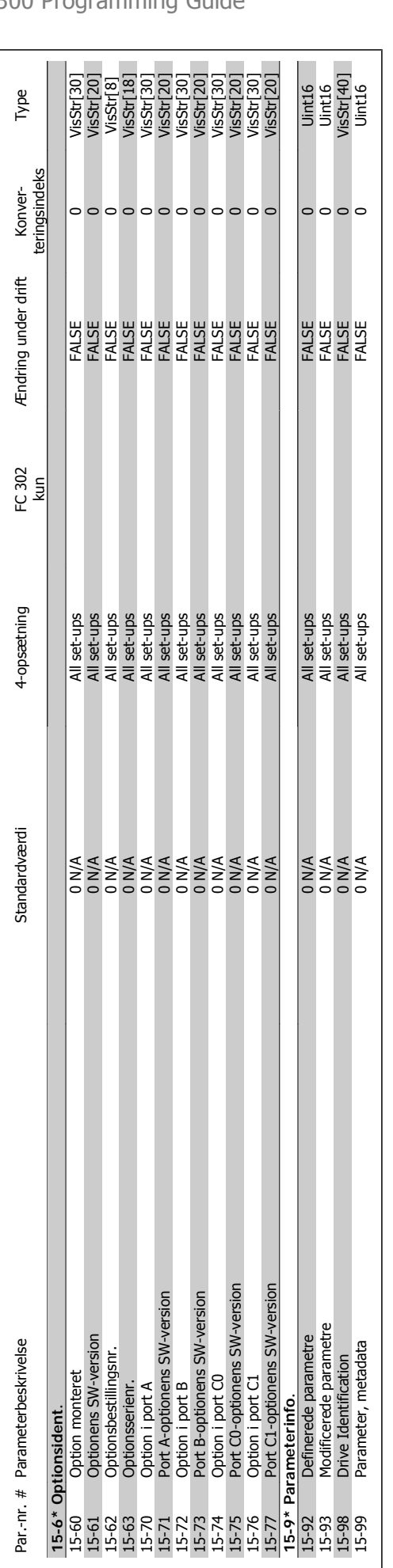

## FC 300 Programming Guide **2.** Sådan programmeres

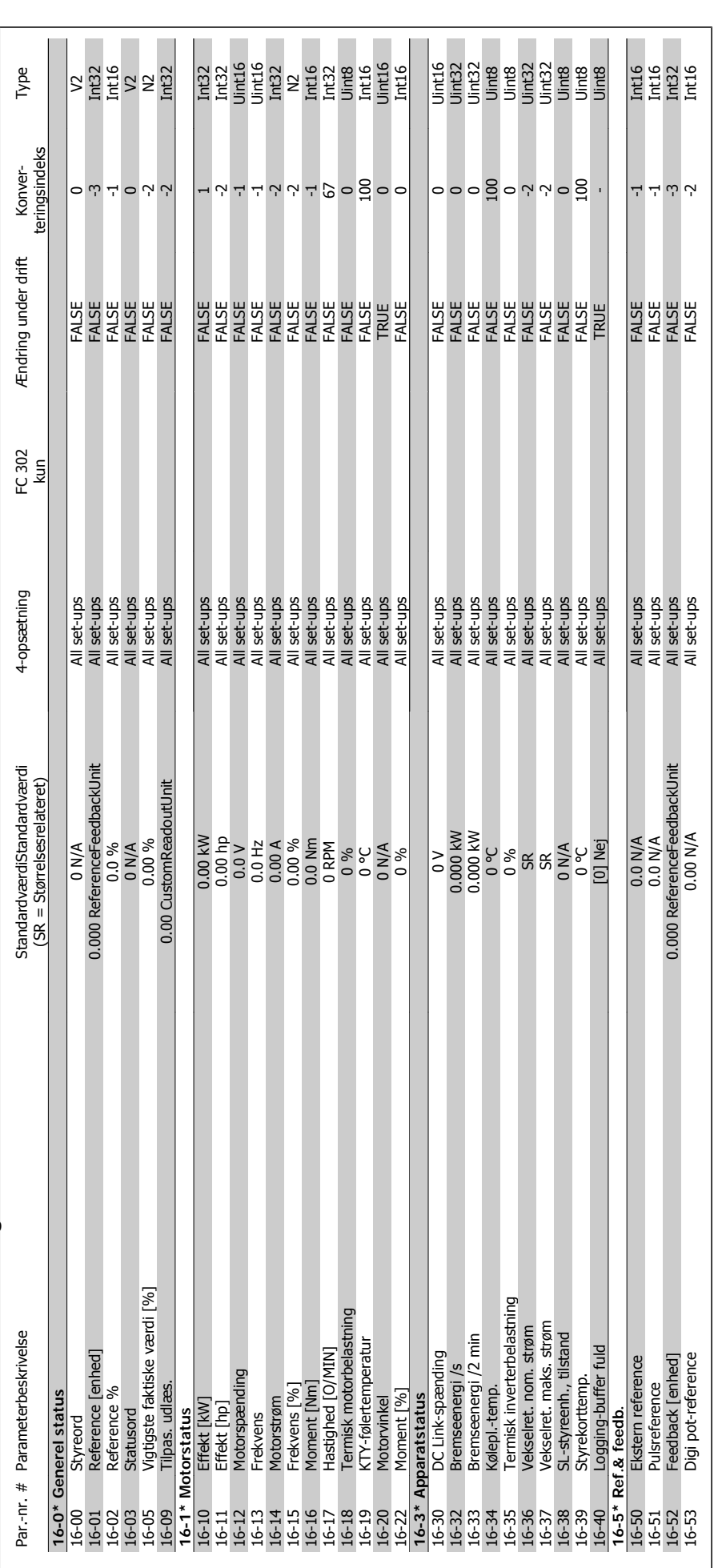

2.19.15. 16-\*\* Dataudlæsninger **2.19.15. 16-\*\* Dataudlæsninger**

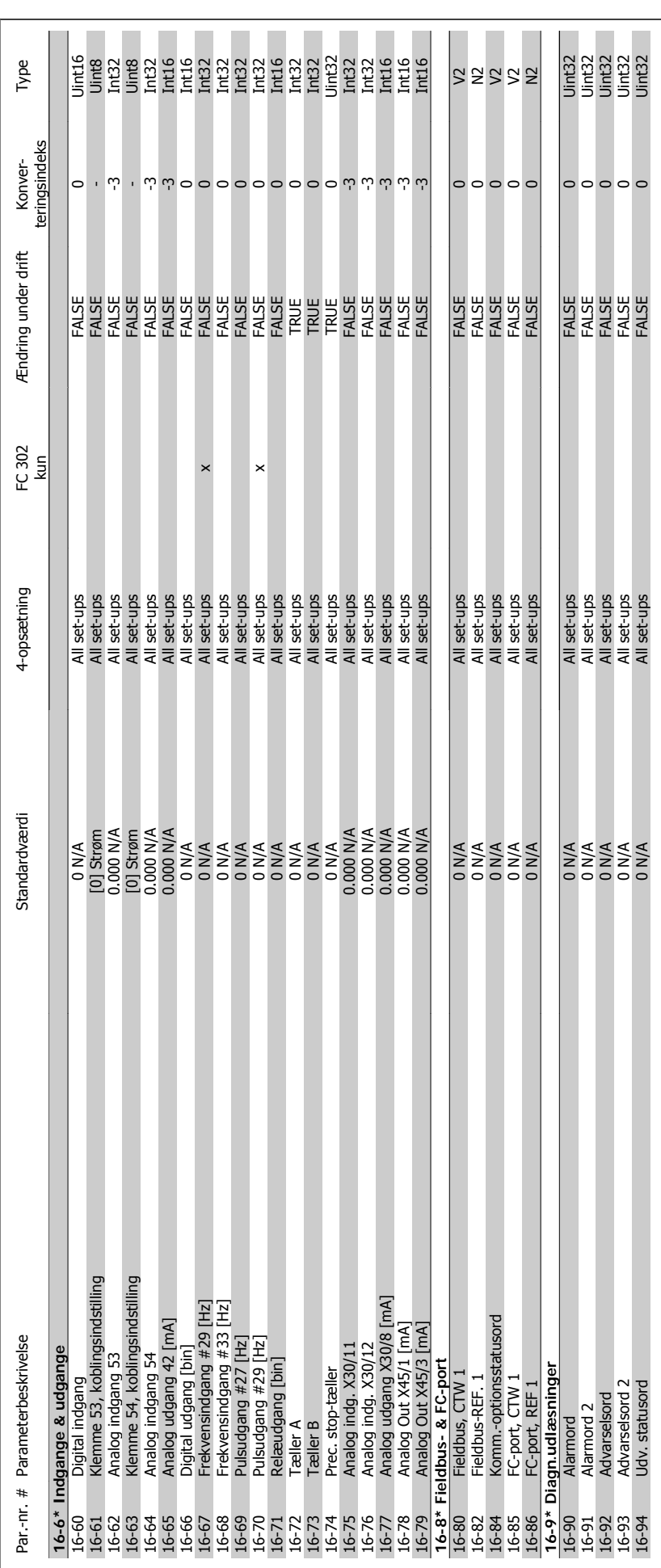

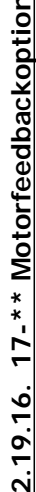

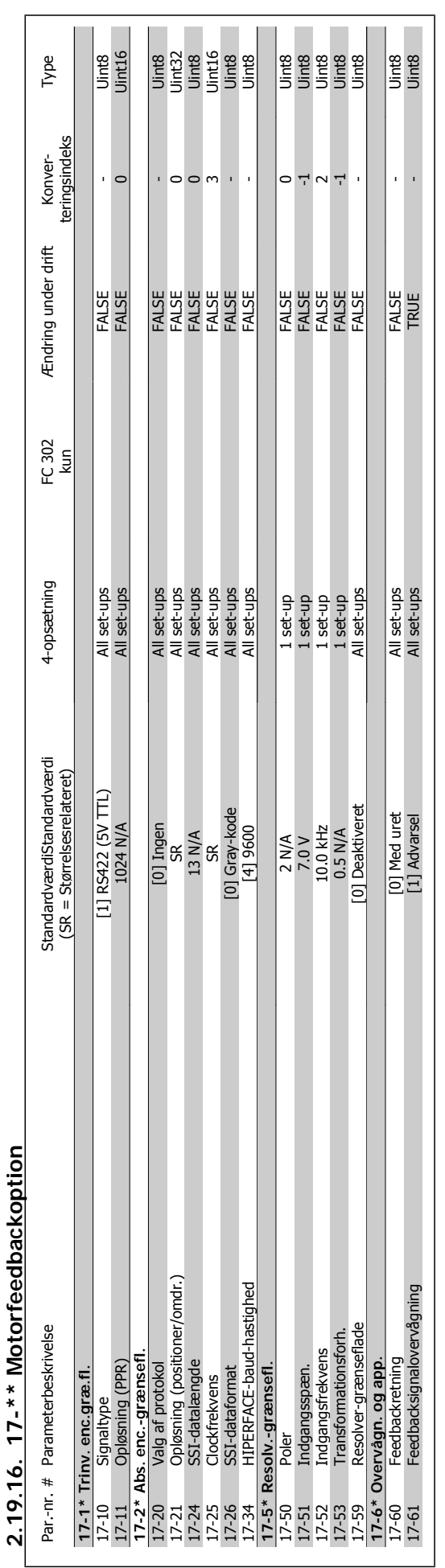

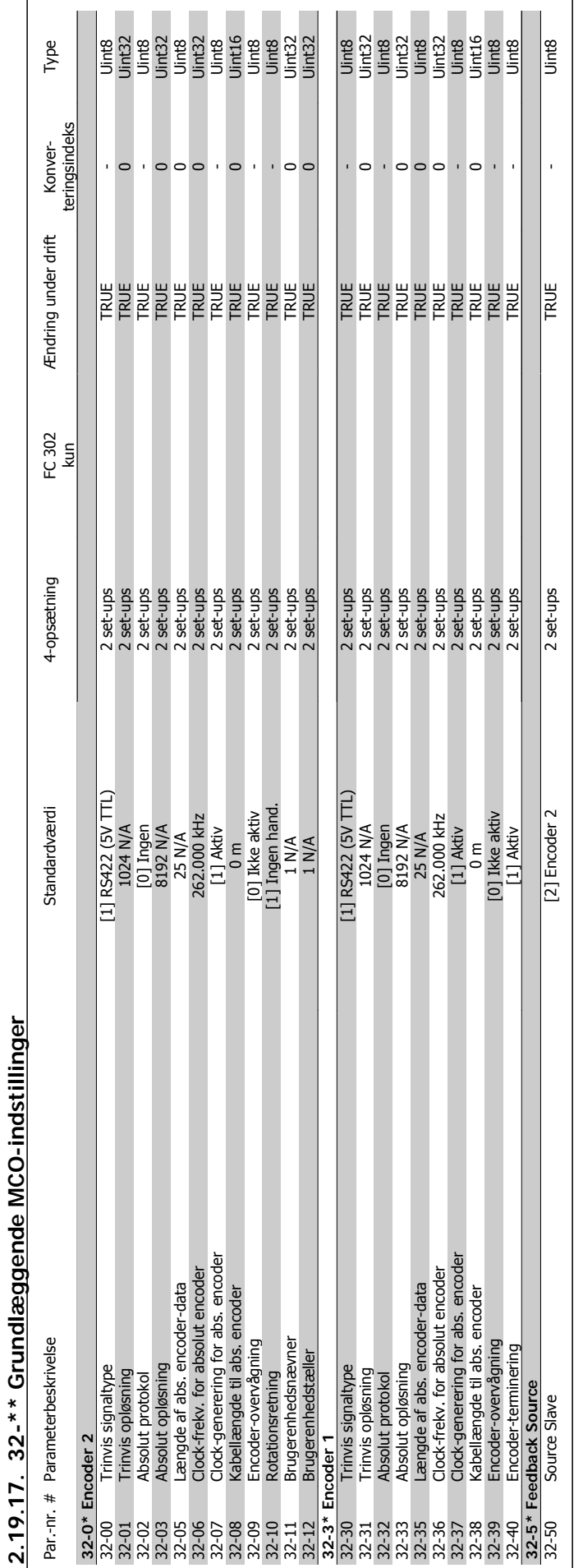

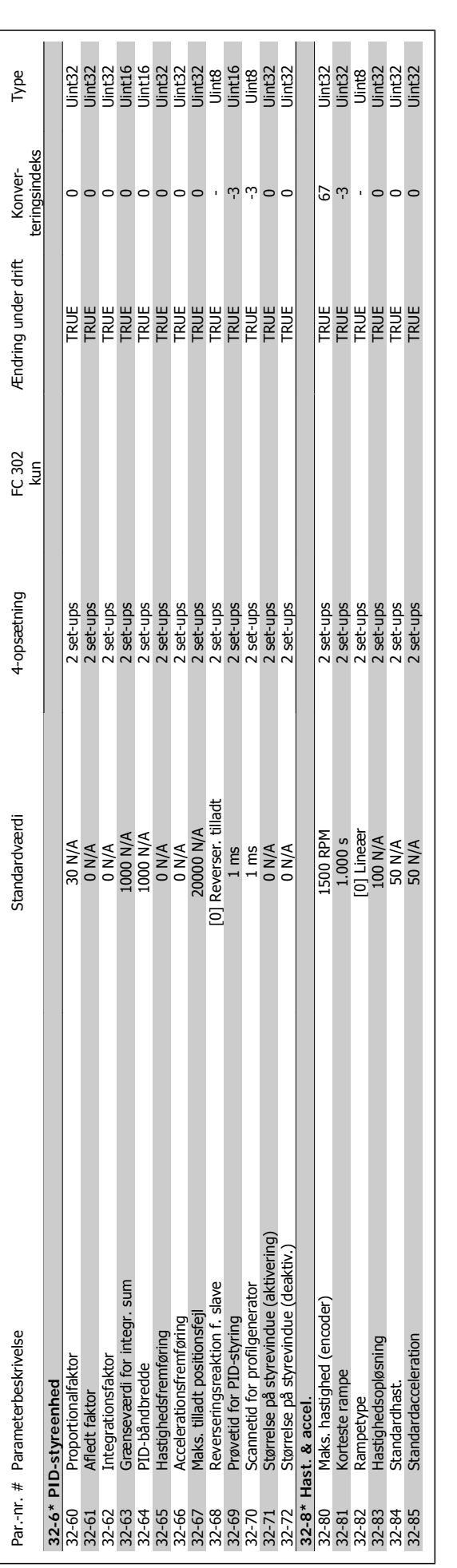

2. Sådan programmeres **FC** 300 Programming Guide

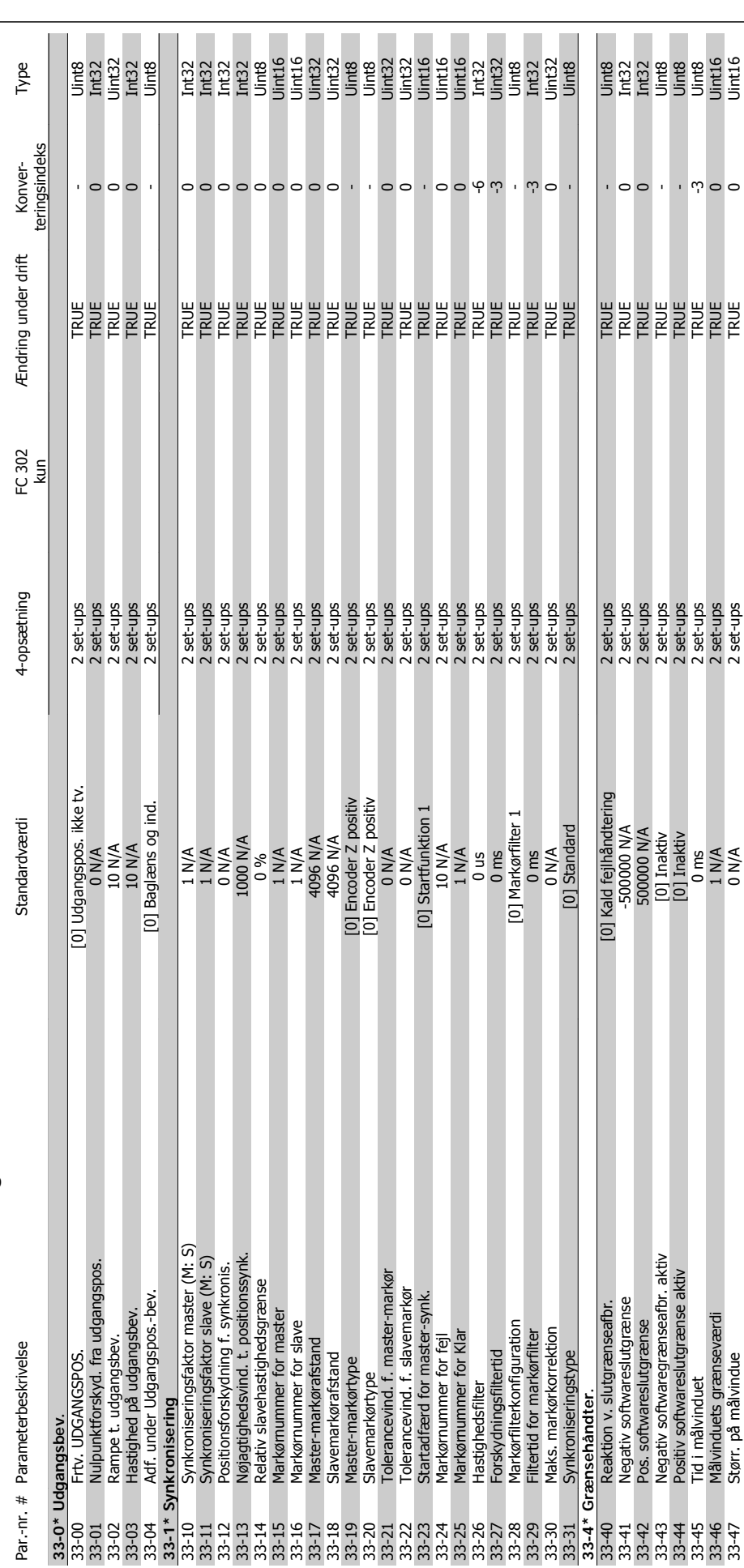

2.19.18. 33-\*\* Adv. MCO indstillinger **2.19.18. 33-\*\* Adv. MCO indstillinger**

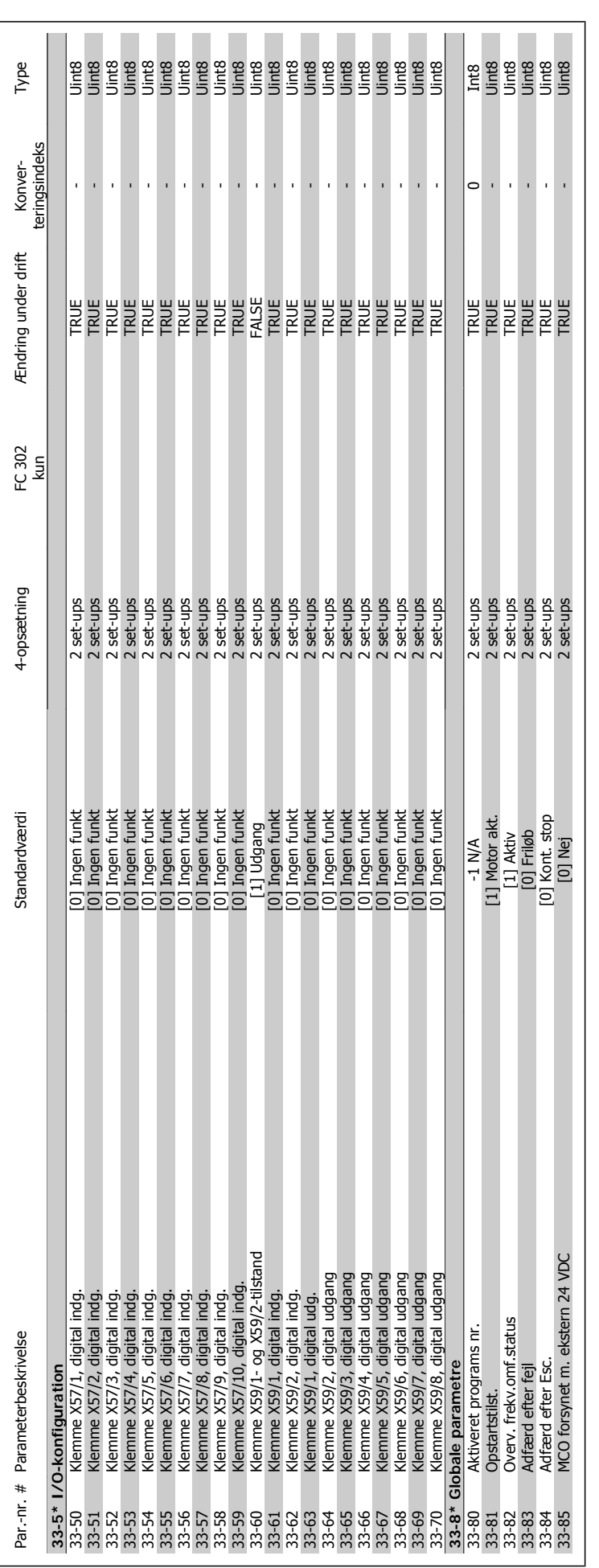

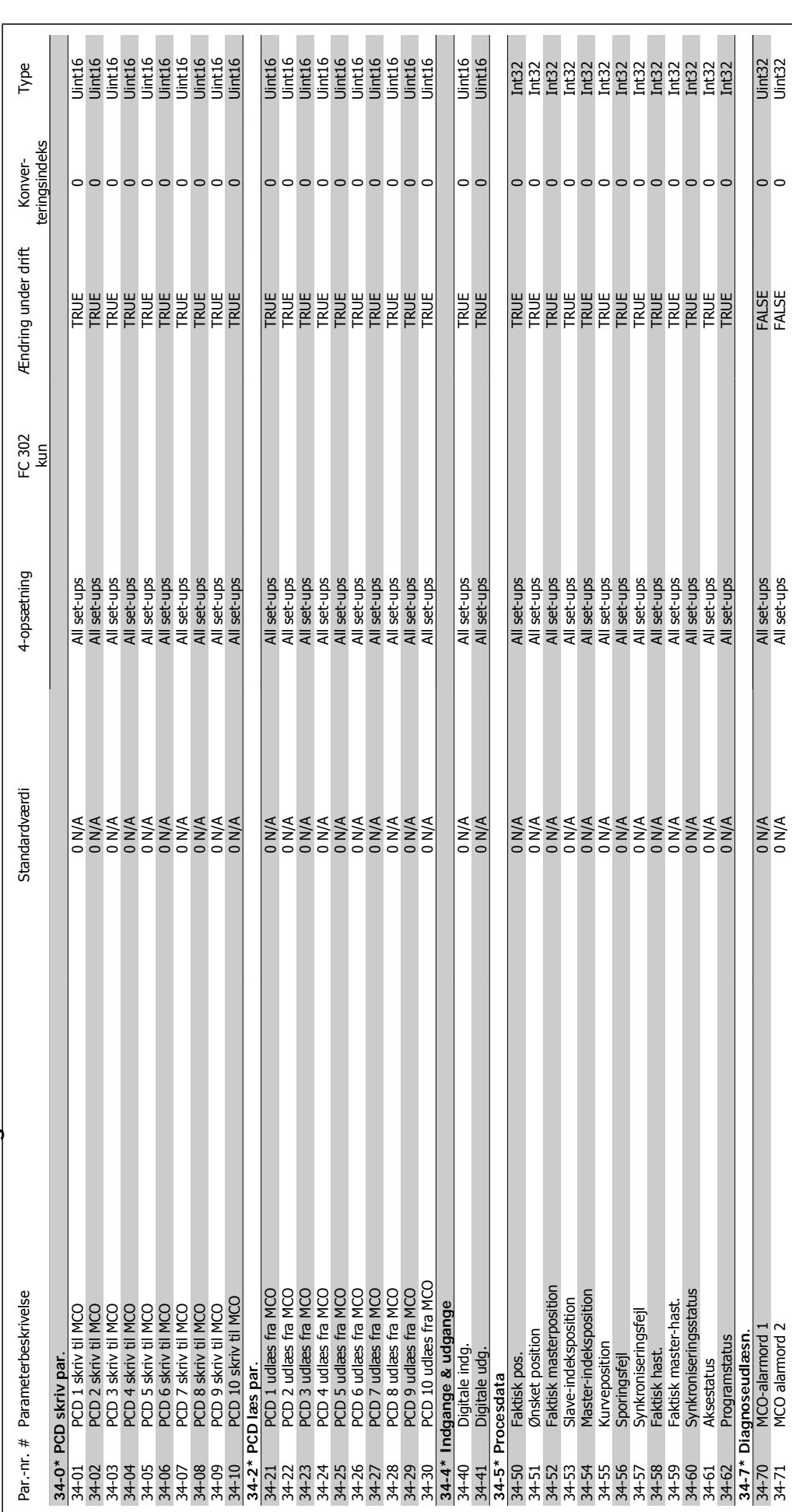

2.19.19. 34-\*\* MCO-dataudlæsning **2.19.19. 34-\*\* MCO-dataudlæsning**

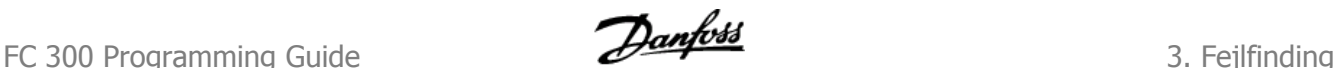

### **3. Fejlfinding**

#### **3.1.1. Advarsler/Alarmmeddelelser**

En advarsel eller en alarm signaleres af den relevante LED på forsiden af frekvensomformeren og indikeres med en kode i displayet.

En advarsel forbliver aktiv, indtil dens årsag ikke længere er til stede. Under særlige omstændigheder kan driften af motoren fortsætte. Advarselsmeddelelser kan være kritiske, men er det ikke nødvendigvis.

I tilfælde af en alarm vil frekvensomformeren være trippet. Alarmer skal nulstilles, for at driften kan genstartes, når årsagen er fundet og udbedret.

#### **Det kan gøres på tre måder:**

- 1. Ved at bruge [RESET]-tasten på LCP-betjeningspanelet.
- 2. Via en digital indgang med "Nulstilling"-funktionen.
- 3. Via seriel kommunikation/options-Fieldbus.

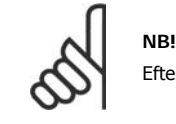

Efter en manuel nulstilling vha. [RESET]-tasten på LCP er det nødvendigt at trykke på [AUTO ON]-tasten for at genstarte motoren.

Hvis en alarm ikke kan nulstilles, kan årsagen være, at fejlen ikke er udbedret, eller at alarmen er triplåst (se også tabellen på næste side).

Alarmer, som er triplåst yder supplerende beskyttelse, hvilket betyder, at netspændingen skal slukkes, før det er muligt at nulstille alarmen. Når der er tændt for den igen, er frekvensomformeren ikke længere blokeret og kan nulstilles som beskrevet ovenfor, hvis årsagen er udbedret.

Alarmer, som ikke er triplåst, kan også nulstilles via den automatiske nulstillingsfunktion i parameter 14-20 (Advarsel: Automatisk opvågning er mulig!)

Hvis advarsel og alarm er markeret med en kode fra tabellen på næste side, betyder det enten, at der afgives en advarsel før en alarm, eller at det kan defineres, om der skal afgives en advarsel eller en alarm for en given fejl.

Dette er f.eks. muligt i parameter 1-90 Termisk motorbeskyttelse. Efter alarm eller trip kører motoren friløb, og alarm og advarsel blinker. Når et problem er udbedret, vil kun alarmen fortsætte med at blinke, indtil frekvensomformeren nulstilles.

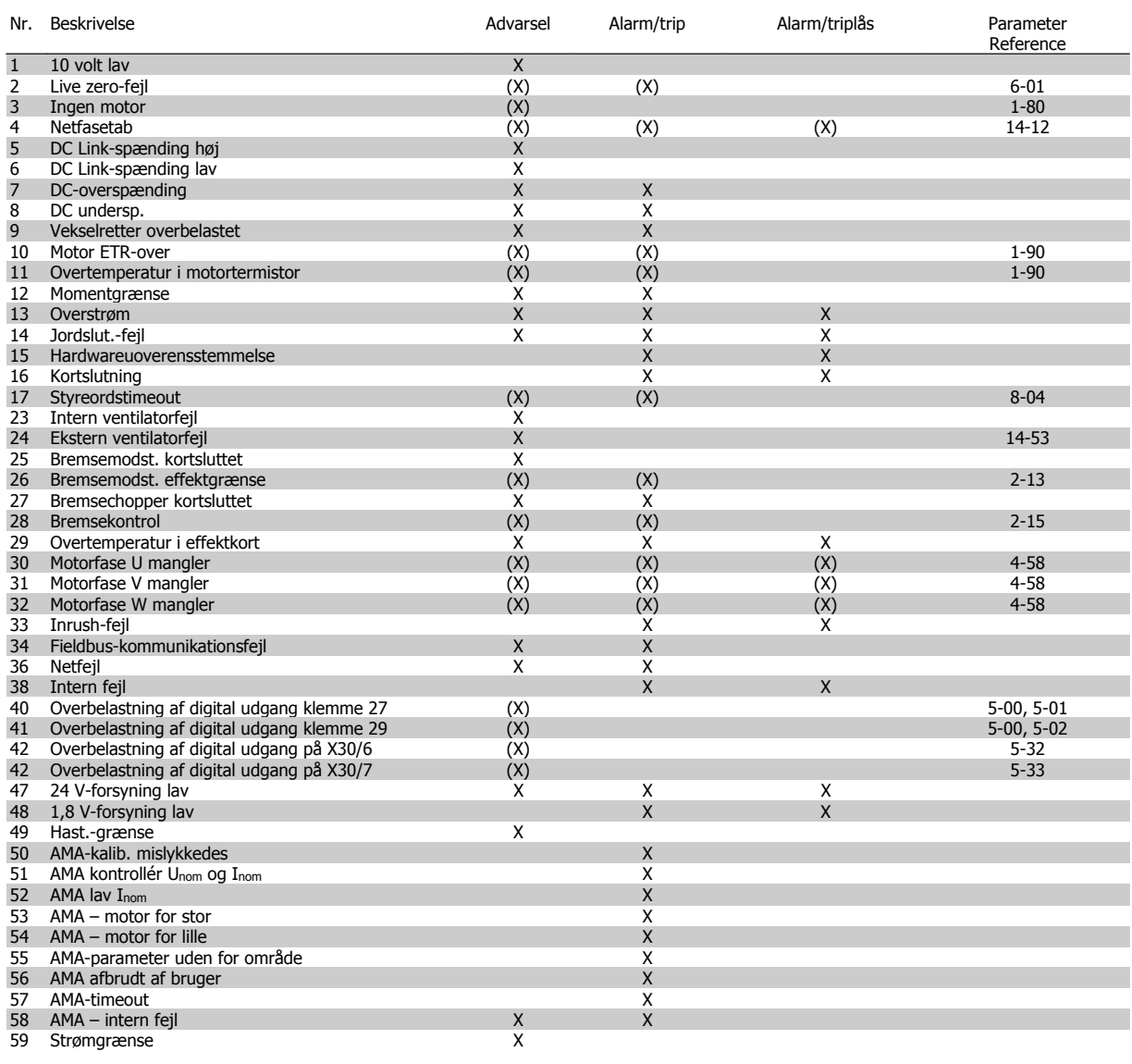

Tabel 3.1: Alarm-/advarselskodeliste

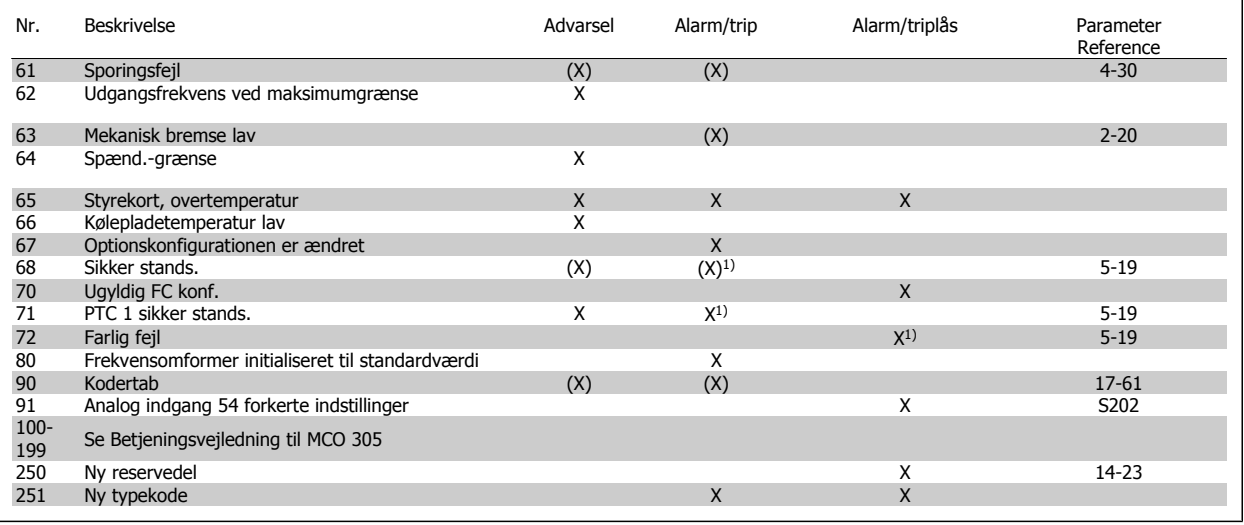

Tabel 3.2: Alarm-/advarselskodeliste

(X) Afhænger af parameter

FC 300 Programming Guide 3. Feilfinding

#### 1) Kan ikke autonulstilles via par. 14-20

En trip finder sted når en alarm er afgivet. Triphandlingen vil få motoren til at køre i friløb og kan nulstilles ved at trykke på nulstil-knappen eller kan nulstilles via en digital indgang (Par. 5-1\*[1]). Den oprindelige hændelse, der forårsagede alarmen, kan ikke skade frekvensomformeren eller medføre farlige forhold. En triplås finder sted, når der afgives en alarm, hvilket kan forårsage skader på frekvensomformeren eller på tilsluttede dele. En triplås-hændelse kan kun nulstilles med en genstart.

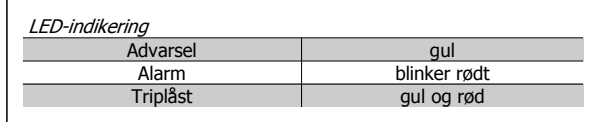

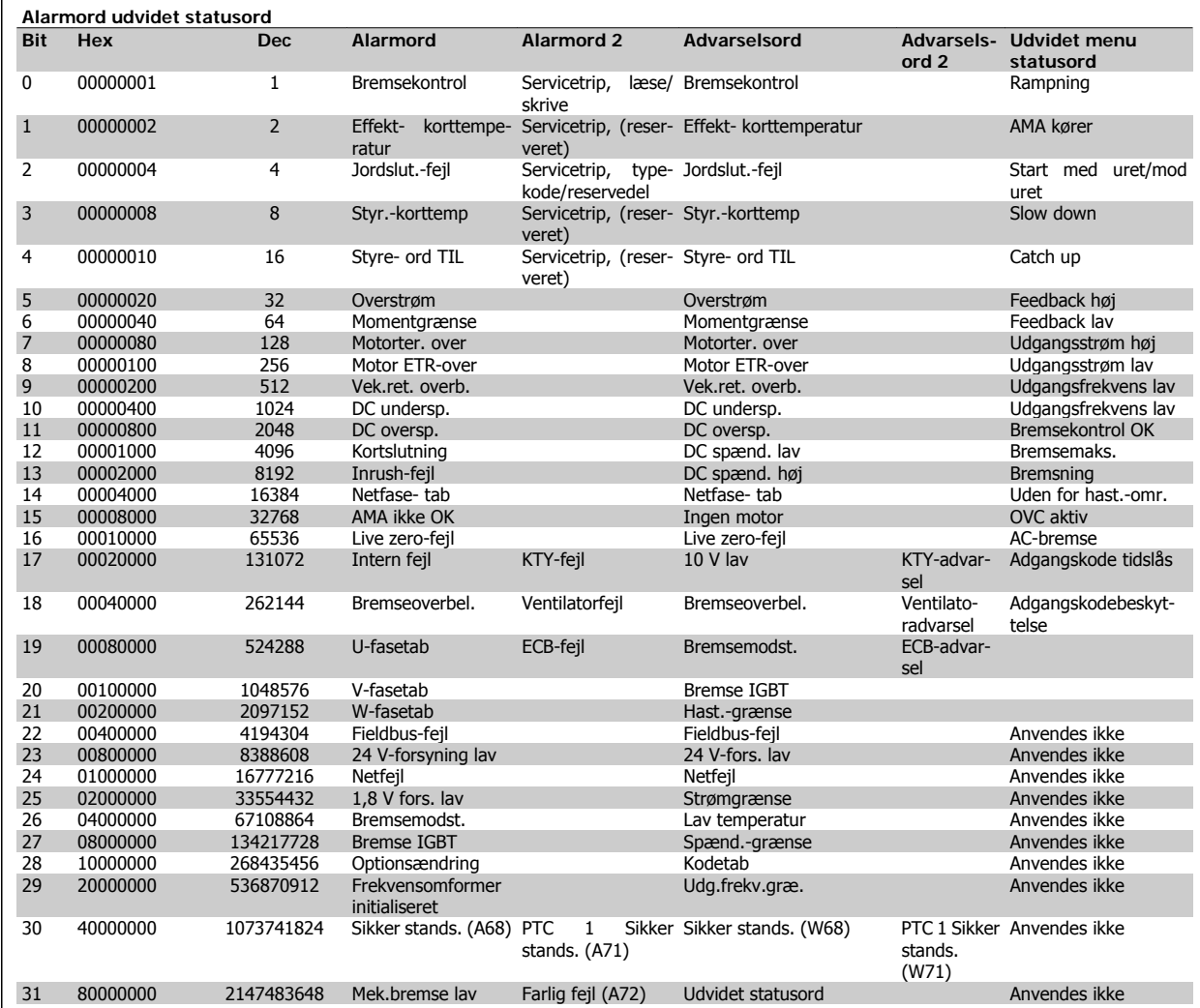

Tabel 3.3: Beskrivelse af alarmord, advarselsord, og udvidet statusord

Alarmordene, advarselsordene og de udvidede statusord kan udlæses via seriel bus eller options-fieldbus til diagnoseformål. Se også par. 16-90 - 16-94.

#### **ADVARSEL 1, 10 volt lav:**

10 V-spændingen på klemme 50 på styrekortet er under 10 V. Fjern en del af belastningen fra klemme 50, da 10 V-forsyningen er overbelastet. Maksimum 15 mA eller minimum 590 Ω.

#### **ADVARSEL/ALARM 2, live zero-fejl:**

Signalet på klemme 53 eller 54 er mindre end 50 % af værdien, der er angivet i par. 6-10, 6-12, 6-20 eller 6-22.

#### **ADVARSEL/ALARM 3, ingen motor:**

Der er ikke tilsluttet en motor til frekvensomformerens udgang.

#### **ADVARSEL/ALARM 4, tab af netfase:**

Der mangler en fase på netforsyningssiden, eller der er for stor ubalance på forsyningsspændingen.

Denne meddelelse vises også, hvis der er fejl på indgangsensretteren på frekvensomformeren.

Kontroller forsyningsspændinger og -strømme til frekvensomformeren.

#### **ADVARSEL 5, DC Link spænding høj:**

Mellemkredsspændingen (DC) ligger over styresystemets overspændingsgrænse. Frekvensomformeren er stadig aktiv.

![](_page_195_Picture_1.jpeg)

#### **ADVARSEL 6, DC Link-spænding**

Mellemkredsspændingen (DC) ligger under styresystemets underspændingsgrænse. Frekvensomformeren er stadig aktiv.

#### **ADVARSEL/ALARM 7, DC oversp.**

Hvis mellemkredsspændingen overstiger grænsen, vil frekvensomformeren trippe efter et stykke tid.

#### **Mulige rettelser:**

**3**

Tilslut en bremsemodst.

#### Forlæng rampetiden

Aktiver funktionerne i par. 2-10

Forøg par. 14-26.

### Alarm-/advarselsgrænser:

![](_page_195_Picture_436.jpeg)

Den angivne spændinger er mellemkredsspænding for frekvensomformeren med en tolerance på ± 5 %. Den tilsvarende netspænding er mellemkredsspændingen (DC-link) divideret med 1,35

#### **ADVARSEL/ALARM 8, DC-undersp.:**

Hvis mellemkredsspændingen (DC) falder til under "underspændingsgrænsen" (se ovenstående tabel), kontrollerer frekvensomformeren, om der er tilsluttet en 24 V-strømforsyning.

Hvis der ikke er tilsluttet 24 V-strømforsyning, vil frekvensomformeren trippe efter et bestemt tidsinterval, der afhænger af apparatet.

Se Generelle specifikationer for at kontrollere, om forsyningsspændingen svarer til frekvensomformeren.

#### **ADVARSEL/ALARM 9, vekselretter overbelastet:**

Frekvensomformeren er ved at udkoble på grund af en overbelastning (for høj strøm i for lang tid). Tælleren for elektronisk termisk beskyttelse af vekselretteren giver en advarsel ved 98 % og tripper ved 100 % med en alarm. Frekvensomformeren kan ikke nulstilles, før tælleren er kommet under 90 %.

Fejlen består i, at frekvensomformeren har været overbelastet med mere end 100 % i for lang tid.

#### **ADVARSEL/ALARM 10, motor ETR-overtemperatur:**

Ifølge den elektroniske termiske beskyttelse (ETR) er motoren for varm. I par. 1-90 kan det vælges, om frekvensomformeren skal afgive en advarsel eller en alarm, når tælleren når 100 %. Fejlen består i, at motoren er overbelastet med mere end 100 % i for lang tid. Kontroller, at motorpar. 1-24 er indstillet korrekt.

#### **ADVARSEL/ALARM 11, overtemperatur i motortermistor:**

Termistoren eller termistorforbindelsen er blevet afbrudt. I par. 1-90 kan det vælges, om frekvensomformeren skal afgive en advarsel eller en alarm, når tælleren når 100 %. Kontroller, at termistoren er korrekt tilsluttet mellem klemme 53 eller 54 (analog spændingsindgang) og klemme 50 (+ 10 volt-forsyning), eller mellem klemme 18 eller 19 (digital indgang, kun PNP) og klemme 50. Hvis der anvendes en KTY-føler, skal det kontrolleres, at forbindelsen mellem klemme 54 og 55 er korrekt.

#### **ADVARSEL/ALARM 12, momentgrænse:**

Momentet er højere end værdien i par. 4-16 (ved motordrift), eller momentet er højere end værdien i par. 4-17 (ved regenerativ drift).

#### **ADVARSEL/ALARM 13, overstrøm:**

Vekselretterens spidsstrømgrænse (cirka 200 % af den nominelle udgangsstrøm) er overskredet. Advarslen vil vare i cirka 8-12 sekunder, og frekvensomformeren vil derefter trippe og afgive en alarm. Sluk for frekvensomformeren, og kontroller, om motorakslen kan drejes, og om motorstørrelsen passer til frekvensomformeren.

Hvis der er valgt udvidet mekanisk bremsekontrol, kan trip nulstilles eksternt.

#### **ALARM 14, Jordslut.-fejl:**

Der er en udladning fra udgangsfaserne til jord, enten i kablet mellem frekvensomformeren og motoren eller i selve motoren.

Sluk for frekvensomformeren, og fjern jordslutningsfejlen.

#### **ALARM 15, ufuldstændigt hardware:**

En monteret option håndteres ikke af det aktuelle styrekort (hardware eller software).

#### **ALARM 16, kortslutning**

Der er kortslutning i motoren eller på motorklemmerne. Sluk for frekvensomformeren, og fjern kortslutningen.

#### **ADVARSEL/ALARM 17, styreordstimeout:**

Der er ingen kommunikation med frekvensomformeren.

Advarslen vil kun være aktiv, når par. 8-04 IKKE er indstillet til IKKE AK-TIV.

Hvis par. 8-04 er indstillet til Stop og Trip, afgives der en advarsel, hvorefter frekvensomformeren ramper ned, indtil den tripper, mens der afgives en alarm.

par. 8-03 Styreordstimeouttid kan eventuelt forlænges.

#### **ADVARSEL 23, intern ventilatorfejl:**

Ventilatoradvarselsfunktionen er en ekstra beskyttelsesfunktion, der kontrollerer, om ventilatoren kører/er monteret. Ventilatoradvarslen kan deaktiveres i Vent.overv., par. 14-53, (indstillet til [0] Deaktiveret).

#### **ADVARSEL 24, ekstern ventilatorfejl:**

Ventilatoradvarselsfunktionen er en ekstra beskyttelsesfunktion, der kontrollerer, om ventilatoren kører/er monteret. Ventilatoradvarslen kan deaktiveres i Vent.overv., par. 14-53, (indstillet til [0] Deaktiveret).

#### **ADVARSEL 25, Bremsemodst. kortsluttet:**

Bremsemodstanden overvåges under driften. Hvis den kortslutter, afbrydes bremsefunktionen, og advarslen vises. Frekvensomformeren fungerer stadig, dog uden bremsefunktionen. Sluk for frekvensomformeren, og erstat bremsemodstanden (se par. 2-15 Bremsekontrol).

#### **ALARM/ADVARSEL 26, Bremsemodst. strømgrænse:**

Den effekt, der tilføres bremsemodstanden, beregnes som en procentdel, der er en middelværdi for de seneste 120 sekunder, på grundlag af bremsemodstandens modstandsværdi (par. 2-11) og mellemkredsspændingen. Advarslen er aktiv, når den afsatte bremseeffekt er højere end 90 %. Hvis Trip [2] er valgt i par. 2-13, kobler frekvensomformeren ud og afgiver denne alarm, når den afsatte bremseeffekt er højere end 100  $\frac{0}{0}$ 

#### **ADVARSEL/ALARM 27, bremsechopperfejl:**

Bremsetransistoren overvåges under driften, og hvis den kortslutter, afbrydes bremsefunktionen, og advarslen vises. Frekvensomformeren fungerer stadig, men da bremsetransistoren er kortsluttet, tilføres der væsentlig effekt til bremsemodstanden, selvom den er inaktiv.

Sluk for frekvensomformeren, og fjern bremsemodstanden.

Denne alarm/advarsel kan også opstå, hvis bremsemodstanden overophedes. Klemme 104 til 106 er tilgængelig som en bremsemodstand. Se afsnittet Bremsemodstand temperaturswitch for Klixon-indgange.

![](_page_196_Picture_5.jpeg)

Advarsel: Der er risiko for væsentlig effekttilførsel til bremsemodstanden, hvis bremsetransistoren er kortsluttet.

#### **ADVARSEL/ALARM 28, bremsekontrol mislykket:**

Bremsemodstandsfejl: Bremsemodstanden er ikke tilsluttet/fungerer ikke.

#### **ALARM 29, frekvensomformer overtemperatur:**

Hvis kapslingen er IP 20 eller IP 21/Type 1, er kølepladens afbrydelsestemperatur 95 °C  $\pm$ 5 °C. Temperaturfejlen kan ikke nulstilles, før kølepladens temperatur kommer under 70 °C  $\pm$ 5 °C.

#### **Fejlen kan skyldes følgende:**

- **-** Omgivelsestemperaturen er for høj
- **-** Motorkablet er for langt

#### **ALARM 30, motorfase U mangler:**

Motorfase U mellem frekvensomformeren og motoren mangler. Sluk frekvensomformeren, og kontroller motorfase U.

#### **ALARM 31, motorfase V mangler:**

Motorfase V mellem frekvensomformeren og motoren mangler. Sluk frekvensomformeren, og kontroller motorfase V.

#### **ALARM 32, motorfase W mangler:**

Motorfase W mellem frekvensomformeren og motoren mangler. Sluk frekvensomformeren, og kontroller motorfase W.

#### **ALARM 33, Inrush-fejl**

Der har fundet for mange opstarter sted inden for en kort periode. Det maksimale antal tilladte opstarter inden for et minut fremgår af kapitlet Generelle specifikationer.

#### **ADVARSEL/ALARM 34, Fieldbus-kommunikationsfejl:**

Fieldbussen på kommunikationsoptionskortet fungerer ikke.

#### **ADVARSEL/ALARM 36, netfejl:**

Denne advarsel/alarm er kun aktiv, hvis forsyningsspændingen til frekvensomformeren mistes, og hvis parameter 14-10 IKKE er indstillet til OFF. Mulig udbedring: Kontroller frekvensomformerens sikringer

#### **Alarm 38, intern fejl:**

Denne alarm kan nødvendiggøre, at der tages kontakt til Danfoss-leverandøren. Nogle typiske alarmmeddelelser:

![](_page_196_Picture_400.jpeg)

![](_page_196_Picture_401.jpeg)

#### **ADVARSEL 40, overbelastning af digital udgang klemme 27** Kontroller belastningen, der er sluttet til klemme 27, eller fjern kortslutningstilslutningen. Kontroller parameter 5-00 og 5-01.

**ADVARSEL 41, overbelastning af digital udgang klemme 29:** Kontroller belastningen, der er sluttet til klemme 29, eller fjern kortslutningstilslutningen. Kontroller parameter 5-00 og 5-02.

**ADVARSEL 42, overbelastning af den digitale udgang X30/6:** Kontroller belastningen, der er sluttet til X30/6, eller fjern den kortsluttede tilslutning. Kontroller parameter 5-32.

**ADVARSEL 42, overbelastning af den digitale udgang X30/7:** Kontroller belastningen, der er sluttet til X30/7, eller fjern den kortsluttende tilslutning. Kontroller parameter 5-33.

#### **ADVARSEL 47, 24 V lav forsyning:** Den eksterne 24 V DC reservestrømforsyning kan være overbelastet. Kontakt i modsat fald Danfoss-leverandøren.

**ADVARSEL 48, 1,8 V lav forsyning:** Kontakt Danfoss-leverandøren.

#### **ADVARSEL 49, Hast.-grænse:**

Hastigheden ligger ikke inden for det område, der er angivet i par. 4-11 og par. 4-13.

#### **ALARM 50, AMA-kalib. mislykkedes:**

Kontakt Danfoss-leverandøren.

#### **ALARM 51, AMA kontroller Unom og Inom:**

Indstillingerne for motorspænding, motorstrøm og motoreffekt er sandsynligvis forkerte. Kontroller indstillingerne.

#### **ALARM 52, AMA lav Inom:**

Motorstrømmen er for lav. Kontroller indstillingerne.

**ALARM 53, AMA motor for stor:** Motoren er for stor til, at AMA kan gennemføres.

#### **ALARM 54, AMA motor for lille:**

Motoren er for stor til, at AMA kan gennemføres.

#### **ALARM 55, AMA-parameter uden for område:**

Motorens parameterværdier ligger uden for det acceptable område.

**ALARM 56, AMA afbrudt af bruger:**

AMA er blevet afbrudt af brugeren.

#### **ALARM 57, AMA-timeout:**

Forsøg at starte AMA forfra et antal gange, indtil den gennemføres korrekt. Bemærk, at gentagne AMA-kørsler kan opvarme motoren til et niveau, hvor modstanden Rs og Rr forøges. Dette er imidlertid ikke kritisk i de fleste tilfælde.

#### **ALARM 58, AMA intern fejl:**

Kontakt Danfoss-leverandøren.

#### **ADVARSEL 59, strømgrænse:**

Strømmen er større end værdien i par. 4-18.

#### **ADVARSEL 61, sporingsfejl:**

En fejl mellem beregnet hastighed og hastighedsmålingen fra feedbackenheden. Indstillingen for funktionen advarsel/alarm/deaktivering findes i par. 4-30. Godkendt fejlindstilling i par. 4-31, og indstillingen for den tilladte tid, fejlen opstår, i par. 4-32. Funktionen kan være effektiv under en idriftsætningsprocedure.

#### **ADVARSEL 62, udgangsfrekvens ved maksimumgrænse:**

Udgangsfrekvensen er højere end den værdi, der er angivet i par. 4-19.

#### **ALARM 63, mekanisk bremse lav:**

Den faktiske motorstrøm har ikke overskredet "bremsefrigørelsesstrømmen" inden for intervallet "Startforsink.".

#### **ADVARSEL 64, Spænd.-grænse:**

Kombinationen af belastning og hastighed kræver en højere motorspænding end den faktiske DC Link-spænding.

#### **ADVARSEL/ALARM/TRIP 65, styrekortovertemperatur:**

Styrekortovertemperatur: Styrekortets afbrydelsestemperatur er 80 °C.

#### **ADVARSEL 66, Styrekorttemp. lav:**

Kølepladetemperaturen måles til 0° C. Det kunne indikere, at temperatursensoren er defekt, og derfor øges ventilatorhastigheden til maks. for det tilfælde, at effektkortet eller styrekortet er meget varmt.

#### **ALARM 67, optionskonfigurationen er ændret:**

En eller flere optioner er enten tilføjet eller fjernet siden seneste nedlukning.

#### **ALARM 68, Sikker stands.:**

Sikker standsning er blevet aktiveret. Genoptag normal drift ved at påføre 24 V DC på T-37 og derefter sende et nulstillingssignal (via bus, digital I/ O eller ved at trykke på [RESET]).

#### **ADVARSEL 68, Sikker stands.:**

Sikker standsning er blevet aktiveret. Normal drift genoptages, når sikker standsning deaktiveres. Advarsel: automatisk genstart!

#### **ALARM 70, Ugyldig FC konf.:**

Den nuværende kombination af styrekort og effektkort er ulovlig.

#### **ALARM 71, PTC 1 Sikker stands.:**

Sikker standsning er blevet aktiveret fra MCB 112 PTC-termistorkortet (motor for varm). Normal drift kan genoptages, når MCB 112 pålægges 24 V DC til T-37 igen (når motortemperaturen når et acceptabelt niveau), og når den digitale indgang fra MCB 112 deaktiveres. Når dette sker, skal et nulstillingssignal sendes (via bus, digital I/O eller ved at trykke på [RE-SET]).

#### **ADVARSEL 71, PTC 1 Sikker stands.:**

Sikker standsning er blevet aktiveret fra MCB 112 PTC-termistorkortet (motor for varm). Normal drift kan genoptages, når MCB 112 pålægges 24 V DC til T-37 igen (når motortemperaturen når et acceptabelt niveau), og når den digitale indgang fra MCB 112 deaktiveres. Advarsel: Automatisk genstart.

#### **ALARM 72, farlig fejl:**

Sikker standsning med triplås. Uventede signalniveauer på sikker standsning og digital indgang fra MCB 112 PTC-termistorkortet.

#### **ALARM 80, Apparat init. til standard værdi:**

Parameterindstillingerne initialiseres til fabriksindstillingen efter en manuel (3-finger) nulstilling.

#### **ALARM 90, encodertab:**

Kontroller forbindelsen til encoderoptionen og udskift til sidst MCB 102 eller MCB 103.

#### **ALARM 91, analog indgang 54, forkerte indstillinger:**

Kontakt S202 er indstillet til OFF (spændingsindgang), når en KTY-føler er tilsluttet den analoge indgang klemme 54.

#### **ALARM 250, ny reservedel:**

Effekt- eller switchtilstand-strømforsyning er blevet udskiftet. Frekvensomformerens typekode skal gendannes i EEPROM'en. Vælg den korrekte typekode i par. 14-23 i overensstemmelse med mærkaten på enheden. Husk at vælge "Gem til EEPROM" for at afslutte.

#### **ALARM 251, ny typekode:**

Frekvensomformeren har en ny typekode.

![](_page_198_Picture_1.jpeg)

### **Indeks**

![](_page_198_Picture_301.jpeg)

## 24 V-encoder 39

### **A**

![](_page_198_Picture_302.jpeg)

### **Æ**

![](_page_198_Picture_303.jpeg)

### **A**

![](_page_198_Picture_304.jpeg)

### **B**

![](_page_198_Picture_305.jpeg)

![](_page_199_Picture_1.jpeg)

![](_page_199_Picture_309.jpeg)

### **C**

![](_page_199_Picture_310.jpeg)

### **D**

![](_page_199_Picture_311.jpeg)

### **E**

![](_page_199_Picture_312.jpeg)

### **F**

![](_page_199_Picture_313.jpeg)

### **G**

![](_page_199_Picture_314.jpeg)

### **H**

![](_page_199_Picture_315.jpeg)

# FC 300 Programming Guide **Index**

![](_page_200_Picture_1.jpeg)

![](_page_200_Picture_326.jpeg)

### **I**

![](_page_200_Picture_327.jpeg)

### **J**

![](_page_200_Picture_328.jpeg)

### **K**

![](_page_200_Picture_329.jpeg)

### **L**

![](_page_200_Picture_330.jpeg)

![](_page_201_Picture_1.jpeg)

![](_page_201_Picture_324.jpeg)

### **M**

![](_page_201_Picture_325.jpeg)

### **N**

![](_page_201_Picture_326.jpeg)

### **O**

![](_page_201_Picture_327.jpeg)

### **P**

![](_page_202_Picture_335.jpeg)

### **Q**

<u>Ouick Menu 13</u>

### **R**

![](_page_202_Picture_336.jpeg)

### **S**

![](_page_202_Picture_337.jpeg)

![](_page_203_Picture_1.jpeg)

![](_page_203_Picture_209.jpeg)

### **T**

![](_page_203_Picture_210.jpeg)

### **U**

![](_page_203_Picture_211.jpeg)

### **V**

![](_page_203_Picture_212.jpeg)